- $\overline{\overline{\overline{z}}}$ 

CICS Transaction Server for z/OS

# Installation Guide

*Version 3 Release 1*

- $\overline{\overline{\overline{z}}}$ 

CICS Transaction Server for z/OS

# Installation Guide

*Version 3 Release 1*

#### **Note!**

Before using this information and the product it supports, be sure to read the general information under ["Notices" on page](#page-516-0) [493.](#page-516-0)

#### **Ninth edition (July 2010)**

This edition applies to Version 3 Release 1 of CICS Transaction Server for z/OS, program number 5655-M15, and to all subsequent versions, releases, and modifications until otherwise indicated in new editions. Make sure you are using the correct edition for the level of the product.

#### **© Copyright IBM Corporation 1989, 2010.**

US Government Users Restricted Rights – Use, duplication or disclosure restricted by GSA ADP Schedule Contract with IBM Corp.

# **Contents**

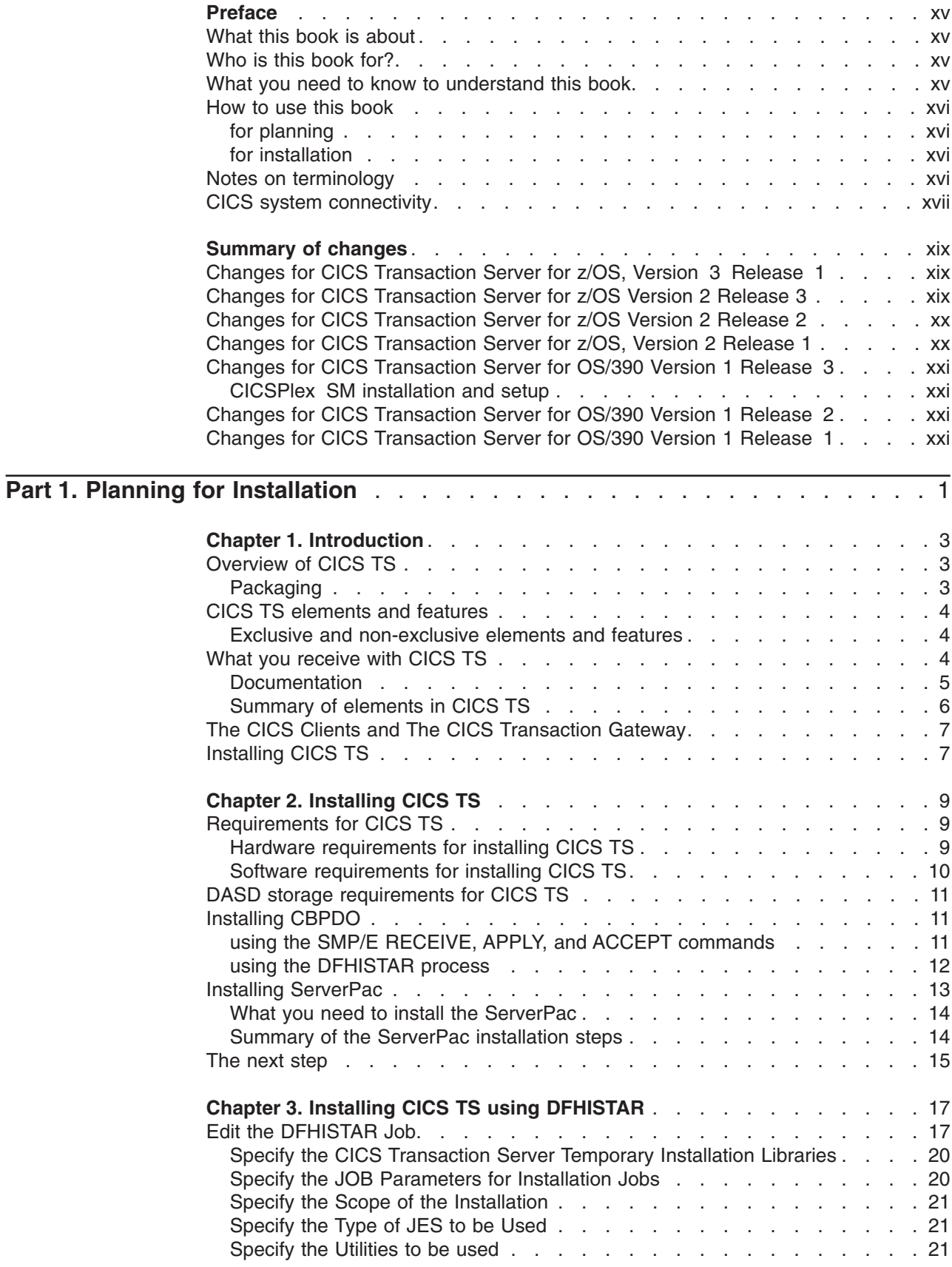

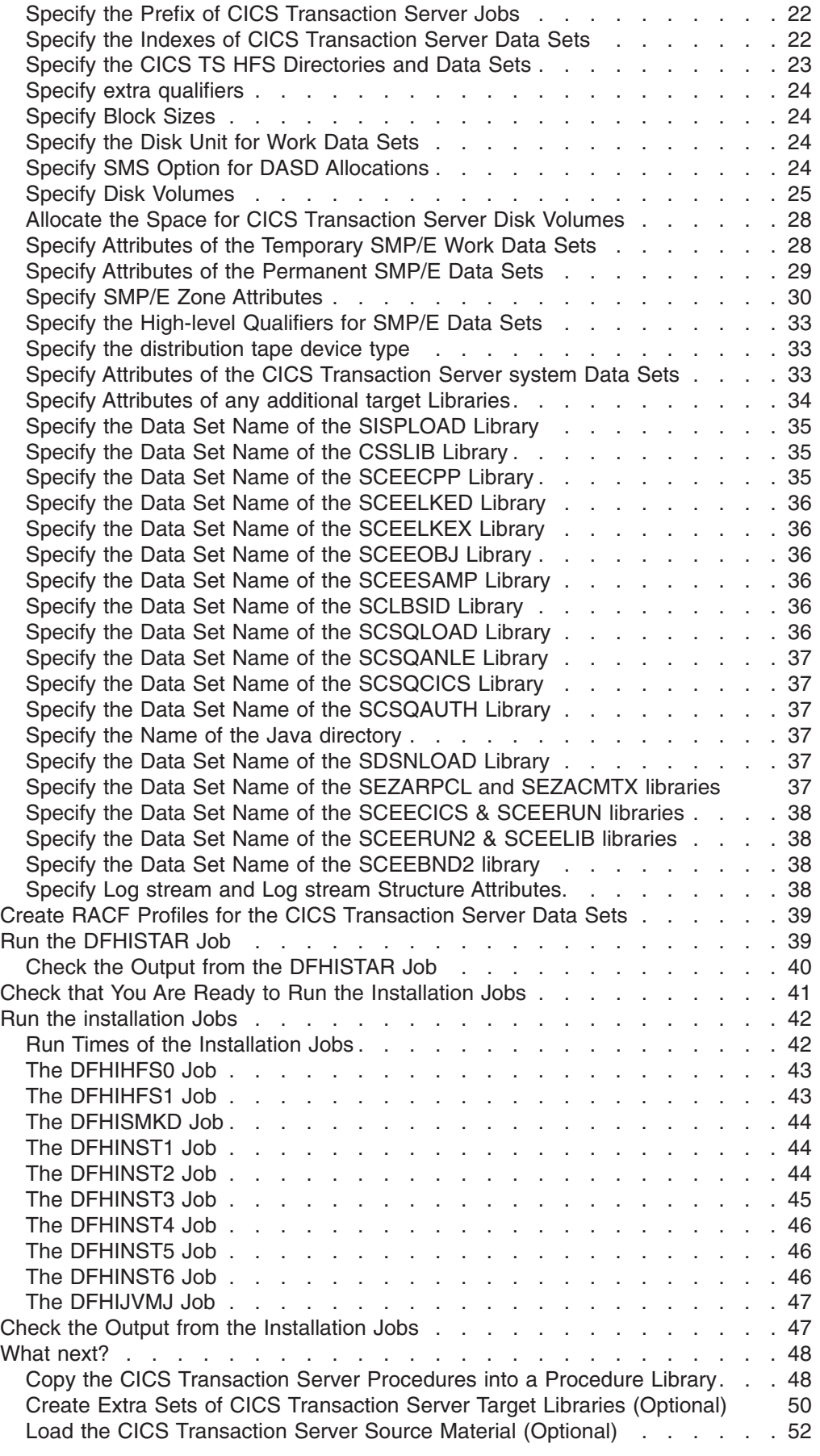

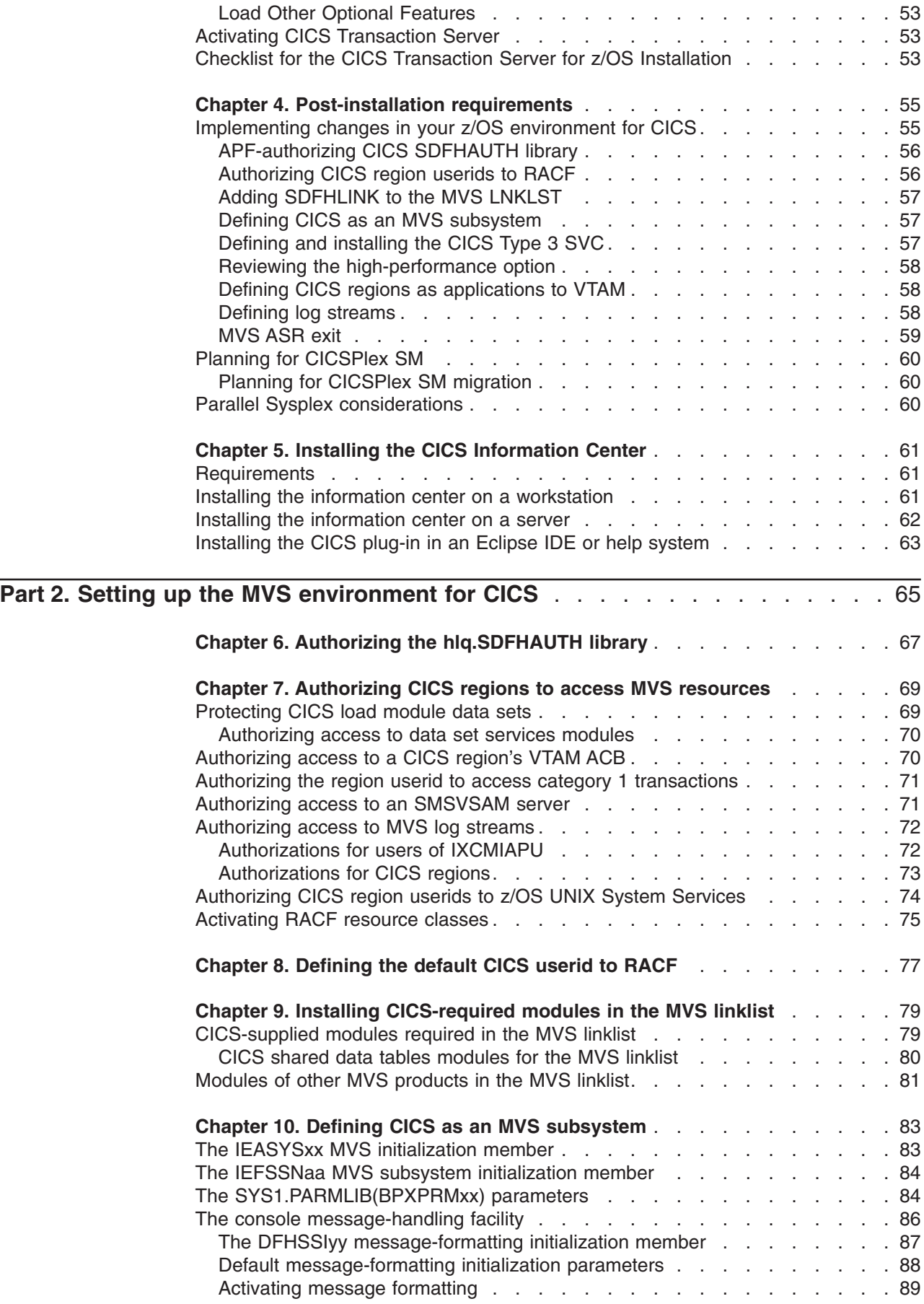

|

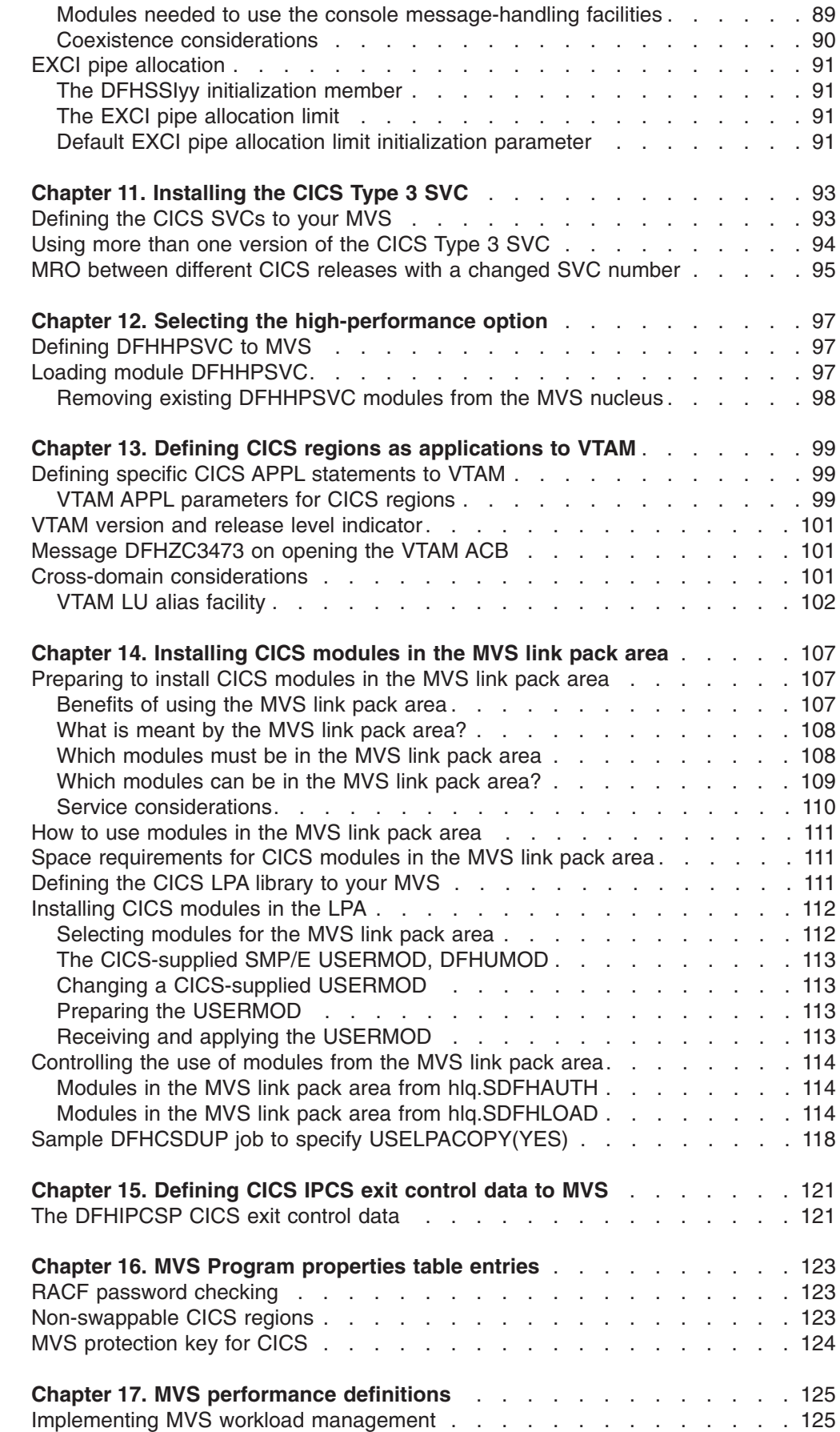

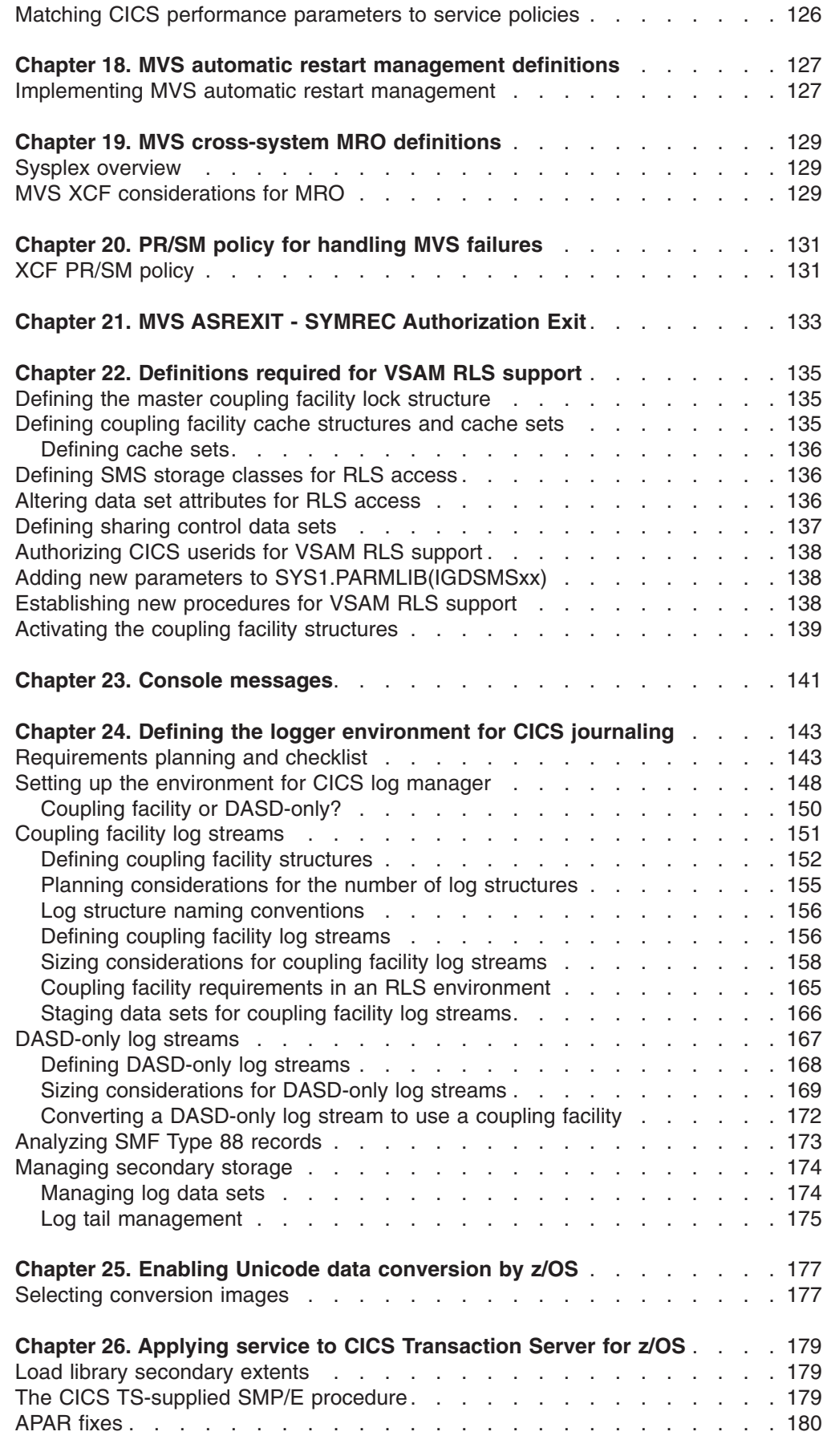

 $\begin{array}{c} 1 \\ 1 \end{array}$ ||

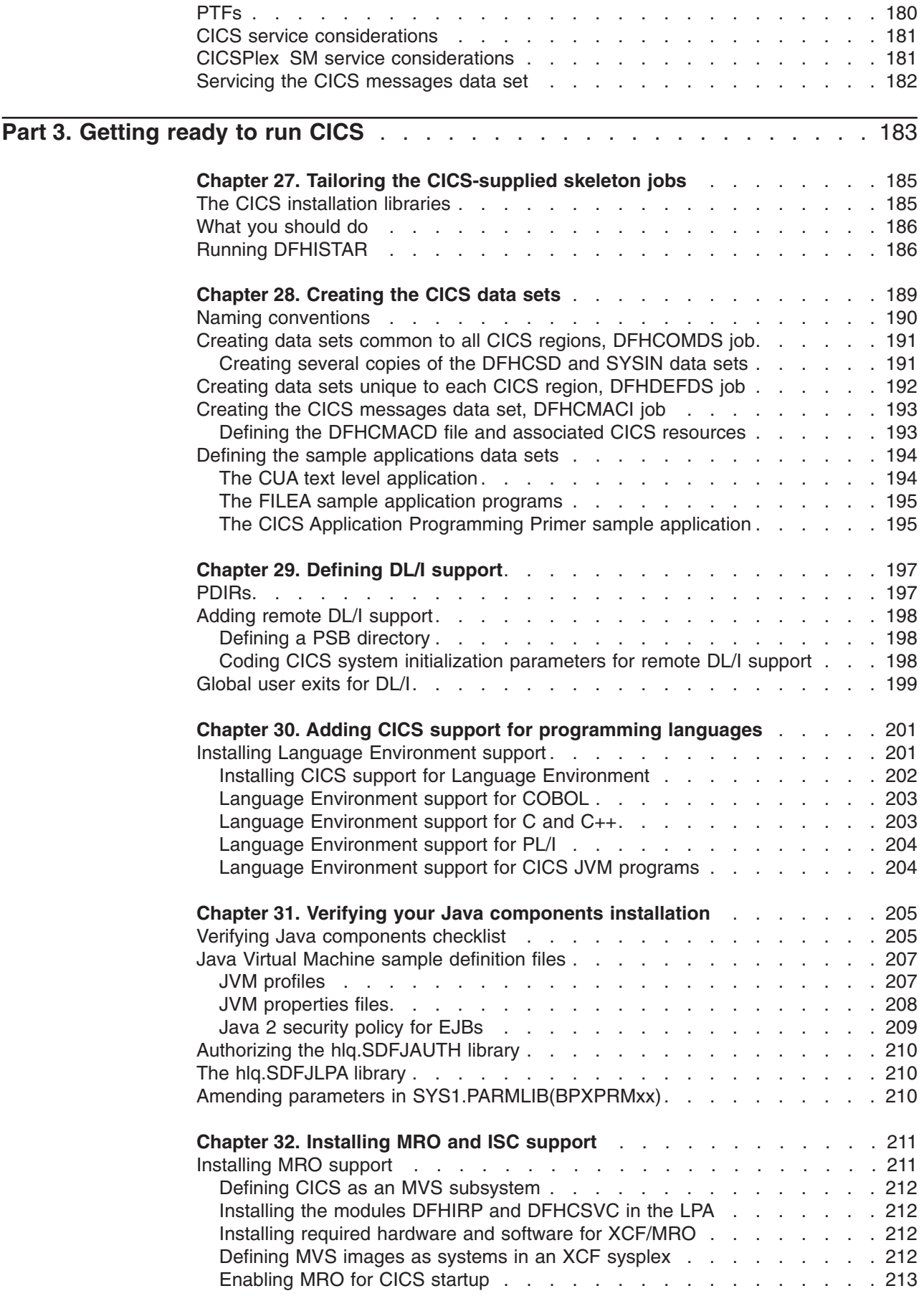

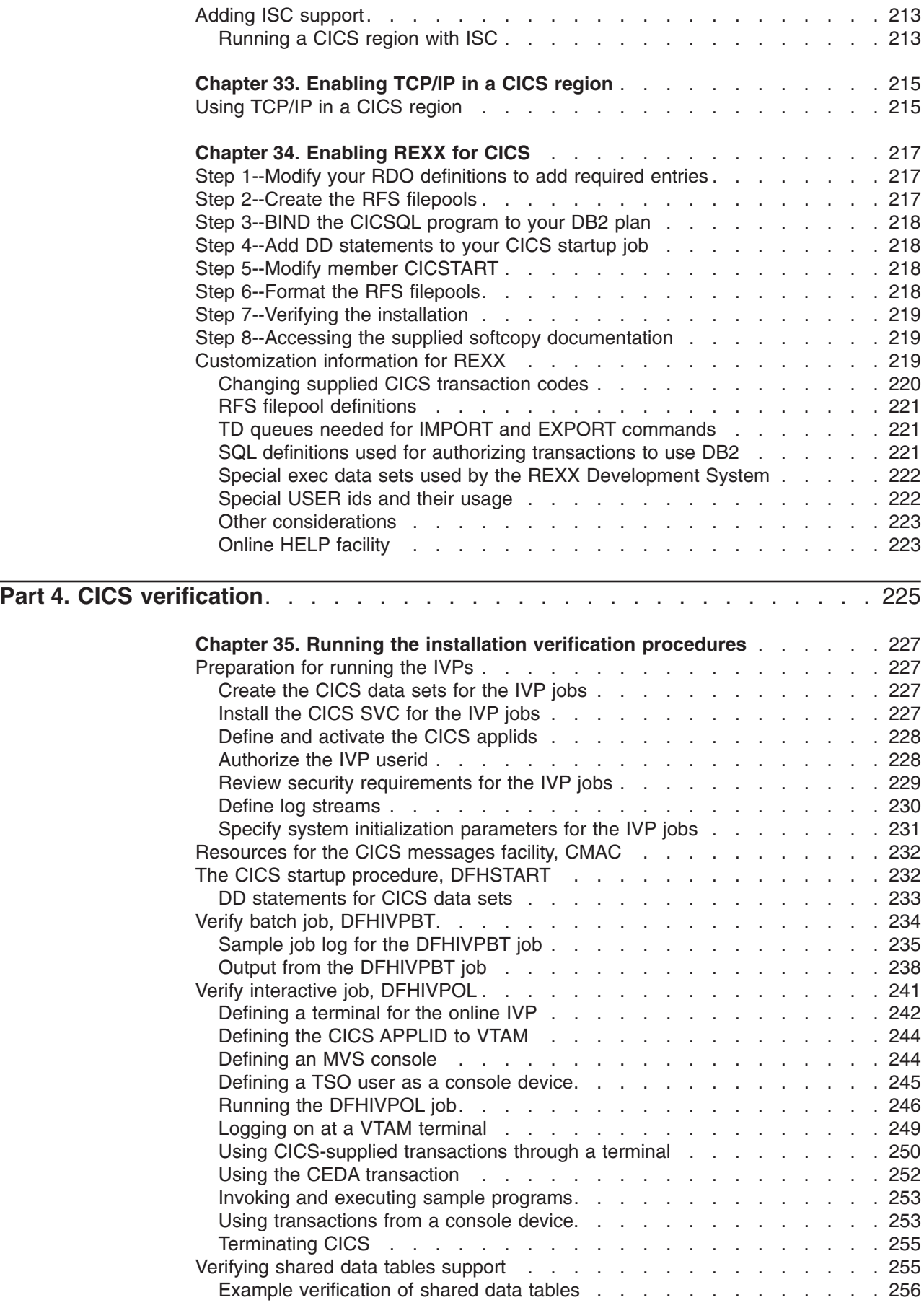

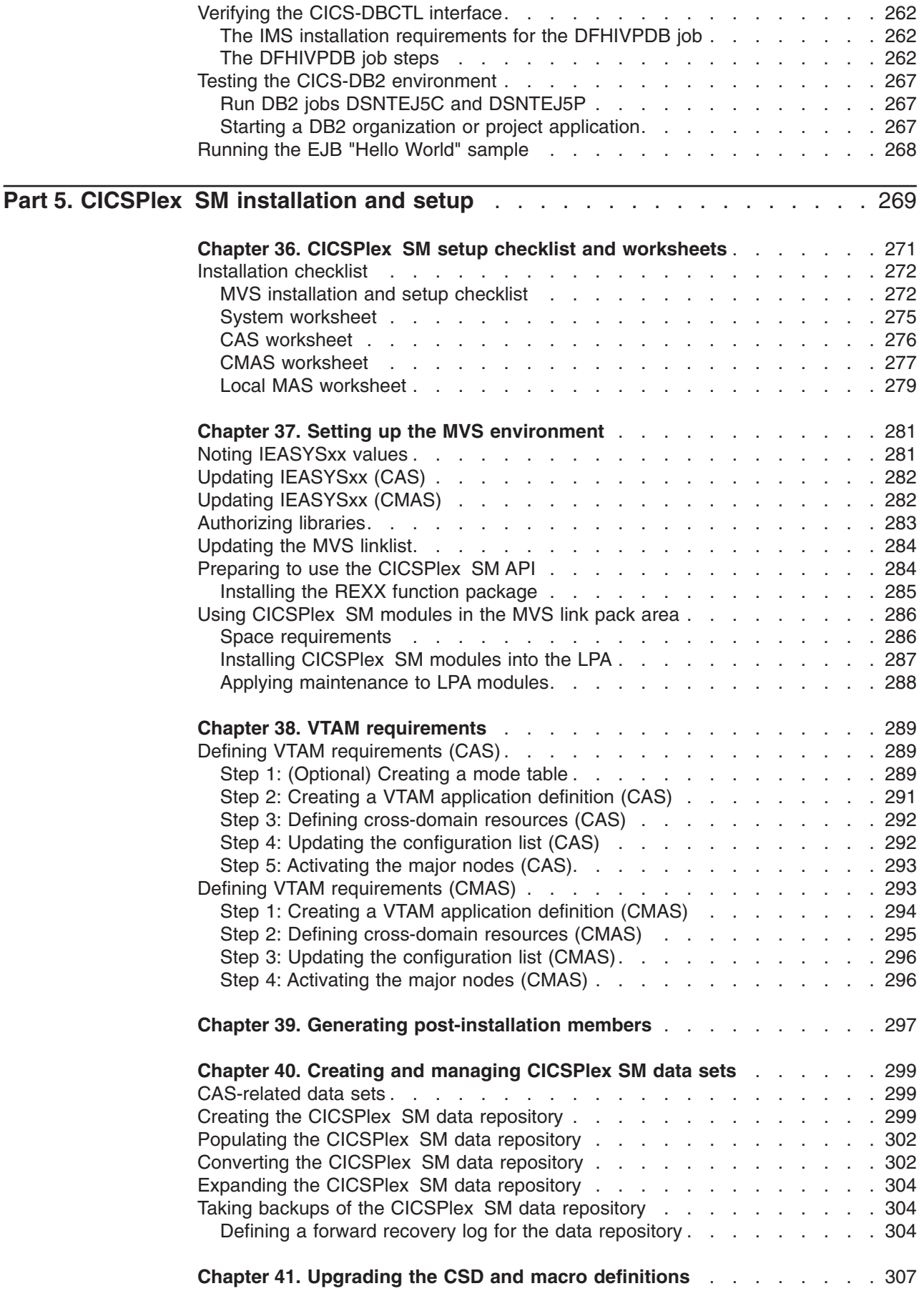

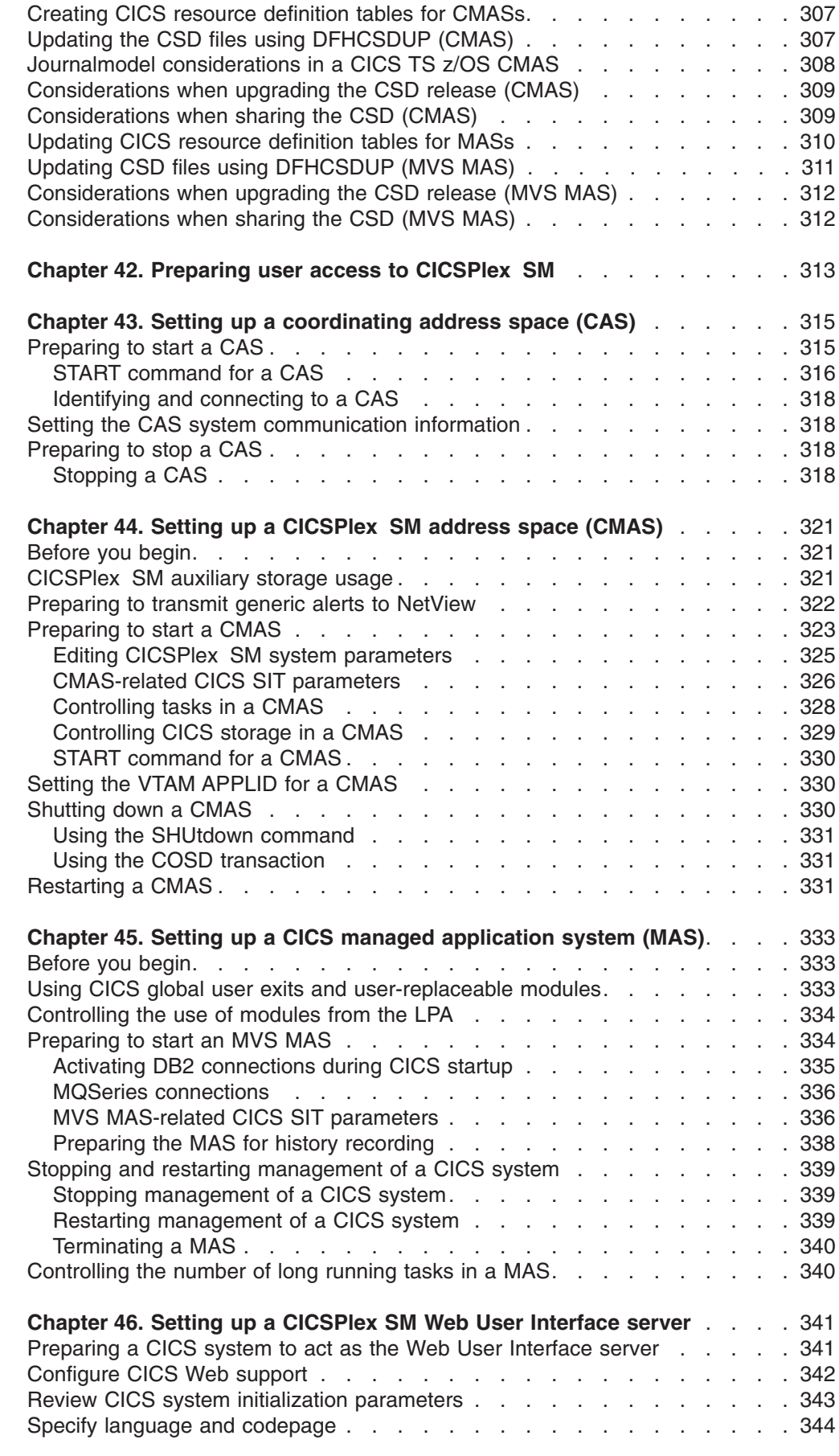

#

|<br>|<br>|<br>|<br>|

 $\mathsf I$  $\mathsf I$  $\mathsf I$  $\mathbf I$  $\bar{1}$ 

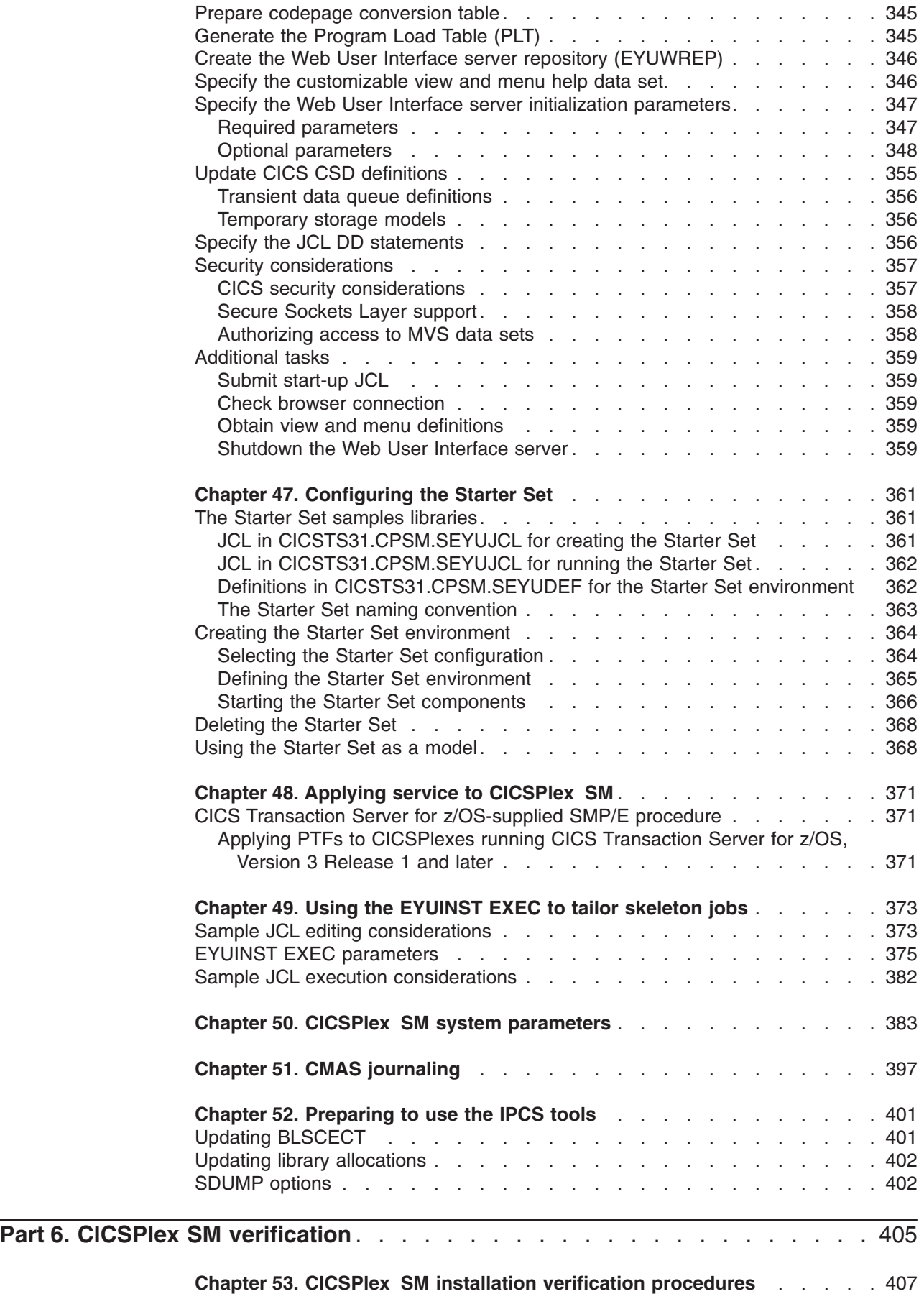

|<br>||<br>|<br>|<br>|<br>|<br>|

 $\bar{\mathbb{I}}$  $\mathsf I$  $\boldsymbol{\mathsf{I}}$  $\mathsf I$  $\begin{array}{c} \end{array}$  $\mathbf{I}$  $\vert$  $\mathsf I$  $\mathsf I$ 

#

 $\mathsf I$  $\overline{1}$  $\mathsf I$  $\overline{1}$  $\mathsf I$  $\overline{1}$  $\mathsf I$  $\mathsf I$  $\mathbf{I}$  $\bar{\mathbb{I}}$ 

|<br>| |<br>| |<br>| |<br>| |<br>| |

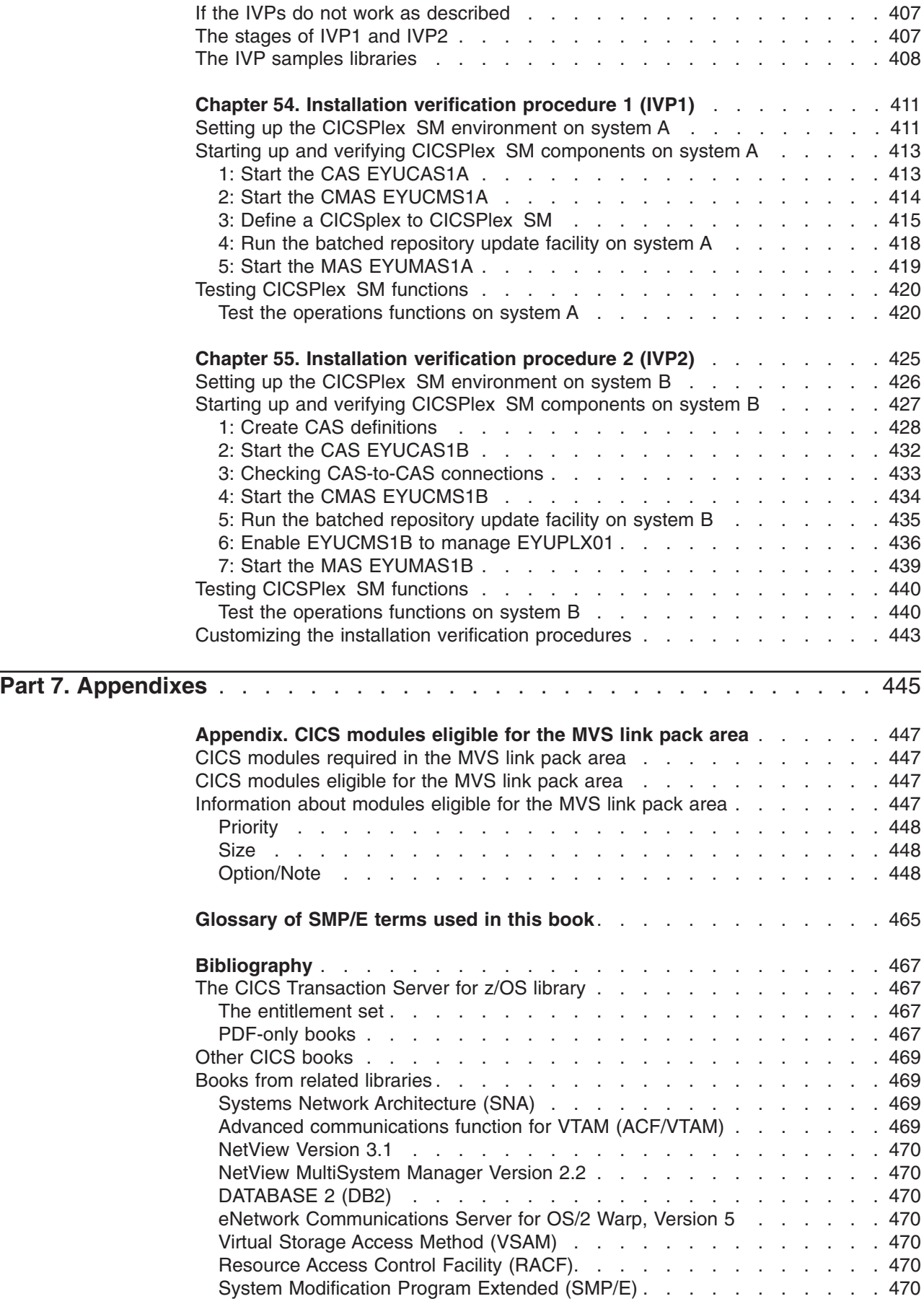

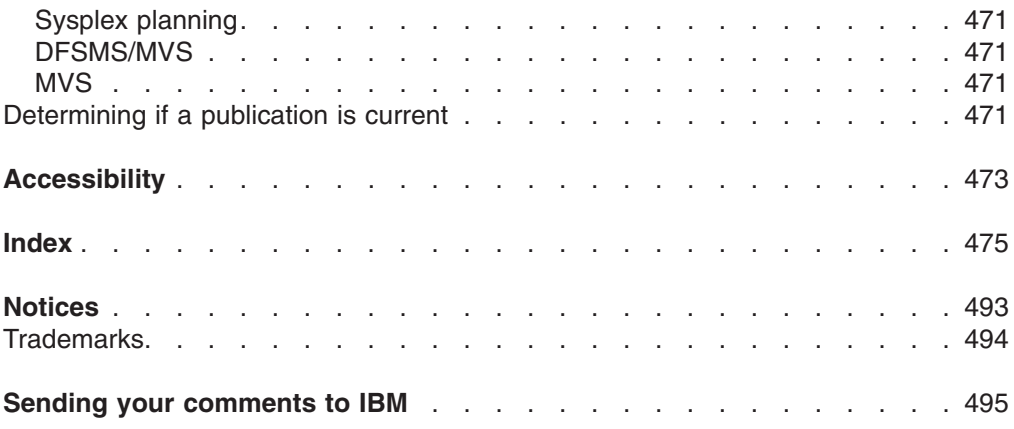

## <span id="page-16-0"></span>**Preface**

#### **What this book is about**

This book describes CICS® Transaction Server for z/OS®, Version 3 Release 1 (CICS TS). It takes you through the necessary planning and helps you install CICS Transaction Server for z/OS, Version 3 Release 1. It contains guidance about tailoring CICS for use in your systems environment. It:

- Describes the content of CICS TS and the two delivery methods—ServerPac and CBPDO
- v Explains the method of installing CICS TS (with either ServerPac or CBPDO), and provides references to the required sources of information. In this book, "installing" means loading the code into the libraries in preparation for the migration and customizing tasks.
- Lists the hardware and software you must have to run the CICS TS product elements and exploit the function provided by CICS TS.
- Covers installation, and verification of that installation, for both CICS and CICSPlex® SM.
- Tells you about installing the workstation-based components of CICS TS.

The book assumes that you are upgrading to CICS TS levels of all the product elements in the Server.

Planning the migration to CICS TS requires that you understand the function provided by the CICS TS product set. You can learn about the function in the various product libraries of the individual elements that comprise the product set.

Always check the product libraries (for example, in the *CICS Transaction Server for z/OS Migration from CICS TS Version 2.3*) for changes that might affect CICS TS elements.

#### **Who is this book for?**

This book is intended for experienced CICS system programmers who are planning to migrate to CICS TS.

This book is also for system programmers who are responsible for installing and tailoring CICS and CICSPlex SM.

By "experienced", we mean that a system programmer's experience includes installing and managing CICS and some or all of the other elements in the CICS TS product set.

#### **What you need to know to understand this book**

To fully understand the installation information in this book, you should have experience of the IBM<sup>®</sup> MVS<sup>™</sup> operating system, and the System Modification Program/Extended (SMP/E) licensed program needed to maintain CICS and CICSPlex SM. To use the installation verification procedures, you should be familiar with the JCL and cataloged procedures for MVS. It also helps if you are familiar with CICS and CICSPlex SM concepts.

#### <span id="page-17-0"></span>**How to use this book**

## **for planning**

Read through the sections of this book that tell you about:

- The products and hardware you need to support the function that comes with CICS TS.
- The pointers to migration and installation information that is in the product libraries that you receive with CICS TS.

Once you have identified the actions you need to take to complete your migration, write a plan describing the steps your installation will take. Include your estimate of how much time each step requires and who will do it.

## **for installation**

CICS and CICSPlex SM are available only as elements of the CICS Transaction Server, through either the ServerPac or CBPDO method of delivery. For information about these two methods of delivery of the CICS Transaction Server, see [Chapter 2, "Installing CICS TS," on page 9.](#page-32-0)

To install the CICS Transaction Server using the CBPDO method, you should use the *CICS Transaction Server for z/OS Program Directory*, together with the instructions contained in the Memo to Users Extension, to load the software from the tape DASD. For the ServerPac method, you follow the supplied set of ISPF dialogs and the accompanying documentation.

After you have loaded the CICS Transaction Server elements to DASD, you should then use this book to tailor CICS to your environment; that is to:

- Integrate CICS with MVS and ACF/VTAM
- Apply service to CICS (if required)
- Create the CICS data sets
- Install  $DB2^{\circledast}$  support (if required)
- Install MRO and ISC support (if required)
- Run the installation verification procedures (if required).

#### **Notes:**

- 1. ["CICS modules eligible for the MVS link pack area," on page 447](#page-470-0) gives details of the CICS modules that are needed in, and eligible for, the MVS link pack area.
- 2. If you installed CICS from CBPDO, you do not need to run the DFHISTAR job again to specify the post-installation parameters. However, if you wish to create several copies of the post-installation jobs (for example to create several copies of the DFHDEFDS job to define CICS data sets unique to several CICS regions), you can edit and run the DFHISTAR job as many times as required.

Some of the information in this book is also of interest if you have installed CICS Transaction Server using the ServerPac method of delivery.

In particular, you should edit and run the DFHISTAR job, specifying the keyword POST, to define parameters needed to tailor your CICS environment.

#### **Notes on terminology**

**CICS** is used throughout this book to mean the CICS element of the IBM CICS Transaction Server for z/OS, Version 3 Release 1.

<span id="page-18-0"></span>**CICSPlex SM** refers to CICSPlex System Manager, an element of CICS Transaction server.

**CICS TS Version 2 region** is used to refer to a CICS region running under CICS TS Version 2, in contrast, for example, to a CICS/ESA 4.1 region.

**MVS** is used throughout this book to mean the operating system MVS, or the Base Control Program (BCP) element of z/OS.

**RACF®** is used throughout this book to mean the MVS Resource Access Control Facility (RACF) or any other external security manager that provides equivalent function.

The term **CICS TS 3.1 region** is used to refer to a CICS region running under CICS TS Version 3 Release 1, in contrast, for example, to a CICS/ESA 4.1 region.

**\$** In the programming examples in this book, the dollar symbol (\$,) is used as a national currency symbol and is assumed to be assigned the EBCDIC code point X'5B'. In some countries a different currency symbol, for example the pound symbol  $(E)$ , or the yen symbol  $(\frac{4}{2})$ , is assigned the same EBCDIC code point. In these countries, the appropriate currency symbol should be used instead of the dollar symbol.

*hlq* Throughout this book, the term *hlq* is used to denote the high-level qualifier of the CICS TS data sets; for example, CICSTS31.CICS for CICS data sets and CICSTS31.CPSM for CICSPlex SM data sets. The CICSTS31 part of the high-level qualifier is defined by the LINDEX parameter in the DFHISTAR installation job.

#### **IMS™ library names**

The IMS libraries referred to in this chapter are identified by IMS.libnam (for example, IMS.SDFSRESL). If you are using your own naming conventions, change the IMS prefix to match those naming conventions.

## **CICS system connectivity**

# # #

|

| | This release of CICSPlex SM can be used to control CICS systems that are directly connected to it.

For this release of CICSPlex SM, the connectable CICS systems are:

- CICS Transaction Server for z/OS 3.1
- CICS Transaction Server for z/OS 2.3
- CICS Transaction Server for z/OS 2.2
- CICS Transaction Server for OS/390<sup>®</sup> 1.3

You can use this release of CICSPlex SM to control systems running supported releases of CICS that are connected to, and managed by, your previous release of CICSPlex SM. However, if you have any directly-connectable release levels of CICS, as listed above, that are connected to a previous release of CICSPlex SM, you are strongly recommended to migrate them to the current release of CICSPlex SM, to take full advantage of the enhanced management services. See the *CICS Transaction Server for z/OS Migration from CICS TS Version 2.3* for information on how to do this.

Preface **xvii**

Table 1 shows which supported CICS systems can be directly connected to which releases of CICSPlex SM.

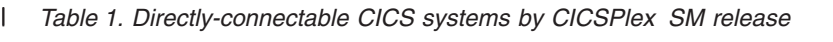

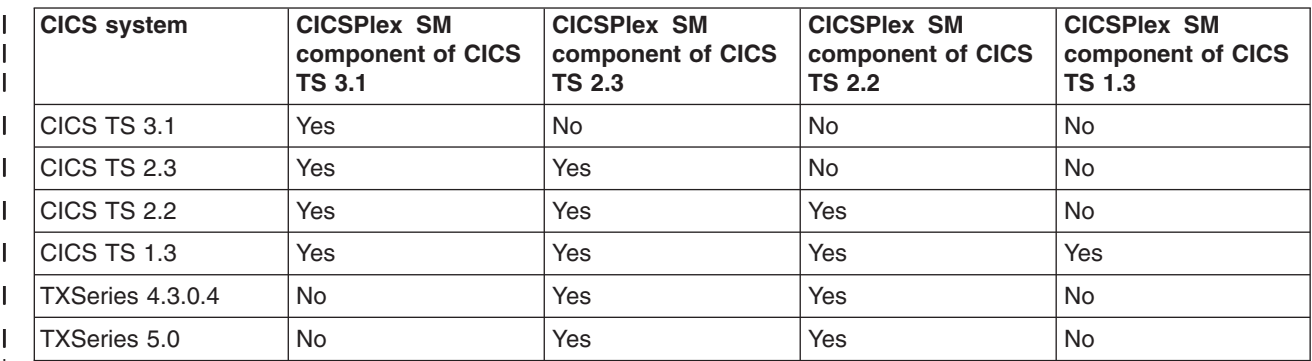

 $\overline{\phantom{a}}$ 

## <span id="page-20-0"></span>**Summary of changes**

This book is based on the Installation Guide for CICS Transaction Server for z/OS, Version 2 Release 3, GC34-6224-00. Changes from that edition are marked by vertical bars in the left margin.

This part lists briefly the changes that have been made for the following recent releases:

#### **Changes for CICS Transaction Server for z/OS, Version 3 Release 1**

The more significant changes for this edition are:

- Technical changes :
	- A new topic, [Chapter 25, "Enabling Unicode data conversion by z/OS," on](#page-200-0) [page 177](#page-200-0)
	- There are changes to [Chapter 5, "Installing the CICS Information Center," on](#page-84-0) [page 61](#page-84-0)
	- In CICSPlex SM, support for the CICS NT remote MAS is removed, and the corresponding topic in the section about CICSPlex SM verification is deleted.
	- References to HFS directories now show the optional */pathprefix*, see, for example, ["Specify the CICS TS HFS Directories and Data Sets" on page 23](#page-46-0)
- Structural changes :
	- – [Chapter 3, "Installing CICS TS using DFHISTAR," on page 17](#page-40-0) is a collection of topics which used to appear in the the *CICS Transaction Server for z/OS Program Directory*
	- – [Chapter 46, "Setting up a CICSPlex SM Web User Interface server," on page](#page-364-0) [341](#page-364-0) is a topic which used to appear in the the *CICSPlex System Manager Web User Interface Guide*

## **Changes for CICS Transaction Server for z/OS Version 2 Release 3**

The more significant changes for this edition are:

- Technical changes :
	- In CICSPlex SM, support for the CICS OS/2 remote MAS is removed, and the corresponding topic in the section about CICSPlex SM verification is deleted.
	- New or revised topics include:
		- - ["Java Virtual Machine sample definition files" on page 207](#page-230-0)
		- - ["Authorizing the hlq.SDFJAUTH library" on page 210](#page-233-0)
		- - ["Populating the CICSPlex SM data repository" on page 302](#page-325-0)
		- - ["CMAS-related CICS SIT parameters" on page 326](#page-349-0)
		- - ["Preparing the MAS for history recording" on page 338](#page-361-0)
- Structural changes :
	- – [Chapter 5, "Installing the CICS Information Center," on page 61](#page-84-0) has been moved from the back of the book. It is now in [Part 1, "Planning for](#page-24-0) [Installation," on page 1.](#page-24-0)

## <span id="page-21-0"></span>**Changes for CICS Transaction Server for z/OS Version 2 Release 2**

The more significant changes for this edition are:

- Technical changes :
	- In support of the new CICSPlex SM remote MAS agent for Windows®, two chapters have been added:
		- Setting up a CICSPlex SM remote MAS agent for Windows
		- Installation verification procedure 6 (IVP6)
	- – [Chapter 50, "CICSPlex SM system parameters," on page 383](#page-406-0) has been updated with several new security-related parameters.
- [Chapter 44, "Setting up a CICSPlex SM address space \(CMAS\)," on page 321](#page-344-0) has been expanded with the addition of the new sections ["Controlling tasks in a](#page-351-0) [CMAS" on page 328](#page-351-0) and ["Controlling CICS storage in a CMAS" on page 329.](#page-352-0)
- Stuctural changes :
	- A new chapter [Chapter 34, "Enabling REXX for CICS," on page 217](#page-240-0) contains information about REXX that previously appeared in the *CICS Transaction Server for z/OS Program Directory*.
	- The former Appendix A, dealing with "Disk space needed for CICS", has been removed. This information is available from the *CICS Transaction Server for z/OS Program Directory*. As a consequence, the former Appendix B is now Appendix A.

## **Changes for CICS Transaction Server for z/OS, Version 2 Release 1**

The more significant changes for this edition are:

- This book has a new PART [Part 1, "Planning for Installation," on page 1,](#page-24-0) which replaces the *Planning for Installation* manual of earlier releases.
- Information has been added to [Chapter 7, "Authorizing CICS regions to access](#page-92-0) [MVS resources," on page 69](#page-92-0) describing ["Authorizations for users of IXCMIAPU"](#page-95-0) [on page 72.](#page-95-0)
- In [Chapter 24, "Defining the logger environment for CICS journaling," on page](#page-166-0) [143,](#page-166-0) suggested values for HIGHOFFLOAD and LOWOFFLOAD have been revised, and new sections ["Requirements planning and checklist" on page 143](#page-166-0) and ["Analyzing SMF Type 88 records" on page 173](#page-196-0) have been added.
- [Chapter 29, "Defining DL/I support," on page 197](#page-220-0) is significantly changed.
- [Chapter 30, "Adding CICS support for programming languages," on page 201](#page-224-0) is new.
- [Chapter 31, "Verifying your Java components installation," on page 205,](#page-228-0) replaces the previous " Java™ support" chapter.
- [Chapter 33, "Enabling TCP/IP in a CICS region," on page 215](#page-238-0) is new.
- CICPlex SM for this release of CICS Transaction Server does not support CICS systems running under VSE/ESA. The chapters: "Setting up a CICS/VSE remote managed application system (MAS)" and "Installation verification procedure 3 (IVP3)", (of the previous release) are removed.

For most items in each of the lists above, there is a reference to the part of the book where there is more detail.

## <span id="page-22-0"></span>**Changes for CICS Transaction Server for OS/390 Version 1 Release 3**

- Post-installation, addition to chapter on authorizing CICS regions
- VTAM<sup>®</sup> definitions required for CICS: PERSIST=MULTI
- Defining an MVS console
- Java support

#### **CICSPlex SM installation and setup**

To support the inclusion of CICSPlex SM as an element of CICS Transaction Server for OS/390, Version 1 Release 3, and the consequent revised installation processes, a new part, [Part 5, "CICSPlex SM installation and setup," on page 269](#page-292-0) has been added to explain how to install the CICSPlex SM element. This information was previously available in the *CICSPlex SM Setup* book at the previous release. It contains the following chapters

- [Chapter 36, "CICSPlex SM setup checklist and worksheets," on page 271.](#page-294-0)
- [Chapter 43, "Setting up a coordinating address space \(CAS\)," on page 315.](#page-338-0)
- [Chapter 44, "Setting up a CICSPlex SM address space \(CMAS\)," on page 321.](#page-344-0)
- [Chapter 45, "Setting up a CICS managed application system \(MAS\)," on page](#page-356-0) [333.](#page-356-0)
- [Chapter 47, "Configuring the Starter Set," on page 361.](#page-384-0)
- [Chapter 48, "Applying service to CICSPlex SM," on page 371.](#page-394-0)
- [Chapter 53, "CICSPlex SM installation verification procedures," on page 407.](#page-430-0)
- [Chapter 55, "Installation verification procedure 2 \(IVP2\)," on page 425.](#page-448-0)
- [Chapter 49, "Using the EYUINST EXEC to tailor skeleton jobs," on page 373.](#page-396-0)
- [Chapter 50, "CICSPlex SM system parameters," on page 383.](#page-406-0)
- [Chapter 51, "CMAS journaling," on page 397.](#page-420-0)
- [Chapter 52, "Preparing to use the IPCS tools," on page 401.](#page-424-0)

#### **Changes for CICS Transaction Server for OS/390 Version 1 Release 2**

The major changes to CICS that affect CICS Transaction Server for OS/390, Version 1 Release 2 are:

- [Chapter 24, "Defining the logger environment for CICS journaling," on page 143](#page-166-0) has been rewritten, to include information about DASD-only log streams.
- The chapter discussing the installation of DB2 support has been removed. Information about CICS DB2 is available in the *CICS DB2 Guide*.
- A new section [Chapter 7, "Authorizing CICS regions to access MVS resources,"](#page-92-0) [on page 69](#page-92-0) to explain how to authorize CICS region userids to  $z$ /OS UNIX<sup>®</sup> System Services.

## **Changes for CICS Transaction Server for OS/390 Version 1 Release 1**

The major changes to CICS Transaction Server for OS/390 Release 1 that affect this book are:

- Support for the MVS logger
- The removal of journal control
- Support for VSAM RLS.

Other changes made to this book include:

• The removal of information relating to XRF, including information for the DFHALTDS and DFHIVPAL jobs

• The removal of information relating to the CICSplex IVPs.

# <span id="page-24-0"></span>**Part 1. Planning for Installation**

This part discusses planning considerations prior to Installation. It contains the following chapters

- [Chapter 1, "Introduction," on page 3](#page-26-0)
- [Chapter 2, "Installing CICS TS," on page 9](#page-32-0)
- [Chapter 3, "Installing CICS TS using DFHISTAR," on page 17](#page-40-0)
- [Chapter 4, "Post-installation requirements," on page 55](#page-78-0)
- [Chapter 5, "Installing the CICS Information Center," on page 61](#page-84-0)

## <span id="page-26-0"></span>**Chapter 1. Introduction**

Generally, large online CICS applications run on an MVS operating system together with a collection of other supporting software products, some provided by IBM and others by independent software vendors (ISVs). Functional additions include distributed CICS software on alternative platforms, enabling you to distribute transaction processing, with CICS on the MVS host acting as a large database server. IBM recognizes that customers traditionally run these products at various release levels—a piecemeal or mix-and-match approach.

CICS TS, together with other z/OS Software Servers, is designed to make it easier to install and operate the mix of software you need to run your business.

## **Overview of CICS TS**

With CICS Transaction Server for z/OS (CICS TS), IBM continues to integrate CICS with a set of other supporting software, offering you a single product in place of several products. You order an entire set of software, integrated into one licensed product, instead of having to order new levels of some products but not others.

CICS TS is a member of the z/OS family of MVS-based software servers, and is separately orderable as a single part number.

Within CICS TS, the levels of all products reflect the level of the CICS TS product itself. Even the word "product" has new meaning; for this reason the products that make up the base of CICS TS are called **elements**. CICS TS marks a significant change from the former piecemeal approach to the way you order and install CICS and its related software.

Getting all the elements in CICS TS installed and running is the subject of this book. Because the elements and features of CICS TS are integrated into a single package with compatible service levels, it is expected that you will migrate all elements and features of CICS TS at the same time.

#### **Packaging**

The packaging of CICS TS into a number of elements is similar to the packaging of z/OS. For its operating system environment, CICS TS requires z/OS, Version 1 Release 4. As you prepare to install CICS TS, keep in mind that you gain the benefits of a comprehensively tested environment when you install CICS TS.

In summary, the concept of CICS TS is to integrate a range of transaction server functions into a single product that delivers the function previously provided by a number of individual IBM software products. CICS TS consists of several base elements. The intent is that IBM ships, and you run, all elements at the single release level that IBM has subjected to comprehensive system testing.

Migrating from one release of CICS TS to the next is relatively simple, and the transition from your current systems to CICS TS should also be straightforward.

#### <span id="page-27-0"></span>**CICS TS elements and features**

CICS TS consists of base elements that deliver essential transaction server functions. When you order CICS TS, you receive all the base elements, described in [Table 2 on page 6.](#page-29-0)

Two methods of installing CICS TS come free with your license:

- 1. A system replace method called ServerPac
- 2. The Custom-Built Product Delivery Option (CBPDO).

#### **Exclusive and non-exclusive elements and features**

Some elements and features contain new function that is available only within CICS TS. This book labels such an element or feature **exclusive**: new function is exclusive to CICS TS. If an element or feature is exclusive, you receive new function only through CICS TS. That is, while prior levels continue to be available, future functional enhancements occur only within CICS TS.

Other elements, however, exist both within CICS TS and also as separately orderable products. These are **non-exclusive**.

IBM's direction is to make functional enhancements only within CICS TS.

#### **What you receive with CICS TS**

Because the elements of CICS TS are integrated into a single package, you are expected to install the entire product.

You can install CICS TS using one of several IBM packages. Two of these packages are available at no additional charge when you license CICS TS: (1) ServerPac, the system replace deliverable, or (2) CBPDO.

There is no stand-alone product tape for CICS TS, and there is no Custom Built Installation Process Offering (CBIPO).

Because of the overall ease of installing, **IBM recommends** that you choose ServerPac, if possible.

- **If you order the ServerPac** offering, you receive:
	- A series of tapes, each in IEBCOPY dump-by-dataset format (not a physical volume dump) containing a complete generated CICS TS system.This consists of distribution and target libraries, consolidated software inventory (CSI) and other SMP/E libraries already generated. CICS TS elements and their service are integrated into distribution and target libraries.

IBM has IPLed the system and executed all installation verification programs (IVPs) prior to shipment.

- A CustomPac dialog, accessed through ISPF, that produces jobs that unload the tape to DASD. Through the dialog, you can name the data sets and place them in the catalogs you specify. The following accompanying documentation tells you how to use the dialog:
	- *ServerPac: Installing Your Order* (customized for each customer order)
	- *ServerPac: Using the Installation Dialog*, SA22-7815
- All unintegrated service, available on a service tape.
- Sample jobs to assist with the installation of CICS TS product and service.

Through the dialog, you can:

- <span id="page-28-0"></span>– Name the data sets and place them on the volumes and in the catalogs you choose
- Save configuration data for the next install, easing your move to the next release of CICS TS
- Run tailored post-installation verification jobs.
- If you order CBPDO, you receive one logically stacked SMP/E RELFILE tape that contains all the base elements. Depending on your customer profile, you receive uninstalled service. You also receive:
	- Sample jobs to help you install CICS TS and service.
	- *Custom-Built Offerings Plan/Install*, SC23-0352; the CBPDO Memo to Users Extension; CICS TS *Program Directory*, GC33-1200, and program materials that describe your CBPDO order.

Figure 1 illustrates the content differences between the ServerPac method and the CBPDO method of installing CICS TS.

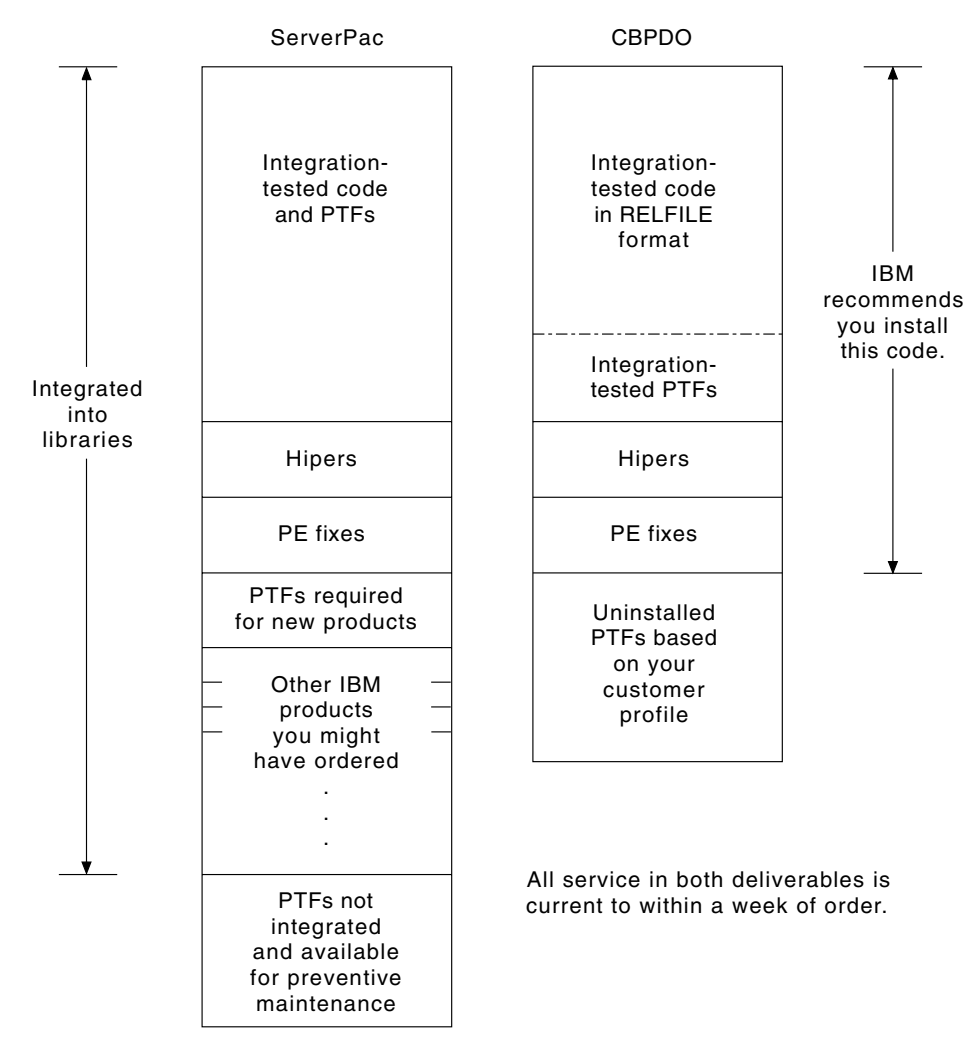

*Figure 1. Contents of the ServerPac and the CBPDO Delivery*

#### **Documentation**

Regardless of whether you use ServerPac or CBPDO, you receive:

- <span id="page-29-0"></span>• The CICS TS Program Directory and other installation information for the elements, in hardcopy and softcopy.
- Essential hardcopy books to help you with installation.
- All the publications for CICS Transaction Server for z/OS in softcopy as part of the CICS Information Center. This is supplied on a CD-ROM. Installation instructions for the CICS Information Center can be found in [Chapter 5, "Installing](#page-84-0) [the CICS Information Center," on page 61.](#page-84-0)

For details of all the publications available, see ["Bibliography" on page 467.](#page-490-0)

#### **Summary of elements in CICS TS**

This section lists all the elements and features in CICS Transaction Server for z/OS. Most of the elements are products that have been available for some time; you may already be running some of them.

Table 2 lists all elements that are in the CICS TS base. The table tells you:

#### **Name**

The short name of the element used in this book.

#### **Excl.**

Whether the element is exclusive. In the **Excl.** column, **Yes** indicates an exclusive element, and **No** indicates a non-exclusive element that is also available as a stand-alone product.

#### **Function Level**

The latest CICS TS release in which the element changed (that is, was added to CICS TS or had new function added). For non-exclusive elements, this column also gives the release level of the stand-alone product.

**Note:** To ensure compatibility with previous releases, the CICS base element maintains its own level (identification) number. Each time new function is added to CICS and shipped with the CICS Transaction Server product, the CICS level number is incremented. The CICS level number no longer implies a specific version and release number, because CICS is no longer a separate product.

The CICS level number in CICS TS is 0640. This number is returned in the RELEASE parameter of the INQUIRE SYSTEM command. The 0640 number also appears in other forms such as 6.4.0 in offline utilities such as statistics and dump formatters to identify the level of utility being used, and as the suffix in module names such as DFHPD640.

#### **Comments**

Some general information about the element.

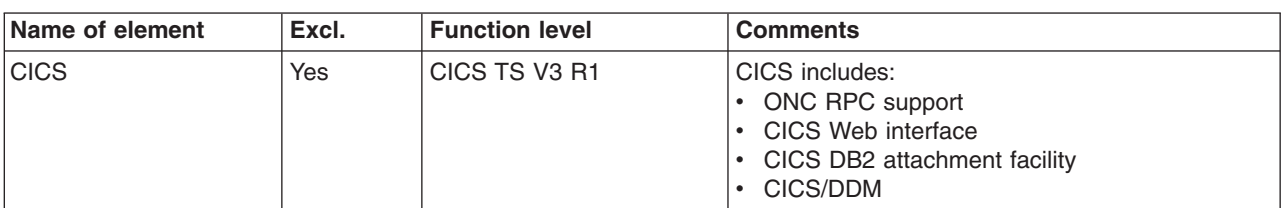

*Table 2. List of base elements shipped in CICS TS*

<span id="page-30-0"></span>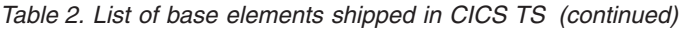

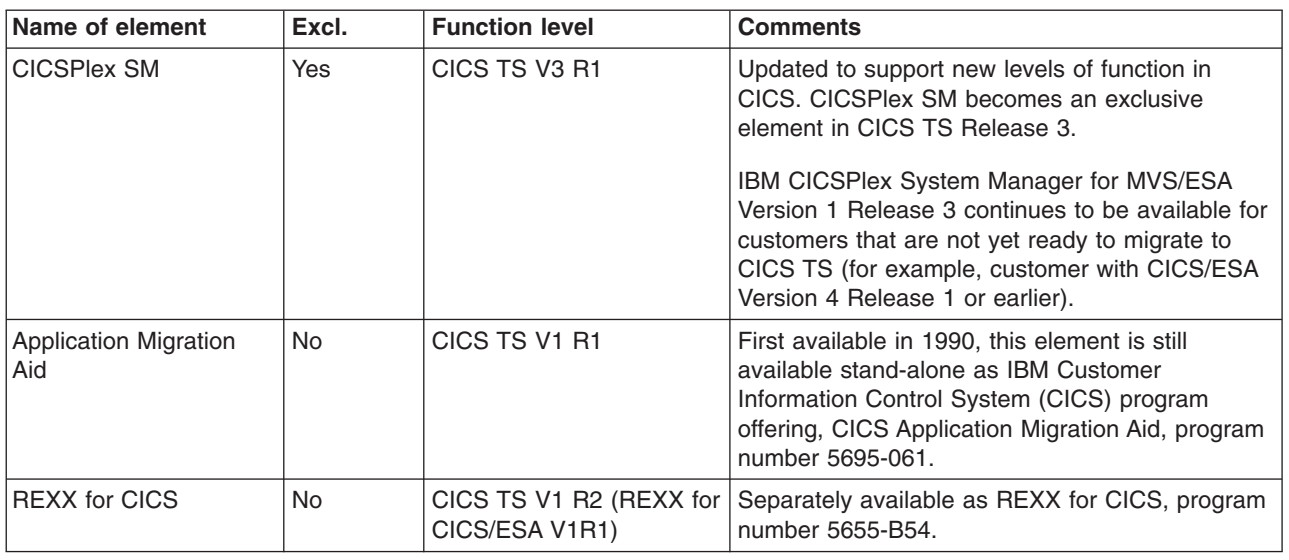

## **The CICS Clients and The CICS Transaction Gateway**

# # CICS Transaction Server for z/OS does not include the CICS Universal Clients or the CICS Transaction Gateway. To use the CICS Universal Client V5 or the CICS Transaction Gateway V5, licenses for these products are required.

## **Installing CICS TS**

[Chapter 2, "Installing CICS TS," on page 9](#page-32-0) tells you about installing the CBPDO delivery version of CICS TS.

# <span id="page-32-0"></span>**Chapter 2. Installing CICS TS**

IBM offers the following methods for installing CICS TS:

- ServerPac
- CBPDO, using the SMP/E RECEIVE, APPLY, and ACCEPT commands
- CBPDO, using the DFHISTAR process
- IBM customized packages.

The first three of these are entitled offerings, and are the subject of this book, but IBM customized packages are fee-based and are not discussed except for the following summary information. Depending on the country in which you order, you can purchase one of the following customized packages:

- A SystemPac<sup>®</sup>, which tailors CICS TS to your environment, such as DASD layout and naming conventions, based on information provided to IBM.
- SoftwareXcel Installation Express (SIE), which tailors CICS TS to your specification and provides services that perform the actual install for you.
- Other fee-based services and customized offerings.

Both the ServerPac and CBPDO methods of delivering CICS TS come with a set of documentation that you use when you install the product. To help you plan ahead, this chapter gives you a preview of some of this information, such as the information contained in the *Program Directory*, which is shipped regardless of the delivery method you choose.

**Note:** The *Program Directory* is available in hardcopy only with the product—it cannot be ordered separately. A softcopy version is available on the CICS TS CD-ROM product kit, and also on the Transaction Processing and Data Collection Kit, SK2T-0730. The *Program Directory* is also available on the CBPDO and ServerPac tapes.

This chapter also helps you with other planning steps you must take:

- Ensuring you have the required hardware and software to install and run CICS TS; see "Requirements for CICS TS."
- Ensuring you have enough DASD storage space for CICS TS; see ["DASD](#page-34-0) [storage requirements for CICS TS" on page 11.](#page-34-0)
- Outlining the install steps for CBPDO; see ["Installing CBPDO" on page 11](#page-34-0)

## **Requirements for CICS TS**

A major part of your planning effort involves looking at the software and hardware required for the system that you are installing.

#### **Hardware requirements for installing CICS TS**

Whether you choose the CBPDO method or the ServerPac method, the hardware requirement is the same.

Hardware requirements are more fully described in the *CICS Transaction Server for z/OS Release Guide*

You need a hardware configuration that runs the required levels of MVS, provided the configuration has a terminal and a tape device capable of reading one of the following types of tape on which CICS TS is supplied:

• 6250 bpi 9-track reels

- 3480 cartridges
- 4MM DAT cartridges

## <span id="page-33-0"></span>**Software requirements for installing CICS TS**

The system software requirements for installing CICS TS using the ServerPac method or the CBPDO method is the same except for the addition of SMP/E for CBPDO.

Software requirements are more fully described in the *CICS Transaction Server for z/OS Release Guide*

The products shown in Table 3 must be installed on the system you use to install both the ServerPac and the CBPDO.

| <b>Program Product</b> | <b>Minimum Level</b>                                                                               |
|------------------------|----------------------------------------------------------------------------------------------------|
| z/OS (5694-A01)        | Version 1 Release 4.                                                                               |
|                        | z/OS includes the following elements that are required for installing<br>CICS TS:                  |
|                        | Interactive System Productivity Facility (ISPF)<br>٠                                               |
|                        | Time Sharing Option/Extended (TSO/E)<br>٠                                                          |
|                        | DFSMS/MVS<br>$\bullet$                                                                             |
|                        | Language Environment <sup>®</sup><br>$\bullet$                                                     |
|                        | Two components of eNetwork Communications Server: SNA and<br>٠<br>IP (previously VTAM and TCP/IP). |
|                        | • z/OS UNIX system services (see "HFS and PDSE requirements"<br>for more information.              |
|                        | If you are installing CICS TS using the CBPDO method, you also<br>need:                            |
|                        | • System Modification Program/Extended (SMP/E)                                                     |
|                        | High Level Assembler/MVS & VM & VSE.                                                               |

*Table 3. Program products required on the installing system for ServerPac and CBPDO*

**Service note::** See the *CICS Transaction Server for z/OS Program Directory* for information about the service which should be applied on z/OS Version 1 Release 4 to ensure that CICS TS installs correctly.

#### **HFS and PDSE requirements**

Some components of CICS TS are installed in PDSE data sets and HFS files. CICS TS for z/OS, Version 3.1 requires PDSE data set support for installation to complete successfully. DFSMS/MVS, which is supplied as an element of z/OS, provides this support for PDSE data sets. The components concerned are part of the CICS support for Java programs and for IIOP inbound to Java applications. For FMID JCI640D, which contains the HFS-dependent code, the OMVS address space must be active in full-function mode, otherwise the install of this function fails.

In the set of installation jobs, there are some new initial jobs to create the HFS files and the directories shown in [Figure 2 on page 11.](#page-34-0) You run these jobs before any of the normal DFHINST*n* jobs. Note that the user ID running these jobs requires superuser authority.

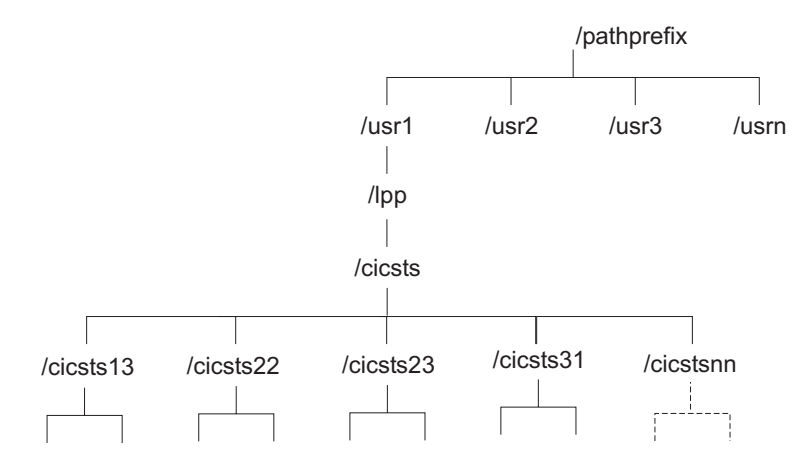

*Figure 2. The HFS directory structure for CICS java and IIOP files*

#### **Notes:**

- 1. If you normally maintain additional SMP/E target zone libraries for the purpose of applying service, you can also create additional directories at the /cicsts31 level to create the HFS equivalent. See the DFHIHFSA job for more information.
- 2. The pathprefix in Figure 2 is optional.

## **DASD storage requirements for CICS TS**

The amount of storage required for all the **target** and **distribution** data sets is detailed in the space table in the *CICS Transaction Server for z/OS: Program Directory*.

#### **Installing CBPDO**

<span id="page-34-0"></span>|

| | |

|

You install all the elements from the CICS TS CBPDO using a single installation process. The CBPDO *Memo to Users Extension* contains information about the CBPDO you ordered, and the features and service it includes. It also contains CBPDO installation information.

The first planning task is to read the *Memo to Users Extension* thoroughly before starting any of the install tasks. If you are a new user of CBPDO, you should also read the IBM publication, *MVS Custom-Built Offerings Planning and Installation*, SC23-0352.

The *CICS Transaction Server for z/OS: Program Directory* gives a sample IEBCOPY job that you can customize to copy RELFILE(2) from the CICS TS CBPDO tape. Modify the LABEL=3 parameter to reference the file number of RELFILE(2) as supplied on the CBPDO tape. When you have copied RELFILE(2) to DASD, you generate a single set of install jobs using the CICS TS job generator, DFHISTAR. This generates the following set of customized install jobs, based on the parameters you specify to DFHISTAR:

- DFHIHFS0, DFHIHFS1, DFHIHFSA, and DFHISMKD, the HFS-related jobs
- DFHINST1 through DFHINST6

## **using the SMP/E RECEIVE, APPLY, and ACCEPT commands**

The *CICS Transaction Server for z/OS: Program Directory* describes this process and tells you when to return to the *CICS Transaction Server for z/OS Installation Guide* to continue..

## <span id="page-35-0"></span>**using the DFHISTAR process**

["Edit the DFHISTAR Job" on page 17](#page-40-0) describes all the parameters that you can specify to customize the install jobs, and explains the jobs that are generated.

One of the most significant parameters you are asked to specify is the high-level qualifier for the data sets into which the jobs install the product. CICS TS comprises a number of elements that are installed in a single process by the DFHINST*n* jobs. To ensure the element libraries are easily identified, DFHISTAR adds an element qualifier to the data set names. Using the default high-level qualifier CICSTS31, the names generated by DFHISTAR take the following form:

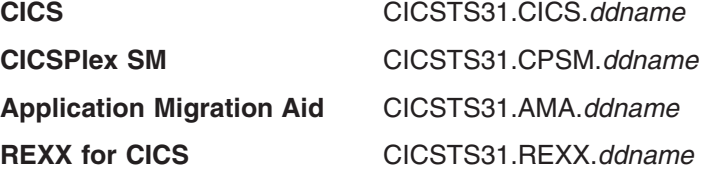

To enable you to customize the HFS-related jobs, the following parameters are provided in the DFHISTAR job:

#### **HFS0DSN**

# #

# #

# #

# # The data set name of the HFS to be mounted at directory */pathprefix***/usr/lpp/ cicsts**. Pathprefix is variable, and optional, The other parts of this directory name structure are fixed. The default data set name is OMVS.USR.LPP.CICSTS.

This parameter is used by job DFHIHFS0.

#### **HFS1DSN**

The data set name of the HFS to be mounted at directory */pathprefix***/usr/lpp/ cicsts/***ussdir*, where *ussdir* is a variable you specify in the **ussdir** parameter in DFHISTAR. If you omit the **ussdir** parameter it defaults to the value of the TINDEX parameter in lowercase, which in turn defaults to CICSTS31, so if both defaults are taken, the full directory path resolves to */pathprefix***/usr/lpp/cicsts/** *cicsts31*.

The default data set name is OMVS.USR.LPP.CICSTS.CICSTS31.

This parameter is used by job DFHIHFS1.

#### **HFSADSN**

The data set name of the HFS to be mounted at directory */pathprefix***/usr/lpp/ cicsts/***ussdira*, where *ussdira* is a variable you also specify in DFHISTAR. If you omit the **ussdira** parameter it defaults to the value (in lower case) of AINDEX, which in turn defaults to CICSTS31.A. The default data set name is OMVS.USR.LPP.CICSTS.CICSTS31.A.

This parameter is used by job DFHIHFSA.

#### **Running the install jobs**

Run the install jobs as follows:

1. Run the HFS-related jobs to create the HFS directories down to the /cicsts31 level:

#### **DFHIHFS0 (required once only)**

This job creates the HFS specified on the HFS0DSN parameter and also the **/cicsts** directory at */pathprefix***/usr/lpp**.

This job is required once only, the first time you install CICS TS, and can be skipped in subsequent releases.
**Note:** When you install a new release of z/OS, directories down to the */pathprefix***/usr/lpp** level are replaced, effectively losing the **/cicsts** and lower directories. Issue the make directory command (mkdir */pathprefix***/usr/lpp/cicsts**) to recreate mount point */pathprefix***/usr/lpp/cicsts** for the HFS defined in DFHIHFS0 (OMVS.USR.LPP.CICSTS). The mount command should already be in the PARMLIB member BPXPRM*xx*, copied from the DFHBPXP0 member of SDFHINST.

## **DFHIHFS1 (required)**

This job creates, at */pathprefix***/usr/lpp/cicsts**, the HFS specified on the HFS1DSN parameter and also the directory specified on the parameter (default name **/***cicsts31*).

## **DFHIHFSA (optional)**

This job creates, at /usr/lpp/cicsts, the alternate HFS specified on the HFSADSN parameter and also the directory specified on the **ussdira** parameter (default name **/***cicsts31.a*).

- 2. Run DFHISMKD to create the directories and HFS under */pathprefix***/usr/lpp/ cicsts/***cicsts31*, required for FMID JCI640D, to contain the Java and IIOP classes, samples, and so on, that have to reside in HFS.
- 3. Run the DFHINST1 through DFHINST4 jobs as described in the *Program Directory*
- 4. Run the CBPDO-supplied SMP/E RECEIVE job, RCVPDO, located in the CBPDO RIMLIB dataset (this replaces the DFHINST5 job described in the *Program Directory*).
- 5. Run the DFHINST6 job.
	- **Note:** This job must run in the same MVS image in which you ran the DFHISMKD job to create the HFS directories. DFHINST6 uses the CICS TS HFS directories and data sets, and these are accessible only in the MVS in which you created them.

There is more detailed information about all these jobs in the CICS TS *CICS Transaction Server for z/OS Program Directory*, and also in the comments at the start of each job.

On completion of the installation jobs, you have all the elements installed. Note that there is no provision within the DFHISTAR job generator, or in the generated jobs, to exclude an element from the install process. When you run the jobs, SMP/E installs all the elements included on the CICS TS CBPDO tape.

By default, SMP/E installs CICS TS in new SMP/E global, target, and distribution zones. The DFHINST3 job creates a new CSI data set for each zone. If you want to vary this default SMP/E configuration, see the *CICS Transaction Server for z/OS Program Directory* for information about the parameters that control the SMP/E zones and the disposition of the CSI data sets.

# **Installing ServerPac**

A CICS TS ServerPac consists of a number of tapes, the exact number depending on whether other products are included with the CICS TS Serverpac, and also on the type of tape requested. For example, a ServerPac order can comprise the following:

• A tape that contains related-installation material (RIM) files.

- Three tapes that contain the CICS TS product, consisting of all the SMP/E CSI data sets, and the target and distribution libraries.
- A service tape.

If you already have printed copies of the ServerPac manuals that you need to install the ServerPac, use these to guide you through the installation process. If you don't have copies, download and print the manuals from the first ServerPac tape. There is a sample job, in member PRTDOC, on the RIM tape, that you can use to print the manuals.

# **What you need to install the ServerPac**

You need the following resources to install the CICS TS ServerPac:

- A tape drive for reading the tapes.
- A TSO session for running the CustomPac dialog.
- v A copy of the *ServerPac: Using the Installation Dialog* manual, SA22-7815.
- The *ServerPac: Installing Your Order*, customized for each customer order
- The CustomPac dialog supplied with ServerPac.

## **First-time user of the CustomPac dialog for ServerPac**

If you are installing a ServerPac for the first time, start by installing the CustomPac dialog, as described in the *ServerPac: Using the Installation Dialog* manual in "Chapter 2. Installing and Starting the Dialogs".

When you have installed the dialog, invoke the dialog as directed in the *ServerPac: Using the Installation Dialog* manual under the INVOCATION topic.

## **Existing user of the CustomPac dialog for ServerPac**

If you have installed a ServerPac version of CICS TS for a previous order, use the dialog already installed. Invoke the CustomPac dialog, either from the ISPF primary options menu, or by invoking the ServerPac CLIST.

As an existing user of the CustomPac dialog, you can begin at the step described in the *ServerPac: Using the Installation Dialog* manual, in "Chapter 2. Receive a New Order".

## **Summary of the ServerPac installation steps**

When you invoke the CustomPac dialog, you are presented with the primary option menu, from which you can:

- Receive the order (option **R**)
- Install the order (option **I**).

**Note:** The primary menu also enables you to display information about orders.

The following tasks are described, with illustrations of the various panels, in the *ServerPac: Using the Installation Dialog* manual:

#### **Receive the order**

This step is described in section "6.0 Receive an Order".

The "Order Receive" panels enable you enter your CICS TS order information, and complete the job card information needed to generate the order-receive job. The final phase of this step presents you with the generated JCL in an edit session, from which you can submit the job to receive the installation material (RIM) files to your DASD.

## **Install orders**

This step is described in section "7.0 Installation Menu".

The "Installation Menu" panels enable you to:

- Configure the order control information tables.
- Define values for the installation variables used in skeleton batch jobs.
- Define the names of the SMP/E zones into which you want to install CICS TS.
- Modify data set profiles and DASD allocation for the order.
- Define catalog data set names and the aliases associated with them.
- Define system-specific aliases (where applicable)
- Select and submit the installation jobs
- Save the installation work configuration for use with future CICS TS orders
- Update the order inventory status.

# **The next step**

After you have completed the basic installation process using one of these methods, the next step is to test the two main elements, CICS and CICSPlex SM. In general, this means running the CICS installation verification procedures (IVPs) and the CICSPlex SM starter set.

These post-installation steps are discussed in the [Chapter 4, "Post-installation](#page-78-0) [requirements," on page 55](#page-78-0) chapter.

# **Chapter 3. Installing CICS TS using DFHISTAR**

IBM offers the DFHISTAR process for those who prefer to use it for installation. This topic covers the following subjects:

- "Edit the DFHISTAR Job"
- ["Create RACF Profiles for the CICS Transaction Server Data Sets" on page 39](#page-62-0)
- ["Run the DFHISTAR Job" on page 39](#page-62-0)
- ["Check that You Are Ready to Run the Installation Jobs" on page 41](#page-64-0)
- ["Run the installation Jobs" on page 42](#page-65-0)
- ["Check the Output from the Installation Jobs" on page 47](#page-70-0)
- ["What next?" on page 48](#page-71-0)
- ["Activating CICS Transaction Server" on page 53](#page-76-0)
- ["Checklist for the CICS Transaction Server for z/OS Installation" on page 53](#page-76-0)

# **Edit the DFHISTAR Job**

Edit the DFHISTAR job, to assign values to installation parameters for your environment. The DFHISTAR job is in the TDFHINST library when you copy RELFILE(2) from the distribution tape. You can either edit the DFHISTAR job directly, or copy the DFHISTAR job (to preserve the IBM-supplied values) and edit your copy.

Remember that the product is installed using **cataloged** data sets.

This topic describes the process of editing the parameters in the DFHISTAR job. It contains the following sub-topics in an order that corresponds to the order of parameters in the DFHISTAR job:

- ["Specify the CICS Transaction Server Temporary Installation Libraries" on page](#page-43-0) [20](#page-43-0)
- ["Specify the JOB Parameters for Installation Jobs" on page 20](#page-43-0)
- ["Specify the Scope of the Installation" on page 21](#page-44-0)
- ["Specify the Type of JES to be Used" on page 21](#page-44-0)
- ["Specify the Utilities to be used" on page 21](#page-44-0)
- ["Specify the Prefix of CICS Transaction Server Jobs" on page 22](#page-45-0)
- ["Specify the Indexes of CICS Transaction Server Data Sets" on page 22](#page-45-0)
- ["Specify the CICS TS HFS Directories and Data Sets" on page 23](#page-46-0)
- ["Specify extra qualifiers" on page 24](#page-47-0)
- ["Specify Block Sizes" on page 24](#page-47-0)
- ["Specify the Disk Unit for Work Data Sets" on page 24](#page-47-0)
- ["Specify SMS Option for DASD Allocations" on page 24](#page-47-0)
- ["Specify Disk Volumes" on page 25](#page-48-0)
- v ["Allocate the Space for CICS Transaction Server Disk Volumes" on page 28](#page-51-0)
- ["Specify Attributes of the Temporary SMP/E Work Data Sets" on page 28](#page-51-0)
- ["Specify Attributes of the Permanent SMP/E Data Sets" on page 29](#page-52-0)
- ["Specify SMP/E Zone Attributes" on page 30](#page-53-0)
- ["Specify the High-level Qualifiers for SMP/E Data Sets" on page 33](#page-56-0)
- ["Specify the distribution tape device type" on page 33](#page-56-0)
- ["Specify Attributes of the CICS Transaction Server system Data Sets" on page 33](#page-56-0)
- ["Specify Attributes of any additional target Libraries" on page 34](#page-57-0)
- ["Specify the Data Set Name of the SISPLOAD Library" on page 35](#page-58-0)
- ["Specify the Data Set Name of the CSSLIB Library" on page 35](#page-58-0)
- ["Specify the Data Set Name of the SCEECPP Library" on page 35](#page-58-0)
- ["Specify the Data Set Name of the SCEELKED Library" on page 36](#page-59-0)
- ["Specify the Data Set Name of the SCEELKEX Library" on page 36](#page-59-0)
- ["Specify the Data Set Name of the SCEEOBJ Library" on page 36](#page-59-0)
- ["Specify the Data Set Name of the SCEESAMP Library" on page 36](#page-59-0)
- ["Specify the Data Set Name of the SCLBSID Library" on page 36](#page-59-0)
- ["Specify the Data Set Name of the SCSQLOAD Library" on page 36](#page-59-0)
- ["Specify the Data Set Name of the SCSQANLE Library" on page 37](#page-60-0)
- ["Specify the Data Set Name of the SCSQCICS Library" on page 37](#page-60-0)
- ["Specify the Data Set Name of the SCSQAUTH Library" on page 37](#page-60-0)
- ["Specify the Name of the Java directory" on page 37](#page-60-0)
- ["Specify the Data Set Name of the SDSNLOAD Library" on page 37](#page-60-0)
- v ["Specify the Data Set Name of the SEZARPCL and SEZACMTX libraries" on](#page-60-0) [page 37](#page-60-0)
- ["Specify the Data Set Name of the SCEECICS & SCEERUN libraries" on page](#page-61-0) [38](#page-61-0)
- ["Specify the Data Set Name of the SCEERUN2 & SCEELIB libraries" on page 38](#page-61-0)
- ["Specify the Data Set Name of the SCEEBND2 library" on page 38](#page-61-0)
- ["Specify Log stream and Log stream Structure Attributes." on page 38](#page-61-0)

To help you look up details about a particular parameter, Table 4 lists the DFHISTAR parameters, in alphabetical order, with their predefined values. (The parameters in the DFHISTAR job itself are listed in associated groups.)

The default values of the parameters are the same as the IBM-supplied values.

You can use the IBM-supplied values, define your own values, or let the CICS Transaction Server installation process determine default values for you.

**Note:** You can enter your values for parameters of the DFHISTAR job in lowercase; except for the HFS-related parameters (USSDIR, USSDIRA, and JAVADIR), the values are translated into uppercase when you run the DFHISTAR job.

*Table 4. Alphabetical list of parameters for the DFHISTAR job*

| Parameter       | <b>CICS-supplied value</b> | Your value ? | See page |
|-----------------|----------------------------|--------------|----------|
| <b>ADDTVOL</b>  | CICS31 SYSALLDA            |              | 34       |
| <b>AINDEX</b>   | CICSTS31.A                 |              | 34       |
| <b>ALINDEX</b>  | SYS1.CICSTS31.A            |              | 34       |
| <b>ASMPLTS</b>  | CICSTS31.A.SMPLTS          |              | 34       |
| <b>ASMPMTS</b>  | CICSTS31.A.SMPMTS          |              | 34       |
| <b>ASMPSCDS</b> | CICSTS31.A.SMPSCDS         |              | 34       |
| <b>ASMPSTS</b>  | CICSTS31.A.SMPSTS          |              | 34       |
| <b>AZONE</b>    | <b>AZONE</b>               |              | 34       |
| <b>AZONECSI</b> | CICSTS31.A.AZONE           |              | 34       |
| <b>AZONELOG</b> | CICSTS31.A.AZONE.SMPLOG    |              | 34       |
| BLKFB80         | 0                          |              | 24       |
| <b>BLKISPF</b>  | 3200                       |              | 24       |
| <b>BLKU</b>     | 32760                      |              | 24       |

*Table 4. Alphabetical list of parameters for the DFHISTAR job (continued)*

| Parameter       | <b>CICS-supplied value</b>            | Your value ? | See page |
|-----------------|---------------------------------------|--------------|----------|
| <b>CMACVOL</b>  | CICS31                                |              | 25       |
| <b>CSSLIB</b>   | SYS1.CSSLIB                           |              | 35       |
| <b>DEFVOL</b>   | CICS31 SYSALLDA                       |              | 25       |
| <b>DINDEX</b>   | CICSTS31                              |              | 22       |
| <b>DISTVOL</b>  | CICS31 SYSALLDA                       |              | 25       |
| <b>DSINFO</b>   | CICSTS31 CICS31 SYSALLDA.             |              | 33       |
| <b>DZONE</b>    | <b>DZONE</b>                          |              | 30       |
| <b>DZONECSI</b> | CICSTS31.DZONE NEW CICS31 SYSALLDA    |              | 30       |
| <b>DZONELOG</b> | CICSTS31.DZONE.SMPLOG NEW             |              | 30       |
| <b>GINDEX</b>   | CICSTS31                              |              | 22       |
| <b>GZONE</b>    | <b>NEW CICSOPT</b>                    |              | 30       |
| <b>GZONECSI</b> | CICSTS31.GZONE NEW CICS31 SYSALLDA    |              | 30       |
| <b>GZONELOG</b> | CICSTS31.GZONE.SMPLOG NEW             |              | 30       |
| <b>HFS0DSN</b>  | OMVS.USR.LPP.CICSTS                   |              | 23       |
| HFS1DSN         | OMVS.USR.LPP.CICSTS.CICSTS31          |              | 23       |
| <b>HFSADSN</b>  | OMVS.USR.LPP.CICSTS.CICSTS31A         |              | 23       |
| <b>JAVADIR</b>  | java142s/J1.4                         |              | 37       |
| <b>JES</b>      | JES2                                  |              | 21       |
| <b>JOB</b>      | (No valid value)                      |              | 20       |
| LIB             | CICSTS31.XDFHINST                     |              | 20       |
| <b>LINDEX</b>   | SYS1.CICSTS31                         |              | 22       |
| LOGGER-INFO     | 001 500 4096 64000 2048 MVSX XXXXXXXX |              | 38       |
|                 | XXXXXXXX                              |              |          |
| <b>OPTVOL</b>   | CICS31 SYSALLDA                       |              | 25       |
| <b>PREFIX</b>   | <b>DFH</b>                            |              | 22       |
| <b>SCEECICS</b> | SYS1.SCEECICS                         |              | 38       |
| <b>SCEECPP</b>  | SYS1.SCEECPP                          |              | 35       |
| <b>SCEELIB</b>  | SYS1.SCEELIB                          |              | 38       |
| SCEEBND2        | SYS1.SCEEBND2                         |              | 38       |
| <b>SCEERUN</b>  | SYS1.SCEERUN                          |              | 38       |
| SCEERUN2        | SYS1.SCEERUN2                         |              | 38       |
| <b>SCEELKED</b> | SYS1.SCEELKED                         |              | 36       |
| <b>SCEELKEX</b> | SYS1.SCEELKEX                         |              | 36       |
| <b>SCEEOBJ</b>  | SYS1.SCEEOBJ                          |              | 36       |
| <b>SCLBSID</b>  | SYS1.SCLBSID                          |              | 36       |
| SCSQLOAD        | SYS1.SCSQLOAD                         |              | 36       |
| <b>SCOPE</b>    | ALL                                   |              | 21       |
| SDSNLOAD        | SYS1.SDSNLOAD                         |              | 37       |
| <b>SCSQLOAD</b> | SYS1.SCSQLOAD                         |              | 36       |
| <b>SCSQANLE</b> | SYS1.SCSQANLE                         |              | 37       |
| <b>SCSQCICS</b> | SYS1.SCSQCICS                         |              | 37       |
| <b>SCSQAUTH</b> | SYS1.SCSQAUTH                         |              | 37       |
| <b>SEZACMTX</b> | SYS1.SEZACMTX                         |              | 37       |
| <b>SEZARPCL</b> | SYS1.SEZARPCL                         |              | 37       |
| <b>SISPLOAD</b> | SYS1.SISPLOAD                         |              | 35       |
| <b>SMPLTS</b>   | CICSTS31.SMPLTS                       |              | 29       |
| <b>SMPMTS</b>   | CICSTS31.SMPMTS                       |              | 29       |
| <b>SMPPTS</b>   | CICSTS31.SMPPTS                       |              | 29       |
| <b>SMPSCDS</b>  | CICSTS31.SMPSCDS                      |              | 29       |
| <b>SMPSTS</b>   | CICSTS31.SMPSTS                       |              | 29       |
| <b>SMPVOL</b>   | CICS31 SYSALLDA                       |              | 25       |
| <b>SMPWORK</b>  | SYSALLDA                              |              | 28       |

<span id="page-43-0"></span>*Table 4. Alphabetical list of parameters for the DFHISTAR job (continued)*

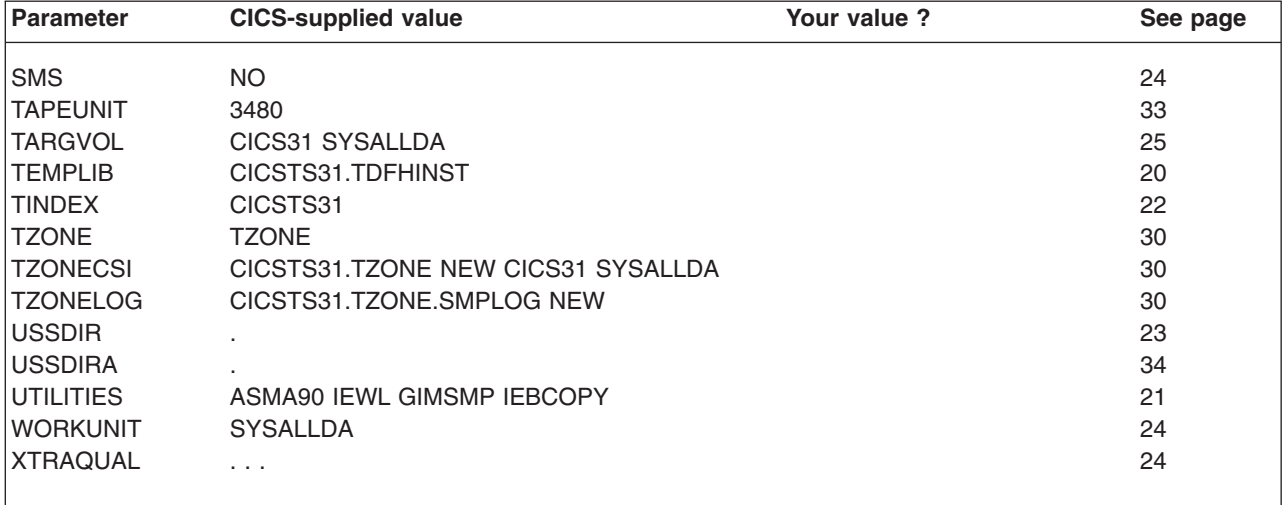

# **Specify the CICS Transaction Server Temporary Installation Libraries**

Specify the data set names you want to use for the two temporary libraries that will be used to install CICS Transaction Server. If you do not want to use the default names, record your values for the TEMPLIB and LIB parameters.

### **TEMPLIB library\_name**

This specifies the name of the temporary installation library that contains the skeleton installation jobs. Specify the name of the data set into which you copied RELFILE(2) from the distribution tape (in the topic *Copy RELFILE(2) from the Distribution Tape* in the *Program Directory*).

Also specify this name on the SYSPROC DD statement of the DFHISTAR job.

#### **LIB library\_name**

Specifies the name of the installation output library to which the jobs generated by the DFHISTAR job are added.

## **Specify the JOB Parameters for Installation Jobs**

Decide what parameters you want to use on the JOB statements of the CICS Transaction Server installation jobs, and specify them on the JOB parameter:

### **JOB accounting\_information**

Specifies the JOB statement and accounting information that you want substituted into the jobs generated by the DFHISTAR job. For example:

```
JOB //XXXXXXXX JOB 1,userid,MSGCLASS=A,MSGLEVEL=(1,1),
JOB // CLASS=A,NOTIFY=userid
JOB /*JOBPARM SYSAFF=node1
JOB /*ROUTE PRINT node2.userid
```
### **Notes:**

- 1. Do not change XXXXXXXX given in the sample JOB statement in the DFHISTAR job. This is the 8-character job name that is substituted by the DFHISTAR job. For example, for the installation job DFHIVPBT, the DFHISTAR job changes XXXXXXXX to DFHIVPBT.
- 2. Normal JCL rules for coding JOB statements apply to the JOB parameter.
- 3. If you want to add a TIME parameter to the CICS Transaction Server installation jobs, sample run times are given in ["Run Times of the Installation Jobs" on page](#page-65-0) [42.](#page-65-0)
- 4. Delete (or comment out) extra lines of the JOB statement that you do not need.
- 5. Normal JCL rules apply when coding the JOB statement (for example, all lines except the last line must end in a comma).

# <span id="page-44-0"></span>**Specify the Scope of the Installation**

Specify the scope of the CICS Transaction Server installation on the SCOPE parameter:

## **SCOPE ALL|BASE|POST**

Specifies whether you want to generate all the CICS Transaction Server installation and post-installation jobs, or only the post-installation jobs. When installing CICS Transaction Server from the distribution tape, you would normally specify SCOPE ALL (the default). You would normally code the other options, if necessary, during some post-installation tasks, as described in [Chapter 4, "Post-installation requirements," on page 55.](#page-78-0)

## **ALL**

Specifies that you want to generate all the CICS Transaction Server installation jobs and all the post-installation jobs.

## **BASE**

Specifies that you want to generate only the installation jobs (DFHINST1 through DFHINST6, DFHIHFS0, DFHIHFS1, and DFHISMKD) that you use to install CICS Transaction Server from the distribution tape.

## **POST**

Specifies that you want to generate only the post-installation jobs, that you can use to create the CICS Transaction Server data sets, and run the IVPs.

# **Specify the Type of JES to be Used**

Specify the type of job entry subsystem (JES) that you intend to use to install CICS Transaction Server on the JES parameter: This enables the DFHISTAR job to generate jobs with statements suitable for JES2 or JES3.

## **JES JES2|2|JES3|3**

Specifies the release of JES that you are using. If you are using JES2, specify *JES2* or *2*. If you are using JES3, specify *JES3* or *3*.

# **Specify the Utilities to be used**

Specify the utilities to be used to install CICS Transaction Server on the UTILITIES parameter:

## **UTILITIES** *asmprog binder smpeprog copyutil*

Specifies the names of utility programs to be used when installing CICS Transaction Server elements and programs that it uses.

### *asmprog*

is the program name of the assembler. Specify ASMA90, for High Level Assembler/MVS & VM & VSE, which is required.

## *binder*

is the program name of the OS/390 binder. Ensure that program IEWL references the OS/390 program management binder.

### *smpeprog*

is the program name of the SMP/E program. Ihe IBM-supplied name is GIMSMP.

### *copyutil*

is the program name of the data set copy utility program. The IBM-supplied name is IEBCOPY.

**Note:** The High Level Assembler must be either in the LINKLST concatenation **or** you must add a STEPLIB DD statement that points to the library containing the High Level Assembler in any jobs that invoke SMP/E.

# <span id="page-45-0"></span>**Specify the Prefix of CICS Transaction Server Jobs**

Specify the prefix, as one through six characters, to be added to the jobs generated by the DFHISTAR job. This prefix overwrites the first characters of the job name. For example, PREFIX USERID changes the job name DFHINST1 to USERIDT1.

### **PREFIX prefix**

One through six characters.

# **Specify the Indexes of CICS Transaction Server Data Sets**

Specify the high-level indexes for the CICS Transaction Server distribution, target, and SMP/E libraries allocated by the installation process.

### **DINDEX library\_prefix**

Assigns a high-level index to the CICS Transaction Server SMP/E distribution libraries (except for the SDFHLINK and SDFHLPA target libraries) allocated by the installation process.

The *library\_prefix* value must not be longer than 26 characters, and the leading character must be alphabetic. If you specify more than one level of index, the names must be separated by a period (for example, DINDEX CICSTS31.TEST).

### **GINDEX library\_prefix**

Assigns a high-level index to the CICS Transaction Server SMP/E global libraries (except for the SDFHLINK and SDFHLPA target libraries) allocated by the installation process.

The *library\_prefix* value must not be longer than 26 characters, and the leading character must be alphabetic. If you specify more than one level of index, the names must be separated by a period (for example, GINDEX CICSTS31.TEST).

#### **LINDEX library\_prefix**

Assigns a high-level index to the SDFHLPA, SDFHLINK, SDFJLPA, SEYULINK and SEYULPA libraries allocated by the installation process. The *library\_prefix* value must be defined in the MVS Master Catalog.

The *library* prefix value must not be longer than 26 characters, and the leading character must be alphabetic. If you specify more than one level of index, the names must be separated by a period (for example, LINDEX SYS1.CICSTS31.CICS.TEST).

### **TINDEX library\_prefix**

Assigns a high-level index to the CICS Transaction Server SMP/E target libraries (except for the SDFHLINK, SDFHLPA, SDFJLPA, SEYULINK, and SEYULPA target libraries) allocated by the installation process.

### **Notes:**

- 1. The high-level index for the SDFHLINK and SDFHLPA libraries is defined by the LINDEX parameter.
- 2. The high-level index for the data sets created by the jobs DFHCOMDS and DFHDEFDS is defined by the *dsindex* operand of the DSINFO parameter.

The *library* prefix value must not be longer than 26 characters, and the leading character must be alphabetic. If you specify more than one level of index, the names must be separated by a period (for example, TINDEX CICSTS31.TEST).

# <span id="page-46-0"></span>**Specify the CICS TS HFS Directories and Data Sets**

The DFHISTAR job has parameters that enable you to customize the UNIX system services HFS directories.

**Note:** When discussing HFS Directory names, this topic and the *Program Directory* use different methods to show fixed and variable names, as follows:

## *Table 5.*

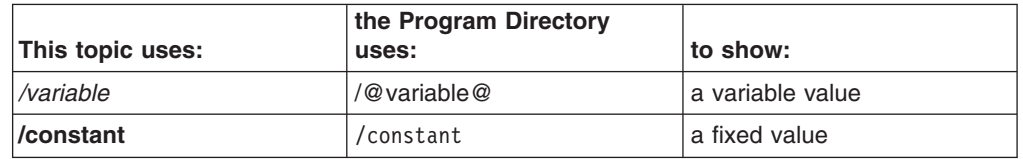

#### **pathprefix**

The name of an optional prefix to the CICS TS directory **/usr/lpp/cicsts**. For example:

*/example***/usr/lpp/cicsts**

## **ussdir**

The name of the CICS TS directory under */pathprefix***/usr/lpp/cicsts**.

The full name is therefore */pathprefix***/usr/lpp/cicsts/***ussdir*. **Ussdir** is a name that you can choose. The default for *ussdir* is the value of the TINDEX parameter in lowercase.

The default path is:

*/pathprefix***/usr/lpp/cicsts/***cicsts31*

**Note:** The name of the UNIX System Services directory after the root directory (**/usr/lpp**) is always **/cicsts**.

### **HFS0DSN**

The dataset name of the HFS to be mounted at directory */pathprefix***/usr/lpp/ cicsts/***cicsts31*.

Note that these directory names are fixed. The default is data set name OMVS.USR.LPP.CICSTS .

See ["The DFHIHFS0 Job" on page 43](#page-66-0) for details of the job that uses this parameter.

### **HFS1DSN**

The dataset name of the HFS to be mounted at directory */pathprefix***/usr/lpp/ cicsts/***ussdir*, where *ussdir* is the name of the directory specified on the **ussdir** parameter in the DFHISTAR job. The default is data set name OMVS.USR.LPP.CICSTS.CICSTS31.

See ["The DFHIHFS1 Job" on page 43](#page-66-0) for details of the job that uses this parameter.

## **HFSADSN**

The dataset name of the HFS equivalent of the SMP/E "additional target zone", to be mounted at directory */pathprefix***/usr/lpp/cicsts/***ussdira*, where *ussdira* is the name of the directory specified on the **ussdira** parameter in the DFHISTAR job. The default data set name is OMVS.USR.LPP.CICSTS.CICSTS31.A.

See the list step about running DFHIHFSA on page ["DFHIHFSA" on page 51](#page-74-0) for details of the job that uses this parameter.

## <span id="page-47-0"></span>**Specify extra qualifiers**

Specify extra qualifiers that can optionally be inserted into the data set name of the 'target', 'distribution' and 'additional' zone data sets respectively, and inserted before the last data set qualifier. For example, XTRAQUAL JDOE . . changes the name of the target zone libraries to the values set by TINDEX.CICSTS31.CICS.JDOE.SDFHLOAD.

**XTRAQUAL . . .**

Three qualifiers to be used by 'target', 'distribution' and 'additional' zone data sets. If a qualifier is not required, specify a period (.).

## **Specify Block Sizes**

Specify the block sizes to be used when allocating data sets during installation on the BLKFB80 and BLKU parameters:

### **BLKFB80 {0|***blocksize***}**

The block size to be used when allocating data sets that have a fixed block record format and record length of 80 bytes.

The IBM-supplied value in DFHISTAR is 0. You are recommended to leave this value specified as 0 to allow OS/390 to determine the optimum block size for you.

## **BLKU {32760|***blocksize***}**

The block size to be used when allocating data sets that have an *undefined* record length.

### **BLKISPF {3200|***blocksize***}**

The block size to be used when allocating data sets in CICSPlex System Manager that are intended to be used by ISPF.

## **Specify the Disk Unit for Work Data Sets**

Specify the UNIT parameter for the disk or disks on which work data sets are stored on the WORKUNIT parameter:

### **WORKUNIT disktype**

a unit identifier.

## **Specify SMS Option for DASD Allocations**

Specifies the extent to which you want to leave the allocation of CICS TS installation data sets to SMS. You can either let SMS handle all DASD allocation, or you can opt to use volume parameters to control the allocations that do not have to be SMS-managed.

**Note:** Some CICS TS data sets are installed in PDSE data sets. These are:

- The SMP/E SMPLTS data set.
- The distribution library, ADFJMOD.
- The target libraries SDFJLOAD, SDFJLPA, and SDFJAUTH.

See the topic *DASD Storage Requirements* in the *Program Directory* for information about these data sets.

## **SMS Y|N**

If you specify SMS Y, the VOLUME parameter is omitted from the generated installation jobs, and all data set allocations are handled by SMS.

If you specify SMS N, the VOLUME parameter is included on the generated installation jobs, and will be honored according to your SMS configuration. The VOLUME parameters used are those specified on the ADDTVOL, DEFVOL, DISTVOL, CMACVOL, OPTVOL, SMPVOL, and TARGVOL parameters.

## <span id="page-48-0"></span>**Specify Disk Volumes**

If you intend installing CICS Transaction Server into disk space managed by the storage management subsystem (SMS)<sup>1</sup> component of MVS/DFP, you do not need to specify your own disk volumes; device assignment can be determined by SMS. In this case, proceed to ["Specify SMP/E Zone Attributes" on page 30.](#page-53-0)

To allow you to make the best use of your disk space, you can specify your own disk volumes and device types to be used to install CICS Transaction Server. You can specify your own disk details on the following parameters:

### **DEFVOL volume disktype**

Defines the default disk on which the contents of the disk volumes CMACVOL, DISTVOL, OPTVOL, SMPVOL, and TARGVOL will reside if the appropriate parameter is not coded in the DFHISTAR job. For example, if you do not code the DISTVOL parameter, the CICS distribution libraries will reside on the disk defined by DEFVOL.

### **volume**

is one of the following:

- The volume serial identifier, in the range 1 through 6 characters, of the default volume.
- A period (.) if all volumes other than CMACVOL and SMPVOL that are not specifically defined by the appropriate parameter of the DFHISTAR job will be put onto any available volume. The CMACVOL and SMPVOL volumes will be put onto the same volume as the library specified by the TEMPLIB parameter.

## **disktype**

is the UNIT parameter of the volume.

If you omit the DEFVOL parameter altogether, all volumes that are not specifically defined by the appropriate parameter of the DFHISTAR job will be put onto the same volume as the library specified by the TEMPLIB parameter.

## **DISTVOL volume disktype**

Defines the disk on which the CICS Transaction Server distribution libraries will reside.

## **volume**

is one of the following:

- The volume serial identifier, in the range 1 through 6 characters, of the volume on which the distribution libraries will reside.
- A period (.) if the CICS Transaction Server libraries are to be put onto any available volume.

<sup>1.</sup> For further information about installing system-managed storage, and about planning for and migrating storage to an SMS-managed environment, see the *MVS Storage Management Library: Storage Management Subsystem Migration Planning Guide*, SC26-4406.

## **disktype**

is the UNIT parameter of the volume.

**Note:** If you omit the DISTVOL parameter, the distribution libraries will be put on the volume specified by the DEFVOL parameter. If the DEFVOL parameter is omitted, or if a period (.) is specified for its *volume* operand, the distribution libraries will be put onto any available volume.

## **TARGVOL volume disktype**

Specifies details of the disk containing the CICS Transaction Server target libraries.

### **volume**

is one of the following:

- The volume serial identifier, in the range 1 through 6 characters, of the volume on which the CICS Transaction Server target libraries are to reside.
- A period (.) if the CICS Transaction Server target libraries are to be put onto any available volume.

### **disktype**

is the UNIT parameter for the volume.

**Note:** If you omit the TARGVOL parameter, the CICS Transaction Server target libraries will be put onto the volume specified by the DEFVOL parameter. If the DEFVOL parameter is omitted, or if a period (.) is specified for its *volume* operand, the CICS Transaction Server target libraries will be put onto any available volume.

### **SMPVOL volume disktype**

Specifies the disk that contains the permanent, non-VSAM SMP/E data sets for CICS Transaction Server that are associated with global or distribution zones, and are therefore unique.

## **volume**

is one of the following:

- The volume serial identifier, in the range 1 through 6 characters, of the volume on which the permanent non-VSAM SMP/E data sets are to reside.
- v A period (.) if the permanent non-VSAM SMP/E data sets are to be put onto the same volume as the library specified by the TEMPLIB parameter.

## **disktype**

is the UNIT parameter for the volume.

**Note:** If you omit the SMPVOL parameter, the permanent non-VSAM SMP/E data sets for CICS Transaction Server will be put on the volume specified by the DEFVOL parameter. If the DEFVOL parameter is omitted, or if a period (.) is specified for its *volume* operand, the data sets will be put onto the same volume as the library specified by the TEMPLIB parameter.

### **OPTVOL volume disktype**

Specifies details of the disk onto which the optional source material is copied.

#### **volume**

is one of the following:

- The volume serial identifier, in the range 1 through 6 characters, of the volume on which the optional source material is to reside.
- A period (.) if the optional source material is to be put on any available volume.

### **disktype**

is the UNIT parameter of the volume. This is needed only if *volume* is specified.

**Note:** If you omit the OPTVOL parameter, the optional source material will be put on the volume specified by the DEFVOL parameter. If the DEFVOL parameter is omitted, or if a period (.) is specified for its *volume* operand, the optional source material will be put onto any available volume.

## **CMACVOL volume**

Defines the disk on which the VSAM KSDS, DFHCMACD, will reside. This data set is used for the CICS Transaction Server messages facility (CICS-supplied transaction CMAC).

### **volume**

is one of the following:

- The volume serial identifier, in the range 1 through 6 characters, of the volume on which the VSAM KSDS, DFHCMACD, will reside
- A period (.) if the DFHCMACD data set is to be put onto the same volume as the library specified by the TEMPLIB parameter.
- **Note:** If you omit the CMACVOL parameter, the DFHCMACD data set will be put onto the volume specified by the DEFVOL parameter. If the DEFVOL parameter is omitted, or if a period (.) is specified for its *volume* operand, the DFHCMACD data set will be put onto the same volume as the library specified by the TEMPLIB parameter.

## **When Are These Volumes Used?**

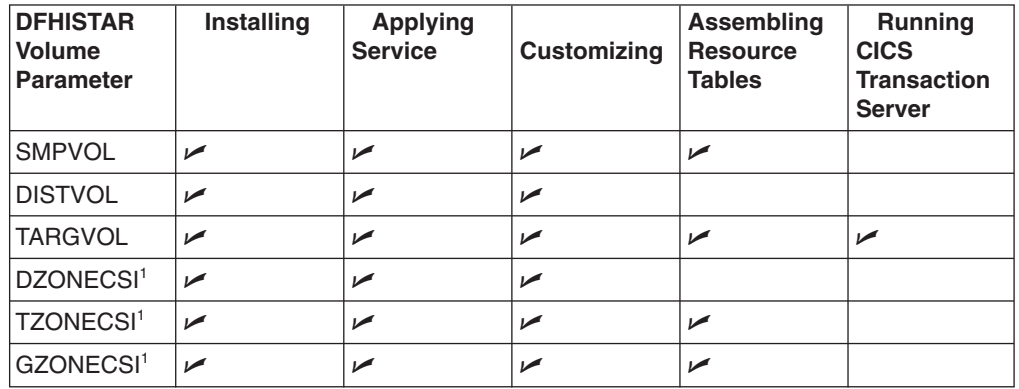

<sup>1</sup> The entries for xZONECSI parameters are also for the associated xZONE parameters.

*During installation:* The RELFILE data sets on SMPVOL are needed during installation only.

<span id="page-51-0"></span>*Applying Service or Customizing CICS Transaction Server:* SMPVOL, DISTVOL, TARGVOL, DZONE, TZONE, and GZONE are needed whenever you apply service or customize your CICS Transaction Server programs.

SMPVOL and GZONE are needed whenever you apply service or customize your *alternative* libraries for use with the extended recovery facility.

*Assembling CICS Transaction Server Tables:* SMPVOL, TARGVOL, TZONE, and GZONE are needed whenever you assemble your CICS Transaction Server tables.

SMPVOL and GZONE are needed whenever you assemble CICS Transaction Server tables for the second (alternate) CICS Transaction Server region.

*Running CICS Transaction Server:* Only TARGVOL is needed to run CICS Transaction Server.

# **Allocate the Space for CICS Transaction Server Disk Volumes**

Whether or not you use SMS-managed data sets, you still need enough disk space in which to create the CICS Transaction Server disk volumes.

The space required by the installation jobs on these volumes depends on the type of disk you intend to use. The number of cylinders required on the different types of DASD are given in Table 6. The size of the CICS Transaction Server distribution and target libraries are given in the topic *DASD Storage Requirements* in the *Program Directory* .

| <b>Identification</b>              |     | 3390 |
|------------------------------------|-----|------|
| CICSTS31.TDFHINST                  |     |      |
| CICSTS31.XDFHINST                  |     |      |
| Relfile data sets on SMPVOL        |     | 300  |
| SMP/E non-VSAM data sets on SMPVOL |     | 25   |
| <b>DISTVOL</b>                     | 312 | 288  |
| <b>TARGVOL</b>                     | 749 | 678  |
| <b>DZONE</b>                       | 11  | 11   |
| <b>TZONE</b>                       | 11  | 11   |
| <b>GZONE</b>                       |     | 11   |
| Total during installation          |     | 1327 |
| Total after installation           |     | 1027 |

*Table 6. DASD storage requirements for CICS Transaction Server*

Allow up to 15% on the values in Table 6 for servicing requirements. Secondary allocations are 10% of the primary allocations.

If you intend to store other IBM software or your own application programs in these libraries, then you must modify the generated jobs accordingly.

# **Specify Attributes of the Temporary SMP/E Work Data Sets**

You must define the attributes of the temporary SMP/E work data sets (SMPWRK1, SMPWRK2, SMPWRK4, and SMPWRK6): for the following CICS Transaction

<span id="page-52-0"></span>Server jobs: DFHINSTJ, DFHLPJPN, DFHLPUMD, and DFHSMPE. You define the attributes of those SMP/E data sets on the SMPWORK parameter:

The CICS Transaction Server jobs used to install CICS Transaction Server for z/OS have DD statements for the SMP/E data sets that they need to know about.

### **SMPWORK disktype**

This is the UNIT parameter for the disk that is to contain the temporary SMP/E work data sets (SMPWRK1, SMPWRK2, SMPWRK4, and SMPWRK6) needed to install CICS Transaction Server.

If you specify a value for *disktype*, or omit the SMPWORK parameter altogether, //SMPWRKn DD statements are added to the following jobs generated by the DFHISTAR job:

DFHINSTJ DFHLPUMD DFHSMPE

If you specify NO, a period (.), or a null string, CICS Transaction Server assumes that SMP/E knows about the temporary SMP/E work data sets. To define the attributes of the SMP/E work data sets, you must do one of the following:

- Provide appropriate DDDEFS for the temporary SMP/E work data sets.
- Have applied the SMP/E sample usermod (SMP0001) that contains superzap statements for updating the default attributes of the SMP/E data sets in the GIMMPDFT module.

The GIMMPDFT module, which is part of SMP/E, defines the default attributes of SMP/E data sets, and can be used to dynamically allocate data sets to be used by all zones. The usermod is in member GIMZPDFT in the SYS1.SAMPLIB library. You can use this usermod as a model, change it to meet your needs, or install it as supplied. For further information about the entries in the GIMMPDFT module and the sample entry values in the usermod SMP0001, see the *System Modification Program Extended: Reference* manual, SA22–7772.

### **Notes:**

1. The SMPWRK6 data set must not be allocated to Virtual I/O (VIO). If you specify a value for *disktype*, ensure that this cannot happen.

## **Specify Attributes of the Permanent SMP/E Data Sets**

Specify the attributes of the permanent SMP/E data sets on the following parameters:

### **SMPPTS dsname**

Specifies the name of the SMP/E primary data set used to store temporarily PTF function SYSMODs or other fixes that are in RECEIVE or APPLY status; that is, PTF fixes that have not been rejected or accepted.

## **SMPMTS dsname**

Specifies the name of the SMP/E macro temporary store (MTS) data set used to store updated versions of macros. Although required by SMP/E, this MTS data set is not used by CICS.

### **SMPSTS dsname**

Specifies the name of the SMP/E source temporary store (STS) data set used to store updated versions of source elements. Although required by SMP/E, this STS data set is not used by CICS.

## <span id="page-53-0"></span>**SMPSCDS dsname**

Specifies the name of the SMP/E saved control data set (SCDS) used to store old target zone entries that have been modified by inline JCLIN processing in a SYSMOD.

## **SMPLTS dsname**

Specifies the name of the linkedit temporary (LTS) data set used with the CALLLIBS function. This dataset must always be an SMS-managed PDSE, whether or not Java is installed unless you have installed the PTFs for HFS and PDSE support on non-managed SMS volumes listed in Flash10007 which can be found by links from:

http://www.ibm.com/support/techdocs

The CICS Transaction Server jobs that need to know the attributes of the SMP/E data sets have DD statements for them.

# **Specify SMP/E Zone Attributes**

Specify the attributes of the SMP/E distribution zone, global zone, target zone, and any additional target zones.

**Note:** The CICS-DB2 attachment facility contains modules named with the DSN prefix. Therefore, to prevent existing DB2 modules with the same DSNxxxxx names from being overwritten, you should not install CICS Transaction Server into the same target and distribution zones as DB2.

To specify SMP/E zone attributes, use the following parameters:

### **GZONELOG dsname NEW|OLD**

Specifies details of the SMP/E log for the global zone CSI.

## **dsname**

is the name of the global zone log.

### **NEW|OLD**

Specifies whether an existing global zone log is to be used. If you specify NEW, any existing global zone log with the specified *dsname* is deleted, and a new global zone log is allocated. If you specify OLD, an existing global zone log is used.

#### **TZONELOG dsname NEW|OLD**

Specifies details of the SMP/E log for the target zone CSI.

### **dsname**

is the name of the target zone log.

## **NEW|OLD**

Specifies whether an existing target zone log is to be used. If you specify NEW, any existing target zone log with the specified *dsname* is deleted, and a new target zone log is allocated. If you specify OLD, an existing target zone log is used.

### **DZONELOG dsname NEW|OLD**

Specifies details of the SMP/E log for the distribution zone CSI.

#### **dsname**

is the name of the distribution zone log.

### **NEW|OLD**

Specifies whether an existing distribution zone log is to be used. If you

specify NEW, any existing distribution zone log with the specified *dsname* is deleted, and a new distribution zone log is allocated. If you specify OLD, an existing distribution zone log is used.

## **GZONECSI cluster NEW|OLD volume disktype**

Specifies details of the global zone CSI.

#### **cluster**

is the VSAM cluster name, minus the qualifier '.CSI'.

## **NEW|OLD**

Specifies whether an existing global zone CSI is to be used. If you specify NEW, any existing global zone CSI with the specified *cluster* name is deleted, and a new global zone CSI is allocated. If you specify OLD, an existing global zone CSI is used.

### **volume**

is either the volume serial (volser) identifier for the volume on which the global zone CSI is to be allocated or a period (.) if the CSI is to be put on a volume determined by the CICS Transaction Server installation process.

### **disktype**

is the UNIT parameter for the volume.

## **TZONECSI cluster NEW|OLD volume disktype**

Specifies details of the target zone CSI.

### **cluster**

is the VSAM cluster name, minus the qualifier '.CSI'.

## **NEW|OLD**

Specifies whether an existing target zone CSI is to be used. If you specify NEW, any existing target zone CSI with the specified *cluster* name is deleted, and a new target zone CSI is allocated. If you specify OLD, an existing target zone CSI is used.

## **volume**

is either the volume serial (volser) identifier for the volume on which the target zone CSI is to be allocated or a period (.) if the CSI is to be put on a volume determined by the CICS Transaction Server installation process.

### **disktype**

is the UNIT parameter for the volume.

### **DZONECSI cluster NEW|OLD volume disktype**

Specifies details of the distribution zone CSI.

## **cluster**

is the VSAM cluster name, minus the qualifier '.CSI'.

## **NEW|OLD**

specifies whether an existing distribution zone CSI is to be used. If you specify NEW, any existing distribution zone CSI with the specified *cluster* name is deleted, and a new distribution zone CSI is allocated. If you specify OLD, an existing distribution zone CSI is used.

## **volume**

is either the volume serial (volser) identifier for the volume on which the distribution zone CSI is to be allocated or a period (.) if the CSI is to be put on a volume determined by the CICS Transaction Server installation process.

### **disktype**

is the UNIT parameter for the volume.

## **GZONE NEW|OLD options**

Specifies whether the global zone to be used already exists.

### **NEW|OLD**

Specifies whether an existing global zone is to be used. The DFHISTAR job as supplied specifies NEW. Optionally change this to OLD if you want to use an existing global zone. If you specify OLD, CICS Transaction Server is installed into an existing SMP/E global zone.

**Note:** Specify NEW if you want to preserve your existing releases of CICS Transaction Server in their current SMP/E zones and install the new release in its own zones.

If you specify OLD, the existing SMP/E zones are used and any existing release of the product is deleted.

If you specify OLD, but specify NEW for the GZONECSI parameter, both parameters are assigned the NEW disposition.

### **options**

Specifies the name of the SMP/E options (on the SET BOUNDARY command) to be used.

## **TZONE zonename**

Specifies the name of the target zone.

### **zonename**

is the name of the target zone to be used by SMP/E. This name must be unique to the target zone. It must not be longer than 7 characters, and the leading character must be alphabetic.

## **DZONE zonename**

Specifies the name of the distribution zone.

#### **zonename**

is the name of the distribution zone to be used by SMP/E. This name must be unique within the global zone. It must not be longer than 7 characters, and the leading character must be alphabetic.

### **SMP/E Zone and Zone Log Dispositions**

As supplied, the DFHISTAR job assumes that you are going to install CICS Transaction Server into new target and distribution zones. However you can specify a new or old global zone, and new or old zone logs by the disposition option NEW|OLD on the associated parameters of the DFHISTAR job. The disposition option NEW means that the DFHINST3 job deletes any existing zone or zone log with name specified before redefining it. For example, if you specify the parameter GZONELOG CICSTS31.GZONE.SMPLOG NEW

the DFHINST3 job deletes any existing SMP/E global zone log with the name CICSTS31.GZONE.SMPLOG before defining a new SMP/E global zone log with that name.

Further, if you specify different dispositions for a zone parameter and its associated zone log parameter, they are both given the default disposition NEW. This is to ensure that both a zone and its zone log have the same disposition.

<span id="page-56-0"></span>If you intend installing CICS Transaction Server using one new CSI for all zones, you must specify the disposition NEW on all three CSI parameters of the DFHISTAR job. For example:

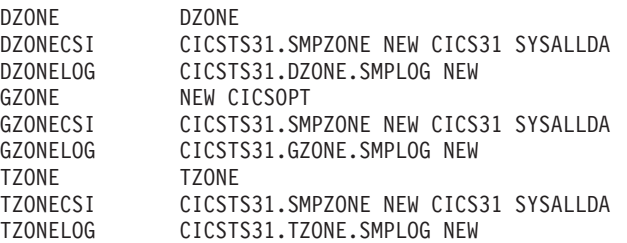

# **Specify the High-level Qualifiers for SMP/E Data Sets**

For each different high-level qualifier that you have specified for SMP/E zone CSIs, logs, and other SMP/E data sets, you must create an ALIAS definition in the master catalog before the data sets can be used.

# **Specify the distribution tape device type**

Specify the type of device that is to be used to load the CICS Transaction Server distribution tape on the TAPEUNIT parameter:

## **TAPEUNIT devicetype**

Specifies the device type to be used to read the distribution tape. Use 3480 for the 3480 tape cartridge, 3400-6 for the 6250 tape, or the unit names in use in your installation.

# **Specify Attributes of the CICS Transaction Server system Data Sets**

Specify attributes of the CICS Transaction Server system data sets, to be created when you run the post-installation jobs DFHCOMDS and  $DFHDEFDS<sup>2</sup>$  jobs, on the DSINFO parameter:

## **DSINFO dsindex volume disktype qualifier**

Defines the following attributes of CICS system data sets:

### **dsindex**

Assigns a high-level index to all the data sets defined by the jobs, DFHCOMDS and DFHDEFDS.

The leading character of *dsindex* must be alphabetic. *dsindex* can have one or two levels of index, but each level must be no longer than eight characters. If you specify more than one level of index, the names must be separated by a period (for example, CICSTS31.CICSHTC1).

## **volume**

is the volume identifier of the volume.

## **disktype**

is the UNIT parameter for the volume.

### **qualifier**

is a partial qualifier added to the index for the data sets created by the jobs DFHCOMDS and DFHDEFDS. You can specify a partial qualifier of up to four alphanumeric characters; these characters are appended to the characters CICS to make the qualifier. If you specify a period (.) no qualifier is used.

<sup>2.</sup> For more information about the post-installation jobs DFHCOMDS and DFHDEFDS jobs, see ["Creating data sets common to all](#page-214-0) [CICS regions, DFHCOMDS job" on page 191.](#page-214-0)

# <span id="page-57-0"></span>**Specify Attributes of any additional target Libraries**

If you want to create extra copies of the CICS Transaction Server target libraries, specify the attributes of those libraries on the following parameters:

## **AINDEX library\_prefix**

Assigns a high-level index to the additional set of CICS target libraries copied by a version of the DFHINSTA job.

### **Notes:**

- 1. The high-level index for the additional SDFHLINK and SDFHLPA libraries is defined by the ALINDEX parameter.
- 2. The high-level index for the data sets created by the jobs DFHCOMDS and DFHDEFDS is defined by the *dsindex* operand of the DSINFO parameter.

The AINDEX value must be unique (for example, it must be different from the INDEX value), it must not be longer than 26 characters, and the leading character must be alphabetic. If you specify more than one level of index, the names must be separated by a period (for example, AINDEX CICSTS31.A.TEST).

### **ALINDEX library\_prefix**

Assigns a high-level index to the additional SDFHLPA and SDFHLINK libraries allocated by running a version of the DFHINSTA job.

The *library* prefix value must not be longer than 26 characters, and the leading character must be alphabetic. If you specify more than one level of index, the names must be separated by a period (for example, ALINDEX SYS1.CICSTS31.A.TEST

## **AZONELOG dsname**

Specifies details of the SMP/E log for the additional target zone CSI.

### **dsname**

is the name of the additional target zone log to be used by SMP/E.

## **AZONECSI cluster**

Specifies details of the additional target zone CSI. The CSI data set is created on the volume and unit specified by the ADDTVOL parameter.

#### **cluster**

is the VSAM cluster name, minus the qualifier **.CSI**.

### **AZONE zonename**

Specifies the name of the additional target zone, to be used for the set of CICS Transaction Server target libraries copied by a version of the DFHINSTA job.

## **zonename**

is the name of the additional target zone to be used by SMP/E. This name must be unique to the target zone. It must not be longer than seven characters, and the leading character must be alphabetic.

### **ASMPSCDS dsname**

Specifies the name of the additional zone SMP/E SCDS data set.

## **dsname**

is the name of the additional zone SMP/E SCDS data set.

## **ASMPMTS dsname**

Specifies the name of the additional zone SMP/E MTS data set.

### **dsname**

is the name of the additional zone SMP/E MTS data set.

### <span id="page-58-0"></span>**ASMPSTS dsname**

Specifies the name of the additional zone SMP/E STS data set.

## **dsname**

is the name of the additional zone SMP/E STS data set.

### **ASMPLTS dsname**

Specifies the name of the additional zone SMP/E LTS data set.

## **dsname**

is the name of the additional zone SMP/E LTS data set.

## **ADDTVOL volume disktype**

Specifies the volume and unit type to contain all the additional zone data sets.

## **volume**

is the volume serial identifier of the volume.

#### **disktype**

is the UNIT parameter for the volume.

## **USSDIRA dsname**

Specifies the name of the UNIX System Services directory for the Additional Target zone. See job DFHINSTA.

The default is the value of the AINDEX parameter in lowercase.

The UNIX System Services directory path will start /ussindex/cicsts/ussdira where ussindex is the translated value of the USSINDEX parameter, and ussdira is the value of the USSDIRA parameter.

The default path will be: */pathprefix***/usr/lpp/cicsts/***cicsts31.a*

## **Specify the Data Set Name of the SISPLOAD Library**

Specify the full data set name, up to 44 characters, of the library that contains ISPLINK (SISPLOAD for ISPF Version 4 and above, or ISPLOAD for ISPF version 3 and below). For example, SISPLOAD SYS1.USERID.SISPLOAD changes the SISPLOAD library name to SYS1.USERID.SISPLOAD. This library is accessed, as read-only, during the installation of CICS Transaction Server.

## **SISPLOAD dsname**

Up to 44 characters.

# **Specify the Data Set Name of the CSSLIB Library**

Specify the full data set name, up to 44 characters, of the CSSLIB library. For example, CSSLIB SYS1.USERID.CSSLIB changes the CSSLIB library name to SYS1.USERID.CSSLIB. This library is accessed, as read-only, during the installation of CICS Transaction Server.

## **CSSLIB dsname**

Up to 44 characters.

# **Specify the Data Set Name of the SCEECPP Library**

Specify the full data set name, up to 44 characters, of the SCEECPP library. For example, SCEECPP SYS1.USERID.SCEECPP changes the SCEECPP library name to SYS1.USERID.SCEECPP. This library is accessed, as read-only, during the installation of CICS Transaction Server.

**Note:** The name of the UNIX System Services directory after the root directory (**/usr/lpp/**) is always **cicsts**.

### **SCEECPP dsname**

Up to 44 characters.

# <span id="page-59-0"></span>**Specify the Data Set Name of the SCEELKED Library**

Specify the full data set name, up to 44 characters, of the SCEELKED library. For example, SCEELKED SYS1.USERID.SCEELKED changes the SCEELKED library name to SYS1.USERID.SCEELKED. This library is accessed, as read-only, during the installation of CICS Transaction Server.

## **SCEELKED dsname**

Up to 44 characters.

## **Specify the Data Set Name of the SCEELKEX Library**

Specify the full data set name, up to 44 characters, of the SCEELKEX library. For example, SCEELKEX SYS1.USERID.SCEELKEX changes the SCEELKEX library name to SYS1.USERID.SCEELKEX. This library is accessed, as read-only, during the installation of CICS Transaction Server.

### **SCEELKEX dsname**

Up to 44 characters.

## **Specify the Data Set Name of the SCEEOBJ Library**

Specify the full data set name, up to 44 characters, of the SCEEOBJ library. For example, SCEEOBJ SYS1.USERID.SCEEOBJ changes the SCEEOBJ library name to SYS1.USERID.SCEEOBJ. This library is accessed, as read-only, during the installation of CICS Transaction Server.

### **SCEEOBJ dsname**

Up to 44 characters.

# **Specify the Data Set Name of the SCEESAMP Library**

Specify the full data set name, up to 44 characters, of the SCEESAMP library. For example, SCEESAMP SYS1.USERID.SCEESAMP changes the SCEESAMP library name to SYS1.USERID.SCEESAMP. This library is accessed, as read-only, during the installation of CICS Transaction Server.

## **SCEESAMP dsname**

Up to 44 characters.

## **Specify the Data Set Name of the SCLBSID Library**

Specify the full data set name, up to 44 characters, of the SCLBSID library. For example, SCLBSID SYS1.USERID.SCLBSID changes the SCLBSID library name to SYS1.USERID.SCLBSID. This library is accessed, as read-only, during the installation of CICS Transaction Server.

### **SCLBSID dsname**

Up to 44 characters.

# **Specify the Data Set Name of the SCSQLOAD Library**

Specify the full data set name, up to 44 characters, of the SCSQLOAD library. For example, SCSQLOAD SYS1.USERID.SCSQLOAD changes the SCSQLOAD library name to SYS1.USERID.SCSQLOAD. This library is accessed, as read-only, during the installation of CICS Transaction Server.

### **SCSQLOAD dsname**

Up to 44 characters.

# <span id="page-60-0"></span>**Specify the Data Set Name of the SCSQANLE Library**

Specify the full data set name, up to 44 characters, of the SCSQANLE library. For example, SCSQANLE SYS1.USERID.SCSQANLE changes the SCSQANLE library name to SYS1.USERID.SCSQANLE. This library is accessed, as read-only, during the installation of CICS Transaction Server.

## **SCSQANLE dsname**

Up to 44 characters.

# **Specify the Data Set Name of the SCSQCICS Library**

Specify the full data set name, up to 44 characters, of the SCSQCICS library. For example, SCSQCICS SYS1.USERID.SCSQCICS changes the SCSQCICS library name to SYS1.USERID.SCSQCICS. This library is accessed, as read-only, during the installation of CICS Transaction Server.

## **SCSQCICS dsname**

Up to 44 characters.

# **Specify the Data Set Name of the SCSQAUTH Library**

Specify the full data set name, up to 44 characters, of the SCSQAUTH library. For example, SCSQAUTH SYS1.USERID.SCSQAUTH changes the SCSQAUTH library name to SYS1.USERID.SCSQAUTH. This library is accessed, as read-only, during the installation of CICS Transaction Server.

## **SCSQAUTH dsname**

Up to 44 characters.

# **Specify the Name of the Java directory**

Specify the name of the Java directory for use by CICS JVM application programs.

## **JAVADIR directory name**

This parameter is appended to */pathprefix***/usr/lpp/**, giving a full path name of */pathprefix***/usr/lpp/***javadir*.

# **Specify the Data Set Name of the SDSNLOAD Library**

Specify the full data set name, up to 44 characters, of the DB2 SDSNLOAD library. For example, SDSNLOAD SYS1.USERID.SDSNLOAD changes the SDSNLOAD library name to SYS1.USERID.SDSNLOAD. This library is accessed, as read-only, during the installation of CICS Transaction Server.

**Note:** The REXX for CICS element contains some modules that are link-edited against the DB2 load library, SDSNLOAD. If you do not have DB2 installed, the DFHINST6 job fails because SDSNLOAD cannot be allocated to the job. To avoid this, define a dummy SDSNLOAD data set, with LRECL=0 and RECFM=U, and specify the name of this empty data set on the SDSNLOAD parameter.

## **SDSNLOAD dsname**

Up to 44 characters.

# **Specify the Data Set Name of the SEZARPCL and SEZACMTX libraries**

Specify the full data set names, up to 44 characters, of the SEZARPCL and SEZACMTX libraries. For example, SEZARPCL SYS1.USERID.SEZARPCL changes the SEZARPCL library to SYS1.USERID.SEZARPCL and SEZACMTX

<span id="page-61-0"></span>SYS1.USERID.SEZACMTX changes the SEZACMTX library name to SYS1.USERID.SEZACMTX. These libraries are accessed, as read-only, during the installation of CICS Transaction Server.

### **SEZARPCL dsname**

Up to 44 characters.

### **SEZACMTX dsname**

Up to 44 characters.

# **Specify the Data Set Name of the SCEECICS & SCEERUN libraries**

Specify the full data set names, up to 44 characters, of the SCEECICS & SCEERUN libraries. For example, SCEECICS SYS1.USERID.SCEECICS changes the SCEECICS library to SYS1.USERID.SCEECICS and SCEERUN SYS1.USERID.SCEERUN changes the SCEERUN library name to SYS1.USERID.SCEERUN. These libraries are accessed, as read-only, during the installation of CICS Transaction Server.

#### **SCEECICS dsname**

Up to 44 characters.

## **SCEERUN dsname**

Up to 44 characters.

# **Specify the Data Set Name of the SCEERUN2 & SCEELIB libraries**

Specify the full data set names, up to 44 characters, of the SCEERUN2 & SCEELIB libraries. For example, SCEERUN2 SYS1.USERID.SCEERUN2 changes the SCEERUN2 library to SYS1.USERID.SCEERUN2 and SCEELIB SYS1.USERID.SCEELIB changes the SCEELIB library name to SYS1.USERID.SCEELIB. These libraries are accessed, as read-only, during the installation of CICS Transaction Server.

#### **SCEERUN2 dsname**

Up to 44 characters.

### **SCEELIB dsname**

Up to 44 characters.

# **Specify the Data Set Name of the SCEEBND2 library**

Specify the full data set name, up to 44 characters, of the SCEEBND2 library. For example, SCEEBND2 SYS1.USERID.SCEEBND2 changes the SCEEBND2 library to SYS1.USERID.SCEEBND2. This library is accessed, as read-only, during the installation of CICS Transaction Server.

## **SCEEBND2 dsname**

Up to 44 characters.

# **Specify Log stream and Log stream Structure Attributes.**

Specify attributes of the CICS Transaction Server log streams and the coupling facility structures that you will use when you run the post-installation jobs DFHILG1, DFHILG2, DFHILG3 and DFHILG4<sup>3</sup> jobs, on the LOGGER-INFO parameter:

**LOGGER-INFO strsfx logsz shuntsz jnlsz gensz sysname loghlq logmodel** Defines the following attributes of CICS Transaction Server system data sets:

<sup>3.</sup> For more information about the post-installation jobs DFHILG1, DFHILG2, DFHILG3 and DFHILG4 jobs, see [Chapter 24, "Defining](#page-166-0) [the logger environment for CICS journaling," on page 143.](#page-166-0)

<span id="page-62-0"></span>**strsfx**

The last part of the coupling facility structure names, can be any three characters allowed in a structure name. Default 001. Used in DFHILG1, DFHILG2, DFHILG3 and DFHILG4.

### **logsz**

The Avgbufsize for system log streams in the LOG\_DFHLOG\_strsfx structure. Default 500. Used in DFHILG1.

### **shuntsz**

The Avgbufsize for shunted system log streams in the LOG\_DFHSHUNT\_strsfx structure. Default 4096. Used in DFHILG1.

#### **jnlsz**

The Avgbufsize for unforced user journal log streams in the LOG\_USERJRNL\_strsfx structure. Default 64000. Used in DFHILG1.

### **gensz**

The Avgbufsize for forced user journal log streams and forward recovery log streams in the LOG\_GENERAL\_strsfx structure. Default 2048. Used in DFHILG1.

### **sysname**

The MVS system name used to create model log streams for DFHLOG and DFHSHUNT. Default MVSX. Used in DFHILG1.

### **loghlq**

The first qualifier of the model name for general logs and DFHLGLOG. Used in DFHILG3 and DFHILG4.

#### **logmodel**

The second qualifier of the model name for general logs. Used in DFHILG3.

# **Create RACF Profiles for the CICS Transaction Server Data Sets**

Liaise with your Security Administrator to create appropriate RACF profiles for the CICS Transaction Server data sets, as described in the *CICS RACF Security Guide*.

At this stage, you need authority to access only the data set qualifiers specified on the TEMPLIB, LIB, and INDEX parameters. (The DFHISTAR job uses a temporary sequential data set, with the high-level qualifier specified on the INDEX parameter, to resolve the parameters to be substituted into the jobs being tailored.) However, it is worth coordinating the access authority for all the CICS Transaction Server data sets at the same time.

# **Run the DFHISTAR Job**

When you have edited the DFHISTAR job with the values of installation parameters for your CICS Transaction Server environment, save it.

When you are ready to tailor the skeleton jobs, submit the DFHISTAR job.

In addition to the UNIX system services HFS jobs, there are three other HFS-related members supplied in SDFHINST. These are DFHBPXP0, DFHBPXP1, and DFHBPXPA.

### **DFHBPXP0**

This member contains a MOUNT command for inclusion in a BPXPRMxx member of the SYS1.PARMLIB dataset. The MOUNT command applies to the HFS dataset specified in the HFS0DSN parameter of the DFHISTAR job to be mounted at directory */pathprefix***/usr/lpp/cicsts**.

Add this mount command to the BPXPRM*xx* PARMLIB member after you have run the DFHIHFS0 job.

### **DFHBPXP1**

This member contains a MOUNT command for inclusion in a BPXPRMxx member of the SYS1.PARMLIB dataset. The MOUNT command applies to the HFS dataset specified in the HFS1DSN parameter of the DFHISTAR job to be mounted at directory /pathprefix**/usr/lpp/cicsts/***ussdir*, where *ussdir* is the name of the directory specified in the **ussdir** parameter in the DFHISTAR job

Add this mount command to the BPXPRM*xx* PARMLIB member after you have run the DFHIHFS1 job.

## **DFHBPXPA**

This member contains a MOUNT command for inclusion in a BPXPRMxx member of the SYS1.PARMLIB dataset. The MOUNT command is for HFS dataset specified in the HFSADSN parameter of the DFHISTAR job to be mounted at directory */pathprefix***/usr/lpp/cicsts/***ussdira*, where *ussdira* is the name of the directory specified in the **ussdira** parameter in the DFHISTAR job.

Add this mount command to the BPXPRM*xx* PARMLIB member after you have run the DFHIHFSA job.

When the DFHISTAR job has run, the jobs listed in the topic *Skeleton jobs in RELFILE(2) copied to the TDFHINST library* in the *Program Directory* (apart from the DFHISTAR job) are tailored to your CICS Transaction Server environment and added to the library that you specified on the LIB parameter of the DFHISTAR job (by default, the CICSTS31.XDFHINST library). If necessary, the DFHISTAR job creates the library specified on the LIB parameter.

**The highest expected return code is 0.**

## **Check the Output from the DFHISTAR Job**

Check the output from the DFHISTAR job, and if needed, edit and submit the DFHISTAR job again.

The DFHISTAR job produces a job log and, if necessary, an error code:

- The output job log lists the values that were actually used for the parameters of the DFHISTAR job.
- If any error occurs when running the DFHISTAR job, an error code of 4 or 12 is returned. For error code 4, the skeleton jobs are tailored and added to the CICSTS31.XDFHINST library. For error code 12, the skeleton jobs are not tailored or copied. To resolve the cause of either error code, examine the output job log and, if necessary, edit and submit the DFHISTAR job again.

You can run the DFHISTAR job any number of times to alter the attributes of the jobs that it creates.

When running the DFHISTAR job after the first time, you can select specific jobs to be created, by using the SCOPE or SELECT parameter:

## **SCOPE ALL|BASE|POST**

Specifies whether you want to generate all the CICS Transaction Server installation and post-installation jobs, or only the post-installation jobs. When installing CICS Transaction Server from the distribution tape, you would

<span id="page-64-0"></span>normally specify SCOPE ALL (the default). You would normally code the other options, if necessary, during some post-installation tasks, as described in [Chapter 4, "Post-installation requirements," on page 55.](#page-78-0)

### **ALL**

Specifies that you want to generate all the CICS Transaction Server installation jobs and all the post-installation jobs.

## **BASE**

Specifies that you want to generate only the six installation jobs DFHINST1 through DFHINST6 that you can use to install CICS Transaction Server from the distribution tape.

### **POST**

Specifies that you want to generate only the post-installation jobs, that you can use to create the CICS Transaction Server data sets, and run the IVPs.

## **SELECT jobname newname**

Specifies the new name for a copy of a post-installation job to be generated when you run the DFHISTAR job. You can specify several SELECT parameters to select several post-installation jobs to be regenerated in one run of the DFHISTAR job. The SELECT parameter overrides the POST parameter; that is, if you use the SELECT parameter in the DFHISTAR job, only those jobs specified by SELECT are generated.

**Note:** If you are using the SELECT parameter to generate copies of the post-installation jobs for a new CICS Transaction Server region, you should also change the DSINFO parameter to specify details of the data sets for the new CICS region.

For example, to create copies of the jobs DFHDEFDS and DFHIVPOL for the CICS Transaction Server region CICSINS you could specify the DSINFO and SELECT parameters of the DFHISTAR job:

DSINFO userid.CICSTS31 H3P061 SYSALLDA INS SELECT DFHDEFDS INSDEFDS SELECT DFHIVPOL INSIVPOL

If you then run the DFHISTAR job, it would create the INSDEFDS job as a copy of the DFHDEFDS job, and the INSIVPOL job as a copy of the DFHIVPOL job, substituting the values that you specified on DSINFO into the new jobs.

You could then change the DSINFO and SELECT parameters, and run the DFHISTAR job to create other copies of the post-installation jobs for another CICS Transaction Server region.

## **Check that You Are Ready to Run the Installation Jobs**

Check that you are now ready to run the installation jobs:

- 1. Check the names of the data sets to be created by these jobs, because any existing data sets with those names are deleted by the installation jobs. If you want to keep an existing data set with a name specified in one of the installation jobs, you must change the name to be used for the new data set. For example, for the installation parameter *DZONECSI dsname NEW* the data set *dsname* is deleted and a new distribution zone CSI called *dsname* is allocated.
- 2. The CICS Transaction Server-supplied installation JCL will install CICS Transaction Server for z/OS into new target and distribution zones. If you want to install CICS Transaction Server into existing target and distribution zones, you must modify the DFHINST3 job.

## <span id="page-65-0"></span>**Caution:** *If you intend using an existing target or distribution zone that contains an earlier release of CICS Transaction Server, be aware that any earlier release of CICS Transaction Server will be cleared before being replaced by CICS Transaction Server.*

3. If you intend installing CICS Transaction Server using both existing and new CSIs, any new CSIs must have the same control interval size as the existing CSIs.

If your existing CSIs do not have a control interval size of 4096 bytes, you must edit the DFHINST3 job (before running it) to change the

CONTROLINTERVALSIZE(4096) parameter on the commands used to create the VSAM data sets for the new CSIs, to specify the same control interval size as the existing CSIs.

For further information about considerations for allocating CSI data sets, see the *System Modification Program Extended: Reference* manual, SA22–7772.

4. Ensure that you have appropriate RACF authority for the CICS Transaction Server data sets. For more information, see your Security Administrator and the *CICS RACF Security Guide*.

# **Run the installation Jobs**

## **OMVS requirement**

Before running the installation jobs:

- Ensure the MVS image was IPLed with OMVS in full-function mode.
- Ensure the userid under which you are running the jobs has superuser authority

After you have run the DFHISTAR job to create the installation jobs, submit those jobs in sequence to install CICS Transaction Server. This § describes the CICS Transaction Server installation jobs, and gives considerations that may affect how you use them.

The CICS Transaction Server jobs are in the CICSTS31.XDFHINST library as a result of running the DFHISTAR job, which you copied from the distribution tape, as described in the topic *Copy RELFILE(2) from the Distribution Tape* in the *Program Directory*.

These jobs should be run one at a time. Before you run a job, read the information about it (starting on page ["DFHIHFS0" on page 43\)](#page-66-0).

After you have run a job, check its output before proceeding to the next job. If a job terminates abnormally, find out why it failed (the job log lists the error messages produced on each run). Correct the error, and then proceed as advised in the job description. In any case, do not attempt to run the next job until the previous job has run successfully.

# **Run Times of the Installation Jobs**

To give you an idea what run times to expect, we ran the installation jobs on an IBM 9672 RX5 using a single LPAR. The run times were:

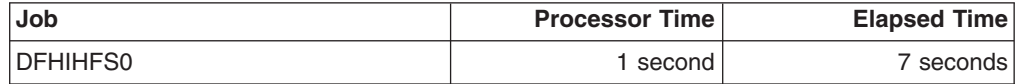

<span id="page-66-0"></span>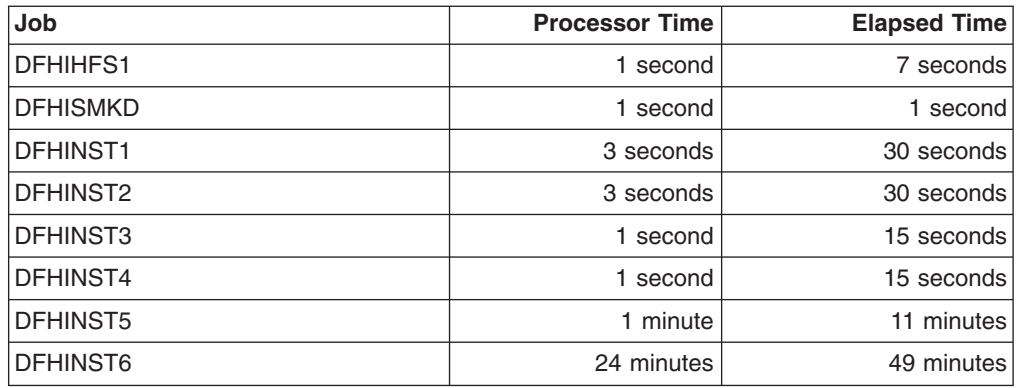

These time values are suitable to run the installation jobs on an IBM 9672 RX5 or bigger system. If you have a system smaller than an IBM 9672 RX5, you may need to review these values.

# **The DFHIHFS0 Job**

This job:

- Creates the HFS specified on the HFS0DSN parameter of the DFHISTAR job
- v Creates the **cicsts** directory at */pathprefix***/usr/lpp/**
- v Mounts the HFS at directory */pathprefix***/usr/lpp/cicsts**
- v Changes the permission settings for the **/cicsts** directory to:
	- Owner=RWX
	- Group=RWX
	- Other=R-X

(In octal form: 775)

Where:

- R equates to Read
- W equates to Write
- X equates to Execute
- - equates to no permission

## **Notes:**

- 1. DFHIHFS0 only ever needs to be run *once*.
- 2. RACF ALTER ACCESS to the OMVS data sets must be granted before running this DFHIHFS0.
- 3. The **/cicsts** directory is common to all releases of CICS TS from 1.3 onwards.
- 4. The **/cicsts** directory contains only directories, each being a mount point.
- 5. CICS requires the MOUNT issued by DFHIHFS0 to access files stored in the HFS, but the MOUNT command is lost when you re-IPL MVS. SDFHINST member DFHBPXP0 contains a MOUNT command for */pathprefix***/usr/lpp/ cicsts**. Copy this command into a BPXPRMxx member of the SYS1.PARMLIB dataset to ensure the mount is restored when MVS is IPLed.
- 6. All steps of DFHIHFS0 must end with return code zero for the job to be successful.

# **The DFHIHFS1 Job**

This job:

- Unmounts the HFS at directory /pathprefix/usr/lpp/cicsts/*ussdir* to allow the job to be rerun, and if necessary forces return code zero.
- v Deletes from */pathprefix***/usr/lpp/cicsts** the directory defined by the **/***ussdir* parameter of the DFHISTAR job. This is to allow the job to rerun, and if necessary forces return code zero.
- Deletes the HFS specified in the HFS1DSN parameter of the DFHISTAR job to allow the job to rerun, and if necessary forces return code zero.
- Creates the HFS specified in the HFS1DSN parameter of the DFHISTAR job.
- v Creates the **/***ussdir* directory at */pathprefix***/usr/lpp/cicsts**, where **/***ussdir* is the name of the directory specified on the **ussdir** parameter.
- v Mounts the HFS at directory */pathprefix***/usr/lpp/cicsts/***ussdir*
- v Changes the permission settings for the **/***ussdir* directory to 775.

All steps of DFHIHFS1 must end with return code zero for the job to be successful.

CICS requires the MOUNT issued by DFHIHFS1 to access files stored in the HFS, but the MOUNT command is lost when you re-IPL MVS. SDFHINST member DFHBPXP1 contains a MOUNT command for */pathprefix***/usr/lpp/cicsts/***ussdir*. Copy this command into a BPXPRMxx member of the SYS1.PARMLIB dataset to ensure the mount is restored when MVS is IPLed.

# **The DFHISMKD Job**

This job creates the UNIX System Services directories.

This job **must** be run before any of the other installation jobs.

**The highest expected return code is 0.**

# **The DFHINST1 Job**

This job allocates and catalogs CICS Transaction Server distribution and target libraries.

To ensure that this job can be rerun, it deletes (and uncatalogs) the data sets that are allocated in the second step of the job.

If the DFHINST1 job terminates abnormally, examine the job log to determine the cause, correct the problem, then rerun the job.

**The highest expected return code is 0.**

# **The DFHINST2 Job**

This job allocates the CICS Transaction Server RELFILE data sets. If you run the DFHINST2 job now, you ensure that enough space has been allocated to the RELFILE data sets to allow the DFHINST5 job to complete.

To ensure that the job can be rerun, it deletes (and uncatalogs) the data sets (if they exist) that it allocates later.

If the DFHINST2 job terminates abnormally, examine the job log to determine the cause, correct the problem, then rerun the job.

**The highest expected return code is 0.**

## **DFHINST3 and DFHINST4 jobs.**

DFHINST3 is a job that should be run if you have decided to allocate new SMP/E zones.

Be aware that the default specified in DFHISTAR is for the allocation of new zones. This is recommended, to ensure that existing releases of CICS Transaction Server are not deleted.

DFHINST4 is a job that will prime new SMP/E zones created in DFHINST3.

# **The DFHINST3 Job**

This job allocates the CICS Transaction Server SMP/E data sets.

## **Before you run the DFHINST3 job**

If you intend installing CICS Transaction Server using both existing and new CSIs, any new CSIs must have the same control interval size as the existing CSIs.

## **Caution:** *If you intend using an existing target or distribution zone that contains an earlier release of CICS Transaction Server elements, be aware that any earlier release of CICS will be cleared before being replaced by CICS Transaction Server.*

If your existing CSIs do not have a control interval size of 4096 bytes, you must edit the DFHINST3 job (before running it) to change the CONTROLINTERVALSIZE(4096) parameter on the commands used to create the VSAM data sets for the new CSIs, to specify the same control interval size as the existing CSIs.

For further information about considerations for allocating CSI data sets, see the *System Modification Program Extended: Reference* manual, SA22–7772.

To ensure that the job can be rerun, it deletes (and uncatalogs) the data sets (if they exist) that it allocates later.

This job also sets up the global, target, and distribution zones, depending on the parameters that you specified to the DFHISTAR job, as follows:

- 1. If you specified NEW for GZONE, the global zone is deleted and redefined.
- 2. The distribution zone is deleted and redefined.
- 3. The target zone is deleted and redefined.
- 4. Member GIMZPOOL from SYS1.MACLIB is REPROed into the zones redefined in the previous steps.
- 5. If you specified OLD for GZONE, the entries for the DZONE and TZONE names are removed from the global zone.

If the DFHINST3 job terminates abnormally, examine the job log to find the cause, correct the problem, then rerun the job.

**The highest expected return code is 0.**

# **The DFHINST4 Job**

This job primes the global zone, target zone, and distribution zone.

## **Before you run the DFHINST4 job**

If you did not run the DFHINST2 job, increase the DSSPACE values in the DFHINST4 job, before submitting it.

If the DFHINST4 job terminates abnormally, examine the job log to determine the cause, correct the problem, then repeat all jobs, beginning with DFHINST1. This avoids SMP/E space problems, and consequent X37 abends, during reruns of these SMP/E jobs.

**The highest expected return code is 0, if you install into new zones and 8 if you are installing into existing zones.**

# **The DFHINST5 Job**

This job RECEIVEs the CICS Transaction Server software from the distribution tape into the RELFILE data sets created by the DFHINST2 job. It is the only installation job (apart from the initial IEBCOPY job) that requires the distribution tape to be mounted.

If the DFHINST5 job terminates abnormally, examine the job log to determine the cause, correct the problem, then repeat all jobs, beginning with DFHINST1. This avoids SMP/E space problems, and consequent X37 abends, during reruns of these SMP/E jobs.

## **The highest expected return code is 0.**

## **The DFHINST6 Job**

This job performs the SMP/E APPLY and ACCEPT functions needed to install CICS Transaction Server into the target and distribution libraries respectively.

## **Before you run the DFHINST6 job**

• Ensure the DB2 SDSNLOAD library is available for this job. Without SDSNLOAD, DFHINST6 fails; see ["Specify the Data Set Name of the](#page-60-0) [SDSNLOAD Library" on page 37](#page-60-0)

If you run DFHINST6 with an empty SDSNLOAD library, the APPLY step completes with return code 4, and the return code from the binder is 8. The REXX for CICS modules, CICSQL and CICDB2, which interface with DB2, are stored in SCICLOAD without the required DB2 routines and are not usable.

v **DFHINST6 must be run on the same MVS image on which the HFS is installed**.

If you have modified the other installation jobs (for example, to use existing libraries and therefore existing target and distribution zones), consider splitting the DFHINST6 job to do APPLY CHECK, APPLY, ACCEPT CHECK, and ACCEPT functions as four separate jobs.

The DFHINST6 job is the longest running of all the installation jobs (see ["Run](#page-65-0) [Times of the Installation Jobs" on page 42\)](#page-65-0), and produces a large amount of printed <span id="page-70-0"></span>output. The region size for the DFHINST6 job is currently set to 'REGION=0M'. This is because this job requires more memory than the other install jobs. You may need to adjust your JES parameters (for example, with a JES2 /\*JOBPARM LINES=99 statement) to avoid a system abend 722.

**This job gives a return code of 4 when all is well. (See the "GIM23903W - LINK SUCCESSFUL . . " message, listed in the report that is output by the apply job.) DFHINST6 job may issue messages GIM23903W and GIM23913W depending on the execution environment of the installer. Both these messages are acceptable.**

The binder produces IEW2454W messages during the APPLY stage for unresolved external references while some CICS Transaction Server load modules are being link-edited during installation, giving return code 4. You may also receive numerous IEW2646W and IEW2651W messages, which are conflicts with user-specified RMODE and AMODEs respectively. You can ignore these IEWxxxx messages, which are output for component object modules of executable CICS Transaction Server load modules.

Messages IEW2689W, IEW2470E, IEW2648E and IEW2303E might be displayed, and can also be ignored.

When you have run the DFHINST6 job, you should see the following SMP/E message in the output from the job: GIM20502I GIMSMP PROCESSING IS COMPLETE - THE HIGHEST RETURN CODE WAS 04 -

This SMP/E message can be ignored.

If any other SMP/E messages appear, see the *SMP/E: Messages & Codes* manual for guidance information about their meaning, and take the appropriate action.

If the DFHINST6 job terminates abnormally, examine the job log to determine the cause, correct the problem, then repeat all the jobs, beginning with DFHINST1. This avoids SMP/E space problems, and consequent X37 abends, during reruns of these SMP/E jobs.

**Note:** If the DFHINST6 job fails and you are using an existing global zone (that is, you specified the GZONE parameter of the DFHISTAR job with the disposition parameter OLD), you must first REJECT the CICS Transaction Server base-level function SYSMOD before rerunning the DFHINST1 job. When you rerun the installation jobs, some steps that were successfully completed in the previous run will produce return codes with a value of '8'.

# **The DFHIJVMJ Job**

This job is provided to create a customized version of member DFHJVMEV from the SDFHENV data set. This dataset contains the JVM environment variables that are needed if you want to run a JVM program in CICS. Information about the JVM environment variables is given in the *CICS System Definition Guide*.

# **Check the Output from the Installation Jobs**

When you have successfully run all of the installation jobs described in this chapter, CICS Transaction Server will have been loaded.

You now have CICS Transaction Server installed on your DASD. Back up the volume on which CICS Transaction Server resides. This avoids the need to re-run the installation jobs if any errors occur during customization later.

# <span id="page-71-0"></span>**What next?**

You should next copy the CICS Transaction Server procedures into a cataloged procedure library, load any CICS features that you have, and tailor the CICS Transaction Server to your needs. For information about copying the CICS Transaction Server procedures, and loading the CICS Transaction Server features, see the following topics:

- "Copy the CICS Transaction Server Procedures into a Procedure Library"
- ["Create Extra Sets of CICS Transaction Server Target Libraries \(Optional\)" on](#page-73-0) [page 50](#page-73-0)
- v ["Load the CICS Transaction Server Source Material \(Optional\)" on page 52](#page-75-0)
- ["Load Other Optional Features" on page 53](#page-76-0)

. For information about tailoring CICS Transaction Server to your needs, see [Chapter 27, "Tailoring the CICS-supplied skeleton jobs," on page 185.](#page-208-0)

# **Copy the CICS Transaction Server Procedures into a Procedure Library**

CICS Transaction Server supplies the procedures listed in Table 7.

*Table 7. CICS Transaction Server-supplied procedures*

| <b>Procedure</b> | <b>Description</b>                                                                                                    |  |
|------------------|----------------------------------------------------------------------------------------------------|--|
| <b>DFHASMVS</b>  | Assembles some CICS Transaction Server programs and user-written<br>assembler language programs.                                                                                     |  |
| <b>DFHAUPLE</b>  | Assembles and link-edits CICS Transaction Server control tables, and makes<br>the assembly and link-edit information available to SMP/E.<br>Note: DFHAUPLE is installed in SDFHINST. |  |
| <b>DFHBMSU</b>   | Runs the BMS load module disassemble utility program, DFHBMSUP.                                                                                                    |  |
| <b>DFHEBTAL</b>  | Translates, assembles, and link-edits assembler application programs using<br>EXEC DLI commands in a batch environment under Language Environment.                                   |  |
| <b>DEHEITAL</b>  | Translates, assembles, and link-edits assembler application programs using<br>the command-level interface.                                                                           |  |
| <b>DFHEXTAL</b>  | Translates, assembles, and link-edits assembler application programs using<br>the external CICS Transaction Server interface.                                                        |  |
| <b>DFHLNKVS</b>  | Link-edits CICS Transaction Server programs and application programs.                                                                                                    |  |
| <b>DFHMAPS</b>   | Prepares physical and symbolic maps.                                                                                                    |  |
| <b>DEHMAPT</b>   | Prepares physical and symbolic maps for C++.                                                                                                    |  |
| <b>DFHSMPE</b>   | Executes SMP/E.<br><b>Note: DFHSMPE is installed in SDFHINST.</b>                                                                                                    |  |
| <b>DFHSTART</b>  | Starts CICS.<br><b>Note: DFHSTART is installed in SDFHINST.</b>                                                                                                    |  |
| <b>DFHUPDVS</b>  | Updates.                                                                                                    |  |
| <b>DFHYBTPL</b>  | Translates, compiles, and link-edits PL/I application programs using EXEC<br>DLI commands in a batch environment under Language Environment.                                         |  |
| <b>DFHYBTVL</b>  | Translates, compiles, and link-edits COBOL application programs using<br>EXEC DLI commands in a batch environment under Language Environment.                                        |  |
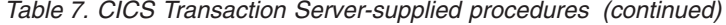

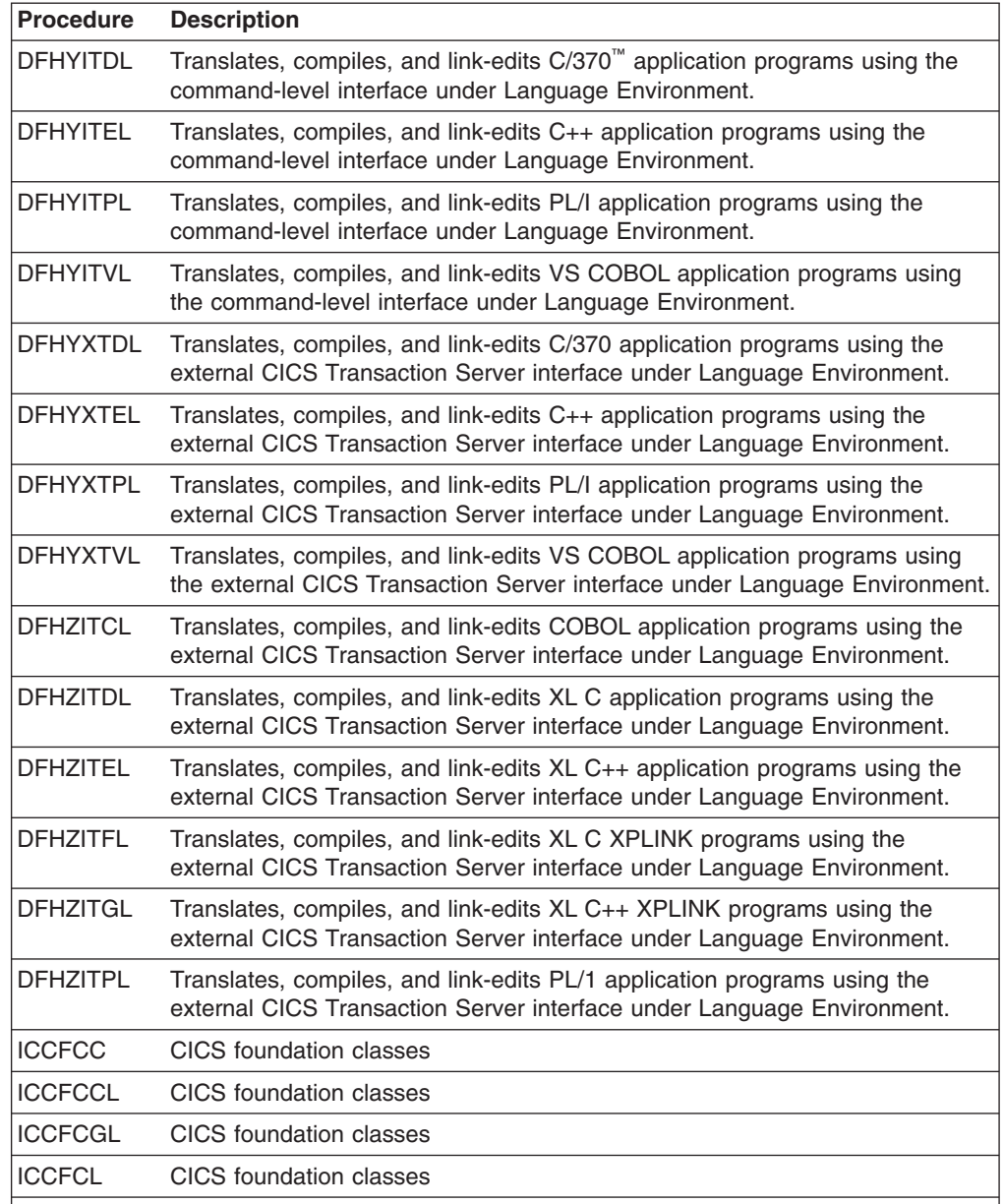

### **Note:**

For further information about using the CICS Transaction Server-supplied procedures, see:

- The *CICS Operations and Utilities Guide*, SC34-6431, for information about DFHCRST
- ["The CICS TS-supplied SMP/E procedure" on page 179,](#page-202-0) for information about DFHSMPE and DFHSTART
- The CICS System Definition Guide, SC34-6428, for information about the other procedures.

The procedures DFHAUPLE, DFHSMPE, and DFHSTART are tailored to your CICS Transaction Server environment and stored in the CICSTS31.XDFHINST library when you run the DFHISTAR job. The other procedures are *not* modified by the DFHISTAR job and are copied into the CICSTS31.SDFHPROC library when you run the CICS Transaction Server installation jobs.

# #

#

#

<span id="page-73-0"></span>You should copy all these procedures into a cataloged procedure library (for example, SYS1.PROCLIB). *Before you copy the procedures*, read the following:

- 1. Your procedure library may already contain procedures, supplied with an earlier release of CICS, that have the same names as the new procedures but are, in fact, different. If so, you must find some way of selecting the right release. Here are some ways of using the new versions:
	- a. For the time being, rename either set of procedures, and modify the appropriate jobs to use the new names.
	- b. Insert the new procedures into the job streams that use them, and use the procedures as in-stream procedures. The inserted procedures should be placed between the JOB statement and the first EXEC statement. You must insert a // PEND statement after the inserted procedures. When the new release becomes the production system, you can copy the new procedures into your procedure library.
	- c. Indicate the DDNAME of the cataloged procedure library that is to be used to convert the JCL for the job. For example, you could use the JES2 /\*JOBPARM PROCLIB=xxxxxxxx. For further information about specifying DDNAMEs in JCL, see the*MVS/ESA JCL Reference* manual.
- 2. If service is applied to the CICS Transaction Server procedures, it is the versions in the libraries CICSTS31.CICS.SDFHINST and CICSTS31.CICS.SDFHPROC that will be updated by SMP/E. You must then copy the updated procedures into your procedure library.
- 3. The default for the symbolic parameter GZONE in the procedures DFHSMPE and DFHAUPLE is taken from the value that you specified by the GZONE parameter of the DFHISTAR job.
- 4. The default for the ZNAME symbolic parameter in the procedures DFHSMPE and DFHAUPLE is taken from the value that you specified by the TZONE parameter of the DFHISTAR job. For a description of how the ZNAME parameter is used, see the SMPCNTL DD statement in ["The CICS TS-supplied](#page-203-0) [SMP/E procedure" on page 180.](#page-203-0)
- 5. Change the OUTC parameter as required.

When you have read these notes, and acted on them as necessary, copy the procedures into a cataloged procedure library.

## **Create Extra Sets of CICS Transaction Server Target Libraries (Optional)**

You can use the CICS Transaction Server installation job, DFHISTAR, to generate an optional installation job, DFHINSTA, which you can use to create extra copies of the CICS Transaction Server target libraries and UNIX System Services directories.

Some of the benefits of using multiple libraries are:

- **Backing out PTFs and APARs** if you apply PTFs or APARs to CICS Transaction Server and if they fail a fix-test, you can back out the changes with minimum disruption.
- v **DASD failure** multiple libraries protect you against failure of the DASD on which the CICS Transaction Server load libraries reside.

Base the decision to use multiple libraries for CICS Transaction Server on the following factors:

- Your need for high availability as already stated, the use of multiple libraries can protect you against CICS Transaction Server downtime due to DASD failure or incorrect service (either from IBM-supplied PTFs or your own modifications to your CICS Transaction Server region).
- The extra DASD needed multiple libraries require more disk space.
- Other ways of providing high availability; for example, use of a CICSPlex, VTAM persistent sessions, and MVS functions to provide restart of CICS Transaction Server regions.
- The added complexity of maintaining multiple sets of CICS Transaction Server libraries - two or more sets of CICS Transaction Server target libraries, together with the SMP/E procedures needed to support them, increase the complexity of maintenance. You will need to define procedures to ensure that upgrades to the CICS Transaction Server libraries are kept under control.
- Alternative solutions if you have already established a proven process for fix verification and for testing applications developed for your production CICS Transaction Server region, you may decide you don't need multiple CICS Transaction Server libraries.

You can use the DFHINSTA job, generated by the DFHISTAR job, to create extra sets of CICS Transaction Server target libraries fully under the control of SMP/E. Each time you run the DFHINSTA job, you can only generate one extra set of target libraries.

To create an extra sets of target libraries, you should complete the following steps. You can repeat the steps to create more sets of target libraries.

- 1. Edit the DFHISTAR job to specify values for:
	- The ADDTVOL, AINDEX, ASMPSCDS, AZONE, AZONECSI, AZONELOG, and USSDIRA parameters, for the new set of target libraries.
	- The INDEX, TZONE, TZONECSI, and TZONELOG parameters, for the primary target libraries you want to copy from. (The TZONE, TZONECSI, and TZONELOG parameters must specify the target zone that contains the CICS Transaction Server target libraries defined with the high-level qualifier provided by the INDEX parameter.)
	- The DZONE, DZONECSI, and DZONELOG parameters, for the distribution libraries to be associated with the new set of target libraries.
	- The SELECT parameter, to specify DFHINSTA (that you want to copy) and the member name you want the generated version of DFHINSTA to be stored as in the CICSTS31.XDFHINST library. For example,

SELECT DFHINSTA INSTA111

will store the generated version of DFHINSTA into member INSTA111 of the CICSTS31.XDFHINST library when you submit the DFHISTAR job.

Each time you copy DFHINSTA (to create a new set of target libraries), you should specify a new name on the SELECT parameter (to save each copy with a different name in case you need it again in the future).

For further information about editing the DFHISTAR job, and about the parameters of the DFHISTAR job, see ["Edit the DFHISTAR Job" on page 17.](#page-40-0) The other parameters in the DFHISTAR job should not be changed.

2. Submit the DFHISTAR job

When you run the DFHISTAR job, it saves the generated version of the DFHINSTA job in the CICSTS31.XDFHINST library with the member name <span id="page-75-0"></span>specified on the SELECT parameter in the DFHISTAR job. The data set name of the CICSTS31.XDFHINST library is specified in the LIB parameter of the DFHISTAR job.

3. Consider running the DFHIHFSA job

If you decide to create an additional SMP/E target zone using job DFHINSTA, run the DFHIHFSA job first before running the DFHINSTA job. DFHIHFSA creates an additional SMP/E target zone for HFS. This job:

- v Unmounts the HFS at directory */pathprefix***/usr/lpp/cicsts/***ussdir* to allow the job to rerun, and if necessary forces return code 0.
- v Deletes the **/***ussdira* directory at */pathprefix***/usr/lpp/cicsts**, where *ussdira* is the name of the directory specified on the **ussdira** parameter in the DFHISTAR job. This allows the job to rerun, and if necessary forces return code 0.
- Deletes the HFS specified in the HFSADSN parameter of the DFHISTAR job to allow the job to rerun, and if necessary forces return code 0.
- Creates the HFS specified in the HFSADSN parameter of the DFHISTAR job
- v Creates the **/***ussdira* directory at */pathprefix***/usr/lpp/cicsts**, where *ussdira* is the name of the directory specified in the **ussdira** parameter in the DFHISTAR job
- v Mount the HFS at directory */pathprefix***/usr/lpp/cicsts/***ussdira*
- Changes the permission settings for the *ussdira* directory to 775

All steps of this job must end with return code zero for the job to be successful

CICS requires the MOUNT issued by DFHIHFSA to access files stored in the HFS, but the MOUNT command is lost when you re-IPL MVS. SDFHINST member DFHBPXPA contains a MOUNT command for */pathprefix***/usr/lpp/ cicsts/***ussdira*. Copy this command into a BPXPRMxx member of the SYS1.PARMLIB dataset to ensure the mount is restored when MVS is IPLed.

4. Submit DFHINSTA

The DFHINSTA job (or a copy of it) copies the CICS Transaction Server target libraries specified by the INDEX parameter, and creates corresponding CICS Transaction Server SMP/E data sets for them. In particular, it allocates a new SMP/E CSI data set for the extra target zone.

So that DFHINSTA job can be run more than once, step 1 deletes previous copies of the data sets to be created. Step 3 deletes the SMP/E CSI data set. Step 6 removes the ZONEINDEX entry for the extra target zone.

The first time the DFHINSTA job is run, Step 6 will give the following messages:

GIM35701E \*\* ZINDEX SUBENTRY azone WAS NOT DELETED BECAUSE IT DOES NOT EXIST. GIM25601I THE SPECIFIED ENTRY WAS NOT UPDATED BECAUSE OF AN ERROR DURING UCLIN PROCESSING.

You can ignore these messages the first time the job is run.

### **Load the CICS Transaction Server Source Material (Optional)**

You can use the sample job, DFHOPSRC, to load the optional CICS Transaction Server source from the distribution tapes. The DFHOPSRC job is generated in the CICSTS31.XDFHINST library when you run the DFHISTAR job.

The DFHOPSRC job runs the MVS IEBCOPY utility program to load the optional source data sets from the tapes into a single DASD data set.

For further information about the IEBCOPY program, see the *MVS/ESA Data Administration: Utilities Manual* (SC26-4516).

**Note:** The DFHOPSRC job loads the tape files to a DASD device of your choice, using a BLKSIZE parameter of 6160. You can specify a different BLKSIZE parameter on the DCB and SPACE statements if you want, in which case the space allocation should be reviewed (It may need to be changed.).

## <span id="page-76-0"></span>**Load Other Optional Features**

The sample job, DFHINSTJ, is supplied to be used to load other optional features that may be supplied. CICS Transaction Server V2R3 contains no optional features at General Availability time, but the sample job may be used if any optional features are shipped at a later date. The DFHINSTJ job is generated in the CICSTS31.XDFHINST library when you run the DFHISTAR job.

# **Activating CICS Transaction Server**

After you have loaded CICS Transaction Server to disk, you should perform the following steps:

- 1. (If needed) Apply service, see [Chapter 26, "Applying service to CICS](#page-202-0) [Transaction Server for z/OS," on page 179](#page-202-0)
- 2. Integrate CICS Transaction Server with MVS, see [Part 2, "Setting up the MVS](#page-88-0) [environment for CICS," on page 65](#page-88-0)
- 3. Create CICS Transaction Server system data sets, see [Chapter 28, "Creating](#page-212-0) [the CICS data sets," on page 189](#page-212-0)
- 4. (Optional) Install CICS-DATABASE 2 support, see [Chapter 29, "Defining DL/I](#page-220-0) [support," on page 197](#page-220-0)
- 5. (Optional) Install MRO and ISC support, see [Chapter 32, "Installing MRO and](#page-234-0) [ISC support," on page 211](#page-234-0)
- 6. (Optional) Run the installation verification procedures (IVPs), see [Chapter 35,](#page-250-0) ["Running the installation verification procedures," on page 227.](#page-250-0)

Information about how to get CICS Transaction Server into operational status, is also included as part of the process of verifying the installation, see [Chapter 35,](#page-250-0) ["Running the installation verification procedures," on page 227.](#page-250-0)

# **Checklist for the CICS Transaction Server for z/OS Installation**

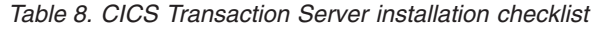

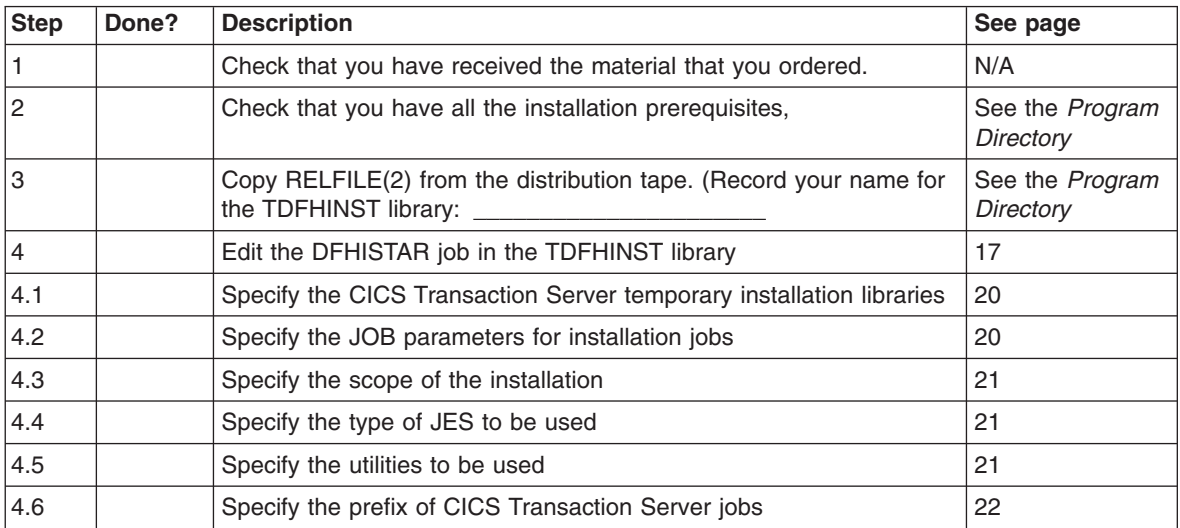

| <b>Step</b>     | Done? | <b>Description</b>                                                              | See page |
|-----------------|-------|---------------------------------------------------------------------------------|----------|
| 4.8             |       | Specify the prefix of the CSSLIB library                                        | 35       |
| 4.9             |       | Specify the prefix of the SISPLOAD library                                      | 35       |
| 4.10            |       | Specify the indexes of CICS Transaction Server data sets                        | 22       |
| 4.11            |       | Specify block sizes                                                             | 24       |
| 4.13            |       | Specify the disk unit for work data sets                                        | 24       |
| 4.14            |       | Specify disk volumes                                                            | 25       |
| 4.15            |       | Allocate the space for CICS Transaction Server disk volumes                     | 28       |
| 4.16            |       | Specify SMP/E zone attributes                                                   | 30       |
| 4.17            |       | Specify attributes of the temporary SMP/E work data sets                        | 28       |
| 4.18            |       | Specify attributes of the permanent SMP/E data sets                             | 29       |
| 4.19            |       | Specify the high-level qualifiers for SMP/E data sets                           | 33       |
| 4.20            |       | Specify the HFS directories and data sets                                       | 23       |
| 4.21            |       | Specify the distribution tape device type                                       | 33       |
| 4.22            |       | Specify attributes of the CICS Transaction Server system data sets              | 33       |
| 4.23            |       | Specify attributes of any additional target libraries                           | 34       |
| 5               |       | Create RACF profiles for the CICS Transaction Server data sets                  | 39       |
| 6               |       | Run the DFHISTAR job                                                            | 39       |
| 6.1             |       | Check the output from the DFHISTAR job                                          | 40       |
| $\overline{7}$  |       | Check that you are ready to run the installation jobs                           | 41       |
| 8               |       | Run the installation jobs                                                       | 42       |
| 8.1             |       | Check the output from the installation jobs                                     | 47       |
| 9               |       | Copy the CICS Transaction Server procedures into a procedure<br>library         | 48       |
| 10 <sup>1</sup> |       | Create any extra sets of CICS Transaction Server target libraries<br>(optional) | 50       |
| 11              |       | Load the CICS Transaction Server optional source material<br>(optional)         | 52       |
| 12              |       | Load the Japanese national language feature (optional)                          | 53       |

*Table 8. CICS Transaction Server installation checklist (continued)*

# **Chapter 4. Post-installation requirements**

The main task after installing CICS TS is to prepare the z/OS environment so that you can run the CICS and CICSPlex SM installation verification procedures (IVPs). These procedures start a CICS test region and the CICSPlex SM starter-set of regions. For example, you cannot bring up a CICS TS region unless you install the required CICS modules in the MVS link pack area (LPA) and include others in the MVS linklist.

This chapter outlines the main steps and points you to where you can find more information to help you complete these tasks.

## **Implementing changes in your z/OS environment for CICS**

If you are an existing CICS user and are planning to migrate to CICS Transaction Server for z/OS, Version 3 Release 1 in an established z/OS environment, most of the tasks described here will already have been done. In this case, review the following steps to check whether you need to make any changes. If you are setting up a new z/OS environment, perhaps on new hardware, you need to ensure that the required support for CICS is in place.

The following is a summary of the steps to follow to enable your z/OS environment to support CICS:

### **APF-authorize SDFHAUTH**

Define the CICSTS31.CICS.SDFHAUTH library as an APF-authorized library. See ["APF-authorizing CICS SDFHAUTH library" on page 56](#page-79-0) for details.

### **Authorize CICS regions userids**

Authorize to RACF each CICS region userid to permit access to the required MVS resources. See ["Authorizing CICS region userids to RACF" on page 56](#page-79-0) for details.

**Note:** It is assumed that the CICS TS libraries you have installed, and other MVS resources, are protected by RACF, or an equivalent external security manager (ESM).

### **Add SDFHLINK to LNKLST**

Include the CICS linklist library, CICSTS31.CICS.SDFHLINK, in the MVS LNKLST concatenation.

### **Define CICS as a subsystem**

Define CICS as an MVS subsystem if you intend using multiregion operation (MRO), the CICS console message-handling facility, or MVS workload management.

### **Define and install the CICS Type 3 SVC**

Define the DFHCSVC module to MVS.

Schedule an IPL to install the CICS SVC routine, DFHCSVC, and other CICS-required modules in the MVS link pack area (LPA).

#### **Review requirement for HPO**

Ensure the DFHHPSVC module is included in the MVS nucleus if you are going to use the VTAM high-performance option (HPO), and ensure the HPO SVC is defined as a Type 6 SVC in the appropriate MVS IEASVCxx PARMLIB member.

### **Define VTAM APPLs for CICS TORs**

Define to VTAM each CICS region that requires VTAM support (for example, all

<span id="page-79-0"></span>your terminal-owning regions) and also ensure that any VTAM terminal definitions are properly specified for connection to CICS.

Defining VTAM APPL definitions for CICS application-owning regions (AORs) is optional.

#### **Define log streams**

Define the minimum logging environment for CICS system logs.

### **Install ASR exit for SYMREC macro support**

Install an MVS ASR exit to enable CICS to use the SYMREC macro call.

Each of these tasks is discussed in more detail in the following sections.

There are also some optional tasks that you may need to perform at a later stage, but these are not essential to the initial install and operation of a basic CICS system. These tasks are connected with facilities such as VSAM record-level sharing, MVS automatic restart management, and MVS performance.

### **APF-authorizing CICS SDFHAUTH library**

Add the CICS SDFHAUTH library to the list of APF-authorized libraries in the appropriate PROGxx (or IEAAPFxx) member in SYS1.PARMLIB. The SDFHAUTH library must be APF-authorized to enable certain CICS modules, such as DFHSIP, to run in supervisor state.

If your list(s) of APF-authorized libraries are specified in the dynamic format (in a PROGxx member), refresh the APF list dynamically using the SETPROG or SET PROG=xx command.

If your list(s) of APF-authorized libraries are specified in the static format (in IEAAPFxx members), schedule an MVS IPL for the APF-authorization to take effect.

For information about maintaining lists of APF-authorized libraries, see the *z/OS MVS Initialization and Tuning Reference*.

### **Authorizing CICS region userids to RACF**

Ensure each CICS region userid (the userid under which a CICS region runs) has the required authority (READ, UPDATE, CONTROL, or ALTER) to access the various protected resources it needs to use. These include load libraries and other data sets, coupling facility structures, the VTAM ACB, and so on.

The resources for which you need to ensure access are:

### **Load libraries**

The CICS load libraries, CICSTS31.CICS.SDFHAUTH and CICSTS31.CICS.SDFHLOAD. All CICS regions should have READ authorization to these data sets.

#### **VTAM ACB**

A VTAMAPPL general resource class profile protects a CICS region's APPLID. Each region userid should have READ authorization to its own VTAMAPPL profile.

#### **SMSVSAM servers**

A SUBSYSNM general resource class profile protects an SMSVSAM server. Each CICS region that opens an SMSVSAM control ACB during initialization must have READ authorization to a SUBSYSNM profile named with its own CICS APPLID.

### **MVS log streams**

# # # # # # A LOGSTRM general resource class profile protects an MVS log stream. Each CICS region requires at least UPDATE authorization to its own system log LOGSTRM profile. If you expect a CICS region to create dynamically its log stream, it needs ALTER authority.

#### **Data set services module ADRRELVL**

A PROGRAM general resource class profile may be used to protect access to the DFSMSdss module, ADDRELVL . CICS links to this ADR module during initialization as part of its check on backup-while-open (BWO) support. Ensure CICS has READ access to this module if it is a protected resource in your MVS environment.

### **CICS category 1 transactions**

The general resource class GCICSTRN (or TCICSTRN) protect all transactions, including CICS system transactions. Each CICS region requires READ authorization to the list of category 1 transactions as defined in member DFH\$CAT1 in the CICS SDFHSAMP samples library.

When you have defined the required authorizations for CICS regions in the RACF data base, activate the various resource classes with the RACF SETROPTS command.

# **Adding SDFHLINK to the MVS LNKLST**

CICS provides a number of modules that are intended for use from the MVS LNKLST. These are supplied in the SDFHLINK library, and are in two categories:

- 1. CICS-supplied modules used by non-CICS jobs
- 2. Modules that must be consistent across several CICS regions.

Add the CICS SDFHLINK library to the MVS LNKLST concatenation. Note that many of the modules in SDFHLINK can only be used from an APF-authorized library, and therefore SDFHLINK also needs to be APF-authorized.

**Note:** CICS also loads some non-CICS modules, and these should also be made available through a library included in the LNKLST.

### **Defining CICS as an MVS subsystem**

Define CICS as an MVS subsystem in an IEFSSN*xx* member of SYS1.PARMLIB if you plan to use any of the following CICS facilities:

- Multiregion operation (MRO)
- The console message-handling facility
- MVS workload management.

## **Defining and installing the CICS Type 3 SVC**

Install the CICS TS Version 2 level of the CICS Type 3 SVC module, DFHCSVC, before you attempt to start a CICS region. To make the CICS Type 3 SVC ready for use:

1. Define the CICS SVC as a Type 3 SVC in the appropriate MVS IEASVC*xx* PARMLIB member. For example, to use the CICS default SVC number, add the following statements to the IEASVC*xx*:

SVCPARM 216,REPLACE,TYPE(3),EPNAME(DFHCSVC)

- 2. Include the CICS LPA library, SDFHLPA, in the MVS LPALST concatenation.
- 3. If you define to MVS an SVC number other than the default (216), specify the SVC number to CICS on the CICSSVC system initialization parameter.

CICS contains a test to verify that it is using the correct release level of the CICS DFHCSVC module. If CICS calls an SVC module using the SVC number specified on the CICSSVC system initialization parameter, and the module is not at the current level, CICS issues message DFHKE0104.

### **Reviewing the high-performance option**

The high-performance option (HPO) is provided for users who want to optimize terminal response times and maximize transaction throughput. This option requires the CICS Type 6 SVC module, DFHHPSVC, to be included in the MVS nucleus To help you decide on the use of HPO, see the *CICS Performance Guide*. If you decide to use this option, follow the steps described in [Chapter 12, "Selecting the](#page-120-0) [high-performance option," on page 97.](#page-120-0)

### **Defining CICS regions as applications to VTAM**

Define each CICS terminal-owning region to VTAM as a VTAM application—that is, as a VTAM application program major node (APPL). To do this, add the required APPL definition statements to a member of SYS1.VTAMLST. For example:

\* APPL definition for CICS region CICSHTH1 \*\*\*\*\*\*\*\*\*\*\*\*\*\*\*\*\*\*\*\*\*\*\*\*\*\*\*\*\*\*\*\*\*\*\*\*\*\*\*\*\*\*\*\*\*\*\*\*\*\*\*\*\*\*\*\*\*\*\*\*\*\*\*\*\*\*\*\*\*\* CICSHTH1 APPL AUTH=(ACQ,VPACE,PASS),VPACING=0,EAS=5000,PARSESS=YES X SONSCIP=YES \*\*\*\*\*\*\*\*\*\*\*\*\*\*\*\*\*\*\*\*\*\*\*\*\*\*\*\*\*\*\*\*\*\*\*\*\*\*\*\*\*\*\*\*\*\*\*\*\*\*\*\*\*\*\*\*\*\*\*\*\*\*\*\*\*\*\*\*

**Note:** Specify the VTAM APPL name to CICS on a CICS APPLID system initialization parameter.

Also ensure that your VTAM terminals are properly defined for connection to CICS. This is particularly important if you intend using the CICS autoinstall function. For those terminals for which you want to use autoinstall, code VTAM LOGON mode table entries that correspond to the model TYPETERM/TERMINAL definitions defined to CICS. You can either code your own autoinstall models, or use the CICS-supplied model definitions that are generated for you when you initialize the CICS system definition data set (CSD).

For programming information about matching VTAM LOGMODE definitions with CICS model definitions, see the *CICS Customization Guide*.

For information about defining model and VTAM terminal definitions to CICS, see the *CICS Resource Definition Guide*.

### **Defining log streams**

CICS automatically connects to its system log stream, unless you define a journal model resource definition to define the log stream as TYPE(DUMMY).

Each CICS region has only one system log, which is implemented as two MVS system logger log streams. These are used by CICS as the primary and secondary system log streams and together these form a single logical log stream. Thus, as a default each CICS region requires a minimum of two log streams.

Initially, you are recommended to define to the MVS system logger some model log streams, and let CICS create the system log streams dynamically. If you plan to use a coupling facility for CICS logging, you must also define the log structures required for the log streams. To get you started, however, using DASD-only log streams is

quicker and easier to define. Later, when you have more information available, you can plan to define coupling facility log structures with explicit log streams tailored to your requirements.

Define MVS model log streams using the naming convention that enables CICS to create log streams dynamically. Model names should be of the form *mvs\_sysid*.DFHLOG.MODEL and *mvs\_sysid*.DFHSHUNT.MODEL, where *mvs\_sysid* is the system name of the MVS image in which the CICS region runs.

**Example**: If a CICS region, running in an MVS image with a sysid of MV10, issues a create log stream request for its primary log stream, the system logger requires a model log stream named MV10.DFHLOG.MODEL.

### **Running without a system log**

You can define a CICS JOURNALMODEL resource definition with TYPE(DUMMY) to avoid having to define log streams. If you want to run the IVPs with the minimum effort, here's what to do:

- Define JOURNALMODEL resource definitions in the CSD for the primary and secondary system logs, DFHLOG and DFHSHUNT respectively, specifying TYPE(DUMMY); see Figure 3 for a sample job.
- Add the CSD group containing your dummy system log journal models to your own group list, and include your group list on the GRPLIST system initialization parameter.

Note that your group list must *follow* the IBM-supplied list, DFHLIST. DFHLIST includes group DFHLGMOD (which contains DFHLOG and DFHSHUNT JOURNALMODEL definitions) but concatenating your list after DFHLIST ensures that your DUMMY definitions replace the IBM definitions.

```
//CSDLGSTR JOB 1,BELL,MSGCLASS=A,MSGLEVEL=(1,1),CLASS=A
//CSDUP EXEC PGM=DFHCSDUP,REGION=1M,PARM='CSD(READWRITE)'
//STEPLIB DD DSN=CICSTS31.CICS.SDFHLOAD,DISP=SHR
//DFHCSD DD DSN=CICSTS31.CICS.CICSH###.DFHCSD,DISP=SHR
//SYSPRINT DD SYSOUT=*
//SYSABOUT DD SYSOUT=*
//SYSABEND DD SYSOUT=*
//SYSUDUMP DD SYSOUT=*
//SYSIN DD *
*
   DEFINE JOURNAL MODELS FOR CICS LOG STREAMS AS DUMMY
*
DEFINE JOURNALMODEL(DFHLOG) GROUP(LOGTEST)
DESCRIPTION(DEFINE SYSTEM LOG AS DUMMY)
       JOURNALNAME(DFHLOG)
       TYPE(DUMMY)
*
DEFINE JOURNALMODEL(DFHSHUNT) GROUP(LOGTEST)
DESCRIPTION(DEFINE SYSTEM LOG AS DUMMY)
       JOURNALNAME(DFHSHUNT)
       TYPE(DUMMY)
/*
//
```
*Figure 3. Sample job to define DUMMY JOURNALMODELs for CICS system logs*

### **MVS ASR exit**

A CICS program may call the first failure symptoms (FFS) component. This uses the MVS SYMREC macro to write a symptom record to the MVS SYS1.LOGREC dataset.

Install an MVS ASR exit to enable CICS to use the SYMREC macro call, otherwise the FFS call fails. For more information, see the *z/OS MVS Installation Exits* manual.

# **Planning for CICSPlex SM**

CICSPlex SM provides both some basic IVPs and a CICSPlex SM starter set:

- v See the *CICSPlex SM Concepts and Planning* manual, SC34-6459, for details of the CICSPlex SM starter set.
- See Part 6, "CICSPlex SM verification," on page 405 for details of the IVPs.

You are recommended to run the basic IVPs and the CICSPlex SM starter set before moving into a test environment.

## **Planning for CICSPlex SM migration**

If you are already a CICSPlex SM user, plan and complete your migration to CICSPlex SM before migrating your CICS regions.

CICS TS Version 3 CICSPlex SM can manage CICS regions running under the following releases of CICS:

- CICS Transaction Server for z/OS Version 3
- CICS Transaction Server for z/OS Version 2
- CICS Transaction Server for OS/390 Version 1
- IBM CICS for MVS/ESA Version 3.3 and later
- IBM CICS for VSE/ESA Version 2.2 and later
- IBM CICS for OS/2 Version 2.0.1 and Version 3.0
- CICS/MVS Version 2.1.2

For detailed information about migrating to the CICS Transaction Server for z/OS Version 3 level of CICSPlex SM, see the *CICS Transaction Server for z/OS Migration from CICS TS Version 2.3*.

## **Parallel Sysplex considerations**

Although a coupling facility is not required to operate CICS TS, you may want to install CICS TS in a Parallel Sysplex® environment. For information about the hardware and software requirements for a Parallel Sysplex, see the *z/OS MVS Setting Up a Sysplex*, SA22-7625.

# <span id="page-84-0"></span>**Chapter 5. Installing the CICS Information Center**

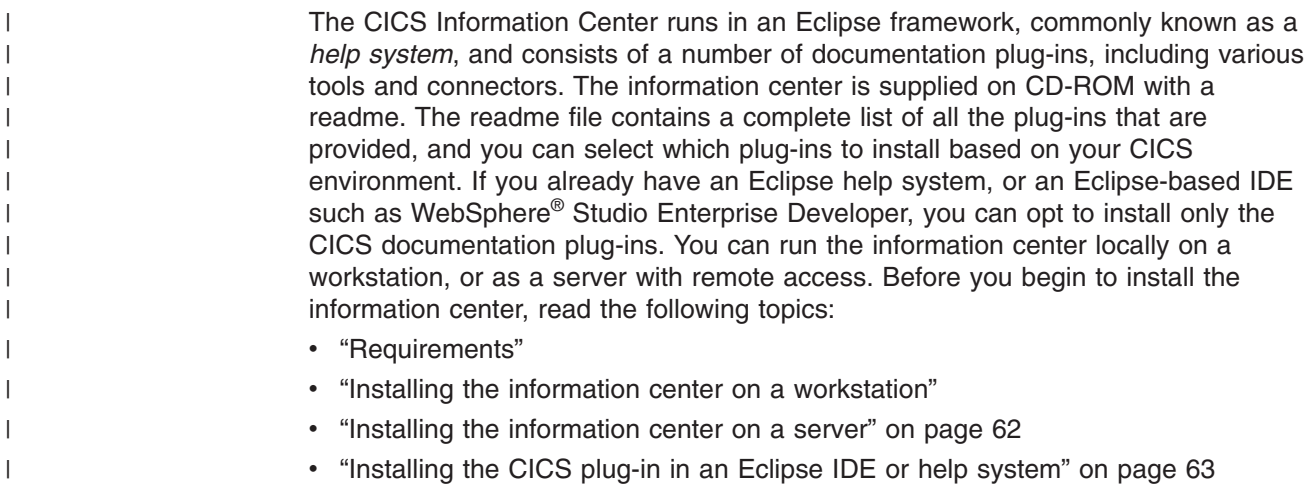

# **Requirements**

| | | | | |

| | |

| | | | | | |

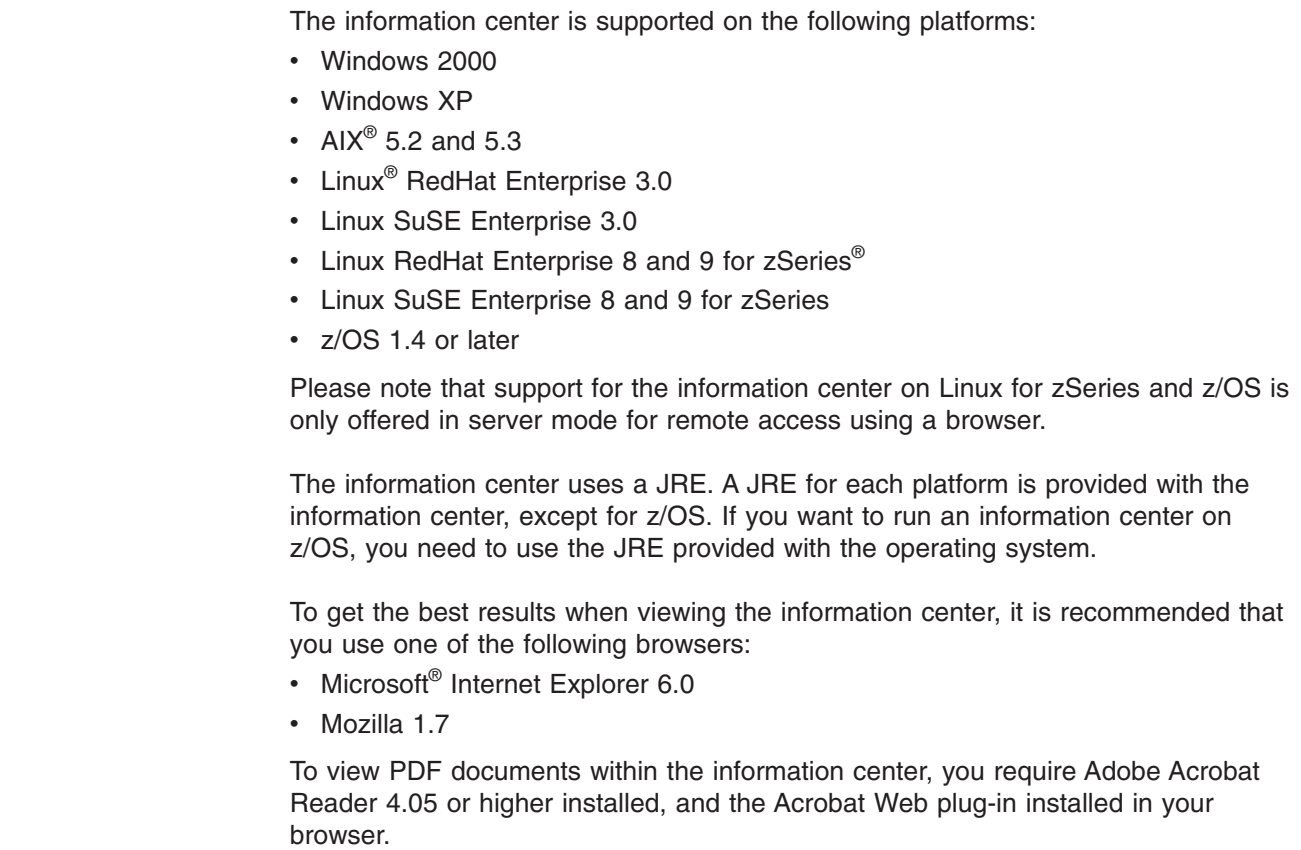

# **Installing the information center on a workstation**

The information center can run locally from any directory on your workstation. If you do not have an Eclipse help system, you will need to install this first as it is required to run the information center. If you do have an Eclipse help system, see ["Installing](#page-86-0) [the CICS plug-in in an Eclipse IDE or help system" on page 63.](#page-86-0)

- <span id="page-85-0"></span>1. Select the appropriate folder for your operating system on the CD-ROM. This folder contains a zip file of the Eclipse help system.
- 2. Unzip the zip file to a new directory on your workstation. This creates an eclipse help system on your workstation.
- 3. Select the plug-ins folder on the CD-ROM. This folder contains all of the documentation plug-ins.
- 4. Copy the documentation plug-ins you require to the eclipse\plugins directory of the help system that you have just unzipped. The readme contains a complete list of the plug-in names and the products they refer to. It is recommended that you copy the CICS TS plug-in com.ibm.cics.ts.doc, the CICS support plug-in com.ibm.cicsts.doc, and associated support plugins com.ibm.support.core.doc and com.ibm.support.core.doc.nl.
- 5. At the highest directory level in your Eclipse help system, execute the file IC local Start to start the information center on your workstation. This should automatically launch a browser and display the information center.

Please note that you cannot run the information center locally on z/OS 1.4 or the Linux for z/OS platforms.

### **Installing the information center on a server**

Running the information center on a server requires you to allocate a specific port number, to allow remote access using a browser. You can run the information center in server mode on any of the supported platforms listed in ["Requirements" on](#page-84-0) [page 61.](#page-84-0) If you already have a help system installed, see ["Installing the CICS](#page-86-0) [plug-in in an Eclipse IDE or help system" on page 63](#page-86-0) for information on how to install just the CICS documentation plug-ins. To install the information center on UNIX, Linux and Windows servers, follow these steps:

- 1. Select the appropriate folder for your operating system on the CD-ROM. This folder contains a zip file of the Eclipse help system.
- 2. FTP the zip file to an appropriate directory on your server and then unzip it. This creates a help system on your server.
- 3. Select the plug-ins folder on the CD-ROM. This folder contains all of the documentation plug-ins.
- 4. Use the readme on the CD-ROM to select which documentation plug-ins you want to install. Copy the required plug-ins to the eclipse\plugins directory of the help system that you unzipped. It is recommended that you copy the CICS TS plug-in com.ibm.cics.ts.doc, the CICS support plug-in com.ibm.cicsts.doc, and associated support plug-ins com.ibm.support.core.doc and com.ibm.support.core.doc.nl.
- 5. At the highest directory level in your Eclipse help system, edit the file IC\_server\_start to specify the port number that you want the information center to use. The default is 29127.
- 6. Execute the file IC\_server\_start to start the information center in server mode.
- 7. To verify that you can access the information center, start up a browser and type the URL http:\\servername:port , where *servername* is the name of the server where you installed the information center and *port* is the port number that you specified in the start up file.

The information center runs in the UNIX System Services (USS) component of z/OS. To install the information center on z/OS, follow these steps:

1. Select the z/OS folder on the CD-ROM, which contains a tar file of the Eclipse help system.

- <span id="page-86-0"></span>2. FTP the tar file to a suitable HFS directory in USS.
- 3. Un-tar the file using the command tar -xvf filename. This creates a help system on your server.
- 4. Select the plug-ins folder on the CD-ROM. This folder contains all of the documentation plug-ins.
- 5. Use the readme on the CD-ROM to select which documentation plug-ins you want to install. FTP the required plug-ins to the eclipse\plugins directory of the help system that you unzipped. It is recommended that you copy the CICS TS plug-in com.ibm.cics.ts.doc, the CICS support plug-in com.ibm.cicsts.doc, and associated support plug-ins com.ibm.support.core.doc and com.ibm.support.core.doc.nl.
- 6. At the highest directory level in your Eclipse help system, edit the file IC server start.sh to specify the directory path of a JRE at 1.4.2 that you want the information center to use. You can also change the port number from the default of 29127. Use the command vi IC server start.sh to open the file to edit it, or if connected through TSO you can use the command oedit IC server start.sh. Add the following command to the beginning of the file, using the appropriate path to the JRE For example, you could specify: export PATH=/u/lpp/java142/J1.4/bin:\$PATH
- 7. Execute the start file using the command ./IC server start.sh &. The & indicates that the information center should run as a background task. This means that if you log off, the information center will continue to run on the server.
- 8. To verify that you can access the information center, start up a browser and type the URL http:\\servername:port , where *servername* is the name of the server where you installed the information center and *port* is the port number that you specified in the start up file.

## **Installing the CICS plug-in in an Eclipse IDE or help system**

If you already have an Eclipse help system installed on your workstation or server, or if you are using an Eclipse-based product such as WebSphere Studio Enterprise Developer, you can install the CICS documentation and run it within your existing software. Ensure that you shut down your help system or product before adding the CICS documentation plug-ins. Otherwise Eclipse will not recognize the newly added plug-ins. Follow these steps:

- 1. Select the plug-ins folder on the CD-ROM. This folder contains all of the documentation plug-ins.
- 2. Use the readme on the CD-ROM to select which documentation plug-ins you want to install. It is recommended that you copy the CICS TS plug-in com.ibm.cics.ts.doc, the CICS support plug-in com.ibm.cicsts.doc, and associated support plug-ins com.ibm.support.core.doc and com.ibm.support.core.doc.nl.
- 3. Copy the required documentation plug-ins to the eclipse\plugins directory of the help system or Eclipse IDE that you already have installed. For example, for a default installation of WebSphere Studio Enterprise Developer, you would copy the plug-ins to the directory C:\Program Files\IBM\WebSphere Studio\eclipse\plugins.
- 4. Start up the help system or Eclipse IDE to ensure that the CICS documentation is present.

# <span id="page-88-0"></span>**Part 2. Setting up the MVS environment for CICS**

**The information about ACF/VTAM, MVS, RACF and other products given in this part is for guidance only. Always consult the current publications of the other products for the latest information. See ["Books from related libraries"](#page-492-0) [on page 469.](#page-492-0)**

**Note:** "RACF" is used throughout this book to mean the MVS Resource Access Control Facility (RACF) or any other external security manager that provides equivalent function. The advice about using RACF applies only if you have security active in your system. If so, you must use an external security manager (such as RACF).

This part discusses what you should do after you have loaded the CICS Transaction Server elements to DASD, and before you run CICS. It contains the following chapters:

- [Chapter 6, "Authorizing the hlq.SDFHAUTH library," on page 67.](#page-90-0)
- [Chapter 7, "Authorizing CICS regions to access MVS resources," on page 69.](#page-92-0)
- [Chapter 8, "Defining the default CICS userid to RACF," on page 77.](#page-100-0)
- [Chapter 9, "Installing CICS-required modules in the MVS linklist," on page 79.](#page-102-0)
- [Chapter 10, "Defining CICS as an MVS subsystem," on page 83.](#page-106-0)
- [Chapter 11, "Installing the CICS Type 3 SVC," on page 93.](#page-116-0)
- [Chapter 12, "Selecting the high-performance option," on page 97.](#page-120-0)
- [Chapter 13, "Defining CICS regions as applications to VTAM," on page 99.](#page-122-0)
- [Chapter 14, "Installing CICS modules in the MVS link pack area," on page 107.](#page-130-0)
- [Chapter 15, "Defining CICS IPCS exit control data to MVS," on page 121.](#page-144-0)

The following chapters discuss the MVS definitions required for optional CICS functions.

- [Chapter 16, "MVS Program properties table entries," on page 123.](#page-146-0)
- [Chapter 17, "MVS performance definitions," on page 125.](#page-148-0)
- [Chapter 18, "MVS automatic restart management definitions," on page 127.](#page-150-0)
- [Chapter 19, "MVS cross-system MRO definitions," on page 129.](#page-152-0)
- [Chapter 20, "PR/SM policy for handling MVS failures," on page 131.](#page-154-0)
- [Chapter 21, "MVS ASREXIT SYMREC Authorization Exit," on page 133.](#page-156-0)
- [Chapter 22, "Definitions required for VSAM RLS support," on page 135.](#page-158-0)
- [Chapter 23, "Console messages," on page 141.](#page-164-0)
- [Chapter 24, "Defining the logger environment for CICS journaling," on page 143.](#page-166-0)
- [Chapter 25, "Enabling Unicode data conversion by z/OS," on page 177.](#page-200-0)
- [Chapter 26, "Applying service to CICS Transaction Server for z/OS," on page](#page-202-0) [179.](#page-202-0)

# <span id="page-90-0"></span>**Chapter 6. Authorizing the hlq.SDFHAUTH library**

These instructions apply to the *hlq*.SDFHAUTH library, but if you require Java support, you should authorize the *hlq*.SDFJAUTH library in the same way. See ["Authorizing the hlq.SDFJAUTH library" on page 210](#page-233-0) for more information about that library.

Although, in general, CICS runs in problem state, the CICS initialization program, DFHSIP, needs to run in supervisor state for part of its execution.

For a module to be able to run in supervisor state, it must be link-edited as an authorized module into a partitioned data set, which must also be defined to the operating system as APF-authorized. For CICS-supplied modules, the link-editing has been done for you. The CICS-supplied DFHSIP module is link-edited with the **authorized** attribute (using SETCODE AC(1)), and is installed in the *hlq*.SDFHAUTH library.

APF-authorize the *hlq*.SDFHAUTH library by adding it to the list of APF-authorized libraries in the appropriate PROGxx (or IEAAPFxx) member in SYS1.PARMLIB. The *hlq*.SDFHAUTH library must be APF-authorized to enable certain CICS modules, such as DFHSIP, to run in supervisor state.

If your list(s) of APF-authorized libraries are specified in the dynamic format (in a PROGxx member), refresh the APF list dynamically using the SETPROG or SET PROG=xx command.

If your list(s) of APF-authorized libraries are specified in the static format (in IEAAPFxx members), schedule an MVS IPL for the APF-authorization to take effect.

For information about maintaining lists of APF-authorized libraries, see the *z/OS MVS Initialization and Tuning Guide*.

When you prepare your startup job stream, provide a STEPLIB DD statement for the *hlq*.SDFHAUTH library. When you define your STEPLIB DD statement, remember that all other libraries concatenated with the *hlq*.SDFHAUTH library must also be APF-authorized. This is because, if any of the libraries in a STEPLIB concatenation are not authorized, MVS regards all of them as unauthorized.

The *hlq*.SDFHLOAD library contains only programs that run in problem state, and should *not* be authorized. The *hlq*.SDFHLOAD library must be included in the CICS DFHRPL library concatenation. There is an example of this library DD statement in the sample job stream provided in the *CICS System Definition Guide*.

For information about authorizing access to CICS data sets, see the *CICS RACF Security Guide*.

# <span id="page-92-0"></span>**Chapter 7. Authorizing CICS regions to access MVS resources**

You should consider authorizing access to the following when planning your security requirements to run CICS:

#### **CICS PDS libraries**

Protect your CICS data sets that use RACF. See "Protecting CICS load module data sets."

### **VTAM ACB**

Authorize each CICS region userid to OPEN the VTAM ACB for the region's specified APPLID. See ["Authorizing access to a CICS region's VTAM ACB" on](#page-93-0) [page 70.](#page-93-0)

#### **CICS system transactions**

Authorize each CICS region userid to access the CICS category 1 system transactions. See ["Authorizing the region userid to access category 1](#page-94-0) [transactions" on page 71.](#page-94-0)

#### **SMSVSAM server**

Authorize each CICS region to open the SMSVSAM control ACB if you plan to use CICS with VSAM record-level data sharing. See ["Authorizing access to an](#page-94-0) [SMSVSAM server" on page 71.](#page-94-0)

#### **System logger log streams**

Authorize each CICS region userid to access the MVS system logger log streams that are used by CICS. See ["Authorizing access to MVS log streams"](#page-95-0) [on page 72.](#page-95-0)

#### **z/OS UNIX System Services**

Include an OMVS segment in the CICS region's user profile, specifying the UID parameter, to ensure that your CICS regions have the required access to z/OS UNIX system services. See ["Authorizing CICS region userids to z/OS UNIX](#page-97-0) [System Services" on page 74.](#page-97-0)

### **RACF resource classes**

Activate the appropriate RACF resource classes to enable terminal users to access CICS resources and user-defined resources. See ["Activating RACF](#page-98-0) [resource classes" on page 75.](#page-98-0)

### **Protecting CICS load module data sets**

To prevent unauthorized or accidental modification of *hlq*.SDFHAUTH or *hlq*.SDFJAUTH, you should RACF-protect these libraries. Without such protection, the integrity and security of your MVS system are at risk. Additionally, if you require protection against the unauthorized use of DFHSIP, do not place this module in the LPA and do not include *hlq*.SDFHAUTH in the MVS LNKLST unless DFHSIP is RACF-protected as a controlled program with a profile in the RACF PROGRAM resource class.

You should also RACF-protect the other libraries (including *hlq*.SDFHLOAD) that make up the STEPLIB and DFHRPL library concatenations.

For information about authorizing access to CICS data sets, see the *CICS RACF Security Guide*.

# <span id="page-93-0"></span>**Authorizing access to data set services modules**

During initialization, CICS determines the availability of backup-while-open (BWO) support by linking to the callable services modules IGWAMCS2 and IGWABWO. CICS also checks the DFSMSdss (or DFDSS) release level by linking to the module ADRRELVL. If access to this data set services module is controlled by means of RACF PROGRAM general resource profiles, security violation messages are issued against the CICS region userid, unless the userid is authorized to access ADR-prefixed module names. # # # # # # #

> You can avoid security violation messages against the CICS region userids, and still control access to data set services, as follows:

- If you have generic PROGRAM profiles protecting access to ADR modules, create a specific PROGRAM profile for the ADDRELVL module, and ensure your CICS region userids have READ access to this specific profile. # # #
	- Instead of using PROGRAM profiles to protect access to data set services, use one of the following methods:
		- Define suitable profiles in the DASDVOL general resource class.
		- Defining profiles in the FACILITY general resource class that are supported by DFSMS to control access to data set services.

For information about using DASDVOL and FACILITY class profiles to control the uses of data set services, see the *DFSMS/MVS DFSMSdss Storage Administration Reference*, SC26-4929, and the *DFSMS/MVS DFSMSdss Storage Administration Guide*, SC26-4930.

# **Authorizing access to a CICS region's VTAM ACB**

You can control which users, among those who are running non-APF-authorized programs, can OPEN the VTAM ACB associated with a CICS address space (CICS region). This ensures that only authorized CICS regions can present themselves as VTAM applications that provide services with this APPLID, thus preventing unauthorized users from impersonating real CICS regions. (Note that the CICS region userid needs the OPEN access, not the issuer of the SET VTAM OPEN command.)

To enable CICS to start up with external security, you must first have authorized the CICS region userid to open the CICS region's VTAM ACB with the applid specified on the APPLID system initialization parameter.

For each APPLID, create a VTAMAPPL profile, and give the CICS region userid READ access. For example:

```
RDEFINE VTAMAPPL applid UACC(NONE) NOTIFY(userid)
PERMIT applid CLASS(VTAMAPPL) ID(cics region userid) ACCESS(READ)
```
The correct CICS APPLID to specify in the VTAMAPPL class is the specific APPLID, as specified in the CICS system initialization parameters. If you are using XRF (that is, if CICS is started with XRF=YES in effect), you must define two VTAMAPPL profiles — one each for both the active and alternate CICS region's specific APPLID (the second operand on the CICS APPLID startup option).

### **Notes:**

1. The VTAMAPPL class must be active and RACLISTed for this protection to be in effect; for example:

SETROPTS CLASSACT(VTAMAPPL) RACLIST(VTAMAPPL)

- <span id="page-94-0"></span>2. If a CICS region is not to use VTAM, you do not need to authorize the CICS region userid for the CICS applid.
- 3. If you do not control the opening of a CICS region's VTAM ACB, a new VTAM application started with the same applid as that of a running CICS region has the following effect:
	- The running CICS region performs a FORCECLOSE of its VTAM ACB and issues message DFHZC0101.
	- The running CICS region either terminates or continues, depending on your use of the XXRSTAT exit. (The default is to terminate.) If the CICS region continues, it no longer uses VTAM.
	- The new application opens the VTAM ACB with the specified applid.
	- If the first running CICS region used VTAM persistent sessions, the new application recovers any VTAM sessions that persist from that CICS region.

For information about creating VTAMAPPL profiles for CICS region applids, see the *CICS RACF Security Guide* For information about the XXRSTAT exit, see the *CICS Customization Guide*.

### **Authorizing the region userid to access category 1 transactions**

To enable CICS to start up with external security, you must first have authorized the CICS region userid to access the category 1 system transactions. If the region userid does not have this authority at CICS startup, CICS issues message DFHXS1113, and terminates.

To give the region userid the authority to access the category 1 system transactions, edit and submit the sample job stream in Figure 4 to execute the CICS-supplied sample CLIST, DFH\$CAT1. This job uses the RACF commands in the CLIST to update the RACF database.

**Note:** Only a user with the RACF authority SPECIAL can execute the CLIST to update the RACF database.

```
//RACFMIG JOB 'accounting information',
// CLASS=A,USER=userid,PASSWORD=password
//DEFINE EXEC PGM=IKJEFT01
//SYSPRINT DD SYSOUT=A
//SYSTSPRT DD SYSOUT=A
//SYSUDUMP DD SYSOUT=A
//SYSTSIN DD *
EXEC 'CICSTS31.CICS.SDFHSAMP(DFH$CAT1)' LIST
/*
//
```
*Figure 4. Batch job to execute the sample CLIST, DFH\$CAT1*

For information about category 1 transactions and about determining the CICS region userid, see the *CICS RACF Security Guide*.

# **Authorizing access to an SMSVSAM server**

|

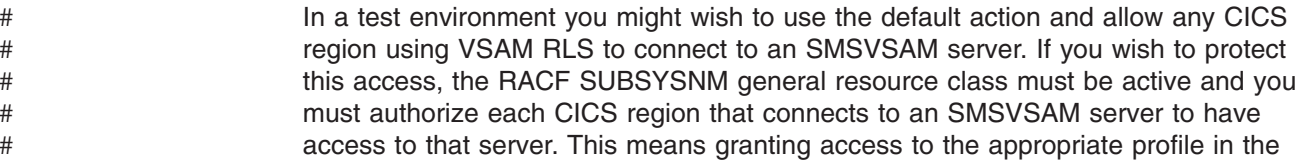

<span id="page-95-0"></span>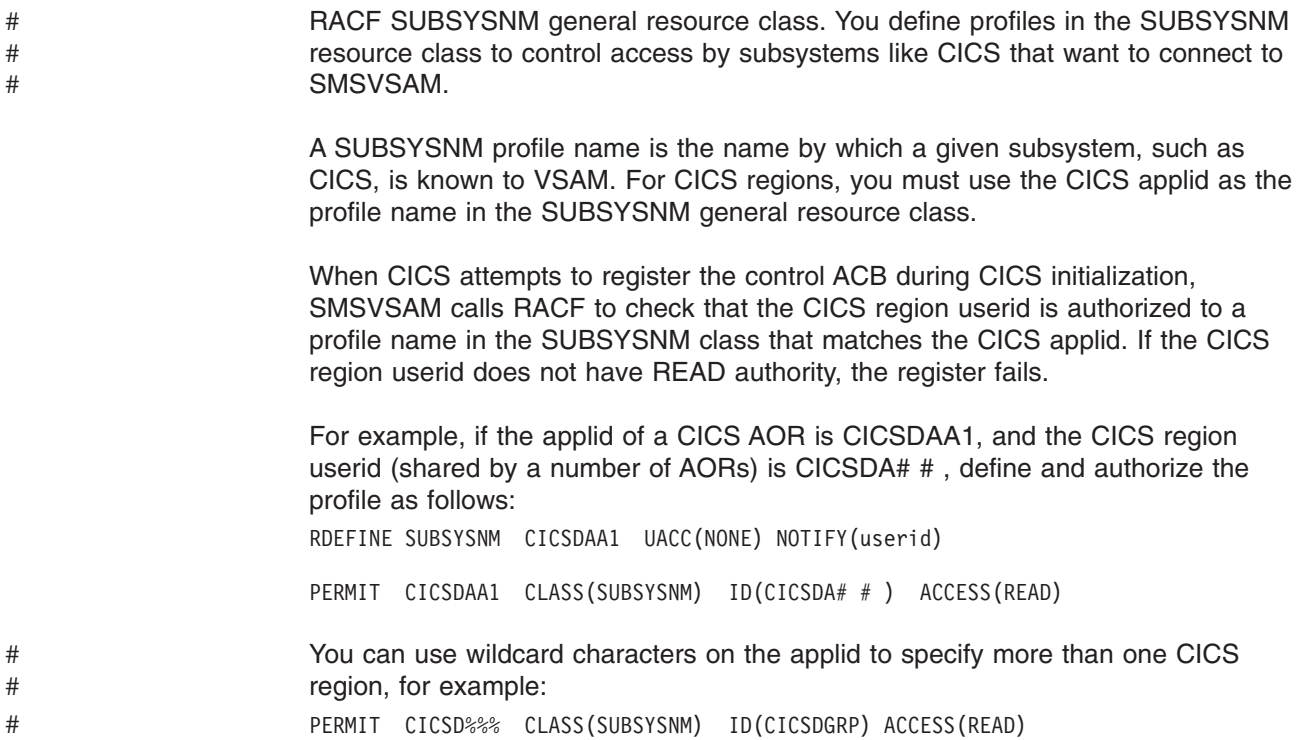

### **Authorizing access to MVS log streams**

There is no facility within CICS for controlling LOGSTRM security checks. This is controlled by the MVS security administrator activating the LOGSTRM and FACILITY general resource classes by means of the SETROPTS command.

Users of the IXCMIAPU administrative data utility and CICS regions both require appropriate authorizations to log streams and IXLSTR coupling facility structures.

### **Authorizations for users of IXCMIAPU**

You create log structures and define log streams using the IXCMIAPU administrative data utility to update the LOGR data set. To do this, your userid needs the appropriate level of authorization, as shown in the following examples:

#### **Coupling facility structures**

To define and delete log structures using IXCMIAPU, you need ALTER access to the LOGR resource profile named MVSADMIN.LOGR in the FACILITY general resource class. For example, use the following RACF command: PERMIT MVSADMIN.LOGR CLASS(FACILITY) ACCESS(ALTER) ID(*your\_userid)*

#### **Coupling facility log streams**

To define, delete, and update log streams (including log stream models) that are defined in coupling facility structures, you need:

- ALTER access to the appropriate log stream profile defined in the LOGSTRM general resource class
- UPDATE access to the coupling facility structure (IXLSTR) profile defined in the FACILITY general resource class (in this case, profile names are prefixed with IXLSTR).

For example, if the log stream and structure resource profiles are defined to RACF with the following commands:

RDEFINE LOGSTRM *log\_stream\_profile* UACC(NONE) [NOTIFY] RDEFINE FACILITY IXLSTR.*structure\_name\_a* UACC(NONE) [NOTIFY]

use the following RACF commands to give your userid the required authorizations to these two profiles:

PERMIT *log\_stream\_profile* CLASS(LOGSTRM) ACCESS(ALTER) ID(*your\_userid)* PERMIT IXLSTR.*structure\_name\_a* CLASS(FACILITY) ACCESS(UPDATE) ID(*your\_userid)*

### **Authorizations for CICS regions**

If the LOGSTRM resource class is active, the level of authorization required depends on whether log streams are always explicitly defined to the MVS system logger.

Ensure that the CICS region userid is authorized to write to (and create if necessary) the log streams that are used for its system log and general logs (see [Chapter 24, "Defining the logger environment for CICS journaling," on page 143.\)](#page-166-0) You do this by granting the appropriate access authorization to log stream profiles in the RACF LOGSTRM general resource class:

- v If CICS is expected to create log streams dynamically, CICS must have **ALTER** authority to the relevant log stream (LOGSTRM) profiles, and **UPDATE** authority to the relevant coupling facility structure (IXLSTR) profiles. For example:
	- PERMIT *region\_userid.applid*.\* CLASS(LOGSTRM) ACCESS(ALTER) ID(*region\_userid*) PERMIT IXLSTR.structurename CLASS(FACILITY) ACCESS(UPDATE) ID(*region\_userid*)
- If all the log streams that CICS writes to are already defined to MVS, CICS needs only **UPDATE** authority to the log stream profiles. For example:
	- PERMIT *region\_userid.applid*\* CLASS(LOGSTRM) ACCESS(UPDATE) ID(*region\_userid*)
- **Note:** In the above examples, *region* userid.applid<sup>\*</sup> is the generic profile name of the log stream resource. These examples illustrate a resource name prefixed by the region userid and applid. *region\_userid* is the CICS region userid under which CICS is running, either as a started task or batch job.

Permit READ access to those users who need to read the CICS log streams. You must permit UPDATE access to those users who need to update journals by granting the user the appropriate authority to the log stream (in the LOGSTRM resource class) and to the JOURNALNAME (in the JCICSJCT class).

The generic profile in the following example could be defined to cover all the log streams referenced by the CICS region identified by its region userid and applid: RDEFINE LOGSTRM *region\_userid.*\*\* UACC(NONE)

If, however, you have multiple CICS systems sharing the same region userid, but with differing security requirements, include the applid in the generic profile, as follows:

RDEFINE LOGSTRM *region\_userid.applid.*\* UACC(NONE)

The following example allows the CICS region userid under which CICS is running to write journal and log records to log streams in the named coupling facility structure:

PERMIT IXLSTR.structurename CLASS(FACILITY) ACCESS(UPDATE) ID(*region\_userid*)

<span id="page-97-0"></span>The following examples give access to two categories of user:

```
PERMIT region_userid.applid.* CLASS(LOGSTRM) ACCESS(READ)
       ID(authorized_browsers)
PERMIT region_userid.applid* CLASS(LOGSTRM) ACCESS(UPDATE)
      ID(archive_userid)
```
In these examples, *archive\_userid* is the userid under which an application program runs to purge old data from CICS logs when the data is no longer needed, and *authorized\_browsers* refers to the userids of users allowed to read log streams, but cannot purge data.

If several CICS regions share the same CICS region userid, you can make profiles more generic by specifying \* for the *applid* qualifier.

The number of profiles you define depends on the naming conventions of the logs, and to what extent you can use generic profiling.

### **Authorizing CICS region userids to z/OS UNIX System Services**

Some CICS facilities require access to z/OS UNIX System Services. These facilities are :

- CICS TCP/IP support provided by the CICS sockets domain when you specify TCPIP=YES as a system initialization parameter. This support is required if you are planning to use HTTP, IIOP, and ECI services.
- The Java Virtual Machine (JVM). CICS JVM support is required for Java programs that specify JVM(YES) in their program resource definitions.
- EJB deployment.
- Using task-related user exits that are enabled with the OPENAPI option to exploit the CICS open transaction environment. This includes the task-related user exit of the CICS-DB2 attachment facility when CICS is connected to DB2 6.1 or later.

To ensure your CICS regions have the required access to z/OS UNIX system services, authorize the region userids by including an OMVS segment in the CICS region's user profile, specifying the UID parameter. In the OMVS segment, UID specifies the numeric user identifier.

When you are creating a new user profile for a CICS region userid:

- Add an OMVS segment with the UID parameter specified.
- Assign a home directory for the CICS region in the OMVS segment using the HOME parameter. For example, if the home directory is /u/cicsht##, specify: HOME('/u/cicsht## ')
- Add a GID to the RACF group profile for the RACF group that is to be defined as the default group of the CICS region userid.
- Connect the CICS region's user ID to the RACF group that has the required GID

For CICS region userids that already exist, add the OMVS segment information using the ALTUSER command. For example:

ALTUSER CICSHAA1 OMVS( UID(4127) HOME('/u/cicshaa1'))

where CICSHAA1 is the CICS region userid of a CICS AOR that is initialized with TCP/IP support, 4127 is the UNIX System Services numeric user identifier of the CICS region, and /u/cicshaa1 is the home directory.

For information about defining OMVS segment parameters in a user profile, see the *z/OS Security Server RACF Command Language Reference*, SA22-7687.

For information about defining UNIX system services users, see the *z/OS UNIX System Services Planning*,

# <span id="page-98-0"></span>**Activating RACF resource classes**

Before you can use RACF for CICS resources and for user-defined resources, you must activate the associated RACF resource classes by using the RACF SETROPTS command.

To run the CICS-supplied IVPs with external security, you must activate the resource classes for CICS resources.

To use your own user-defined resources with external security in your CICS environment, you must:

- Define resource classes for your resources.
- Activate the resource classes.
- Optionally RACLIST resource classes to be used for QUERY SECURITY commands. This builds in-storage profiles for those resource classes.

For information about RACF resource classes, see the *CICS RACF Security Guide*.

# <span id="page-100-0"></span>**Chapter 8. Defining the default CICS userid to RACF**

If you intend using RACF to authorize terminal users to access CICS resources, you should define a default CICS userid to RACF and specify it on the CICS system initialization parameter, DFLTUSER. This default userid assigns the security attributes to be used for all CICS terminal users who do not sign on with the CESN transaction (or a user-written equivalent).

During startup, CICS tries to sign on the default userid. If it is not signed on (for example, if not defined), CICS issues message DFHSN0701 and terminates CICS initialization. After the valid default CICS userid is signed on, its security attributes are used for all CICS terminal users who do not sign on with the CESN transaction. If the default userid is defined to RACF with a CICS segment, the operator attributes in that segment are also used for users who do not sign on.

For information about defining the userid to RACF, see the *CICS RACF Security Guide*.

# <span id="page-102-0"></span>**Chapter 9. Installing CICS-required modules in the MVS linklist**

There are two categories of modules that CICS loads from the MVS linklist:

- 1. CICS-supplied modules
- 2. Modules of other MVS products (for example, DFSMS)

# **CICS-supplied modules required in the MVS linklist**

CICS supplies the modules listed below in the *hlq*.SDFHLINK library, where *hlq* is defined by the LINDEX parameter in the DFHISTAR installation job.

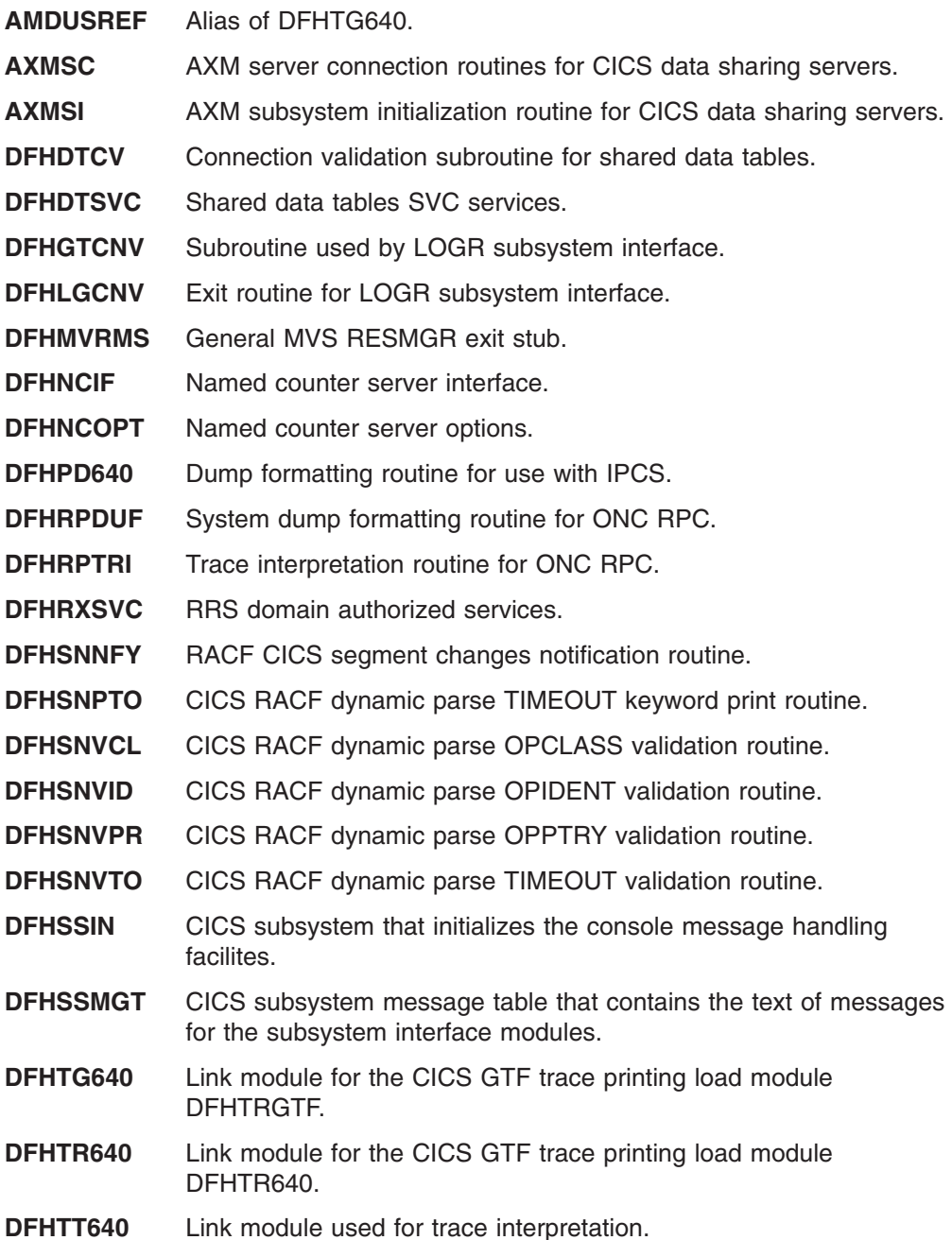

**Note:** It is not essential that DFHTT640 be included in the MVS Linklist, although it is recommended for the reasons given at the end of this list. If it is not in the linklist, an APF authorized library in the STEPLIB concatenation of the batch job is needed for every job which needs the module.

**DFHXCSVC** External CICS interface (EXCI) SVC services routine.

These modules are supplied in an APF-authorized library in the MVS linklist because:

- 1. They can be required by non-CICS regions such as batch jobs or a CICS data sharing server.
- 2. They must be consistent across several CICS regions.
- 3. They can be required by both CICS and non-CICS regions.
- 4. The RACF dynamic parse routines are required by the Security Administrator who executes the ADDUSER or ALTUSER commands under TSO. For information about the RACF interface routines, see the *CICS RACF Security Guide*.

These modules are in the *hlq*.SDFHLINK library when you install CICS.

Ensure the modules supplied in SDFHLINK are available from an APF-authorized library in the MVS linklist by:

- Adding these modules, as required, to an existing APF-authorized library defined in the MVS linklist, or
- Defining SDFHLINK itself as an APF-authorized library and including it in the MVS linklist.

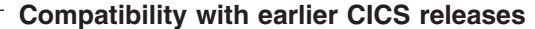

Unless otherwise stated, the CICS Transaction Server for z/OS, Version 3 Release 1 levels of the modules in SDFHLINK are compatible with earlier releases of CICS. The CICSPlex SM modules in SEYULINK are not compatible with earlier releases. CICSPlex SM modules in SEYULINK are release specific. See ["Updating the MVS linklist" on page 284](#page-307-0) for more information about CICSPlex SM linklist modules.

**Note:** DFHPD640, DFHTG640, DFHTR640, and DFHTT640 are release dependant. If you run more than one release of CICS, ensure the correct versions are available (for example, DFHPD630 for CICS TS for z/OS, Version 2.3, DFHTG530 for CICS TS OS/390, Version 1 Release 3).

## **CICS shared data tables modules for the MVS linklist**

CICS supplies the following modules, for the shared data tables facility, in the *hlq*.SDFHLINK. If you intend using the shared data tables facility, ensure that these modules are available in the MVS linklist or the MVS link pack area:

- DFHDTSVC and DFHDTCV, because all regions using shared data tables must use the same level of SVC code
- DFHMVRMS, the RESMGR exit stub, because CICS JOBLIB/STEPLIB data sets are unavailable at end-of-memory

# # # # # #

### **Modules of other MVS products in the MVS linklist**

There are some DFSMS modules that CICS loads from the MVS linklist. This requirement is either dependent on the function you are using (such as backup-while-open (BWO) support), or on the release of DFSMS. The modules are:

#### **IGWABWO**

This module, supplied in the MVS callable services library, SYS1.CSSLIB, is loaded by CICS from the MVS linklist if you are using BWO for files accessed in non-RLS mode.

**Note:** In addition to IGWABWO being in the linklist, IGWAMCS2 must be installed in the LPA. CICS tests for the presence of this module in the LPA to determine that BWO support is present in the MVS image before attempting to load IGWABWO.

For files that are accessed in RLS mode, CICS does not require IGWABWO or IGWAMCS2.

#### **IGWARLS**

CICS loads this module, supplied in the MVS callable services library SYS1.CSSLIB, from the MVS linklist. CICS issues the following message if it can not load IGWARLS:

DFHFC0116 APPLID THE LOAD OF CALLABLE SERVICE IGWARLS HAS FAILED WITH RETURN CODE X'EEEE'.

CICS initialization fails if CICS cannot load this callable services module.

# <span id="page-106-0"></span>**Chapter 10. Defining CICS as an MVS subsystem**

CICS must be defined as an MVS subsystem before you can use any of following facilities:

- The console message-handling facility
- Multiregion operation (MRO)
- CICS shared data tables
- External CICS interface (EXCI).
- Extended restart facility (XRF)

Also, if you are running CICS with XRF in a multi-MVS environment or a two-CPC (central processing complex) configuration, defining CICS as an MVS subsystem can reduce operator intervention during takeover if MVS or a CPC fails while more than one CICS is running.

For information about the console message-handling facility see ["The console](#page-109-0) [message-handling facility" on page 86.](#page-109-0)

For information about MRO, see the *CICS Intercommunication Guide*.

Defining CICS as an MVS subsystem involves three members of the SYS1.PARMLIB partitioned data set: IEASYSxx, IEFSSNaa , and DFHSSIyy. You only need member DFHSSIyy if you want the console message-handling facility.

**Note:** aa,xx,yy represent suffixes that are used to distinguish different versions of members of the SYS1.PARMLIB library.

Note that if you intend to start CICS with the START command you must either:

- Give the MVS started task procedure a name different from the subsystem name in IEFSSNaa (default 'CICS'), or
- Issue the start command with the parameter SUB=JES2 or SUB=JES3 as appropriate.

For more information about the subsystem interface, see the *z/OS MVS Using the Subsystem Interface* .

The following topics cover:

- "The IEASYSxx MVS initialization member"
- ["The IEFSSNaa MVS subsystem initialization member" on page 84](#page-107-0)
- ["The SYS1.PARMLIB\(BPXPRMxx\) parameters" on page 84](#page-107-0)
- ["The console message-handling facility" on page 86](#page-109-0)
- ["EXCI pipe allocation" on page 91](#page-114-0)

### **The IEASYSxx MVS initialization member**

In an IEASYSxx member (of the SYS1.PARMLIB library) used for MVS initialization, include the parameter SSN=aa, where aa refers to the SYS1.PARMLIB member IEFSSNaa that contains the definitions for all subsystems needed for this IPL of MVS, including the definition of CICS as an MVS subsystem.

# <span id="page-107-0"></span>**The IEFSSNaa MVS subsystem initialization member**

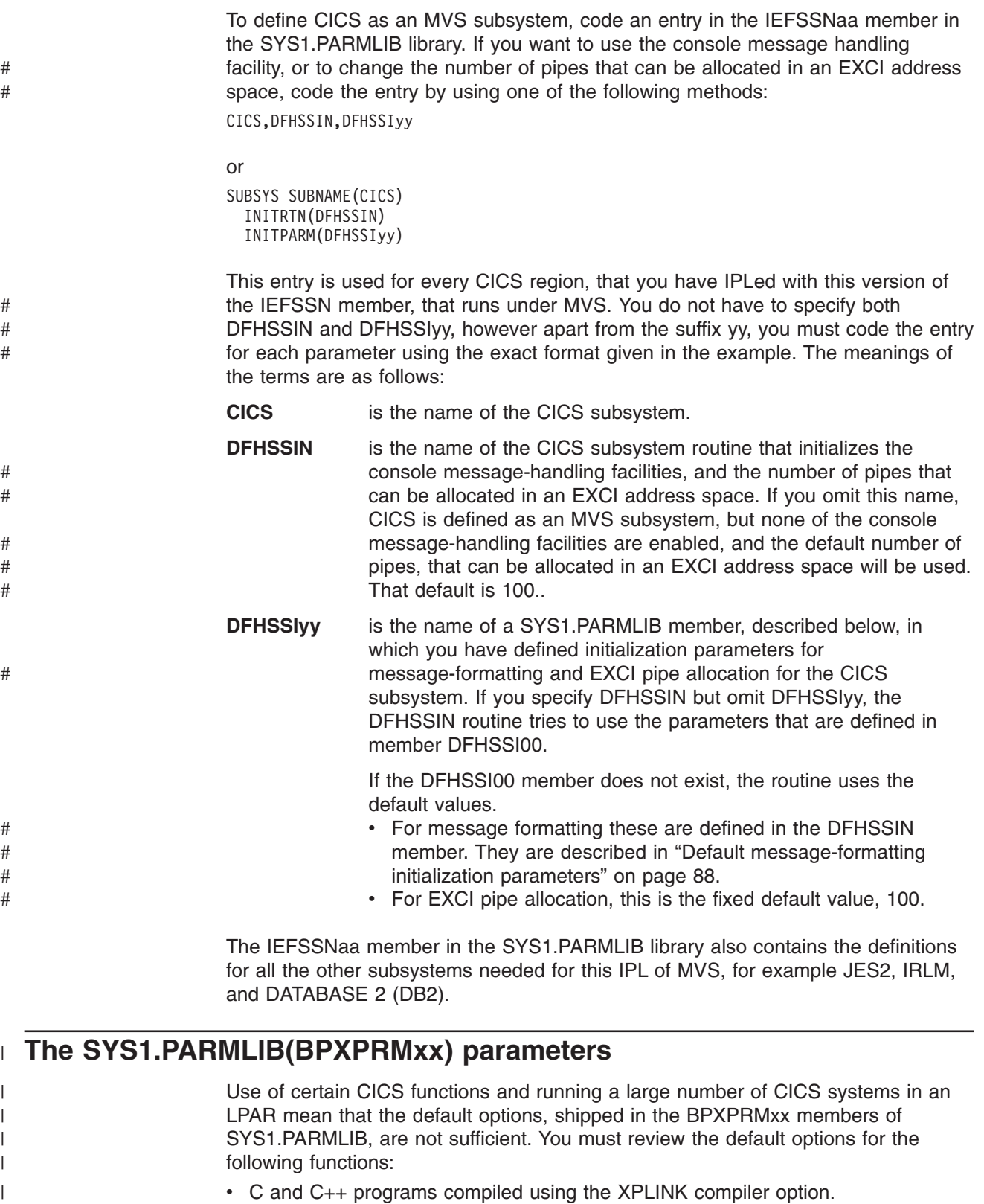

- Programs that run on open TCBs and use APIs other than the CICS API.
- SSL TCBs specified by the MAXSSLTCBS SIT parameters.
- Java or JVM programs

 $\|$  $\|$ |
["Amending parameters in SYS1.PARMLIB\(BPXPRMxx\)" on page 210](#page-233-0)

Both the use of XPLINK and of non-CICS APIs require some increase to the MAXPROCUSER and MAXPROCSYS values. If CICS is configured to use SSL, you might need to increase the MAXTHREADS and MAXTHREADTASKS values. These should exceed the MAXSSLTCBS SIT parameter.

If your system uses two or more of these facilities, corresponding further increases in the values for these parameters is appropriate.

The z/OS MAXPROCSYS parameter specifies the maximum number of processes that can be active at the same time, and allows you to manage system resources by limiting the number of processes that the system is to support. If you set the MAXPROCSYS value too low, regions might abend because CICS cannot create a process when attempting to attach a TCB. However, avoid setting the MAXPROCSYS value too high because this value is shared between all the address spaces in a z/OS system.

CICS uses at least two processes for each CICS region, which means that if you have a large number of CICS regions, you must set your system limit to handle these processes. The following table explains which TCBs become processes, depending on the CICS system:

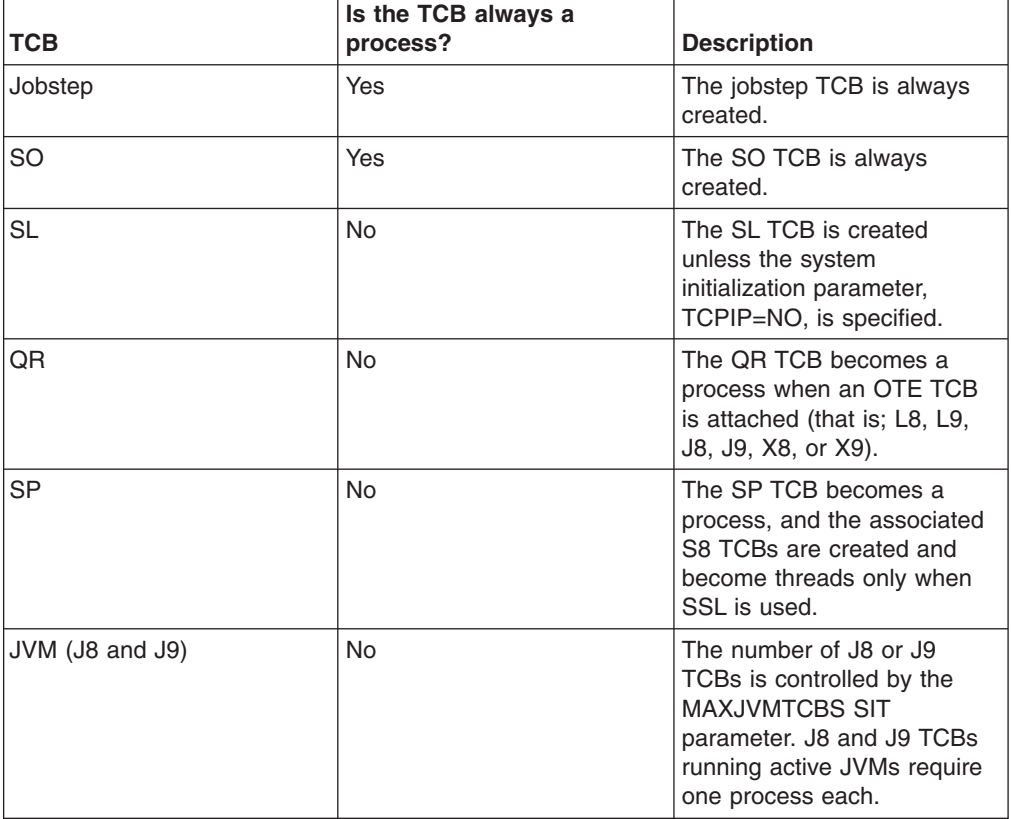

*Table 9. TCBs that become processes*

|

| | | |

> | |

| | | | | | |

| | | | |

| | || | | | | | | | | | | | | | | | | | | | | | | |

I

I

| | | In summary, there is always a minimum of two processes for each CICS region, up to a minimum of seven processes for each region, depending on which additional TCBs you are running.

<span id="page-109-0"></span>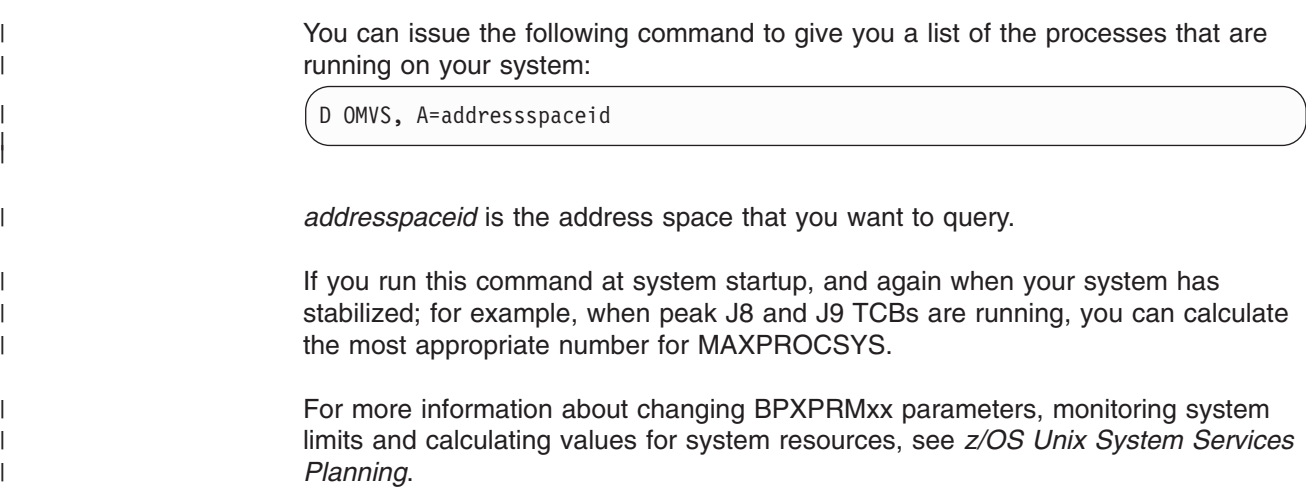

## **The console message-handling facility**

The console message handling facility is an optional feature of the CICS subsystem that can affect the appearance of CICS messages displayed on an MVS console. It is effective when you specify FORMATMSG=YES as an initialization parameter for the CICS subsystem. The subsystem reformatting is enabled when at least one of the following is executing in the MVS image where the subsystem is defined:

- Any version of CICS Transaction Server
- Any earlier version of CICS since CICS/MVS version 2 release 1.2
- A message automation subsystem (such as NetView<sup>®</sup>) which enables the MVS subsystem console message broadcasting service

When this facility is used, it affects the messages that are displayed on MVS system consoles in the following ways:

• The subsystem tries to ensure that all console messages issued by all CICS regions have a standard format. The format is:

**+DFHnnnn APPLID MESSAGE-TEXT**

In this message: **+DFHnnnn**

- begins in column 1
- The "plus" sign (+) which preceeds **DFHnnnn**, is added by MVS to indicate that a problem-state program issued the message. It is not present when CICS issues the message while it is in supervisor state.

### **APPLID**

- begins in column 13
- The applid inserted into the message is the specific application identifier. This is the identifier that is specified in the system initialization parameter APPLID. It is the only operand when XRF=NO is also specified, or the second operand when XRF=YES is also specified.

### **MESSAGE-TEXT**

- begins in column 22.
- The subsystem adds routecodes specified in the ROUTECODE subsystem initialization parameter, so the messages might be sent to more destinations.
- The subsystem reformats messages for all CICS releases, even those issued by CICS/OS/VS version 1.
- The subsystem does not reformat messages that are issued by a CICS region that has not yet determined its applid. This includes messages that are issued while processing the system initialization table and its overrides.
- The subsystem routine that reformats the messages does not receive control until after the message has been recorded in the CICS job log. Therefore, the reformatting is not usually apparent in the job log.
- Messages issued by the message domain already contain the applid. The subsystem does not insert the applid into such messages, but it might insert blank characters to cause alignment into standard locations.
- If the original CICS message is a long one, adding the applid might cause the message to exceed the maximum length for an MVS console message. In this case, the original message is suppressed (does not appear on the console), and the reformatted message is issued using the MVS multiple-line console message service to split the message over several lines. Both the original message and perhaps several instances of the reformatted multiple-line message appear in the job log, but only one copy of the reformatted message is displayed on the console.
- For some messages where the applid normally follows a time and date stamp, inserting the applid in the standard position would have resulted in the applid being duplicated within the message. For these messages, the subsystem eliminates the time and date stamp, because these are available from other sources, and only one occurrence of the applied is shown.

## **The DFHSSIyy message-formatting initialization member**

You can specify message-formatting initialization parameters for the CICS subsystem in a member DFHSSIyy of the SYS1.PARMLIB library, where yy is the suffix that identifies the SYS1.PARMLIB member used to define the CICS subsystem. These parameters, described in this section, are FORMATMSG, HIDEPASSWORD, and ROUTECODES. Code the parameters in columns 1 through 71 of the DFHSSIyy member, for example:

FORMATMSG=YES,HIDEPASSWORD=YES,ROUTECODES=(1,2)

#### or

FORMATMSG=YES HIDEPASSWORD=YES ROUTECODES=(1,2, 3,4, 5,6)

#### **FORMATMSG={YES|NO}**

Specifies whether the CICS applid is to be inserted into all DFH console messages that do not use the CICS message domain.

#### **YES**

Insert CICS applid into messages.

#### **NO**

Do not insert CICS applid into messages.

### **HIDEPASSWORD={YES|NO}**

Specifies whether to mask the password from MODIFY commands used to enter the CICS signon transaction at an MVS console.

### **YES**

Mask the password.

### **NO**

Do not mask the password.

### **ROUTECODES=(n1[,n2] ....)**

n1, n2... are numbers representing generic routecodes that areadded to *all* DFH console messages issued by CICS. The routecodes 1-12 have special meanings:

- **1** Master console action.
- **2** Master console information.
- **3** Tape pool.
- **4** Direct access pool.
- **5** Tape library.
- **6** Disk library.
- **7** Unit record pool.
- **8** Teleprocessing control.
- **9** System security.
- **10** System error/maintenance.
- **11** Programmer information.
- **12** Emulators.

The status of other routecodes is as follows:

- **13-20** Available for customer use.
- **29-40** Reserved.
- **41-128** Available to authorized programs only.

For more information about these routing codes, see the *z/OS MVS Initialization and Tuning Reference* manual for your version of MVS.

### **Default message-formatting initialization parameters**

You can define message-formatting initialization parameters for the CICS subsystem in a member DFHSSIyy of the SYS1.PARMLIB library.

To use parameters defined in a DFHSSIyy member other than the DFHSSI00 member, you must specify DFHSSIyy on the IEFSSNaa member in the SYS1.PARMLIB library used to define CICS as an MVS subsystem. If you do not specify DFHSSIyy, the DFHSSIN routine tries to use the parameters that are defined in the DFHSSI00 member. If the DFHSSI00 member does not exist, it uses the default parameters that are defined in the DFHSSIN routine.

If you specify DFHSSIyy but it does not exist, the DFHSSIN routine uses the default message-formatting initialization parameters that are defined in the DFHSSIN routine

The default message-formatting initialization parameters defined in the DFHSSIN routine are:

#### **FORMATMSG=YES,HIDEPASSWORD=YES**

(generic routecodes are not added to messages)

The default facilities:

v Insert the CICS applid into the CICS console message between the message identifier and the message text. The applid is inserted into only those console messages (starting with DFH) that do not use the CICS message domain. The CICS message domain inserts the CICS applid into all messages that it handles.

If the original message is a long one, inserting the CICS applid might cause the message to exceed the maximum length for an MVS console message. In this case, the original message is suppressed (that is, does not appear on the console), and the reformatted message is issued using the MVS multiple-line console message service to split the message text over several lines. Both the

original message and perhaps several instances of the reformatted multiple-line message appear in the job log, but only one copy of the reformatted message is displayed on the console.

- Examine each MODIFY command to see if it resembles a MODIFY CICS,CESN ... command. If the MODIFY command contains an old or new password (PS=xxxx,NEWPS=xxxx), the default facilities obliterate the password with asterisks. If the MODIFY command does not contain a password, the password you enter at the MVS console is masked.
	- **Note:** If your primary subsystem is JES3, the old and new passwords still appear in the JES3 hardcopy log. JES3 records the MODIFY command before the CICS message formatting subsystem can obliterate the password. (This does not happen when the primary subsystem is JES2.) The passwords are suppressed from the console for both JES2 and JES3. For information about the CESN transaction, and about how to prevent passwords from appearing in the hardcopy log, see the *CICS Supplied Transactions* manual.

If you do not specify DFHSSIN in the IEFSSNaa entry that defines CICS, the message handling facilities are not enabled. Also, if you run CICS as a started task, you cannot use the name "CICS" for the procedure name.

## **Activating message formatting**

After you have defined CICS as an MVS subsystem with support for the console message-handling facility (and have specified the message-formatting parameters in the DFHSSIyy member of the SYS1.PARMLIB library), the message-handling facility is activated by the next MVS subsystem to invoke the subsystem console message broadcasting service of MVS console support. This occurs when you start up a supported CICS region (see ["The console message-handling facility" on page 86](#page-109-0) for a list) or if an automated-operation program, such as NetView, is active in the MVS image.

A newly-started CICS region determines its own applid during initialization. Until the applid is known, the message-formatting facility cannot operate. Therefore, messages issued very early in CICS initialization are not formatted.

### **Modules needed to use the console message-handling facilities**

To use the console message-handling facilities that are provided by the MVS subsystem functions of CICS, the following CICS modules must be available at MVS IPL time:

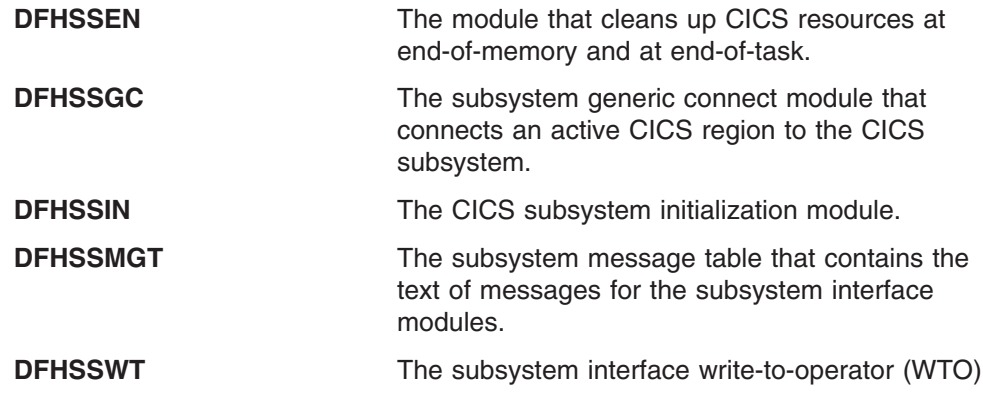

router that determines whether WTO calls should be routed to the appropriate CICS-dependent modules.

These modules must reside in the LPA or in an APF-authorized library in the MVS linklist, as follows:

- v The modules DFHSSIN and DFHSSMGT, installed in the *hlq*.SDFHLINK library, must reside in an APF-authorized library in the MVS linklist.
- The DFHSSEN module installed in the *hlq*.SDFHLPA library, must reside in the LPA.
- v The modules DFHSSGC and DFHSSWT, installed in the *hlq*.SDFHLPA library, must reside either in the LPA or in an APF-authorized library in the MVS linklist.

**Note:** *hlq* is defined by the LINDEX parameter in the DFHISTAR installation job.

The current versions of these modules are compatible with earlier CICS releases that support console message handling.

For information about adding modules that are installed in the *hlq*.SDFHLINK library to the MVS linklist, see [Chapter 9, "Installing CICS-required modules in the MVS](#page-102-0) [linklist," on page 79.](#page-102-0)

For information about adding modules installed in the *hlq*.SDFHLPA library to the LPA, see [Chapter 14, "Installing CICS modules in the MVS link pack area," on page](#page-130-0) [107.](#page-130-0)

## **Coexistence considerations**

To use the message-handling facilities for CICS, you should note the following coexistence considerations:

#### **Automated-operation programs**

If your automation system needs to see the console messages before they are reformatted by CICS, its subsystem definition should be placed in IEFSSNXX before the definition for CICS. But if your automation system needs to see the reformatted messages, its definition must come after that of CICS. Consult the documentation of your automation package to determine which applies to you.

### **Other CICS releases**

If the message-handling facility has been defined to MVS (by the CICS entry in the IEFSSNaa member of the SYS1.PARMLIB library), CICS regions running earlier releases of CICS in the same MVS image have the full benefit of the message handling that has been defined if either of the following is true:

- An automated-operation program, such as NetView, is active in the MVS image.
- A CICS region that supports message handling (see ["The console](#page-109-0)" [message-handling facility" on page 86](#page-109-0) for a list) is running in the same MVS image.
- **Note:** A consequence of console messages now having a standard format is that they no longer include date, time and informational messages. If you use these as a token, you must make a change to the code so that it looks for a different token.

#### **EXCI pipe allocation** #

# #

# #

# #

# # # #

# #

- The external CICS interface is an application programming interface that enables a non-CICS program (a client program) running in MVS to call a program (a server program) running in a CICS region and to pass and receive data by means of a communications area. The CICS application is invoked as though it is linked to by another CICS application program. # # # # #
- This programming interface allows a user to allocate and open sessions or pipes, which operate in "half-duplex", flip-flop" mode, to a CICS region and to pass a distributed program link (DPL) requests over them. The multiregion operation (MRO) facility of CICS interregion communication (IRC) supports these requests, and each pipe maps onto one MRO session, where the client program represents the sending process and the CICS server region represents the receiving process. There is a default limit of 100 pipes for each EXCI address space. # # # # # # #

#### **The DFHSSIyy initialization member** #

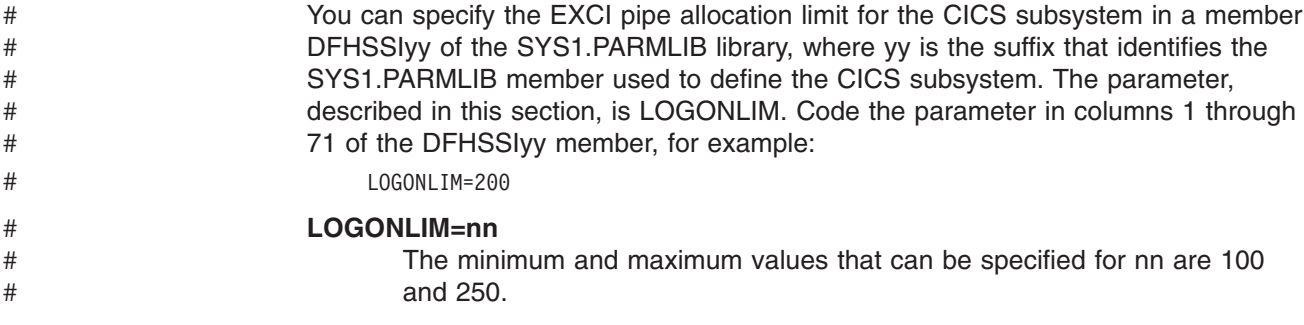

If the parameter is omitted, or the value specified lies outside the allowed range, then CICS will assume a limit of 100. You should code the parameter only if you want to increase the limit from the default value of 100.

#### **The EXCI pipe allocation limit** #

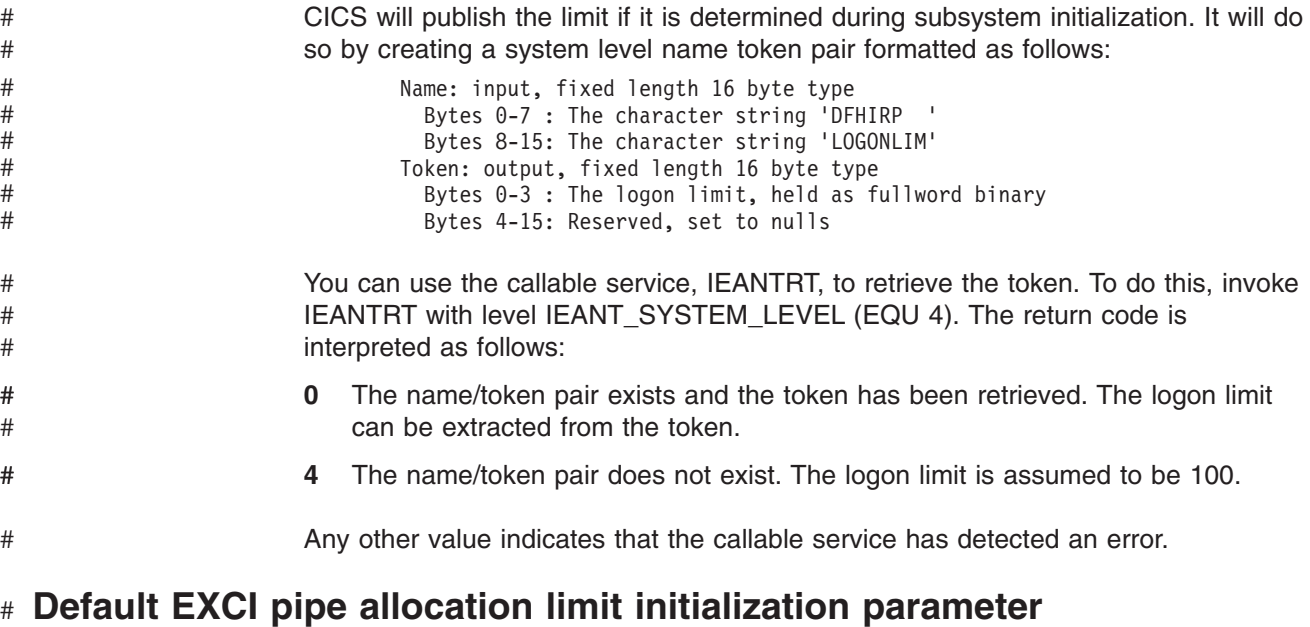

You can define the EXCI pipe allocation limit parameter for the CICS subsystem in a member DFHSSIyy of the SYS1.PARMLIB library.

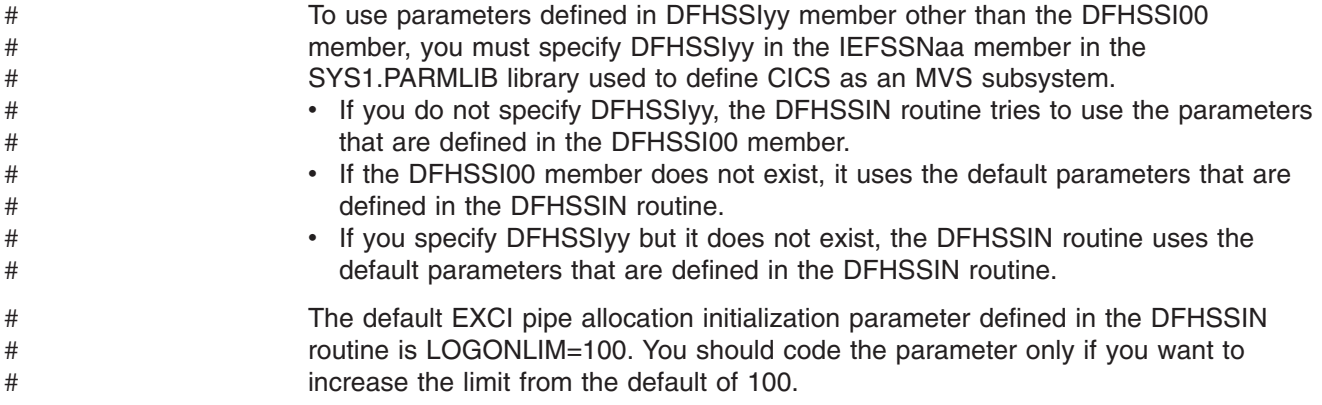

# <span id="page-116-0"></span>**Chapter 11. Installing the CICS Type 3 SVC**

Install the current level of the CICS Type 3 SVC, DFHCSVC, before you attempt to start a region. To install the CICS Type 3 SVC:

- 1. Define the DFHCSVC module to MVS. (See "Defining the CICS SVCs to your MVS.")
- 2. Install the DFHCSVC module into the LPA.

### **Do not change DFHCSVC attributes**

Do *not* relink-edit the DFHCSVC module in order to install it into the LPA. The term *install* means move or copy a module into the LPA by using SMP/E, or a copying method that re-blocks the copied modules when the target data set has a smaller block size than the data set you are copying from.

The DFHCSVC module, as supplied, has the attributes AMODE(31) and RMODE(ANY); do *not* change these attributes.

For further information about installing the DFHCSVC module in the LPA, see [Chapter 14, "Installing CICS modules in the MVS link pack area," on page 107.](#page-130-0)

3. Specify the DFHCSVC number on the CICSSVC system initialization parameter.

The current version of the CICS SVC module is compatible with all earlier releases of CICS, which enables you to run your earlier CICS regions with current regions in the same MVS image.

CICS contains a test to verify that it is using the correct level of the CICS DFHCSVC module. If CICS calls an SVC module using the SVC number specified on the CICSSVC system initialization parameter, and the module is not at the current level, CICS issues message DFHKE0104. As a result of this message, CICS either abends with a system dump, or prompts the operator to enter an alternative SVC number, depending on the option specified on the PARMERR system initialization parameter.

## **Defining the CICS SVCs to your MVS**

You define both the CICS Type 3 SVC and the HPO SVC to your MVS system by specifying SVCPARM statements.

You must define the CICS SVCs in an IEASVCxx member of the SYS1.PARMLIB library, using SVCPARM statements. See the *z/OS MVS Initialization and Tuning Guide*and *z/OS MVS Initialization and Tuning Reference* manuals for a description of the SVCPARM statements. If you are using the default SVC numbers, the CICS entries are as follows:

SVCPARM 216,REPLACE,TYPE(3),EPNAME(DFHCSVC) SVCPARM 215,REPLACE,TYPE(6),EPNAME(DFHHPSVC) [Only required for HPO]

For the current SVC modules, you must specify the EPNAME parameters as in the sample CICS entries.

**Note:** If you have a version of the DFHHPSVC module from an earlier release of CICS already link-edited into your MVS nucleus, you do not need to replace it with the latest version. Versions of the DFHHPSVC module from earlier

releases of CICS are compatible with the current release. The CSECT name (EPNAME) of the version of the DFHHPSVC module from earlier releases is IGC215 (or IGCnnn, if SRBSVC=nnn was used as a CICS system generation parameter in the earlier release).

If you are not using the default SVC numbers, change the values 215 and 216 to the SVC numbers you have chosen.

You select the required IEASVCyy member by coding the SVC parameter (SVC=yy) in a SYS1.PARMLIB member (IEASYSxx) which you use to IPL your MVS. When you code new SVC numbers, they do not come into effect until you next IPL your MVS.

## **Using more than one version of the CICS Type 3 SVC**

You may need to use more than one version of the CICS Type 3 SVC, for example to test service applied to the DFHCSVC module while using the current version in a production system.

You can run several CICS regions, at different release levels, in the same MVS image, with each region using its own version of the CICS SVC. However, if some of those regions use MRO, all regions that use MRO must use the latest CICS Type 3 SVC (DFHCSVC module) and the latest DFHIRP module. For information about using the latest SVC with earlier releases of CICS, see ["MRO between different](#page-118-0) [CICS releases with a changed SVC number" on page 95](#page-118-0) and a pre-Version 3 *Installation Guide*.

To use more than one version of the CICS SVC, rename the new SVC module in the LPA, then respecify the SVC in the SVCPARM statements, as outlined in ["Defining the CICS SVCs to your MVS" on page 93.](#page-116-0) To rename the new CICS SVC module, use the renaming facility of ISPF or IEBCOPY, or the TSO command RENAME, renaming the module to a unique name of your choice. We recommend that you use SMP/E to rename the CICS SVC module in the SDFHLPA library. Use the SMP/E RENAME command to inform SMP/E of the change to the name of the CICS SVC module. Therefore, if you later use SMP/E to apply service to that module, the service is applied to the renamed module in the LPA, *not* the DFHCSVC module.

For example, you might want to use an SVC number 255 for a test CICS region, as well as the default CICS SVC number 216 for your production system:

1. Create and apply an SMP/E USERMOD to RENAME the new CICS SVC module:

```
++USERMOD(umod1) .
++VER(C150) FMID(HCI6400) .
++RENAME (DFHCSVC) TONAME(newname) .
```
2. You could then specify the number 255 for the new CICS SVC version by adding an appropriate statement to the list of SVCPARM statements. That list would then read:

SVCPARM 216,REPLACE,TYPE(3),EPNAME(DFHCSVC) SVCPARM 215,REPLACE,TYPE(6),EPNAME(DFHHPSVC) [Only required for HPO] SVCPARM 255,REPLACE,TYPE(3),EPNAME(newname) [New CICS SVC version]

**Note:** The EPNAME parameter for the new CICS SVC specifies the module name, not the CSECT name, for the new CICS SVC module.

All the SVCPARM statements apply to the same IEASVCxx member of the SYS1.PARMLIB library.

- <span id="page-118-0"></span>3. Re-IPL MVS to enable all the SVC versions specified in the SVCPARM statements. After you re-IPL MVS, you can use both versions of the CICS SVC, as long as both regions do not use MRO concurrently. If both systems use MRO, only the new, latest, version of the SVC (and the latest DFHIRP module) is used by both regions.
- 4. In the system initialization table (SIT) for your production system, specify (by the system initialization parameter CICSSVC) the number of the current CICS SVC. Similarly, in the SIT for your test system, specify the number of the new CICS SVC version.

### **MRO between different CICS releases with a changed SVC number**

If a CICS TS region, and other CICS regions from earlier releases, in the same MVS image use MRO, all the regions must use the CICS TS SVC module. If when you install the CICS TS SVC in the LPA, you give the SVC a number different from the number defined to the earlier CICS regions, you must respecify the SVC number. On each earlier release CICS region to use the CICS TS SVC, specify the new SVC number on the CICSSVC system initialization parameter.

## **Chapter 12. Selecting the high-performance option**

The high-performance option (HPO) is for users whose top priority is to optimize terminal response times and maximize transaction throughput. HPO improves performance by reducing the transaction path length; that is, the number of instructions needed to service each request.

**Note:** Use of HPO potentially allows CICS application programs to bypass all MVS integrity controls. If you decide to use HPO, ensure that the application programs used on your CICS system meet your own installation's integrity requirements.

The code to support the **VTAM authorized path** feature of HPO (the improved path through VTAM) is in CICS.

## **Defining DFHHPSVC to MVS**

The DFHHPSVC module must be defined to MVS as a Type 6 SVC; the default HPO SVC number defined in the DFHSIT module is 215. If you want to change the default Type 6 SVC number:

- 1. Define the new number to MVS. (See ["Defining the CICS SVCs to your MVS"](#page-116-0) [on page 93.\)](#page-116-0)
- 2. Define the new number to CICS by using the SRBSVC system initialization parameter.

If you are not using HPO, you should **not** load the DFHHPSVC module into the MVS nucleus. You choose to use HPO explicitly by coding HPO=YES in the system initialization table (SIT).

## **Loading module DFHHPSVC**

Before you can use HPO, ensure that the HPO SVC module is included in the MVS nucleus by one of the following methods:

1. Copy the DFHHPSVC module into SYS1.NUCLEUS, renaming it to IGC215 or the appropriate name if you are not using the default, and specify it on an INCLUDE statement in the NUCLSTxx member of the SYS1.PARMLIB library. (You must also specify the name of the NUCLSTxx member on the NUCLST statement of the LOADxx member of the SYS1.PARMLIB library.) The NUCLSTxx method provides you with greater flexibility in customizing the MVS nucleus than the NMLDEF method described in the method 2.

For further information about coding a NUCLSTxx member, and about a comparison with using the NMLDEF macro, see the *z/OS MVS Initialization and Tuning Guide*.

2. Copy the DFHHPSVC module into SYS1.NUCLEUS and specify it in a nucleus module list (NML) for CICS, created using the NMLDEF macro shown in the sample job in [Figure 5 on page 98.](#page-121-0) This NML selects the CICS members in SYS1.NUCLEUS that are to be loaded into the MVS nucleus, and eliminates the need for the MVS nucleus to be re-link-edited for the DFHHPSVC module (or any other module needed in the MVS nucleus).

For information about coding an NMLDEF macro, see the *z/OS MVS Programming: Authorized Assembler Services Reference Vol 3* manual.

```
//LOADSVC JOB 'accounting info',MSGCLASS=A,CLASS=A
//NMLDEF EXEC ASMHCL<br>//C.SYSIN DD *
\overline{C}.SYSIN
IEANCnnn NMLDEF NUCL=DFHHPSVC
//L.SYSLMOD DD DSN=SYS1.NUCLEUS,UNIT=3380,DISP=OLD
//L.SYSIN DD *
 NAME IEANCnnn
/*
//
```
where *nnn* is the number of the CICS NML, in the range 001 through 256. Choose the value of *nnn* to be unique within your MVS nucleus.

*Figure 5. Sample job stream to load the CICS Type 6 SVC into the MVS nucleus*

## **Removing existing DFHHPSVC modules from the MVS nucleus**

You can remove a link-edited version of the DFHHPSVC module (for an earlier release of CICS) from the MVS nucleus by running a link-edit job to replace the existing version of the nucleus with one that does not contain the module to be removed.

#### **Notes:**

- 1. If the existing nucleus-resident DFHHPSVC module is known to SMP/E, use the SMP/E UCLIN statement to remove the module entry.
- 2. You must link-edit the nucleus module, IEANUC0x, with the scatter (SCTR) attribute. If you do not do this, MVS enters a non-restartable wait state at system initialization.
- 3. If you have a version of the DFHHPSVC module from an earlier release of CICS already installed in your MVS nucleus, you do not need to replace it with the latest version. Versions of the DFHHPSVC module from earlier releases of CICS are compatible with the current release.

# **Chapter 13. Defining CICS regions as applications to VTAM**

To use VTAM terminals with CICS, ensure that your CICS regions are defined to VTAM before you attempt to run them.

To define your CICS regions to VTAM (as VTAM application programs):

- 1. Define VTAM application program minor nodes for your CICS regions, by specifying APPL definition statements in a member of the SYS1.VTAMLST library (or your own *user*.VTAMLST library). See "Defining specific CICS APPL statements to VTAM."
- 2. Issue a VARY ACT command to activate the APPL definitions, and enable the CICS regions to connect to VTAM.
- 3. Ensure that you have properly defined your VTAM terminals for connection to CICS. This is particularly important if you intend using the CICS autoinstall function. For those terminals for which you want to use autoinstall, code LOGON mode table entries that match the model TYPETERM/TERMINAL definitions that CICS uses. You can either code your own autoinstall models, or use the CICS-supplied model definitions that are generated for you when you initialize the CICS system definition data set (CSD).

For information about defining model and terminal resource definitions to CICS, see the *CICS Resource Definition Guide*.

For programming information about matching VTAM LOGMODE definitions with CICS model definitions, see the *CICS Customization Guide*.

For further information about defining VTAM resources, see the *z/OS V1R4.0 Communications Server: SNA Resource Definition Reference* and *z/OS Communications Server: SNA Network Implementation* manuals.

## **Defining specific CICS APPL statements to VTAM**

To define a CICS region to VTAM, specify the minor node name to be used for the CICS region on the VTAM APPL definition statement.

For example, you could use the following definition for the CICS region to be identified as CICSHTH1:

\*\*\*\*\*\*\*\*\*\*\*\*\*\*\*\*\*\*\*\*\*\*\*\*\*\*\*\*\*\*\*\*\*\*\*\*\*\*\*\*\*\*\*\*\*\*\*\*\*\*\*\*\*\*\*\*\*\*\*\*\*\*\*\*\*\*\*\*\*\* \* Specific APPL definition for CICS region CICSHTH1 \*\*\*\*\*\*\*\*\*\*\*\*\*\*\*\*\*\*\*\*\*\*\*\*\*\*\*\*\*\*\*\*\*\*\*\*\*\*\*\*\*\*\*\*\*\*\*\*\*\*\*\*\*\*\*\*\*\*\*\*\*\*\*\*\*\*\*\*\*\* CICSHTH1 APPL AUTH=(ACQ,VPACE,PASS),VPACING=0,EAS=5000,PARSESS=YES X SONSCIP=YES,LUAPFX=XX \*\*\*\*\*\*\*\*\*\*\*\*\*\*\*\*\*\*\*\*\*\*\*\*\*\*\*\*\*\*\*\*\*\*\*\*\*\*\*\*\*\*\*\*\*\*\*\*\*\*\*\*\*\*\*\*\*\*\*\*\*\*\*\*\*\*\*\*

#### **Notes:**

- 1. Code CICSHTH1 on the CICS system initialization parameter APPLID, to define the VTAM application identifier to CICS.
- 2. See ["Naming conventions" on page 190](#page-213-0) for information about the naming convention that is used for the CICSHTH1 applid.

## **VTAM APPL parameters for CICS regions**

When you define your CICS system to ACF/VTAM, include the following parameters on the VTAM APPL statement:

### **ACBNAME=acbname**

Specifies the minor node name (*acbname*) that is assigned to this application.

This name must be unique within the domain. If you do not specify this parameter, the name of the VTAM APPL statement is taken.

#### **AUTH=(ACQ,VPACE[,PASS])**

ACQ allows CICS to acquire LUTYPE 6 sessions. VPACE allows pacing of the intersystem flows. You need PASS if you intend using the EXEC CICS ISSUE PASS command to pass existing terminal sessions to other VTAM applications.

#### **EAS=***number*

Specifies the number of network-addressable units. The number must include the total number of parallel sessions for this CICS system.

#### **HAVAIL=YES**

Indicates that the application supports XRF sessions and can initiate XRF sessions.

#### **LOGMODE=***name*

(For CICS-to-CICS APPC systems.) Defines the name of the MODE table that contains the LU6.2 MODEENT for the secondary sessions.

#### **LUAPFX***string*

specifies the prefix characters of the LU alias to be assigned when a dynamically generated cross-network CDRSC (with NQNMODE=NQNAME) is created for a session with CICS. VTAM concatenates the characters specified with the next sequential number available to form a VTAM-generated LUALIAS name for the cross-network dynamic CDRSC.

#### *string*

indicates the two characters to be used as the prefix for all dynamically generated LUALIAS names for dynamic cross-network CDRSCs in session with the CICS region defined by the APPL statement. Remember to take into account the VTAM naming conventions when choosing this prefix. For CICS considerations when specifying the LU alias string, see ["Choosing an](#page-127-0) [LUAPFX value" on page 104.](#page-127-0)

**Note:** VTAM deletes a dynamically-generated LU alias after a terminal session is closed, or the last session of an APPC parallel sessions connection is closed, and the CDRSCTI-specified timeout interval has expired. The permitted range of timeout values is 1 second to 7 days, but generally the default of 8 minutes is acceptable in most situations. The CDRSCTI timer doesn't start until there are no more sessions involving the resource represented by a CDRSC.

For more information about CICS support for the VTAM dynamic LU alias facility, see ["VTAM LU alias facility" on page 102.](#page-125-0)

#### **PARSESS=YES**

Specifies LUTYPE 6 parallel session support.

#### **PERSIST=MULTI**

Indicates that the application supports Multi Node Persistent Sessions (MNPS). For further information, see the *z/OS Communications Server: SNA Network Implementation*.

#### **SONSCIP=YES**

Specifies session outage notification (SON) support. SON enables CICS, in certain cases, to recover a session after session failure without operator intervention.

#### **VPACING=number**

Specifies the maximum number of normal-flow requests that another logical unit can send on an intersystem session before waiting to receive a pacing response. Start with a value of 5.

## **VTAM version and release level indicator**

The terminal control modules in CICS are assembled against z/OS, 1.4 Communication Server. You can use any release of Communication Server VTAM from z/OS, 1.4 , or a later, compatible release. For details of the minimum level of products that you can use with the current release, see the *CICS Transaction Server for z/OS Release Guide*.

CICS can communicate with different levels of VTAM. It can find out which level you are using, and hence what level of function is available. This means that you can upgrade CICS and SecureWay™ Communication Server VTAM at different times. CICS finds out whether extra function is available when a new version of VTAM is installed, and produces a message if the facilities are not being exploited fully.

## **Message DFHZC3473 on opening the VTAM ACB**

If the master terminal operator opens the VTAM ACB for the first time, using the command CEMT SET VTAM OPEN, but CICS is not using all available VTAM function, message DFHZC3473 is sent to the transient data destination called CSNE. The same message is sent there if the ACB is opened automatically during initialization, rather than by CEMT.

### **Cross-domain considerations**

If you want to use VTAM services to access a CICS region on another MVS image, you must ensure that the required cross-domain services are defined to the VTAMs involved.

For example, to be able to use a VTAM APPC connection between a CICS region (applid CICSHTH1) on MVS image MVSH and a CICS region (applid CICSHAJ1) on MVS image MVSJ:

- 1. Define the cross-domain services (CDRSC) for accessing CICSHAJ1 in a member of the SYS1.VTAMLST library (or your own user.VTAMLST library) for MVSH.
- 2. Issue a VARY ACT command on MVSH to activate the CDRSC definition for accessing CICSHAJ1.
- 3. Define the cross-domain services (CDRSC) for accessing CICSHTH1 in a member of the SYS1.VTAMLST library (or your own user.VTAMLST library) for MVSJ.
- 4. Issue a VARY ACT command on MVSJ to activate the CDRSC definition for accessing CICSHTH1.

For example, you could:

1. Create the following CDRSC definition in a member of the VTAMLST library on MVSH:

```
CDIDHAJ1 VBUILD TYPE=CDRSC
*********************************************
* CDRSC for access to applid CICSHAJ1 on MVSJ
*********************************************
CICSHAJ1 CDRSC CDRM=IYAMCDRM MVSJ
```
<span id="page-125-0"></span>2. Issue the following command on MVSH to activate the cross-domain services to CICSHAJ1 on MVSJ:

/V NET,ACT,ID=CDIDHAJ1

3. Create the following CDRSC definition in a member of the VTAMLST library on MVSJ:

CDIDHTH1 VBUILD TYPE=CDRSC \*\*\*\*\*\*\*\*\*\*\*\*\*\*\*\*\*\*\*\*\*\*\*\*\*\*\*\*\*\*\*\*\*\*\*\*\*\*\*\*\*\*\*\*\* \* CDRSC for access to applid CICSHTH1 on MVSH \*\*\*\*\*\*\*\*\*\*\*\*\*\*\*\*\*\*\*\*\*\*\*\*\*\*\*\*\*\*\*\*\*\*\*\*\*\*\*\*\*\*\*\*\* CICSHTH1 CDRSC CDRM=IYALCDRM MVSH

4. Issue the following command on MVSJ to activate the cross-domain services to CICSHTH1 on MVSH:

/V NET,ACT,ID=CDIDHTH1

## **VTAM LU alias facility**

Specifying a prefix string on the LUAPFX parameter of the CICS APPL statement indicates that VTAM is to generate LUALIAS names for dynamic cross-network CDRSCs in session with the CICS region defined by the APPL statement. This enables CICS to use an LU alias for autoinstalled terminals and work stations and thus ensure unique names in a CICSplex comprising terminal-owning and application-owning regions (TORs and AORs). VTAM generates the LUALIAS names dynamically.

CICS supports both forms of the VTAM alias function—predefined and dynamic—only where shown in the following table:

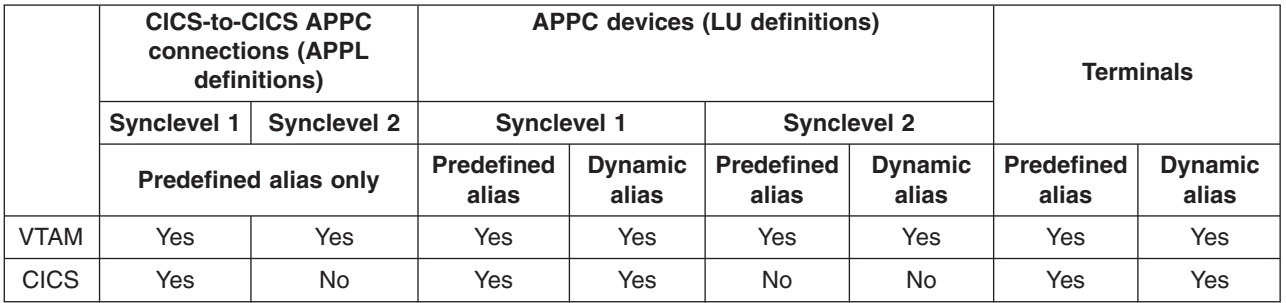

### **Notes:**

- 1. The LU alias is used as the NETNAME for terminals and work stations that logon to a CICS region.
- 2. CICS does not support LU alias for synclevel 2 connections (LUTYPE 6.1 and 6.2) and ignores any LU alias for these LU types, and continues to use the network name defined in the VTAM APPL statement.

### **Dynamic LU alias support**

CICS supports the use of a dynamic LU alias for CICS terminals and workstations that are autoinstalled only. You enable dynamic LU alias support by specifying LUAPFX on the VTAM APPL definition for any CICS terminal-owning region that could receive duplicate netnames. Also, when starting VTAM, specify the following options on the VTAM START command:

- NQNMODE=NQNAME
- CDRSCTI=*n* to specify the length of time that the session name should last after the last session has logged off.

### **Notes:**

- 1. Make the time specified on CDRSCTI long enough to cover any time interval specified on CICS START commands that are issued against a terminal resource that uses a dynamic LU alias. This applies to STARTS with a delay that run on both a TOR or AOR. If the CDRSCTI time is not long enough, a resource could log off and then log back on again with a different network name and thus a different TERMID.
- 2. The CDRSCTI time interval should also be greater than that specified on the CICS AILDELAY system initialization parameter. However, if your applications have no dependency on the network name or termid, you can disregard CDRSCTI or set it to 1.

VTAM generates a dynamic LU alias only if LUAPFX is specified on the CICS APPL statement and the resource comes from another network. That is, it has a different network name from the network to which the CICS region belongs.

#### *When to use dynamic LU alias:* Use dynamic LU alias where:

• Your cross-network terminals and workstations that logon to CICS are mainly autoinstalled.

The CICS region receives logons from terminals and synclevel 1 connections (both parallel and single sessions) and those logons (or binds) are from cross-network resources that might have duplicate network names.

However, be aware that synclevel 1 connections could become synclevel 2 in the future. For example, if you have a connection between a TXSeries CICS and CICS TS it is synclevel 1, but if you change to using TXSeries CICS with a PPC gateway, synclevel 2 is used. CICS does not support dynamic LU aliases for synclevel 2 APPC connections.

• An AOR receives shipped terminals or connections with duplicate network names from different TORs.

### **Predefined LU alias support**

CICS supports the use of a predefined LU alias for CICS terminals and workstations that are explicitly defined and those that are autoinstalled. You can also use a predefined LU alias for CICS regions that communicate using CICS intersystem communication (ISC). You enable predefined alias support by specifying LUALIAS=*alias* on any cross-domain resource (CDRSC) that needs a specific alias.

**Note:** A terminal or APPC sync level 1 work station that is defined to CICS on an explicit resource definition (that is, it is not autoinstalled) and is in a different network, requires a CDRSC definition with a specific alias on the LUALIAS parameter. This overrides the dynamic generation of an alias where LUAPFX is specified on the CICS region's APPL statement. To ensure that CICS can match the VTAM LU alias with the installed terminal definition, the LUALIAS value must match the NETNAME specified on the CICS TERMINAL resource definition.

An LUALIAS option in the CDRSC is effective if the resource comes from another VTAM domain (or network). That is, it is not used if the resource comes from the same MVS image, but is used if the resource comes from another MVS image regardless of whether it is from the same sysplex, another sysplex in the same network, or from a different sysplex. If an LU alias is predefined, a dynamic LU alias is not generated.

*When to use predefined LU alias:* Use predefined LU alias where:

- <span id="page-127-0"></span>• Dynamic LU alias is in operation in a CICS region and your terminals or workstations are explicitly defined on CICS terminal resource definitions with explicit terminal identifiers. In this case, you use predefined LU aliases to override the generation of dynamic LU aliases, which CICS would fail to match with any installed resource definition.
- Dynamic LU alias is not in operation in a CICS region, to avoid any conflict with duplicate network names.

*Cross-network devices that need predefined LU alias:* If the following VTAM cross-network resources are to be connected to a CICS region that is defined to VTAM with LUAPFX specified on its APPL statement, they must each have a CDRSC LUALIAS=netname entry:

- CICS RDO-defined terminals connected from another network. These include VTAM terminals that cannot be autoinstalled:
	- Pipeline terminals
	- Automatic teller machines (3614 and 3624)
	- Devices for which CICS does not receive logons, such as printers.
- LUTYPE 6.2 synclevel 1 connections that may be bound using limited resources.

Like other LUTYPE 6.2 connections limited resource connections release their dynamic LU alias when CDRSCTI expires after the last session is unbound. However, these sessions are unbound whenever they are not in use, and if they rebind after the dynamic LU alias is released, CICS would install another connection, potentially with a different LU alias.

- CICS RDO-defined work stations (LUTYPE 6.2 synclevel 1 connections) connected from another network.
- v Resources that require an LU name in a RACF profile definition, or resources for which prior knowledge of the LU name is required.

### **Choosing an LUAPFX value**

When choosing an LUAPFX value, consider the scope of this parameter within the CICSplex, and also consider its scope within the sysplex in which your CICS regions operate.

A predefined LUALIAS name is supplied to CICS for cross-domain and cross-network resources. All the CICS regions in an MVS image share the same VTAM and are in the same domain. A CICS region in a different MVS image uses a different VTAM and is thus in a different domain. Resources coming from one VTAM to another, but which share the name NETID, are cross-domain resources

A dynamic LUALIAS name is only supplied to CICS for cross-network resources. A resource is a cross-network resource if it has a different network id (NETID). VTAM ensures that all the dynamic LUALIAS names assigned in one MVS image are unique. However, CICS needs network names to be unique across MVS images so that we do not get network name clashes in AORs.

It is important that all CICS regions across all connected networks use unique APPLIDs. This is true whether or not dynamic LUALIASs are used—it just makes it more important.

To ensure that all VTAM resources in a CICSplex have unique network names, use the LUAPFX prefix as follows:

• Specify LUAPFX on terminal-owning regions (TORs) only.

• Use the same LUAPFX value for all the CICS TORs in the same MVS image (that is, for all the TORs that are connected to the same VTAM), but ensure the LUAPFX is different in each MVS image in the sysplex..

If the LUAPFX values are not the same throughout an MVS image, you risk one resource having two different network names in the CICS regions in that image.

If the LUAPFX values are not unique to each MVS image in the sysplex, you risk two resources attempting to install in a TOR with the same dynamic LUALIAS, or having two resources with the same network name in an AOR.

To ensure the uniqueness of the LU prefix in each MVS, IBM recommends that you use model APPL definitions, and within these use an MVS system symbol (&SYSCLONE) as suggested in the *z/OS V1R4.0 Communications Server: SNA Resource Definition Reference*.

- **Note:** If you use VTAM generic resources and your CICS TORs are spread across different MVS images, be aware that if a resource with a dynamically allocated LU alias logs off and then logs on again, and VTAM switches the resource to a VTAM in another MVS image, a different LUALIAS is assigned because of the different LUAPFX value.
- Avoid using an LUAPFX value that corresponds to the first two characters of CICS RDO-defined terminal names or connection names installed in the CICSplex.

### **Other considerations when using LU aliases**

The following are some other factors to consider when you are planning to use VTAM LU aliases with CDRSC resources:

### **Predictable termids**

If you need autoinstalled terminal resources to have a predictable and reproducible TERMID for such things as temporary storage queue names and START requests, you may need to modify your autoinstall user-replaceable module (URM) to select a reproducible TERMID from the network qualified name (NQNAME) supplied in the CINIT or the BIND.

There is an example of such code (commented-out) in the sample autoinstall URM, which extracts the network qualified name from the CINIT and BIND. The example illustrates how to create a TERMID from the last non-blank character of the NETID and the last 3 non-blank characters of the *real* network name (NETNAME).

### **MVS workload management**

If your MVS workload policies specify LU name classifications, remove the LU name for any cross-network resources that are autoinstalled by CICS.

### **Recovery and persistent sessions support**

Resources for which CICS uses any VTAM LU alias (predefined or dynamic) and which come from a different network are not cataloged by a CICS region that is not using persistent session. This means the terminal sessions for the resources cannot be recovered during an emergency restart.

Resources for which CICS uses any VTAM LUALIAS (predefined or dynamic) and which come from a different network are catalogued if CICS is using persistent sessions. This enables CICS to restore resource terminal session information from the CICS catalog pending recovery of the session from VTAM. However, if the resource does not persist, the resource is deleted during an emergency restart.

This action is necessary because VTAM may have been restarted, which would cause dynamic LU aliases to be reissued to different sessions. CICS is unable to tell if VTAM has been restarted, and CICS cannot tell the difference between a predefined and a dynamic LU alias.

#### **CLSDST PASS**

If you ISSUE PASS (CLSDST PASS) for a terminal that uses a dynamic LU alias to pass control to another CICS region in another MVS image, the resource is known by a different network name in the receiving CICS. This is true if the APPL statement of only one or both the CICS regions specify LUAPFX to activate dynamic LU alias.

#### **Generic resources**

If a number of generic resource TORs are in two different MVS images, a terminal or work station that logs on to one image is assigned a different network name if it logs off and logs on to a TOR in another image.

### **FEPI**

FEPI front end systems are not supported by VTAM LU alias.

# <span id="page-130-0"></span>**Chapter 14. Installing CICS modules in the MVS link pack area**

This section describes:

- What you should consider before you install modules in the MVS link pack area. This is in "Preparing to install CICS modules in the MVS link pack area."
- What you should do to use CICS modules in the MVS link pack area. This is in ["How to use modules in the MVS link pack area" on page 111,](#page-134-0) which provides specific information about the following:
	- – ["Space requirements for CICS modules in the MVS link pack area" on page](#page-134-0) [111](#page-134-0)
	- – ["Defining the CICS LPA library to your MVS" on page 111](#page-134-0)
	- – ["Installing CICS modules in the LPA" on page 112](#page-135-0)
	- – ["Controlling the use of modules from the MVS link pack area" on page 114](#page-137-0)

### **Preparing to install CICS modules in the MVS link pack area**

Before you install modules in the MVS link pack area, you should consider the following points, described in subsequent topics:

- "Benefits of using the MVS link pack area"
- ["What is meant by the MVS link pack area?" on page 108](#page-131-0)
- ["Which modules must be in the MVS link pack area" on page 108](#page-131-0)
- ["Which modules can be in the MVS link pack area?" on page 109](#page-132-0)
- ["Service considerations" on page 110](#page-133-0)

## **Benefits of using the MVS link pack area**

The benefits of placing code in the MVS link pack area are:

- It is protected from possible corruption by user applications. Because the MVS link pack area is in protected storage, it is virtually impossible to modify the contents of these programs.
- Performance can be improved, and the demand for real storage reduced, if you use the MVS link pack area for program modules. If more than one copy of the same release of CICS is running in multiple address spaces of the same processor, each address space requires access to the CICS nucleus modules. These modules may either be loaded into each of the address spaces or shared in the MVS link pack area. If they are shared in the MVS link pack area, this can reduce the working set and therefore, the demand for real storage (paging).
- You can decrease the storage requirement in the private area by judicious allocation of the unused storage in the MVS link pack area created by rounding to the next segment.

If you know the amount of space that you need in the LPA, and from that the total size of the MVS common area above the CICS private storage, you can determine which 1MB segment the boundary between the two areas lies on. This may indicate that there is some space in the MVS common area that is left unused, which you could use for CICS LPA-eligible modules. By moving more modules from CICS private storage to the LPA, you decrease the space that is needed for modules in CICS private storage.

## <span id="page-131-0"></span>**What is meant by the MVS link pack area?**

The MVS link pack area comprises several areas, both above and below 16 MB. In this publication, the term **MVS link pack area** refers to the pageable link pack areas above and below 16MB where modules that are used from the MVS link pack area are normally installed.

**Note:** The MVS link pack area has both pageable and fixed parts. Although you can install CICS modules into the fixed parts, we recommend that you use the pageable areas for performance reasons.

The term **LPA** specifically refers to the MVS link pack area below 16 MB, and the term **ELPA** specifically refers to the area above 16MB. A module that is link-edited with the RMODE(ANY) attribute is loaded into the ELPA.

If you install a module into the LPA or ELPA, that module will not be retrieved from the until you re-IPL your MVS with CLPA specified. To use the new module and avoid an IPL, you can use the MVS dynamic LPA in one of the following ways: • With the SETPROG LPA command • With an LPA statement in a PROGxx member of PARMLIB, which specifies the SET PROG=xx command # # # # # # #

Note that dynamic LPA must not be used with DFHIRP.

### **Which modules must be in the MVS link pack area**

The CICS modules listed in Table 10 must be in the MVS link pack area for the reasons that are given in the notes after the table.

| <b>Module</b>   | <b>Description</b>                                                     | When needed in LPA                                                               | See notes<br>after this<br>table |
|-----------------|------------------------------------------------------------------------|----------------------------------------------------------------------------------|----------------------------------|
| <b>DFHCSVC</b>  | CICS Type 3 SVC                                                        | Always                                                                           | 1, 2, 3,4, and<br>6              |
| <b>DFHDSPEX</b> | CICS post exit stub                                                    | Always                                                                           | 1, $3$ , and $5$                 |
| <b>DFHDUMPX</b> | SDUMPX IEASDUMP<br><b>QUERY</b> exit                                   | Always                                                                           | 1, and $3$                       |
| <b>DFHIRP</b>   | Interregion communication<br>program                                   | To use MRO, CICS shared<br>database, or the console<br>message-handling facility | 1, 2, 3, and 6                   |
| <b>DFHSSEN</b>  | Subsystem interface<br>end-of-memory / end-of-task<br>clean up routine | To use the console<br>message-handling facility                                  | 1, 2, 3, and 6                   |
| <b>DFHSSGC</b>  | Subsystem generic connect<br>module                                    | To use the console<br>message-handling facility                                  | 3, and 7                         |
| <b>DFHSSWT</b>  | Subsystem interface WTO<br>router                                      | To use the console<br>message-handling facility                                  | 3, and 7                         |
| DFH99SVC        | Dynamic allocation - SVC<br>services                                   | Always                                                                           | 1, and $3$                       |

*Table 10. CICS modules required in the MVS link pack area*

### **Notes:**

1. Can be used only from the MVS link pack area, and must be installed there before CICS can be started.

- 2. You must always install the latest service level of the modules DFHCSVC, DFHIRP (if needed) and DFHSSEN.
- 3. The version of this module that is supplied with the current release, is downward-compatible with earlier releases of CICS. It works correctly with CICS regions running earlier releases. Therefore, if you are running different releases of CICS on the same MVS image, you should use the latest version of this module.
- 4. The DFHCSVC module must be defined to MVS as a Type 3 SVC (default SVC number is 216), and if you use a non-default SVC number, you must define it to CICS on the CICSSVC system initialization parameter.

#### **Moving DFHCSVC into the MVS link pack area**

Do **not** use the linkage editor to install the CICS SVC module into a library in the MVS link pack area. To copy or move the module from the *hlq*.SDFHAUTH library to the nominated library in the MVS link pack area, you should use either a suitable copy utility program, such as IEBCOPY, or an SMP/E USERMOD with ++MOVE statements.

- 5. If you are running earlier releases of CICS with the latest version, you must ensure that the latest version of the DFHDSPEX module is installed in the MVS link pack area. The DFHDSPEX module must be in the MVS link pack area for integrity reasons, but the post exit routine, DFHDSAUT, can reside either in the MVS link pack area, or in the CICS address space. This enables you to use different levels of the DFHDSAUT module in different CICS regions running in the same MVS image, because the DFHDSAUT module may not be compatible between CICS versions.
- 6. To communicate by MRO, all CICS regions in the same MVS image must use the latest level of the modules DFHCSVC, DFHIRP, and DFHSSEN in the MVS link pack area.

If a region detects that DFHIRP is at a lower level, when attempting to open interregion communication, it issues message DFHIR3799, and interregion communication fails to open.

7. To use the console message-handling facility, these modules must reside either in the MVS link pack area or in an APF-authorized library in the MVS linklist.

### **Which modules can be in the MVS link pack area?**

Besides those CICS modules that must be in the MVS link pack area, other CICS modules and user application program modules are available from the MVS link pack area.

### **CICS modules**

<span id="page-132-0"></span># # # # #

> A CICS module optionally installed in the MVS link pack area (that is, not a module required in the MVS link pack area) can be used only by the release of CICS to which it relates.

> Those CICS modules that can reside above 16MB (for example, the CICS message table, DFHMGT), are loaded above 16MB. Such modules can also be installed in the extended link pack area (ELPA).

CICS modules eligible to be used from the MVS link pack area are listed in the CICS-supplied USERMODs, DFH\$UMOD (for base CICS modules), which is in the *hlq*.SDFHSAMP library. Details of LPA-eligible modules are in ["CICS modules](#page-470-0)

[eligible for the MVS link pack area," on page 447,](#page-470-0) to help you select those CICS modules that you want to install in the MVS link pack area.

### **User application programs**

User application programs can be used from the MVS link pack area if they are read-only and:

- Written in COBOL, do not overwrite WORKING STORAGE, and are compiled using VS COBOL II, or later version. (The CICS translator generates a CBL statement with the required compiler options.)
- Written in PL/I (do not overwrite STATIC storage) and compiled using one of the versions of PL/1 listed in the *CICS Transaction Server for z/OS Release Guide* or later. (The CICS translator inserts the required REENTRANT option into the PROCEDURE statement.)
- Written in C/370, compiled with the RENT option, and link-edited with the RENT option.
- Written in Assembler language, assembled with the RENT option, and link-edited with the RENT and REFR options.

Command-level user application programs compiled using a Language Environment-conforming compiler, or written in Assembler language or C/370, may be loaded above 16MB. (For information about installing application programs, see the *CICS Application Programming Guide*.)

A read-only module that may reside above 16MB is also eligible for the extended link pack area (ELPA).

### **Service considerations**

<span id="page-133-0"></span># # # | |

> Using modules with mismatching service levels can cause unpredictable results. To be safe, do not use the LPA version of a module if it differs from the version in the CICS libraries that you are using.

> Load modules used from the LPA might be at a lower service level than the rest of your CICS region in any of the following circumstances:

- You are running CICS from libraries which belong to a target zone currently at a higher service level than the LPA zone.
- You have applied service to the LPA zone since the last IPL of MVS.
- You are not using the MLPA to replace service-updated load modules, but have applied service to the LPA zone since last IPL of MVS for which CLPA (create link pack area) was specified.

Thus, if you have applied service to a load module in your CICS libraries, you should also apply the service to the LPA version of the module, if one exists. This stipulation is there so that the MVS link pack area always contains tested load modules.

Use the SMP/E RESTORE function to back off the USERMOD before the LPA zone is updated or copied. Then apply the USERMOD again.

If you have used a copy of the CICS-supplied USERMODs to install modules into the MVS link pack area, and the original USERMOD is serviced, you may like to reflect the changes in your version of the USERMOD.

## <span id="page-134-0"></span>**How to use modules in the MVS link pack area**

To use CICS modules in the MVS link pack area:

- 1. Check that you have enough space for the selected modules.
- 2. Install the modules in the MVS link pack area.
- 3. Control the usage of modules from the MVS link pack area.

### **Space requirements for CICS modules in the MVS link pack area**

Allow enough space in the MVS link pack area for you to install those CICS modules that you intend using from there. You can find out how much space you need by:

- Reviewing the sizes of the modules that you want to install in the MVS link pack area, as given in ["CICS modules eligible for the MVS link pack area," on page](#page-470-0) [447.](#page-470-0)
- Reviewing the module index of a system dump for the CICS region started with the system initialization parameter LPA=NO.
- Calculating the module sizes that are given for each module in the listing of modules that are provided by the IEHLIST utility program.

Remember also to allow space for any of your user application programs that you intend using from the MVS link pack area.

**Note:** The total space needed depends on how the operating system packages the modules into the MVS link pack area.

**What next?**

Once you have determined the space needed in the MVS link pack area, you must next create a library with enough space and define it to your MVS. This is in the topic "Defining the CICS LPA library to your MVS."

## **Defining the CICS LPA library to your MVS**

CICS supplies the library *hlq*.SDFHLPA. This library contains the modules that must be in the LPA. You can also use this library to install other CICS modules or application programs which you want to use from the LPA.

You can give the *hlq*.SDFHLPA library your own index, but if you do, you must specify the new index on the LINDEX parameter of the DFHISTAR job.

Add the full name of the *hlq*.SDFHLPA library to an LPALSTxx member of SYS1.PARMLIB. This ensures that the library contents are loaded into the PLPA at the next IPL of your system when CLPA is specified. Also APF-authorize the *hlq*.SDFHLPA library, by adding its name to an IEAAPFxx member of the SYS1.PARMLIB library.

For more information about this see [Chapter 31, "Verifying your Java components](#page-228-0) [installation," on page 205.](#page-228-0)

You should also RACF-protect the *hlq*.SDFHLPA library, to prevent unauthorized or accidental modification of this library. For information about protecting the CICS libraries, see the *CICS RACF Security Guide*.

<span id="page-135-0"></span>**What next?**

During migration to the current release use of the MVS link pack area, you may like to add a DD statement for the *hlq*.SDFHLPA library to the DFHRPL concatenation of your CICS startup job stream.

You can install into the *hlq*.SDFHLPA library the CICS modules to be used from the MVS link pack area. This is in "Installing CICS modules in the LPA."

### **Installing CICS modules in the LPA**

By *install*, we mean move or copy a module into a suitable LPA library, by using SMP/E, or by using a copying method that re-blocks the copied modules when the target data set has a smaller block size than the data set you are copying from (for example, use the COPYMOD function of the IEBCOPY program). A procedure for installing modules into the MVS link pack area by using SMP/E is in this section.

You should not relink-edit the modules in order to get them into the LPA library. CICS modules as supplied have the necessary attributes that cause MVS to load them automatically above the line (into the ELPA).

To install modules in the CICS LPA library, and to ensure that SMP/E can continue to service them, complete the following steps:

1. Select those modules that you want to use from the MVS link pack area, and specify them in the SMP/E USERMOD to be used to install the modules in the MVS link pack area.

You can use the CICS-supplied USERMOD, LPAMODS, or create and use your own version.

If you use your own version of a USERMOD, this can include ++MOVE statements from both CICS-supplied USERMODs.

- 2. Receive the USERMOD into the CICS global zone.
- 3. Apply the USERMOD to the LPA zone.
	- **Note:** When you have installed all your modules into the CICS LPA library (and defined it to MVS), you should re-IPL your MVS with CLPA specified to enable the modules to be used from the CICS LPA library.

These steps are in the following sections.

### **Selecting modules for the MVS link pack area**

You should install in the MVS link pack area only those modules that you want to use from the MVS link pack area. ["CICS modules eligible for the MVS link pack](#page-470-0) [area," on page 447](#page-470-0) lists the CICS-supplied modules eligible for the MVS link pack area, and gives descriptions and other information to help you select those CICS modules that you want to use from the MVS link pack area.

To install modules in the MVS link pack area, you should use an SMP/E USERMOD that contains ++MOVE statements for only the modules to be installed in the MVS link pack area.

## **The CICS-supplied SMP/E USERMOD, DFHUMOD**

CICS supplies an SMP/E USERMOD called DFHUMOD (in member DFH\$UMOD in the *hlq*.SDFHSAMP library). This USERMOD contains ++MOVE statements for all CICS modules, in the *hlq*.SDFHAUTH and *hlq*.SDFHLOAD libraries, that are eligible for the MVS link pack area. The USERMOD also indicates whether each module is LPA- or ELPA-eligible. You can choose which of the modules to install in the MVS link pack area by creating your own version of the USERMOD. Your selection isgenerally include modules in the working set of the installation.

## **Changing a CICS-supplied USERMOD**

If you intend changing a CICS-supplied USERMOD, to choose modules to install in the MVS link pack area, take a copy of the USERMOD and update the copy only. If you have copied the *hlq*.SDFHSAMP library, for instance when changing user-replaceable programs, then you already have copies of the CICS-supplied USERMODs. If the original *hlq*.SDFHSAMP library is serviced, and the USERMOD is modified, you may like to reflect the changes in your version.

## **Preparing the USERMOD**

To choose which read-only modules to install in the MVS link pack area, edit your copy of the SMP/E USERMOD to:

- 1. Comment out the ++MOVE statements for the modules that you do not want to install in the LPA, and
- 2. Move the remaining ++MOVE statements (for the modules that you do want to install in the LPA) one column to the left, so that the ++MOVE statements start in column one of the USERMOD module.
- 3. Add ++MOVE statements for your user application program modules that you want to install in the LPA, with the ++MOVE statements starting in column one of the DFH\$UMOD module.

## **Receiving and applying the USERMOD**

Receive the USERMOD into the CICS global zone and apply it to the LPA target zone. This causes SMP/E to move those load modules you have specified from the named CICS target library (*hlq*.SDFHLOAD or *hlq*.SDFHAUTH) into the CICS LPA library. Applying the USERMOD also updates the corresponding LMOD entries within the target zone SMPCSI.

Do not accept the USERMOD into the distribution zone, and for the time being, do not apply it to any other target zone.

To receive and apply the CICS-supplied sample usermods in DFH\$UMOD, you can use the associated job DFHLPUMD which is tailored to your CICS environment and stored in the *hlq*.XDFHINST library when you run the DFHISTAR job.

<span id="page-137-0"></span>**What next?**

To enable CICS to use the modules that you have installed in the MVS link pack area, re-IPL your MVS with CLPA specified.

Also specify to CICS that it is to use modules from the MVS link pack area. You can also control which modules are used from the MVS link pack area in several ways. This is in the topic "Controlling the use of modules from the MVS link pack area."

## **Controlling the use of modules from the MVS link pack area**

This topic describes what you must do to enable CICS to use modules from the MVS link pack area, and what you can do to specify that CICS **is not** to use eligible modules from the MVS link pack area.

The methods for controlling the use of modules from the MVS link pack area *do not* apply to the modules DFHCSVC, DFHDSPEX, and DFHIRP. These modules can be used only from the MVS link pack area.

### **Modules in the MVS link pack area from hlq.SDFHAUTH**

CICS uses standard MVS load facilities for modules installed in the MVS link pack area from the CICS APF-authorized library, *hlq*.SDFHAUTH. That is, such a module is used from the first of the following locations that it is found in:

- 1. STEPLIB concatenation
- 2. MVS link pack area
- 3. MVS LNKLST

### **Using modules from the MVS link pack area**

To use any of the CICS modules installed in the MVS link pack area from the *hlq*.SDFHAUTH library you must remove any version of the module from the *hlq*.SDFHAUTH library (or any other library in the STEPLIB concatenation).

### **Using modules from the STEPLIB**

You can prevent CICS using modules installed in the MVS link pack area from the *hlq*.SDFHAUTH library by installing versions of those modules in a library in the STEPLIB concatenation. CICS then uses the versions of the modules from the STEPLIB concatenation into the CICS address space, rather than any versions that may be in the MVS link pack area.

### **Modules in the MVS link pack area from hlq.SDFHLOAD**

The use of CICS modules installed in the MVS link pack area from the *hlq*.SDFHLOAD library is controlled by CICS system initialization parameters and resource definitions.

The *hlq*.SDFHLOAD library is used for non-nucleus CICS modules, and some CICS nucleus modules. You can also use the library for your own user application programs.

### **Using modules from the MVS link pack area**

To use any of the CICS modules installed in the MVS link pack area from the *hlq*.SDFHLOAD library:

- Copy the modules into a CICS LPA library. (That is, you do not have to remove them from the *hlq*.SDFHLOAD library.)
- Specify the system initialization parameter LPA=YES. CICS then uses the following search order:
	- 1. MVS link pack area
	- 2. DFHRPL DD concatenation
- For a non-nucleus CICS module or user application program, specify USELPACOPY(YES) on the associated PROGRAM resource definition. These modules are identified in the CICS-supplied USERMODs by the statement:

 $/*$  Not loaded from LPA unless USELPACOPY is set to Y in the CSD  $*/$ 

For each CICS-supplied LPA-eligible module that needs USELPACOPY(YES) specified in its associated PROGRAM resource definition, you must create your own resource definition with USELPACOPY(YES) specified, and use it instead of the CICS-supplied resource definition. This is because you cannot modify the CICS-supplied resource definitions. For example, you could use the DFHCSDUP utility program to:

- 1. Copy the CICS-supplied resource groups that contain the module definitions to new resource groups.
- 2. For each module that needs USELPACOPY(YES), change the PROGRAM resource definition in the new resource groups to specify USELPACOPY(YES).
- 3. Add your new resource groups to a new group list (that is, at the start of the list).
- 4. Append the CICS-supplied group list DFHLIST (or your own equivalent of that group list) to your group list. Alternatively, include DFHLIST on the GRPLIST system initialization parameter as well as your group list.
- 5. Remove the CICS-supplied groups that you have copied.

Once the program definitions have been changed on the CSD you should:

- Reinitialize the CICS catalogs if you have been using modules not in the MVS link pack area, and now want to use those modules from the MVS link pack area
- Specify your new group list (and DFHLIST if your group list does not include the list of resource groups provided in DFHLIST) on the GRPLIST system initialization parameter.

A sample DFHCSDUP job for all CICS LPA-eligible jobs is in [Figure 6 on page](#page-142-0) [119.](#page-142-0)

- **Note:** In the above example, instead of steps 3 and 4, you could use the CEDA transaction to:
	- Copy your group list to create a new group list.
	- Add the new (USELPACOPY(YES)) groups to the new group list *in the same place as* the original, CICS-supplied, groups.

#### **Notes:**

- 1. CICS uses eligible modules installed in the MVS link pack area, if:
	- You have *not* specified the name of the module on the CICS system initialization parameter PRVMOD.
	- The module has not been already loaded from the DFHRPL concatenation.
- 2. If CICS cannot find an eligible module in the MVS link pack area, it loads the private (non-shared) version into the CICS address space from the DFHRPL concatenation, after issuing the message DFHLD0107I to warn you that the

<span id="page-139-0"></span>module is not in the MVS link pack area. (See page ["The module-not-found](#page-141-0) [warning message \(DFHLD0107I\)" on page 118](#page-141-0) for more information about this message.)

- 3. CICS assumes that the PL/1 modules, IBMBPSLA and IBMBPSMA, are installed in the MVS link pack area and issues message DFHLD0107I if it fails to find them there. If you want your PL/I application programs to run with the PL/I shared library facility, you must ensure that the modules IBMBPSLA and IBMBPSMA are installed in the MVS link pack area, or in the *hlq*.SDFHLOAD library (or another library in the CICS DFHRPL library concatenation).
- 4. Program list tables (PLTs) must be placed in the DFHRPL concatenation. However, before PROGRAM resource definitions for phase one PLTPI programs and PLTSD programs are installed (for example, early in CICS initialization) CICS scans the MVS link pack area for those programs, and issues message DFHLD0107I if it cannot find such a program there.
- 5. Likewise, before PROGRAM resource definitions for global and task-related user exit programs are installed (for example, early in CICS initialization) CICS scans the MVS link pack area for those programs, and issues message DFHLD0107I if it cannot find such a program there.

### **Specifying USELPACOPY(YES)**

For every non-nucleus CICS module or user application program that you have moved to the MVS link pack area (that is, have removed from the DFHRPL concatenation), ensure that you have specified USELPACOPY(YES) on the associated PROGRAM resource definition. Otherwise, CICS isnot be able to find the module, and may fail to start up successfully.

### **Using modules from DFHRPL**

You can prevent CICS using modules installed in the MVS link pack area from the *hlq*.SDFHLOAD library by either:

• Specifying NO on the LPA system initialization parameter.

This prevents CICS from using any modules installed into the MVS link pack area from the *hlq*.SDFHLOAD library. CICS tries to load the modules from libraries in the DFHRPL concatenation.

You might use this option when you want to run CICS to test a lot of LPA-eligible modules before installing them in the MVS link pack area. For example, you could add the *hlq*.SDFHLPA library to the DFHRPL concatenation while testing CICS modules for the MVS link pack area. Once you have verified the use of those modules from the MVS link pack area, you should specify the LPA=YES system initialization parameter, and remove the *hlq*.SDFHLPA library from the DFHRPL concatenation.

Specifying the name of the module on the PRVMOD system initialization parameter:

PRVMOD={name|(name1,name2,...)}

This prevents CICS from using the specified modules from the MVS link pack area for only the run of CICS on which the PRVMOD parameter is specified. You might use the PRVMOD parameter when you want to run CICS to test a new version of an LPA-eligible module before replacing the version already in the MVS link pack area.

Specify the full module name on the PRVMOD parameter, including any suffix (for example, DFHMCP1\$). If only one module is named, the parentheses are optional. The PRVMOD parameter may span input lines. However, do not split

module names across lines, because CICS system initialization adds a comma at the end of every input line that does not already end with a comma. The only validity check performed on a module name is to ensure that it does not exceed eight characters.

You cannot code the PRVMOD parameter in the DFHSIT module; you can specify it in the PARM parameter, in the SYSIN data set, or through the system console.

• For a non-nucleus CICS module or user application program, specifying USELPACOPY(NO), the default, on the associated PROGRAM resource definition. These modules are identified in the CICS-supplied USERMODs by the statement:

 $/*$  Not loaded from LPA unless USELPACOPY is set to Y in the CSD  $*/$ 

You might use the USELPACOPY(NO) option of the PROGRAM resource definition for a more permanent exclusion of an LPA-resident module than for the single run of CICS control provided by the PRVMOD system initialization parameter.

### **Verifying modules for the MVS link pack area**

While verifying new versions of modules to be installed into the MVS link pack area, you can instruct a CICS region to use the new versions from the DFHRPL concatenation by any of the following options:

- The LPA=NO system initialization parameter
- The PRVMOD system initialization parameter
- The USELPACOPY(NO) option of the associated PROGRAM resource definition (where applicable)

For further information about these options, see ["Using modules from DFHRPL" on](#page-139-0) [page 116](#page-139-0)

In all cases, you must install the new versions of the modules into the *hlq*.SDFHLOAD library, or another library in the DFHRPL concatenation.

If you are verifying many CICS LPA-eligible modules, you might like to add the *hlq*.SDFHLPA library to the DFHRPL concatenation. This allows you to check that the modules you have installed in the MVS link pack area are being loaded from there.

**Note:** The CICS-supplied usermods use SMP/E to move CICS LPA-eligible modules into the *hlq*.SDFHLPA library. Similarly, if you use SMP/E to apply service to any of those modules, the versions in the *hlq*.SDFHLPA library is updated. The updated versions of the modules are used from the MVS link pack area after you next re-IPL your MVS with CLPA specified. Until then, if you add the *hlq*.SDFHLPA library to the DFHRPL concatenation of your CICS region, and specify that CICS is not to use the version of the modules in the MVS link pack area, the updated versions of the modules are used from the DFHRPL concatenation

After you have installed and verified the use of modules from the MVS link pack area, you should remove the versions of the modules from the DFHRPL concatenation of your CICS startup job.

You can find out whether CICS is loading modules from the MVS link pack area or the DFHRPL concatenation by reviewing the index of a system dump for the CICS

<span id="page-141-0"></span>region started with the system initialization parameter LPA=YES. Modules loaded from the MVS link pack area have the dump option LD=3.

### **The module-not-found warning message (DFHLD0107I)**

CICS issues message DFHLD0107I if it searches the MVS link pack area for a module installed there from *hlq*.SDFHLOAD and fails to find it.

If you encounter this message, check that you have specified USELPACOPY(YES) on the associated PROGRAM resource definition (if applicable). For further information about using modules loaded in the MVS link pack area from the *hlq*.SDFHLOAD library, see ["Modules in the MVS link pack area from](#page-137-0) [hlq.SDFHLOAD" on page 114.](#page-137-0)

CICS uses console routing code 11 for this particular message, which allows you to control the output of this message. For example, you can:

- 1. Exclude, as required, routing code 11 from specific MVS console definitions in the CONSOLxx member of SYS1.PARMLIB.
- 2. Use the MVS VARY command to prevent this message from appearing on specified consoles by omitting route code 11 from a VARY command that defines which routing codes go to specified devices. For example:

VARY devnum,CONSOLE,ROUT=(rtcode,rtcode,.,.,.)

Alternatively, you can remove route code 11 from those already defined by using the following VARY command:

VARY devnum,CONSOLE,DROUT=(11)

3. Use the MVS message processing facility (MPF) to inhibit the message. To use this facility, code an entry specifying the CICS message number in the MPFLSTxx member of SYS1.PARMLIB.

CICS assumes that the following PL/1 modules are LPA eligible and issues message DFHLD0107I if it fails to find them there:

IBMBPSLA IBMBPSMA

## **Sample DFHCSDUP job to specify USELPACOPY(YES)**

The standard IBM-supplied program definitions in the CSD all specify USELPACOPY(NO). If you copy, or move, to the LPA some (or all) of the IBM programs defined by definitions in the CSD, the next step is to modify the USELPACOPY attribute to ensure CICS uses the LPA copy.

To simplify this task:

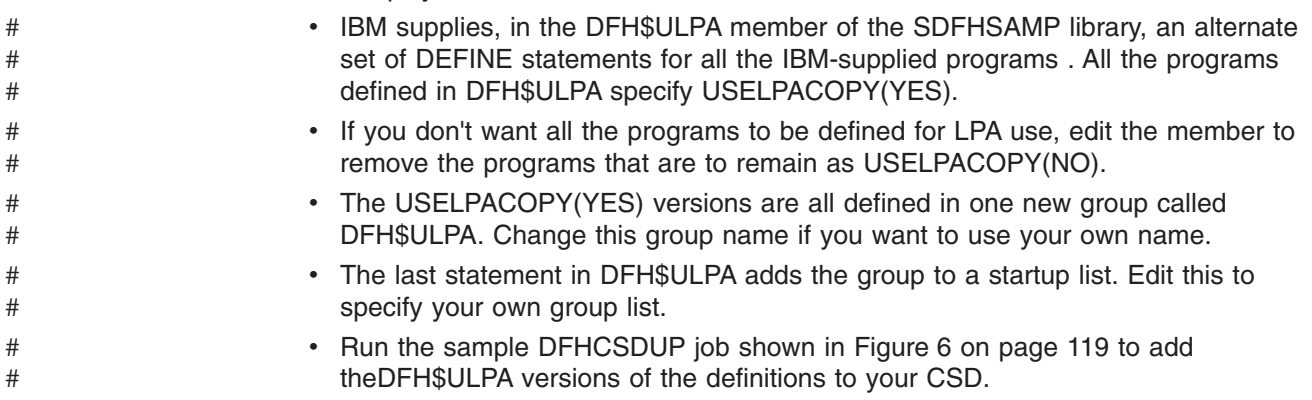

• There is no need to remove the standard definitions from DFHLIST. Specifying your group list after DFHLIST on the GRPLIST system initialization parameter ensures that the modified definitions override the standard definitions.

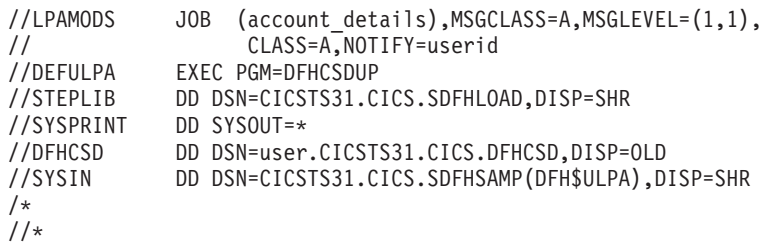

<span id="page-142-0"></span># # #

*Figure 6. Sample DFHCSDUP job for all CICS LPA-eligible modules*
# **Chapter 15. Defining CICS IPCS exit control data to MVS**

If you use the MVS interactive problem control system (IPCS) to format and analyze CICS system dumps, you should ensure that the release-specific CICS formatting routines are defined and available to MVS.

The formatting routine for use under IPCS has the release identifier as part of its name; that is, DFHPD*640*. This is the formatting routine you must define to IPCS when formatting system dumps. The CICS formatting routine is release-specific, so if you run more than one release of CICS, ensure that you use the correct version for the system dump you are formatting.

## **The DFHIPCSP CICS exit control data**

IPCS provides an exit control table with imbed statements to enable other products to supply exit control information. The IPCS default table, BLSCECT, normally in the SYS1.PARMLIB library, has the following entry for CICS:

IMBED MEMBER(DFHIPCSP) ENVIRONMENT(ALL) /\* CICS \*/

Ensure that your IPCS job can find the CICS-supplied DFHIPCSP module. The DFHIPCSP module is in the *hlq*.SDFHPARM library. You can either copy the DFHIPCSP module into SYS1.PARMLIB (so that it is in the same default library as BLSCECT) or provide an IPCSPARM DD statement to specify the library containing the IPCS control tables. For example:

//IPCSPARM DD DSN=SYS1.PARMLIB,DISP=SHR For BLSCECT // DD DSN=CICSTS31.CICS.SDFHPARM,DISP=SHR For DFHIPCSP

Figure 7 shows the release-specific entries that are specified in DFHIPCSP.

```
EXIT EP(DFHPD212) VERB(CICS212) ABSTRACT(+
  'CICS Version 2 Release 1.2 analysis')
EXIT EP(DFHPD321) VERB(CICS321) ABSTRACT(+
  'CICS Version 3 Release 2.1 analysis')
EXIT EP(DFHPD330) VERB(CICS330) ABSTRACT(+
  'CICS Version 3 Release 3 analysis')
EXIT EP(DFHPD410) VERB(CICS410) ABSTRACT(+
  'CICS Version 4 Release 1 analysis')
EXIT EP(DFHPD510) VERB(CICS510) ABSTRACT(+
  'CICS Transaction Server for OS/390 Version 1 Release 1 analysis')
EXIT EP(DFHPD520) VERB(CICS520) ABSTRACT(+
  'CICS Transaction Server for OS/390 Version 1 Release 2 analysis')
EXIT EP(DFHPD530) VERB(CICS530) ABSTRACT(+
  'CICS Transaction Server for OS/390 Version 1 Release 3 analysis')
EXIT EP(DFHPD610) VERB(CICS610) ABSTRACT(+
  'CICS Transaction Server for z/OS Version 2 analysis')
EXIT EP(DFHPD620) VERB(CICS620) ABSTRACT(+
  'CICS Transaction Server for z/OS Version 2 Release 2 analysis')
EXIT EP(DFHPD630) VERB(CICS630) ABSTRACT(+
  'CICS Transaction Server for z/OS Version 2 Release 3 analysis')
EXIT EP(DFHPD640) VERB(CICS640) ABSTRACT(+
  'CICS Transaction Server for z/OS Version 3 Release 1 analysis')
```
*Figure 7. Release-specific entries in DFHIPCSP for DFHPDnnn routines.*

To use the DFHIPCSP member as it is, rename the CICS-supplied version of DFHPDX for earlier releases to the names that are shown in the table.

For information about using IPCS to format CICS system dumps, see the *CICS Operations and Utilities Guide*.

### **Implementing changes**

You probably need to re-IPL MVS to bring the changes that are described in this chapter into effect before you attempt to run the IVPs.

# **Chapter 16. MVS Program properties table entries**

There are some CICS properties that you can optionally define to MVS. These are in the following section.

You can define entries for CICS in the MVS program properties table (PPT). Figure 8 is an example of a CICS PPT entry in the SCHEDxx member of SYS1.PARMLIB.

| Program Properties table addition<br>$/*$             |                  |                                         | $\star/$ |
|-------------------------------------------------------|------------------|-----------------------------------------|----------|
| for the CICS program, DFHSIP<br>/*                    |                  |                                         | $\star/$ |
| $/*$                                                  |                  |                                         | $\star/$ |
| $/*$ The following defaults apply to this CICS entry: |                  |                                         | $\star/$ |
| $/*$                                                  |                  |                                         | $\star/$ |
| No affinity to a particular processor<br>$/*$         |                  | (AFF(NONE))                             | $\star/$ |
| Can be canceled<br>$/*$                               |                  | (CANCEL)                                | $\star/$ |
| $/*$ Requires data set integrity                      |                  | (DSI)                                   | $\star/$ |
| Not a privileged job<br>$/*$                          |                  | (NOPRIV)                                | $\star/$ |
| Password protection is required<br>$/*$               |                  | (PASS)                                  | $\star/$ |
| Not a system task<br>$/*$                             |                  | (NOSYST)                                | $\star/$ |
| Protection key 8<br>$/*$                              |                  | (KEY(8))                                | $\star/$ |
| PPT PGMNAME (DFHSIP)                                  |                  | /* Add program name DFHSIP to the PPT*/ |          |
| <b>NOSWAP</b>                                         | /* Non-swappable |                                         | $\star/$ |
| <b>NOPREF</b>                                         |                  | /* No preferred storage required        | $\star/$ |
| $/*$                                                  |                  |                                         | $\star/$ |
|                                                       |                  |                                         |          |

*Figure 8. Sample CICS PPT entry*

For information about defining options in the PPT, see the *z/OS MVS Initialization and Tuning Guide*.

# **RACF password checking**

If your installation has a PPT entry for the DFHSIP program, you should ensure that the PPTNOPAS option is **not** set in the PPT because this bypasses password and RACF authorization checking. However, you should consider making your CICS regions non-swappable by specifying the PPTNSWP option in the PPT. For information about defining CICS PPT entries in the SCHEDxx member of the SYS1.PARMLIB library, see the *z/OS MVS Initialization and Tuning Reference* manual.

### **Non-swappable CICS regions**

For performance reasons, you should consider making your CICS regions non-swappable, by specifying the NOSWAP option in the PPT. However, you should be aware that the use of certain functions causes CICS regions to be made non-swappable automatically, regardless of what is specified in the PPT (for example, regions using cross-memory services for MRO).

# **MVS protection key for CICS**

CICS can run only in MVS protection key 8 (the default). You must not define any other protection keys for CICS.

If you want to use the storage protection facility of CICS, you must specify the system initialization parameter STGPROT=YES, and must have the required hardware and software. If you operate CICS with storage protection, CICS observes the storage keys and execution keys that you specify in various system and resource definitions. For information about the CICS storage protection facility, and how it affects the storage allocation for the dynamic storage areas, see the *CICS System Definition Guide*. For information about hardware and software that is required by the CICS storage protection facility, see the *CICS Transaction Server for z/OS Program Directory*.

# <span id="page-148-0"></span>**Chapter 17. MVS performance definitions**

You can use the MVS workload management facility to manage sysplex resources across MVS subsystems, in parallel with the existing system resource management **facilities** 

For information about MVS workload management, see the *z/OS MVS Planning: Workload Management* manual.

If you want to use the MVS workload manager facility, you should:

- 1. Implement workload management on the MVS images that the CICS workload is to run on, as outlined in "Implementing MVS workload management."
- 2. Ensure that CICS performance parameters correspond to the policies defined for MVS workload management, as outlined in ["Matching CICS performance](#page-149-0) [parameters to service policies" on page 126.](#page-149-0)

### **Implementing MVS workload management**

The task of implementing MVS workload management is part of the overall task of planning for, and installing, MVS.

Implementing MVS workload management generally involves the following steps:

- 1. Establishing your workloads.
- 2. Setting your business priorities.
- 3. Understanding your performance objectives.
- 4. Defining critical work.
- 5. Defining performance objectives based on current business needs.
- 6. Get agreement for your workload performance objectives.
- 7. Specify a service level agreement or performance objectives.
- 8. Specify an MVS WLM service definition that uses the information from step 7.
	- **Note:** It is helpful at this stage to record your service definition in a form that helps you to enter it into the MVS workload manager ISPF application. You are recommended to use the worksheets provided in the *z/OS MVS Planning: Workload Management* manual, SA22-7602.
- 9. Install MVS.
- 10. Set up a sysplex with a single MVS image, and run in workload manager compatibility mode.
- 11. Upgrade your existing XCF couple data set.
- 12. Start the MVS workload manager ISPF application, and use it in the following steps.
- 13. Allocate and format a new couple data set for workload management. (You can do this from the ISPF application.)
- 14. Define your service definition.
- 15. Install your service definition on the couple data set for workload management.
- 16. Activate a service policy.
- 17. Switch the MVS image into goal mode.
- 18. Start up a new MVS image in the sysplex. (That is, attach the new MVS image to the couple data set for workload management, and link it to the service policy.)
- <span id="page-149-0"></span>19. Switch the new MVS image into goal mode.
- 20. Repeat steps [18](#page-148-0) and 19 for each new MVS image in the sysplex.

#### **Notes:**

- 1. Current release support for MVS workload manager is initialized automatically during CICS startup.
- 2. All CICS regions (and other MVS subsystems) running on an MVS image with MVS workload management are subject to the effects of workload manager.

## **Matching CICS performance parameters to service policies**

You must ensure that the CICS performance parameters are compatible with the workload manager service policies used for the CICS workload.

In general, you should define CICS performance objectives to the MVS workload manager first, and observe the effect on CICS performance. Once the MVS workload manager definitions are working correctly, you can then consider tuning the CICS parameters to further enhance CICS performance. However, you should use CICS performance parameters as little as possible.

Performance attributes that you might consider using are:

- Transaction priority, passed on dynamic transaction routing. (Use prioritization carefully, if at all.) The priority assigned by the CICS dispatcher must be compatible with the task priority that is defined to MVS workload manager.
- Maximum number of concurrent user tasks for the CICS region.
- Maximum number of concurrent tasks in each transaction class.

# **Chapter 18. MVS automatic restart management definitions**

You can exploit the MVS automatic restart management facility that is provided by MVS to implement a sysplex-wide integrated automatic restart mechanism.

If you want to use the MVS automatic restart manager facility, you should:

- 1. Implement automatic restart management on the MVS images that the CICS workload is to run on.
- 2. Ensure that CICS startup JCL used to restart CICS regions is suitable for MVS automatic restart management.
- 3. Specify appropriate CICS START options.
- 4. Specify appropriate MVS workload policies.

If you do not wish to use the MVS automatic restart management facility, you can use XRF to provide restart of failed CICS regions. For information about XRF, see the *CICS/ESA 3.3 XRF Guide*.

### **Implementing MVS automatic restart management**

The task of implementing MVS automatic restart management is part of the overall task of planning for and installing MVS. For information about MVS automatic restart management, see the *z/OS MVS Setting Up a Sysplex* manual.

Implementing MVS automatic restart management for CICS generally involves the following steps:

- v Ensure that the MVS images available for automatic restarts have access to the databases, logs, and program libraries required for the workload.
- Identify those CICS regions for which you want to use automatic restart management.
- Define restart processes for the candidate CICS regions.
- Define ARM policies for the candidate CICS regions.
- Ensure that the system initialization parameter XRF=NO is specified for CICS startup.

For further information on implementing automatic restart management, see the *CICS Recovery and Restart Guide*.

# **Chapter 19. MVS cross-system MRO definitions**

You can use the CICS interregion communication (IRC) facility for multiregion operation (MRO) between CICS regions across MVS images in a sysplex. This exploits the cross-system coupling facility (XCF) of MVS, and makes it unnecessary to use VTAM to communicate between MVS images within the same sysplex.

Within a sysplex, DFHIRP must be installed from the highest release of CICS running in that MVS image.

### **Sysplex overview**

A sysplex consists of multiple MVS systems, coupled together by hardware elements and software services. In a sysplex, MVS provides a platform of basic multisystem services that multisystem applications like CICS can exploit. As an installation's workload grows, additional MVS systems can be added to the sysplex to enable the installation to meet the needs of the greater workload.

To use XCF to communicate in a sysplex, each CICS region joins an XCF group called DFHIR000 by invoking the MVS IXCJOIN macro using services that are provided by the DFHIRP module. The member name for each CICS region is always the CICS APPLID (NETNAME on the CONNECTION resource definition) used for MRO partners. Each CICS APPLID must be unique within any sysplex regardless of the MVS levels that are involved. Within the sysplex, CICS regions can communicate only with members of the CICS XCF group (DFHIR000).

## **MVS XCF considerations for MRO**

Ensure that when you format the primary and alternate couple data sets used by the XCF component of MVS:

• The value specified for the MAXMEMBER parameter is large enough to handle the number of CICS regions and users of the EXCI in the CICS XCF group.

Each XCF group is limited to 2047 members, which is therefore the theoretical maximum number of CICS regions that can participate in XCF/MRO in a single sysplex. However, the maximum size of the XCF group is reduced if you set the MVS MAXMEMBER parameter, used to define XCF couple data sets, to a lower limit. When calculating the maximum number of members in the CICS XCF group, allow one member for:

- Each CICS region to run on an MVS image in the sysplex.
- Each pipe that is allocated by a user of the external CICS interface (EXCI). For information about EXCI users and pipes, see the *CICS External Interfaces Guide* manual.

To list the members in the CICS XCF group, you can use the MVS DISPLAY command. The name of the CICS group is always DFHIR000, so you could use the MVS command:

DISPLAY XCF,GROUP,DFHIR000,ALL

• The value specified for the MAXGROUP parameter is large enough for the CICS XCF group to be established.

# **Chapter 20. PR/SM policy for handling MVS failures**

If you are running CICS under MVS in a Processor Resource/Systems Manager™ (PR/SM™) environment, you should define to MVS the preferred XCF PR/SM policy for handling MVS failures in a PR/SM environment, and define to PR/SM the authorization for each LPAR to cause reset or deactivation of another LPAR.

# **XCF PR/SM policy**

The function that enables MVS images to take over the resources of other MVS images in the same sysplex. This function is also known as the PR/SM automatic reconfiguration facility (ARF).

# **Chapter 21. MVS ASREXIT - SYMREC Authorization Exit**

A CICS program may call the first failure symptoms (FFS) component. This uses the MVS SYMREC macro to write symptom records to the MVS SYS1.LOGREC data set, in addition to, or instead of, a job log.

The SYMREC authorization exit, ASREXIT, must be in effect to allow CICS to use the SYMREC macro call, otherwise the call fails with return code 12, reason code 3868 (X'F1C').

When SYMREC is called by CICS, the ASREXIT routine issues a return code that permits the SYMREC to be successfully written.

The MVS sample exit programs ASREXT0 and ASREXT1, supplied in SYS1.SAMPLIB, are suitable for this purpose. For further information about these exits, see the *z/OS MVS Installation Exits* manual. The ASREXIT routine can determine if CICS is the caller by testing EPLPNAME for the value 'DFHSIP' except:

- v When DFHSIP is renamed, in which case EPLPNAME contains the new name.
- When DFHSIP is the subject of an MVS LINK, in which case EPLPNAME contains the name of the program issuing the MVS LINK (unless it too is the subject of an MVS LINK).

If you choose this method, you may wish to code your ASREXIT routine to allow for these exceptions.

An alternative method of coding the ASREXIT routine is in Figure 9. This method is not affected by the exceptions that are mentioned above.

TITLE 'SYMREC SAMPLE EXIT' ASREPL PRINT NOGEN IHAPSA IKJTCB PRINT GEN DFHAFCD EJECT ASREXIT CSECT ASREXIT AMODE 31

*Figure 9. An example of coding the ASREXIT routine. (Part 1 of 2)*

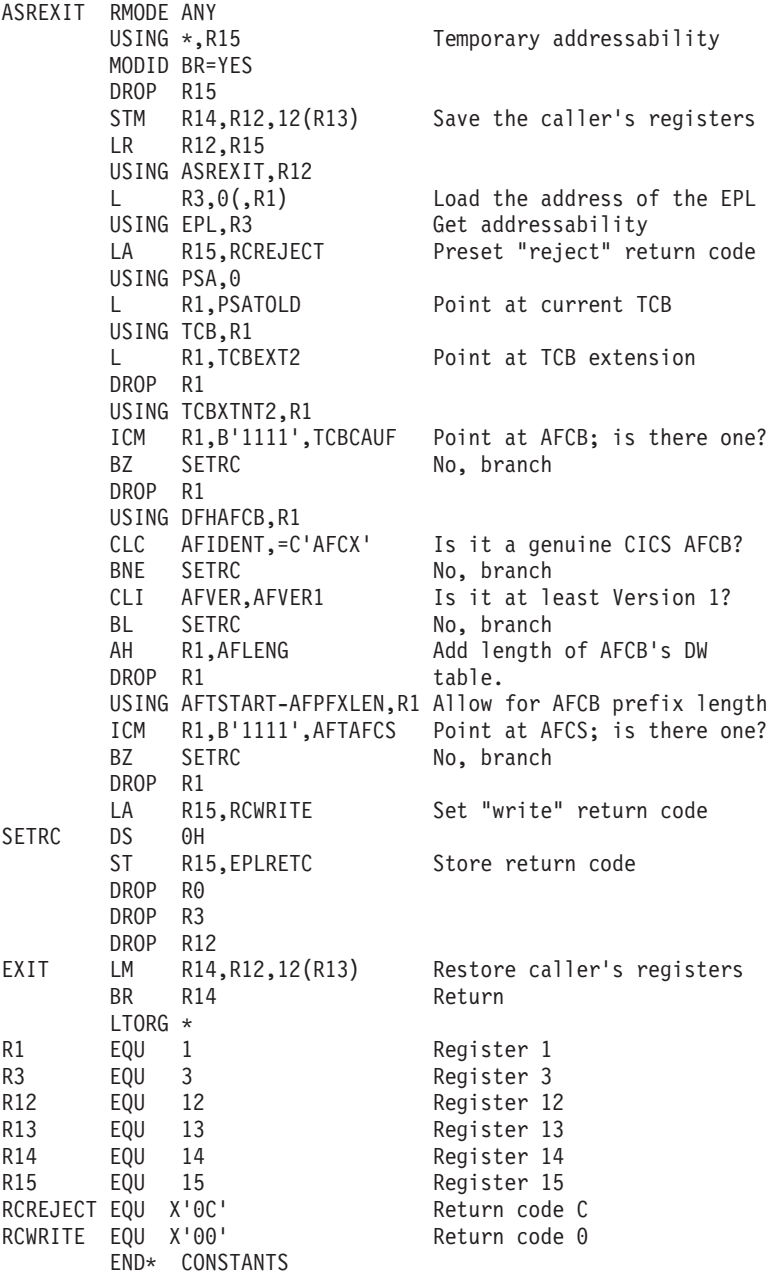

*Figure 9. An example of coding the ASREXIT routine. (Part 2 of 2)*

# **Chapter 22. Definitions required for VSAM RLS support**

If you plan to use VSAM RLS to enable CICS regions to share VSAM data sets, carry out the following steps:

- 1. Define the master coupling facility lock structure.
- 2. Define coupling facility cache structures and cache sets.
- 3. Define SMS storage classes for RLS access.
- 4. Alter data set characteristics, if necessary, to make data sets eligible for RLS access.
- 5. Define sharing control data sets.
- 6. Establish new authorization that is required by the VSAM RLS support.
- 7. Add new parameters to SYS1.PARMLIB.
- 8. Establish new procedures for VSAM RLS support.
- 9. Activate the coupling facility structures.

An overview of each of these steps follows.

### **Defining the master coupling facility lock structure**

VSAM RLS support requires the coupling facillity to define a master lock structure, IGWLOCK00, for cross system locking.

See the *z/OS DFSMSdfp Storage Administration Reference* manual for information about calculating the size you need for the lock structure.

The amount of coupling facility space required depends on several characteristics of your hardware configuration and the applications that you run, such as:

- The number of processors you have
- The power of your processors
- Your ratio of non-update activity to update activity
- Your ratio of recoverable updates to non-recoverable updates
- Your ratio of sequential requests to direct requests

You define the lock structure in the CFRM policy with the IXCMIAPU utility.

## **Defining coupling facility cache structures and cache sets**

VSAM RLS support requires the coupling facility to define **cache structures** for cross system buffer invalidation. You need to determine the number and size of cache structures you require.

The number needed depends on factors such as:

- The number of coupling facilities you have
- The amount of space in each coupling facility
- The amount of data that is accessed through each coupling facility

See the *z/OS DFSMSdfp Storage Administration Reference* manual for information about calculating the amount of space you will need for the cache structures. If you have previously used data sets in LSR mode, the total amount of coupling facility space allocated to cache structures should not be less than the amount of storage you were using for LSR pools, including hiperspace buffers (if used).

You can achieve performance benefits by:

- Making the size of the cache larger
- The way in which you divide cache structures across coupling facilities

You define cache structures in the CFRM policy with the IXCMIAPU utility.

### **Defining cache sets**

You define cache sets with the ISMF control data set (CDS) application.

A cache set maps on to one or more cache structures. If more than one cache set is specified, the data sets can be re-bound to another cache structure in the set in the event of a cache structure failure.

See the *z/OS DFSMSdfp Storage Administration Reference* manual for more information about cache sets.

### **Defining SMS storage classes for RLS access**

Before you can use VSAM RLS, you need one or more storage classes which specify a non-blank cache set name.

The ISMF storage class application allows you to specify a cache set name when defining or altering a storage class, together with weighting parameters for tuning, such as CF DIRECT WEIGHT and CF SEQUENTIAL WEIGHT. See the *z/OS DFSMSdfp Storage Administration Reference* manual for more information about defining SMS storage classes.

#### **Altering data set attributes for RLS access**

Before you can use a data set in RLS access mode, you must ensure that it is eligible. To be eligible for RLS:

- Data sets must reside in SMS managed storage.
- Data sets must specify a storage class that has a non-blank cache set name.
- Data set recoverability attributes must be defined in the ICF catalog (not in the CICS file control resource definition, where they are ignored for RLS).

You can specify a data set's attributes using the Access Method Services (AMS) DEFINE CLUSTER or ALTER CLUSTER commands.

Specifying a LOG parameter of NONE, UNDO or ALL ensures that the recoverability of the data set is not undefined. You cannot open files in RLS mode if the LOG parameter of the associated data set is UNDEFINED. If you specify LOG(ALL), you must also specify a forward recovery log stream on the LOGSTREAMID parameter.

To use backup while open (BWO) for an RLS-accessed sphere, specify the BWO parameter. Specifying BWO(TYPECICS) means that backup while open can be used. All other values for BWO (including undefined) mean backup while open is not allowed. BWO(TYPECICS) is only valid if LOG(ALL) and LOGSTREAMID are also specified.

• Data sets must not specify the IMBED attribute.

If you have some data sets that specify imbed, you must remove the IMBED option before you can use the data sets in RLS mode. Redefine a new data set without IMBED and use the AMS REPRO function to copy the old data set to the new data set.

**Note:** RLS supports the REPLICATE cluster attribute. It does not provide any performance benefit, and removing it could save DASD space.

### **Defining sharing control data sets**

VSAM RLS requires sharing control data sets. These are used to maintain data integrity in the sharing environment. The sharing control data set is used sysplex-wide by all the SMSVSAM servers, and is always duplexed.

Two active (and at least one spare) sharing control data sets must be available at all times.

The size required depends on the number of MVS images in the sysplex, and on the number of files that are expected to be open concurrently. The *z/OS DFSMSdfp Storage Administration Reference* manual gives information about calculating the amount of space that is needed for the sharing control data sets.

Sharing control data sets are VSAM linear data sets that must reside on volumes which have global connectivity. The data sets may have multiple extents, but only on the same volume. You define them using standard techniques for defining data sets. The names must have SYS1.DFPSHCDS as the first and second qualifiers. See the *z/OS DFSMSdfp Storage Administration Reference* manual for other rules relating to the definition of sharing control data sets.

You must not issue RESERVEs on any volumes on which sharing control data sets reside. Convert any such RESERVEs to enqueues.

You can check that the data sets are available to the sysplex with the MVS DISPLAY SMS command, on any MVS image, as follows:

D SMS,SHCDS

This command shows the names of the two active, and the spare data set as in the following example:

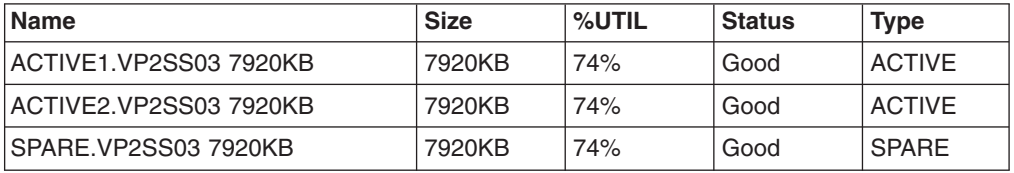

**Note:** The DISPLAY command shows only the third and fourth qualifiers of the sharing control data set names; the first and second qualifiers are always SYS1.DFPSHCDS.

The first time an SMSVSAM server is started in the sysplex, the sharing control data sets need to be varied online using

V SMS,SHCDS,NEW

for the active data sets, and V SMS,SHCDS,NEWSPARE

for the spare data set (or data sets). The server cannot come up properly if this is not done.

## **Authorizing CICS userids for VSAM RLS support**

Authorize each CICS userid that is to use VSAM RLS support to have read access to a profile in the SUBSYSNUM class which matches the applid. See ["Authorizing](#page-94-0) [access to an SMSVSAM server" on page 71](#page-94-0) for more information.

You may want to restrict access to the AMS SHCDS LIST and REMOVE commands. The *DFSMS/MVS Access Method Services for ICF* manual gives information about using these commands.

### **Adding new parameters to SYS1.PARMLIB(IGDSMSxx)**

To include RLS support in your system, specify the required parameters in the IGDSMS*xx* member of SYS1.PARMLIB, as follows:

- Specify RLSINIT(YES), otherwise SMSVSAM will not initialize automatically when you IPL MVS. Alternatively, you can start SMSVSAM using the VARY SMS,SMSVSAM,ACTIVE command.
- Specify a value for the deadlock detection interval with the DEADLOCK DETECTION parameter.
- Specify time intervals for the creation and synchronization of VSAM RLS SMF records with the CF\_TIME and SMF\_TIME parameters.
- Specify the maximum size of the SMSVSAM local buffer pool with the RLS\_MAX\_POOL\_SIZE parameter.

See the *z/OS DFSMSdfp Storage Administration Reference* manual for information about these parameters.

## **Establishing new procedures for VSAM RLS support**

New operational procedures may be needed in a number of areas as a result of using VSAM RLS support. Areas to consider include:

v **Integrity of data in coupling facility caches**

To make sure that non-IBM products or user programs do not compromise the integrity of data in coupling facility caches when they modify the data on a volume, you should either vary the volume offline to each system in the sysplex, or CF-quiesce the volume using the

V SMS,CFVOL(volid),QUIESCE

command before running such programs

- v **Management of the coupling facility and coupling facility structures**
- v **Use of RESERVEs on volumes which contain sharing control data sets** Make sure that this does not happen. You should convert RESERVEs on other volumes into enqueues.
- v **Switching to non-RLS mode in order to run batch update jobs against recoverable data sets**

This subject is in greater detail in the *CICS Recovery and Restart Guide*.

- v **Management of forward recovery and your forward recovery logs** The differences from forward recovery for non-RLS access are:
	- The forward recovery log stream must be in the ICF catalog.
	- All forward recovery log records for a data set merge into the same log stream.

– Your forward recovery procedure needs to use the SHCDS FRSETRR, FRUNBIND, FRBIND, and FRRESETRR commands (CICSVR version 2 release 3 automatically issues these commands).

Refer to the DFSMS/MVS Version 1 Release 3 documentation for more details.

# **Activating the coupling facility structures**

Once defined in the CFRM policy, the coupling facility structures must be activated using the SETXCF START POLICY command, specifying a TYPE of CFRM and the policy name.

# **Chapter 23. Console messages**

The message domain supports the use of MVS message routing codes in the range 1 to 16 for those messages that are sent to the console. By default, if the issuing module specifies only CONSOLE (without a qualifying number) as the destination, CICS routes the message with MVS route codes 2 and 11 (for the master console – information). This support is available for all domain-type messages of the form DFHxxnnnn, where xx is the domain code, and nnnn is the message number.

CICS issues other messages (of the form DFHnnnn) with either no route code, or route codes other than 2 and 11.

The physical destination of these messages is controlled by the ROUTECODE parameter on the MVS console entries in a SYS1.PARMLIB member, CONSOLEnn. For further information about MVS console definitions, see the *z/OS MVS Initialization and Tuning Guide* .

# **Chapter 24. Defining the logger environment for CICS journaling**

CICS uses the MVS system logger for all its logging and journaling requirements. Using services provided by the MVS system logger, the CICS log manager supports:

- The CICS system log, which is used for:
	- Dynamic transaction backout
	- Warm and emergency restarts
	- Cold starts, but only if the log contains information required for resynchronizing in-doubt units-of-work
- Forward recovery logs, auto-journals, and user journals.

The MVS system logger is a component of MVS. It provides a programming interface to access records on a log stream. For information about the MVS system logger, see the following MVS publications:

- v *z/OS MVS Setting Up a Sysplex* for:
	- General information about the MVS system logger
	- Information about defining and formatting the LOGR couple data set
	- Information about how to plan the system logger configuration, plan and set up a system logger application, and plan for recovery for system logger applications.
- v *z/OS MVS Programming: Assembler Services Reference, Volume 1* and *z/OS MVS Programming: Assembler Services Reference, Volume 2*for the syntax of system logger services
- *z/OS MVS Initialization and Tuning Reference* for information about the COUPLExx PARMLIB member.

## **Requirements planning and checklist**

This section summarizes the requirements, and the steps that you need to follow, to set up the CICS logging environment. Some of the steps listed have a pointer to sections that provide more detailed information. These steps cover both MVS and CICS system programmer tasks and some security administrator tasks, and close cooperation between all groups is needed:

#### **Planning**

Consider the possible storage options, and choose which of the 3 available hardware options you want to use:

- Non-volatile coupling facility, where log stream data is duplexed in the MVS logger data space. Non-volatile storage involves the use of battery backup or an uninterruptible power supply (UPS):
	- When using a UPS, you use a hardware console command to update coupling facility status
	- When using battery backup, batteries must be online and charged.
- **Volatile coupling facility**, where log stream data is duplexed to a staging data set.
- **DASD-only**, where log stream data is duplexed in the MVS logger data space.

See ["Coupling facility or DASD-only?" on page 150,](#page-173-0) to help you decide on one of these or a combination of both.

As part of the planning phase:

- Determine the number CICS regions that require logger support and hence system log streams.
- Determine the number of user journals and autojournals that your regions use.
- Determine the number of forward recovery logs required for VSAM data sets.
- Determine whether any user journal or forward recovery log streams are to be shared between regions (to create merged data automatically).

**Note:** The system log streams, DFHLOG and DFHSHUNT, cannot be shared.

DASD-only log streams can be shared only within the same MVS image.

- Decide on the number and sizes of the coupling facilities to be used.
- Determine the log stream sizes:
	- For coupling facility log streams, see ["Coupling facility log streams" on](#page-174-0) [page 151.](#page-174-0)
	- For DASD-only log streams, see ["DASD-only log streams" on page 167.](#page-190-0)

For information about types of coupling facility, see the *z/OS MVS Setting Up a Sysplex*. Note that the minimum level of coupling facility supported by the MVS system logger is CFLEVEL=1, with the appropriate service level of the coupling facility control code that supports CFLEVEL=1.

#### **Maintenance**

Ensure that all maintenance affecting the MVS system logger, and the CICS log manager and its utilities, is applied:

- Logger serviceability APARs relating to the MVS system logger are identified with the LOGRSERVICE keyword.
- APARs relating to the CICS log manager are identified with the CICSLOGR keyword.

#### **Run DFHLSCU**

If you are migrating from CICS Version 3 or Version 4, run this log stream sizing utility using one or more CICS journal data sets as input:

- Use CICS journal data sets taken from periods of heavy production use.
- In each run of DFHLSCU, use only journal data sets that are to be migrated to the same MVS log stream

See ["The log stream sizing utility, DFHLSCU" on page 160](#page-183-0) for more information.

#### **Create and format the LOGR couple data sets**

In consultation with your MVS system programmer:

- Use MVS utility IXCL1DSU to create and format the primary and alternate LOGR couple data sets.
- Identify the LOGR couple data sets to the sysplex in the COUPLExx member in SYS1.PARMLIB
- Make the LOGR couple data set available to the sysplex.

See "Format the LOGR Couple Data Set and Make it Available to the Sysplex" in the *z/OS MVS Setting Up a Sysplex* manual for information about these steps.

#### **Notes:**

- 1. For this task you need know the number of log streams and, for coupling facility log streams, the number of structures. Each CICS region needs two system log streams and, optionally:
	- A log stream for the log of logs
	- One or more log streams for forward recovery logs
	- One or more log streams for autojournals
	- One or more log streams for user journals
- 2. If you are migrating from a release of OS/390, before release 3, (to meet the z/OS minimum requirement level for CICS TS) , you must reformat your LOGR data sets, because logging enhancements introduced in OS/390 Release 3 required LOGR couple data set of the sysplex to be formatted using OS/390 Release 3 or later.

The removal of the 168 data set limit (described in ["General logs" on page](#page-198-0) [175\)](#page-198-0) also requires the LOGR data set to be formatted with DSEXTENT(nnnnn). This does not apply to LOGR couple data sets formatted for DASD-only logging.

#### **Define coupling facility structures**

If you are using the coupling facility for some or all of your log streams, update your CFRM policy and your LOGR couple data set with the required structure definitions.

See ["Defining coupling facility structures" on page 152](#page-175-0) for details, including a sample job.

#### **Establish the required security authorizations**

Ensure that all the userids that are involved with running the system logger, or defining or accessing logger resources, are authorized, and that the required profiles are defined in the LOGSTRM general resource class :

- If the MVS system logger address space (IXGLOGR) is not given SAF privileged or trusted status, ensure you give the required authorization to the userid that runs IXGLOGR. For example, if the userid that runs IXGLOGR (defined in the RACF started procedures table (ICHRIN03), or defined in the RACF STARTED class profile) is SYSTASK:
	- SYSTASK requires ALTER access to IXLSTR structure profiles in the FACILITY general resource class for access to log stream coupling facility structures.
	- SYSTASK requires ALTER access to the data set profiles (*hlq.data\_set\_name*) in the DATASET general resource class, for each DASD log stream and staging data set.
- To use the MVS system logger IXCMIAPU utility to define, update and delete entries in the LOGR couple data set, you need appropriate authorizations to the relevant RACF profiles in the LOGSTRM and FACILITY general resource classes. See ["Authorizations for users of IXCMIAPU" on page 72](#page-95-0) for information and examples of how to do this.
- To enable CICS to create log streams dynamically, and to write to log streams, ensure that the CICS region userid has the required authorizations. See ["Authorizations for CICS regions" on page 73](#page-96-0) for information and examples of how to do this.

For more information about authorizations for the system logger, see the *z/OS MVS Setting Up a Sysplex* manual

#### **Check sysplex definition in PARMLIB**

To use the MVS system logger, each MVS image must be a member of a sysplex. Ensure your sysplex definition, in PARMLIB member IEASYS*xx,* specifies either PLEXCFG(MONOPLEX), for a single-member sysplex, or PLEXCFG(MULTISYSTEM), for a multi-member sysplex. Also ensure that you define a COUPLE*xx* member in PARMLIB.

**Note:** The value specified on the SYSPLEX parameter in COUPLE*xx* forms part of DASD-only and staging data set names.

#### **Activate the LOGR subsystem**

Ensure the LOGR subsystem is active to enable the CICS log manager batch utility, DFHJUP, to format and print log data. The LOGR susbsystem is defined by the following entry in IEFSSN*xx* PARMLIB member:

SUBSYS SUBNAME(LOGR) INITRTN(IXGSSINT)

#### **Plan staging data set requirements**

Staging data sets are used for both DASD-only and coupling facility log streams, and if specified are dynamically allocated by the MVS system logger:

- For DASD-only log streams, staging data sets are the primary (interim) storage.
- For coupling facility log streams, staging data sets are allocated by the system logger to safeguard log data in the event of the log data being in a volatile configuration; that is:
	- There is a loss of the coupling facility battery backup
	- A structure failure that results in the only copy of log data being in MVS local storage buffers.

Consider the following parameters:

- STG\_DUPLEX(YES) and DUPLEXMODE(COND) to cause the system logger to use staging data sets if the coupling facility is not failure independent (see ["Staging data sets for coupling facility log streams" on page 166](#page-189-0) for more information)
- STG\_MGMTCLAS to specify the System Managed Storage (SMS) management class to be used for staging data set allocation (valid only when STG\_DUPLEX(YES) or DASDONLY(YES) is specified)
- STG\_STORCLAS to specify the SMS storage class to be used for staging data set allocation (valid only when STG\_DUPLEX(YES) or DASDONLY(YES) is specified)
- STG\_SIZE to specify the size of staging data sets
- SHAREOPTIONS(3,3) for log stream data sets and staging data sets (see "VSAM Share Options for System Logger" in *z/OS MVS Setting Up a Sysplex*)

#### **Plan DASD space and SMS environment for logger secondary storage**

System logger secondary storage comprises all log stream (offload) data sets. See ["Managing secondary storage" on page 174](#page-197-0) for information about size parameters and other attributes relating to secondary storage

#### **Define log streams and log stream models**

Define the specific log streams, and log stream models for dynamic creation of log streams, in the LOGR policy.

In particular, consider the following when defining your log streams:

- Set HIGHOFFLOAD no higher than 80% to allow the offload function to be activated before structures reach the 90% level and provide a buffer to enable CICS to continue writing records without filling the logstream before offload completes.
- Set LOWOFFLOAD for DFHLOG and DFHSHUNT in the range 40-60%. For user journals and the log of logs, specify LOWOFFLOAD as 0.
- Specify HLQ for the high level qualifier for offload data sets—it is not part of the CICS log stream name. The default is IXGLOGR.
- Specify STG\_DUPLEX(YES) and DUPLEXMODE(COND) for log streams in the coupling facility to ensure that staging data sets are used automatically if the coupling facility is volatile or failure dependent.
- Set STG SIZE to control the size, in 4K blocks, of staging data sets allocated by the system logger. For coupling facility log streams, the staging data set must hold at least as much data as the log stream in the structure, so that offloads are not triggered by the staging data sets. See [The log](#page-183-0) [stream sizing utility, DFHLSCU](#page-183-0) on pages [160](#page-183-0) and [171](#page-194-0) (for DASD-only).
- Specify LS\_DATACLAS and LS\_SIZE, for the SMS data class and the number of 4K allocation blocks respectively for log stream off load data sets (see ["Managing log data sets" on page 174\)](#page-197-0)
- Specify MODEL(YES) to indicate that a log stream definition is a model only and not an actual log stream. See SDFHINST members DFHILG2 (coupling facility) and DFHILG5 (DASD-only) for samples of model log streams.
- **Note:** Use AUTODELETE(YES) with a suitable retention period (RETPD) for general logs but *not* for CICS system logs (DFHLOG and DFHSHUNT).

See ["Defining coupling facility log streams" on page 156](#page-179-0) for some sample IXCMIAPU jobs, and see *z/OS MVS Setting Up a Sysplex* for general information about updating LOGR policies.

#### **Define JOURNALMODEL resource definitions**

Define JOURNALMODEL resource definitions in the CICS CSD to enable CICS to map CICS journal names to MVS system logger log stream names. See the *CICS Resource Definition Guide* for information about JOURNALMODEL resource definitions.

#### **Remove JCT definitions**

When migrating a CICS region from a CICS/ESA 4.1 region (or earlier), remove all references to journal control tables (JCTs), and any DD statements for CICS journal data sets, from startup JCL.

See the *CICS Transaction Server for z/OS Migration from CICS TS Version 2.3* for CICS TS Version 1 Releases 1 and 2 for information about obsolete parameters and function relating to the old CICS journal control function and other migration information

#### **Review AKPFREQ system initialization parameter**

When migrating a CICS region from a CICS/ESA 4.1 region (or earlier), review the value specified for AKPFREQ.

This parameter now represents the number of write operations (log records) by CICS log manager to the log stream buffer before an activity keypoint is taken, whereas under the old journal control program it specifies the number of consecutive blocks written to the system log data set.

The parameter has a significant impact on the size of system logger primary (interim) storage, affecting the log tail management that takes place during activity keypoint (AKP) processing. The system logger:

- Deletes records that are no longer of interest to CICS
- Moves records to DFHSHUNT for those tasks that wrote log records within the last ACP.

#### **Update JCL of batch jobs**

When migrating a CICS region from a CICS/ESA 4.1 region (or earlier), update DFHJUP batch job JCL. To process log streams, these jobs require the SUSBSYS keyword on DD statement for the log stream being processed.

#### **Evaluate results after implementation**

After you have implemented the steps necessary to use the MVS system logger for CICS log streams and journals, evaluate the results on a continual basis. The following are aids that you can use:

- CICS interval statistics. You can collect these at specified intervals and end-of-day to obtain CICS log manager statistics. You can also collect statistics using the DFH0STAT sample program.
- SMF Type 88 records. These are produced by the MVS system logger, and can be printed using IXGRPT1, which is supplied in SYS1.SAMPLIB. You can also print these records using IXGRPT1J and IXGRPT1L.

The following sections provide more detailed information to help you with the above steps:

- ["Coupling facility or DASD-only?" on page 150](#page-173-0)
- ["Coupling facility log streams" on page 151,](#page-174-0) which contains:
	- – ["Defining coupling facility structures" on page 152](#page-175-0)
	- – ["Planning considerations for the number of log structures" on page 155](#page-178-0)
	- – ["Log structure naming conventions" on page 156](#page-179-0)
	- – ["Defining coupling facility log streams" on page 156](#page-179-0)
	- – ["Sizing considerations for coupling facility log streams" on page 158](#page-181-0)
	- – ["Coupling facility requirements in an RLS environment" on page 165](#page-188-0)
	- – ["Staging data sets for coupling facility log streams" on page 166.](#page-189-0)
- ["DASD-only log streams" on page 167,](#page-190-0) which contains:
	- – ["Defining DASD-only log streams" on page 168](#page-191-0)
	- – ["Sizing considerations for DASD-only log streams" on page 169](#page-192-0)
	- – ["Converting a DASD-only log stream to use a coupling facility" on page 172.](#page-195-0)
- ["Managing secondary storage" on page 174.](#page-197-0)

### **Setting up the environment for CICS log manager**

CICS system programmers need to consult with their MVS system programmers to plan for the storage that is required by the log streams needed by the many CICS log managers operating in the sysplex.

Each log stream is a sequence of blocks of data, which the MVS system logger internally partitions over three different types of storage:

- 1. Primary storage, which holds the most recent records that were written to the log stream. Primary storage can consist of either:
	- a. A structure within a coupling facility. Log data written to the coupling facility is also copied to either a data space or a staging data set.
	- b. A data space in the same MVS image as the system logger. Log data written to the data space is also copied to a staging data set.
- 2. Secondary storage—when the primary storage for a log stream becomes full, the older records automatically spill into secondary storage, which consists of

data sets managed by the storage management subsystem (SMS). Each log stream, identified by its log stream name (LSN), is written to its own log data sets.

3. Tertiary storage—a form of archive storage that is used as specified in your hierarchical storage manager (HSM) policy. Optionally, older records can be migrated to tertiary storage, which can be either DASD data sets or tape volumes.

See the different levels of log stream storage in Figure 10 and [Figure 11 on page](#page-173-0) [150.](#page-173-0)

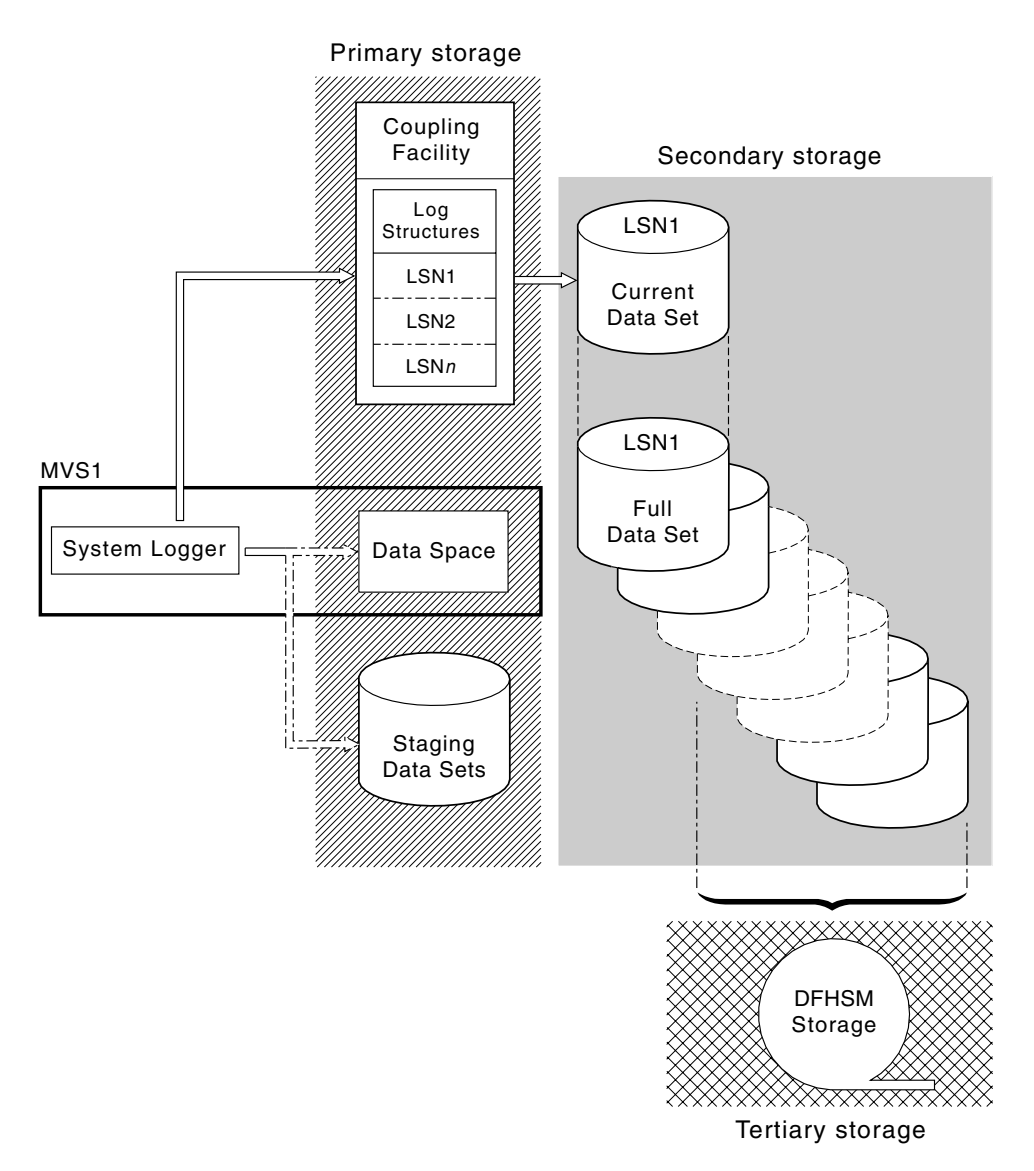

*Figure 10. The types of storage used by the MVS system logger. This diagram shows a log stream that uses a coupling facility. Primary storage consists of space in a structure within the coupling facility, and either space in a staging data set or a data space in the same MVS image as the system logger. Secondary storage consists of a series of data sets on disk storage to which the elements of the log structure in the coupling facility are mapped. Tertiary storage is the DFHSM storage holding older levels of the secondary storage data sets.*

Secondary storage

<span id="page-173-0"></span>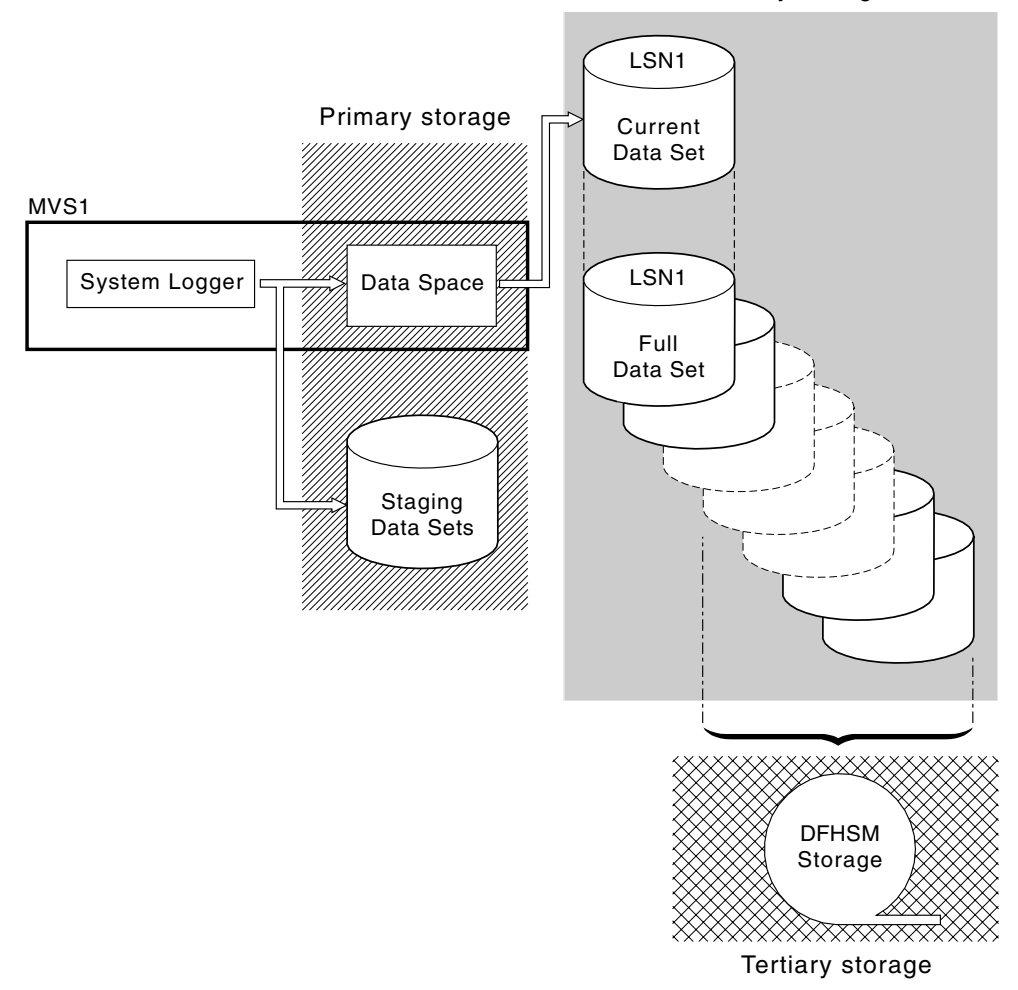

*Figure 11. The types of storage used by the MVS system logger. This diagram shows a log stream that uses DASD-only logging. Primary storage consists of a data space in the same MVS image as the system logger, and a single staging data set. Secondary storage consists of a series of data sets on disk storage to which hold successive copies of the single staging dat set. Tertiary storage is the DFHSM storage holding older levels of the secondary storage data sets.*

### **Coupling facility or DASD-only?**

The CICS log manager supports the DASD-only option of the MVS system logger. This means that individual CICS log streams can use either coupling facility log structures or DASD-only logging.

Take the following points into account when deciding which log streams should be defined to use the coupling facility and which to use DASD-only:

• A coupling facility log stream must be used if you want to allow simultaneous access from CICS regions running in different MVS images. (Simultaneous access to a DASD-only log stream is limited to CICS regions in the same MVS image.)

For example, assume that you are using RLS and have several CICS application-owning regions (AORs) running on different MVS images. Because the forward recovery log must be accessible from all the AORs, it must be

<span id="page-174-0"></span>defined as a coupling facility log stream. A CICS system log, on the other hand, is only ever accessed by a single CICS region, and can therefore always be defined as a DASD-only log stream.

Without a coupling facility, you cannot share general log streams across MVS images.

- v Defining all your CICS log streams to use structures within a *single* coupling facility is not recommended—see "Coupling facility log streams."
- DASD-only log streams are easier to define and administer than coupling facility log streams.
- The CPU cost of a log write to a DASD-only log stream is greater than that of a write to a coupling facility log stream. For more information, see the *CICS Performance Guide* .
- If the amount of available coupling facility space is limited, you may want to define some DASD-only log streams in order to minimize the amount of space allocated to log structures.

#### **Notes:**

- 1. Define a single-system sysplex (which must use a sysplex couple data set) with PLEXCFG=MONOPLEX. This is required for stand-alone MVS systems that use MVS system logger facilities.
- 2. Define sysplexes that have two or more MVS images with PLEXCFG=MULTISYSTEM.

## **Coupling facility log streams**

If you use a coupling facility, the ideal environment is provided by two or more non-volatile coupling facilities that are failure-independent from any of the exploiting MVS images, using dedicated processor resources.

Should one coupling facility fail, or require maintenance, in such an environment, the system logger can rebuild its data in another coupling facility and continue. Running CICS systems would experience only minimal impact.

If you are unable to devote two coupling facilities for the purposes of the MVS system logger, the next most robust environment is provided by one dedicated coupling facility for normal logger and lock structure use, plus a coupling facility LPAR. This environment has the same advantages of rebuilding with minimal impact to running CICS systems. Furthermore, MVS detects that the LPAR coupling facility is not in a failure-independent domain, and causes the system logger to write log stream data to staging data sets for extra security.

Running with a single coupling facility is not recommended since its failure would cause the MVS system logger, and any other users of the coupling facility, to suspend normal operation until access to the coupling facility were restored. CICS would, effectively, be unusable in such a situation.

Unless you specify that the system logger is to use staging data sets, the recovery of log stream data depends on the MVS images remaining active so that the system loggers can use copies of log records held in storage to repopulate the coupling facility when it is again available. If you must run with a single coupling facility, you are recommended to specify **DUPLEXMODE(UNCOND)** to force the use of staging data sets.

# <span id="page-175-0"></span>**Defining coupling facility structures**

If you use a coupling facility for your CICS log streams, define the coupling facility structures needed for the log streams in your CFRM policy (in the CFRM data set), and in the LOGR policy (in the LOGR data set).

#### **Updating the CFRM policy**

Coupling facility space is divided into structures using the coupling facility resource management (CFRM) policy defined in the CFRM data set. The CFRM policy allows you to define how MVS is to manage coupling facility resources, and you update this using the IXCMIAPU utility. See [Figure 12 on page 153](#page-176-0) for a sample job to define coupling facility structures in the CFRM policy data set.

#### **Updating the LOGR policy**

You define structures in the MVS system logger LOGR policy in the system logger couple data sets using the DEFINE STRUCTURE specification of the ICXMIAPU utility. See [Figure 13 on page 154](#page-177-0) for a sample job to define coupling facility structures in the LOGR policy data set.

#### **Remember**

Before attempting to run any of the IXCMIAPU jobs, ensure that the MVS system logger (IXGLOGR) is running. If IXGLOGR is not running (for example if MVS is running in LOCAL mode), logstream definition jobs fail with rc=0814.

```
//CFRM JOB (accounting-information),CLASS=A,MSGCLASS=A
//POLICY EXEC PGM=IXCMIAPU
//STEPLIB DD DSN=SYS1.MIGLIB,DISP=SHR
//SYSPRINT DD SYSOUT=*
//*********************************************************************
\frac{1}{x} *
1/* System logger structure definitions should be merged with
//* definitions for other structures required by the sysplex.<br>//*
\frac{1}{x} *
1/* Space values are for illustration only -- substitute values
1/* appropriate to your number of logs and expected activity.
\frac{1}{x} *
1/* NOTE: The values in this job are not matched with the other
// sample jobs.
//*********************************************************************
//SYSIN DD *
  DATA TYPE(CFRM) REPORT(YES)
  DELETE POLICY NAME(POL1)
  DEFINE POLICY NAME(POL1)
      PREFLIST(cfname) REBUILDPERCENT(1)
  /* Define coupling facilities */
    CF NAME(cfname)
      TYPE(009674)
      MFG(IBM)
      PLANT(00)
      SEQUENCE(000000040032)
      PARTITION(3)
       CPCID(00)
      DUMPSPACE(8192)
  /* Define other structures required by sysplex here \ldots */
 ...
  /* Define logger structures for CICS log streams. * //* - If a choice of facilities is available, use non-volatile *//* facilities if possible *//* - Specify low REBUILDPERCENT so that structures are rebuilt *//* in the event of connectivity failure */* - INITSIZE gives initial coupling facility size (based on sizing calcs) *//* - SIZE should be larger to allow for rebuild to a larger *//* size if INITSIZE proves to be too small *//* SIZE and INITSIZE values are for illustration only - */
  /* substitute values appropriate for your intended usage. */STRUCTURE NAME(LOG DFHLOG 001) /* CICS system logs */
      INITSIZE(10000) SIZE(16000)
      PREFLIST(cfname) REBUILDPERCENT(1)
    STRUCTURE NAME(LOG DFHSHUNT 001) /* CICS secondary logs */
      INITSIZE(10000) SIZE(16000)
      PREFLIST(cfname) REBUILDPERCENT(1)
    STRUCTURE NAME(LOG USERJNL 001) /* CICS user journals */
      INITSIZE(10000) SIZE(16000)
      PREFLIST(cfname) REBUILDPERCENT(1)
    STRUCTURE NAME(LOG GENERAL 001) /* Forward recovery logs */
      INITSIZE(10000) SIZE(16000)
      PREFLIST(cfname) REBUILDPERCENT(1)
/*
//
```
*Figure 12. Sample policy job to define logger structures to CFRM 1/2*

Multiple log streams can write data to a single coupling facility structure. This does not mean that the log data is merged; the log data stays segregated according to

<span id="page-177-0"></span>log stream. You can specify the number of log streams that use the resources of a single coupling facility structure using the LOGSNUM parameter on the IXCMIAPU service to define a structure.

Each log stream is allocated a proportion of the structure space based on the number of currently connected log streams (up to the limit specified in LOGSNUM).

For example, a structure may be defined to contain a maximum of, say, 30 log streams. If only 10 log streams are connected, each log stream can use one tenth of the space in the structure. As other log streams are connected and disconnected, the MVS system logger adjusts the proportion of space to be used by each log stream.

It is important to plan carefully before specifying a value for LOGSNUM, because this parameter determines how much storage space in the structure is available to each log stream. A number in the range 10 to 20 is optimum in many environments.

The JCL in Figure 13 defines log stream coupling facility structures to the MVS system logger. It is meant for guidance only and you should substitute values appropriate to your requirements.

```
//DEFSTRUC JOB ...
//POLICY EXEC PGM=IXCMIAPU
//STEPLIB DD DSN=SYS1.MIGLIB,DISP=SHR
//SYSPRINT DD SYSOUT=*
//*********************************************************************
\frac{1}{x} *
//* Define log stream coupling facility structures to the MVS logger *\frac{1}{x} *
//* AVGBUFSIZE and LOGSNUM values are just for illustration, *1/* substitute values appropriate to your intended usage
\frac{1}{x} *
//*********************************************************************
//SYSIN
 DATA TYPE(LOGR) REPORT(YES)
 /* System logs */DEFINE STRUCTURE NAME(LOG DFHLOG 001) LOGSNUM(10)
          MAXBUFSIZE(64000) AVGBUFSIZE(500)
 /* Secondary system logs */
 DEFINE STRUCTURE NAME(LOG DFHSHUNT 001) LOGSNUM(10)
          MAXBUFSIZE(64000) AVGBUFSIZE(4096)
 /* User journals with unforced writes */DEFINE STRUCTURE NAME(LOG USERJRNL 001) LOGSNUM(10)
          MAXBUFSIZE(64000) AVGBUFSIZE(64000)
 /* Fwd recovery logs and user jnls that are forced */DEFINE STRUCTURE NAME(LOG GENERAL 001) LOGSNUM(10)
          MAXBUFSIZE(64000) AVGBUFSIZE(2048)
/*
//
```
*Figure 13. Sample JCL to define coupling facility structures to MVS system logger*

See the *z/OS MVS Programming: Assembler Services Guidez/OS MVS Programming: Assembler Services Guide* for information on planning coupling facility configurations.

# <span id="page-178-0"></span>**Planning considerations for the number of log structures**

Bear in mind the following points when planning the definition of your coupling facility structures:

- The CFRM policy allows a maximum of 255 structures for all purposes.
- Allow a maximum of 20 log streams per structure.
- Smaller structures are more quickly allocated, rebuilt, and recovered than larger ones.
- It is good practice to keep the log streams for test CICS systems (and other systems not in regular use) in structures separate from the structures holding the log streams of production CICS systems. This avoids the structure space available to production CICS systems being affected by structure usage of the test CICS systems.
- It is good practice to keep the log streams for terminal-owning regions (TORs) in structures separate to those accommodating log streams for application-owning regions (AORs). In addition, keep log streams for file-owning regions in structures separate to those accommodating log streams for TORs and AORs.
- Share structures between MVS images. If an MVS image or logger address space fails, and a surviving MVS image is using the same log stream structures (although not necessarily the same log streams), the surviving image is notified of the failure and can initiate immediate log stream recovery for the failing MVS.

Recovery would, otherwise, be delayed until the next time that a system attempts to connect to a log stream in the affected structures, or until the logger address space of the failing system is restarted.

For example, in a 4-way sysplex comprising MVSA, MVSB, MVSC, and MVSD, you might have the CICS regions that normally run on MVSA and MVSB use structure LOG\_DFHLOG\_001, and the regions that run on MVSC and MVSD use structure LOG\_DFHLOG\_002. Thus each MVS image has a partner to recover its log streams in the event of an MVS failure. If a structure fails, the two MVS images using the other structure can take over the workload. Also, if you have more than one coupling facility, allocate the system log structures to different coupling facilities. See Figure 14 for an illustration of this example.

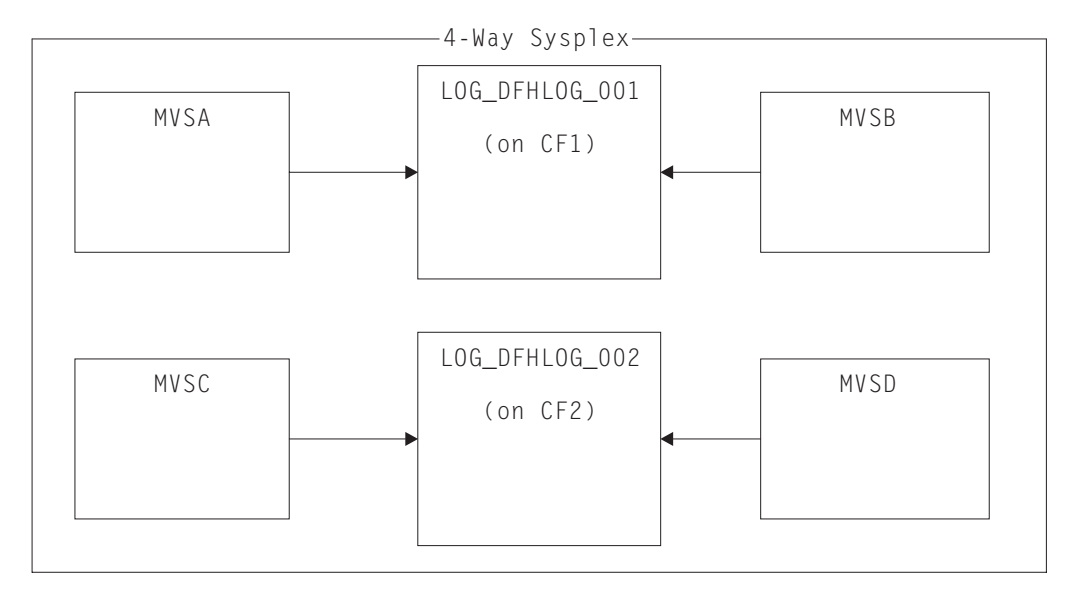

*Figure 14. Sharing system logger structures between MVS images*

<span id="page-179-0"></span>• Use the appropriate buffer size. The average buffer size (AVGBUFSIZE) defined for a structure should be reasonably close to the actual buffer size of the log streams using the structure. If it is not, there is a risk that usable space will be exhausted long before the structure is actually full.

#### **Important:**

- 1. OS/390 (since Release 3) dynamically tunes the element/entry ratio, so the value you specify for AVGBUFSIZE is less important than it was on earlier releases of MVS.
- 2. AVGBUFSIZE, like other structure definition attributes such as MAXBUFSIZE and LOGSNUM, cannot be updated unless you first delete the log streams in the structure definition.
- Set MAXBUFSIZE to slightly less than 64K say, 64000. This allows CICS to write the maximum size user record and allows coupling facility storage to be allocated in 256-byte units. If you allow MAXBUFSIZE to default, coupling facility storage is allocated in 512-byte units. This can be wasteful of storage.

There is no significant advantage in setting MAXBUFSIZE lower than 64000 as far as the utilization of storage is concerned.

• Set a low value for the REBUILDPERCENT parameter in the CFRM policy for log structures used for CICS system logs.

### **Log structure naming conventions**

It is sensible to adopt a naming convention for your coupling facility structures that help to identify the purpose of the structure. A format such as LOG\_*purpose\_nnn* is recommended, where:

- *purpose* identifies the type of use of the structure.
- *nnn* is a sequence number to allow for more than one structure for each purpose.

Some examples are:

#### **LOG\_DFHLOG\_001**

For the CICS primary system log. The structure should be large to avoid the need to write data to DASD. The average buffer size would be small. See the sizing calculations in ["Structure size for system log usage" on page 161.](#page-184-0)

#### **LOG\_DFHSHUNT\_001**

For the CICS secondary system log. The structure should be small but requires a large buffer size. A structure of 150K per log stream may well be sufficient.

#### **LOG\_USERJRNL\_001**

For user journals where block writes are not forced. The average and maximum buffer sizes of these structures should be the same.

#### **LOG\_GENERAL\_001**

For forward recovery logs and user journals where block writes are forced periodically.

See also the section "Develop a naming convention for system logger resources" in the *z/OS MVS Setting Up a Sysplex* manual.

### **Defining coupling facility log streams**

Use the MVS IXCMIAPU utility to define coupling facility log streams to the LOGR couple data set. The basic syntax to define a coupling facility log stream is as follows:
DEFINE LOGSTREAM NAME (log stream name) STRUCTNAME (structure name) LOWOFFLOAD(low offload) HIGHOFFLOAD(high offload) STG\_DUPLEX(YESTNO) DUPLEXMODE(COND|UNCOND)

For detailed information about the full range of log stream attributes, see the OS/390 Setting Up a Sysplex manual. Figure 15 shows example definitions for a pair of coupling facility log streams associated with a CICS system log.

//DEFLOGS JOB ... //LOGDEFN EXEC PGM=IXCMIAPU //STEPLIB DD DSN=SYS1.MIGLIB.DISP=SHR //SYSPRINT DD SYSOUT=\*  $1/x$  $//*$  Define coupling facility log streams for CICS system log.  $1/\star$  $//*$  The LOWOFFLOAD value is for illustration only -- $\star$  $//*$  substitute a value appropriate for your environment.  $\star$  $1/x$  $\overline{D}D \star$ //SYSIN DATA TYPE(LOGR) REPORT(NO) DEFINE LOGSTREAM NAME (region userid.applid.DFHLOG) STRUCTNAME (LOG DFHLOG 001) LOWOFFLOAD(40) HIGHOFFLOAD(80) STG DUPLEX (YES) DUPLEXMODE (COND) DEFINE LOGSTREAM NAME (region userid.applid.DFHSHUNT) STRUCTNAME (LOG DFHSHUNT 001) LOWOFFLOAD(40) HIGHOFFLOAD(80) STG DUPLEX (YES) DUPLEXMODE (COND)

Figure 15. Example definitions of coupling facility log streams. The definitions are for the CICS primary and secondary system log streams. The value region\_userid is the RACF<br>userid under which the CICS address space is running; applid is the CICS region's VTAM APPL name (taken from the APPLID system initialization parameter).

## Using model log streams

To avoid having to define explicitly each log stream used by each of your CICS regions, you can use model log stream definitions. Using models, log streams are defined to MVS dynamically, on their first usage. Figure 16 on page 158 shows an example of coupling facility model definitions for CICS primary and secondary system log streams.

```
//DEFLOGS JOB ...
//LOGDEFN EXEC PGM=IXCMIAPU
//STEPLIB DD DSN=SYS1.MIGLIB, DISP=SHR
//SYSPRINT DD SYSOUT=*
1/x//* Define coupling facility model log streams for CICS system log.*
//*//* The LOWOFFLOAD value is for illustration only --
//* substitute a value appropriate for your environment.
                                                        \star1/x//SYSIN DD *
 DATA TYPE(LOGR) REPORT(NO)
 DEFINE LOGSTREAM NAME (sysname.DFHLOG.MODEL)
               MODEL (YES)
               STRUCTNAME (LOG DFHLOG 001)
               LOWOFFLOAD(40) HIGHOFFLOAD(80)
               STG DUPLEX (YES) DUPLEXMODE (COND)
 DEFINE LOGSTREAM NAME (sysname.DFHSHUNT.MODEL)
               MODEL(YES)
               STRUCTNAME (LOG DFHSHUNT 001)
               LOWOFFLOAD(40) HIGHOFFLOAD(80)
               STG DUPLEX (YES) DUPLEXMODE (COND)
```
Figure 16. Example model definitions for coupling facility system log streams. The value sysname is the sysid of the MVS image in which the CICS region or regions are running.

For detailed information about using model log streams, see the CICS Recovery and Restart Guide. For information about the mapping of CICS journal definitions to log stream names, see the CICS System Definition Guide.

When using model log streams, you need to bear the following in mind:

- For coupling facility log streams, a model log stream definition determines the coupling facility structure in which the new log streams are created. On an MVS image that runs both CICS production and CICS test regions, take care that the system logs for the production regions are kept separate from the system logs for the test regions.
- There are recovery considerations when using model log streams to define CICS system logs-see the CICS Recovery and Restart Guide.

## Sizing considerations for coupling facility log streams

This section discusses how to size the following types of coupling facility log stream:

- The CICS primary and secondary system log streams
- Forward recovery logs
- User journals and autojournals.

#### **Sizing DFHLOG**

For the CICS primary system log stream (DFHLOG), it is important to:

. Minimize the amount of data that is offloaded to secondary storage:

The MVS system logger begins the offload process when the high offload threshold (HIGHOFFLOAD) of the log stream is reached. The offload process consists of two steps:

1. The MVS logger physically deletes the data in the log stream that has been marked for deletion by the CICS log-tail deletion process.

2. The MVS logger calculates how much data needs to be offloaded to secondary storage, based on the difference between HIGHOFFLOAD and LOWOFFLOAD, less the amount of data that has been deleted since the last offload event.

To minimize the amount of data offloaded from the CICS primary system log:

- Define a suitably-sized coupling facility structure. For advice, see "Recommendations."
- Ensure that the log-tail deletion process is working effectively. For detailed information about the log tail deletion process, see the *CICS Recovery and Restart Guide*.
- v **Avoid "structure-full" events:**

A structure-full event occurs when a log stream's structure space becomes full before the offloading of data has completed.

For advice on monitoring and avoiding structure-full events, see the *CICS Performance Guide* .

## **Sizing DFHSHUNT**

It is important to size the secondary system log stream (DFHSHUNT) to avoid structure-full events. However, it is normal for some data to be offloaded from DFHSHUNT to secondary storage.

## **Sizing general logs**

It is important to size forward recovery logs, user journals, and autojournals to avoid structure-full events. However, because CICS does not delete data from these log streams, it is normal for data to be offloaded to secondary storage.

## **Recommendations**

Table 11 summarizes how you should decide on the values for various attributes on the structure definition, log stream definition, and system definition.

*Table 11. How to decide on the values of attributes*

| <b>Facility</b>                              | <b>Attribute</b>   | <b>Recommendation</b>                                                                                                    |
|----------------------------------------------|--------------------|----------------------------------------------------------------------------------------------------|
| Structure                                    | <b>INITSIZE</b>    | Use the DFHLSCU utility program or the formula<br>on page "INITSIZE calculation" on page 161.                                      |
|                                              | <b>SIZE</b>        | Use DFHLSCU or the formula on page "SIZE"<br>calculation" on page 163.                                                             |
|                                              | <b>AVGBUFSIZE</b>  | Use DFHLSCU or the formula on page<br>"AVGBUFSIZE calculation" on page 162.<br>Underestimate rather than overestimate.             |
|                                              | <b>MAXBUFSIZE</b>  | 64000                                                                                                    |
| Primary system log<br>stream (DFHLOG)        | <b>HIGHOFFLOAD</b> | 80                                                                                                    |
|                                              | <b>LOWOFFLOAD</b>  | Use DFHLSCU or the formula on page<br>"LOWOFFLOAD calculation" on page 163.                                                        |
| Secondary system<br>log stream<br>(DFHSHUNT) | <b>HIGHOFFLOAD</b> | 80                                                                                                    |
|                                              | <b>LOWOFFLOAD</b>  | $\Omega$                                                                                                    |
| General log stream                           | <b>HIGHOFFLOAD</b> | 80                                                                                                    |
|                                              | <b>LOWOFFLOAD</b>  | $40 - 60$                                                                                                    |
| Log stream                                   | STG SIZE           | Use DFHLSCU or the formula on page "Staging"<br>data set size calculation" on page 167.<br>Overestimate rather than underestimate. |

*Table 11. How to decide on the values of attributes (continued)*

| <b>Facility</b>    | <b>Attribute</b> | <b>Recommendation</b> |
|--------------------|------------------|-----------------------|
| <b>CICS</b> system | AKPFREQ          | 4000                  |

- **Note:** Startup may take longer than you experienced when using earlier releases. This is due in part to the allocation and formatting of the staging data sets. The increased time that startup takes is dependent on such things as:
	- Size of staging data set (STG\_SIZE)
	- DASD speed
	- DASD contention

It can be reduced by avoiding the use of unnecessarily large staging data sets.

## **The log stream sizing utility, DFHLSCU**

If you are migrating from CICS/ESA 3.3 or CICS/ESA 4.1, you are strongly recommended to use the CICS-supplied utility program, DFHLSCU, to help you calculate your space requirements. DFHLSCU takes as input "old-style" (pre-CICS Transaction Server for OS/390, Version 1 Release 1-format) journal records, and analyzes them to establish values for:

#### **AVGBUFSIZE**

The average buffer size, in bytes, of a log stream structure in the coupling facility. Although it is important, that the value you specify for AVGBUFSIZE reflects as accurately as possible the real size of most log blocks written to the structure. This leads to efficient use of the space in the coupling facility and minimum DASD offloading frequency. However OS/390 (since release 3) performs some dynamic tuning, reducing the importance of the value you specify for AVGBUFSIZE.

You define this attribute in your DEFINE STRUCTURE job.

#### **INITSIZE**

The initial amount of space, in kilobytes, to be allocated for the log stream structure in the coupling facility. You define this attribute in your CFRM policy.

#### **HIGHOFFLOAD**

The point in primary storage (that is, in either the coupling facility structure or the staging data set), as a percentage of space consumed, where the MVS system logger starts its offload process. You define this attribute in your DEFINE LOGSTREAM job.

#### **LOWOFFLOAD**

The point in primary storage, as a percentage of space consumed, where the MVS system logger stops offloading data from primary storage to log stream DASD data sets. You define this attribute in your DEFINE LOGSTREAM job.

**SIZE** The maximum size, in kilobytes, of the log stream structure in the coupling facility. You define this attribute in your CFRM policy. The value of the SIZE attribute is approximately 50% greater than the value of the INITSIZE attribute. You can dynamically increase the log stream structure size up to the value of the SIZE attribute.

#### **STG\_SIZE**

The size, as a number of 4K blocks, of the staging data set for the log

<span id="page-184-0"></span>stream. A coupling facility log stream may or may not use a staging data set. For advice on the use of staging data sets with coupling facility log streams, see ["Staging data sets for coupling facility log streams" on page](#page-189-0) [166.](#page-189-0)

You define this attribute in the DEFINE LOGSTREAM statements of your IXCMIAPU job. If you are using a staging data set and do not specify STG\_SIZE, the MVS logger determines the size from

- The STG\_SIZE parameter of the log stream defined on the LIKE parameter
- Uses the maximum coupling facility structure size for the structure to which the log stream is defined. This value is obtained from the SIZE parameter of the structure in the CRFM policy.

For details on how to use DFHLSCU, see the *CICS Operations and Utilities Guide* .

## **If DFHLSCU is inappropriate for use in your environment**

If it is inappropriate for you to use DFHLSCU to help you size your coupling facility structures and log streams (perhaps you have no CICS Version 4 or Version 3 journal records to use as input to DFHLSCU, or you are capacity planning for new applications), the following sections help you to calculate your space requirements.

The formulae provided help you to calculate values for:

- $\cdot$  INITSIZE
- AVGBUFSIZE
- $\cdot$  SIZE
- LOWOFFLOAD
- $\cdot$  STG\_SIZE

You must base your calculations on the journaling requirements of your applications. This provides the starting point for the following formulae.

*Structure size for system log usage:* You are recommended not to place the primary and secondary log streams in the same structure due to the large disparity in data volumes written to the primary and secondary system logs.

Generally, the volume of data that CICS keeps in the primary system log at any one time is slightly greater than the amount written during one activity keypoint interval. This volume is determined by the activity keypoint frequency, which is measured in the number of write requests to the CICS system log stream output buffer, and defined on the AKPFREQ system initialization parameter. Review the value specified on the AKPFREQ system initialization parameter when planning coupling facility structure sizes.

The **INITSIZE** value to be supplied in the CFRM policy can be calculated as follows:

```
INTSIZE = 310 + (LOGSNUM * A * B / 1024)where A = 2000 + (no. entries + 5)and B = (AVGBUFSIZE * 1.1289) + 195
```
*Figure 17. INITSIZE calculation*

The value for the number of entries (no. entries) can be calculated as follows:

```
no. entries = ((akpintvl + trandur) * writespersec) / 0.9
```
where:

<span id="page-185-0"></span>• akpintyl is the interval between activity keypoints which varies with workload. It can be calculated as follows:

akpintvl = AKPFREQ /  $((N1 * R1) + (N2 * R2) + (Nn * Rn))$ 

where:

- N1, N2 .... Nn is the transaction rate for each transaction (transactions per second).
- R1, R2 .... Rn is the number of log records written by each transaction.
- trandur is the execution time (between syncpoints) of the longest-running transaction that runs as part of the normal workload.

If this duration is longer than akpintvl value, you can either:

- Increase the value of AKPFREQ, so increasing the value of akpintvl (as long as this does not result in an unacceptably large coupling facility structure size).
- Change the application logic to cause more frequent syncpoints.
- Calculate a structure size based on a shorter transaction duration, and accept that DASD offloading occurs when the long-running transaction is used.
- writespersec = lesser of 25 or  $((N1 * R1) + ... (Nn * Rn))$ , where:
	- N1, N2 .... Nn are the transaction frequencies (transactions per second) of the most frequently executed transactions.
	- R1, R2 .... Rn is the number of log records written by each transaction.

You can calculate **AVGBUFSIZE** for DFHLOG from the weighted average of the data logged by the most frequently executed transactions in the system: AVGBUFSIZE = (bytespersec / writespersec) + 48

where:

- bytespersec =  $(N1 * D1) + (N2 * D2) + ... (Nn * Dn)$ , where:
	- N1, N2 .... Nn are the transaction frequencies (transactions per second) of the most frequently executed transactions.
	- D1, D2 .... Dn are the bytes of data logged by each transaction.

You can calculate the amount of data (Dn) written to the system log for each transaction:

```
Dn = Ns * syncreclen +
     Nfc * (fcrechdr + fcreclen) +
     Nts \star (tsrechdr + tsreclen) +
     Ntd \star (tdrechdr + tdreclen) +
     Nur * (urrechdr + urreclen)
```
where:

- Ns is the number of syncpoints per transaction usually 1.
- synreclen is the syncpoint record length.
- Nfc, fcrechdr, fcreclen are, respectively, the number of recoverable updates made, the length of the record headers, and the length of the records for file control.

Count only READ UPDATE and WRITE ADD records. fcrechdr is **144** (136 bytes of record header plus 8 bytes of file name).

Similarly:

- Nts, tsrechdr, tsreclen are for recoverable temporary storage updates. Count only TS PUT and TS UPDATE records.

For TS PUT records, tsrechdr is **108**, and tsreclen is **88**.

For TS UPDATE records, tsrechdr is **108**, and tsreclen is **52**.

- <span id="page-186-0"></span>- Ntd, tdtrechdr, tdreclen are for recoverable transient data updates. tdrechdr is **108**, and tdreclen is **380**.
- Nur, urrechdr, urreclen are for user records written to DFHLOG. urrechdr is **125**.
- See page ["Writes per second calculation" on page 162](#page-185-0) for details of how to calculate writespersec

If the result of the calculation shows a value for AVGBUFSIZE that is greater than the value defined for MAXBUFSIZE, then the value defined for MAXBUFSIZE is taken as the value for AVGBUFSIZE, and writespersec is calculated as follows:

writespersec = bytespersec / (MAXBUFSIZE - 48)

Round the final result of the INITSIZE formula up to the next multiple of 256.

The **SIZE** value to be supplied in the CFRM policy can be calculated as follows:

 $SIZE = 480 + (LOGSNUM * A * B / 1024)$ where  $A = 2500 + (no. entries + 5)$ and  $B = (AVGBUFSIZE * 1.6821) + 289$ 

*Figure 18. SIZE calculation*

Calculate the value for the number of entries as in the INITSIZE formula.

Round the final result of the SIZE formula up to the next multiple of 256. The formula for SIZE gives a result that is approximately fifty percent greater that the INITSIZE value.

Generally, the secondary system log stream needs to be only a fraction of the size of the primary log stream. Use the following formulae to calculate coupling facility space for **DFHSHUNT**:

**INITSIZE = (150 \* LOGSNUM) + 310 SIZE = (230 \* LOGSNUM) + 480**

You can calculate a suitable value for **LOWOFFLOAD** for DFHLOG using the following formula:

LOWOFFLOAD = (trandur  $*$  90) / (akpintvl + trandur) + 10 (where RETPD=0 specified)

or

LOWOFFLOAD = (trandur \* 90) / (akpintvl + trandur) (where RETPD=dddd specified)

where:

- akpintvl is the interval between activity keypoints. See page [161](#page-184-0) for the formula to calculate it.
- trandur is the execution time (between syncpoints) of the longest-running transaction that runs as part of the normal workload.

If this duration is longer than akpintvl value, you can either:

- Increase the value of AKPFREQ, so increasing the value of akpintvl (as long as this does not result in an unacceptably large coupling facility structure size).
- Change the application logic to cause more frequent syncpoints.

– Calculate a structure size based on a shorter transaction duration, and accept that DASD offloading occurs when the long-running transaction is used.

*Structure size for forward recovery log usage:* You can merge the forward recovery logs written by many CICS regions onto the same log stream. You can also use the same log stream for forward recovery data for multiple data sets.

See [Figure 17 on page 161](#page-184-0) and [Figure 18 on page 163](#page-186-0) for the formulae to calculate values for the **INITSIZE** and **SIZE** attributes.

Calculate a value for number of entries as follows:

```
no. entries = writespersec * 12.5
```
where:

writespersec = lesser of 25 or  $(N1 + ... + Nn)$ 

where N1 .... Nn is the number of transactions per second writing to each data set.

You can calculate **AVGBUFSIZE** as follows:

AVGBUFSIZE = (bytespersec / writespersec) + 36

where:

- bytespersec =  $(N1 * Wr1 * (D1 + rechdr) +.. (Nn * Wrn * (Dn + rechdr)))$
- writespersec = lesser of 25 or  $(N1 + ... + Nn)$ , where:
	- $-$  N1  $\ldots$  Nn is the number of transactions per second writing to each data set.
	- Wr1 ... Wrn is the number of write requests per transaction.
	- D1 .... Dn is the average record length for each data set.
- rechdr is the record header length of each record.

If the records are WRITE ADD, WRITE ADD COMPLETE, or WRITE ADD DELETE records, rechdr is **84** and is followed by the record key, and the record data (including its key).

If the result of the calculation shows a value for AVGBUFSIZE that is greater than the value defined for MAXBUFSIZE, then the value defined for MAXBUFSIZE is taken as the value for AVGBUFSIZE, and writespersec is calculated as follows: writespersec = bytespersec / (MAXBUFSIZE - 36)

*Structure size for user journal and autojournal usage:* See [Figure 17 on page](#page-184-0) [161](#page-184-0) and [Figure 18 on page 163](#page-186-0) for the formulae to calculate values for the **INITSIZE** and **SIZE** attributes.

Calculate a value for number of entries as follows: no. entries = writespersec \* 12.5

See the explanation of writespersec below.

For journals where the log blocks are not forced to the log stream, the average block size tends to be slightly less than the MAXBUFSIZE value defined for the coupling facility structure.

For journals where the log blocks are forced to the log, (via the EXEC CICS WAIT JOURNALNAME or EXEC CICS WAIT JOURNALNUM commands, or via the WAIT option of the EXEC CICS WRITE JOURNALNAME or EXEC CICS WRITE JOURNALNUM commands), you can calculate **AVGBUFSIZE** from the weighted average of the data logged for each journal logging to the same log stream for a given CICS system.

AVGBUFSIZE = (bytespersec / (writespersec) + 36

where:

- bytespersec =  $(N1 \times Wr1 \times (D1 + reachdr) + ...$   $(Nn \times Wrn \times (Dn + reachdr)))$
- writespersec = lesser of 25 or  $((N1 * Wal) + ... + (Nn * Wan))$  where:
	- N1, .... Nn is the number of transactions per second writing to the journal.
	- Wr1 .... Wrn is the number of write requests per transaction.
	- Wa1 .... Wan is the number of wait requests per transaction.
	- D1 .... Dn is the average record length of each journal record.
	- rechdr is the record header length of each record.

Autojournal records are issued from file control. They may be DATA SET NAME records which consist of a **204**-byte record header, and no further data. Alternatively, they may be READ ONLY, READ UPDATE, WRITE UPDATE, WRITE ADD, or WRITE ADD COMPLETE records In this case, rechdr is **84** and is followed by the file control record itself.

User journal records consist of a **68**-byte record header, followed by the user prefix, and the user data.

If the result of the calculation shows a value for AVGBUFSIZE that is greater than the value defined for MAXBUFSIZE, then the value defined for MAXBUFSIZE is taken as the value for AVGBUFSIZE, and writespersec is calculated as follows:

writespersec = bytespersec / (MAXBUFSIZE - 36)

### **Coupling facility requirements in an RLS environment**

When you move to an RLS environment from an environment in which multiple AORs have been accessing data sets in an FOR, the logging activity of the FOR is distributed across the AORs. As a consequence, the coupling facility structure size required by each AOR increases.

You can use the formulae for INITSIZE and SIZE, given in [Figure 17 on page 161](#page-184-0) and [Figure 18 on page 163.](#page-186-0) However, you need to calculate values for:

- $\cdot$  avgbufize
- number of entries
- akpintvl.

using formulae which are different to those already described.

Use either reports produced by DFHLSCU for the CICS/ESA 4.1 AOR and FOR system logs, or log stream statistics from CICS Transaction Server for z/OS, to calculate

- The number of log write operations, and
- The amount of data written

in a reporting interval for the AORs and the FOR.

## <span id="page-189-0"></span>**Calculating increased AOR coupling facility storage requirements**

Use the following formulae to calculate:

- avgbufize
- number of entries
- akpintvl.

for the AORs in the new RLS environment.

Calculate the AOR AVGBUFSIZE value required by the INITSIZE and SIZE formulae as follows:

```
AOR AVGBUFSIZE = (AOR bytes + (FOR bytes / no. of AORs) ) / (intvlen * 25)
```
where:

- AOR bytes is the number of bytes written to the system log by an AOR in the sampling interval.
- FOR bytes is the number of bytes written to the system log by an FOR in the sampling interval.
- no of AORs is the number of cloned AORs using the FOR.
- v intvlen is the length (in seconds) of the sampling interval (statistics or DFHLSCU).

Calculate the AOR 'number of entries' value required by the INITSIZE and SIZE formulae as follows:

```
AOR no. entries = ((AOR_Akprint + trandur) * 25) / 0.9
```
where:

• AOR akpintvl = (  $AKPFREQ * intvlen$  ) / ( AOR recs + (FOR recs / no. of AORs) )

where:

- intvlen is the length (in seconds) of the sampling interval (statistics or DFHLSCU).
- AOR\_recs is the number of records written to the system log by an AOR in the sampling interval.
- FOR\_recs is the number of records written to the system log by an FOR in the sampling interval.
- no of AORs is the number of cloned AORs using the FOR.
- trandur is the execution time (between syncpoints) of the longest-running transaction that runs as part of the normal workload.

If this is longer than AOR akpintvl, use AOR akpintvl as the duration or consider increasing AKPFREQ.

Once you have calculated the values for AOR AVGBUFSIZE and AOR no. entries, use the formulae for INITSIZE and SIZE, as described in [Figure 17 on page 161](#page-184-0) and [Figure 18 on page 163.](#page-186-0)

## **Staging data sets for coupling facility log streams**

MVS normally keeps a second copy of the data written to the coupling facility in a data space, for use when rebuilding a coupling facility log in the event of an error. This is satisfactory as long as the coupling facility is failure-independent (in a separate CPC and non-volatile) from MVS.

<span id="page-190-0"></span>Where the coupling facility is in the same CPC, or uses volatile storage, the MVS system logger supports staging data sets for copies of log stream data that would otherwise be vulnerable to failures that impact both the coupling facility and the MVS images.

The following **recommendations** are for guidance when defining log streams:

• Define STG\_DUPLEX(YES) and DUPLEXMODE(COND) for those log streams associated with the system log. This ensures that the MVS system logger automatically copies to staging data sets if it detects that the coupling facility is not failure-independent and a single point of failure, and is therefore vulnerable to permanent log data loss. `

A connection to a log stream contains a single point of failure if the coupling facility is volatile or it resides on the same CPC as the MVS system connecting to it. For example, if you have two CPCs, CPC1 and CPC2, and CPC1 has an MVS LPAR and a coupling facility, while CPC2 has only MVS LPARs, the connections from the MVS LPAR in CPC1 to the coupling facility are failure dependent—if you lose CPC1 you lose both MVS and its local buffers and the coupling facility. On the other hand, the connections from CPC2 are failure independent, because the system logger local storage and buffers are in a physically separate CPC from the coupling facility, and you would have to lose both to lose data. With DUPLEXMODE(COND), failure dependent connections result in staging sets, while failure independent connections are not allocated staging data sets.

- If you are operating with only a single coupling facility, you should define STG\_DUPLEX(YES) and DUPLEXMODE(UNCOND) for those log streams associated with the system log.
- Define STG\_DUPLEX(YES) and DUPLEXMODE(COND) for those log streams associated with forward recovery logs. If you do not, and there is a failure which causes loss of data from the log stream, you would need to take a new image copy of the associated VSAM data sets. There would be a consequent period of time until this was complete when the data sets would not be fully protected.
- If you operate a non-volatile, stand-alone coupling facility for normal logging, with a PR/SM LPAR configured as a coupling facility acting as backup, define all log streams with STG\_DUPLEX(YES) and DUPLEXMODE(COND).
- Define each staging data set to be at least the same size as the log stream share of the coupling facility, but round the average block size up to 4K. For example, the staging data set size corresponding to the basic coupling facility space requirement for each CICS system log stream (DFHLOG) can be calculated by the following formula:

```
staging data set size = entries * rnd-avg-buf / 4096
where:
     rnd-avg-buf = avgbufsize (rounded up to 4K)
```
See page ["number of entries calculation" on page 161](#page-184-0) for the formula to calculate no. entries.

# **DASD-only log streams**

The CICS log manager supports the DASD-only option of the MVS system logger. Individual CICS log streams can use either coupling facility log structures or DASD-only logging. Reasons for defining a log stream to use DASD-only logging include:

- You do not have a coupling facility.
- You want to preserve coupling facility space for other uses.

• You do not need to share the log stream across MVS systems. (The CICS system log can never be shared.)

See page ["Setting up the environment for CICS log manager" on page 150](#page-173-0) for advice about defining individual log streams to use coupling facility or DASD-only logging, based on their usage.

## **Defining DASD-only log streams**

Use the MVS IXCMIAPU utility to define DASD-only log streams to the LOGR couple data set. The basic syntax to define a DASD-only log stream is as follows:

DEFINE LOGSTREAM NAME(log stream name) DASDONLY(YES) MAXBUFSIZE(max\_bufsize) STG SIZE(stg size) HIGHOFFLOAD(high offload) LOWOFFLOAD(low offload)

For detailed information about the full range of log stream attributes, see the *OS/390 Setting Up a Sysplex* manual. Figure 19 shows example definitions for a pair of log streams associated with a DASD-only system log.

```
//DEFLOGS JOB ...
//LOGDEFN EXEC PGM=IXCMIAPU
//STEPLIB DD DSN=SYS1.MIGLIB,DISP=SHR
//SYSPRINT DD SYSOUT=*
//******************************************************************
\frac{1}{x} *
//* Define DASD-only log streams for CICS system log.<br>//*\frac{1}{x} *
1/* The LOWOFFLOAD and STG SIZE values are for illustration *//* only -- substitute values appropriate for your environment. *\frac{1}{x} *
//******************************************************************
//SYSIN DD *
 DATA TYPE(LOGR) REPORT(NO)
 DEFINE LOGSTREAM NAME(region userid.applid.DFHLOG)
               DASDONLY (YES)
               MAXBUFSIZE(64000) STG_SIZE(3000)
               LOWOFFLOAD(40) HIGHOFFLOAD(80)
 DEFINE LOGSTREAM NAME (region userid.applid.DFHSHUNT)
               DASDONLY (YES)
               MAXBUFSIZE(64000) STG SIZE(500)
               LOWOFFLOAD(40) HIGHOFFLOAD(80)
```
*Figure 19. Example definitions of DASD-only log streams. The definitions are for the CICS primary and secondary system log streams. The value* **region\_userid** *is the RACF userid under which the CICS address space is running;* **applid** *is the CICS region's VTAM APPL name (taken from the APPLID system initialization parameter).*

#### **Using model log streams**

To avoid having to define explicitly each log stream used by each of your CICS regions, you can use model log stream definitions. Using models, log streams are defined to MVS dynamically, on their first usage. [Figure 20 on page 169](#page-192-0) shows example DASD-only model definitions for CICS primary and secondary system log streams.

```
//DEFLOGS JOB ...
//LOGDEFN EXEC PGM=IXCMIAPU
//STEPLIB DD DSN=SYS1.MIGLIB,DISP=SHR
//SYSPRINT DD SYSOUT=*
1/x//* Define DASD-only model log streams for CICS system log.
1/\star\ddot{\phantom{0}}//* The LOWOFFLOAD and STG SIZE values are for illustration
                                                         \star//* only -- substitute values appropriate for your environment.
                                                         \star11*//SYSIN DD *
 DATA TYPE(LOGR) REPORT(NO)
 DEFINE LOGSTREAM NAME (sysname.DFHLOG.MODEL)
                MODEL (YES)
                DASDONLY (YES)
                MAXBUFSIZE (64000)
                STG SIZE(3000)
                LOWOFFLOAD(40) HIGHOFFLOAD(80)
 DEFINE LOGSTREAM NAME (sysname.DFHSHUNT.MODEL)
                MODEL(YES)
                DASDONLY (YES)
                MAXBUFSIZE (64000)
                STG SIZE(500)
                LOWOFFLOAD(40) HIGHOFFLOAD(80)
```
Figure 20. Example model definitions for DASD-only system log streams. The value sysname is the sysid of the MVS image in which the CICS region or regions are running.

For information about the mapping of CICS journal definitions to log stream names, see the CICS System Definition Guide.

When using model log streams, bear in mind that, if you specify a STG SIZE on the model definition, all new log streams created from the model have the same-sized staging data set.

## Sizing considerations for DASD-only log streams

This section discusses how to size the following types of DASD-only log stream:

- The CICS primary and secondary system log streams
- Forward recovery logs
- User journals and autojournals.

#### **Sizing DFHLOG**

For the CICS primary system log stream (DFHLOG), it is important to:

. Minimize the amount of data that is offloaded to secondary storage:

The MVS system logger begins the offload process when the high offload threshold (HIGHOFFLOAD) of the log stream is reached. The offload process consists of two steps:

- 1. The MVS logger physically deletes the data in the log stream that has been marked for deletion by the CICS log-tail deletion process.
- 2. The MVS logger calculates how much data needs to be offloaded to secondary storage, based on the difference between HIGHOFFLOAD and LOWOFFLOAD, less the amount of data that has been deleted since the last offload event.

To minimize the amount of data offloaded from the CICS primary system log, you must:

- Define a suitably-sized staging data set. For advice, see "Recommendations" on page 170.

- <span id="page-193-0"></span>**Note:** It is possible to alter the size of a staging data set without deleting the log stream. To do this, use the UPDATE LOGSTREAM request of the MVS IXCMIAPU utility to change the value of the STG\_SIZE parameter.
- Ensure that the log-tail deletion process is working effectively. For detailed information about the log tail deletion process, see the *CICS Recovery and Restart Guide*.

### v **Avoid "staging-data-set-full" events:**

A staging-data-set-full event occurs when a log stream's staging data set becomes full before the offloading of data has completed.

For advice on monitoring and avoiding staging-data-set-full events, see the *CICS Performance Guide*.

## **Sizing DFHSHUNT**

It is important to size the secondary system log stream (DFHSHUNT) to avoid staging-data-set-full events. However, it is normal for some data to be offloaded from DFHSHUNT to secondary storage.

## **Sizing general logs**

It is important to size forward recovery logs, user journals, and autojournals to avoid staging-data-set-full events. However, because CICS does not delete data from these log streams, it is normal for data to be offloaded to secondary storage.

## **Recommendations**

Table 12 summarizes how you should decide on the values for various attributes on the log stream definition, and system definition.

| <b>Facility</b>                              | <b>Attribute</b>   | <b>Recommendation</b>                                                                   |
|----------------------------------------------|--------------------|-----------------------------------------------------------------------------------------|
| Primary system log<br>stream (DFHLOG)        | <b>HIGHOFFLOAD</b> | 80                                                                                      |
|                                              | LOWOFFLOAD         | Use DFHLSCU or the formula on page<br>"LOWOFFLOAD calculations" on page 172.            |
|                                              | <b>MAXBUESIZE</b>  | 64000                                                                                   |
|                                              | STG SIZE           | Use DFHLSCU or the formula on page "Staging"<br>DS size calculation" on page 172.       |
| Secondary system<br>log stream<br>(DFHSHUNT) | <b>HIGHOFFLOAD</b> | 80                                                                                      |
|                                              | LOWOFFLOAD         | $40 - 60$                                                                               |
|                                              | <b>MAXBUFSIZE</b>  | 64000                                                                                   |
|                                              | STG SIZE           | 500 (4K blocks)                                                                         |
| General log stream                           | <b>HIGHOFFLOAD</b> | 80                                                                                      |
|                                              | LOWOFFLOAD         | 0                                                                                       |
|                                              | <b>MAXBUFSIZE</b>  | 64000                                                                                   |
|                                              | STG SIZE           | Use DFHLSCU or the formula on page "Staging"<br>data set size calculation" on page 167. |
| CICS system                                  | <b>AKPFREQ</b>     | 4000                                                                                    |

*Table 12. How to decide on the values of attributes*

- **Note:** Startup may take longer than you experienced when using earlier releases. This is due in part to the allocation and formatting of the staging data sets. The increased time that startup takes is dependent on such things as:
	- Size of staging data set (STG\_SIZE)
- DASD speed
- DASD contention

It can be reduced by avoiding the use of unnecessarily large staging data sets.

### **The log stream sizing utility, DFHLSCU**

If you are migrating from CICS/ESA 3.3 or CICS/ESA 4.1, you are strongly recommended to use the CICS-supplied utility program, DFHLSCU, to help you define your DASD-only log streams. DFHLSCU takes as input "old-style" (pre-CICS Transaction Server for OS/390, Version 1 Release 1-format) journal records, and analyzes them to produce a sample log stream definition containing suggested values for:

#### **DASDONLY(YES)**

Specifies that this log stream is not to be associated with a coupling facility list structure, but is to use DASD-only logging. If you specify DASDONLY(YES), you cannot use the STRUCTNAME(log\_structure\_name) keyword. The default is DASDONLY(NO).

#### **HIGHOFFLOAD(high\_offload)**

Specifies the point in primary storage, as a percentage of space consumed, at which the MVS system logger starts its offload process.

#### **LOWOFFLOAD(low\_offload)**

Specifies the point in primary storage, as a percentage of space consumed, at which the MVS system logger stops offloading data to secondary storage.

#### **MAXBUFSIZE(max\_bufsize)**

Specifies the size, in bytes, of the largest block of data that can be written to the log stream. The value must be in the range 1–65532. The default value is 65532.

#### **STG\_SIZE(stg\_size)**

Specifies, as a number of 4K blocks, the size of the staging data set for the log stream. A DASD-only log stream, by definition, always uses a staging data set as part of its primary storage.

If you do not specify STG\_SIZE for a DASD-only log stream, the MVS system logger does one of the following, in the order listed, to allocate space for staging data sets:

- 1. Uses the STG SIZE of the log stream specified on the LIKE parameter, if LIKE is specified
- 2. Uses the size defined in the SMS data class for the staging data sets
- 3. If SMS is not available, uses dynamic allocation rules for allocating data sets.

For more information about managing staging data sets for DASD-only log streams, see the *Setting Up a Sysplex* manual.

For details on how to use DFHLSCU, see the *CICS Operations and Utilities Guide*.

#### **If DFHLSCU is inappropriate for use in your environment**

If it is inappropriate for you to use DFHLSCU to help you size your log streams (perhaps you have no CICS Version 4 or Version 3 journal records to use as input to DFHLSCU, or you are capacity planning for new applications), the following sections help you to calculate your space requirements.

The formulae provided help you to calculate values for:

- <span id="page-195-0"></span>• LOWOFFLOAD
- STG SIZE

You must base your calculations on the journaling requirements of your applications. This provides the starting point for the following formulae.

*Primary system log (DFHLOG):* You can calculate **LOWOFFLOAD** for DFHLOG using the following formula:

```
LOWOFFLOAD = (train + 90) / (akpintvl + trandur) + 10 (where RETPD=0 specified)
```
or

LOWOFFLOAD = (trandur \* 90) / (akpintvl + trandur) (where RETPD=dddd specified)

#### where:

• akpintyl is the interval between activity keypoints. It can be calculated as follows:

akpintvl = AKPFREQ / ( $(N1 * R1) + (N2 * R2) + (Nn * Rn)$ )

where:

- N1, N2 .... Nn is the transaction rate for each transaction (transactions per second).
- R1, R2 .... Rn is the number of log records written by each transaction.
- trandur is the execution time (between syncpoints) of the longest-running transaction that runs as part of the normal workload.

If this duration is longer than akpintyl value, you can either:

- Increase the value of AKPFREQ, so increasing the value of akpintvl (as long as this does not result in an unacceptably large staging data set size).
- Change the application logic to cause more frequent syncpoints.
- Calculate a staging data set size based on a shorter transaction duration, and accept that offloading to secondary storage occurs when the long-running transaction is used.

You can calculate **STG\_SIZE** for DFHLOG using the following formula:

```
Staging DS size = (AKP duration) * No. of log writes per second
for system log (no. of 4k blocks)
where AKP duration = (CICS TS 390 AKPFREQ)/(No. buffers per second)
```
The values for the number of log writes per second and buffer puts per second can be taken from your CICS/ESA 4.1 statistics. (The value for log writes per second should not exceed 30.)

## **Converting a DASD-only log stream to use a coupling facility**

You can upgrade a DASD-only log stream to use a coupling facility structure, without having to delete and redefine the log stream. To do this:

- 1. Make sure that there are no connections (neither active nor failed) to the log stream.
- 2. Use the UPDATE LOGSTREAM request of the MVS IXCMIAPU utility. Specify the STRUCTNAME keyword, and let the DASDONLY keyword default to 'NO'. For example:

```
//LOGUPDT JOB ...
//LOGUPDT EXEC PGM=IXCMIAPU
//SYSPRINT DD SYSOUT=A,DCB=RECFM=FBA
//****************************************************************
\frac{1}{x} *
//* Convert DSAD-only log stream to coupling facility log stream.*
\frac{1}{x} *
//****************************************************************
//SYSIN DD *
 DATA TYPE(LOGR) REPORT(NO)
 UPDATE LOGSTREAM NAME(region_userid.applid.DFHLOG)
               STRUCTNAME(LOG_DFHLOG_001)
               STG_DUPLEX(YES) DUPLEXMODE(COND)
```
*Figure 21. Converting a DASD-only log stream to use a coupling facility structure. This example shows the CICS primary system log stream. The value* **region\_userid** *is the RACF userid under which the CICS address space is running;* **applid** *is the CICS region's VTAM APPL name (taken from the APPLID system initialization parameter).*

#### **Notes:**

- 1. If you want to upgrade a DASD-only log stream to a coupling facility log stream that does *not* use a staging data set, you must explicitly specify STG DUPLEX(NO). (This is because the DASD-only log stream by definition uses a staging data set; unless you specify STG\_DUPLEX(NO), this is retained by the coupling facility log stream.)
- 2. You cannot use UPDATE LOGSTREAM to convert a log stream that uses a coupling facility structure to one that uses DASD-only. To do this, you must delete and redefine the log stream.

## **Analyzing SMF Type 88 records**

When reviewing the output from the system logger reports produced by IXGRPT1, IXGRPT1J, and IXGRPT1L, look at the following key fields for CICS system logs:

- The number of bytes deleted from primary storage should be close to the number of bytes written
- The number of bytes deleted from the system log *after* writing to offload data sets should be very low:
	- If this number is high, overhead is being incurred to move data to the offload data set only to be later deleted.
	- This is a key indicator that log tail deletion is not working as effectively as it should.
	- Check the MVS system log for any DFHRM0205 and DFHLG0743 messages from the affected CICS region.
	- Look for long running tasks (using CICS monitoring data or a system monitoring package), or check if AKPFREQ is too high.
- In general offloads are acceptable, but offloads triggered by NTRY FULL indicators are not a good sign:
	- NTRY FULL indicates that the entry to element ratio is too high
	- It is probably the result of having unlike logstreams defined in the same structure
	- The offloads are being triggered by all the entries being used rather than triggered by the HIGHOFFLOAD value.
- TYPE3 I/O counts should not appear in the statistics for coupling facility log streams, because these indicate that I/O is being initiated when over 90% of the elements for the log stream are in use.
- Average buffer size is important because:
- If over 4K, the writes are asynchronous, with a greater overhead, rather than synchronous
- Buffer size is used to determine the entry to element ratio.
- If MAXBUFSIZE specified on the log stream definition is *less than* 65532 bytes, the element size is 256 bytes.
- If MAXBUFSIZE is 65532 bytes, the element size is 512 bytes.
- The entry to element ratio is calculated as (average-buffer-size plus 4 divided by 4)

## **Managing secondary storage**

This section contains advice on how to manage secondary storage—that is, log stream data sets.

## **Managing log data sets**

You are recommended to use System Managed Storage (SMS) to manage log stream data sets. You can specify the SMS characteristics of log data sets in a number of ways, depending on your installation:

#### **Using automatic class selection (ACS) routines**

You can use installation-written automatic class selection (ACS) routines to assign log data sets to SMS classes.

#### **Using the LOGR policy,**

When you define or update a log stream definition in the LOGR policy, you can assign the SMS storage class, data class, and management class for both the DASD log data sets and staging data sets.

- Use LS\_DATACLAS to specify the SMS data class to be used for log stream data set allocation.
- Use LS\_STORCLAS to specify the SMS storage class to be used for log stream data set allocation.
- Use LS SIZE to specify the size, in 4K blocks, of the log stream DASD data sets. Specify a size so that each data set can contain multiple offloads of the primary storage: this is particularly important where *all* the data is offloaded for a log stream, as in the case of user journals and forward recovery logs. The MVS system logger issues message IXG256I is you specify less than 64K.

If you omit the size parameter, the size is taken from the ALLOC*xx* member of PARMLIB (the default is 2 tracks, which leads to a high number of new data set allocations). Specify a size that is large enough to avoid a high frequency of new data set allocations—aim for a new data set to be allocated less often than once an hour.

#### **SHAREOPTIONS(3,3)**

Always define logger data sets with SHAREOPTIONS(3,3), whether the system is a part of a multiple-member sysplex or a monoplex. The common symptom of not having SHAREOPTIONS(3,3) is return code 84A or 403 from the logger.

For more information about managing log data sets, see the *z/OS MVS Setting Up a Sysplex* manual.

## **Log tail management**

Redundant data should be deleted from log streams periodically, to conserve storage, and because the MVS system logger imposes a limit on the number of data sets per log stream.

## **The system log**

CICS manages the system log by deleting records, for completed units of work, during activity keypoint processing (log-tail deletion). With an appropriately sized log stream, the system log data remains in primary storage, so avoiding the overhead of data spilling to DASD.

Note that:

- v **The CICS system log should be used only for short-lived data required for recovery purposes**. You should not write user records for such things as audit trails to it.
- v **You should allow CICS to manage the size of the system log**.

However, if historically you have used the system log for such things as audit trails, you may need to preserve system log data beyond the time it would normally be deleted by CICS. You can use the RETPD MVS parameter to preserve system log data. Define DFHLOG and DFHSHUNT to MVS with AUTODELETE(NO) and RETPD(dddd). The default values are AUTODELETE(NO) and RETPD(0).) Specifying AUTODELETE(NO) means that CICS, rather than MVS, retains control of the log-tail trimming process; dddd is the number of days for which data is to be retained. This causes the MVS logger to physically delete an entire log data set when *all* of the data in the data set:

- 1. Has been marked for deletion by the CICS log-tail trimming process
- 2. Is older than the retention period specified for the log stream.

You can view log data that has been marked for deletion by CICS but not yet physically deleted by MVS, using the DFHJUP utility program or the VIEW=ALL option of the MVS IXGBRWSE macro.

## **General logs**

The number of data sets per log stream recognized by the MVS logger is several million. This means that, in general, you do not need to be concerned about the limit being reached.

You can cause redundant data to be deleted from log streams automatically, after a specified period. To arrange this for general log streams, define the logs to MVS with AUTODELETE(YES) and RETPD(dddd), where dddd is the number of days for which data is to be retained. This causes the MVS system logger to delete an entire log data set when all the data in it is older than the retention period (RETPD) specified for the log stream.

**Note:** Support for the removal of the 168 data set limit, which applied only in early releases of OS/390, and support for the AUTODELETE and RETPD parameters, requires the sysplex's LOGR couple data set to have been formatted using OS/390 Release 3 or later. The removal of the 168 data set limit also requires the LOGR data set to have been formatted with DSEXTENT(nnnnn).

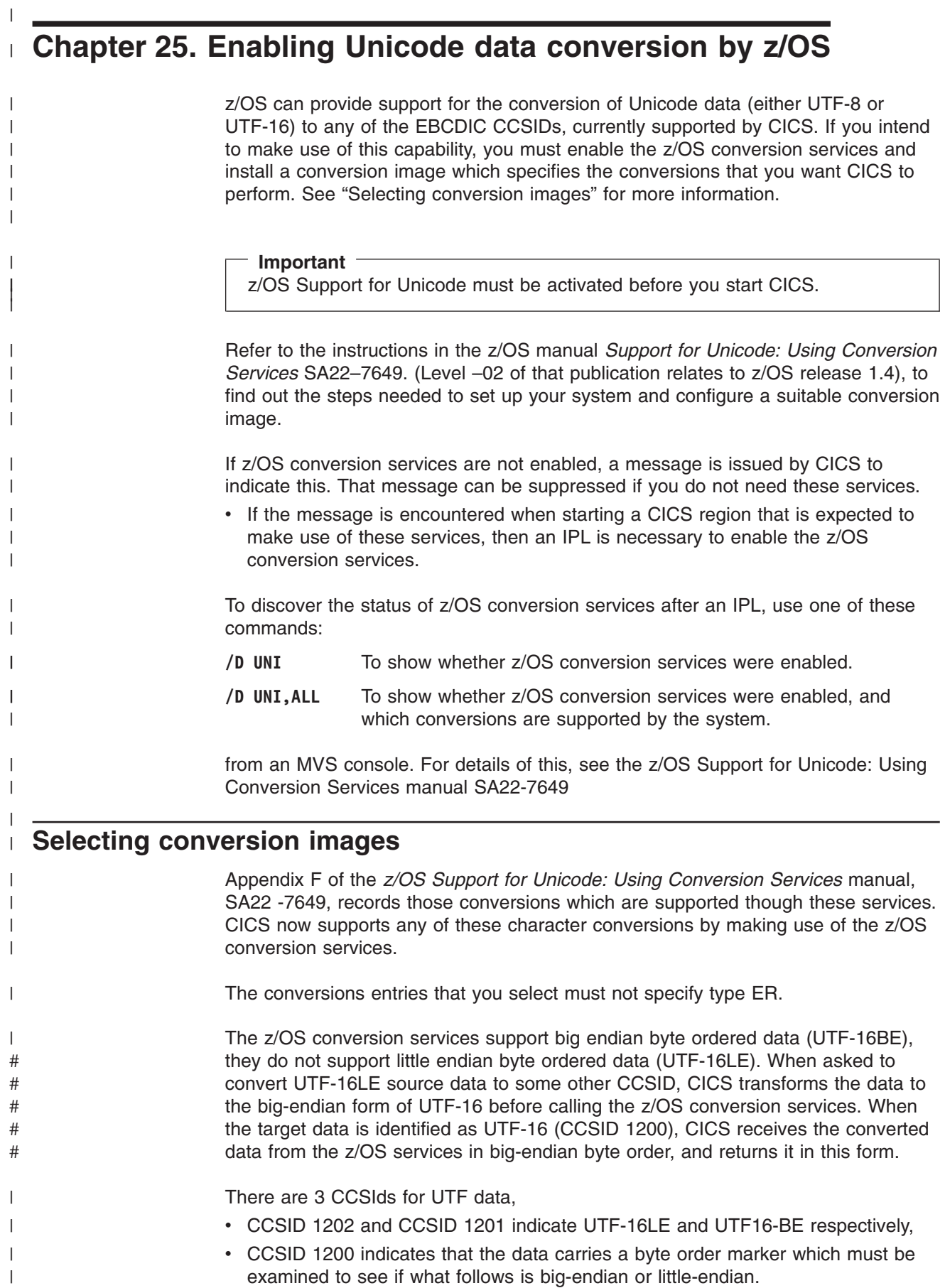

When handling CCSID 1200, CICS respects the byte order marker for inbound conversions, but is not able to retain that information when handling a related outbound conversion. All outbound data for CCSID 1200 is UTF16-LE. Application programmers need to know about this and perform their own LE to BE conversions if they so require.

 $\bullet$ 

 $\|$ |  $\|$  $\vert$  $\|$  $\|$ 

# **Chapter 26. Applying service to CICS Transaction Server for z/OS**

Service material for CICS Transaction Server for z/OS is distributed as APAR fixes and PTFs. <sup>4</sup>Both types of change are called SYSMODs (SYStem MODifications).

Using SMP/E control statements, you can process SYSMODs in three stages:

- 1. The **RECEIVE** control statement moves the SYSMOD into the PTF temporary store (PTS) data set. This operation is reversed by the **REJECT** control statement.
- 2. The **APPLY** control statement moves the SYSMOD into the target libraries. This operation is reversed by the **RESTORE** control statement.

At this point you can test the modified system.

3. The **ACCEPT** control statement moves the SYSMOD into the distribution libraries. This operation is not easily reversed.

When you are dealing with APAR fixes, you should APPLY the SYSMOD, but not accept it. If you later obtain a PTF that solves the problem in a different way, you may be asked to RESTORE (that is, remove) the APAR fix and APPLY the PTF instead.

When you are dealing with PTFs, you should APPLY the SYSMOD, then test it. Afterwards you can ACCEPT it.

For background information about SMP/E operations, see the *System Modification Program Extended: General Information* manual. For more detailed information, see the *System Modification Program Extended: Reference* manual.

# **Load library secondary extents**

CICS supports load library secondary extents that are created while CICS is executing. If you define libraries in the DFHRPL concatenation with primary and secondary extents, and secondary extents are added while CICS is running, as a result of link-editing into the DFHRPL library, the CICS loader detects the occurrence and closes then reopens the library. This means that you can introduce new versions of programs by using the CEMT NEWCOPY command, even if the new copy of the program has caused a new library extent.

However, you should not attempt to apply service to data sets that are used by executing CICS TS components.

# **The CICS TS-supplied SMP/E procedure**

There is a CICS TS-supplied procedure for applying service to the CICS and CICSPlex SM components of CICS TS, called DFHSMPE. This procedure is tailored to your environment and stored in the *hlq*.XDFHINST library when you run the DFHISTAR job.

<sup>4.</sup> An APAR (Authorized Program Analysis Report) is raised when you and your IBM programming service representative agree that there is a CICS problem. You may then be given an APAR fix. When the problem has been analyzed, all users are sent a PTF (Program Temporary Fix) to correct the problem permanently on the current release. PTFs are incorporated into any future CICS release.

For information about how to apply corrective service with SMP/E, see the *System Modification Program Extended: User's Guide*.

Whenever you do any SMP/E processing on CICS or CICSPlex SM software, and you use any of the examples quoted in the *System Modification Program Extended: User's Guide*, you should specify DFHSMPE as the name of the SMP/E procedure on the EXEC statement (that is, in place of SMPPROC, as used in the examples). The DFHSMPE procedure includes the following DD statement for supplying SMP/E control statements:

//SMPCNTL DD DSN=&&SETBDY,DISP=(OLD,DELETE) // DD DDNAME=DFHSMPIN

The ZNAME parameter of the DFHSMPE procedure generates a SET BDY command for the zone that is identified by the parameter. The command is stored in the temporary data set, SETBDY. The ZNAME parameter is set to the value of *zonename* that you specify for the TZONE parameter. If you do not specify any value for *zonename* for the TZONE parameter of the DFHISTAR job, *zonename* (and the ZNAME value) defaults to TZONE.

**Note:** The ZNAME parameter also generates a SET BDY command in DFHAUPLE, the CICS TS procedure supplied for assembling and link-editing CICS control tables.

If you supply an *override* SMPCNTL DD statement in the job that executes DFHSMPE, remember that it must come *before* any DD statements that are additional to the procedure. Furthermore, if you provide an override, you will get the following MVS system message:

IEF686I DDNAME REFERRED TO ON DDNAME KEYWORD IN PRIOR STEP WAS NOT RESOLVED

You receive this message because the DD statement for DFHSMPIN is missing as a result of the SMPCNTL DD override. However, the message is not a JCL error, and does not prevent the step from running successfully with a return code of 0.

If you supply any SMP/E control statements in your job via the DFHSMPIN ddname, they are prefixed by a SET BDY for the zone that you specify on the ZNAME parameter. It does not matter if you are running SMP/E with a command that does not need this SET BDY statement; it does not affect the execution of your job.

# **APAR fixes**

Generally, you should *not* ACCEPT APAR fixes into distribution libraries. Subsequent PTFs may not include the APAR fix, and you may need to reapply the APAR fix.

If two APAR fixes are dependent on one another, and each is a prerequisite of the other, you must apply them both in the same SMP/E APPLY processing step.

## **PTFs**

PTFs are intended for all users to install to avoid possible problems.

A PTF may contain fixes for several different problems. This means that several APAR fixes reported in RETAIN<sup>®</sup> may all be superseded by the more permanent PTF, which:

- Provides card-image changes that are functionally equivalent to those in the APAR fix.
- Contains object-module replacements for preassembled CICS TS programs.

For further information about using SMP/E to apply service, see the *System Modification Program Extended: User's Guide*.

## **CICS service considerations**

If you use the CICS TS-supplied SMP/E usermod to install a module into the LPA (for example, into the *hlq*.SDFHLPA library), and later apply service to that module, it is the LPA-resident version of the module that is serviced. If you have not used the SMP/E usermod to install the module into the LPA, it is the original version in the *hlq*.SDFHAUTH library or *hlq*.SDFHLOAD library that is serviced.

Once you have installed CICS, and before you start the post-installation tasks described in this book, you should change the TEMPLIB parameter and the SYSPROC DD statement of the DFHISTAR job to refer to the *hlq*.SDFHINST library. This ensures that if you need to apply service to any of the skeleton jobs, the changes (applied to the *hlq*.SDFHINST library) are used in subsequent runs of DFHISTAR. In any such subsequent runs of DFHISTAR , you can use the SELECT parameter to select any jobs, affected by service, to be regenerated.

#### **Notes:**

- 1. If DFHISTAR is serviced, you should add the service changes to your DFHISTAR module in the *hlq*.TDFHINST library (to preserve your current installation parameters) or respecify your current installation parameters in the serviced DFHISTAR module (which you can copy from the *hlq*.SDFHINST library to the *hlq*.TDFHINST library).
- 2. Linkage editor messages IEW0461, IEW2454, IEW2646, IEW2651 and IEW2689 are produced during the APPLY stage for unresolved external references. These are issued, giving a return code of 4, when some CICS load modules are link-edited during PTF installation. You can ignore these IEWxxxx messages because they are produced for component object modules of executable CICS load modules.
- 3. JCI640D and JCI640E PTFs to ship Java service are often significantly larger than those for the base CICS product and may require more system resources during APPLY processing. To avoid errors caused by insufficient storage, it is recommended that the SMP/E APPLY step for such PTFs does not have a restricted region size. If a region size limit is used and the APPLY fails with errors relating to insufficient storage, it may be necessary to increase or remove the limit for the SMP/E job. In some cases a region size of 500M or more may be required.

# **CICSPlex SM service considerations**

When you are preparing to run the EYUISTAR job after completing the basic installation of CICSPlex SM, you should verify that the TEMPLIB parameter and the SYSPROC DD statement of the EYUISTAR job refer to the CICSTS31.CPSM.SEYUINST library. This ensures that if you need to apply service to any of the skeleton jobs, the changes (applied to the CICSTS31.CPSM.SEYUINST library) are used in subsequent runs of the EYUISTAR job. For additional information, see ["Sample JCL editing considerations"](#page-396-0) [on page 373.](#page-396-0)

If you use the CICS TS- supplied SMP/E USERMOD to install modules into the LPA (for example, into the CICSTS31.CPSM.SEYULPA library), and later apply service to that module, it is the LPA-resident version of the module that is serviced. If you have not used the SMP/E USERMOD to install the module into the LPA, it is the original version in the CICSTS31.CPSM.SEYUAUTH library or CICSTS31.CPSM.SEYULOAD library that is serviced.

After applying CICSPlex SM service, ensure that all CICSPlex SM regions are running with a consistent set of CICSPlex SM libraries. Failure to do so may cause unpredictable results.

More information on applying service to CICSPlex SM can be found in ["CICS](#page-394-0) [Transaction Server for z/OS-supplied SMP/E procedure" on page 371.](#page-394-0)

## **Servicing the CICS messages data set**

Some IBM-supplied service may include changes to CICS messages, and associated changes to the CICS messages data set, DFHCMACD, used by the CICS-supplied transaction CMAC. When you have received and applied the service, you can update the CICS messages data set by running the job DFHCMACU. DFHCMACU is tailored to your CICS environment and stored in the *hlq*.XDFHINST library when you run the DFHISTAR job.

If a PTF contains an update to the DFHCMACD data set, you will see a ++HOLD statement during the APPLY processing of the PTF to notify you that the DFHCMACD data set needs to be updated. The PTF will include a member called DFHxxxxx, where xxxxx is the APAR number that is associated with the PTF. You should amend the DFHCMACU job so it refers to the appropriate service member of the target library *hlq*.SDFHMSGS (that is, DFHxxxxx on the SYS01 card corresponds to the DFHxxxxx part shipped by the PTF). When you submit the DFHCMACU job, it updates the entries in the DFHCMACD data set for all messages that are changed by the IBM supplied service.

If you are applying more than one PTF which changes the DFHCMACD data set, you should either run the DFHCMACU job for each PTF, or alternatively, you may include all the PTFs within one job run, by altering the DFHCMACU job as follows:

```
//CMACUPD EXEC PGM=IDCAMS
//SYSPRINT DD SYSOUT=*
//AMSDUMP DD SYSOUT=*
//SYS01 DD DSN=CICSTS31.CICS.SDFHMSGS(DFHXXXXX),DISP=SHR
//SYS02 DD DSN=CICSTS31.CICS.SDFHMSGS(DFHYYYYY),DISP=SHR
.
.
//DFHCMACD DD DSN=&DSINDEX.DFHCMACD,DISP=SHR
//SYSIN DD *
 REPRO INFILE (SYS01)
 REPLACE
       OUTFILE (DFHCMACD)
 REPRO INFILE (SYS02) -
       REPLACE
       OUTFILE (DFHCMACD)
.
.
/*
```
# **Part 3. Getting ready to run CICS**

This part describes how to tailor the CICS-supplied skeleton jobs, apply service to CICS and create the CICS data sets. It also describes how you can use DL/I support with CICS, how to include MRO and ISC in your CICS region, and how to use the CICS-supplied installation verification procedures (IVPs) to confirm that CICS is operational. It contains the following chapters:

- [Chapter 27, "Tailoring the CICS-supplied skeleton jobs," on page 185.](#page-208-0)
- [Chapter 28, "Creating the CICS data sets," on page 189.](#page-212-0)
- [Chapter 29, "Defining DL/I support," on page 197.](#page-220-0)
- [Chapter 30, "Adding CICS support for programming languages," on page 201.](#page-224-0)
- [Chapter 31, "Verifying your Java components installation," on page 205.](#page-228-0)
- [Chapter 32, "Installing MRO and ISC support," on page 211.](#page-234-0)
- [Chapter 33, "Enabling TCP/IP in a CICS region," on page 215.](#page-238-0)

# <span id="page-208-0"></span>**Chapter 27. Tailoring the CICS-supplied skeleton jobs**

If you used CBPDO to install CICS, edit and run DFHISTAR to tailor the CICS-supplied skeleton jobs that create the CICS data sets and run the CICS-supplied IVPs.

If you used the ServerPac to install CICS, the install job stream name is ISTAR01. ISTAR01 is produced from DFHISTAR during the ServerPac process, and placed in the SDFHINST library. DFHISTAR is not removed from the SDFHINST library by this process.

If you have used the distribution tape to install CICS, as described in the *CICS Transaction Server for z/OS Program Directory*, you would normally have tailored the skeleton jobs already, and should now be able to proceed to [Chapter 28,](#page-212-0) ["Creating the CICS data sets," on page 189.](#page-212-0)

Which ever method you used to install CICS, you can edit and run DFHISTAR several times, to create different copies of the skeleton jobs or subsequently change them. For example, to create several copies of DFHDEFDS to define data sets unique to several CICS regions, or if you have to apply service to any of the installation-related jobs. This enables you to tailor the jobs to your CICS environment after you have loaded the CICS software into the SMP/E-supported CICS libraries.

## **The CICS installation libraries**

When you use CBPDO to install CICS TS, you use the installation libraries shown in Figure 22.

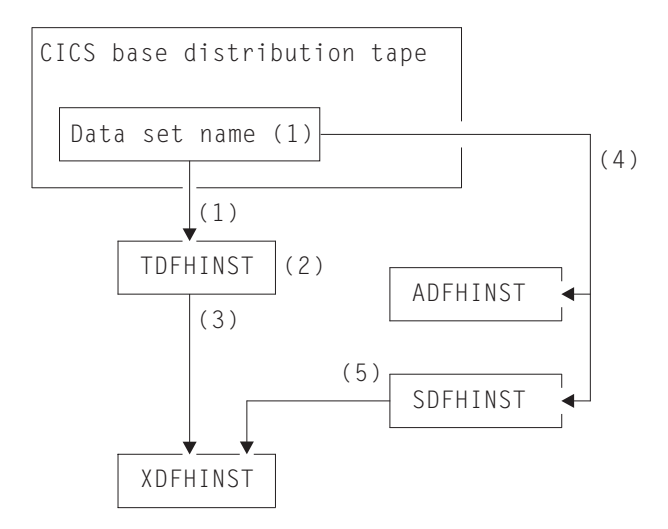

*Figure 22. Installation libraries for this release*

The names of the CICS installation libraries in [Figure 22 on page 185](#page-208-0) and their use is explained in the following notes which refer to the numbers in the figure:

1. Skeleton installation-related jobs are copied from data set *HCI6400.F2* on the distribution tape into *hlq*.TDFHINST.

#### *hlq***.TDFHINST**

is used to store the DFHISTAR that you edit and run to tailor the skeleton installation-related jobs to your CICS environment. Until you have installed the CICS software into the SMP/E-supported CICS libraries, this library also stores the skeleton jobs to be tailored.

- 2. You edit DFHISTAR in the *hlq*.TDFHINST library, to specify CICS installation parameters specific to your CICS environment.
- 3. When you run DFHISTAR, the tailored copies of the skeleton jobs are copied from the *hlq*.TDFHINST library to the*hlq*.XDFHINST library.

#### *hlq***.XDFHINST**

is used to store the tailored, executable, copies of the skeleton jobs that are to be run.

4. To install CICS, you run the tailored copies of the CICS-supplied installation jobs to transfer the CICS software from the distribution tape to the *hlq*.ADFHINST and *hlq*.SDFHINST libraries.

#### *hlq***.ADFHINST**

is the SMP/E-supported distribution installation library.

#### *hlq***.SDFHINST**

is the SMP/E-supported target installation library. After you have installed the CICS software into this and other SMP/E-supported libraries (named SDFHxxxx and ADFHxxxx), the skeleton jobs that you should use on any later runs of DFHISTAR are stored in the SDFHINST library.

**Note:** The actual names of the TDFHINST and XDFHINST libraries, and the prefix for those and other CICS libraries, are defined in DFHISTAR, which you edit as described in this chapter.

## **What you should do**

To tailor the skeleton jobs you must run DFHISTAR. For information on how to do this, and the parameters involved, see *CICS Transaction Server for z/OS Program Directory*.

## **Running DFHISTAR**

When you have edited DFHISTAR with the values for installation parameters for your CICS environment, submit DFHISTAR.

When you run DFHISTAR, it tailors the skeleton jobs selected in the DFHISTAR input (by the SCOPE or SELECT parameter) to your environment and adds them to the library that you specified on the LIB parameter (by default, *hlq*.XDFHINST). If necessary, DFHISTAR creates the library that is specified on the LIB parameter.

A Table in section 6.4 of the *CICS Transaction Server for z/OS Program Directory* lists those skeleton jobs installed in the *hlq*.SDFHINST library that you can tailor by running DFHISTAR.

**Note:** You must specify the full name of the installation library from which the skeleton jobs are obtained, on the TEMPLIB parameter and SYSPROC DD statement of DFHISTAR (by default, *hlq*.TDFHINST). For the post-installation tasks that are described in this book, you should specify TEMPLIB SDFHINST.

DFHISTAR produces a job log and, if necessary, an error code:

- The output job log lists the values that were actually used for the parameters of DFHISTAR.
- If any error occurs when running DFHISTAR, an error code of 4 or 12 is returned. For error code 4, the skeleton jobs are tailored and added to the *hlq*.XDFHINST library. For error code 12, the skeleton jobs are not tailored or copied. To resolve the cause of the error, examine the output job log and, if necessary edit and submit DFHISTAR again.

# <span id="page-212-0"></span>**Chapter 28. Creating the CICS data sets**

After you have installed CICS, and applied any necessary service, you can run the DFHCOMDS, DFHDEFDS, and DFHCMACI jobs to create the CICS data sets.

CICS supports access to the following types of data sets:

- Key-sequenced data set (KSDS). With releases of DFSMS/MVS 1.4 and later, a data set can be greater than 4 GB in size if it is defined as extended format and extended addressability in the storage class. CICS supports, in both RL and non-RLS mode, KSDS data sets that are defined with these extended attributes.
- Entry-sequenced data set (ESDS). With releases of DFSMS/MVS 1.5 and later, a data set can be greater than 4 GB in size if it is defined as extended format and extended addressability in the storage class. However, CICS does not support ESDS data sets that are defined with these extended attributes. Attempts to open data sets defined with the extended attribute fail with error message DFHFC0966, codes 8504, 0008, and 0068 for non-RLS access and message DFHFC0905 for RLS access.
- Relative record data set (RRDS). With releases of DFSMS/MVS 1.5 and later, a data set can be greater than 4 GB in size if it is defined as extended format and extended addressability in the storage class. CICS supports access to extended RRDS or VRRDS datasets if you use an RRN that can be specified in a four-byte RRN field to access the records that reside beyond the 4 GB boundary.

#### **Data sets**

# #

# # #

> The data sets created by the jobs described in this chapter are required by the IVPs described in [Chapter 35, "Running the installation verification](#page-250-0) [procedures," on page 227.](#page-250-0)

#### **VSAM Data sets and z/OS 1.3**

If you are using z/OS 1.3 or above, read Information APAR II13288.

It reports that the level of DFSMS supplied with z/OS 1.3 has changed the way that index controlintervalsize (CISIZE) is calculated for those VSAM data sets that have index components. As a result, large default CIsizes can be expected, and this can cause open errors during CICS start-up.

This applies to both CICS data sets and your own application data sets.

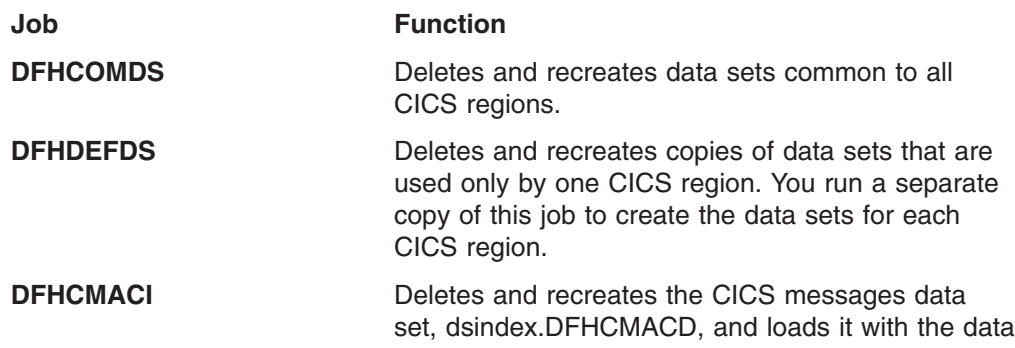

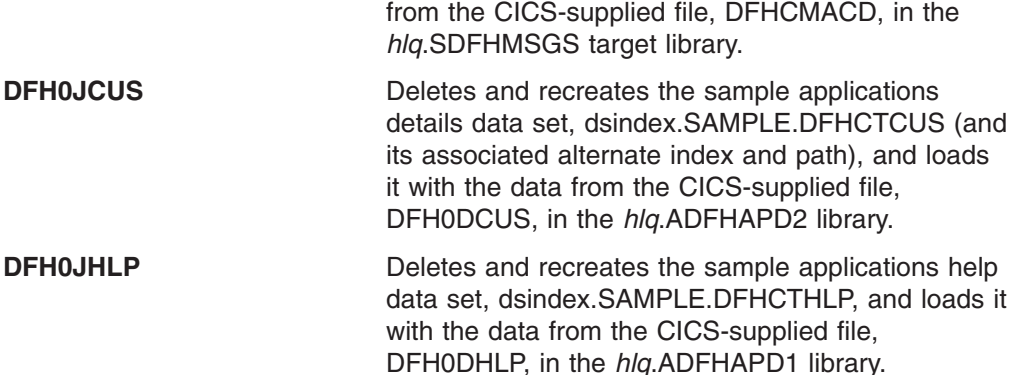

When you ran DFHISTAR, these jobs were tailored to your environment and stored in the library that you specified on the LIB parameter of DFHISTAR (by default, *hlq*.XDFHINST). If you have not yet run DFHISTAR, you should do so before running any of the CICS post-installation jobs.

You can generate several copies of these jobs by rerunning DFHISTAR, selecting the jobs that you want to copy. To generate new copies of these jobs, edit DFHISTAR to specify new values for the DSINFO and SELECT parameters. Only those jobs that you name by the SELECT parameter are regenerated.

## **Naming conventions**

There are no restrictions on the data set names you choose for CICS data sets, other than MVS constraints. In the examples in this book, *hlq* is the high-level qualifier, and the DD name is the lowest level. If you are running multiple CICS regions, and especially if you are running CICS with XRF, you can use the CICS APPLID as a third level qualifier.

You should use the *CTGI* naming convention, as in *System/390 MVS Sysplex Application Migration*. For example, if CICSHTH1 is the APPLID, the data set name for the CSD would be:

DFHCSD DD DSN=**CICSTS31.CICS.CICSHTH1.DFHCSD**,DISP=**SHR**

The *CTGI* naming convention is a recommended example of a naming convention that you can use for CICS 4-character names, and is based on the 4-character *CTGI* symbol, where:

C identifies an entire CICSplex

T identifies the type of region

G identifies a group of regions

I identifies iterations of regions within a group

Where names are allowed to be up to eight characters long, as for CICS APPLIDs, the general recommendation is that the letters CICS are used for the first four characters, particularly for production regions.

If the data set is shared between an active CICS region and an alternate CICS region, use the generic APPLID; but if the data set is unique to either the active or the alternate CICS region, use the specific APPLID. For information about actively and passively shared data sets, see the *CICS System Definition Guide*.

# **Creating data sets common to all CICS regions, DFHCOMDS job**

You can use the DFHCOMDS job to delete and recreate the following data sets common to all CICS regions:

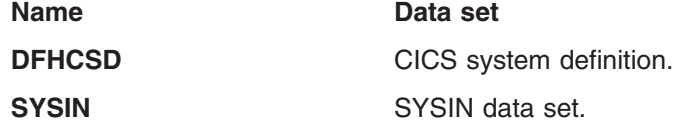

**Note:** The CICS-supplied DFHCOMDS job creates one of each of these data sets common to all CICS regions. If you use separate copies of any of these data sets for each CICS region, you should move and edit the appropriate statements into the DFHDEFDS job. For further information about creating multiple copies of these data sets, see "Creating several copies of the DFHCSD and SYSIN data sets."

The DFHCOMDS job comprises five job steps:

- 1. **DELETE** deletes the data sets.
- 2. **DEFCSD** defines the VSAM cluster for the CICS system definition data set, dsindex.DFHCSD, where dsindex is defined by the DSINFO parameter of DFHISTAR.
- 3. **INITCSD** Initializes the CICS system definition data set.
- 4. **DEFRPIDC** defines the VSAM cluster for ONC RPC.
- 5. **DEFSYSIN** creates the SYSIN PDS and copies the following modules from the *hlq*.SDFHSAMP library:

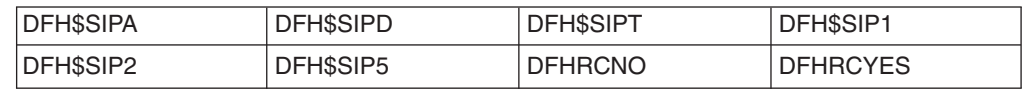

# **Creating several copies of the DFHCSD and SYSIN data sets**

The CICS-supplied DFHCOMDS job creates one of each of the DFHCSD and SYSIN data sets common to all CICS regions. If you use separate copies of any of these data sets for each CICS region, you should:

- Move the statements that define the data set from the DFHCOMDS job to the DFHDEFDS job.
- Edit the statements in the DFHDEFDS job to specify the symbol &REGNAME for the region qualifier in the name of the data set.

You should move and edit the appropriate data set statements before you create copies of the DFHDEFDS job for each CICS region. When you run DFHISTAR to create the new copies of the DFHDEFDS job, it substitutes your values for the CICS region qualifier (&REGNAME) and index (&INDEX) into the data set names.

**For example:** If you intend using a copy of the DFHCSD data set for each CICS region, you should copy the job steps DELCSD, DEFCSD, and INITCSD from the DFHCOMDS job to the DFHDEFDS job. You should also add the symbol &REGNAME for the qualifier to the name of the DFHCSD data set to give &DSINDEX.CICS&REGNAME.DFHCSD. If you edit DFHISTAR to select the DFHDEFDS job to be copied, and specify the following DSINFO parameter:

DSINFO userid.CICSTS31.CICS H3P060 3390 IDA .

when you run the DFHDEFDS job, it creates the DFHCSD data set called userid.CICSTS31.CICS.CICSIDA.DFHCSD for the CICS region identified by the qualifier IDA. If you change the SELECT and DSINFO parameters of DFHISTAR (to specify an appropriate new job name and qualifier for another CICS region), you can create several copies of the DFHDEFDS job to create DFHCSD and SYSIN data sets for each CICS region.

# **Creating data sets unique to each CICS region, DFHDEFDS job**

You can use the DFHDEFDS job to delete and recreate copies of the following data sets for each CICS region.

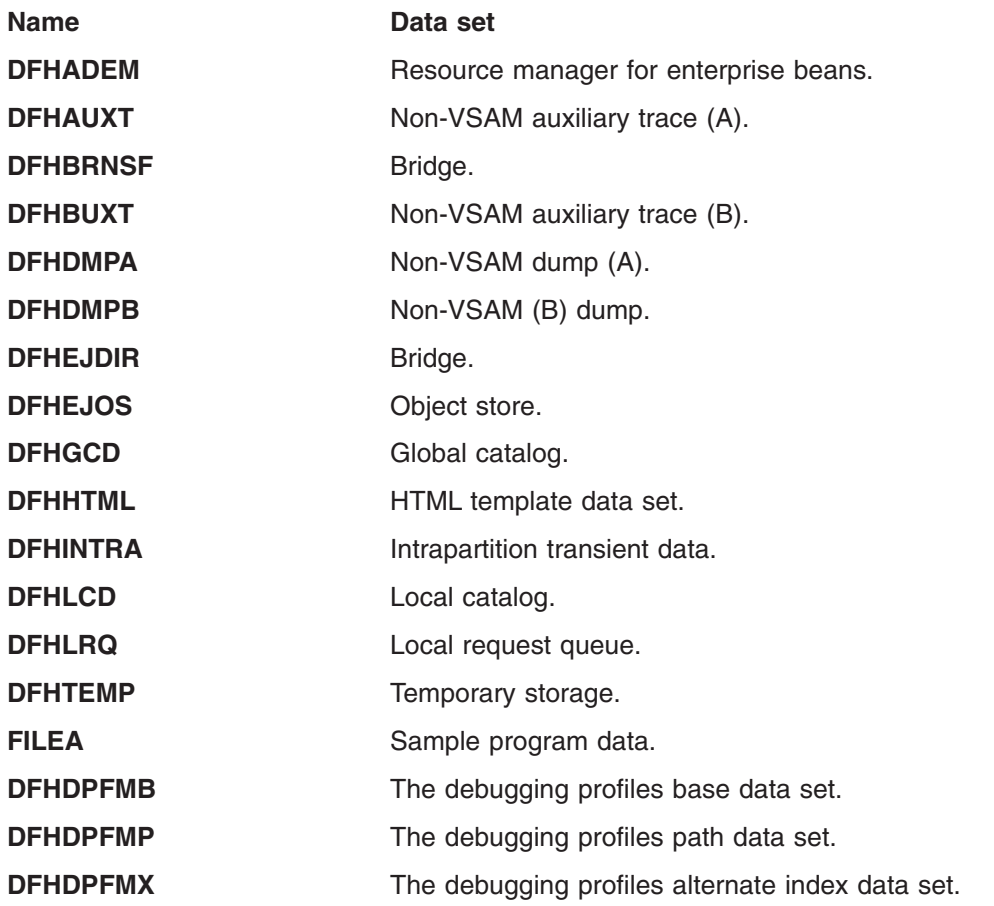

Use DFHISTAR to create a copy of the DFHDEFDS job for each CICS region. Edit DFHISTAR, specifying the parameters DSINFO and SELECT, and run it once for each region.

In DFHISTAR, specify the following parameters:

- **SELECT DFHDEFDS newname** to specify the new name by which the copy of the DFHDEFDS job is to be known.
- **DSINFO** to specify the following details of the data sets for each CICS region: – The high-level index (*dsindex*)
	- The serial number of the volume (*volume*)
	- The unit type of the volume (*disktype*)
	- The region qualifier (*qualifier*)
The format of the data set names is:

dsindex.CICSqualifier.dsname

#### **dsindex**

is the high-level index for the data sets, specified on the DSINFO parameter of DFHISTAR. The default is *hlq*.

#### **qualifier**

is the region qualifier for the data sets that are used by this CICS region, specified on the DSINFO parameter of DFHISTAR. The default is no qualifier.

#### **dsname**

is the name of the data set being defined.

For example, the default name for the CICS local catalog is *hlq*.CICS.DFHLCD.

The DFHDEFDS job comprises the following job steps:

- 1. **DELETE** any existing copies of the data sets
- 2. **DEFINE** defines the clusters for the data sets
- 3. **INITDP** initializes the debugging profiles base data set
- 4. **DEFALT** defines the alternate index for the debugging profiles data set
- 5. **BLDDP** builds the alternate index for the debugging profiles data set
- 6. **INITGCD** initializes the CICS global catalog
- 7. **INITLCD** initializes the CICS local catalog
- 8. **DEFTRACE** defines the trace data sets
- 9. **DEFDUMP** defines the dump data sets
- 10. **LOADFILE** loads the sample data into the FILEA data set
- 11. **LOADHTML** loads HTML templates for CICS supplied transactions.

# **Creating the CICS messages data set, DFHCMACI job**

You can use the DFHCMACI job to delete and recreate the CICS messages data set DFHCMACD. This data set is used by the CICS messages facility (CICS-supplied transaction CMAC).

The DFHCMACI job comprises the following job steps:

- 1. **DELETE** deletes any existing copies of the DFHCMACD data set.
- 2. **DEFINE** defines the VSAM cluster for the CICS message data set dsindex.DFHCMACD, where dsindex is defined by the DSINFO parameter of DFHISTAR.
- 3. **CMACLOAD** loads the CICS message data set with data from the CICS-supplied file, DFHCMACD, in the *hlq*.SDFHMSGS target library.

# **Defining the DFHCMACD file and associated CICS resources**

You can use the CICS messages facility to provide the CICS messages and codes descriptions online. Before you can use this facility (to access the DFHCMACD data set), you must define the resources needed by the facility, and make them available to your CICS region.

The file DFHCMACD, managed by CICS file control, accesses the DFHCMACD data set. You must create a definition for this file in the CSD. The CICS-supplied definition for the DFHCMACD file and other resources that are needed by the CICS messages facility are in the CSD group DFHCMAC. The CICS startup procedure,

DFHSTART, has a DD statement for the DFHCMACD file, but for dynamic allocation you should copy the supplied resource definition for the DFHCMACD file and add the DSNAME option.

To use the CICS messages facility in your CICS region, you must create your own CSD group lists to include the DFHCMAC group for the CICS messages facility and any other groups of resources that your CICS region needs. You must specify your new group lists on the GRPLIST system initialization parameter when you start up your CICS region. If the DFHLIST of resource groups are not included in your new group lists, you must specify DFHLIST on the GRPLIST system initialization parameter as well as your group lists. For example, GRPLIST=(DFHLIST,MYLIST,CICSHT# 1), where MYLIST and CICSHT# 1 are customer-created group lists.

You should specify the DFHCMAC group of resources for the CICS messages facility only in those CICS regions that need to use the facility; for example on some terminal-owning regions, but perhaps not on data-owning regions.

### **Defining the sample applications data sets**

CICS provides a range of samples that you can use to help develop your own applications, and test various CICS functions (for example, as an aid to verifying that CICS has installed correctly). These programs are in the *CICS 4.1 Sample Applications Guide* and the *Designing and Programming CICS Applications* book.

Before you can use some of these samples, you must create the data sets that they use, and make them available to your CICS region, as described below. You do not need to create these data sets, unless you intend using the associated sample applications.

### **The CUA text level application**

You can use this sample application to demonstrate BMS support for the Common User Access (CUA) interface. The application uses an action bar, with associated pull-downs, pop-ups, and help panels. The application programs demonstrate how to code COBOL programs to display, overlay, and remove CUA style windows.

#### **Creating the data sets**

To create the data sets that are needed by the CUA text level application, submit the following jobs: DFH0JCUS and DFH0JHLP, installed in the *hlq*.XDFHINST library.

#### **Making the data sets available to CICS**

You can cause CICS to dynamically allocate the files for these data sets and open them after CICS initialization by installing the sample resource definitions in the group DFH\$CTXT. If no DD statement exists for these data sets in the CICS startup job stream, the files are allocated to the data sets with DSNAMEs that are specified in the resource definitions: *hlq*.SAMPLE.DFHCTCUS, *hlq*.SAMPLE.DFHCTHLP, and *hlq*.SAMPLE.DFHCTAIX, for the data sets and the alternate index. Alternatively, you can add DD statements for the data sets to your CICS startup job, which causes CICS to use the DSNAMEs specified on the DD statements instead of those in the resource definitions.

For information about this sample application, see the *CICS 4.1 Sample Applications Guide* .

# **The FILEA sample application programs**

This comprises four sets of command-level application programs that operate on the sample VSAM file FILEA. There is one set for each of the four programming languages that are supported, (Assembler, C, COBOL, and PL/I). These programs show basic functions, such as inquire, browse, add, and update, that can serve as a framework for your own first programs. They were all written before publication of the Common User Access guidelines.

#### **Creating the data set**

A copy of the data set that is needed by the FILEA application is created when you submit the DFHDEFDS job, installed in the *hlq*.XDFHINST library.

#### **Making the data set available to CICS**

When you tailor the CICS installation-related jobs, as described in [Chapter 27,](#page-208-0) ["Tailoring the CICS-supplied skeleton jobs," on page 185,](#page-208-0) a DD statement for the FILEA data set is added to the CICS IVP jobs and the DFHSTART procedure. If you want CICS to dynamically allocate the data set and open the file, you should remove the DD statement and install a FILE resource definition with an appropriate DSNAME. (For example, as supplied in the group DFH\$FILA.)

For information about this sample application, see the *CICS 4.1 Sample Applications Guide* .

# **The CICS Application Programming Primer sample application**

You can use this sample application to demonstrate the design and programming of a traditional CICS application. It provides online inquiry and maintenance facilities for a sample customer credit file in a department store. The application uses VSAM files, and 3270 display and printer terminals. It was written before publication of the Common User Access guidelines, and provides similar function (without CUA support) as the CUA sample application.

### **Creating the data sets**

To create the data sets that are needed by the Primer sample application, edit and submit the sample job that is shown in [Figure 23 on page 196.](#page-219-0)

### **Making the data sets available to CICS**

You can cause CICS to dynamically allocate the files for these data sets and open them on first reference by installing the sample resource definitions in the group DFH\$ACCT. If no DD statement exists for these data sets in the CICS startup job stream, the files are allocated to the data sets with DSNAMEs that are specified in the resource definitions: *hlq*.ACCTFILE and *hlq*.ACIXFILE. Alternatively, you can add DD statements for the data sets to your CICS startup job, which causes CICS to use the DSNAMEs specified on the DD statements instead of those in the resource definitions.

For information about this sample application, see the *CICS Application Programming Primer*.

```
//DEFACCTF JOB (accounting parameters),MSGCLASS=A,MSGLEVEL=(1,1),
// CLASS=A,NOTIFY=userid
1/x//*********************************************************************
       CICS/ESA sample jobs to define ACCT files
//*
//* This job deletes and defines the following data sets for the
//* ACCT sample described in the CICS Application Programming Primer
//*//* STEPS:
//* . DELETE AND DEFINE<br>//* - DELETE/DEFINE
//* - DELETE/DEFINE THE CLUSTERS FOR:<br>//* . CICSTS31.CICS.ACCTFILE
//* . CICSTS31.CICS.ACCTFILE
            . CICSTS31.CICS.ACIXFILE
1/*//* THE HIGH-LEVEL-QUALIFIER(S) OF THE DATASETS: CICSTS31.CICS
\frac{7}{4} THE VOLUME SERIAL CICS31<br>\frac{7}{4} THE UNIT TYPE 2390
//* THE UNIT TYPE
1/*//*********************************************************************
//DELETE EXEC PGM=IDCAMS,REGION=1M
//SYSPRINT DD SYSOUT=*
//SYSIN DD *
DELETE CICSTS31.CICS.ACCTFILE
DELETE CICSTS31.CICS.ACIXFILE
SET MAXCC=0
/*<br>//DEFINE
           EXEC PGM=IDCAMS, REGION=1M
//SYSPRINT DD SYSOUT=*
\frac{7}{5}<br>\frac{1}{x}/\star */
 DEFINE CLUSTER(NAME(CICSTS31.CICS.ACCTFILE)-
          KEYS(5 0) -INDEXED -
          RECORDSIZE(383 383)-
          REC(80)-
          SHR(2 3) -VOLUMES(CICS31)) -
        DATA(NAME(CICSTS31.CICS.ACCTFILE.DATA)-
          UNIQUE)-
       INDEX(NAME(CICSTS31.CICS.ACCTFILE.INDEX)-
          UNIQUE)
          /\star */
 DEFINE CLUSTER(NAME(CICSTS31.CICS.ACIXFILE)-
          KEYS(17 0)-
          INDEXED -
          RECORDSIZE(63 63)-
          REC(80)-
          SHR(2 3) -VOLUMES(CICS31)) -
        DATA(NAME(CICSTS31.CICS.ACIXFILE.DATA)-
          UNIQUE)-
       INDEX(NAME(CICSTS31.CICS.ACIXFILE.INDEX)-
          UNIQUE)
/*
1/*
```
*Figure 23. Example JCL to create the Primer sample data sets*

# **Chapter 29. Defining DL/I support**

CICS can provide DL/I database support by using the IBM IMS Database Manager . For information about appropriate Versions and Releases, see the "CICS-IMS release compatibility" topic in the *CICS IMS Database Control Guide* . As they become available, versions of IMS newer than those listed will also be compatible.

You can use DL/I support with CICS through:

- Database control (DBCTL)
- CICS remote DL/I support, also known as **function shipping**

This chapter describes what you do to enable a CICS region to work with remote DL/I. For information about adding system and resource definitions for use with DBCTL, see the "Installing DBCTL, and defining CICS and IMS system resources" topic in the *CICS IMS Database Control Guide* .

The IMS libraries referred to in the job streams are identified by IMS.libnam (for example IMS.PGMLIB). If you use your own naming convention for IMS libraries, please rename the IMS libraries accordingly.

CICS provides a CICS-DBCTL interface which enables DBCTL, or IMS/ESA® or IMS/ESA DM/TM, to satisfy DL/I requests that are issued from the CICS region. New users should use this method because it is simpler than local DL/I to install and provides additional function. Details of installing and using DBCTL are in the *CICS IMS Database Control Guide* .

CICS support for access to DL/I databases using the IBM Information Management System (IMS) product is included in the base product, and no specific installation is required.

For more information about storage protection, see the "Storage protection" topic in the *CICS System Definition Guide* .

# **PDIRs**

| | | |

> A directory of program specification blocks (PDIR) is a list of program specification blocks (PSBs) that define, for DL/I, the use of databases by application programs.

Your CICS region needs a PDIR to access a database owned by a remote CICS region (remote DL/I support). Your CICS region does not need a PDIR to access a DL/I database owned by DBCTL. For information about accessing DL/I databases owned by DBCTL, see the "Performance benefits of DBCTL" topic in the *CICS IMS Database Control Guide* .

The modules providing remote DL/I support are automatically loaded by CICS during startup when a DL/I PSB directory is specified via the PDIR= system initialization parameter. A PDIR is mandatory for remote DL/I support, but not required for database control support.

## **Adding remote DL/I support**

|

Remote DL/I support is included in CICS Transaction Server for z/OS, and works with one of the supported levels of IMS, (see above for details of these). Usually, you use remote DL/I support, with either MRO or ISC connections, to access databases owned by another CICS region. You can also use CICS remote DL/I support to access, through another CICS region connected to DBCTL, databases owned by DBCTL. CICS regions accessing databases owned by DBCTL (that is, connected to DBCTL) must be running on the same MVS image as the DBCTL system. A simple overview is given in Figure 24.

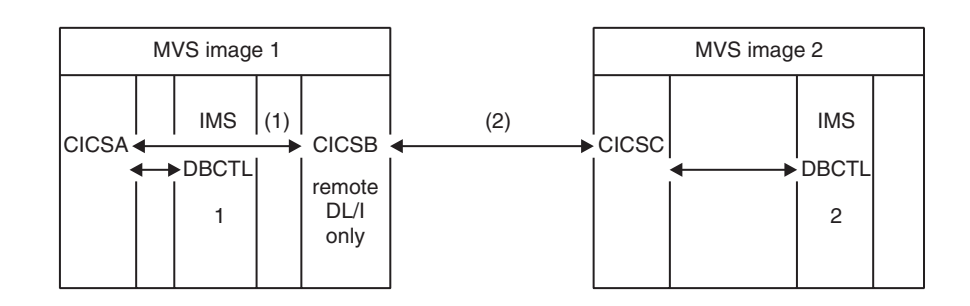

*Figure 24. Using CICS remote DL/I support to access DBCTL databases*

#### **Notes:**

- 1. CICSB uses remote DL/I to access, through CICSA, databases owned by DBCTL 1 in MVS image 1. This is only needed if CICSB is not connected to DBCTL 1.
- 2. CICSB uses remote DL/I to access, through CICSC, databases owned by DBCTL 2 in MVS image 2.
- 3. CICSA (connected to DBCTL 1) is in the same MVS image as DBCTL 1. CICSC (connected to DBCTL 2) is in the same MVS image as DBCTL 2.

For information about accessing DL/I databases owned by DBCTL, see the *CICS IMS Database Control Guide* .

To add support in CICS for remote database access, you must:

- 1. Code, assemble, and link-edit a program specification blocks directory (PDIR).
- 2. Code the PDIR CICS system initialization parameter for remote DL/I support.

### **Defining a PSB directory**

Code entries in a program specification block directory (PDIR), to indicate the identity of the remote CICS region, or regions, to which you want CICS to function ship DL/I requests. You do this by coding the SYSIDNT parameter in DFHDLPSB TYPE=ENTRY macros, which you assemble and link-edit to create a PDIR. You must also code the MXSSASZ parameter. You can, optionally, code the RMTNAME parameter to define the name by which the PSB is known in the remote CICS region. For information about creating PDIRs, see the *CICS Resource Definition Guide* .

## **Coding CICS system initialization parameters for remote DL/I support**

The following is a summary of the DL/I parameters that you can, or must, code as CICS system initialization parameters:

PDIR={*YES*|xx} SUFFIX OF PSB DIRECTORY (MANDATORY for REMOTE DL/I) PSBCHK={*NO*|YES} SECURITY CHECK OF REMOTE TERMINAL INITIATING A TRANSACTION XPSB={*YES*|name|NO} PSB ENTRIES TO BE CHECKED BY RACF

For details of these (and other) system initialization parameters, see *CICS System Definition Guide*..

### **Global user exits for DL/I**

The following global user exits, if enabled, can be invoked when you have DL/I applications:

#### **XDLIPRE and XDLIPOST**

These exits follow the issue of an EXEC DLI command or DL/I cal; XDLIPRE before the request is processed and XDLIPOST after the request is processed. If you are running CICS with remote DL/I support, these exits are invoked in both the CICS region executing the DL/I transactions (the AOR), and the CICS region to which the DL/I requests are function shipped (the DOR). However there are restrictions on what actions can be performed by an exit program running at exit point XDLIPRE or XDLIPOST when running in a DOR.

#### **XRMIIN and XRMIOUT**

You can use these exits to monitor activity across the resource manager interface (RMI). For example, you can monitor control being passed to and from DFHEDP for EXEC DLI requests, DFHDBAT for DBCTL requests, or DSN2EXT1 for DB2 for DB2 commands. XRMIIN is invoked just before control is passed from the RMI to a task-related user exit. XRMIOUT is invoked just after control is passed back to the RMI.

For programming information about these exits, see the *CICS Customization Guide*.

# **Chapter 30. Adding CICS support for programming languages**

This section describes the steps necessary to add run-time support for the programming languages used with the CICS command level (EXEC) programming interface. Complete the appropriate actions described in the following before installing your application programs.

To write CICS application programs that request CICS services through the command-level application programming interface (API), you can use assembler language, C and C++, COBOL, or PL/I.

CICS provides the support needed to run application programs written in assembler language, and Language Environment provides the required support for all the other languages. The use of Language Environment is essential in CICS Transaction Server for z/OS, Version 3 Release 1. Supported compilers are listed in the *CICS Release Guide*.

The CICS Transaction Server for z/OS, Version 3 Release 1 programming guidance documentation expects that your CICS system is using the services of Language Environment, which provides a common run-time environment for IBM implementations of assembler and those high-level languages (HLLs) supported by CICS, namely COBOL, PL/I, C, and C++.

**Note:** Runtime support for OS/VS COBOL programs has been removed. OS/VS COBOL programs cannot run under CICS Transaction Server for z/OS Version 3, and must be upgraded to a supported level of COBOL.

# **Installing Language Environment support**

This section describes CICS support for Language Environment and what to do to install that support. The use of Language Environment is essential in CICS Transaction Server for z/OS, Version 3 Release 1.

Language Environment support is provided by run-time libraries that establish a common execution environment for application programs compiled by high-level languages. All programs compiled by a high-level language, whether by a Language Environment-conforming compiler or not, must be run under CICS-Language Environment support.

The CICS-Language Environment interface is initialized automatically when CICS can:

- 1. Load the Language Environment interface modules, CEECCICS, CEEPIPI, and CEECTCB, from STEPLIB.
- 2. Successfully call the CEECCICS module to initialize the interface.

Language Environment initialization takes place during CICS startup, when CICS issues the message DFHAP1203I *applid* Language Environment is being initialized. The CEECCICS module is loaded, followed by a partition initialization call, before the start of second phase PLT processing. If Language Environment cannot successfully complete the initialization of all languages supported by CICS, or can only initialize some of them, it issues messages to the MVS console. If Language Environment initialization fails completely, it may be because the CEECCICS module could not be loaded, or something went wrong during the loading of a particular language routine.

| | |

# **Installing CICS support for Language Environment**

To enable Language Environment support to be installed correctly by CICS:

- Specify enough storage for the ERDSA to run CICS and Language Environment together. They need a minimum of 3500KB. To this minimum, add an amount of storage sufficient for your own requirements.
- Ensure the CICS-Language Environment interface module, CEECCICS, and the Language Environment modules CEEPIPI and CEECTCB are installed in an APF-authorized library defined in the STEPLIB concatenation in the CICS startup JCL. You can do this by including the Language Environment SCEERUN library in an APF-authorized library in the STEPLIB concatenation of your CICS startup job (for example, in the CICSTS31.CICS.SDFHAUTH library), or in an APF-authorized library in the MVS LNKLSTnn concatenation.
- Ensure that the program resource definitions for the Language Environment language interface modules have been added to the CICS CSD. These definitions are in the CEE group.

The CEE group is added automatically to the CSD and to the grouplist DFHLIST during CICS installation, as part of the DFHCOMDS job

The definitions are also supplied as DEFINE statements in the CEECCSD and CEECCSDX members of the SCEESAMP library.

You can add the CEE group to any CICS startup group list named in the GRPLIST system initialization parameter.

Define the Language Environment transient data destinations, CESE, and CESO (DD names CEEMSG and CEEOUT). The CICS-supplied resource definition group, in the CSD, DFHDCTG, contains entries for CESE and CESO.

For information about the attributes needed for Language Environment transient data destinations, see the *IBM Language Environment for MVS & VM Programming Guide*, SC26-4818.

- Define the Language Environment runtime libraries on the CICS STEPLIB and DFHRPL DD statements as follows:
	- Add the SCEERUN library, which contains CEECCICS and CEECTCB, and the SCEERUN2 library, which contains support that is required for the IBM Java Virtual Machine (JVM) and also support for other programming languages, to STEPLIB or to a library in the MVS LNKLSTnn concatenation.
		- Both the libraries, SCEERUN and SCEERUN2, must be APF-authorized.
	- Add the SCEECICS, SCEERUN2, and SCEERUN libraries to DFHRP. (The order of the SCEERUN and SCEERUN2 libraries in relation to each other is not important.)

For example:

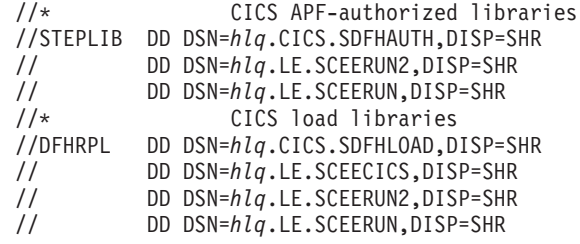

Use only these Language Environment runtime libraries for *all* your high-level language application programs.

# |

| |

# **Language Environment support for COBOL**

| | | | | | | Language Environment is a prerequisite for application programs written in COBOL. For information about Language Environment, see the *Language Environment for OS/390 Customization* manual, SC28-1941.

Support for OS/VS COBOL programs is now withdrawn. These programs, which had runtime support in CICS Transaction Server for z/OS Version 2, cannot run under CICS Transaction Server for z/OS Version 3. OS/VS COBOL programs must be upgraded to Language Environment conforming COBOL, and recompiled against a level of COBOL compiler supported by CICS. The *CICS Application Programming Guide* provides assistance with converting OS/VS COBOL programs to Language Environment conforming COBOL.

To run COBOL application programs:

- Install support for Language Environment, ensuring that CICS can initialize the Language Environment enviroment during startup.
- Install resource definitions for your programs with the LANGUAGE attribute specified as LANGUAGE(COBOL), or leave the language blank.

For your application programs, CICS can create and install program resource definitions automatically, or you can create them specifically in the CSD, and install them by using the GRPLIST system initialization parameter or CEDA INSTALL command. For more information about installing program resource definitions, see the *CICS Resource Definition Guide*.

For information about Language Environment support for programming languages, see the *Program Directory for IBM Language Environment for MVS and VM*.

# **Language Environment support for C and C++**

Language Environment is a prerequisite for application programs compiled using IBM C/C++ for MVS or SAA AD/Cycle® C/370 compilers. Language Environment incorporates the run-time libraries required for both these C language compilers. For information about Language Environment, see the *Language Environment for OS/390 Customization* manual, SC28-1941.

To run under CICS your C application programs:

- Install support for Language Environment, ensuring that CICS can initialize the Language Environment enviroment during startup.
- Install resource definitions for your programs with the LANGUAGE attribute specified as LANGUAGE(C) or leave the language blank.

For information about installing program resource definitions, see the *CICS Resource Definition Guide*.

CICS supports application programs written in C++ that:

- Are compiled using the IBM C/C++ for MVS compiler (5655-121)
- Execute with the Language Environment run-time libraries

If you use Version 3 Release 2, or late, of the C/C++ compiler to compile a C++ program, specify the CXX parameter when options are passed to the compiler, otherwise the C compiler is invoked. Do not specify CXX if a C program is to be compiled. See the *IBM C/C++ for MVS/ESA Compiler and Run-Time Migration Guide Version 3 Release 2*, SC33-2002, for further information.

For information about Language Environment support for programming languages, see the *Program Directory for IBM Language Environment for MVS and VM*.

## **Language Environment support for PL/I**

Language Environment is a prerequisite for application programs compiled using IBM PL/I for MVS or SAA AD/Cycle PL/I compilers. Language Environment incorporates the run-time libraries required for both these PL/I compilers. For information about Language Environment, see the *Language Environment for OS/390 Customization* manual, SC28-1941.

PL/I support is also required if you use the Web services support in CICS; in particular, it is required if you use the CICS-supplied SOAP 1.1 and SOAP 1.2 message handler programs.

To run CICS PL/I application programs :

- Install support for Language Environment, ensuring that CICS can initialize the Language Environment enviroment during startup.
- Install resource definitions for the programs with the LANGUAGE attribute specified as LANGUAGE(PLI) or leave blank.

For information about installing program resource definitions, see *CICS Resource Definition Guide*.

For information about Language Environment support for programming languages, see the *Program Directory for IBM Language Environment for MVS and VM*.

### **Language Environment support for CICS JVM programs**

Language Environment is a prerequisite for CICS JVM programs. However, unlike the other languages, JVM programs do not require the CICS-Language Environment interface. JVM programs run with Language Environment support using MVS services (not CICS services). JVM programs require the Language Environment support provided by the SCEERUN and SCEERUN2 libraries only, which can either be defined in the CICS STEPLIB, or included in the MVS linklist. The SCEERUN and SCEERUN2 libraries also need to be added to DFHRPL.

| | |

# **Chapter 31. Verifying your Java components installation**

CICS support for Java application programs is included in the base product, and no specific installation is required. Before you begin to set up and configure Java support in your CICS system, follow the steps below to verify that the Java components are correctly installed on your system.

- 1. Use the supplied checklist in "Verifying Java components checklist" to ensure that all of the required Java components are installed in the correct locations on your CICS system.
- 2. Read about the JVM components and the supplied sample definition files in more detail in ["Java Virtual Machine sample definition files" on page 207,](#page-230-0) particularly if you have not performed a default installation.
- 3. Authorize the hlq.SDFJAUTH library. See ["Authorizing the hlq.SDFJAUTH](#page-233-0) [library" on page 210](#page-233-0) for details on how to do this.
- 4. Amend the default parameters in the BPXPRMxx members of SYS1.PARMLIB so use the JVM supplied with CICS. See ["Amending parameters in](#page-233-0) [SYS1.PARMLIB\(BPXPRMxx\)" on page 210](#page-233-0) for details on which parameters to change.

When you have verified your Java installation, use the task list in *Java Applications in CICS* to begin setting up your Java environment.

# **Verifying Java components checklist**

The following components are unloaded from the distribution tapes during the standard installation process described in the CICS Transaction Server for z/OS Program Directory. Note that z/OS UNIX System Services must be active in **full function** mode during this process to enable files to be stored in HFS.

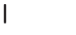

| | | | | | |

| | | | | | | | | | | |

| Java component                                | Location                                                                                                    | Comments                                                                                                    |
|-----------------------------------------------|----------------------------------------------------------------------------------------------------|----------------------------------------------------------------------------------------------------|
| <b>Directories</b><br>containing JAR<br>files | <b>HFS</b> directories:<br>/pathprefix/usr/Ipp/cicsts/cicsts31/lib<br>/pathprefix/usr/lpp/cicsts/cicsts31/samples<br>/pathprefix/usr/lpp/cicsts/cicsts31/docs | cicsts31 is a<br>user-defined value<br>specified on the<br><b>USSDIR</b> parameter<br>in the DFHISTAR<br>installation job. |
| Sample programs   HFS directory:              | /pathprefix/usr/lpp/cicsts/cicsts31/samples                                                                                                    | The sample<br>programs<br>demonstrate the<br>use of IIOP, EJBs,<br>output redirection<br>and the JCICS<br>classes          |

*Table 13. Java components checklist*

*Table 13. Java components checklist (continued)*

 $\vert$ |

> | | | | | | | |

> | | | | | | |

> |

| | | | | | |

| | | | | | | |  $\perp$ | | | | | | | | | | | | | | | | | |  $\perp$ | | |  $\vert$ 

| | | |

| | | | | | | | | | | | | | |

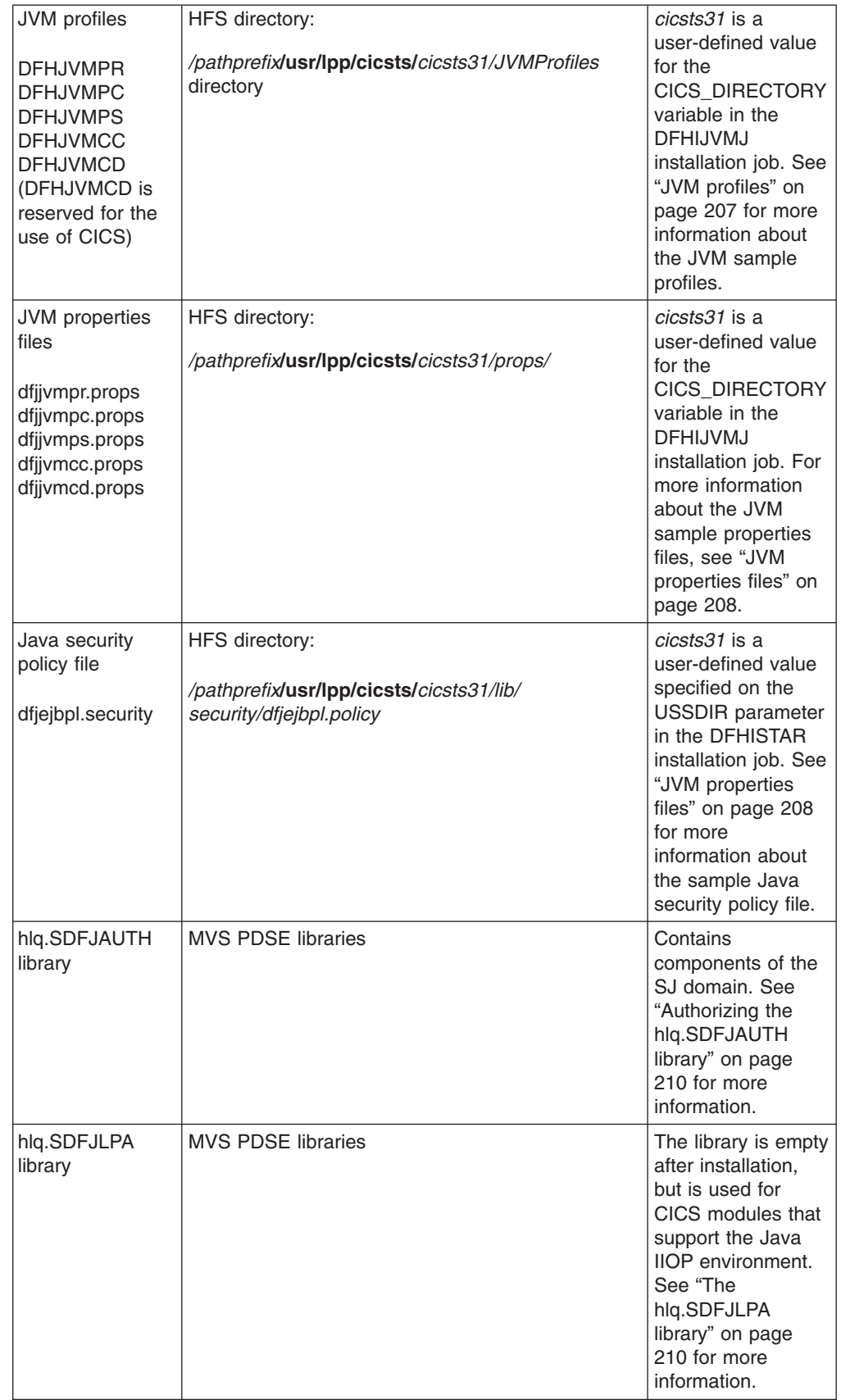

## <span id="page-230-0"></span>**Java Virtual Machine sample definition files**

CICS launches a JVM to execute a Java program that specifies a JVM in its program resource definition. The JVM is created using options specified in a series of text files:

- JVM initialization options are specified in a JVM profile, which is named by the JVMPROFILE attribute of the program definition.
- Further system properties for the JVM are specified in a JVM properties file, which is named in the JVM profile.
- A Java 2 security policy can be named in the JVM properties file to specify security options, if you are using JVMs to run Enterprise JavaBeans™.

CICS provides samples of all these, as described in the following sections. "Setting up JVM profiles and JVM properties files" in *Java Applications in CICS* has more information about these files and the relationships between them.

# **JVM profiles**

CICS provides five sample JVM profiles in the partitioned dataset named SDFHENV. Each sample JVM profile can be used to create a different type of JVM. The sample JVM profiles are as follows:

| JVM profile                                | <b>Purpose</b>                                                                                                    |
|--------------------------------------------|----------------------------------------------------------------------------------------------------|
| <b>DFHJVMPR</b>                            | The default JVM profile if no other is specified on a<br>PROGRAM resource definition. JVM is resettable. Does<br>not use the shared class cache. |
| <b>DFHJVMPC</b>                            | JVM is resettable and uses the shared class cache.                                                                                               |
| <b>DFHJVMPS</b>                            | JVM is single-use. Not recommended for enterprise beans.                                                                                         |
| <b>DFHJVMCC</b>                            | Profile for the master JVM that initializes the shared class<br>cache.                                                                           |
| DFHJVMCD (reserved for the<br>use of CICS) | Profile for CICS-defined programs. Do not use for your<br>own applications. Only change as necessary.                                            |

*Table 14. CICS-supplied sample JVM profiles*

In their supplied form, the JVM profiles are defined with JVMPROPS and LIBPATH parameters that use the symbols &CICS\_DIRECTORY, &JAVA\_HOME. These profiles are customized when you install CICS TS and run the DFHIJVMJ job, as follows:

#### **&CICS\_DIRECTORY**

This symbol is replaced with the value you specify on the USSDIR parameter in the DFHISTAR installation job. The default is cicsts31, resulting, for example, in directory paths of the form */pathprefix***/usr/lpp/cicsts/***cicsts31/lib* on LIBPATH.

#### **&JAVA\_HOME**

This symbol is replaced with the value you specify on the JAVADIR parameter in the DFHISTAR installation job. The default is java142/J1.4, resulting in directory paths of the form */pathprefix***/usr/lpp/***java142/J1.4/bin* and */pathprefix***/usr/lpp/***java142/J1.4/bin/classic* on LIBPATH.

The string *java142/J1.4* is what you should specify on JAVADIR for use with the IBM Software Developer Kit for z/OS, Java 2 Technology Edition, Version 1.4.2.

**Note:** The extra // characters on each side of the symbols are removed during symbol substitution.

<span id="page-231-0"></span>After you have run DFHIJVMJ to substitute your own values for the symbol names, the customized profiles are written to the directory */pathprefix***/usr/lpp/cicsts/** *cicsts31/JVMProfiles* in the hierarchical file store (HFS), where *cicsts31* is the value that you chose for the CICS\_DIRECTORY variable used by the DFHIJVMJ job during CICS installation. Because the JVM profiles are stored in HFS, CICS requires access to z/OS UNIX System Services, and to directories and files in HFS, in order to create JVMs. "Giving CICS regions access to z/OS UNIX System Services and HFS directories and files" in *Java Applications in CICS* explains how to give CICS the access it requires.

"Setting up JVM profiles and JVM properties files" in *Java Applications in CICS* tells you how to enable CICS to locate the JVM profiles, how to choose an appropriate JVM profile for your Java programs, and how to customize the supplied sample JVM profiles to your system's requirements. In particular, if you place the JVM profiles in a location other than the default directory */pathprefix***/usr/lpp/cicsts/** *cicsts31/JVMProfiles*, or if you choose a different name during CICS installation for this directory, you need to change the system initialization parameter JVMPROFILEDIR to specify the correct directory, or use UNIX soft links to link to the JVM profiles from the default directory. You also need to ensure that CICS has access to the HFS directory where the JVM profiles are stored.

Note that the JVM profiles DFHJVMPR and DFHJVMCD, and their associated JVM properties files, must always be available to CICS. DFHJVMPR is used if a Java program is defined as using a JVM but no JVM profile is specified, and it is used for sample programs. DFHJVMCD is used by CICS-defined programs, including the default request processor program (DFJIIRP) and the program that CICS uses to publish and retract deployed JAR files (DFJIIRQ, the CICS-key equivalent of DFJIIRP). Both these JVM profiles must therefore either be present in the directory that is specified by JVMPROFILEDIR, or linked to by means of UNIX soft links from that directory, and they must be configured correctly so that they can be used in your CICS region.

You can edit the JVM profiles with any text editor to customize them for your system. "Choosing a JVM profile and JVM properties file" in *Java Applications in CICS* tells you about some options that you might want to change, and the *CICS System Definition Guide* has the full lists of options that you can specify using JVM profiles and JVM properties files. For single-use JVMs (that is, with a JVM profile that specifies the option REUSE=NO or the older option Xresettable=NO), instead of customizing the JVM profile, you can override the options in it, using the user-replaceable program DFHJVMAT. Normally, a JVM profile provides sufficient flexibility to configure a JVM as required. If you find that you need to make unusual modifications, the *CICS Customization Guide* has more information about using DFHJVMAT.

As JVM profiles and JVM properties files are HFS files, case is important. CICS **does not** automatically convert the name of a JVM profile or JVM properties file to upper case. When you use the name of a JVM profile or JVM properties file anywhere in CICS, you must enter it using the same combination of upper and lower case characters that is present in the HFS file name.

### **JVM properties files**

You use the JVMPROPS option in a JVM profile to specify the full path of the JVM properties file that is associated with the profile. CICS provides five sample JVM properties files in the SDFHENV partitioned data set, which are designed to support their corresponding JVM profile:

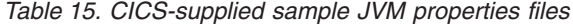

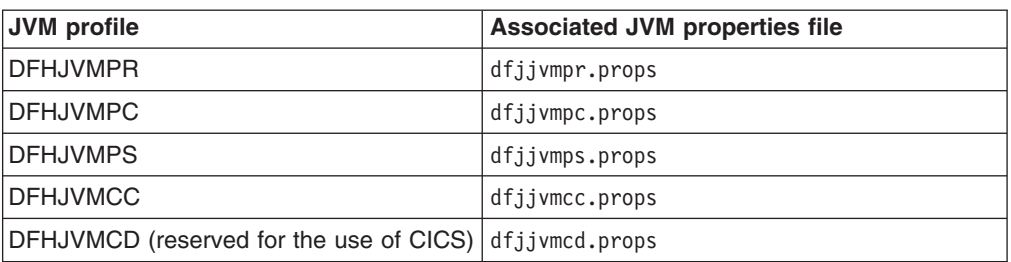

The sample JVM properties files are defined with the &CICS\_DIRECTORY symbol, which is replaced with your own value when you run the DFHIJVMJ installation job. When the symbol substitution is complete, the customized JVM properties files are copied to the HFS directory */pathprefix***/usr/lpp/cicsts/***cicsts31/props/*, where *cicsts31* is the value that you chose for the CICS\_DIRECTORY variable used by the DFHIJVMJ job during CICS installation.

The JVMPROPS option on a JVM profile references a JVM properties file by using its full path name. The CICS-supplied sample JVM profiles reference the sample JVM properties files as follows:

JVMPROPS=*/pathprefix***/usr/lpp/cicsts/***cicsts31/props/*dfjjvmp*x*.props

where dfjjympx, props is the name of the sample JVM properties file that matches with the sample JVM profile. If you change the name or location of a JVM properties file, or create your own JVM properties file, you need to change the JVMPROPS option to specify the correct path name in all the JVM profiles that reference that JVM properties file. You also need to ensure that CICS has access to the HFS directory where the JVM properties file is stored.

As for the JVM profiles, you can edit the JVM properties files with any text editor to customize them for your system. "Choosing a JVM profile and JVM properties file" in *Java Applications in CICS* tells you about some options that you might want to change, and the *CICS System Definition Guide* has the full lists of options that you can specify using JVM properties files. Remember that CICS **does not** automatically convert the name of a JVM properties file to upper case, so when you use the name of a JVM profile or JVM properties file anywhere in CICS, you must enter it using the same combination of upper and lower case characters that is present in the HFS file name.

### **Java 2 security policy for EJBs**

CICS provides a sample Java 2 security policy that you can use, or modify to suit your own requirements. The sample policy is named dfjejbpl.security, and it defines security properties that are suitable for JVMs that are used by enterprise beans. The sample policy is supplied on the distribution tape in SDFHENV. During the installation process, the policy is customized and written to */pathprefix***/usr/lpp/cicsts/***cicsts31/lib/ security/dfjejbpl.policy*, where *cicsts31* is a user-defined value specified on the USSDIR parameter in the DFHISTAR installation job. "Protecting Java applications in CICS" in *Java Applications in CICS* tells you what changes you need to make to the sample JVM properties files to enable Java 2 security, how to set up a security policy file, and about the CICS-supplied sample security policy file dfjejbpl.policy.

# <span id="page-233-0"></span>**Authorizing the hlq.SDFJAUTH library**

This library is the partitioned data set extended (PDSE) version of SDFHAUTH, and it contains some of the components of the SJ domain. A separate library is needed because these components are now built using XPLink (Extra Performance Linkage). The SDFJAUTH library is required for Java support, and as for the SDFHAUTH library, you need to:

- 1. APF-authorize the SDFJAUTH library by adding it to the list of APF-authorized libraries in the appropriate PROGxx (or IEAAPFxx) member in SYS1.PARMLIB.
- 2. Provide a STEPLIB DD statement for the hlq.SDFJAUTH library in your startup job stream.

The procedure for authorizing the SDFHAUTH library is described in [Chapter 6,](#page-90-0) ["Authorizing the hlq.SDFHAUTH library," on page 67.](#page-90-0) Follow the same procedure to authorize the SDFJAUTH library.

# **The hlq.SDFJLPA library**

This library is currently empty, but is supplied to allow those CICS modules that support the Java IIOP environment, and that are LPA eligible, to be included in the LPA. There are no CICS-supplied Java IIOP modules that must reside in the LPA, therefore the library is empty following the installation of CICS TS.

**Note:** The library SDFJLPA is a partitioned data set extended (PDSE). PDSEs cannot be loaded into the LPA at MVS IPL time, because MVS nucleus initialization processing does not recognize them. You can use the MVS SETPROG command after an IPL to dynamically add members of a PDSE into the LPA.

### **Amending parameters in SYS1.PARMLIB(BPXPRMxx)**

The default options, shipped in the BPXPRMxx members of SYS1.PARMLIB are not sufficient for use with the JVM supplied in CICS. In particular, the values for IPCSEMNSEMS, MAXPROCSYS, MAXPROCUSER, MAXUIDS, MAXASSIZE, MAXFILEPROC, MAXPTYS, MAXTHREADS, MAXTHREADTASKS, and MAXCPUTIME are too low for CICS usage - increase them.

#### **Recommendation:**

Start by using the following values. Tailor them to your system's needs as you gain experience:

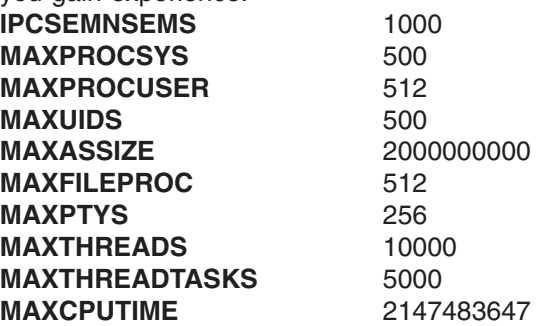

For full details, see *z/OS UNIX System Services Planning*, GA22-7800, in section 14.8, "Customizing the BPXPRMxx parmlib members", and *z/OS MVS Initialization and Tuning Reference*, SA22-7592, in section 9.0, "BPXPRMxx (z/OS UNIX System Services parameters)".

# **Chapter 32. Installing MRO and ISC support**

This chapter describes what you have to do to include the following communication facilities in your CICS region:

- Multiregion operation (MRO)
- Intersystem communication (ISC)

**The information about ACF/VTAM and MVS that is given in this chapter is for guidance only. Always consult the current ACF/VTAM or MVS publications for the latest information. See ["Books from related libraries" on page 469.](#page-492-0)**

## **Installing MRO support**

This section describes how to install support for multiregion operation (MRO) in your CICS regions.

CICS multiregion operation (MRO) enables CICS regions that are running in the same MVS image, or in the same MVS sysplex, to communicate with each other. MRO does not support communication between a CICS system and a non-CICS system such as IMS.<sup>5</sup>

MRO does not require ACF/VTAM or SNA networking facilities. The support within CICS that enables region-to-region communication is called **interregion communication** (**IRC**). IRC is implemented in three ways:

- 1. Through support in CICS terminal control management modules and by use of a CICS-supplied interregion program, DFHIRP, loaded in the MVS link pack area. DFHIRP is invoked by a type 3 supervisory call (SVC).
- 2. By MVS cross-memory services, which you can select as an alternative to the CICS type 3 SVC mechanism. Here, DFHIRP only opens and closes the interregion links.
- 3. By the cross-system coupling facility (XCF) of MVS. XCF/MRO is required for links between CICS regions in different MVS images of an MVS sysplex. CICS selects XCF/MRO dynamically for such links, if available.

For information about the design and implementation of interregion communication, and about the benefits of cross-system MRO, see the *CICS Intercommunication Guide*.

To install support for MRO, complete the following steps (outlined in more detail in this chapter):

- 1. Define CICS as an MVS subsystem.
- 2. Install the current versions of the DFHIRP and DFHCSVC modules in the LPA.
- 3. If you give the SVC a new number, and you have CICS Version 1 or Version 2 regions that use MRO, regenerate the CICS modules DFHCRC and DFHDRPA for those CICS versions, specifying the SVC number.
- 4. Specify appropriate system initialization parameters to enable MRO for each CICS region startup.

If you intend using cross-system MRO (XCF/MRO) you must also:

<sup>5.</sup> The external CICS interface (EXCI) uses a specialized form of MRO link to support DCE remote procedure calls to CICS programs, and communication between MVS batch programs and CICS .

- 5. Install the required sysplex hardware and software.
- 6. Define the MVS images as systems in an XCF sysplex.

To use the MRO support, you must also:

7. Define and install the MRO connections appropriate to your CICS environment.

#### Provided you complete the above steps, you can use MRO to communicate with all levels of CICS from CICS/ESA Version 4.1 onwards. # #

Should MRO be used to communicate between different releases of CICS, the function provided on any connection is that of the lower-level release. # #

### **Defining CICS as an MVS subsystem**

Multiregion operation with CICS requires MVS Subsystem Interface (SSI) support, and to obtain this you must define CICS as an operating system subsystem, as described in [Chapter 10, "Defining CICS as an MVS subsystem," on page 83.](#page-106-0)

# **Installing the modules DFHIRP and DFHCSVC in the LPA**

To enable your regions to communicate by MRO, you must:

1. Install the current versions of the DFHIRP and DFHCSVC modules into the LPA, as described in [Chapter 14, "Installing CICS modules in the MVS link pack](#page-130-0) [area," on page 107.](#page-130-0)

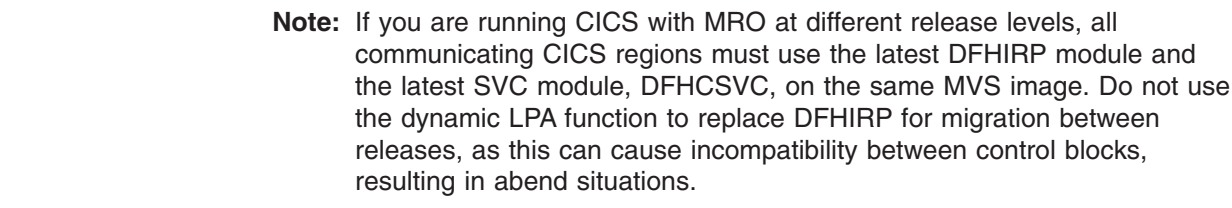

2. Define the SVC module, DFHCSVC, to MVS, as described in [Chapter 11,](#page-116-0) ["Installing the CICS Type 3 SVC," on page 93.](#page-116-0)

### **Installing required hardware and software for XCF/MRO**

To be able to use the cross-systems MRO to communicate between CICS regions on different MVS images, those MVS images must be running with appropriate hardware and software. The hardware and software that are required for MVS systems in a sysplex are in the *CICS Transaction Server for z/OS Program Directory*.

### **Defining MVS images as systems in an XCF sysplex**

To use XCF/MRO, all participating MVS images must be defined as part of the same sysplex, as in [Chapter 19, "MVS cross-system MRO definitions," on page](#page-152-0) [129.](#page-152-0)

**Note:** Within a parallel sysplex, where MRO communication between MVS images is by XCF/MRO, the DFHIRP programs installed in the different MVS images can be at different release levels. However, DFHIRP must be installed from the highest release of CICS running in an MVS image. For example, a CICS Version 4 DFHIRP can communicate with a DFHIRP across XCF/MRO, but the CICS regions running in the MVS with the Version 4 DFHIRP cannot be later than CICS/ESA Version 4.

# # # #

#### **Defining MRO connections**

Before you can use MRO, you must define and install connections with attributes appropriate to your CICS environment. For information about defining connections, see the *CICS Intercommunication Guide* .

### **Enabling MRO for CICS startup**

For each CICS region that is to use MRO, you must specify ISC=YES to include the intersystem communication program DFHISP.

If you want a CICS region to establish MRO communication during startup, you should also specify YES on the IRCSTART system initialization parameter.

Alternatively, once your CICS region is running, you can establish MRO communication by using the CEMT SET IRC OPEN command or the EXEC CICS SET IRC OPENSTATUS(cvda) command.

Either method establishes MRO communication with every CICS region that is:

- 1. Currently active.
- 2. Defined to your region by CONNECTION and SESSIONS definitions that are installed from the CSD. (To establish MRO communication between two CICS regions, the installed CONNECTION definition must specify INSERVICE(YES) in both regions.)

# **Adding ISC support**

For communication between CICS regions that are in different MVS images, you can use a SNA access method, such as ACF/VTAM, to provide the necessary communication protocols. This form of communication between regions through SNA is called **intersystem communication** (ISC). (You can also use ISC in the same CPC, through the application-to-application facilities of ACF/VTAM.)

This section outlines how to include ISC in a CICS region.

For information about the design and implementation of intersystem communication facilities, see the *CICS Intercommunication Guide* .

Unlike MRO, there are no special MVS operating system requirements for CICS intersystem communication.

### **Running a CICS region with ISC**

You must include the following management programs in your CICS regions, (by specifying the system initialization parameters that are given in parentheses):

- DFHISC the intersystem communication program (ISC=YES).
- DFHTCP the terminal control program (TCP=YES is the default).

#### **Establishing ISC**

Intersystem communication requires VTAM support, and you must specify VTAM=YES as a system initialization parameter. If VTAM is running during CICS initialization, CICS opens the VTAM ACB. If VTAM is started after CICS, opening the VTAM ACB fails, and you must open it using the CEMT SET VTAM OPEN command when VTAM is available. CICS regions cannot communicate until they have established the VTAM connection.

### **Defining ISC connections**

Before you can use ISC, you must define and install connections with attributes appropriate to your CICS (and VTAM) environment. If you intend using APPC for your ISC communications, you can take advantage of the autoinstall for APPC connections function. For information about defining connections, and about using the autoinstall for APPC connections function, see the *CICS Resource Definition Guide*.

# **Chapter 33. Enabling TCP/IP in a CICS region**

TCP/IP support is provided by the CICS sockets domain, with network services supplied by z/OS. The sockets domain provides support for:

#### **The listener**

The listener monitors specified TCP/IP ports for incoming requests. It is configured by a TCPIPSERVICE resource definition to listen on a specific TCP/IP port and to attach a specified request receiver transaction to handle each connection. Once the connection has been established between a client program and a particular request receiver, all subsequent requests from the client program over that connection flow to the same request receiver. The listener supports user applications initiated by TCP/IP services for the following protocols:

#### **External Call Interface (ECI)**

The External Call Interface (ECI) allows client applications to use TCP/IP directly to CICS regions without any intervening products such as protocol-mapping software. The External Call Interface (ECI) is supported, but not the External Presentation Interface (EPI).

See the *CICS Family: Communicating from CICS on System/390®* manual for information about the External Call Interface.

#### **Hypertext Transfer Protocol (HTTP)**

HTTP messages are received and sent over the Internet, using CICS Web support. See the *CICS Internet Guide* for information about the transmission of HTTP messages on the Web.

#### **Internet InterORB Protocol (IIOP)**

IIOP messages are sent between client and server applications that conform to the Common Object request Broker Architecture (CORBA). See the *Java Applications in CICS* manual for information about IIOP messages.

#### **Outbound socket support**

This allows CICS to initiate an IP connection. Sockets can be created by one task, shared by other tasks, and remain active after task termination, for re-use by another task.

# **Using TCP/IP in a CICS region**

To use TCP/IP in a CICS region, you must provide the following:

- Communications Server must be installed in the z/OS system ( In earlier OS/390 releases this is called *eNetwork Communications Server*, or *Secureway Communications Server*). Ports belonging to Communications Server must be made available for use by the CICS region involved.
- The CICS system initialization parameter TCPIP must be set to YES.
- TCPIPSERVICE resource definitions must be provided to define each active port and the type of service associated with it. The CICS TCP/IP listener is activated for the specified ports when the TCPIPSERVICE is installed, if TCPIP (YES) has also been specified.
- If Secure Sockets Layer (SSL) authentication is used, you must define the KEYRING system initialization parameter, to identify the RACF key ring containing the keys and X.509 certificates used in the SSL handshake.
- The CICS listener regions need to be configured to talk to the same nameserver on z/OS that the MVS Workload Manager is configured to use. This means that

you may need to reconfigure the DNS server that CICS uses to resolve hostnames, because CICS needs to resolve its own hostname ( using a call to the *gethostbyaddr* function.) using the DNS server configured for the connection optimization in the sysplex. This may not be the system configured name server if the sysplex is already configured for TCP/IP operation. The system name server may not even be on z/OS or on any of the systems in the sysplex.

You can change the resolver configuration of CICS either by altering system TCP/IP configuration files, or by adding or changing the DD name SYSTCPD in the CICS start-up JCL. This sets the RESOLVER\_CONFIG environment variable to the MVS dataset you have specified. This file is described in the *z/OS IBM Communications Server: IP Configuration Guide*, SC31-8775. It contains a reference to the DNS server's IP address.

You must specify at least the following:

NSINTERADDR *n.n.n.n*

where *n.n.n.n* is the dotted decimal address of the name server to be used. If the DD name is not included in the startup JCL, a number of system files are searched until one is found.

**Note:** The TCPIPSERVICE resource definitions are for use only with the CICS-provided TCP/IP services, and have nothing to do with the z/OS Communications Server IP CICS Sockets interface. The TCP/IP Socket Interface for CICS is supplied with z/OS Communications Server, which is an integral part of z/OS and does not use the CICS SO domain.

# <span id="page-240-0"></span>**Chapter 34. Enabling REXX for CICS**

The REXX Development System for CICS and the REXX Runtime Facility for CICS--two program products collectively referred to as REXX for CICS--provide improved productivity for a wide range of CICS activities.

REXX for CICS enables you to write and execute REXX programs in a CICS region. These programs have access to most EXEC CICS commands, the CICS CEDA and CEMT transactions, and DB2 databases through the EXEC SQL interface.

To enable your CICS system to provide the facilities of REXX for CICS, perform the following steps:

• Step 1-- Consider your customization needs for REXX, see ["Customization](#page-242-0) [information for REXX" on page 219.](#page-242-0)

You might prefer to familiarize yourself with the procedure at the first reading by ignoring customization. (We intentionally show this step at the beginning and again at the end of the list to cater for those working through the list who need it first, and those reading it for the first time who would benefit from covering the topic last.)

- Step 2--"Step 1--Modify your RDO definitions to add required entries."
- Step 3--"Step 2--Create the RFS filepools."
- Step 4-[-"Step 3--BIND the CICSQL program to your DB2 plan" on page 218.](#page-241-0)
- Step 5-[-"Step 4--Add DD statements to your CICS startup job" on page 218.](#page-241-0)
- Step 6-[-"Step 5--Modify member CICSTART" on page 218.](#page-241-0)
- Step 7-[-"Step 6--Format the RFS filepools" on page 218.](#page-241-0)
- Step 8-[-"Step 7--Verifying the installation" on page 219.](#page-242-0)
- Step 9-[-"Step 8--Accessing the supplied softcopy documentation" on page 219.](#page-242-0)
- Step 10-[-"Customization information for REXX" on page 219](#page-242-0) (if you choose to skip step 1).

# **Step 1--Modify your RDO definitions to add required entries**

Job CICRDOR (for Runtime Facility) or job CICRDOD (for Development System) in data set CICSTS31.REXX.SCICJCL adds the entries needed by the product, including REXX/CICS profiles, VSAM files, programs, transactions, and transient data queues. The transient data queues are used for REXX/CICS IMPORT and EXPORT commands. The jobs also contains the definitions for the REXX/CICS SQL interface that authorize the transactions to the DB2 plan. Review ["Changing](#page-243-0) [supplied CICS transaction codes" on page 220](#page-243-0) if you plan to modify the transaction IDs and also review ["RFS filepool definitions" on page 221](#page-244-0) if you plan to change the REXX file system (RFS) pool names or the number of pools to install. Edit the JCL (ensuring that you uncomment the entries as explained in comments at the beginning of the JCL) and run the job.

A return code of 4 is acceptable.

# **Step 2--Create the RFS filepools**

Job CICVSAM in data set CICSTS31.REXX.SCICJCL defines the clusters needed to create the VSAM data sets needed for the RFS filepools. See ["RFS filepool](#page-244-0) [definitions" on page 221](#page-244-0) for customizing information about RFS filepools.

You receive a condition code of 8 for the delete control statements if the VSAM data sets do not exist. You receive a condition code of 0 for the define cluster control statements if the job runs correctly.

# <span id="page-241-0"></span>**Step 3--BIND the CICSQL program to your DB2 plan**

Job CICBIND in data set CICSTS31.REXX.SCICJCL binds CICSQL to the correct DB2 plan. Edit and run the job.

You might receive condition code 4 for the job depending upon the level of DB2 being used.

# **Step 4--Add DD statements to your CICS startup job**

You need to add the following DD statements to your CICS startup job. See ["Special exec data sets used by the REXX Development System" on page 222](#page-245-0) for more information.

//CICAUTH DD DSN=CICSTS31.REXX.SCICCMDS,DISP=SHR //CICEXEC DD DSN=CICSTS31.REXX.SCICEXEC,DISP=SHR DSN=CICSTS31.REXX.SCICUSER,DISP=SHR

Additionally a DD statement for CICSTS31.REXX.SCICLOAD must be added to the DFHRPL concatenation.

### **Step 5--Modify member CICSTART**

Modify member CICSTART in data set CICSTS31.REXX.SCICEXEC. See ["Customization information for REXX" on page 219](#page-242-0) for more information.

### **Step 6--Format the RFS filepools**

Bring up the CICS region and sign onto the CICS region with a userid defined as an authorized user. Enter REXX, the default transaction id associated with the CICRXTRY exec. You should see the following line at the top of the screen, "Enter a REXX command or EXIT to quit" and a "READ" in the lower right hand corner. The cursor is in the lower left hand corner. You have now entered the supplied exec which allows the execution of REXX and REXX/CICS commands interactively.

You may now prepare the filepools for use by entering the command: 'FILEPOOL FORMAT *pool1*' where *pool1* should be substituted by the filepool name you specified in the CICSTART exec.

**Note:** The command should be entered as shown, including the apostrophes.

The interactive environment will echo each command at the next available line on the screen and any requested output will also be displayed. The FILEPOOL FORMAT command does not display any information. To determine whether the FILEPOOL FORMAT command worked successfully, enter "SAY RC". If a "0" is displayed on the next available line, the FILEPOOL FORMAT command was successful.

Continue this process until all RFS filepools have been formatted. You only have to format the filepool when a new filepool has been defined, or if you delete and redefine the clusters for an existing filepool.

If, in the process of formatting the filepools or interactively executing REXX or REXX/CICS commands and instructions, you fill the screen, a "MORE" indicator will <span id="page-242-0"></span>appear at the bottom right hand corner. To clear the screen, press the ENTER key. Any time you want to clear the screen of data, you may press the CLEAR key. To exit from the interactive environment, you may press the PF3 key which simulates the entering of the "EXIT" REXX instruction. You may also enter the "EXIT" instruction yourself.

The interactive environment also provides for recalling previously entered commands. This is done by pressing the RETRIEVE key. The system has a default setting for this key of PF12. This may be customized using the SETSYS RETRIEVE command. Pressing the RETRIEVE key causes the previously entered line to be re-displayed at the input location. You can then modify this area if required and re-execute the instruction by pressing ENTER. Pressing the RETRIEVE key multiple times will continue to bring the next previously entered command to the input area.

# **Step 7--Verifying the installation**

To verify the installation has been successful, three execs have been supplied. From the interactive REXX environment, enter, CALL CICIVP1. The exec will indicate what should occur.

# **Step 8--Accessing the supplied softcopy documentation**

The REXX Development System for CICS/ESA and the REXX Runtime Facility for CICS/ESA Guide and Reference manual is included on the distribution tape in three different softcopy formats.

The supplied data set CICSTS31.REXX.SCICDOC contains two members.

Member CICR3270 contains the manual in LIST3270 format, a format that has an 80-character record length. CICR3270 is used as input by the online help facility which is described in ["Online HELP facility" on page 223.](#page-246-0)

Member CICR3820 contains the manual in LIST3820 format. Job CICBPRNT in data set CICSTS31.REXX.SCICJCL contains a sample job, which may be modified and executed, that prints the manual to a device which supports LIST3820 formatted data.

The supplied data set CICSTS31.REXX.SCICBOOK contains one member, CICRBOOK. It contains the manual in BookManager/read format. If you have BookManager® installed you may use this data set to view the manual.

# **Customization information for REXX**

This section provides customizing information. It should be reviewed prior to performing the steps listed in ["Step 1--Modify your RDO definitions to add required](#page-240-0) [entries" on page 217.](#page-240-0) It covers the following topics:

- ["Changing supplied CICS transaction codes" on page 220.](#page-243-0)
- ["RFS filepool definitions" on page 221.](#page-244-0)
- ["TD queues needed for IMPORT and EXPORT commands" on page 221.](#page-244-0)
- ["SQL definitions used for authorizing transactions to use DB2" on page 221.](#page-244-0)
- ["Special exec data sets used by the REXX Development System" on page 222.](#page-245-0)
- ["Special USER ids and their usage" on page 222.](#page-245-0)
- ["Other considerations" on page 223.](#page-246-0)
- ["Online HELP facility" on page 223.](#page-246-0)

# <span id="page-243-0"></span>**Changing supplied CICS transaction codes**

There are three transaction ids supplied by the product. They are: REXX, EDIT, and FLST. You can change these supplied transaction ids.

#### **The functions of REXX, EDIT, and FLST**

The functions of REXX, EDIT, and FLST are:

- **REXX** is the default transaction id.
	- If no additional operands are supplied the CICRXTRY exec starts. CICRXTRY allows the user to interactively enter REXX instructions and execute them.
	- If REXX is entered and is followed by a string (separated from REXX by blanks), the string is interpreted as a REXX exec name followed by operands that are passed to the named REXX exec. This action causes the named exec to execute.

When the REXX exec ends, control is returned to CICS.

- **EDIT** is the transaction id associated with the REXX Development System editor.
	- If no additional operands are supplied the CICEDIT exec starts and the file "NONAME" in the user's current RFS directory is opened for editing.
	- If EDIT is entered with an additional operand separated from the transaction id with a blank, the operand is interpreted as the name of a particular file in the user's current directory which is to be opened for editing.

When the EDIT session ends, control is returned to CICS.

- **FLST** is the transaction id associated with the REXX Development System file list exec, CICFLST.
	- If no additional operands are supplied, the CICFLST exec starts and the contents of the user's current RFS directory are displayed.
	- If FLST is entered with an additional operand separated from the transaction id with a blank, the operand is interpreted as the name of a particular RFS directory whose contents are to be listed.

When the FLST session ends, control is returned to CICS.

#### **Changing the supplied transaction ids**

You can change the names of the supplied transaction ids, and you can add additional transactions which will call your own execs.

The DEFTRNID commands in the member, CICSTART, in data set CICSTS31.REXX.SCICEXEC define the supplied transaction ids REXX, EDIT, and FLST, and associate them with their execs.

If you choose to change the supplied entries make sure that you update the RDO definitions to match your changes. If you do not want users to call the editor or file list execs directly from CICS, you can delete the DEFTRNID commands, for either or both of them, from CICSTART and also from the RDO definitions. Users will not be allowed access to these directly from CICS. Ensure that you do not remove the DEFTRNID statement for the CICRXTRY exec.

• If you want to add additional transactions which call your own execs directly from CICS, add RDO definitions for the transaction ids and add further DEFTRNID commands to your CICSTART exec. Your newly defined transactions become available to your users when you restart your CICS system. An authorized user

can enter the DEFTRNID command directly to give immediate availability, but until the CICSTART member is changed, these definitions are lost when CICS is restarted.

### <span id="page-244-0"></span>**RFS filepool definitions**

The supplied member, CICVSAM in CICSTS31.REXX.SCICJCL, creates the VSAM data sets for two RFS filepools. The names for these VSAM data sets can be changed to match your installation standards. If you do change these names make sure to make matching changes to the member, CICRDOD, as well. Since the RDO definitions supplied contain the data set names, DD statements are not needed in the CICS startup job. This technique can be used to add additional files to an RFS pool or to add additional RFS filepools without restarting your CICS system.

The FILEPOOL DEFINE commands in member, CICSTART in data set CICSTS31.REXX.SCICEXEC have two purposes. The first is to define the names of the supplied filepools. They are: POOL1 and POOL2. You can modify these names to your installation standards. They can be from 1 to 8 characters. They should not contain special characters, ":" or "\". The second purpose is to associate the filepool ids to the FCT definitions for the VSAM data set used for its directory and the first VSAM file used for data storage.

If you want to add additional RFS filepools to your system you need to add RDO definitions and add FILEPOOL DEFINE commands to your CICSTART member. If you intend to allow users to add RFS files to the new filepool you must define the filepool to include a \USERS directory.

To make these new filepools available for use, you must restart CICS. However, you can also add filepools while your CICS system is active as follows.

- add the RDS definitions for the new files and define them using a batch job
- then get an authorized user to enter the FILEPOOL DEFINE command and the FILEPOOL FORMAT command
- be sure to modify CICSTART or your new definitions are lost when you restart your CICS system

# **TD queues needed for IMPORT and EXPORT commands**

The REXX Development System uses dynamic allocation to IMPORT members from a partitioned data set or to EXPORT RFS files to a partitioned data set. The member CICRDOD in data set CICSTS31.REXX.SCICJCL defines three Transient Data entries used as input for IMPORT and 3 Transient Data entries for output for EXPORT. This allows three users to concurrently IMPORT and three users to concurrently EXPORT from and to partitioned data sets.

Modify the number of TDQ entries to suit your needs, but you should allow for at least one input and one output entry. The TDQUEUE NAME must begin with REX and be suffixed with a valid character. Ensure there are no other applications using TDQUEUE names that begin with REX because IMPORT/EXPORT will use them and may cause files to become corrupted.

## **SQL definitions used for authorizing transactions to use DB2**

The member CICRDOD in data set CICSTS31.REXX.SCICJCL authorizes the transactions, REXX, EDIT, FLST, and DXB0 to use the DB2 plan. The first three of these transactions are REXX for CICS transactions and the DXB0 transaction is added if you have OfficeVision/MVS and want to use DB2 interface calls which may run under the OV/MVS transaction id. If you choose to modify the supplied transactions for the REXX Development System, you need to modify the DB2 entry definitions also.

If you implement new transactions which use the DB2 interface code then you should also add these DB2 entry definitions to your RDO group.

### <span id="page-245-0"></span>**Special exec data sets used by the REXX Development System**

There are three data set concatenations which are used by the REXX Development System which have no FCT entries. They are the DD names, CICCMDS, CICEXEC, and CICUSER. These data sets are partitioned data sets and are accessed using MVS facilities.

#### **CICCMDS**

The CICCMDS DD name concatenation should start by referencing the data set CICSTS31.REXX.SCICCMDS. This data set contains those execs which implement REXX Development System authorized commands. Only authorized users or execs authorized to use authorized commands may access these execs. If you choose to extend the REXX Development System with your own authorized commands, you should concatenate your data set to this DD name concatenation.

#### **CICEXEC**

The CICEXEC DD name concatenation should start by referencing the data set CICSTS31.REXX.SCICEXEC. This data set contains those execs which are supplied by the REXX Development System that use authorized commands. If you choose to extend the REXX Development System with your own execs which use authorized commands then you should concatenate your data set to this DD name concatenation.

#### **CICUSER**

The CICUSER DD name concatenation should start by referencing the data set CICSTS31.REXX.SCICUSER. This data set contains those execs which are supplied by the REXX Development System that do not use authorized commands. If you choose to extend the REXX Development System with your own execs which do not use authorized commands then you should concatenate your data set to this DD name concatenation.

The facilities used to access these data set concatenations use CICS WAIT EXTERNAL capabilities to avoid placing the CICS region into a wait.

# **Special USER ids and their usage**

It is recommended that external security be used in the CICS environment. This is needed because individual user's information is maintained by the REXX Development System by the user's userid designation. Each user should have his own identification and there should not be two users signed on to the REXX Development System with the same userid at the same time. Two users with the same userid operating at the same time could have unusual results.

If a user is not signed on to the CICS region then the special userid of "\*RCUSER\*" is used to access the RLS and RFS facilities.

Authorized users are identified to the REXX Development System through the AUTHUSER command. This command is an authorized command and can only be <span id="page-246-0"></span>used by an authorized user or an exec which is authorized to use authorized commands. CICSTART is such an exec because it resides in the CICEXEC DD name concatenation.

The member, CICSTART in the supplied data set CICSTS31.REXX.SCICEXEC then should be modified to contain an AUTHUSER statement to identify at least one userid which should be an authorized user. It is important to add the AUTHUSER statement after the existing AUTHUSER statement for RCUSER. For example:

```
'AUTHUSER RCUSER'
  IF RC ¬= 0 THEN EXIT RC
'AUTHUSER your-userid'
  IF RC ¬= 0 THEN EXIT RC
```
You could also call another exec of your choosing, within the CICEXEC concatenation, which could contain the userids of those users who should be authorized users.

### **Other considerations**

The member, CICSTART in data set CICSTS31.REXX.SCICEXEC, contains default definitions for the REXX Development System. It is executed when the first user who executes a transaction that uses the CICREXD program after the CICS system has been started. This exec should be updated with any changes in customization if those changes are required to be effective across CICS executions.

The REXX Development System provides the capability to execute execs in either pseudo-conversational or conversational mode. The system default for conversational mode is specified with the SETSYS PSEUDO statement in the member, CICSTART in the data set CICSTS31.REXX.SCICEXEC. The default supplied provides for pseudo-conversational to be used. CICSTART must run in conversational mode because the system has not yet been initialized enough to ensure correct operation.

The CICSTART member also contains EXECLOAD commands which are commented as shipped. EXECLOADing execs will reduce the amount of storage used by the REXX Development System because users will then share the same exec. Also performance may be increased because these execs will not have to be loaded into CICS memory each time they are executed. EXECLOADed execs are used before any other execs. Therefore, if you EXECLOAD an exec "TEST.EXEC" and you have an exec in your RFS current directory by the same name, you will not be able to execute your RFS copy. Care should then be used both in the naming or your execs and EXECLOADing them. The authorization associated with the special DD names is maintained when execs are EXECLOADed from those DD name concatenation.

### **Online HELP facility**

An online HELP facility is provided which may be used as an example of the REXX/CICS panel facility. It provides the means to search and display the LIST3270 manual which is supplied with the product. There are several steps which must be done in order to activate the online help.

**Note:** If PTF maintenance has been applied that affects data sets for the procedure outlined below, then you should use the target library; otherwise, the distribution library should be used.

First, modify member CICSTART in the data set CICSTS31.REXX.SCICEXEC to reflect the correct RFS filepool and path where the online help files should be. If you choose to use the default no changes to CICSTART are necessary.

Next copy the supplied data set CICSTS31.REXX.SCICDOC to a data set whose highest level data set qualifier matches the userid of the user who will be executing the CICHPREP exec. The reason for this is the supplied security exit for the REXX/CICS IMPORT and EXPORT commands checks the highest level qualifier and it must match the userid for the user who issues the IMPORT command.

Next copy the supplied data set CICSTS31.REXX.SCICPNL to a data set whose highest level data set qualifier matches the userid of the user who will be executing the CICHPREP exec. This data set contains the panel definitions which are used by the online help. They must be IMPORTed into the RFS filepool and path defined for the online help.

Next sign onto REXX/CICS using the REXX transaction id. If you have changed the default transactions, this is the transaction id associated with the CICRXTRY exec. Issue the command, 'EXEC CICHPREP'. Follow the instructions issued by the exec. This exec will reads the LIST3270 format of the manual from the data set you name, into the RFS directory specified in CICSTART. It also splits the manual into multiple files for usage by the online help. Additionally, the panels used by the online help are IMPORTed into the RFS system.

The online HELP facility is now ready for use.

There are several ways the user may access the online HELP.

Enter 'HELP' on the command line from the interactive environment and a table of contents is displayed. You also may enter this command from the command line of the REXX/CICS editor or the REXX/CICS filelist facilities.

Entering 'HELP xxxxx' searches the INDEX of the manual for the xxxxx entry. If found you are taken directly to that section of the manual.

There also is a HELP key defined for the editor and the filelist facility. It is defined in the customizing macros for the editor and the filelist facilities. The supplied default for this key is PF1. You may choose to modify the supplied default by modifying these profiles.

# **Part 4. CICS verification**

This part describes the processes and procedures you should follow to run the installation verification procedures for CICS. It contains the following chapters

• [Chapter 35, "Running the installation verification procedures," on page 227.](#page-250-0)

# <span id="page-250-0"></span>**Chapter 35. Running the installation verification procedures**

After you have installed CICS, and applied any necessary service, you can use the CICS-supplied installation verification procedures (IVPs) to confirm that CICS is operational.

There are two IVP jobs:

#### **1. DFHIVPBT (verify batch)**

This job starts up CICS, specifying a pair of sequential input and output devices (CARDIN and PRINTER) to be used instead of an ordinary terminal. It then executes a number of CICS transactions that are read from CARDIN. The last transaction in the input stream shuts down CICS.

#### **2. DFHIVPOL (verify online)**

This job can run CICS with either XRF=NO, or XRF=YES. It is generated with XRF=NO specified as an override, which you change when you are ready to verify CICS with XRF.

You can use this CICS region to automatically install (**autoinstall**) an IBM 3270 Information Display System terminal, with which you can:

- Use the master terminal transaction, CEMT. You can also use CEMT from the MVS system console. For information about using CEMT, see the *CICS Supplied Transactions* manual.
- Use the resource definition online transaction, CEDA. For information about using CEDA, see the *CICS Resource Definition Guide* .
- Use the sample application transaction AMNU, to access the sample VSAM file, FILEA. For a description of the FILEA sample applications, see the *CICS 4.1 Sample Applications Guide* .

Before you run the IVP jobs, you will need to prepare your system. The steps you need to perform are described in "Preparation for running the IVPs."

### **Preparation for running the IVPs**

Perform the following steps:

- Create the CICS data sets for the IVP jobs
- Install the CICS SVC for the IVP jobs
- Define and activate the CICS applids
- Authorize the IVP userid
- Review security requirements for the IVP jobs
- Define log streams
- Specify system initialization parameters for the IVP jobs

# **Create the CICS data sets for the IVP jobs**

Before you can run any of the CICS-supplied IVP jobs, create the data sets that they use. For further information about creating the data sets for the IVP jobs, see [Chapter 28, "Creating the CICS data sets," on page 189.](#page-212-0)

# **Install the CICS SVC for the IVP jobs**

All the IVP jobs require the CICS Type 3 SVC, which must be installed in the LPA. If you have not already installed the CICS SVC in the LPA (as described under

[Chapter 14, "Installing CICS modules in the MVS link pack area," on page 107\)](#page-130-0), do so now before attempting to run any of the IVP jobs. The IVP jobs do not use the Type 6 SVC (DFHHPSVC).

## **Define and activate the CICS applids**

If you want to use VTAM with a CICS region started by any of the CICS IVP jobs, create and activate a VTAM APPL definition for the CICS regions's application identifier (applid). The applid defined to VTAM must match the applid that is specified on the APPLID system initialization parameter that is used by the IVP job. For example, to be able to logon to the CICS region that is started by the DFHIVPOL job, you must do one of the following:

- Create and activate an APPL definition for your own applid, which you specify on the APPLID parameter of the DFH\$SIP1 member of the SYSIN data set.
- Define and activate an APPL definition for the default applid DBDCCICS, which you specify on the APPLID parameter of the DFH\$SIP1 member of the SYSIN data set.

For more information about creating and activating VTAM APPL definitions for CICS, see [Chapter 13, "Defining CICS regions as applications to VTAM," on page](#page-122-0) [99](#page-122-0) and ["Naming conventions" on page 190.](#page-213-0)

Further, if you want to use VTAM cross-domain services to communicate between CICS regions on separate MVS images, you must create and activate VTAM CDRSC definitions in both MVS images involved in the communication. For more information about creating and activating VTAM CDRSC definitions for CICS, see ["Cross-domain considerations" on page 101.](#page-124-0)

### **Authorize the IVP userid**

To run the IVP jobs with external security, you must define to RACF an IVP default CICS userid that has authority to run the transactions used as part of the IVP jobs. These transactions include the CICS-supplied transactions that are listed in Table 16. The level of authority that is required by the IVP userid depends on what security you want to use for the IVP jobs. For more information, see ["Review](#page-252-0) [security requirements for the IVP jobs" on page 229.](#page-252-0)

**Note:** On a production system the default user should *not* have access to any CICS-supplied transactions except those you need in your CICS environment. The resource access authorizations that you give to the default user should clearly be limited to those resources that you intend to be universally available, and therefore not restricted in any way.

For information about the security requirements for CICS-supplied transactions, and about CICS security in general, see the *CICS RACF Security Guide* .

| <b>Application</b>                    | <b>Transactions</b>                                                                                  |
|---------------------------------------|----------------------------------------------------------------------------------------------------|
| <b>DFHSBTCH</b>                       | CWTO, CEMT, CEOT, CSFE                                                                               |
| FILEA samples<br>DFH\$MNU<br>DFH\$ALL | AMNU, MENU, PMNU, DMNU<br>AINQ, INQY, PINQ, DINQ<br>AADD, ADDS, PADD, DADD<br>AUPD, UPDT, PUPD, DUPD |

*Table 16. Transactions used as part of the IVP jobs*
| <b>Application</b>                                         | <b>Transactions</b>                                                                                  |
|------------------------------------------------------------|----------------------------------------------------------------------------------------------------|
| DFH\$xBRW<br><b>DFHSREN</b><br>DFH\$xCOM<br><b>DFHSREP</b> | ABRW, BRWS, PBRW, DBRW<br>AORD, OREN, PORD, DORD<br>AORQ, OREQ, PORQ, DORQ<br>AREP, REPT, PREP, DREP |
| Other functions                                            | CETR, CEDA, CMAC, CMSG, CSGM                                                                         |

*Table 16. Transactions used as part of the IVP jobs (continued)*

## **Review security requirements for the IVP jobs**

#

You can run the IVP jobs with or without external security.

As supplied, the system initialization table, DFHSIT, used by the IVP jobs, specifies that external security is on. However, the IVP jobs have been set up with SEC=NO, indicating that external security is not on. DFHSIT also specifies that the IVP jobs are subject to transaction security (XTRAN=YES), resource security (Xyyy=YES), and command security (XCMD=YES).

**Note:** As supplied, the DFH\$SIP2 member of the SYSIN data set used by the DFHIVPBT job specifies the SIT override SEC=NO, so that you can run this job without external security.

If you choose to run the IVP jobs with external security, you must:

- Define CICS resource profiles to RACF.
- Define an IVP default CICS userid to RACF.
- Specify the IVP userid on the DFLTUSER=userid system initialization parameter.

You must also give the IVP userid sufficient authority to use transactions and resources that are needed to run the IVP jobs. That is, you must:

• Authorize the IVP userid to run the transactions that are used as part of the IVP jobs. (See [Table 16 on page 228.](#page-251-0)) To do this you must add the IVP userid, with READ access, to the access list of the RACF profiles for the transaction member class (TCICSTRN) or the transaction group class (GCICSTRN).

If you define the transactions as prefixed resources, you must also specify the system initialization parameter SECPRFX={YES |prefix} for the IVP jobs.

- Authorize the IVP userid to access the resources that are used by the transactions. To do this you must add the IVP userid, with appropriate authority, to the access list for the resource class profiles.
- Authorize the IVP userid to issue SP-type commands using the CEMT master terminal transaction. To do this, you must add the IVP userid, with appropriate authority, to the access list of the RACF profiles for the resource member class (CCICSCMD) or the resource group class (VCICSCMD). You must give the IVP userid UPDATE access for the SHUTDOWN resource class, otherwise the userid will not be able to terminate the IVP jobs. You should also give the IVP userid UPDATE access for the DUMPDS and SYSTEM resource classes, if the DFHIVPBT job is to be run with external security.

For information about implementing external security, see the *CICS RACF Security Guide*. Alternatively, you can run the IVP jobs with limited security, for example:

- Without command security (XCMD=NO), the IVP userid would be able to run the IVP jobs without the need for authority to use the CEMT SP-type commands and the resources that they access.
- With only transaction security (Xyyy=NO including XCMD=NO), the IVP userid would be able to run the IVP jobs if authorized only to use the transactions used as part of the IVP jobs.

## **Define log streams**

CICS automatically attempts to connect to its system log stream, unless you define a journal model resource definition to define the log stream as TYPE(DUMMY). This means that you need to decide whether you want to run the IVPs with system logs, or to run with dummy logging.

If you decide to run with actual log streams, see [Chapter 24, "Defining the logger](#page-166-0) [environment for CICS journaling," on page 143](#page-166-0) for information about defining log streams.

Alternatively, you can define a CICS JOURNALMODEL resource definition with TYPE(DUMMY) to avoid having to define log streams. If you want to run the IVPs with the minimum effort:

- Define JOURNALMODEL resource definitions in the CSD for the primary and secondary system logs, DFHLOG and DFHSHUNT respectively, specifying TYPE(DUMMY); see Figure 25 for a sample job.
- Add the CSD group that contains your dummy system log journal models to your own group list, and include your group list on the GRPLIST system initialization parameter.

Note that your group list must *follow* the IBM-supplied list DFHLIST. DFHLIST includes group DFHLGMOD (which contains DFHLOG and DFHSHUNT JOURNALMODEL definitions) Concatenating your list after DFHLIST ensures that your DUMMY definitions replace the IBM definitions.

```
//CSDLGSTR JOB 1,BELL,MSGCLASS=A,MSGLEVEL=(1,1),CLASS=A
//CSDUP EXEC PGM=DFHCSDUP,REGION=1M,PARM='CSD(READWRITE)'
//STEPLIB DD DSN=CICSTS31.SDFHLOAD,DISP=SHR
//DFHCSD DD DSN=CICSTS31.CICSH###.DFHCSD,DISP=SHR
//SYSPRINT DD SYSOUT=*
//SYSABOUT DD SYSOUT=*
//SYSABEND DD SYSOUT=*
//SYSUDUMP DD SYSOUT=*
//SYSIN DD *
*
   DEFINE JOURNAL MODELS FOR CICS LOG STREAMS AS DUMMY
*
DEFINE JOURNALMODEL(DFHLOG) GROUP(LOGTEST)
DESCRIPTION(DEFINE SYSTEM LOG AS DUMMY)
      JOURNALNAME(DFHLOG)
      TYPE(DUMMY)
*
DEFINE JOURNALMODEL(DFHSHUNT) GROUP(LOGTEST)
DESCRIPTION(DEFINE SYSTEM LOG AS DUMMY)
      JOURNALNAME(DFHSHUNT)
      TYPE(DUMMY)
/*
//
```
*Figure 25. Sample job to define DUMMY JOURNALMODELs for CICS system logs*

# <span id="page-254-0"></span>**Specify system initialization parameters for the IVP jobs**

All the IVP jobs use the system initialization parameters that are specified in the associated DFH\$SIPn member of the SYSIN data set. The DFH\$SIPn members, as supplied by CICS, default to the unsuffixed SIT, DFHSIT, and the resources defined to CICS are adequate only for a basic CICS region. For example, in the case of the DFHIVPOL job, the resources defined limit the number of terminals you can use.

The DFH\$SIPn members of the SYSIN data set also contain some system initialization parameters to exclude CICS resources not required by the IVP jobs, or to include some not specified by the default SIT.

One such parameter is TCT=5\$, specifying the CICS sample terminal control table, in the *hlq*.SDFHLOAD library. This TCT defines the pair of sequential input and output devices, CARDIN and PRINTER. (These are the only devices that are defined in DFHTCT5\$.)

The DFH\$SIPn members of the SYSIN data set may need to be edited for:

• The default SVC number is 216. To use a different SVC number, specify CICSSVC=nnn in the appropriate DFH\$SIPn member. For more information about defining CICS SVCs, see ["Defining the CICS SVCs to your MVS" on page](#page-116-0) [93.](#page-116-0)

The IVP jobs do not require the Type 6 SVC.

- The applid used is CICSIVP1. To use a different applid, change the system initialization parameter (APPLID=CICSIVP1) in the appropriate DFH\$SIPn member.
- The IVP jobs had external security switched off. To run with security (SEC=YES), define a suitable default userid (for example IVPUSER) with the required authority to run the IVP transactions. Add DFLTUSER=IVPUSER in the appropriate DFH\$SIPn member. For more information about defining the IVP userid, see ["Authorize the IVP userid" on page 228.](#page-251-0)

Transactions can be defined as prefixed resources by using the IVP userid, IVPUSER or any other prefix, as the prefix (for example, IVPUSER.CEMT or prefix.CEMT). To do this, add SECPRFX=YES, or SECPRFX=prefix in the appropriate DFH\$SIPn member for the IVP job.

This enables transactions to be run as part of the IVP jobs without affecting other CICS regions. For example, when the DFH\$BTCH batch stream is run, CICS sends authorization requests to RACF for the transactions and identifies them as IVPUSER.*xxxx*, where *xxxx* is the transaction ID (CWTO, CEMT, and so on).

• Language Environment support, for all the high-level language sample programs, was added as described in the *CICS System Definition Guide* . CICS requires either pre-defined CSD definitions, for the Language Environment modules, to be installed or Program autoinstall to be active.

The IVP jobs include the required DD statements for the Language Environment libraries as comments.

- The resources for the CICS messages facility were defined, as described in ["Resources for the CICS messages facility, CMAC" on page 232,](#page-255-0) and the DFHCMAC resource group added to a group list used for the IVP jobs.
- The IVP jobs run with auxiliary trace switched on (AUXTR=ON), and the auxiliary trace data set switching facility set to switch once only (AUXTRSW=NEXT).

Other notes about changes to the system initialization parameters for the IVP jobs, and about the IVP jobs generally, are in the sections that describe the IVP jobs.

If you want to use system initialization parameters to modify or enhance the scope of the IVP jobs, see the *CICS System Definition Guide* for details about the parameters.

# <span id="page-255-0"></span>**Resources for the CICS messages facility, CMAC**

You can use the CICS messages facility (CICS-supplied transaction CMAC) to provide the messages and codes descriptions online. Before you can use this facility, you must create and initialize the CICS messages data set DFHCMACD, define the resources needed by the facility, and make them available to your CICS region.

For information about creating and initializing the DFHCMACD data set, see ["Creating the CICS messages data set, DFHCMACI job" on page 193.](#page-216-0)

The file DFHCMACD, managed by CICS file controle, accesses the DFHCMACD data set. You must create a definition for this file in the CSD. The CICS-supplied definition for the DFHCMACD file and other resources that are needed by the CICS messages facility are in the CSD group DFHCMAC. The CICS startup procedure (in the IVP jobs) has a DD statement for the CMAC file, but for dynamic allocation you should copy the supplied resource definition for the DFHCMACD file and add the DSNAME option.

You should specify the DFHCMAC group of resources for the CICS messages facility only in those CICS regions that need to use the facility; for example on some terminal-owning regions, but perhaps not on data-owning regions.

# **The CICS startup procedure, DFHSTART**

All the IVP jobs include a procedure to start up CICS. You can use this procedure as a basis for your own CICS startup procedures. This procedure, DFHSTART, comprises the following steps:

- 1. CICSCNTL—determine whether CICS is to be started
- 2. DTCNTL—determine whether dump and trace analysis is to be performed
- 3. CICS—execute CICS
- 4. PRTDMPA—print any contents of the CICS DFHDMPA dump data set
- 5. PRTDMPB—print any contents of the CICS DFHDMPB dump data set
- 6. PRTAUXT—print any contents of the auxiliary trace DFHAUXT data set
- 7. PRTBUXT—print any contents of the auxiliary trace DFHBUXT data set.

The following symbolic parameters are defined in the IVP jobs:

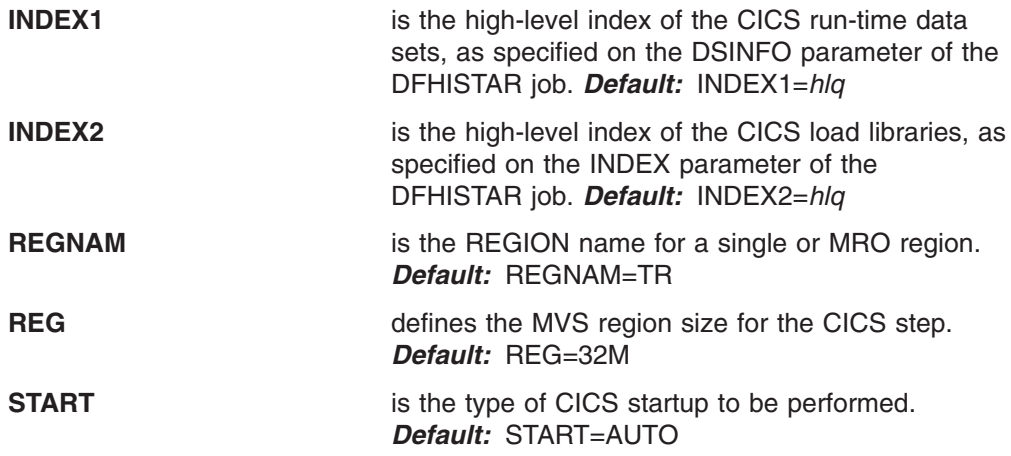

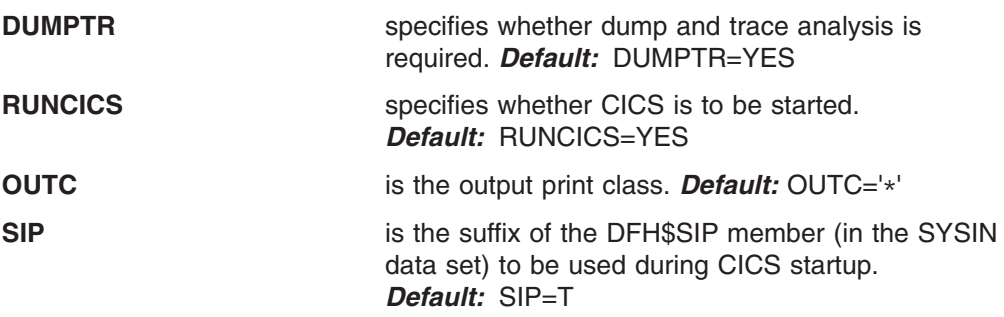

### **Notes:**

- 1. The step CICS (to start up CICS) is executed only if you code RUNCICS=YES (the default). Code RUNCICS=NO if you want to perform dump and trace analysis without starting CICS.
- 2. The steps PRTDMPA, PRTDMPB, DFHAUXT, and DFHBUXT are executed only if you specify DUMPTR=YES (the default).
- 3. When you run the DFHISTAR job, it overrides the default values in the IVP jobs with the values you specified in the DFHISTAR job.

# **DD statements for CICS data sets**

The startup job step contains DD statements for the CICS data sets that are listed in Table 17.

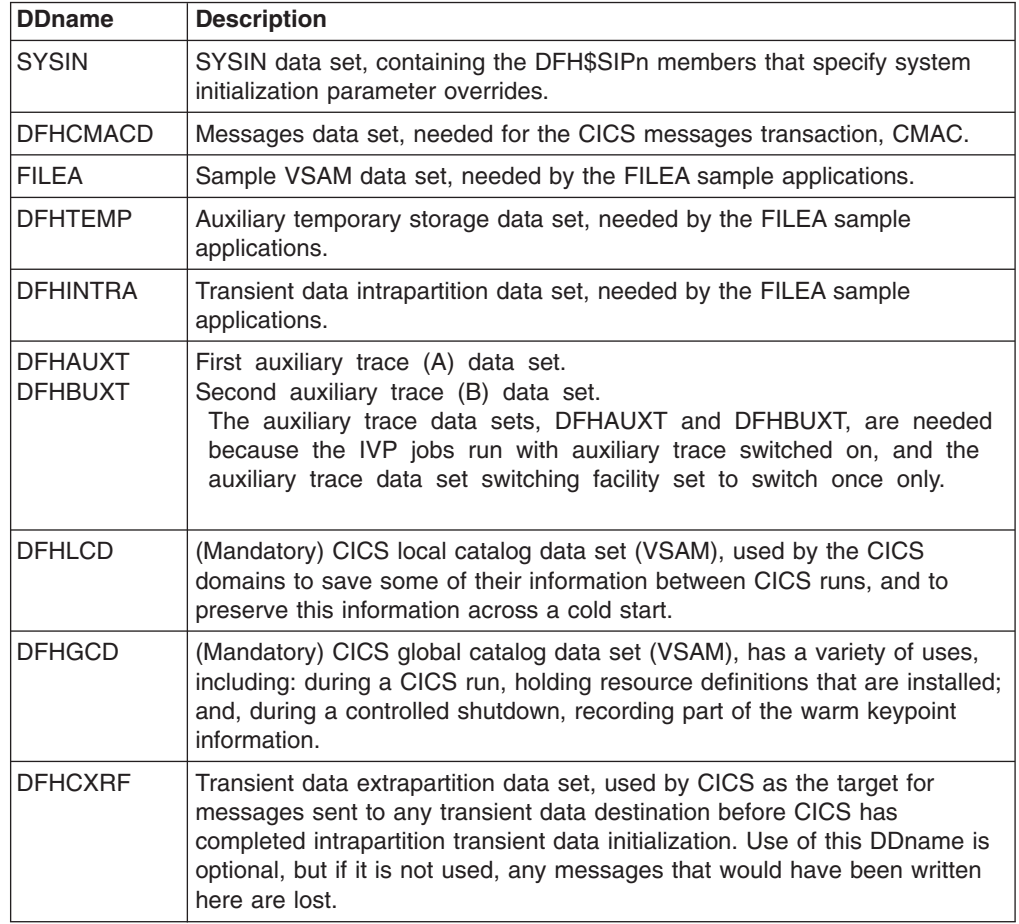

*Table 17. DD statements for CICS data sets in the DFHSTART procedure*

| <b>DDname</b>                    | <b>Description</b>                                                                                                    |
|----------------------------------|----------------------------------------------------------------------------------------------------|
| <b>DFHLRO</b>                    | The local request queue data set is used to store pending BTS requests; for<br>example, timer requests or requests to run activities. It is recoverable and<br>used to ensure that, if CICS fails, no pending requests are lost. For more<br>information, see the CICS Business Transaction Services. |
| LOGUSR                           | Data set for the extrapartition transient data destination, LOGA, used by<br>the CICS sample programs.                                                                                                    |
| <b>MSGUSR</b>                    | Data set for the extrapartition transient data destination, CSSL, used by a<br>number of CICS services.                                                                                                    |
| <b>PLIMSG</b>                    | Data set for the extrapartition transient data destinations used by PL/I<br>application programs. This data set is the destination for PL/I statistics and<br>messages (CPLI).                                                                                                    |
| COUT                             | Data set for the extrapartition transient data destinations used by C/370<br>application programs. This data set is the destination for the C/370 output<br>data streams, stdout (CCSO) and, indirectly, stderr (CCSE).                                                                               |
| <b>DFHDMPA</b><br><b>DFHDMPB</b> | First transaction dump (A) data set. Second transaction dump (B) data set.<br>The dump data sets are included because CICS always tries to open a<br>transaction dump data set, and issues a warning message if it is unable to<br>do so for any reason.                                              |
| <b>DFHCSD</b>                    | (Mandatory) CICS system definition data set (VSAM).                                                                                                    |

*Table 17. DD statements for CICS data sets in the DFHSTART procedure (continued)*

# **Verify batch job, DFHIVPBT**

The CICS-supplied verify batch job, DFHIVPBT, is tailored to your CICS environment and stored in the *hlq*.XDFHINST library when you run the DFHISTAR job.

**Note:** Before submitting the DFHIVPDB job, run the DFHRMUTL program to reset the global catalog control record to perform an INITIAL start on the next CICS startup.

This IVP comprises the following job steps:

- 1. **Job step GENINPT** unloads the member DFH\$BTCH from the *hlq*.SDFHSAMP library into the CARDIN data set (using the MVS utility program, IEBGENER).
- 2. **Job step DFHSTART** invokes the CICS initialization program, DFHSIP, to startup CICS. The DFHSIP program reads startup system initialization parameters from the DFH\$SIP2 member of the SYSIN data set.

The DFH\$BTCH data set (see [Figure 26 on page 235\)](#page-258-0) is used as terminal input, and this should produce a printout similar to the sample output shown in [Figure 28 on page 238.](#page-261-0)

<span id="page-258-0"></span>CWTO START OF BATCH STREAM DFH\$BTCH\ CEMT S TIME(120)\ EXIT TIME INTVL TO 120 MILLISEC CEMT S DUMPDS SWITCH\ SWITCH FROM DUMP A TO B CEOT\ INQUIRE TERMINAL STATUS CSFE\ F. E. TERMINAL TEST REQUEST PRINT\ TO SEND ALL CHARACTERS THIS MESSAGE HAS BEEN RECEIVED FROM THE TERMINAL AND IS BEING SENT BACK\ END\ TO END THE TEST CSXX\ INVALID TRANSACTION IDENT. CWTO END OF BATCH STREAM DFH\$BTCH - SHUTTING DOWN CICS\ CEMT P SHUT\ NORMAL TERMINATION OF CICS

where \ is the End Of Data Input character X'E0'.

*Figure 26. DFH\$BTCH data set, input to the DFHIVPBT job*

# **Sample job log for the DFHIVPBT job**

When you run the DFHIVPBT job, your job log should look similar to the example shown in Figure 27.

1 J E S 2 J O B L O G -- S Y S T E M M V 2 6 -- N O D E W I N M V S 2 C 0 16.24.15 JOB35409 ---- TUESDAY, 18 JAN 2005 ---- 16.24.15 JOB35409 ICH70001I CICINST LAST ACCESS AT 16:23:52 ON TUESDAY, JANUARY 18, 2005 16.24.15 JOB35409 \$HASP373 DFHIVPBT STARTED - INIT 60 - CLASS A - SYS MV26 16.24.15 JOB35409 IEF403I DFHIVPBT - STARTED - TIME=16.24.15 16.24.15 JOB35409 - --TIMINGS (MINS.)-- ----PAGING COUNTS--- 16.24.15 JOB35409 -JOBNAME STEPNAME PROCSTEP RC EXCP CPU SRB CLOCK SERV PG PAGE SWAP VIO SWAPS STEPNO 16.24.15 JOB35409 -JOBNAME STEPNAME PROCSTEP RC EXCP CPU SRB CLOCK SERV PG PAGE SWAP VIO SWAPS STEPNO<br>16.24.15 JOB35409 -DFHIVPBT GENINPT 00 28 .00 .00 .00 175 0 0 0 000 001<br>16.24.15 JOB35409 -DFHIVPBT CICS CICSCNTL 01 20 16.24.15 JOB35409 -DFHIVPBT CICS CICSCNTL 01 20 .00 .00 .00 .00<br>16.24.15 JOB35409 -DFHIVPBT CICS DTCNTL 01 19 .00 .00 .00 16.24.15 JOB35409 -DFHIVPBT CICS DTCNTL 01 19 .00 .00 .00 154 0 0 0 003 16.24.15 JOB35409 DFHPA1101 CICSIVP1 DFHSIT 16.24.15 JOB35409 DFHPA1108 CICSIVP1 DFHSIT HAS BEEN LOADED. (GENERATED AT: MM/DD= 01/12 HH:MM= 13:57). 16.24.15 JOB35409 DFHPA1100 CICSIVP1 OVERRIDE PARAMETERS FROM JCL EXEC STATEMENT: START=AUTO,SYSIN 16.24.15 JOB35409 DFHPA1102 CICSIVP1 OVERRIDE PARAMETERS FROM SYSIN: 1 16.24.15 JOB35409 DFHPA1927 CICSIVP1 TCT=5\$, SEQUENTIAL DEVICES  $\overline{\phantom{a}}$  expanding the code of the code of the code of the code of the code of the code of the code of the code of the code of the code of the code of the 16.24.15 JOB35409 DFHPA1927 CICSIVP1 TS=(,0),<br>16.24.15 JOB35409 DFHPA1927 CICSIVP1 AUXTR=ON, 000040000 DFHPA198000 DFHPA1927 CICSIVP1 AUXTR=ON, 16.24.15 JOB35409 DFHPA1927 CICSIVP1 AUXTR=ON,

*Figure 27. Sample job log for the DFHIVPBT job (Part 1 of 3)*

```
16.24.15 JOB35409 DFHPA1927 CICSIVP1 AUXTRSW=NEXT,<br>16.24.15 JOB35409 DFHPA1927 CICSIVP1 FCT=NO,
16.24.15 JOB35409 DFHPA1927 CICSIVP1 FCT=NO,<br>16.24.15 JOB35409 DFHPA1927 CICSIVP1 XRF=NO,
16.24.15 JOB35409 DFHPA1927 CICSIVP1 XRF=NO, 00090000
16.24.15 JOB35409 DFHPA1927 CICSIVP1 SEC=NO, 40000000
16.24.15 JOB35409 DFHPA1927 CICSIVP1 SRT=NO,
16.24.15 JOB35409 DFHPA1927 CICSIVP1 TRTABSZ=64, 40000200
16.24.15 JOB35409 DFHPA1927 CICSIVP1 APPLID=CICSIVP1, 40000300
16.24.15 JOB35409 DFHPA1927 CICSIVP1 CICSSVC=233, 40000400 and the control of the control of the control of the control of the control of the control of the control of the control of the control of the control of the contr
16.24.15 JOB35409 DFHPA1927 CICSIVP1 .END 70000000
16.24.15 JOB35409 DFHPA1103 CICSIVP1 END OF FILE ON SYSIN.
16.24.16 JOB35409 +DFHTR0103 TRACE TABLE SIZE IS 64K
16.24.16 JOB35409 +DFHSM0122I CICSIVP1 Limit of DSA storage below 16MB is 5,120K. 2-

16.24.16 JOB35409 +DFHSM0123I CICSIVP1 Limit of DSA storage above 16MB is 30M.
16.24.16 JOB35409 +DFHSM0113I CICSIVP1 Storage protection is not active.
16.24.16 JOB35409 +DFHSM0126I CICSIVP1 Transaction isolation is not active.
16.24.16 JOB35409 +DFHDM0101I CICSIVP1 CICS is initializing.
16.24.17 JOB35409 +DFHSI1500 CICSIVP1 CICS startup is in progress for CICS Transaction Server Version 3.1.0
16.24.17 JOB35409 +DFHDH0100I CICSIVP1 Document domain initialization has started.
16.24.17 JOB35409 +DFHEJ0101 CICSIVP1 747
  747 Enterprise Java domain initialization has started. Java is a
                   trademark of Sun Microsystems, Inc.
16.24.17 JOB35409 +DFHLG0101I CICSIVP1 Log manager domain initialization has started.
16.24.17 JOB35409 +DFHRX0100I CICSIVP1 RX domain initialization has started.
16.24.17 JOB35409 +DFHSO0100I CICSIVP1 Sockets domain initialization has started.
16.24.17 JOB35409 +DFHWB0109I CICSIVP1 Web domain initialization has started.
16.24.17 JOB35409 +DFHXS1100I CICSIVP1 Security initialization has started.
16.24.17 JOB35409 +DFHRX0101I CICSIVP1 RX domain initialization has ended.
16.24.17 JOB35409 +DFHSI1501I CICSIVP1 Loading CICS nucleus.
16.24.17 JOB35409 +DFHDU0304I CICSIVP1 Transaction Dump Data set DFHDMPA opened.
16.24.17 JOB35409 +DFHXS1102I CICSIVP1 Security is inactive. 3-

16.24.19 JOB35409 +DFHTR0113 CICSIVP1 Auxiliary trace is being started on data set DFHAUXT.
16.24.19 JOB35409 +DFHCQ0100I CICSIVP1 Console queue initialization has started.
16.24.19 JOB35409 +DFHCQ0101I CICSIVP1 Console queue initialization has ended.
16.24.19 JOB35409 +DFHCQ0103I CICSIVP1 MVS console queue is open.
16.24.19 JOB35409 +DFHCQ0200I CICSIVP1 CEKL transaction enabled.
16.24.19 JOB35409 +DFHXS1101I CICSIVP1 Security initialization has ended.
16.24.19 JOB35409 +DFHRM0140 CICSIVP1 Recovery manager autostart override found with value: 'AUTOINIT'.
16.24.19 JOB35409 +DFHRM0149I CICSIVP1 Recovery manager autostart override record will be deleted.
16.24.19 JOB35409 +DFHDH0101I CICSIVP1 Document domain initialization has ended.
16.24.19 JOB35409 +DFHSO0101I CICSIVP1 Sockets domain initialization has ended.
16.24.19 JOB35409 +DFHMN0105I CICSIVP1 Using default Monitoring Control Table.
                 +DFHWB0110I CICSIVP1 Web domain initialization has ended.
16.24.19 JOB35409 IEC031I D37-04,IFG0554P,DFHIVPBT,CICS,DFHAUXT,D306,P2P0C6,INST.CICSTS31.CICS.DFHAUXT
16.24.19 JOB35409 +DFHTR0110 - AUXILIARY TRACE DATA SET DFHAUXT FULL - SWITCHING TO DFHBUXT
16.24.19 JOB35409 +DFHMN0110I CICSIVP1 CICS Monitoring is inactive.
16.24.19 JOB35409 IEC031I D37-04,IFG0554P,DFHIVPBT,CICS,DFHBUXT,D50B,P2P14B,INST.CICSTS31.CICS.DFHBUXT
16.24.19 JOB35409 +DFHTR0109 - AUXILIARY TRACE DATA SET DFHBUXT FULL - AUXILIARY TRACE HAS BEEN STOPPED
16.24.19 JOB35409 +DFHSI1502I CICSIVP1 CICS startup is Initial.
16.24.19 JOB35409 +DFHTS0100I CICSIVP1 Temporary Storage initialization has started.
16.24.19 JOB35409 +DFHLG0102I CICSIVP1 Log manager domain initialization has ended.
16.24.19 JOB35409 +DFHSI1503I CICSIVP1 Terminal data sets are being opened.
16.24.19 JOB35409 +DFHSI1592 CICSIVP1 CICS applid not (yet) active to VTAM.
16.24.19 JOB35409 +DFHSI1572 CICSIVP1 Unable to OPEN VTAM ACB - RC=00000008, ACB Code=5A.
16.24.19 JOB35409 +DFHKE0406I CICSIVP1 786
  786 CICS is about to wait for predecessors defined in the MVS automatic
                   restart management policy for this region.
16.24.20 JOB35409 +DFHKE0412I CICSIVP1 CICS WAITPRED call to automatic restart manager has completed.
16.24.20 JOB35409 +DFHCP0101I CICSIVP1 CPI initialization has started.
16.24.20 JOB35409 +DFHPR0104I CICSIVP1 Partner resource manager initialization has started.
16.24.20 JOB35409 +DFHAI0101I CICSIVP1 AITM initialization has started.
16.24.20 JOB35409 +DFHFC0100I CICSIVP1 File Control initialization has started.
16.24.20 JOB35409 +DFHTD0100I CICSIVP1 Transient Data initialization has started.
16.24.20 JOB35409 +DFHTS0101I CICSIVP1 Temporary Storage initialization has ended.
16.24.20 JOB35409 +DFHTD0101I CICSIVP1 Transient Data initialization has ended.
16.24.20 JOB35409 +DFHFC0101I CICSIVP1 File Control initialization has ended.
16.24.20 JOB35409 +DFHCP0102I CICSIVP1 CPI initialization has ended.
16.24.20 JOB35409 +DFHPR0105I CICSIVP1 Partner resource manager initialization has ended.
16.24.20 JOB35409 +DFHAI0102I CICSIVP1 AITM initialization has ended.
16.24.20 JOB35409 +DFHSI1511I CICSIVP1 Installing group list DFHLIST. 4-

16.24.22 JOB35409 +DFHLG0103I CICSIVP1 System log (DFHLOG) initialization has started.
16.24.22 JOB35409 IXG231I IXGCONN REQUEST=CONNECT TO LOG STREAM CICINST.CICSIVP1.DFHLOG 801
   801 DID NOT SUCCEED FOR JOB DFHIVPBT. RETURN CODE: 00000008 REASON CODE: 5-

801 0000080B DIAG1: 00000008 DIAG2: 0000F801 DIAG3: 05030004 DIAG4:
  801 05020010
16.24.24 JOB35409 +DFHLG0104I CICSIVP1 808
```
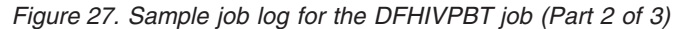

808 System log (DFHLOG) initialization has ended. Log stream 808 **CICINST.CICSIVP1.DFHLOG** is connected to structure LOG GENERAL 008. 6 16.24.24 JOB35409 +DFHLG0103I CICSIVP1 System log (DFHSHUNT) initialization has started.<br>16.24.25 JOB35409 IXG231I IXGCONN REQUEST=CONNECT TO LOG STREAM 810 IXG231I IXGCONN REQUEST=CONNECT TO LOG STREAM 810 810 CICINST.CICSIVP1.DFHSHUNT DID NOT SUCCEED FOR JOB DFHIVPBT. RETURN 810 CODE: 00000008 REASON CODE: 0000080B DIAG1: 00000008 DIAG2: 810 0000F801 DIAG3: 05030004 DIAG4: 05020010 16.24.27 JOB35409 +DFHLG0104I CICSIVP1 817 817 System log (DFHSHUNT) initialization has ended. Log stream<br>817 CICINST CICSIVP1 DEHSHUNT is connected to structure LOG GE 817 CICINST.CICSIVP1.DFHSHUNT is connected to structure LOG\_GENERAL\_008. 16.24.27 JOB35409 +DFHAP1203I CICSIVP1 Language Environment is being initialized. 16.24.27 JOB35409 +DFHAP1200 CICSIVP1 A CICS request to the Language Environment has failed. Reason code '0011020'. 16.24.27 JOB35409 +DFHAP1208 CICSIVP1 Language Environment cannot support the Cobol language. <br>16.24.27 JOB35409 +DFHAP1209 CICSIVP1 Language Environment cannot support the C/C++ languages. 16.24.27 JOB35409 +DFHAP1209 CICSIVP1 Language Environment cannot support the C/C++ languages.<br>16.24.27 JOB35409 +DFHAP1210 CICSIVP1 Language Environment cannot support the PL/I language. 16.24.27 JOB35409 +DFHAP1210 CICSIVP1 Language Environment cannot support the PL/I language. 7- 16.24.27 JOB35409 +DFHAP1211I CICSIVP1 Language Environment initialization completed. 16.24.27 JOB35409 +DFHWB1007 CICSIVP1 Initializing CICS Web environment. 16.24.27 JOB35409 +DFHWB1008 CICSIVP1 CICS Web environment initialization is complete. 16.24.27 JOB35409 +DFHSI1517 CICSIVP1 Control is being given to CICS. 16.24.27 JOB35409 +DFHEJ0102 CICSIVP1 Enterprise Java domain initialization has ended. START OF BATCH STREAM DFH\$BTCH 16.24.29 JOB35409 +DFHDU0303I CICSIVP1 Transaction Dump Data set DFHDMPA closed. 16.24.29 JOB35409 +DFHDU0304I CICSIVP1 Transaction Dump Data set DFHDMPB opened. 16.24.29 JOB35409 +DFHDU0305I CICSIVP1 Transaction Dump Data set switched to DFHDMPB 16.24.34 JOB35409 +DFHIVPBT SAMA END OF BATCH STREAM DFH\$BTCH - SHUTTING DOWN CICS 16.24.35 JOB35409 +DFHTM1715 CICSIVP1 CICS is being quiesced by userid CICSUSER in transaction CEMT at terminal SAMA. +DFHDM0102I CICSIVP1 CICS is quiescing. 16.24.35 JOB35409 +DFHTM1782I CICSIVP1 All non-system tasks have been successfully terminated. 16.24.35 JOB35409 +DFHCQ0104I CICSIVP1 MVS console queue is closed. 16.24.35 JOB35409 +DFHCESD CICSIVP1 SHUTDOWN ASSIST TRANSACTION CESD STARTING. SHUTDOWN IS NORMAL. 16.24.37 JOB35409 +DFHRM0204 CICSIVP1 There are no indoubt, commit-failed or backout-failed UOWs. 16.24.38 JOB35409 +DFHRM0130 CICSIVP1 Recovery manager has successfully quiesced. 16.24.39 JOB35409 +DFHDU0303I CICSIVP1 Transaction Dump Data set DFHDMPB closed. 16.24.39 JOB35409 +DFHKE1799 CICSIVP1 TERMINATION OF CICS IS COMPLETE. 16.24.39 JOB35409 -DFHIVPBT CICS CICS 00 3549 .03 .00 .39 23015 0 1 446 0 1 4 16.24.39 JOB35409 -DFHIVPBT CICS PRTDMPA 00 135 .00 .00 .00 261 0 0 0 005 16.24.39 JOB35409 -DFHIVPBT CICS PRTDMPB 00 138 .00 .00 .00 257 0 0 0 006 16.24.42 JOB35409 -DFHIVPBT CICS PRTAUXT 00 1838 .01 .00 .03 13823 0 0 0 007 16.24.42 JOB35409 \$HASP375 DFHIVPBT ESTIMATED LINES EXCEEDED \$HASP375 DFHIVPBT ESTIMATE EXCEEDED BY 5,000 LINES 16.24.42 JOB35409 \$HASP375 DFHIVPBT ESTIMATE EXCEEDED BY 10,000 LINES 16.24.42 JOB35409 \$HASP375 DFHIVPBT ESTIMATE EXCEEDED BY 15,000 LINES 16.24.43 JOB35409 \$HASP375 DFHIVPBT ESTIMATE EXCEEDED BY 20,000 LINES 16.24.43 JOB35409 \$HASP375 DFHIVPBT ESTIMATE EXCEEDED BY 25,000 LINES 16.24.43 JOB35409 \$HASP375 DFHIVPBT ESTIMATE EXCEEDED BY 30,000 LINES 16.24.43 JOB35409 \$HASP375 DEHIVPBT ESTIMATE EXCEEDED BY 16.24.43 JOB35409 \$HASP375 DFHIVPBT ESTIMATE EXCEEDED BY 40,000 LINES 16.24.43 JOB35409 -DFHIVPBT CICS PRTBUXT 00 1313 .01 .00 .02 13246 0 0 0 008 16.24.43 JOB35409 IEF404I DFHIVPBT - ENDED - TIME=16.24.43 16.24.43 JOB35409 -DFHIVPBT ENDED. NAME-CICINST TOTAL CPU TIME= .06 TOTAL ELAPSED TIME= .47 \$HASP395 DFHIVPBT ENDED

*Figure 27. Sample job log for the DFHIVPBT job (Part 3 of 3)*

#### **Notes:**

**1** For information about the system initialization parameters used by the IVP jobs, see page [231.](#page-254-0) (See also 2 below.)

2 The DFHSM0122 and DFHSM0123 messages inform you of the limits available for the dynamic storage areas below and above 16MB. For information about these storage areas, see the *CICS System Definition Guide*.

**Note:** Storage for the extended read-only DSA, ERDSA, is obtained from read-only key 0 protected storage, because the default SIT specifies RENTPGM=PROTECT.

**3** The DFHIVPBT job was run without external security active, because SEC=NO is specified as a SIT override parameter.

4 The default group list, DFHLIST, is used for this run of the DFHIVPBT job. Non-default functions (for example, the CICS online messages facility) are not available, because their CICS resources are not defined in this group list.

<span id="page-261-0"></span>**5** These messages are issued when CICS is initialized and the log streams do not exist. CICS issues a request to create the log stream dynamically using MVS define log stream services.

6 If system log initialization fails, CICS abends. (See also 1 in Figure 28.)

**7** If you want COBOL, C, C<sub>++</sub> and PL/I languages, remove the comment marks from the SCEERUN and SCEERUN2 libraries, and increase the memory size for the job.

## **Output from the DFHIVPBT job**

Output from the DFHIVPBT job (see Figure 28) includes CICS messages written to one of the extrapartition destinations, responses to the transactions in the DFH\$BTCH data set, and an auxiliary trace.

DFHPG0101 01/18/2005 16:24:20 CICSIVP1 CICSUSER CSSY PPT entry for DFHWBLT has been added.<br>DFHPG0101 01/18/2005 16:24:20 CICSIVP1 CICSUSER CSSY PPT entry for DFHWBPA has been added. CICSUSER CSSY PPT entry for DFHWBPA has been added. DFHPG0101 01/18/2005 16:24:20 CICSIVP1 CICSUSER CSSY PPT entry for DFHWBPW has been added. DFHPG0101 01/18/2005 16:24:20 CICSIVP1 CICSUSER CSSY PPT entry for DFHWBPW1 has been added. DFHPG0101 01/18/2005 16:24:20 CICSIVP1 CICSUSER CSSY PPT entry for DFHWBPW2 has been added. DFHPG0101 01/18/2005 16:24:20 CICSIVP1 CICSUSER CSSY PPT entry for DFHWBPW3 has been added. DFHPG0101 01/18/2005 16:24:20 CICSIVP1 CICSUSER CSSY PPT entry for DFHWBPW4 has been added. DFHPG0101 01/18/2005 16:24:20 CICSIVP1 CICSUSER CSSY PPT entry for DFHWBST has been added. DFHPG0101 01/18/2005 16:24:20 CICSIVP1 CICSUSER CSSY PPT entry for DFHWBTC has been added. DFHPG0101 01/18/2005 16:24:20 CICSIVP1 CICSUSER CSSY PPT entry for DFHWBTL has been added. DFHPG0101 01/18/2005 16:24:20 CICSIVP1 CICSUSER CSSY PPT entry for DFHWBTRU has been added.<br>DFHPG0101 01/18/2005 16:24:20 CICSIVP1 CICSUSER CSSY PPT entry for DFHWBTTA has been added. DFHPG0101 01/18/2005 16:24:20 CICSIVP1 CICSUSER CSSY PPT entry for DFHWBTTA has been added.<br>DFHPG0101 01/18/2005 16:24:20 CICSIVP1 CICSUSER CSSY PPT entry for DFHWBTTB has been added. DFHPG0101 01/18/2005 16:24:20 CICSIVP1 CICSUSER CSSY PPT entry for DFHWBTTB has been added.<br>DFHPG0101 01/18/2005 16:24:20 CICSIVP1 CICSUSER CSSY PPT entry for DFHWBTTC has been added. CICSUSER CSSY PPT entry for DFHWBTTC has been added. DFHPG0101 01/18/2005 16:24:20 CICSIVP1 CICSUSER CSSY PPT entry for DFHWBUN has been added. DFHPG0101 01/18/2005 16:24:20 CICSIVP1 CICSUSER CSSY PPT entry for DFHWBXN has been added. DFHXM0101 01/18/2005 16:24:20 CICSIVP1 CICSUSER CSSY TRANSACTION definition entry for CWBA has been added. DFHXM0101 01/18/2005 16:24:20 CICSIVP1 CICSUSER CSSY TRANSACTION definition entry for CWBC has been added. DFHXM0101 01/18/2005 16:24:20 CICSIVP1 CICSUSER CSSY TRANSACTION definition entry for CWBG has been added. DFHXM0101 01/18/2005 16:24:20 CICSIVP1 CICSUSER CSSY TRANSACTION definition entry for CWXN has been added. DFHXM0101 01/18/2005 16:24:20 CICSIVP1 CICSUSER CSSY TRANSACTION definition entry for CWXU has been added. DFHTS0104 01/18/2005 16:24:20 CICSIVP1 CICSUSER CSSY TSMODEL entry for DFHWEB has been added. DFHDH0105 01/18/2005 16:24:20 CICSIVP1 Document template definition DFHWBPW1 has been added as PROGRAM(DFHWBPW1) with template name DFHWBPW1. DFHDH0105 01/18/2005 16:24:20 CICSIVP1 Document template definition DFHWBPW2 has been added as PROGRAM(DFHWBPW2) with template name DFHWBPW2. DFHDH0105 01/18/2005 16:24:20 CICSIVP1 Document template definition DFHWBPW3 has been added as PROGRAM(DFHWBPW3) with template name DFHWBPW3. DFHDH0105 01/18/2005 16:24:20 CICSIVP1 Document template definition DFHWBPW4 has been added as PROGRAM(DFHWBPW4) with template name DFHWBPW4. DFHAM4893 I 01/18/2005 16:24:20 CICSIVP1 Install for group DFHWEB has completed successfully. DFHPG0101 01/18/2005 16:24:21 CICSIVP1 CICSUSER CSSY PPT entry for DFHPIAP has been added. DFHPG0101 01/18/2005 16:24:21 CICSIVP1 CICSUSER CSSY PPT entry for DFHPIDSH has been added. DFHPG0101 01/18/2005 16:24:21 CICSIVP1 CICSUSER CSSY PPT entry for DFHPIDSQ has been added. DFHPG0101 01/18/2005 16:24:21 CICSIVP1 CICSUSER CSSY PPT entry for DFHPIEP has been added. DFHPG0101 01/18/2005 16:24:21 CICSIVP1 CICSUSER CSSY PPT entry for DFHPILSQ has been added.<br>DFHPG0101 01/18/2005 16:24:21 CICSIVP1 CICSUSER CSSY PPT entry for DFHPIRT has been added. DFHPG0101 01/18/2005 16:24:21 CICSIVP1 CICSUSER CSSY PPT entry for DFHPIRT has been added. CICSUSER CSSY PPT entry for DFHPISN1 has been added. DFHPG0101 01/18/2005 16:24:21 CICSIVP1 CICSUSER CSSY PPT entry for DFHPISN2 has been added.<br>DFHPG0101 01/18/2005 16:24:21 CICSIVP1 CICSUSER CSSY PPT entry for DFHPITP has been added. CICSUSER CSSY PPT entry for DFHPITP has been added. DFHPG0101 01/18/2005 16:24:21 CICSIVP1 CICSUSER CSSY PPT entry for DFHPITQ1 has been added.<br>DFHPG0101 01/18/2005 16:24:21 CICSIVP1 CICSUSER CSSY PPT entry for DFHPIVAL has been added. DFHPG0101 01/18/2005 16:24:21 CICSIVP1 CICSUSER CSSY PPT entry for DFHPIVAL has been added. DFHPG0101 01/18/2005 16:24:21 CICSIVP1 CICSUSER CSSY PPT entry for DFHPIXE has been added. DFHXM0101 01/18/2005 16:24:21 CICSIVP1 CICSUSER CSSY TRANSACTION definition entry for CPIH has been added. DFHXM0101 01/18/2005 16:24:21 CICSIVP1 CICSUSER CSSY TRANSACTION definition entry for CPIL has been added. DFHXM0101 01/18/2005 16:24:21 CICSIVP1 CICSUSER CSSY TRANSACTION definition entry for CPIQ has been added.

*Figure 28. Sample job log for the DFHIVPBT job (Part 1 of 4)*

DFHAM4893 I 01/18/2005 16:24:21 CICSIVP1 Install for group DFHPIPE has completed successfully. DFHFC0202 01/18/2005 16:24:21 CICSIVP1 CICSUSER CSSY FCT entry for DFHLRQ has been added. DFHAM4893 I 01/18/2005 16:24:21 CICSIVP1 Install for group DFHCBTS has completed successfully. DFHKC0102 01/18/2005 16:24:21 CICSIVP1 CICSUSER CSSY PFT entry for DFHCICSI has been added. DFHPG0101 01/18/2005 16:24:21 CICSIVP1 CICSUSER CSSY PPT entry for DFHIIRRS has been added. DFHPG0101 01/18/2005 16:24:21 CICSIVP1 CICSUSER CSSY PPT entry for DFHXOPUS has been added. DFHPG0101 01/18/2005 16:24:21 CICSIVP1 CICSUSER CSSY PPT entry for DFJIIRP has been added. DFHPG0101 01/18/2005 16:24:21 CICSIVP1 CICSUSER CSSY PPT entry for DFJIIRQ has been added. DFHXM0101 01/18/2005 16:24:21 CICSIVP1 CICSUSER CSSY TRANSACTION definition entry for CIRP has been added. DFHXM0101 01/18/2005 16:24:21 CICSIVP1 CICSUSER CSSY TRANSACTION definition entry for CIRR has been added. DFHAM4893 I 01/18/2005 16:24:21 CICSIVP1 Install for group DFHIIOP has completed successfully. DFHPG0101 01/18/2005 16:24:21 CICSIVP1 CICSUSER CSSY PPT entry for DFHIEP has been added. DFHXM0101 01/18/2005 16:24:21 CICSIVP1 CICSUSER CSSY TRANSACTION definition entry for CIEP has been added. DFHAM4893 I 01/18/2005 16:24:21 CICSIVP1 Install for group DFHIPECI has completed successfully. DFHPG0101 01/18/2005 16:24:21 CICSIVP1 CICSUSER CSSY PPT entry for DFHDLLOD has been added. DFHPG0101 01/18/2005 16:24:21 CICSIVP1 CICSUSER CSSY PPT entry for DFHEJDNX has been added. DFHPG0101 01/18/2005 16:24:21 CICSIVP1 CICSUSER CSSY PPT entry for DFHJVCVT has been added. DFHPG0101 01/18/2005 16:24:21 CICSIVP1 CICSUSER CSSY PPT entry for DFHSJJML has been added. DFHPG0101 01/18/2005 16:24:21 CICSIVP1 CICSUSER CSSY PPT entry for DFJ1ESN has been added. DFHPG0101 01/18/2005 16:24:21 CICSIVP1 CICSUSER CSSY PPT entry for DFJ1ICS has been added. DFHPG0101 01/18/2005 16:24:21 CICSIVP1 CICSUSER CSSY PPT entry for DFJ1ICSB has been added. DFHPG0101 01/18/2005 16:24:21 CICSIVP1 CICSUSER CSSY PPT entry for DFJ1ZDTC has been added. DFHXM0101 01/18/2005 16:24:21 CICSIVP1 CICSUSER CSSY TRANSACTION definition entry for CJMJ has been added. DFHAM4893 I 01/18/2005 16:24:21 CICSIVP1 Install for group DFHJAVA has completed successfully. DFHPG0101 01/18/2005 16:24:21 CICSIVP1 CICSUSER CSSY PPT entry for DFHOTR has been added. DFHXM0101 01/18/2005 16:24:21 CICSIVP1 CICSUSER CSSY TRANSACTION definition entry for CJTR has been added. DFHAM4893 I 01/18/2005 16:24:21 CICSIVP1 Install for group DFHOTS has completed successfully. DFHPG0101 01/18/2005 16:24:21 CICSIVP1 CICSUSER CSSY PPT entry for DFHRZJN has been added. DFHAM4893 I 01/18/2005 16:24:21 CICSIVP1 Install for group DFHRQS has completed successfully. DFHPG0101 01/18/2005 16:24:21 CICSIVP1 CICSUSER CSSY PPT entry for ICCFCDLL has been added. DFHAM4893 I 01/18/2005 16:24:21 CICSIVP1 Install for group DFHCFC has completed successfully. DFHPG0101 01/18/2005 16:24:21 CICSIVP1 CICSUSER CSSY PPT entry for DFHDHEI has been added. DFHAM4893 I 01/18/2005 16:24:21 CICSIVP1 Install for group DFHDOC has completed successfully. DFHPG0101 01/18/2005 16:24:21 CICSIVP1 CICSUSER CSSY PPT entry for DFHBRCV has been added. DFHPG0101 01/18/2005 16:24:21 CICSIVP1 CICSUSER CSSY PPT entry for DFHBRMP has been added. DFHPG0101 01/18/2005 16:24:21 CICSIVP1 CICSUSER CSSY PPT entry for DFHL3270 has been added. DFHAM4893 I 01/18/2005 16:24:21 CICSIVP1 Install for group DFHBR has completed successfully. DFHPG0101 01/18/2005 16:24:21 CICSIVP1 CICSUSER CSSY PPT entry for DFHZPCT has been added. DFHPG0101 01/18/2005 16:24:21 CICSIVP1 CICSUSER CSSY PPT entry for DFHZRTP has been added. DFHPG0101 01/18/2005 16:24:21 CICSIVP1 CICSUSER CSSY PPT entry for DFHZSGN has been added. DFHXM0101 01/18/2005 16:24:21 CICSIVP1 CICSUSER CSSY TRANSACTION definition entry for CPCT has been added. DFHXM0101 01/18/2005 16:24:21 CICSIVP1 CICSUSER CSSY TRANSACTION definition entry for CPSS has been added. DFHXM0101 01/18/2005 16:24:21 CICSIVP1 CICSUSER CSSY TRANSACTION definition entry for CRTP has been added. DFHAM4893 I 01/18/2005 16:24:21 CICSIVP1 Install for group DFHPSSGN has completed successfully. DFHPG0101 01/18/2005 16:24:21 CICSIVP1 CICSUSER CSSY PPT entry for DFHADMS has been added. DFHPG0101 01/18/2005 16:24:21 CICSIVP1 CICSUSER CSSY PPT entry for DFHADDRM has been added. DFHPG0101 01/18/2005 16:24:21 CICSIVP1 CICSUSER CSSY PPT entry for DFHADJR has been added. DFHXM0101 01/18/2005 16:24:21 CICSIVP1 CICSUSER CSSY TRANSACTION definition entry for CREA has been added. DFHXM0101 01/18/2005 16:24:21 CICSIVP1 CICSUSER CSSY TRANSACTION definition entry for CREC has been added. DFHAM4893 I 01/18/2005 16:24:21 CICSIVP1 Install for group DFHADST has completed successfully. DFHPG0101 01/18/2005 16:24:21 CICSIVP1 CICSUSER CSSY PPT entry for DFHEJEP has been added. DFHAM4893 I 01/18/2005 16:24:21 CICSIVP1 Install for group DFHEJBU has completed successfully. DFHPG0101 01/18/2005 16:24:21 CICSIVP1 CICSUSER CSSY PPT entry for DFHDPMS has been added. DFHPG0101 01/18/2005 16:24:21 CICSIVP1 CICSUSER CSSY PPT entry for DFHDPCP has been added. DFHPG0101 01/18/2005 16:24:21 CICSIVP1 CICSUSER CSSY PPT entry for DFHDPIN has been added. DFHPG0101 01/18/2005 16:24:21 CICSIVP1 CICSUSER CSSY PPT entry for DFHDPLU has been added. DFHXM0101 01/18/2005 16:24:21 CICSIVP1 CICSUSER CSSY TRANSACTION definition entry for CADP has been added. DFHXM0101 01/18/2005 16:24:21 CICSIVP1 CICSUSER CSSY TRANSACTION definition entry for CIDP has been added. DFHAM4893 I 01/18/2005 16:24:21 CICSIVP1 Install for group DFHDP has completed successfully. DFHPG0101 01/18/2005 16:24:21 CICSIVP1 CICSUSER CSSY PPT entry for DFHDPWB has been added. DFHPG0101 01/18/2005 16:24:21 CICSIVP1 CICSUSER CSSY PPT entry for DFHDPWM0 has been added. DFHPG0101 01/18/2005 16:24:21 CICSIVP1 CICSUSER CSSY PPT entry for DFHDPWM1 has been added. DFHPG0101 01/18/2005 16:24:21 CICSIVP1 CICSUSER CSSY PPT entry for DFHDPWM2 has been added. DFHPG0101 01/18/2005 16:24:21 CICSIVP1 CICSUSER CSSY PPT entry for DFHDPWM3 has been added. DFHPG0101 01/18/2005 16:24:21 CICSIVP1 CICSUSER CSSY PPT entry for DFHDPWM4 has been added. DFHPG0101 01/18/2005 16:24:21 CICSIVP1 CICSUSER CSSY PPT entry for DFHDPWM5 has been added. DFHPG0101 01/18/2005 16:24:21 CICSIVP1 CICSUSER CSSY PPT entry for DFHDPWM6 has been added.<br>DFHPG0101 01/18/2005 16:24:21 CICSIVP1 CICSUSER CSSY PPT entry for DFHDPWT0 has been added. CICSUSER CSSY PPT entry for DFHDPWT0 has been added. DFHPG0101 01/18/2005 16:24:21 CICSIVP1 CICSUSER CSSY PPT entry for DFHDPWT1 has been added.

*Figure 28. Sample job log for the DFHIVPBT job (Part 2 of 4)*

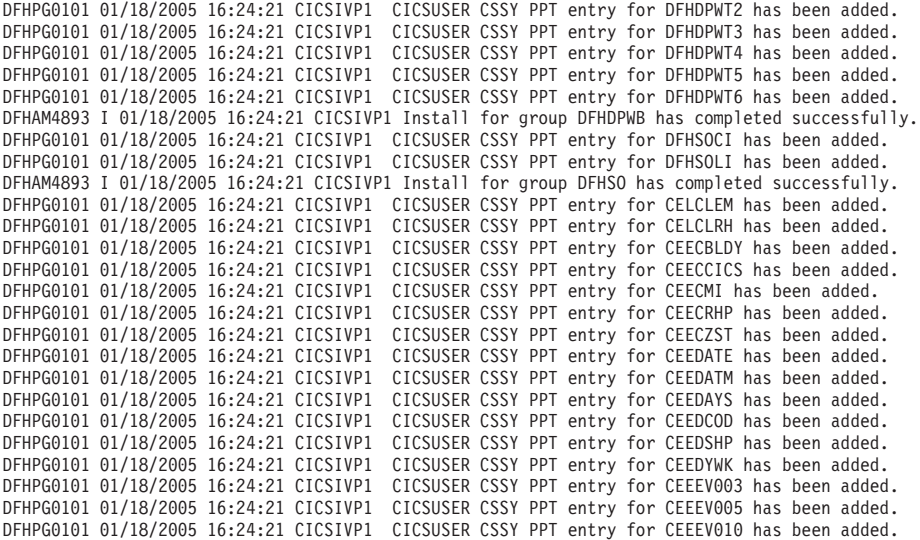

....... the rest of group CEE

DFHPG0101 01/18/2005 16:24:22 CICSIVP1 CICSUSER CSSY PPT entry for IIGZMSGT has been added. DFHXM0101 01/18/2005 16:24:22 CICSIVP1 CICSUSER CSSY TRANSACTION definition entry for CLER has been added. DFHAM4893 I 01/18/2005 16:24:22 CICSIVP1 Install for group CEE has completed successfully. DFHFC0204 01/18/2005 16:24:22 CICSIVP1 CICSUSER CSSY FCT entry for DFHCSD has been updated. DFHLG0502 01/18/2005 16:24:23 CICSIVP1 Log stream CICINST.CICSIVP1.DFHLOG defined to MVS using model stream 1- MV26.DFHLOG.MODEL. DFHLG0302 01/18/2005 16:24:24 CICSIVP1 Journal name DFHLOG has been installed. Journal type: MVS 2- CICINST.CICSIVP1.DFHLOG. DFHLG0502 01/18/2005 16:24:25 CICSIVP1 Log stream CICINST.CICSIVP1.DFHSHUNT defined to MVS using model stream 1- MV26.DFHSHUNT.MODEL. DFHLG0302 01/18/2005 16:24:27 CICSIVP1 Journal name DFHSHUNT has been installed. Journal type: MVS 2- CICINST.CICSIVP1.DFHSHUNT. DFHLG0744 01/18/2005 16:24:27 CICSIVP1 All records in log stream CICINST.CICSIVP1.DFHLOG have been deleted. DFHLG0744 01/18/2005 16:24:27 CICSIVP1 All records in log stream CICINST.CICSIVP1.DFHSHUNT have been deleted. DFHRM0205 01/18/2005 16:24:37 CICSIVP1 An activity keypoint has been successfully taken. DFHLG0743 01/18/2005 16:24:37 CICSIVP1 Tail of log stream CICINST.CICSIVP1.DFHLOG deleted at block id X'0000000000000001'.

MESSAGE HAS BEEN SENT

Aging( 32768 ) Akp( 04000 ) Cicstslevel(030100) Cmdprotect(Cmdprot) Db2conn() Debugtool( Nodebug ) Dfltuser(CICSUSER) Dsalimit( 05242880 ) Dsrtprogram( NONE )

*Figure 28. Sample job log for the DFHIVPBT job (Part 3 of 4)*

Dtrprogram( DFHDYP ) Dumping( Sysdump ) Edsalimit( 0031457280 ) Forceqr( Noforce ) Logdefer( 00005 ) Maxtasks( 005 ) Mrobatch( 001 ) Oslevel(010400) Progautoctlg( Ctlgmodify ) Progautoexit( DFHPGADX ) Progautoinst( Autoinactive ) Reentprotect(Reentprot) Release(0640) Runaway( 0005000 ) Scandelay( 0500 ) Sdtran(CESD) Sosstatus(Notsos) Storeprotect(Inactive) Time( 0001000 ) Tranisolate(Inactive) TIME < SCANDELAY RESPONSE: 1 ERROR TIME: 16.24.29 DATE: 01.18.05 SYSID=CICS APPLID=CICSIVP1 Dumpds Currentdds(B) Openstatus( Open ) Switchstatus( Noautoswitch ) NORMAL RESPONSE: NORMAL TIME: 16.24.30 DATE: 01.18.05 SYSID=CICS APPLID=CICSIVP1 Ter(SAMA) Tra(CEOT) Pri(000) Aut Ins Tti CEOT SYNTAX: < Pageable | Autopageable > < Ati | Noati > < Tti | Notti > < Uctran | Nouctran | Tranidonly > RESPONSE: NORMAL TIME: 16.24.30 DATE: 01.18.05 SYSID=CICS APPLID=CICSIVP1

*Figure 28. Sample job log for the DFHIVPBT job (Part 4 of 4)*

**Notes:**

1 CICS messages issued when the log stream is created.

2 This message is sent to the CRDI destination.

# **Verify interactive job, DFHIVPOL**

The verify interactive job, DFHIVPOL, is tailored to your CICS environment and stored in the *hlq*.XDFHINST library when you run the DFHISTAR job. You can use the DFHIVPOL job to start up a CICS region and try out the current facilities; for example you can use the master terminal transaction, CEMT, and the resource definition transaction, CEDA. You can also run some CICS sample application programs (for example, the FILEA applications).

You need either an IBM 3270 Information Display System terminal or a **console device** You can use both if you wish.

If you use an IBM 3270 Information Display System terminal with this IVP, you can try CEDA, CEMT and the sample applications.

From a console device, the CEDA transaction can be used only to INSTALL resource definitions. The sample programs cannot be executed from a console device.

<span id="page-265-0"></span>If you want to communicate with CICS from an MVS console, you must define a console in the CSD before starting the IVP. (You cannot define a console in the TCT.) For more information, see ["Defining an MVS console" on page 244.](#page-267-0)

If you want to communicate with CICS from a TSO session, you must define the TSO user as a console device in the CSD before starting the IVP. For more information, see ["Defining a TSO user as a console device" on page 245.](#page-268-0)

The DFHIVPOL job invokes the CICS initialization program DFHSIP to start up CICS. The DFHSIP program reads system initialization parameters from the DFH\$SIP1 member of the SYSIN data set.

TCT=NO is specified as a SIT override which causes CICS to use the dummy terminal control table, DFHTCTDY. This dummy TCT contains only the CICS and VTAM control blocks that you need for use with VTAM terminals: there are no terminal entries.

For information about system initialization parameters specified as overrides for the run of the DFHIVPOL job, see ["Specify system initialization parameters for the IVP](#page-254-0) [jobs" on page 231.](#page-254-0)

## **Defining a terminal for the online IVP**

You can define a VTAM terminal by either of the following two methods:

- 1. Use the autoinstall facility, which is the recommended method, avoiding the need to define terminals to CICS explicitly before they can be used.
- 2. Define a terminal explicitly in the CSD, using the DEFINE command of DFHCSDUP, the batch utility for updating the CSD.

### **Using autoinstall for a VTAM terminal**

If you use the autoinstall function of CICS, you avoid the need for each VTAM terminal that requires access to CICS being explicitly defined in the CSD. With autoinstall, the resource definitions you create using RDO can act as models or templates for many resources of the same type. You then leave CICS to match real resources with one of the models. CICS installs table entries for these real resources dynamically, as and when they are needed.

When using autoinstall, you should be aware that when CICS processes an autoinstall request, it uses data from the VTAM logmode table. This is an important consideration. An autoinstall request will succeed only when the logmode data (which is passed to CICS in the BIND image) matches one of the model terminal definitions recorded in the autoinstall model table (AMT) from the CSD. For programming information about the LOGMODE definitions that match the CICS-supplied model definitions for autoinstall, see the *CICS Customization Guide*. Before attempting to start CICS and autoinstall a terminal for this IVP, check your VTAM definitions with those given in the *CICS Customization Guide*. If CICS fails to match model and logmode data, you receive message DFHZC6987I. For information about the suggested course of action if you receive message DFHZC6987I, see the *CICS Messages and Codes* manual.

*CSD resource definitions for autoinstall:* The CSD is defined and initialized for all the IVP jobs when you run the DFHCOMDS job (see [Chapter 28, "Creating the](#page-212-0) [CICS data sets," on page 189\)](#page-212-0), and includes some IBM-supplied definitions for use with autoinstall. These are defined in the following groups:

### **Group Name Description**

- **DFHTERM** Model terminal definitions for use with the autoinstall facility. For example, two of the TERMINAL definitions are 3270 and LU2.
- **DFHTYPE** Partial terminal definitions (TYPETERMs) defining common terminal properties, or attributes. For example, two of the TYPETERM definitions are DFH3270 (to define a non-SNA 3270 terminal) and DFHLU2E2 (to define a SNA 3270 model 2 terminal). The DFHLU2E2 resource definition matches the VTAM-supplied logmode SNX32702.

The DFHTERM and DFHTYPE groups are included in the CICS-defined group list called DFHLIST, which is defined in the GRPLIST operand in the sample SIT. If the CICS-supplied definitions are not suitable for your installation, you can create additional TYPETERM and model TERMINAL definitions in the CSD, but without a terminal you will have to do this offline, using the DFHCSDUP utility program. For information about autoinstall definitions, see the *CICS Resource Definition Guide* .

Autoinstall also requires a user program to assign terminal identifiers, and, if necessary, to control access to the system. When you run the online IVP, you are unlikely to have any special requirements for terminal identifiers, or to control access, in which case you can use the IBM-supplied autoinstall user program, DFHZATDX. (If you are using autoinstall for APPC connections and terminals, the sample autoinstall user program is called DFHZATDY.)

### **Defining a VTAM terminal in the CSD**

If you want to use an explicitly defined terminal, rather than let CICS autoinstall a terminal, you will need to define it offline using the DFHCSDUP utility program. The normal way to create resource definitions in the CSD is to use the CEDA DEFINE command from a CICS master terminal, but without a terminal you can only do this using the DFHCSDUP utility program. For an example of a DFHCSDUP job to define a VTAM terminal in the CSD, see Figure 29. For information about the keywords and operands of the DFHCSDUP DEFINE commands, see the *CICS Resource Definition Guide* .

```
//DEFTERM JOB (accounting information),MSGCLASS=A,
// MSGLEVEL=(1,1),CLASS=A,NOTIFY=userid
//VTAMDEF EXEC PGM=DFHCSDUP
//STEPLIB DD DSN=CICSTS31.CICS.SDFHLOAD,DISP=SHR
//DFHCSD DD DSN=CICSTS31.CICS.DFHCSD,DISP=SHR
//SYSPRINT DD SYSOUT=*
//SYSIN DD *
*
DEFINE TERMINAL(trmidnt) NETNAME(vtamname) GROUP(grpname)
      TYPETERM(name) INSERVICE(NO) AUTINSTMODEL(NO)
*
APPEND LIST(DFHLIST) TO(yourlist)
*
ADD GROUP(grpname) LIST(yourlist)
*
LIST LIST(yourlist) OBJECTS
/*
//
```
*Figure 29. Defining a terminal by using the DFHCSDUP utility program*

You must substitute your own values for the operands that are coded in lowercase in the DEFTERM job shown in Figure 29:

### <span id="page-267-0"></span>**TYPETERM**

Specify a unique name to identify the resource definition that matches the properties of the type of terminal you are using. For example, to define a SNA 3270 model 2 terminal, specify the CICS-supplied TYPETERM definition DFHLU2E2. For a list of the CICS-supplied TYPETERM definitions, or for information about creating your own definitions, see the *CICS Resource Definition Guide* .

### **GROUP**

Code a unique name for the group to which the terminal resource definition is to belong.

### **TERMINAL**

Code a unique 4-character terminal identifier as the name by which CICS is to know the terminal.

#### **NETNAME**

Code the 8-character VTAM name that identifies this terminal to your VTAM system.

#### **TO(yourlist) and LIST(yourlist)**

Code a unique name for *yourlist*. If your new group list does not include all the CICS-supplied resources as well as your own, you must specify DFHLIST and yourlist on the GRPLIST system initialization parameter of your CICS startup job.

To include the CICS-supplied list of resources in a new group list, create a new list by copying the CICS-supplied list, DFHLIST, using the APPEND command. (The CICS-supplied group list, DFHLIST, is a protected group that you cannot modify.) You can then add your resource definition groups to the new list. Before you run the IVP, make sure you define your new group list to CICS, by adding a SIT override to the SYSIN data set in the DFHIVPOL job stream.

## **Defining the CICS APPLID to VTAM**

You must ensure that either:

- VTAM knows the CICS application identifier (APPLID) or
- You change the CICS APPLID to one that is already known to your VTAM system.

If you use the default APPLID (DBDCCICS), define this to VTAM as described in ["VTAM APPL parameters for CICS regions" on page 99,](#page-122-0) before starting the DFHIVPOL job.

### **Defining an MVS console**

If you want to use an MVS console with the DFHIVPOL job, CICS requires an installed definition for the console. You can achieve this using one of the following:

- An autoinstall model definition, in conjunction with autoinstall support for consoles. The model definition can specify any CONSNAME value, and references a TYPETERM definition that specifies DEVICE(CONSOLE).
- v A predefined TERMINAL resource definition for a console, which specifies the console name on the CONSNAME attribute, and references a TYPETERM definition that specifies DEVICE(CONSOLE).

You define these resources using the DFHCSDUP utility program. The CICS-supplied TYPETERM group, DFHTYPE, contains a typeterm definition called <span id="page-268-0"></span>DFHCONS, which is predefined with the required console properties. The DFHTERM group, however, does not contain any corresponding terminal entries for MVS consoles. You identify the console by the CONSNAME(*name*) attribute, even if the TERMINAL definition is an autoinstall model (the console name on an autoinstall model is a dummy value, and replaced by the real console name at install-time).

For an example of the DEFINE command required to define a console, see [Figure 30 on page 246.](#page-269-0)

For information about defining MVS consoles to CICS, see the *CICS System Definition Guide*.

## **Defining a TSO user as a console device**

A TSO user can enter MODIFY commands from terminals logged on to TSO, using either the TSO CONSOLE command or from SDSF. MVS activates a console using, by default, the user's TSO user ID as the console name. To CICS, the console name passed on the MODIFY command is treated like an MVS system console, and requires an entry in the CICS system definition (CSD) file.

As in the case of the MVS system console, you can achieve this using one of the following:

- An autoinstall model definition, in conjunction with autoinstall support for consoles. The model definition can specify any CONSNAME value, and references a TYPETERM definition that specifies DEVICE(CONSOLE)
- v A predefined TERMINAL resource definition for a console, which specifies the console name on the CONSNAME attribute, and references a TYPETERM definition that specifies DEVICE(CONSOLE).

You are recommended to define consoles to CICS with preset terminal security, using the USERID attribute on the TERMINAL definition. This avoids the TSO user having to sign on using the CESN transaction. Otherwise, the TSO user's CICS signon password is displayed when entered on the CESN transaction.

For an example of a DEFINE command to define a TSO user, see [Figure 30 on](#page-269-0) [page 246.](#page-269-0)

```
//DEFTERM JOB (accounting information),MSGCLASS=A,
// MSGLEVEL=(1,1),CLASS=A,NOTIFY=userid
//CONSDEF EXEC PGM=DFHCSDUP
//STEPLIB DD DSN=CICSTS31.CICS.SDFHLOAD,DISP=SHR
//DFHCSD DD DSN=CICSTS31.CICS.DFHCSD,DISP=SHR
//SYSPRINT DD SYSOUT=*
//SYSIN DD *
* Define a console
DEFINE TERMINAL(trmidnt) GROUP(grpname) TYPETERM(DFHCONS)
       CONSNAME(consname) DESCRIPTION(MVS CONSOLE consname)
      USERID(tsouser)
* Define a TSO user as a console device
DEFINE TERMINAL(trmidnt) GROUP(grpname) TYPETERM(DFHCONS)
      CONSNAME(tsouser) DESCRIPTION(TSO USER tsouser)
      USERID(tsouser)
*
APPEND LIST(DFHLIST) TO(yourlist)
*
ADD GROUP(grpname) LIST(yourlist)
*
LIST LIST(yourlist) OBJECTS
/*
//
```
*Figure 30. Defining a console and a TSO user by using the DFHCSDUP utility program*

**Note:** Substitute your own values for the operands that are shown in italics in the DEFTERM job shown in Figure 30.

To include the CICS-supplied list of resources at startup, specify DFHLIST on the GRPLIST system initialization parameter, as well as your own group list name. For example, specify GRPLIST=(DFHLIST,*userlista,userlistb)*in the CICS SYSIN data set member.

# **Running the DFHIVPOL job**

The DFHIVPOL job includes a procedure, DFHSTART, to start up CICS. When you have successfully logged on to CICS, you can carry out any of the interactive operations described on page [250.](#page-273-0)

While logged on to CICS, you should perform a CEMT SET DUMPDS SWITCH to ensure that both dump data sets are initialized before DFHDU640 is run when you shut down CICS.

Finally, you can shut down CICS.

### **Sample job log for the DFHIVPOL job**

When you run the DFHIVPOL job, your job log should look similar to the sample log shown in [Figure 31 on page 247.](#page-270-0)

```
1 J E S 2 J O B L O G -- S Y S T E M M V 2 6 -- N O D E W I N M V S 2 C
\Omega17.17.29 JOB35727 ---- TUESDAY, 18 JAN 2005 ----
 17.17.29 JOB35727 ICH70001I CICINST LAST ACCESS AT 16:24:15 ON TUESDAY, JANUARY 18, 2005
 17.17.29 JOB35727 $HASP373 DFHIVPOL STARTED - INIT 69 - CLASS A - SYS MV26
 17.17.29 JOB35727 IEF403I DFHIVPOL - STARTED - TIME=17.17.29
 17.17.29 JOB35727 - --TIMINGS (MINS.)-- ----PAGING COUNTS---
                                   17.17.29 JOB35727 -JOBNAME STEPNAME PROCSTEP RC EXCP CPU SRB CLOCK SERV PG PAGE SWAP VIO SWAPS STEPNO
 17.17.29 JOB35727 -DFHIVPOL CICS CICSCNTL 01 23 .00 .00 .00 167 0 0 0 0 0 0 1<br>17.17.29 JOB35727 -DFHIVPOL CICS DTCNTL 01 19 .00 .00 .00 147 0 0 0 0 0 2
 17.17.29 JOB35727 -DFHIVPOL CICS
 17.17.30 JOB35727 DFHPA1101 CICSIVP1 DFHSIT IS BEING LOADED.
                                               HAS BEEN LOADED. (GENERATED AT: MM/DD= 01/12 HH:MM= 13:57).
 17.17.30 JOB35727 DFHPA1100 CICSIVP1 OVERRIDE PARAMETERS FROM JCL EXEC STATEMENT: START=AUTO,SYSIN
 17.17.30 JOB35727 DFHPA1102 CICSIVP1 OVERRIDE PARAMETERS FROM SYSIN: 1
 17.17.30 JOB35727 DFHPA1927 CICSIVP1 XRF=NO,
 17.17.30 JOB35727 DFHPA1927 CICSIVP1 AUXTR=ON,
 17.17.30 JOB35727 DFHPA1927 CICSIVP1 AUXTRSW=NEXT,
 17.17.30 JOB35727  DFHPA1927  CICSIVP1 APPLID=CICSIVP1,  <mark>2</mark><br>17.17.30 JOB35727  DFHPA1927  CICSIVP1 FCT=NO,
 17.17.30 JOB35727 DFHPA1927 CICSIVP1 TCT=NO,
 17.17.30 JOB35727 DFHPA1927 CICSIVP1 SRT=NO,
 17.17.30 JOB35727 DFHPA1927 CICSIVP1 SEC=NO,
 17.17.30 JOB35727 DFHPA1927 CICSIVP1 TRTABSZ=64,
 17.17.30 JOB35727 DFHPA1927 CICSIVP1 PGRET=P/,
 17.17.30 JOB35727 DFHPA1927 CICSIVP1 PGPURGE=T/,
 17.17.30 JOB35727 DFHPA1927 CICSIVP1 PGCOPY=C/,
 17.17.30 JOB35727 DFHPA1927 CICSIVP1 PGCHAIN=X/,
 17.17.30 JOB35727 DFHPA1927 CICSIVP1 CICSSVC=233,
 17.17.30 JOB35727 DFHPA1927 CICSIVP1 .END
 17.17.30 JOB35727 DFHPA1103 CICSIVP1 END OF FILE ON SYSIN.
 17.17.31 JOB35727 +DFHTR0103 TRACE TABLE SIZE IS 64K
 17.17.31 JOB35727 +DFHSM0122I CICSIVP1 Limit of DSA storage below 16MB is 5,120K. 3-

 17.17.31 JOB35727 +DFHSM0123I CICSIVP1 Limit of DSA storage above 16MB is 30M.
 17.17.31 JOB35727 +DFHSM0113I CICSIVP1 Storage protection is not active.
 17.17.31 JOB35727 +DFHSM0126I CICSIVP1 Transaction isolation is not active.
 17.17.32 JOB35727 +DFHDM0101I CICSIVP1 CICS is initializing.
 17.17.32 JOB35727 +DFHWB0109I CICSIVP1 Web domain initialization has started.
 17.17.32 JOB35727 +DFHSO0100I CICSIVP1 Sockets domain initialization has started.
 17.17.32 JOB35727 +DFHRX0100I CICSIVP1 RX domain initialization has started.
 17.17.32 JOB35727 +DFHRX0101I CICSIVP1 RX domain initialization has ended.
 17.17.33 JOB35727 +DFHLG0101I CICSIVP1 Log manager domain initialization has started.
 17.17.33 JOB35727 +DFHEJ0101 CICSIVP1 296
    296 Enterprise Java domain initialization has started. Java is a
                    trademark of Sun Microsystems, Inc.
 17.17.33 JOB35727 +DFHDH0100I CICSIVP1 Document domain initialization has started.
 17.17.33 JOB35727 +DFHXS1100I CICSIVP1 Security initialization has started.
 17.17.33 JOB35727 +DFHSI1500 CICSIVP1 CICS startup is in progress for CICS Transaction Server Version 3.1.0
 17.17.33 JOB35727 +DFHDU0304I CICSIVP1 Transaction Dump Data set DFHDMPA opened.
 17.17.33 JOB35727 +DFHXS1102I CICSIVP1 Security is inactive.
 17.17.33 JOB35727 +DFHSI1501I CICSIVP1 Loading CICS nucleus.
 17.17.34 JOB35727 +DFHTR0113 CICSIVP1 Auxiliary trace is being started on data set DFHAUXT.
 17.17.34 JOB35727 +DFHCQ0100I CICSIVP1 Console queue initialization has started.
 17.17.34 JOB35727 +DFHCQ0101I CICSIVP1 Console queue initialization has ended.
 17.17.34 JOB35727 +DFHCQ0103I CICSIVP1 MVS console queue is open.
 17.17.34 JOB35727 +DFHCQ0200I CICSIVP1 CEKL transaction enabled.
 17.17.34 JOB35727 +DFHXS1101I CICSIVP1 Security initialization has ended.
 17.17.34 JOB35727 +DFHRM0141 CICSIVP1 Recovery manager autostart override record is not present.
                       Normal processing continues.
 17.17.34 JOB35727 +DFHDH0101I CICSIVP1 Document domain initialization has ended.
 17.17.34 JOB35727 +DFHMN0105I CICSIVP1 Using default Monitoring Control Table.
 17.17.34 JOB35727 +DFHMN0110I CICSIVP1 CICS Monitoring is inactive.
 17.17.34 JOB35727 +DFHSO0101I CICSIVP1 Sockets domain initialization has ended.
 17.17.35 JOB35727 IEC031I D37-04,IFG0554P,DFHIVPOL,CICS,DFHAUXT,D306,P2P0C6,INST.CICSTS31.CICS.DFHAUXT
 17.17.35 JOB35727 +DFHTR0110 - AUXILIARY TRACE DATA SET DFHAUXT FULL - SWITCHING TO DFHBUXT
 17.17.35 JOB35727 +DFHWB0110I CICSIVP1 Web domain initialization has ended.
 17.17.35 JOB35727 IEC031I D37-04,IFG0554P,DFHIVPOL,CICS,DFHBUXT,D50B,P2P14B,INST.CICSTS31.CICS.DFHBUXT
 17.17.35 JOB35727 +DFHTR0109 - AUXILIARY TRACE DATA SET DFHBUXT FULL - AUXILIARY TRACE HAS BEEN STOPPED
 17.17.35 JOB35727 +DFHSI1502I CICSIVP1 CICS startup is Warm.
 17.17.35 JOB35727 +DFHTS0100I CICSIVP1 Temporary Storage initialization has started.
 17.17.35 JOB35727 +DFHLG0103I CICSIVP1 System log (DFHLOG) initialization has started.
 17.17.35 JOB35727 +DFHLG0104I CICSIVP1 322
   322 System log (DFHLOG) initialization has ended. Log stream
                    CICINST.CICSIVP1.DFHLOG is connected to structure LOG_GENERAL_008.
 17.17.35 JOB35727 +DFHLG0103I CICSIVP1 System log (DFHSHUNT) initialization has started.
 17.17.35 JOB35727 +DFHSI1503I CICSIVP1 Terminal data sets are being opened.
 17.17.36 JOB35727 +DFHLG0104I CICSIVP1 327
    327 System log (DFHSHUNT) initialization has ended. Log stream
    327 CICINST.CICSIVP1.DFHSHUNT is connected to structure LOG_GENERAL_008.
```
*Figure 31. Sample job log for the DFHIVPOL job (Part 1 of 2)*

```
17.17.36 JOB35727 +DFHLG0102I CICSIVP1 Log manager domain initialization has ended.
17.17.36 JOB35727 +DFHKE0406I CICSIVP1 329
   329 CICS is about to wait for predecessors defined in the MVS automatic<br>329 Testart management policy for this region.
                     restart management policy for this region.
17.17.36 JOB35727 +DFHKE0412I CICSIVP1 CICS WAITPRED call to automatic restart manager has completed.
17.17.36 JOB35727 +DFHCP0101I CICSIVP1 CPI initialization has started.
17.17.36 JOB35727 +DFHPR0104I CICSIVP1 Partner resource manager initialization has started.<br>17.17.36 JOB35727 +DFHAI0101I CICSIVP1 AITM initialization has started
                   +DFHAI0101I CICSIVP1 AITM initialization has started.
17.17.36 JOB35727 +DFHFC0100I CICSIVP1 File Control initialization has started.
                   +DFHTD0100I CICSIVP1 Transient Data initialization has started.
17.17.39 JOB35727 +DFHTS0101I CICSIVP1 Temporary Storage initialization has ended.
17.17.39 JOB35727 +DFHER5730 CICSIVP1 User recovery beginning
17.17.39 JOB35727 +DFHLG0745I CICSIVP1 System log full scan has started.
                   +DFHLG0748I CICSIVP1 System log selective scan has started.
17.17.39 JOB35727 +DFHLG0749I CICSIVP1 System log scan has completed.
17.17.40 JOB35727 +DFHER5731 CICSIVP1 No active user records on the system log
17.17.40 JOB35727 +DFHER5732 CICSIVP1 User recovery completed
17.17.40 JOB35727 +DFHTD0101I CICSIVP1 Transient Data initialization has ended.
17.17.40 JOB35727 +DFHFC0101I CICSIVP1 File Control initialization has ended.<br>17.17.40 JOB35727 +DFHTC1575 CICSIVP1 No TCT entry for SAMA
17.17.40 JOB35727 +DFHTC1575 CICSIVP1 No TCT entry for SAMA
                   +DFHCP0102I CICSIVP1 CPI initialization has ended.
17.17.40 JOB35727 +DFHPR0105I CICSIVP1 Partner resource manager initialization has ended.
17.17.40 JOB35727 +DFHAI0102I CICSIVP1 AITM initialization has ended.
17.17.40 JOB35727 +DFHAP1203I CICSIVP1 Language Environment is being initialized.
                   17.17.40 JOB35727 +DFHAP1200 CICSIVP1 A CICS request to the Language Environment has failed. Reason code '0011020'.
17.17.40 JOB35727 +DFHAP1208 CICSIVP1 Language Environment cannot support the Cobol language.<br>17.17.40 JOB35727 +DFHAP1209 CICSIVP1 Language Environment cannot support the C/C++ languages.
                    +DFHAP1209 CICSIVP1 Language Environment cannot support the C/C++ languages.
17.17.40 JOB35727 +DFHAP1210 CICSIVP1 Language Environment cannot support the PL/I language.<br>17.17.40 JOB35727 +DFHAP1211I CICSIVP1 Language Environment initialization completed.
17.17.40 JOB35727 +DFHAP1211I CICSIVP1 Language Environment initialization completed.
17.17.40 JOB35727 +DFHWB1007 CICSIVP1 Initializing CICS Web environment.
17.17.40 JOB35727 +DFHWB1008 CICSIVP1 CICS Web environment initialization is complete.
17.17.40 JOB35727 +DFHSI1517 CICSIVP1 Control is being given to CICS.
17.17.40 JOB35727 +DFHEJ0102 CICSIVP1 Enterprise Java domain initialization has ended.
                    17.23.42 JOB35727 +DFHFC0208I CICSIVP1 069
   069 LSR pool 1 is being built dynamically by CICS because all of the
   069 069 necessary parameters have not been supplied. Either there is no<br>069 069 1 SRPOOL definition or it is incomplete. The following are not
   069 LSRPOOL definition or it is incomplete. The following are not
   069 defined: 'CI SIZE' 'STRINGS' 'MAXKEYLENGTH'. A delay is possible.
17.24.17 JOB35727 +DFHFC0208I CICSIVP1 137
   137 LSR pool 1 is being built dynamically by CICS because all of the
   137 137 necessary parameters have not been supplied. Either there is no<br>137 137 15RPOOL definition or it is incomplete. The following are not
   137 LSRPOOL definition or it is incomplete. The following are not<br>137 defined: 'CI SIZE' 'STRINGS' 'MAXKEYLENGTH'. A delay is poss
                     137 defined: 'CI SIZE' 'STRINGS' 'MAXKEYLENGTH'. A delay is possible.
17.24.28 JOB35727 +DFHTM1715 CICSIVP1 CICS is being quiesced by userid CICSUSER in transaction CEMT
                         at netname IYCQTC70. 4

17.24.28 JOB35727 +DFHDM0102I CICSIVP1 CICS is quiescing.
17.24.28 JOB35727 +DFHTM1782I CICSIVP1 All non-system tasks have been successfully terminated.
17.24.28 JOB35727 +DFHZC2305I CICSIVP1 Termination of VTAM sessions beginning
17.24.28 JOB35727 +DFHCESD CICSIVP1 SHUTDOWN ASSIST TRANSACTION CESD STARTING. SHUTDOWN IS NORMAL.
17.24.29 JOB35727 +DFHZC2316 CICSIVP1 VTAM ACB is closed
                   +DFHCQ0104I CICSIVP1 MVS console queue is closed.
17.24.31 JOB35727 +DFHRM0204 CICSIVP1 There are no indoubt, commit-failed or backout-failed UOWs.
17.24.32 JOB35727 +DFHRM0130 CICSIVP1 Recovery manager has successfully quiesced.
17.24.32 JOB35727 +DFHDU0303I CICSIVP1 Transaction Dump Data set DFHDMPA closed.
                   17.24.32 JOB35727 +DFHKE1799 CICSIVP1 TERMINATION OF CICS IS COMPLETE.
17.24.33 JOB35727 -DFHIVPOL CICS  CICS  00  5757  .02  .00  7.05  21599  0  0  0  0  0  3<br>17.24.33 JOB35727 -DFHIVPOL CICS  PRTDMPA  00  136  .00  .00  .00  286  0  0  0  0  4
17.24.33 JOB35727 -DFHIVPOL CICS PRTDMPA 00 136 .00 .00 .00 286 0 0 0 004
17.24.34 JOB35727 -DFHIVPOL CICS PRTDMPB 00 135 .00 .00 .00 285 0 0 0 005
17.24.37 JOB35727 -DFHIVPOL CICS PRTAUXT 00 1559 .01 .00 .05 13828 0 0 0 006
17.24.37 JOB35727 $HASP375 DFHIVPOL ESTIMATED LINES EXCEEDED
                   $HASP375 DFHIVPOL ESTIMATE EXCEEDED BY 5,000 LINES
17.24.38 JOB35727 $HASP375 DFHIVPOL ESTIMATE EXCEEDED BY 10,000 LINES
17.24.38 JOB35727 $HASP375 DFHIVPOL ESTIMATE EXCEEDED BY 15,000 LINES
17.24.38 JOB35727 $HASP375 DFHIVPOL ESTIMATE EXCEEDED BY 20,000 LINES
17.24.39 JOB35727 $HASP375 DFHIVPOL ESTIMATE EXCEEDED BY 25,000 LINES
17.24.39 JOB35727 $HASP375 DFHIVPOL ESTIMATE EXCEEDED BY 30,000 LINES<br>17.24.39 JOB35727 $HASP375 DFHIVPOL ESTIMATE EXCEEDED BY 35,000 LINES
                    17.24.39 JOB35727 $HASP375 DFHIVPOL ESTIMATE EXCEEDED BY 35,000 LINES
17.24.40 JOB35727 -DFHIVPOL CICS PRTBUXT 00 1572 .01 .00 .05 13923 0 0 0 0 0 0 7<br>17.24.40 JOB35727 IEF404I DFHIVPOL - ENDED - TIME=17.24.40
17.24.40 JOB35727 IEF404I DFHIVPOL - ENDED - TIME=17.24.40
                                                                    TOTAL CPU TIME= .06 TOTAL ELAPSED TIME= 7.18
17.24.40 JOB35727 $HASP395 DFHIVPOL ENDED
```
*Figure 31. Sample job log for the DFHIVPOL job (Part 2 of 2)*

#### **Notes:**

**1** For information about the system initialization parameters used by the IVP jobs, see page [231.](#page-254-0) (See also 2 and 3 below.)

2 For more information about defining an applid for the CICS IVP jobs, see [Chapter 13, "Defining CICS regions as applications to VTAM," on page 99.](#page-122-0) An applid of CICSIVP1 has been used in [Figure 31 on page 247](#page-270-0) page=no.

**3** The DFHSM0122 messages inform you of the limits available for the dynamic storage areas below and above 16MB. For information about these storage areas, see the *CICS System Definition Guide* .

**Note:** Storage for the extended read-only DSA, ERDSA, is obtained from read-only key 0 protected storage, because the sample SIT specifies RENTPGM=PROTECT (the default).

4- The DFHTM1715 message is issued because the CICS region was shut down by the terminal user (with netname IYCWTC30) issuing a CEMT PERFORM SHUTDOWN command.

**7** If you want COBOL, C, C++ and PL/I languages, remove the comment marks from the SCEERUN and SCEERUN2 libraries, and increase the memory size for the job.

## **Logging on at a VTAM terminal**

When the DFHIVPOL job displays the console message CONTROL IS BEING GIVEN TO CICS, you can log on to CICS using an IBM 3270 Information Display system terminal. Use the CICS application identifier that you specified when you brought up CICS to log on through your VTAM terminal. For example, unless you changed the APPLID specified as a SIT override parameter, (it is CICSIVP1), enter LOGON APPLID(CICSIVP1).

If you are using autoinstall, your logon request is passed to CICS and, provided all the autoinstall requirements described in ["Using autoinstall for a VTAM terminal" on](#page-265-0) [page 242](#page-265-0) have been met, CICS installs your terminal. It does this by creating a TCT terminal entry (TCTTE) using the model definitions defined in the group list, DFHLIST, and the terminal identifier returned by the autoinstall user program (DFHZATDX in this case).

If you are using a terminal defined in the CSD explicitly, and included in the group list specified in the startup job stream, CICS identifies the installed resource definitions by the VTAM net name, and creates the required TCTTE.

When you log onto CICS, your terminal can display a "good morning" message, by the transaction specified on the GMTRAN system initialization parameter. The default transaction, CSGM, displays the message shown in [Figure 32 on page 250,](#page-273-0) as defined by the GMTEXT system initialization parameter.

<span id="page-273-0"></span>

| WELCOME TO CICS 12:56:28 |                                                                                      |                                    |
|--------------------------|--------------------------------------------------------------------------------------|------------------------------------|
|                          |                                                                                      |                                    |
|                          |                                                                                      |                                    |
|                          |                                                                                      |                                    |
|                          | ********* /******* /******** /********                                               | ******\ ******\ ******\ ******\(R) |
|                          | $\{x*\ /\ x*\  \ x*\ /\ x*\ /\ x*\  \ x*\ /\ x*\ $                                   |                                    |
|                          | $\ket{\ast\ast}$ $\ket{\ast\ast}$ $\ket{\ast\ast}$ $\ket{\ast\ast}$ $\ket{\ast\ast}$ |                                    |
|                          |                                                                                      |                                    |
|                          |                                                                                      |                                    |
|                          | $**$ $**$ $**$ $**$<br>$***$ \** \** \** \** \** \**                                 |                                    |
|                          |                                                                                      |                                    |
|                          | ******\\******\\******\\******\\                                                     |                                    |
|                          | \\\\\\\ \\\\\\ \\\\\\ \\\\\\ \\\\\\                                                  |                                    |
|                          |                                                                                      |                                    |
|                          |                                                                                      |                                    |

*Figure 32. Screen layout for default logon message transaction, CSGM*

# **Using CICS-supplied transactions through a terminal**

After you have started CICS with the DFHIVPOL job, you can use the CICS-supplied transactions to try out various functions of CICS, to help you verify that CICS is working properly. You can use the transactions at a CICS terminal and, if you defined one, the system console.

[Table 18 on page 251](#page-274-0) shows some typical terminal interactions, including use of the CEMT transaction. For information about the CICS transactions that you can try with the DFHIVPOL job, and about the message-switching responses to those transactions, see the *CICS Supplied Transactions* manual.

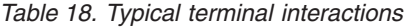

<span id="page-274-0"></span>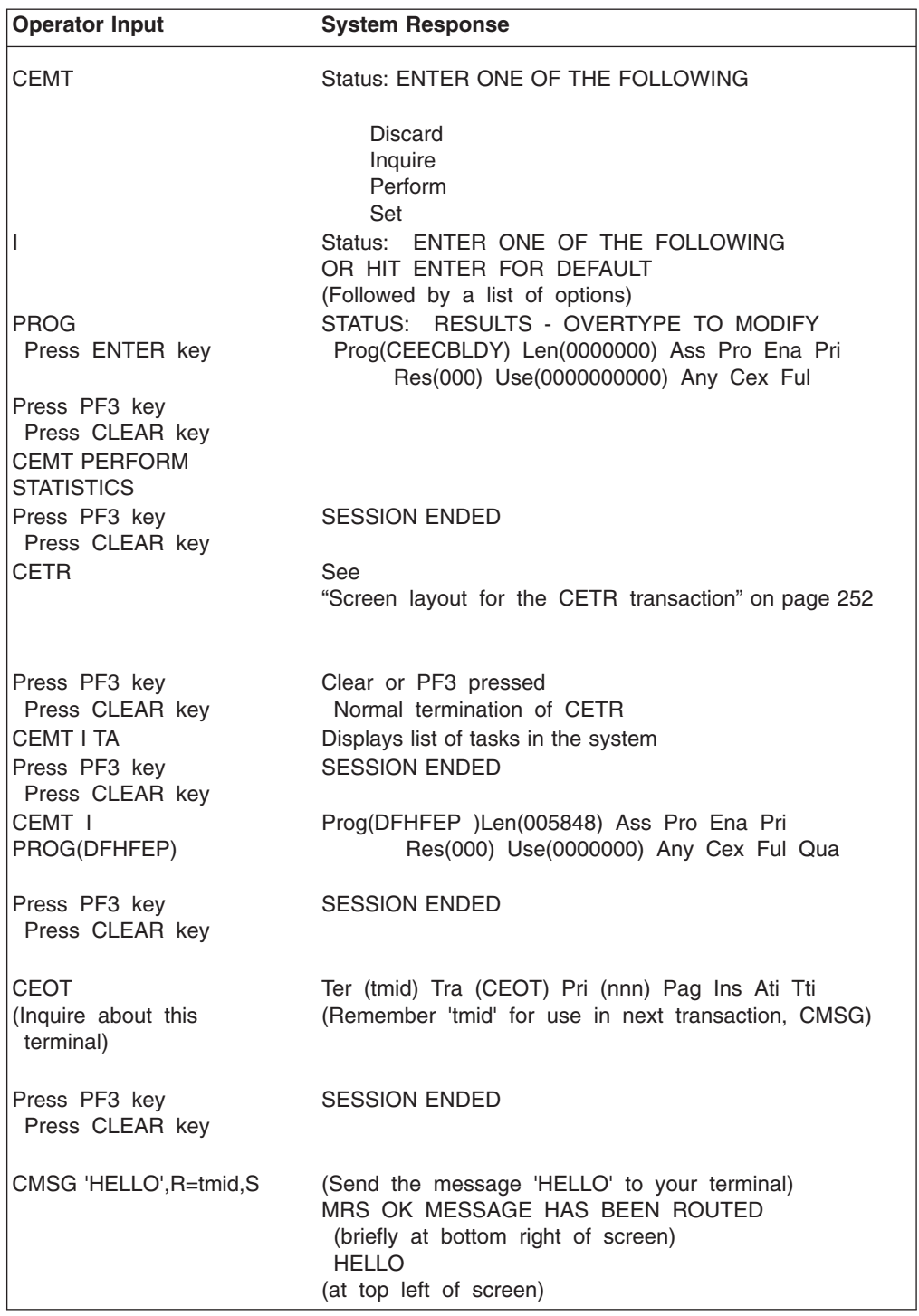

You may enter your CEMT input in either uppercase or lowercase, because the master terminal transaction translates all input to uppercase. Use the CLEAR key and the PF3 key as indicated.

If you enter the CETR transaction, CICS displays the status of the various trace options. The screen layout in [Figure 33 on page 252](#page-275-0) shows what the CETR display looks like. For information about the CETR transaction, and the other information panels available by using specified PF keys, see the *CICS Supplied Transactions*

<span id="page-275-0"></span>manual.

| CETR                                                                         |                                | CICS/ESA Trace Control Facility        |                                    | sysid applid             |  |  |
|------------------------------------------------------------------------------|--------------------------------|----------------------------------------|------------------------------------|--------------------------|--|--|
| Type in your choices.                                                        |                                |                                        |                                    |                          |  |  |
| Item                                                                         |                                | Choice                                 | Possible choices                   |                          |  |  |
| Internal Trace Status<br>Internal Trace Table Size                           |                                | $\Rightarrow$ STARTED<br>K<br>$==> 64$ | STArted, STOpped<br>16K - 1048576K |                          |  |  |
| Auxiliary Trace Status<br>Auxiliary Trace Dataset<br>Auxiliary Switch Status | $==->$<br>$==>$ R<br>$==->$ NO | <b>STOPPED</b>                         | A, B<br>NO, NExt, All              | STArted, STOpped, Paused |  |  |
| GTF Trace Status                                                             | $==->$                         | <b>STOPPED</b>                         | STArted, STOpped                   |                          |  |  |
| Master System Trace Flag<br>Master User Trace Flag                           | $==-> ON$<br>$==-> ON$         |                                        | ON, OFf<br>ON, OFf                 |                          |  |  |
| When finished, press ENTER.                                                  |                                |                                        |                                    |                          |  |  |
|                                                                              |                                |                                        |                                    |                          |  |  |
| $PF1=He1p$<br>$3 = 0$ uit                                                    |                                | 4=Components                           | 5=Ter/Trn                          | 9=Error List             |  |  |

*Figure 33. Screen layout for the CETR transaction*

You can alter the status of any of the trace options by overtyping the current value, indicated by ===> on the CETR display.

# **Using the CEDA transaction**

When DFHIVPOL starts up CICS, it uses the unsuffixed SIT, DFHSIT. This system initialization table specifies GRPLIST=DFHLIST, causing all the CICS resource definitions that are needed for normal running to be installed. You can see which resources are included in DFHLIST by using the CEDA transaction. For example, **CEDA EXPAND LIST(DFHLIST)** gives a screen similar tosimilar to that in [Figure 34 on](#page-276-0) [page 253.](#page-276-0)

Press PF8 to see the continuation of the list. If you started the DFHIVPOL job with your own group list specified instead of the DFHLIST group list, specify the name of your list in the CEDA EXPAND command. The CICS-defined groups all begin with DFH. For information about CEDA and the interactions for a typical sequence of CEDA commands, see the *CICS Resource Definition Guide*.

<span id="page-276-0"></span>

| ∕ |                        |             |  |         |  |  |  |       |                                                                |                 |             |  |
|---|------------------------|-------------|--|---------|--|--|--|-------|----------------------------------------------------------------|-----------------|-------------|--|
|   | EXPAND LIST (DFHLIST)  |             |  |         |  |  |  |       |                                                                |                 |             |  |
|   | <b>ENTER COMMANDS</b>  |             |  |         |  |  |  |       |                                                                |                 |             |  |
|   | <b>NAME</b>            | <b>TYPE</b> |  | LIST    |  |  |  |       |                                                                | <b>DATE</b>     | <b>TIME</b> |  |
|   | <b>DFHDCTG</b>         | GROUP       |  | DFHLIST |  |  |  |       |                                                                | 95.349 15.49.57 |             |  |
|   | <b>DFHBMS</b>          | GROUP       |  | DFHLIST |  |  |  |       |                                                                | 95.349 15.49.57 |             |  |
|   | <b>DFHCONS</b>         | GROUP       |  | DFHLIST |  |  |  |       |                                                                | 95.349 15.49.57 |             |  |
|   | <b>DFHDBCTL</b>        | GROUP       |  | DFHLIST |  |  |  |       |                                                                | 95.349 15.49.57 |             |  |
|   | DFHDB2                 | GROUP       |  | DFHLIST |  |  |  |       |                                                                | 95.349 15.49.57 |             |  |
|   | <b>DFHEDF</b>          | GROUP       |  | DFHLIST |  |  |  |       |                                                                | 95.349 15.49.57 |             |  |
|   | <b>DFHEDP</b>          | GROUP       |  | DFHLIST |  |  |  |       |                                                                | 95.349 15.49.57 |             |  |
|   | <b>DFHFE</b>           | GROUP       |  | DFHLIST |  |  |  |       |                                                                | 95.349 15.49.58 |             |  |
|   | DFHHARDC GROUP         |             |  | DFHLIST |  |  |  |       |                                                                | 95.349 15.49.58 |             |  |
|   | DFHINQUI GROUP         |             |  | DFHLIST |  |  |  |       |                                                                | 95.349 15.49.58 |             |  |
|   | DFHINTER GROUP         |             |  | DFHLIST |  |  |  |       |                                                                | 95.349 15.49.58 |             |  |
|   | <b>DFHISC</b>          | GROUP       |  | DFHLIST |  |  |  |       |                                                                | 95.349 15.49.58 |             |  |
|   | DFHMISC                | GROUP       |  | DFHLIST |  |  |  |       |                                                                | 95.349 15.49.58 |             |  |
|   | DFHMSWIT GROUP         |             |  | DFHLIST |  |  |  |       |                                                                | 95.349 15.49.58 |             |  |
|   | DFHOPCLS GROUP         |             |  | DFHLIST |  |  |  |       |                                                                | 95.349 15.49.58 |             |  |
|   | <b>DFHOPER</b>         | GROUP       |  | DFHLIST |  |  |  |       |                                                                | 95.349 15.49.58 |             |  |
|   | + DFHPGAIP GROUP       |             |  | DFHLIST |  |  |  |       |                                                                | 95.349 15.49.58 |             |  |
|   |                        |             |  |         |  |  |  |       | SYSID=CICS APPLID=CICSIVP1                                     |                 |             |  |
|   | RESULTS: 1 TO 17 OF 47 |             |  |         |  |  |  | TIME: | 16.09.50                                                       | DATE: 95.349    |             |  |
|   | PF 1 HELP              |             |  |         |  |  |  |       | 3 END 4 TOP 5 BOT 6 CRSR 7 SBH 8 SFH 9 MSG 10 SB 11 SF 12 CNCL |                 |             |  |
|   |                        |             |  |         |  |  |  |       |                                                                |                 |             |  |

*Figure 34. Screen layout for CEDA EXPAND LIST(DFHLIST) command*

The DFHLIST group list does not include any of the sample applications groups, the group names of which all begin with DFH\$. To use the sample programs, therefore, you must first install the resource definitions for the required samples. For example, to use the FILEA sample application:

1. Install the sample programs that are needed for the FILEA applications. You can do this by the command:

CEDA INSTALL GROUP(DFH\$AFLA)

- 2. Make the FILEA data set available to CICS. You can do this by one of the following:
	- Install a FILE resource definition for the FILEA data set. You can do this by the command:

CEDA INSTALL GROUP(DFH\$FILA)

• Provide a DD statement for the FILEA data set in your CICS startup JCL. For example,

//FILEA DD DISP=SHR,DSN=CICSTS31.CICS.CICSHTH1.FILEA

To end the CEDA session, press PF3.

## **Invoking and executing sample programs**

To try the assembler-language version of the FILEA sample application, install group DFH\$AFLA then enter the AMNU transaction.

For information about the CICS sample application programs, see *CICS 4.1 Sample Applications Guide* .

# **Using transactions from a console device**

CICS transactions (other than CECI) can be invoked from a console device, and other CICS operators can communicate with the console operator. In particular, you can use the console device for CICS master terminal functions, to control CICS terminals or to control several CICS regions in conjunction with multiregion operation. Normal operating-system use of the console device is not inhibited, and CICS supports multiple console devices where present.

#### **Notes:**

- 1. The CEDA transaction can be used from a console device only to INSTALL resource definitions.
- 2. The CECI transaction and the sample programs cannot be used from a console device.

If you issue the MVS command d consoles, this displays a list of console devices. This list identifies the console devices by name.

You can use a console device to submit MODIFY commands from your job stream if you define a console device in your CSD as CONSNAME(INTERNAL).

For further information about defining consoles, see ["Defining an MVS console" on](#page-267-0) [page 244.](#page-267-0) For further information about defining TSO users as consoles, see ["Defining a TSO user as a console device" on page 245.](#page-268-0)

To enter a command, use:

**{MODIFY|F} jobname,[']command[']**

where:

#### **jobname**

is the region identifier for the CICS region. This is either the name of the job being used to execute CICS (for example, DFHIVPOL) or the name of a procedure if CICS was initiated as a started task.

#### **command**

is a string of data, starting with a CICS transaction identifier. If the transaction requires further input, the operator is prompted in the same way as any normal terminal operator. The message from CICS contains a reply number that must be quoted in the reply.

You can use the commands shown in [Figure 35 on page 255](#page-278-0) to verify the CEMT and CEOT transactions from the MVS console. (For information about these transactions, see the *CICS Supplied Transactions* manual.)

### **Entering commands from TSO**

A TSO user can enter CICS commands as above after invoking the TSO command CONSOLE, in either of the following formats:

```
CONSOLE {MODIFY|F} cicsid,[']command[']
```
CONSOLE {MODIFY|F} cicsid,[']command['] END

When the TSO command CONSOLE is used, TSO checks the user for authority to issue console commands. Further, if console operator command security is active, the TSO user must be specifically authorized to issue MODIFY cicsid.

The TSO user can interact with an alternate CICS by using the command CONSOLE MODIFY altcics,CEBT.

<span id="page-278-0"></span>You can also use TSO CLIST processing to issue sequences of CICS commands.

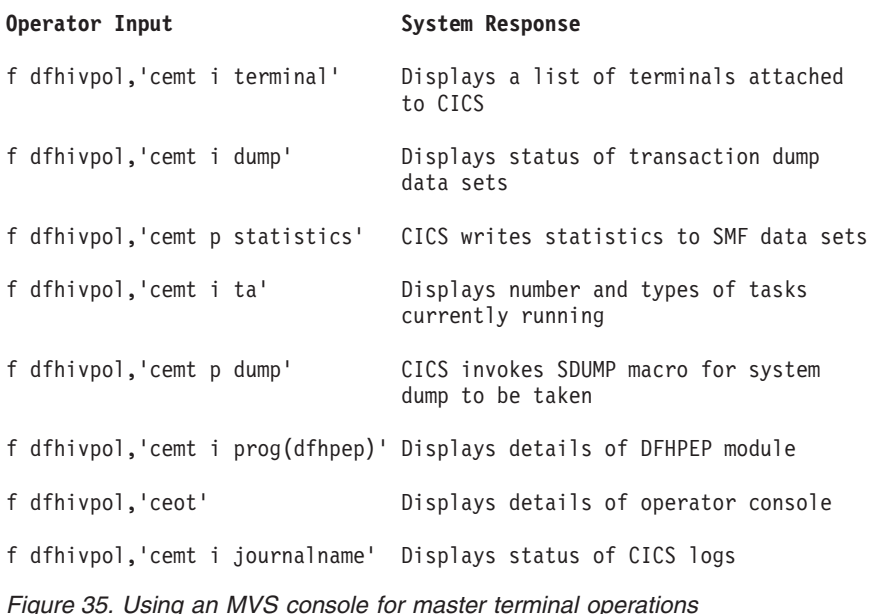

# **Terminating CICS**

To terminate CICS, enter: CEMT P SHUT from the VTAM terminal or MVS console. (This is a short form of CEMT PERFORM SHUTDOWN.) The system responds with message DFH1713, and those that follow, as shown in the sample job log shown on page [247.](#page-270-0)

## **Verifying shared data tables support**

To verify that the shared data tables function can be used, you can:

- 1. Start up a CICS region on which you have installed support for shared data tables.
	- **Note:** To use shared data tables, you must install the following modules: DFHDTSVC, DFHDTCV, and DFHMVRMS in either an authorized system library in the MVS linklist (LNKLST concatenation of the MVS system) or in the LPA. When you install CICS, these modules are installed into the *hlq*.SDFHLINK library (which you should normally include in the MVS linklist).
- 2. Define and install a user-maintained data table.
- 3. Try a generic read command on your data table, using the CECI transaction. (Generic reads of user-maintained data tables are allowed only with shared data tables.) If shared data tables is operational, you should see a normal response. If shared data tables is not operational, you would see an INVREQ response.
	- **Note:** This verification process uses user-maintained data tables throughout, because the behavior of CICS-maintained data tables is transparent to their users. For example, a normal response is returned for a generic read of a CICS-maintained data table, regardless of whether or not shared data tables is operational.

To verify that the cross-memory services of shared data tables are working:

- <span id="page-279-0"></span>4. Start up a second CICS region (the **requester**) that has an interregion communication (IRC) connection to the first CICS region (the **server**, which contains the user-maintained data table and source data set).
- 5. On the requester CICS region, do the following:
	- a. Define and install a remote file referring to (associated with) the user-maintained data table on the server CICS region.
	- b. Close the interregion communication connection between the two CICS regions so that function shipping is impossible; that is, only the cross-memory services of shared data tables can be used to access the shared data table from the requester CICS region. To close the connection, you can enter the command:

CEMT SET IRC CLOSED

To verify that function shipping cannot work, try a remote READ of a file (not a data table) on the server CICS region; you will get a SYSIDERR response.

- c. Try a generic read command on your data table, using the CECI transaction. If the cross-memory services of shared data tables can be used, you should see a normal response.
- 6. To restore interregion communication between the two CICS regions, open the connection again. To do this, you can enter the command: CEMT SET IRC OPEN

## **Example verification of shared data tables**

As an example verification test of shared data tables, the following steps were completed for the CICS shared data tables environment shown in [Figure 36 on](#page-280-0) [page 257:](#page-280-0)

- 1. A CICS region, CICSIDC, was started. (CICSIDC is the server CICS region in this example.)
- 2. On CICSIDC, the following steps were completed:
	- a. The user-maintained data table, MYSDT, was defined and installed. The MYSDT data table was based on the sample data set, *hlq*.CICSIDC.FILEA, installed on that region.
	- b. The following generic READ command was entered at a terminal:

CECI READ FILE(MYSDT) RIDFLD(00092) KEYLENGTH(5) GE GTEQ [Figure 37 on page 258](#page-281-0) shows the initial response (LOADING), and [Figure 38 on page 258](#page-281-0) shows the subsequent response when the command was repeated after the data table had completed loading.

The following steps were completed to verify the cross-memory services of shared data tables:

3. A second CICS region, CICSIDA, was started with support for shared data tables. (CICSIDA is the requester CICS region in this example.)

<span id="page-280-0"></span>4. The following IRC connections and sessions were defined and installed on the associated CICS regions:

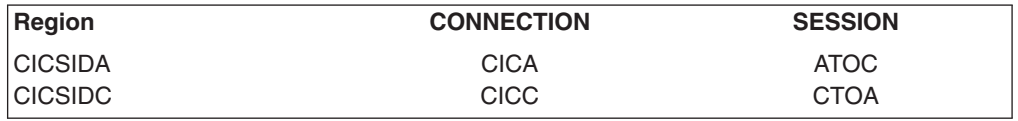

See [Figure 41 on page 260](#page-283-0) and [Figure 42 on page 261](#page-284-0) for the parameters used for the CICA and ATOC resource definitions. The parameters for the CICC and CTOA resource definitions were similar.

- 5. On CICSIDA, the following steps were completed:
	- a. The file, REMSDT, was defined and installed as remote, referring to the MYSDT data table on CICSIDC. See [Figure 43 on page 261](#page-284-0) for the parameters used for the REMSDT resource definition.
	- b. The file, REMFIL, was defined and installed as remote, referring to the FILEA sample file on CICSIDC.
	- c. The CEMT SET IRC CLOSED command was used to close the IRC connection to CICSIDC.
	- d. The following generic READ command was entered at a terminal:

CECI READ FILE(REMFIL) RIDFLD(00092) KEYLENGTH(5) LENGTH(80) GE GTEQ

[Figure 39 on page 259](#page-282-0) shows the response (SYSIDERR), because the remote file cannot be accessed by function-shipping. (This response would also be observed for the remote data table, REMSDT, if the IRC connection was closed.)

e. The following generic READ command was entered at a terminal: CECI READ FILE(REMSDT) RIDFLD(00092) KEYLENGTH(5)

LENGTH(80) GE GTEQ

[Figure 40 on page 260](#page-283-0) shows the response (NORMAL). This only works if MYSDT is already open on CICSIDC, as achieved by step [2b on page 256.](#page-279-0)

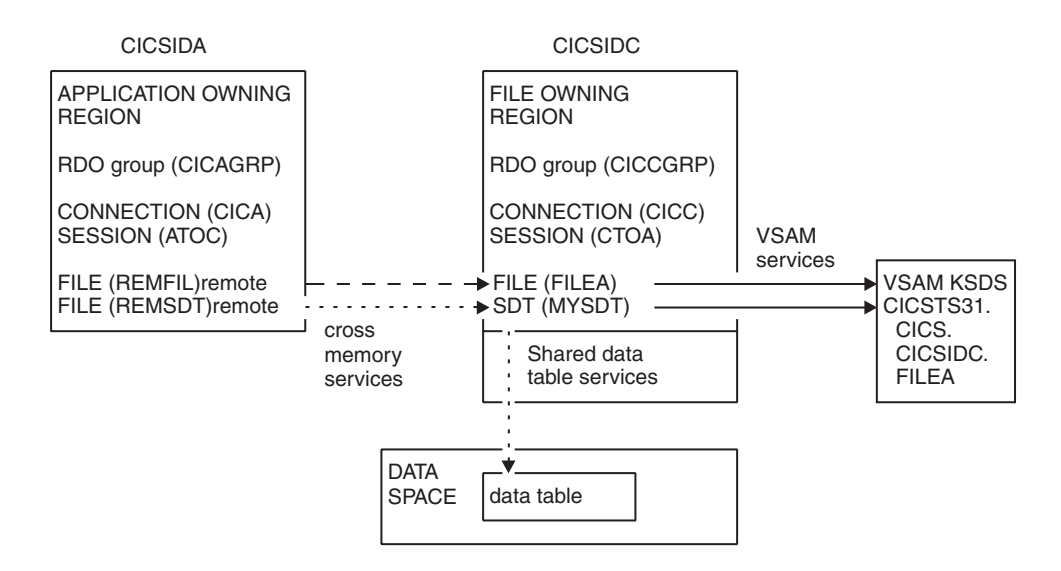

*Figure 36. CICS environment for example verification of shared data tables*

```
read file(MYSDT) ridfld(00092) keylength(5) ge gteq
STATUS: COMMAND EXECUTION COMPLETE NAME=
 EXEC CICS READ
  File( 'MYSDT ' )
  < SYsid() >( SEt() | Into( '' ) )
  < Length( +00000 ) >
  RIdfld( '00092' )
  < Keylength( +00005 ) < GEneric > >
  < RBa | RRn | DEBRec | DEBKey >
  \leq GTeq | Equal >
  < UNcommitted | Consistent | REpeatable | UPdate <token()> >
  < Nosuspend >
 RESPONSE: LOADING EIBRESP=+0000000094 EIBRESP2=+0000000104
PF 1 HELP 2 HEX 3 END 4 EIB 5 VAR 6 USER 7 SBH 8 SFH 9 MSG 10 SB 11 SF
```
*Figure 37. On CICSIDC, response to initial CECI generic READ FILE command with SDT support. (The data table is loaded on first reference, and generic READ commands are not allowed for a user-maintained data table while it is loading.)*

```
read file(MYSDT) ridfld(00092) keylength(5) ge gteq
STATUS: COMMAND EXECUTION COMPLETE NAME=
 EXEC CICS READ
  File( 'MYSDT ' )
  < SYsid() >( SEt()
    | Into( ' 000983J. S. TILLING WASHINGTON, DC 34512' ... ) )
  < Length( +00080 ) >
  RIdfld( '00092' )
  \le Keylength( +00005 ) \le GEneric > >
  < RBa | RRn | DEBRec | DEBKey >
  \le GTeq | Equal >
  < UNcommitted | Consistent | REpeatable | UPdate <token()> >
  < Nosuspend >
 RESPONSE: NORMAL EIBRESP=+0000000000 EIBRESP2=+0000000000
PF 1 HELP 2 HEX 3 END 4 EIB 5 VAR 6 USER 7 SBH 8 SFH 9 MSG 10 SB 11 SF
```
*Figure 38. On CICSIDC, response to CECI generic READ FILE command with SDT support. Normal response*

<span id="page-282-0"></span>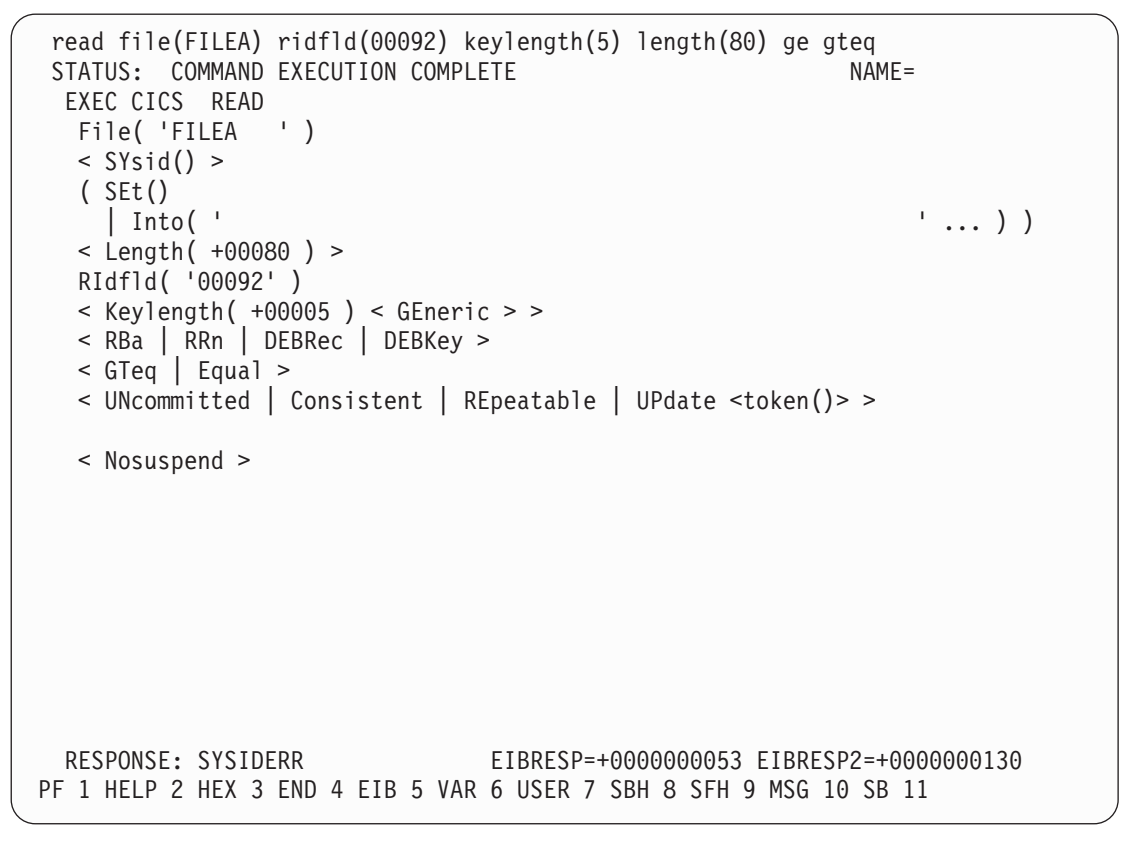

*Figure 39. On CICSIDA, response to remote CECI generic READ FILE command, with IRC closed. SYSIDERR response for file, REMFIL, attempting to use function shipping for associated file, FILEA, on CICSIDC*

```
read file(MYSDT) ridfld(00092) keylength(5) length(80) ge gteq<br>STATUS: COMMAND EXECUTION COMPLETE
 STATUS: COMMAND EXECUTION COMPLETE
  EXEC CICS READ
   File( 'MYSDT ' )
   < SYsid() >
   ( SEt()
     | Into( ' 000983J. S. TILLING WASHINGTON, DC 34512' ... ) )
   < Length( +00080 ) >
   RIdfld( '00092' )
   \le Keylength( +00005 ) \le GEneric > >
   < RBa | RRn | DEBRec | DEBKey >
   < GTeq | Equal >
   < UNcommitted | Consistent | REpeatable | UPdate <token()> >
   < Nosuspend >
  RESPONSE: NORMAL EIBRESP=+0000000000 EIBRESP2=+0000000000
PF 1 HELP 2 HEX 3 END 4 EIB 5 VAR 6 USER 7 SBH 8 SFH 9 MSG 10 SB 11 SF
```
*Figure 40. On CICSIDA, response to remote CECI generic READ FILE command, with IRC closed. Normal response for file, REMSDT, using cross-memory services for associated shared data table, MYSDT, on CICSIDC*

| OBJECT CHARACTERISTICS                                             |                                                                                     | CICS RELEASE = $0640$                                   |
|--------------------------------------------------------------------|-------------------------------------------------------------------------------------|---------------------------------------------------------|
| Connection<br>Group<br>CONNECTION IDENTIFIERS<br>Netname<br>INDsys | : CICA<br>: CICAGRP<br>DEscription : MRO CONNECTION CICSIDA TO CICSIDC<br>: CICSIDC |                                                         |
| REMOTE ATTRIBUTES                                                  |                                                                                     |                                                         |
| REMOTESystem<br><b>REMOTEName</b><br>CONNECTION PROPERTIES         |                                                                                     |                                                         |
| ACcessmethod<br>Protocol                                           | $:$ IRc<br>$\ddot{\phantom{a}}$                                                     | IRc   INdirect   Xm<br>Vtam I<br>Lu61<br>Appc           |
| SInglesess : No                                                    |                                                                                     | No   Yes                                                |
| DAtastream : User<br>RECordformat : U<br>OPERATIONAL PROPERTIES    |                                                                                     | User   $3270$   SCs   STrfield   Lms<br>UI<br><b>Vb</b> |
| AUtoconnect<br>INService                                           | : No<br>: Yes                                                                       | Yes I<br>A11<br>No I<br>No<br>Yes                       |

*Figure 41. Example CONNECTION resource definition, CICA, installed on CICSIDA. Only relevant parameters are shown; other parameters were allowed to default*

<span id="page-284-0"></span>

| OBJECT CHARACTERISTICS |                                            | $CICS$ RELEASE = 0640 |
|------------------------|--------------------------------------------|-----------------------|
| Sessions               | $\cdot$ at $\cdot$                         |                       |
| Group                  | : CICAGRP                                  |                       |
|                        | DEscription : SESSION FOR MRO CICA TO CICC |                       |
| SESSION IDENTIFIERS    |                                            |                       |
| Connection             | : CICA                                     |                       |
| <b>SESSName</b>        |                                            |                       |
| NETnameq               |                                            |                       |
| <b>MOdename</b>        |                                            |                       |
| SESSION PROPERTIES     |                                            |                       |
| Protocol               | $:$ Lu61                                   | Lu61<br>Appc          |
| MAximum                | : 000, 000                                 | $0 - 999$             |
| RECEIVEPfx : RB        |                                            |                       |
| RECEIVECount : 005     |                                            | 1-999                 |
| SENDPfx                | $:$ SB                                     |                       |
| SENDCount              | : 003                                      | 1-999                 |
| SENDSize : 04096       |                                            | 1-30720               |
| RECEIVESize : 04096    |                                            | 1-30720               |
| SESSPriority           | : 100                                      | $0 - 255$             |
|                        |                                            |                       |

*Figure 42. Example SESSION resource definition, ATOC, associated with connection, CICA. Only relevant parameters are shown; other parameters were allowed to default*

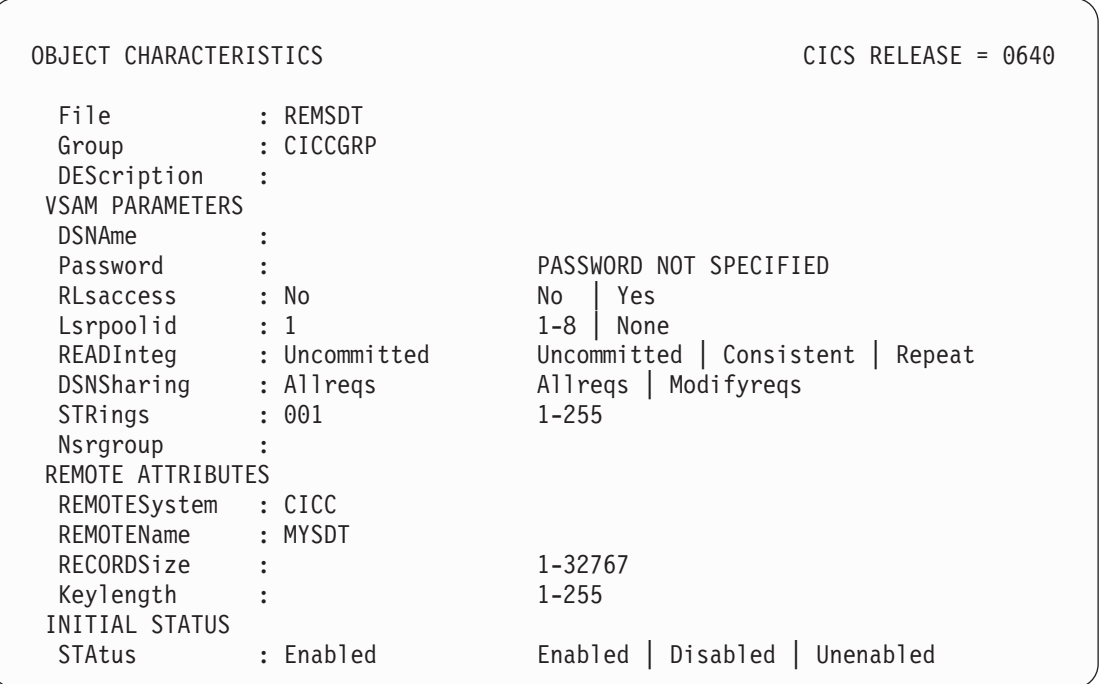

*Figure 43. Example remote FILE resource definition, REMSDT, installed on CICSIDA. Only relevant parameters are shown; other parameters were allowed to default*

# **Verifying the CICS-DBCTL interface**

This section describes how to use the installation verification procedure, DFHIVPDB, which you can use to verify that the CICS-DBCTL interface can be used successfully.

Before you can run the DFHIVPDB job successfully, you must:

1. Tailor the DFHIVPDB job to your CICS and IMS environment.

You can do this as part of the process of tailoring all CICS sample post-installation jobs, as described in [Chapter 29, "Defining DL/I support," on](#page-220-0) [page 197.](#page-220-0) When you run the DFHISTAR job as part of the CICS installation process, the DFHIVPDB job is installed in the *hlq*.XDFHINST library.

- **Note:** Change the prefix of the IMS.SDFSRESL (previously called IMS.RESLIB) library in the DFHIVPDB job to the prefix that you use for your IMS libraries.
- 2. Create the data sets needed by the CICS region used by the the DFHIVPDB job.

To do this, you can tailor and run copies of the following CICS sample jobs:

### **DFHCOMDS**

This job creates the CICS data sets common to all CICS regions.

### **DFHDEFDS**

This job creates the data sets needed for each CICS region.

When you run the DFHISTAR job as part of the CICS installation process, these jobs are installed in the *hlq*.XDFHINST library.

3. Run the IMS installation verification procedures, as outlined in "The IMS installation requirements for the DFHIVPDB job."

# **The IMS installation requirements for the DFHIVPDB job**

The DFHIVPDB job depends on you running the IMS installation verification procedures, as part of the INSTALL/IVP process described in the IMS *Installation Guide*. The following assumptions about the IMS INSTALL/IVP process are made:

- 1. The IMS sample database, DI21PART, has been successfully defined. This comprises two data sets: DI21PART DI21PARO
- 2. The DI21PART database has been loaded with the IMS-supplied sample data.
- 3. The following IMS-supplied procedures have been installed in an executable procedure library: ACBGEN PSBGEN
- 4. The sample DRA startup table, DFSPZPIV, has been built and installed in the IMS.SDFSRESL (previously called IMS.RESLIB).
- 5. The sample DBCTL system, IVP3, is available.

For information about installing IMS, the INSTALL/IVP process, and running the IMS IVPs, see the *IMS Installation Guide*.

# **The DFHIVPDB job steps**

The DFHIVPDB job consists of the following job steps:

# #

# # #

- 1. **GEN**. This step unloads the member DFH\$DBAN from the *hlq*.SDFHSAMP library into a temporary sequential data set called CARDIN. This member contains the transactions to invoke the assembler versions of the DL/I sample applications that CICS reads from CARDIN as soon as initialization is complete.
	- **Note:** The sequential data set CARDIN is defined in the sample terminal control table, DFHTCT5\$, as a simulated terminal.

The COBOL version, DFH\$DBCB, and the PL/I version, DFH\$DBPL, of the sample DL/I transactions are also in the *hlq*.SDFHSAMP library. If you want to run the COBOL or PL/I versions, modify this job step to load CARDIN with the appropriate member.

Output generated by the transactions is sent to a similar device  $-$  a sequential data set defined as PRINTER.

- 2. **CICS**. This job step executes the DFHSTART procedure to start up CICS, with the CICS-supplied resource group list DFH\$IVPL. CICS attempts to connect to the DBCTL system IVP3, run the sample DLI transactions, and then shutdown the CICS region.
	- **Note:** If the DBCTL system, IVP3, is not running, the sample DLI transactions will abend.

If you want to examine the sample members used by this IVP, here is a list of them, and where you can find each one:

#### **DFHIVPDB**

This IVP contains some explanatory comments, and was installed in the *hlq*.XDFHINST library when you ran the DFHISTAR job. For details of the DFHISTAR job, see [Chapter 27, "Tailoring the CICS-supplied skeleton jobs,"](#page-208-0) [on page 185.](#page-208-0)

#### **DFH\$SIP5**

This is the member of the *hlq*.SYSIN data set that contains the system initialization parameter overrides specific to the DFHIVPDB job.

**Note:** You will probably want to specify other system initialization parameters (for example, APPLID, CICSSVC, and DFLTUSER) for the DFHIVPDB job; the DFH\$SIP5 member of the *hlq*.SYSIN data set is a convenient place to do so.

### **DFHTCT5\$**

This is the sample TCT that specifies the sequential devices that CICS uses in this IVP as a simulated terminal, with a terminal name of SAMA. The source statements are in the member, DFH\$TCTS, of the *hlq*.SDFHSAMP library.

### **Running the DFHIVPDB job**

Before submitting the DFHIVPDB job, run the DFHRMUTL program, as shown below, to reset the global catalog control record to perform an INITIAL start on the next CICS startup.

//DFHRMUTI JOB 24116475,'DFHRMUTL', // CLASS=A,MSGCLASS=H,NOTIFY=userid  $1/\star$ //\*--------------------------------------------------------\*/ //\* RESET GLOBAL CATALOG CONTROL RECORD TO INITIAL START \*/ //\*--------------------------------------------------------\*/ //DFHRMUTL EXEC PGM=DFHRMUTL,REGION=1M //STEPLIB DD DSN=CICSTS31.CICS.SDFHLOAD,DISP=SHR //SYSPRINT DD SYSOUT=\*

```
//DFHGCD DD DSN=CICSTS31.CICS.DBDCCICX.DFHGCD,DISP=OLD
//SYSIN DD *
SET AUTO START=AUTOINIT
/*
```
When you are satisfied that you have made all the necessary preparations, and that all the prerequisite jobs have been run, submit the DFHIVPDB job. The job loads the DL/I transactions into CARDIN. CICS reads the transactions, and sends the output to the PRINTER sequential data set.

### **Notes:**

- 1. The first transaction copied from the DFH\$DBAN member of the *hlq*.SDFHSAMP library to CARDIN is CDBC CONNECT SUFFIX(IV). This connects CICS to DBCTL, using the sample DRA startup table, DFSPZP*IV*.
- 2. The final transaction copied from the DFH\$DBAN member of the *hlq*.SDFHSAMP library to CARDIN is CEMT PERFORM SHUT.

If you want to use some commands online before CICS shuts down, then delete the CEMT command before you run the job. You will then be able to issue CEMT, CEDA and other CICS-supplied transactions, and initiate a shutdown either from a CICS terminal or through an MVS console. If you want to communicate with CICS through an MVS console, you must define a console to CICS before you start DFHIVPDB, as described in ["Defining an MVS console"](#page-267-0) [on page 244.](#page-267-0) If you want to enter MODIFY commands from terminals connected to TSO, you must define the TSO users as console devices, as described in ["Defining a TSO user as a console device" on page 245.](#page-268-0)

A sample job log from a run of the DFHIVPDB job is given in Figure 44. The results you get from the transaction processing should be similar to those shown in Figure 44, [Figure 45,](#page-289-0) and [Figure 46.](#page-290-0)

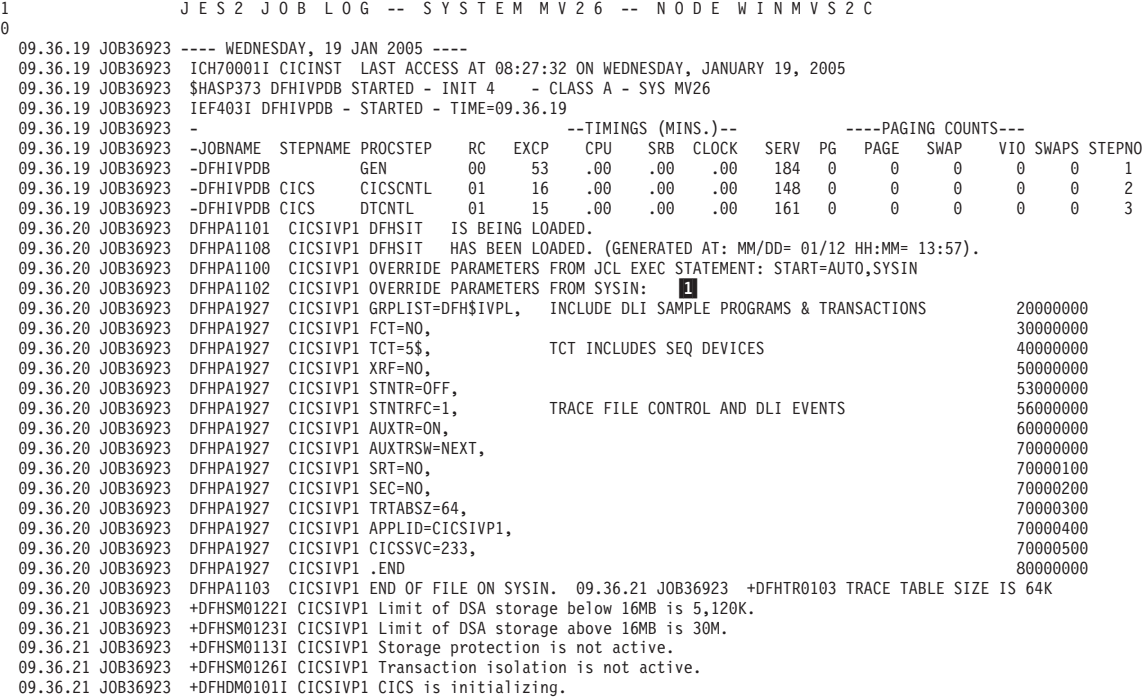

*Figure 44. Sample job log output from the DFHIVPDB job (Part 1 of 3)*
```
09.36.23 JOB36923 +DFHWB0109I CICSIVP1 Web domain initialization has started.
 09.36.23 JOB36923 +DFHSO0100I CICSIVP1 Sockets domain initialization has started.
 09.36.23 JOB36923 +DFHRX0100I CICSIVP1 RX domain initialization has started.
 09.36.23 JOB36923 +DFHRX0101I CICSIVP1 RX domain initialization has ended.
 09.36.23 JOB36923 +DFHLG0101I CICSIVP1 Log manager domain initialization has started.<br>09.36.23 JOB36923 +DFHEJ0101 CICSIVP1 790
     09.36.23 JOB36923 +DFHEJ0101 CICSIVP1 790
     790 Enterprise Java domain initialization has started. Java is a
                            trademark of Sun Microsystems, Inc.
  09.36.23 JOB36923 +DFHDH0100I CICSIVP1 Document domain initialization has started.
09.36.23 JOB36923 +DFHXS1100I CICSIVP1 Security initialization has started.
 09.36.23 JOB36923 +DFHSI1500 CICSIVP1 CICS startup is in progress for CICS Transaction Server Version 3.1.0
 09.36.23 JOB36923 +DFHXS1102I CICSIVP1 Security is inactive.
 09.36.23 JOB36923 +DFHDU0304I CICSIVP1 Transaction Dump Data set DFHDMPB opened.
 09.36.23 JOB36923 +DFHSI1501I CICSIVP1 Loading CICS nucleus.
 09.36.26 JOB36923 +DFHTR0113 CICSIVP1 Auxiliary trace is being started on data set DFHAUXT.
 09.36.26 JOB36923 +DFHCQ0100I CICSIVP1 Console queue initialization has started.
 09.36.26 JOB36923 +DFHCQ0101I CICSIVP1 Console queue initialization has ended.
 09.36.26 JOB36923 +DFHCQ0103I CICSIVP1 MVS console queue is open.
 09.36.26 JOB36923 +DFHCQ0200I CICSIVP1 CEKL transaction enabled.
 09.36.26 JOB36923 +DFHXS1101I CICSIVP1 Security initialization has ended.
 09.36.26 JOB36923 +DFHRM0140 CICSIVP1 Recovery manager autostart override found with value: 'AUTOINIT'.
  09.36.26 JOB36923  +DFHRM0149I CICSIVP1 Recovery manager autostart override record will be deleted.<br>09.36.26 JOB36923  +DFHDH0101I CICSIVP1 Document domain initialization has ended.
 09.36.26 JOB36923 +DFHMN0105I CICSIVP1 Using default Monitoring Control Table.
                          +DFHSO0101I CICSIVP1 Sockets domain initialization has ended.
 09.36.26 JOB36923 +DFHWB0110I CICSIVP1 Web domain initialization has ended.
 09.36.26 JOB36923 +DFHMN0110I CICSIVP1 CICS Monitoring is inactive.
  09.36.26 JOB36923 +DFHSI1502I CICSIVP1 CICS startup is Initial.
09.36.26 JOB36923 +DFHTS0100I CICSIVP1 Temporary Storage initialization has started.
 09.36.26 JOB36923 +DFHSI1503I CICSIVP1 Terminal data sets are being opened.<br>09.36.27 JOB36923 +DFHLG0102I CICSIVP1 Log manager domain initialization ha
                          +DFHLG0102I CICSIVP1 Log manager domain initialization has ended.<br>IEC161I 080-053.DFHIVPDB.CICS     CICS.DFHTEMP...
 09.36.27 JOB36923 IEC161I 080-053,DFHIVPDB,CICS<br>09.36.27 JOB36923 IEC161I INST CICSTS31 CNTL CICS
                          IEC161I INST.CICSTS31.CNTL.CICS.DFHTEMP,
 09.36.27 JOB36923 IEC161I INST.CICSTS31.CNTL.CICS.DFHTEMP.DATA,
09.36.27 JOB36923 IEC161I ICFCAT.SYSPLEX2.CATALOGB
09.36.27 JOB36923 +DFHTS0102I CICSIVP1 About to format the temporary storage data set (359 control intervals).<br>09.36.27 JOB36923 +DFHKF0406I CICSIVP1 825
   19.36.27 JOB36923 +DFHKE0406I CICSIVP1 825<br>825 CICS is about to wait for
    825 CICS is about to wait for predecessors defined in the MVS automatic<br>825 Separate management policy for this region
                           restart management policy for this region.
09.36.27 JOB36923 +DFHKE0412I CICSIVP1 CICS WAITPRED call to automatic restart manager has completed.
09.36.27 JOB36923 +DFHCP0101I CICSIVP1 CPI initialization has started.<br>09.36.27 JOB36923 +DFHPR0104I CICSIVP1 Partner resource manager initia
09.36.27 JOB36923 +DFHPR0104I CICSIVP1 Partner resource manager initialization has started.<br>09.36.27 JOB36923 +DFHAI0101I CICSIVP1 AITM initialization has started.
09.36.27 JOB36923 +DFHAI0101I CICSIVP1 AITM initialization has started.
                         +DFHFC0100I CICSIVP1 File Control initialization has started.
09.36.27 JOB36923 +DFHTD0100I CICSIVP1 Transient Data initialization has started.
09.36.27 JOB36923 +DFHFC0101I CICSIVP1 File Control initialization has ended.
09.36.27 JOB36923 +DFHTD0101I CICSIVP1 Transient Data initialization has ended.<br>09.36.27 JOB36923 +DFHTS0101I CICSIVP1 Temporary Storage initialization has enc
09.36.27 JOB36923 +DFHTS0101I CICSIVP1 Temporary Storage initialization has ended.<br>09.36.27 JOB36923 +DFHCP0102I CICSIVP1 CPI initialization has ended.
09.36.27 JOB36923 +DFHCP0102I CICSIVP1 CPI initialization has ended.<br>09.36.27 JOB36923 +DFHCP0102I CICSIVP1 Partner resource manager init
09.36.27 JOB36923 +DFHPR0105I CICSIVP1 Partner resource manager initialization has ended.<br>09.36.27 JOB36923 +DFHAI0102I CICSIVP1 AITM initialization has ended
09.36.27 JOB36923 +DFHAI0102I CICSIVP1 AITM initialization has ended.
09.36.28 JOB36923  +DFHSI1511I CICSIVP1 Installing group list DFH$IVPL.<br>09.36.29 JOB36923  IEC031I D37-04,IFG0554P,DFHIVPDB,CICS,DFHAUXT,D306,P2P0C6,INST.CICSTS31.CICS.DFHAUXT
09.36.29 JOB36923 +DFHTR0110 - AUXILIARY TRACE DATA SET DFHAUXT FULL - SWITCHING TO DFHBUXT
09.36.29 JOB36923 IEC031I D37-04,IFG0554P,DFHIVPDB,CICS,DFHBUXT,D50B,P2P14B,INST.CICSTS31.CICS.DFHBUXT
09.36.29 JOB36923 +DFHTR0109 - AUXILIARY TRACE DATA SET DFHBUXT FULL - AUXILIARY TRACE HAS BEEN STOPPED<br>09.36.30 JOB36923 +DFHLG0103I CICSIVP1 System log (DFHLOG) initialization has started.
09.36.30 JOB36923 +DFHLG0103I CICSIVP1 System log (DFHLOG) initialization has started.
                         +DFHLG0104I CICSIVP1 844
   844 System log (DFHLOG) initialization has ended. Log stream
844 CICINST.CICSIVP1.DFHLOG is connected to structure LOG_GENERAL_008.
                         +DFHLG0103I CICSIVP1 System log (DFHSHUNT) initialization has started.
09.36.31 JOB36923 +DFHLG0104I CICSIVP1 846
   846 System log (DFHSHUNT) initialization has ended. Log stream
    846 CICINST.CICSIVP1.DFHSHUNT is connected to structure LOG_GENERAL_008.
09.36.31 JOB36923 +DFHAP1203I CICSIVP1 Language Environment is being initialized.
09.36.31 JOB36923 +DFHAP1200 CICSIVP1 A CICS request to the Language Environment has failed. Reason code '0011020'.<br>09.36.31 JOB36923 +DFHAP1208 CICSIVP1 Language Environment cannot support the Cobol language.
09.36.31 JOB36923 +DFHAP1208 CICSIVP1 Language Environment cannot support the Cobol language. 7-<br>09.36.31 JOB36923 +DFHAP1209 CICSIVP1 Language Environment cannot support the C/C++ languages.
09.36.31 JOB36923 +DFHAP1209 CICSIVP1 Language Environment cannot support the C/C++ languages.<br>09.36.31 JOB36923 +DFHAP1210 CICSIVP1 Language Environment cannot support the PL/I language.
09.36.31 JOB36923 +DFHAP1210 CICSIVP1 Language Environment cannot support the PL/I language.<br>09.36.31 JOB36923 +DFHAP1211I CICSIVP1 Language Environment initialization completed.
                                                                                                                              \overline{Z}09.36.31 JOB36923 +DFHAP1211I CICSIVP1 Language Environment initialization completed.
09.36.31 JOB36923 +DFHWB1007 CICSIVP1 Initializing CICS Web environment.
09.36.32 JOB36923 +DFHWB1008 CICSIVP1 CICS Web environment initialization is complete.
09.36.32 JOB36923 +DFHSI1517 CICSIVP1 Control is being given to CICS.<br>09.36.32 JOB36923 +DFHEJ0102 CICSIVP1 Enterprise Java domain initiali
09.36.32 JOB36923 +DFHEJ0102 CICSIVP1 Enterprise Java domain initialization has ended.
                         +DFHTM1715 CICSIVP1 CICS is being quiesced by userid CICSUSER in transaction CEMT at terminal SAMA.
09.37.54 JOB36923  +DFHDM0102I CICSIVP1 CICS is quiescing.<br>09.37.54 JOB36923  +DFHDB8122I CICSIVP1 CICS is about to disconnect from DBCTL for CICS shutdown.<br>09.37.54 JOB36923  +DFHCESD  CICSIVP1 SHUTDOWN ASSIST TRANSACTION
09.37.54 JOB36923 +DFHDB8123I CICSIVP1 CICS disconnection from DBCTL for CICS shutdown has completed successfully.<br>09.37.54 JOB36923 +DFHTM1782I CICSIVP1 All non-system tasks have been successfully terminated.
09.37.54 JOB36923 +DFHTM1782I CICSIVP1 All non-system tasks have been successfully terminated.<br>09.37.55 JOB36923 +DFHZC2305I CICSIVP1 Termination of VTAM sessions beginning
09.37.55 JOB36923 +DFHZC2305I CICSIVP1 Termination of VTAM sessions beginning
                         +DFHZC2316 CICSIVP1 VTAM ACB is closed
09.37.55 JOB36923 +DFHCQ0104I CICSIVP1 MVS console queue is closed.
09.37.58 JOB36923 +DFHRM0204 CICSIVP1 There are no indoubt, commit-failed or backout-failed UOWs.
09.37.59 JOB36923 +DFHRM0130 CICSIVP1 Recovery manager has successfully quiesced.
                         +DFHDU0303I CICSIVP1 Transaction Dump Data set DFHDMPB closed.
```
*Figure 44. Sample job log output from the DFHIVPDB job (Part 2 of 3)*

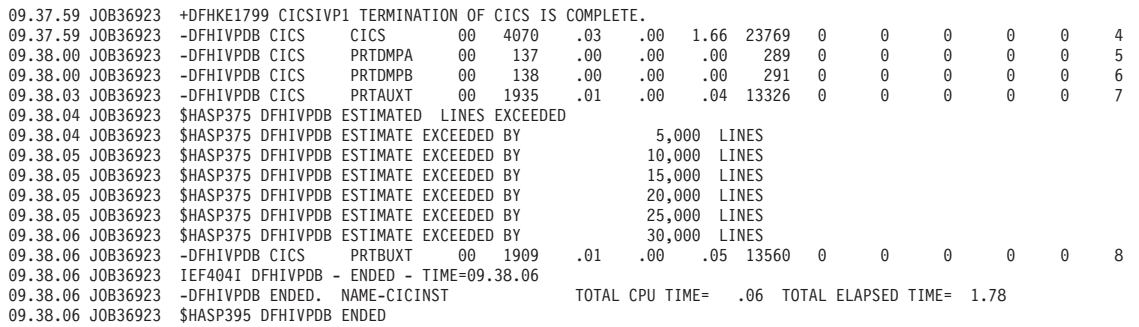

*Figure 44. Sample job log output from the DFHIVPDB job (Part 3 of 3)*

#### **Note:**

**1** The DFHIVPDB job uses the unsuffixed SIT, DFHSIT, as used by all the CICS IVPs. It also uses some system initialization parameters included in the DFH\$SIP5 member of the SYSIN data set, to override the parameters in DFHSIT. Further, the DFH\$SIP5 member was edited to specify other system initialization parameters to create the DFHIVPDB job log shown. For information about these extra system initialization parameters used by the IVP jobs, see page [231.](#page-254-0)

**7** If you want COBOL, C, C<sub>++</sub> and PL/I languages, remove the comment marks from the SCEERUN and SCEERUN2 libraries, and increase the memory size for the job.

You should see messages similar to those in Figure 45 at the end of the MSGUSER section of the job output.

DFHLG0302 01/19/2005 09:36:31 CICSIVP1 Journal name DFHLOG has been installed. Journal type: MVS CICINST.CICSIVP1.DFHLOG. DFHLG0302 01/19/2005 09:36:31 CICSIVP1 Journal name DFHSHUNT has been installed. Journal type: MVS CICINST.CICSIVP1.DFHSHUNT. DFHLG0744 01/19/2005 09:36:31 CICSIVP1 All records in log stream CICINST.CICSIVP1.DFHLOG have been deleted. DFHLG0744 01/19/2005 09:36:31 CICSIVP1 All records in log stream CICINST.CICSIVP1.DFHSHUNT have been deleted. DFHDB8116 I 01/19/2005 09:36:32 CICSIVP1 Connection to DBCTL IM7D is proceeding. Startup Table Suffix used is IV.<br>DFHDB8101 I 01/19/2005 09:36:32 CICSIVP1 Connection to DBCTL IM7D is now complete. Startup Table Suffix used DFHZC3441 I 01/19/2005 09:37:55 CICSIVP1 Orderly termination of VTAM sessions requested. ((1) Module name: DFHZSHU) DFHRM0205 01/19/2005 09:37:58 CICSIVP1 An activity keypoint has been successfully taken. DFHLG0743 01/19/2005 09:37:58 CICSIVP1 Tail of log stream CICINST.CICSIVP1.DFHLOG deleted at block id X'0000000000000FDD'.

*Figure 45. Sample job log output from the end of the MSGUSER section of the DFHIVPDB job*

You should see messages similar to those in [Figure 46 on page 267](#page-290-0) in the Printer section of the job output.

<span id="page-290-0"></span>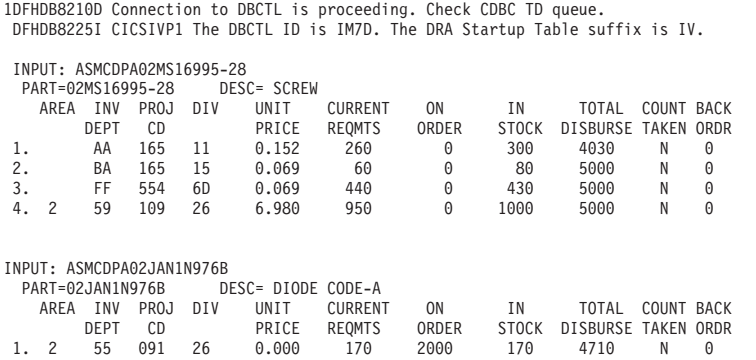

*Figure 46. Sample job log output from the Printer section of the output of the DFHIVPDB job*

### **Testing the CICS-DB2 environment**

This section outlines how you can test the CICS-DB2 environment. It uses Phase 5 of the DB2 installation verification procedure. It is intended as an overview of what is involved, and what you would expect to see.

To use the DB2 installation verification procedure, and Phase 5 in particular, see the *IBM DATABASE 2 Administration Guide*. That publication gives the latest information about the procedure, and describes the steps involved in much more detail.

## **Run DB2 jobs DSNTEJ5C and DSNTEJ5P**

To prepare the sample applications to be used in a CICS-DB2 environment, run the jobs DSNTEJ5C and DSNTEJ5P supplied with DB2.

Job DSNTEJ5C installs the sample application transactions in COBOL and prepares the organization application. Job DSNTEJ5P installs the transactions in PL/I and prepares the organization, project, and phone applications.

Both these jobs perform the following functions:

- Compile and link-edit the CICS online applications.
- Bind the CICS online applications.
- Create the BMS maps for the online applications.

# **Starting a DB2 organization or project application**

After logging on to CICS, you can start an organization or project application by entering one of the following CICS transaction codes:

- D8PP, which starts the PL/I project version
- D8PS, which starts the PL/I organization version
- D8CS, which starts the COBOL organization version

If you enter one of these transaction codes, the panels shown in [Figure 47 on page](#page-291-0) [268](#page-291-0) or [Figure 48 on page 268](#page-291-0) are displayed.

```
ACTION SELECTION
MAJOR SYSTEM ...: 0 ORGANIZATION
ACTION .........:
OBJECT .........:
SEARCH CRITERIA.:
DATA ...........:
SELECT AN ACTION FROM FOLLOWING LIST
  A ADD (INSERT)
   D DISPLAY (SHOW)
   E ERASE (REMOVE)
  L<br>U UPDATE (CHANGE)
```
*Figure 47. Initial panel for the DB2 project application in CICS*

```
ACTION SELECTION
MAJOR SYSTEM ...: P PROJECTS
ACTION .........:
OBJECT .........:
SEARCH CRITERIA.:
DATA ...........:
SELECT AN ACTION FROM FOLLOWING LIST
  A ADD (INSERT)
   D DISPLAY (SHOW)
   E ERASE (REMOVE)
   U UPDATE (CHANGE)
```
*Figure 48. Initial panel for the DB2 project application in CICS*

For detailed information about running the organization and project applications, see the *IBM DATABASE 2 Administration Guide*.

### **Starting the DB2 phone application**

To start the phone application, clear the screen and type in the transaction code D8PT. You can change the transaction codes when you install DB2. Check with your system administrator to find out if they have been changed from those shown.

## **Running the EJB "Hello World" sample**

You are recommended to include running the EJB "Hello World" sample in your Installation Verification procedures.

For a description of this procedure, see the *Java Applications in CICS* manual.

.

# **Part 5. CICSPlex SM installation and setup**

This part describes the processes and procedures you should follow to install CICSPlex SM. It contains the following chapters

- [Chapter 36, "CICSPlex SM setup checklist and worksheets," on page 271.](#page-294-0)
- [Chapter 37, "Setting up the MVS environment," on page 281.](#page-304-0)
- [Chapter 38, "VTAM requirements," on page 289.](#page-312-0)
- [Chapter 39, "Generating post-installation members," on page 297.](#page-320-0)
- [Chapter 40, "Creating and managing CICSPlex SM data sets," on page 299.](#page-322-0)
- [Chapter 41, "Upgrading the CSD and macro definitions," on page 307](#page-330-0)
- [Chapter 42, "Preparing user access to CICSPlex SM," on page 313](#page-336-0)
- [Chapter 43, "Setting up a coordinating address space \(CAS\)," on page 315.](#page-338-0)
- [Chapter 44, "Setting up a CICSPlex SM address space \(CMAS\)," on page 321.](#page-344-0)
- [Chapter 45, "Setting up a CICS managed application system \(MAS\)," on page](#page-356-0) [333.](#page-356-0)
- [Chapter 46, "Setting up a CICSPlex SM Web User Interface server," on page](#page-364-0) [341.](#page-364-0)
- [Chapter 47, "Configuring the Starter Set," on page 361.](#page-384-0)
- [Chapter 48, "Applying service to CICSPlex SM," on page 371.](#page-394-0)
- [Chapter 49, "Using the EYUINST EXEC to tailor skeleton jobs," on page 373.](#page-396-0)
- [Chapter 50, "CICSPlex SM system parameters," on page 383.](#page-406-0)
- [Chapter 51, "CMAS journaling," on page 397.](#page-420-0)
- [Chapter 52, "Preparing to use the IPCS tools," on page 401.](#page-424-0)

| |

# <span id="page-294-0"></span>**Chapter 36. CICSPlex SM setup checklist and worksheets**

This chapter contains the following aids to your installation and setup procedures:

#### **Checklist**

| | | | | | | | | |

| | | |

| | | |

|

 $\overline{1}$ I I  $\overline{1}$  $\overline{1}$ I

|<br>|<br>|<br>|<br>|

|

To use as a guide to your progress as you set up or revise the configuration of your IBM CICSPlex System manager (CICSPlex SM) components. The checklist is for use with a CICS Transaction Server (or a CICS/ESA) system (referred to as an MVS system) and all of the components you can install on it.

Some of the items on the MVS checklist need be performed only once for your CICSPlex SM environment, while others must be performed once for each component. See the 'Where to get information' column for a reference to information about how to perform each task.

The order of items in the checklist is a suggested order for performing the installation and setup steps. However, you may find that, particularly if you are modifying your CICSPlex SM environment, a different order is more practical.

### **Worksheets**

To use as a record of the names and locations of components and data sets. The worksheets can be copied as you need.

The worksheets contain, in some cases, more than one line for a type of CICSPlex SM component. You may have fewer or more than shown of that type of component.

A worksheet is provided for each of the following CICSPlex SM system components:

- The CICSPlex SM system
- $\cdot$  A CAS
- $\cdot$  A CMAS
- A local MAS

The checklist and worksheets are also provided on the tape on which CICSPlex SM is delivered to you. They are loaded onto your system and available in the library CICSTS31.CPSM.SEYUINST.

Table 19 lists the members by name and content. You can edit these members, filling in the information specific to your CICSPlex SM environment, so that you have an online record of the information you need about that environment.

*Table 19. Checklist and worksheets in CICSTS31.CPSM.SEYUINST*

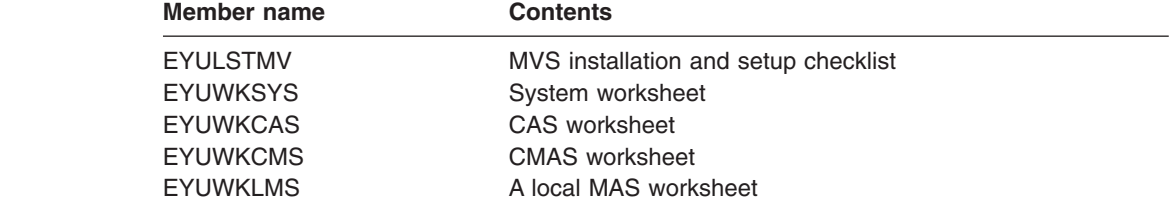

# **Installation checklist**

# **MVS installation and setup checklist**

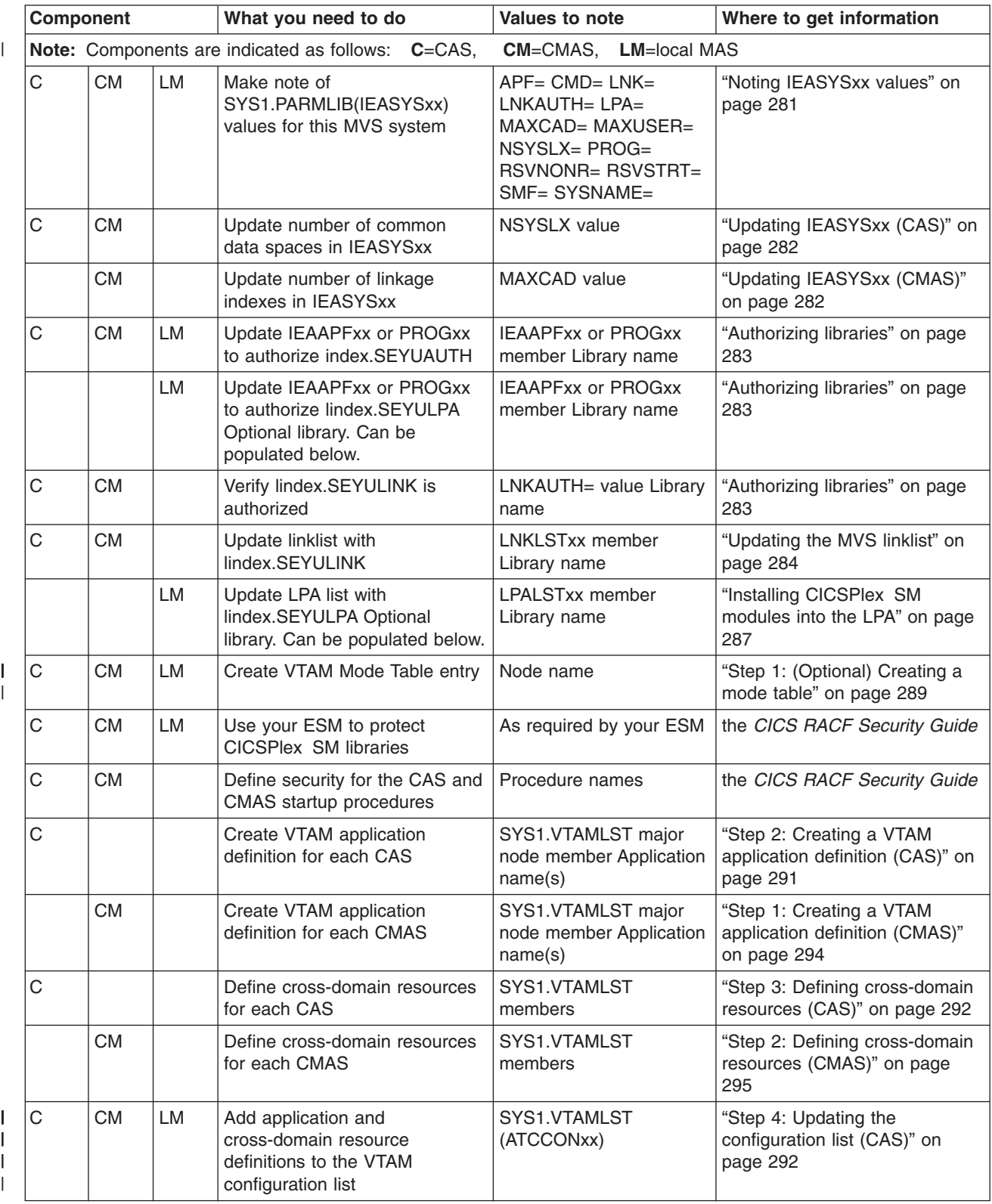

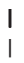

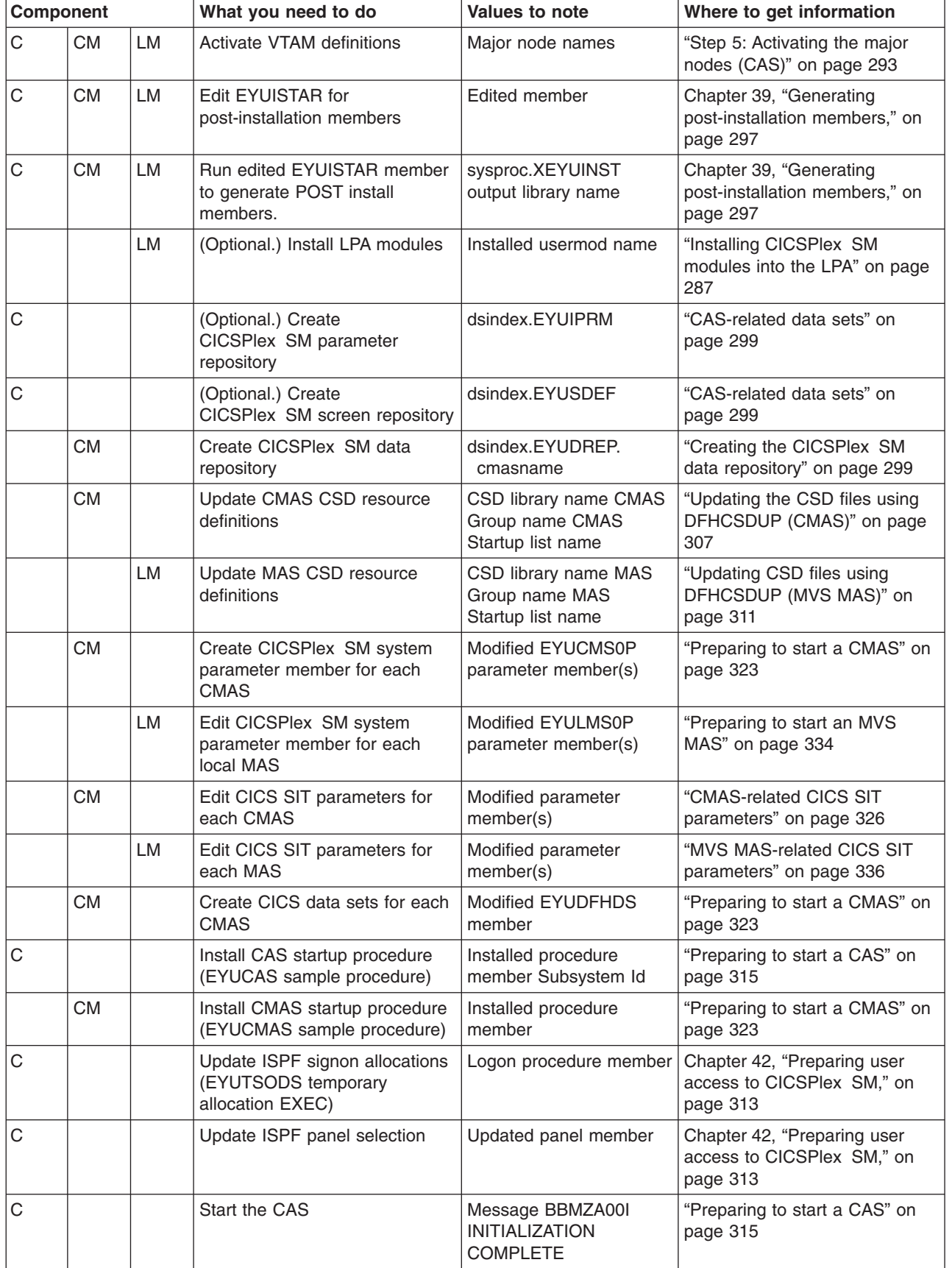

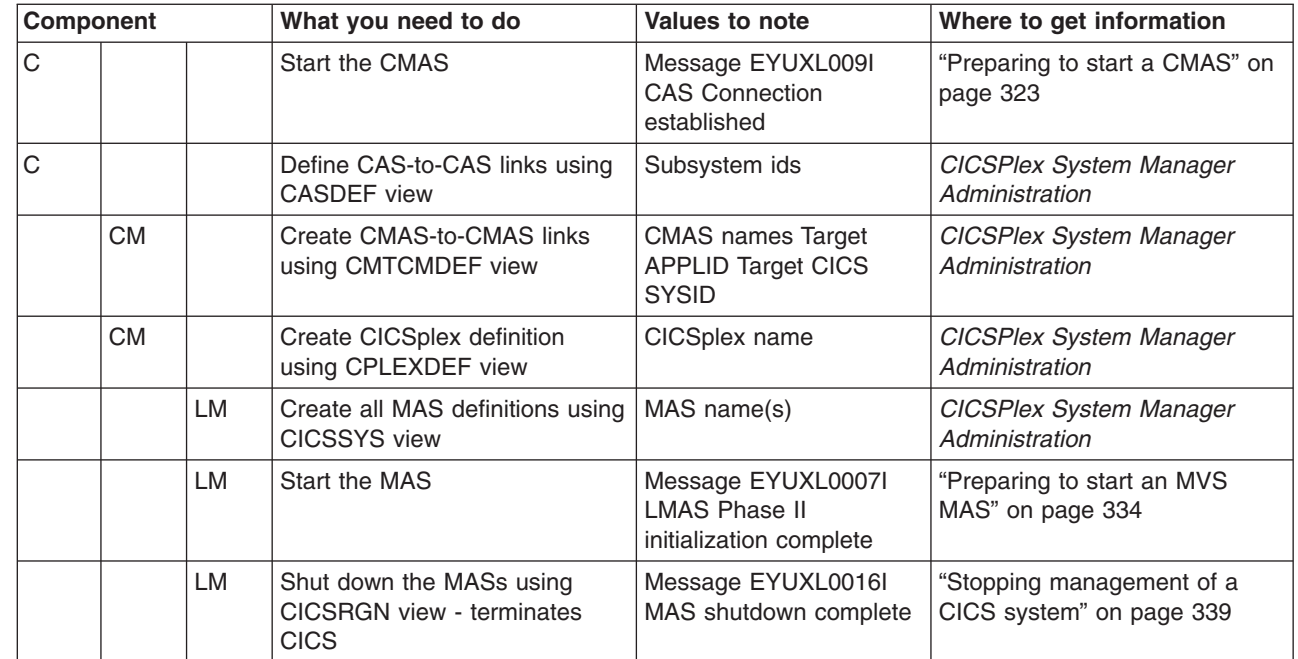

| |

||

| |

|

# **System worksheet**

System: \_\_\_\_\_\_

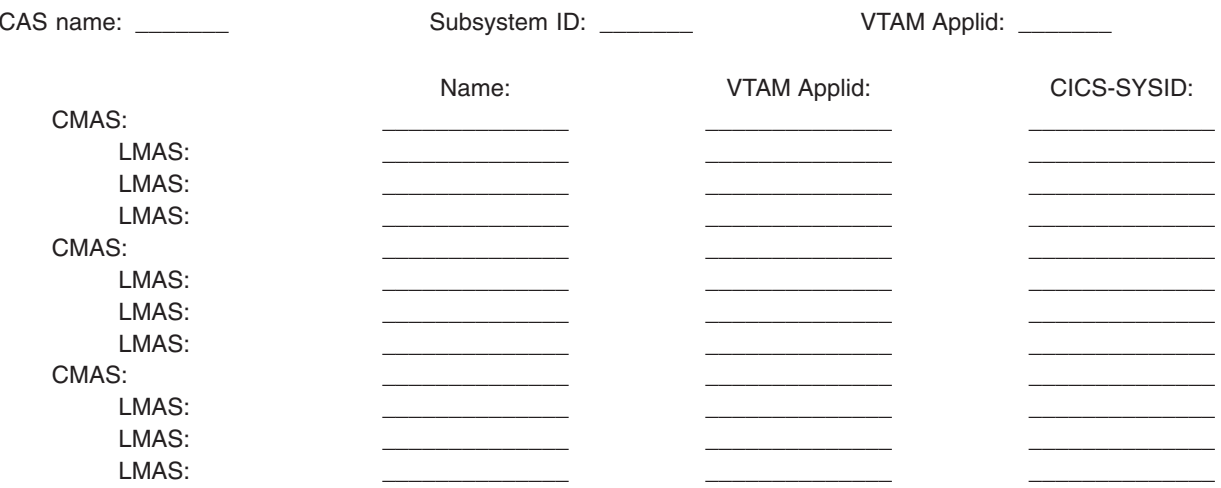

# **CAS worksheet**

System: \_\_\_\_\_\_\_\_<br>VTAM Applid: \_\_\_\_\_\_\_

CAS name: \_\_\_\_\_\_\_<br>Subsystem id: \_\_\_\_\_\_\_

SYS1.PARMLIB(IEASYSxx) values:

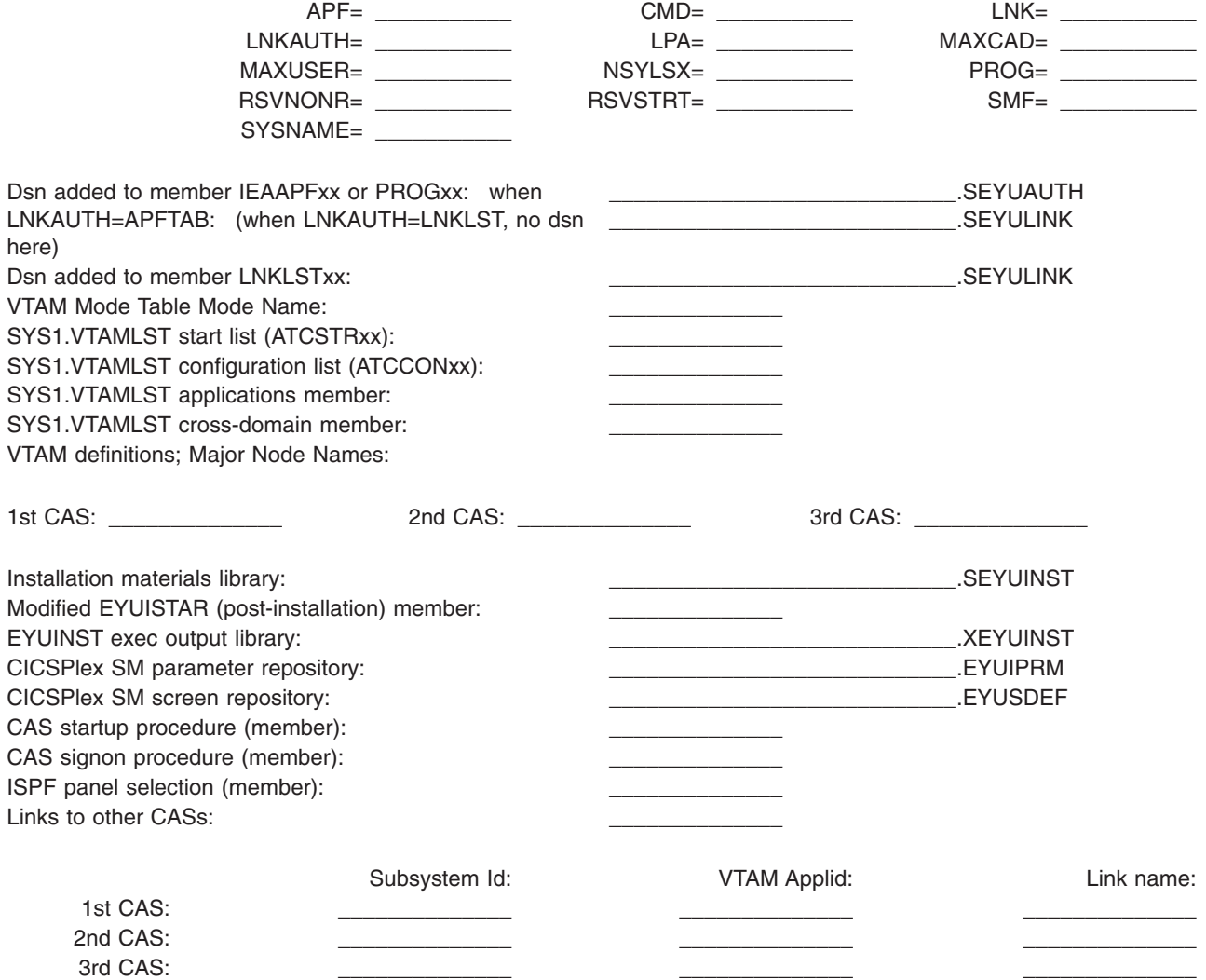

# **CMAS worksheet**

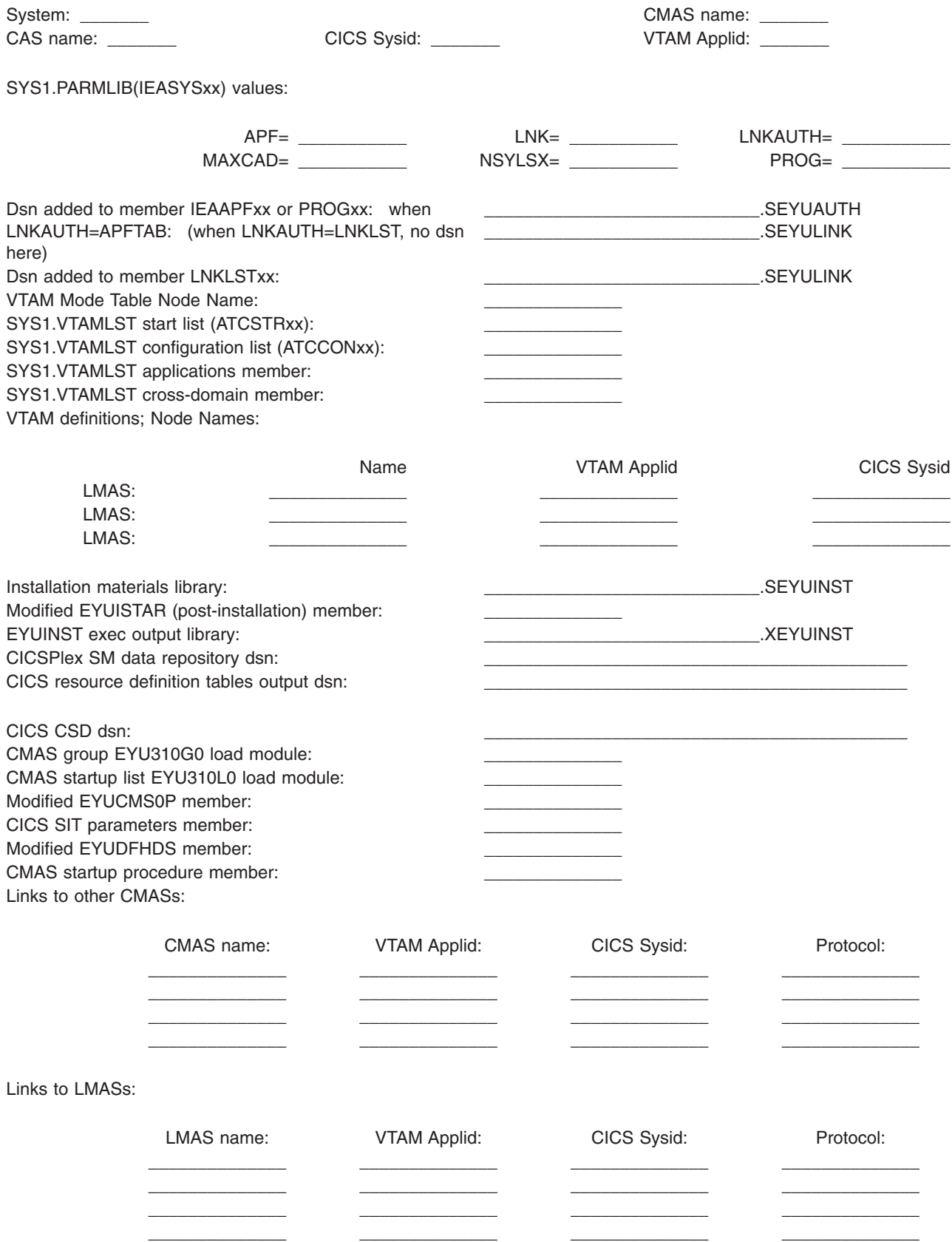

# **Local MAS worksheet**

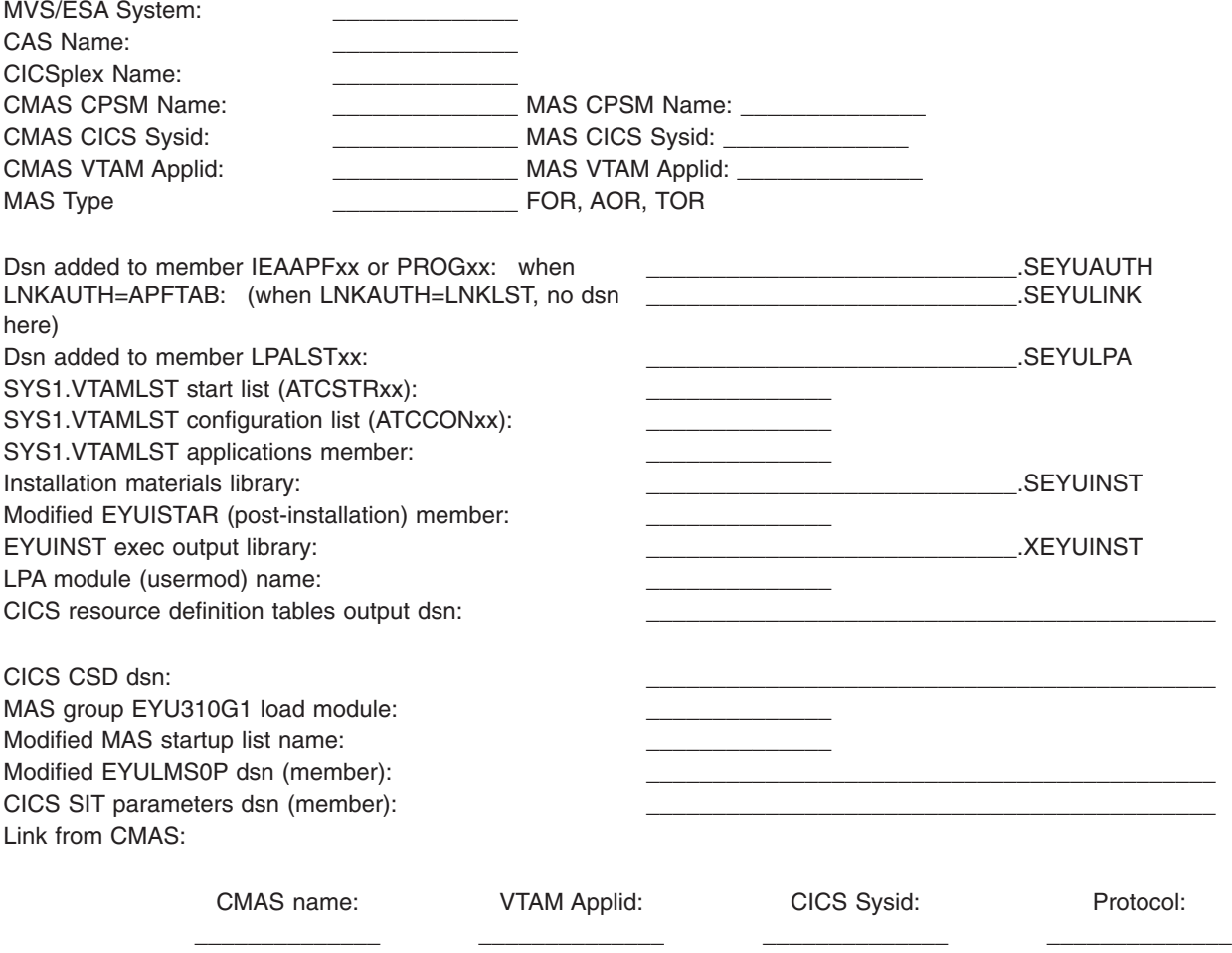

# <span id="page-304-0"></span>**Chapter 37. Setting up the MVS environment**

This chapter describes the tasks you need to perform to ensure that your MVS environment is correctly defined to support CICSPlex SM. These tasks are as follows:

- "Noting IEASYSxx values"
- ["Updating IEASYSxx \(CMAS\)" on page 282](#page-305-0)
- ["Updating IEASYSxx \(CAS\)" on page 282](#page-305-0)
- ["Updating the MVS linklist" on page 284](#page-307-0)
- ["Preparing to use the CICSPlex SM API" on page 284](#page-307-0)
- ["Installing CICSPlex SM modules into the LPA" on page 287](#page-310-0)

# **Noting IEASYSxx values**

Some of the MVS initialization values located in an IEASYSxx member of the SYS1.PARMLIB library are referenced during installation of the CAS and other CICSPlex SM address spaces.

Access the IEASYSxx member of the SYS1.PARMLIB library used to initialize your MVS system and make note of the values assigned to the following parameters:

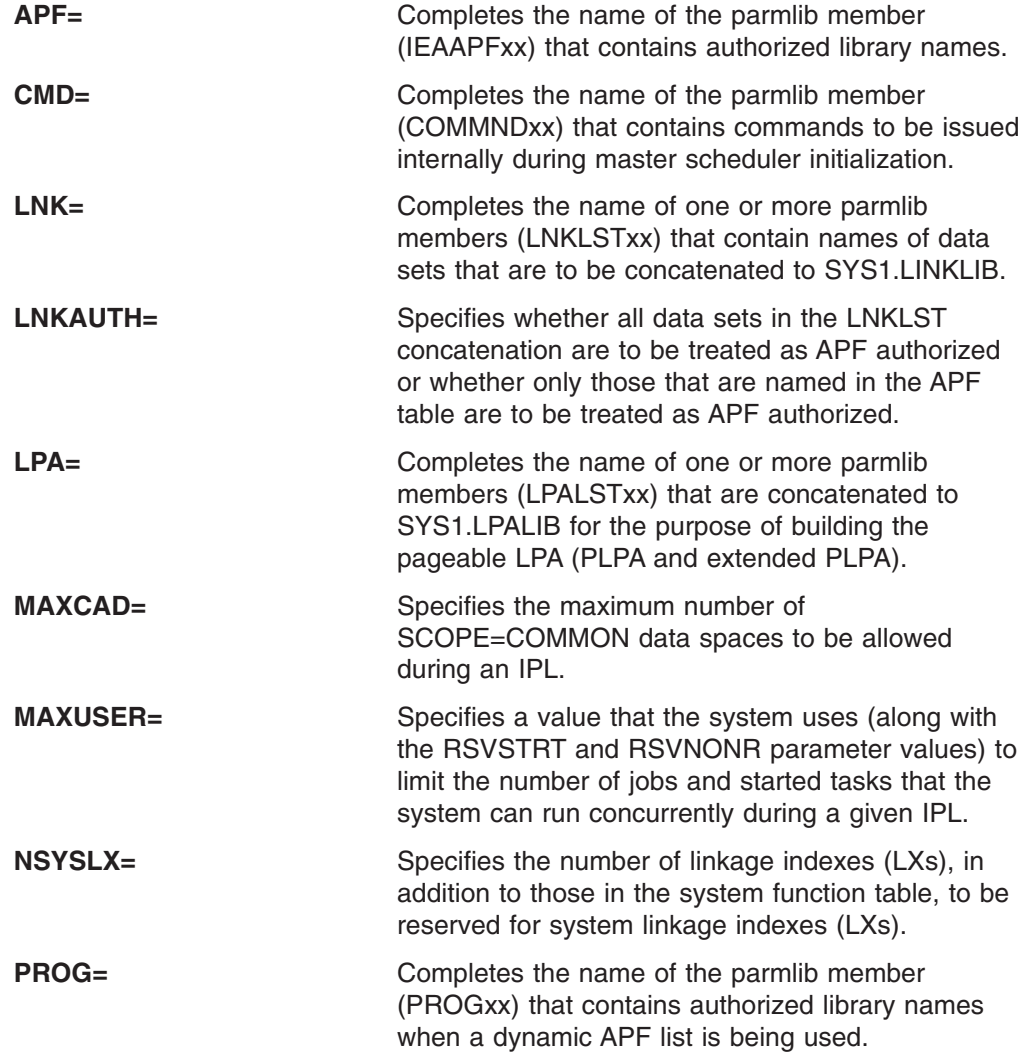

<span id="page-305-0"></span>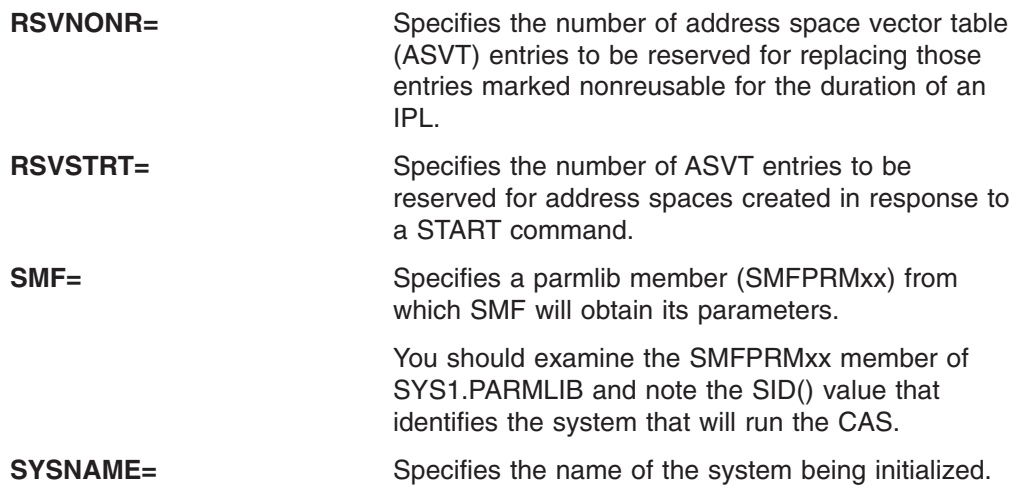

For more information about these parameters, see the *MVS Initialization and Tuning Reference* manual.

# **Updating IEASYSxx (CAS)**

In every MVS/ESA image that contains a CAS, you need to verify that the IEASYSxx member of the SYS1.PARMLIB library that you use for MVS initialization includes the parameters:

### **NSYSLX=nnn**

Set or increase the value to include the minimum number of linkage indexes (LXs) required by CICSPlex SM. Because two LXs are required for the CAS and one LX is needed for the ESSS, the minimum number of LXs required for use by CICSPlex SM is 3.

If you are also setting up a CMAS, refer to "Updating IEASYSxx (CMAS)" for information about additional parameters.

For additional information about these parameters, see the *MVS Initialization and Tuning Reference* manual.

# **Updating IEASYSxx (CMAS)**

In every MVS/ESA image that contains a CMAS, you need to verify that the IEASYSxx member of the SYS1.PARMLIB library that you use for MVS initialization includes the parameters:

#### **MAXCAD=nnn**

Set or increase the value to include the number of common MVS data spaces that are needed for each CMAS. Each CMAS needs a minimum of 6 common MVS data spaces. When setting the MAXCAD limit, allow for 6 common MVS data spaces per CMAS, in addition to any common data spaces that may be in use by other products.

#### **NSYSLX=nnn**

Set or increase the value to include the minimum number of linkage indexes (LXs) that are required by CICSPlex SM. Because two LXs are required for the CAS and one LX is needed for the Environment Services System Services (ESSS), the minimum number of LXs required for use by CICSPlex SM is 3.

**Note:** This parameter may already have been defined when you set up the CAS. (See ["Updating IEASYSxx \(CAS\)" on page 282.\)](#page-305-0)

For additional information about these parameters, see the *MVS Initialization and Tuning Reference* manual.

## <span id="page-306-0"></span>**Authorizing libraries**

In each MVS image containing a CAS and CICSPlex SM address space (CMAS), you must change the appropriate IEAAPFxx or PROGxx member of the SYS1.PARMLIB library to authorize CICSPlex SM libraries.

The libraries to be authorized in the IEAAPFxx or PROGxx member are:

### **CICSTS31.CPSM.SEYUAUTH**

Needed to run a CAS

#### **SYS1.CICSTS31.CPSM.SEYULINK**

The link list data set, needed to run a CMAS (For more information about adding this data set, see ["Updating the MVS linklist" on page 284.\)](#page-307-0)

If your operating system uses the parameter

LNKAUTH=LNKLST

(which is the default), you do not need to authorize the SYS1.CICSTS31.CPSM.SEYULINK library now.

#### **SYS1.CICSTS31.CPSM.SEYULPA**

The link pack area data set, optionally used for managed application system (MAS) LPA modules.

If you are adding the data set names to the IEAAPFxx member, the format of each entry is:

dsname volser

where dsname is the name of one of the CICSPlex SM libraries listed above and volser is the volume serial number of the volume on which the data set is located.

If you are adding the data set names to the PROGxx member, the format of each entry is:

APF ADD DSNAME(dsname) VOLUME(volser)

where dsname is the name of one of the CICSPlex SM libraries listed above and volser is the volume serial number of the volume on which the data set is located.

For additional information about adding entries to IEAAPFxx and PROGxx, see the *MVS Initialization and Tuning Reference* manual. If you are running with a static APF list, you must re-IPL MVS in order for authorization to take effect.

You should use RACF (or another external security manager) to protect the CICSTS31.CPSM.SEYUAUTH, SYS1.CICSTS31.CPSM.SEYULPA, and SYS1.CICSTS31.CPSM.SEYULINK libraries, as described in the *CICS RACF Security Guide*.

## <span id="page-307-0"></span>**Updating the MVS linklist**

# # # Depending on what components of CICSPlex SM you plan to run in an MVS image, ensure that the following required modules reside in an authorized library in the MVS linklist. These modules are supplied in the SYS1.CICSTS31.CPSM.SEYULINK library.

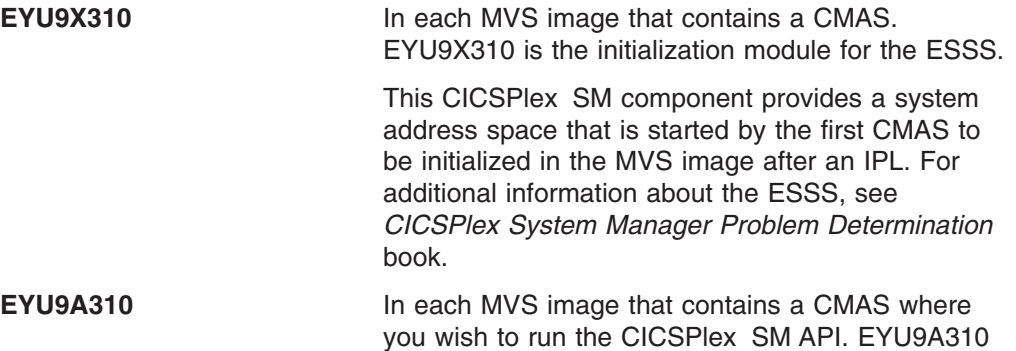

is the CICSPlex SM API subtask module.

These modules are release specific and are not compatible with earlier versions. If you plan to run multiple releases of CICSPlex SM on the same MVS image, you must have the equivalent modules specific to the releases you are running.

**Note:** For information on additional modules that can be placed in the MVS linklist and if you plan to use the CICSPlex SM API, see "Preparing to use the CICSPlex SM API."

To add one or more of these modules to an authorized library in the linklist, perform one of the following actions:

- Add the appropriate modules to an authorized library that is already in the linklist.
- Add the SYS1.CICSTS31.CPSM.SEYULINK library to the linklist by identifying the library in a LNKLSTxx member of the SYS1.PARMLIB library.

You should use RACF (or another external security manager) to protect the SYS1.CICSTS31.CPSM.SEYULINK library, as described in the *CICS RACF Security Guide*.

## **Preparing to use the CICSPlex SM API**

In each MVS image that contains a CMAS where you plan to run the CICSPlex SM API, ensure that the following required modules reside in the proper location. These modules are supplied in the SYS1.CICSTS31.CPSM.SEYUAUTH library.

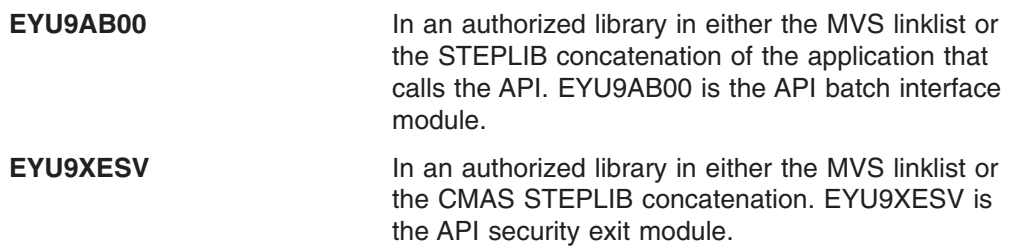

In addition, any application that calls the API must be link-edited with one of the following stub routine modules, regardless of what programming language is used:

#### **EYU9ABSI**

For batch, TSO, or NetView programs. EYU9ABSI is supplied in the SYS1.CICSTS31.CPSM.SEYUAUTH library.

### **EYU9AMSI**

For application programs running in CICS. EYU9AMSI is supplied in the SYS1.CICSTS31.CPSM.SEYULOAD library.

## **Installing the REXX function package**

The REXX run-time interface to the API is supplied as a function package and host command environment. The interface consists of a single load module that contains two entry points:

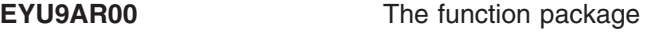

**EYU9AR01** The host command

EYU9AR00 is supplied in the SYS1.CICSTS31.CPSM.SEYUAUTH library with an alias of IRXFLOC.

For a REXX program to access the function package, the module EYU9AR00, along with its alternate entry point, EYU9AR01, and its alias, IRXFLOC, must reside in an authorized library in one of these places:

- The MVS linklist
- The STEPLIB concatenation of the application that calls the API.

For a REXX program to access the function package from NetView, the EYU9AR00 module must also be aliased to DSIRXLFP and placed in an authorized library in either the MVS linklist or the STEPLIB concatenation for the NetView system.

**Note:** Users of the CICSPlex SM run-time interface are subject to the normal CICSPlex SM API security checks. See the information in the *CICS RACF Security Guide*.

The following members contain SMP/E user modification control statements that you can use to move the necessary API load modules to the SYS1.CICSTS31.CPSM.SEYULINK library. These members are supplied in CICSTS31.CPSM.SEYUSAMP.

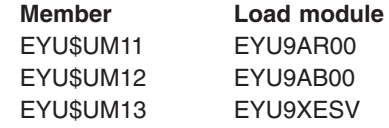

If you use the IRXFLOC or DSIRXLFP aliases to provide access to the REXX function package, they must be placed ahead of any other IRXFLOC or DSIRXLFP modules in the STEPLIB (or MVS linklist) concatenation.

If you do not want to use the aliases for the REXX function package, you must modify your REXX parameter modules (IRXPARMS, IRXTSPRM, and IRXISPRM). If you do this, the following is recommended:

- The function package supplied by CICSPlex SM should be added as a System function package, rather than a Local or User function package.
- A new host command entry like the following should be added:
	- An 8-byte Command Environment name of 'CPSM '
	- An 8-byte Command Routine name of 'EYU9AR01'

– A 16-byte Command Token of blanks

As the last step in installing the REXX function package, you must:

- Increase the number of entries in the appropriate function package table.
- Add an entry to that table for EYU9AR00.

For more information about REXX function packages and host commands, see the *TSO/E Version 2 REXX/MVS Reference* book.

### **Using CICSPlex SM modules in the MVS link pack area**

The benefits of using the MVS link pack area (LPA) are:

- **Sharing** modules in the LPA can be shared by two or more CICS regions in the same MVS image, giving an overall reduction in the total working set.
- **Integrity** the LPA is page-protected, even against key 0 programs, so all modules placed there are automatically protected against overwriting by other programs such as CICS applications. (This integrity feature applies equally to a single CICS system within the processor.)

Every CICSPlex SM module installed in the LPA can be used only by the release of CICSPlex SM to which it relates.

CICSPlex SM supplies prebuilt SMP/E USERMODs as members in the CICSTS31.CPSM.SEYUSAMP library. The USERMOD is:

EYU\$UM01 - Local MAS modules

These USERMODs contain ++MOVE statements for each module that is eligible for the extended link pack area (ELPA). A read-only module that may reside above 16MB is eligible for the ELPA.

CICSPlex SM allocates an empty library for your use, called SYS1.CICSTS31.CPSM.SEYULPA. You can use SYS1.CICSTS31.CPSM.SEYULPA as the LPA library or you can add the modules to another LPA library.

If you are going to use SYS1.CICSTS31.CPSM.SEYULPA, verify that you have already authorized this library (see ["Authorizing libraries" on page 283\)](#page-306-0), and that you have applied appropriate security (see the *CICS RACF Security Guide*.) You can give the SYS1.CICSTS31.CPSM.SEYULPA library your own high-level index. If you do, you must specify the new index on the LINDEX parameter of the EYUISTAR job.

The following sections provide information about:

- Space requirements
- Installing CICSPlex SM modules into the LPA
- Controlling the use of modules from the LPA
- Applying maintenance to LPA modules.

### **Space requirements**

# #

| |

| | | You must allow enough space in the link pack area for the installation of the selected CICSPlex SM modules.

The total space needed depends on how the modules are packaged into the link pack area by the operating system and a local MAS requires approximately 2 034KB.

## <span id="page-310-0"></span>**Installing CICSPlex SM modules into the LPA**

The term *install* means move or copy a module into the SYS1.CICSTS31.CPSM.SEYULPA library, by using SMP/E, or by using a copying method that reblocks the copied modules when the target data set has a smaller block size than the data set you are copying from (for example, use the COPYMOD function of the IEBCOPY program). The procedure for installing modules in the LPA by using SMP/E is described in this section.

You should not relink-edit the modules in order to get them into the SYS1.CICSTS31.CPSM.SEYULPA library. CICSPlex SM modules, as supplied, have the necessary attributes that cause MVS to load them automatically above 16MB (into the ELPA).

The MVS link pack area has both pageable and fixed areas. Although you can install CICSPlex SM modules into the fixed areas, for performance reasons you should use the pageable areas.

Modules to be loaded into the MVS pageable link pack area (PLPA) must have been link-edited with the RENT attribute. The library in which these modules reside must be named in an LPALSTxx member of the SYS1.PARMLIB library.

To install modules in the CICSPlex SM LPA library, and to ensure that SMP/E can continue to service them, complete the following steps for one or both of the CICSPlex SM-supplied USERMODs:

- 1. Receive the USERMOD into the CICSPlex SM global zone, and apply it to the CICSPlex SM target zone.
- 2. Define the SYS1.CICSTS31.CPSM.SEYULPA library to your MVS.
- **Note:** You must also verify that the CSD referenced by the MAS contains the appropriate CICSPlex SM groups for loading modules from the LPA. For information about updating the CSD, see ["Updating CSD files using](#page-334-0) [DFHCSDUP \(MVS MAS\)" on page 311.](#page-334-0)

### **Receiving and applying the USERMOD**

#

To receive and apply the CICSPlex SM-supplied USERMOD, in EYU\$UM01, you can use the sample job EYULPMOD, which is tailored to your CICSPlex SM environment and stored in the CICSTS31.CPSM.XEYUINST library when you run the EYUISTAR job. Member EYULPMOD must be edited to receive and apply the desired USERMODs. Ensure that the EYUISTAR settings match the corresponding DFHISTAR settings.

Receive the USERMOD into the CICSPlex SM global zone and apply it to the CICSPlex SM target zone. This causes SMP/E to move those load modules you have specified from the named CICSPlex SM target library (either CICSTS31.CPSM.SEYUAUTH or CICSTS31.CPSM.SEYULOAD) into the SYS1.CICSTS31.CPSM.SEYULPA library.

When the USERMOD is applied, the corresponding LMOD entries within the target zone SMP CSI are updated. Either or both USERMODs may be applied depending on your enterprise's requirements.

Do not accept the USERMOD into the distribution zone, and, for the time being, do not apply it to any other target zone.

### **Defining the SYS1.CICSTS31.CPSM.SEYULPA library to your MVS**

Add the full name of the SYS1.CICSTS31.CPSM.SEYULPA library to an LPALSTxx member of SYS1.PARMLIB. This ensures that the library contents are loaded into the PLPA at the next IPL of your system when CLPA is specified.

When you have defined the SYS1.CICSTS31.CPSM.SEYULPA library to MVS, you should re-IPL your MVS with CLPA specified to enable the modules in the SYS1.CICSTS31.CPSM.SEYULPA library to be used from the LPA.

To run DFCSDUP to add the CICSPlex SM resource definitions required for MAS execution, use the following SYSIN control statement:

//SYSIN DD \* UPGRADE USING(EYU9XXGB) /\*

# **Applying maintenance to LPA modules**

Use the SMP/E RESTORE function to back off the USERMOD before modules in the LPA are updated or copied. Afterwards, the USERMOD may be reapplied.

# <span id="page-312-0"></span>**Chapter 38. VTAM requirements**

This chapter describes the VTAM requirements for each CAS, CMAS, and MAS used by CICSPlex SM.

# **Defining VTAM requirements (CAS)**

ACF/VTAM definitions are required, if you are not using the cross-systems coupling facility (XCF) for CAS-to-CAS communication links, to identify each CAS used by CICSPlex SM. This involves creating VTAM application definitions and, optionally, cross-domain resource management definitions.

If you are also setting up a CMAS, see ["Defining VTAM requirements \(CMAS\)" on](#page-316-0) [page 293](#page-316-0) for more information about the steps for defining the VTAM requirements for a CMAS.

To create VTAM application definitions and cross-domain resource management definitions for a CAS, you must perform the following steps:

- 1. Optionally, create a mode table entry.
- 2. Create a VTAM application definition for each CAS you will be using.
- 3. Define each CAS as a cross-domain resource.
- 4. Add the application and cross-domain resource definitions to the VTAM configuration list.
- 5. Activate the definitions.

Depending on your VTAM conventions, you may need to modify the procedures described in this section. Specifically:

- Change references to the SYS1. VTAMLST library if you do not keep your definitions in the default VTAM list.
- Modify the APPL and CDRSC statements if you want to add these statements to existing members, rather than create new ones.

After you have the CAS running and can access CICSPlex SM, you can define VTAM to CICSPlex SM. (See ["Setting the CAS system communication information"](#page-341-0) [on page 318.\)](#page-341-0)

## **Step 1: (Optional) Creating a mode table**

If you use Network Control Programs (NCPs), you may need to create a mode table with the default entry shown in [Figure 49 on page 290](#page-313-0) in order to control the VTAM RUSIZES (request unit size) parameter. If you do not create a default entry, VTAM could select a number that is too small, thus resulting in considerable system overhead.

To create a default mode table entry:

1. Define a mode table containing the following entry:

```
TITLE 'modename - MODE Table - Entries'
modename MODETAB ,
     MODEENT LOGMODE=entryname, X
         FMPROF=X'13', X
         TSPROF=X'07'PRIPROT=X'B0', X
         SECPROT=X'B0', X
         COMPROT=X'50B1',<br>SSNDPAC=X'00', X<br>X
         SSNDPAC=X'00',<br>SRCVPAC=X'00', X<br>X
         SRCVPAC=X'00'
         RUSIZES=X'F8F8', X
         PSNDPAC=X'00',<br>PSERVIC=X'06020000000000000000002300',<br>X
         PSERVIC=X'0602000000000000000002300',
         ENCR=X'00'
     MODEEND ,
     END ,
```
*Figure 49. Sample mode table entry*

where:

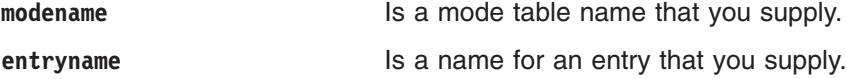

For a copy of this mode table entry, see the member EYUSMPMT in CICSTS31.CPSM.SEYUSAMP.

- 2. Assemble the mode table source and link-edit it into SYS1.VTAMLIB on all systems for which cross-system communication is enabled. As you do so, keep the following in mind:
	- The name you assign to the load module becomes the name of the mode table.
	- You must have access to the macro library used to assemble VTAM applications.

The JCL you use to assemble and link-edit should look like that shown in [Figure 50 on page 291.](#page-314-0) (The member EYUJCLMT in CICSTS31.CPSM.SEYUSAMP contains a copy of this JCL.)

<span id="page-314-0"></span>//\*---------------------------------------------------------------------- //\* //\* Sample JCL - Assemble and Link Mode Table Entry  $1/*$  $//*$  The following needs to be provided: //\*------------------------------------  $//*$  ASM.SYSIN - Input member containing the mode table source. //\* LINK.SYSLMOD - Output member name in SYS1.VTAMLIB //\* //\*--------------------------------------------------------------------- //ASM EXEC PGM=ASMA90, // PARM='OBJECT,NODECK' //SYSLIB DD DISP=SHR,DSN=SYS1.SISTMAC1 // DD DISP=SHR,DSN=SYS1.MACLIB //SYSUT1 DD DSN=&&SYSUT1, // UNIT=VIO,SPACE=(1700,(600,100)) //SYSTERM DD SYSOUT=\* //SYSPRINT DD SYSOUT=\* //SYSLIN DD DISP=(MOD,PASS), // DSN=&&OBJSET, // UNIT=VIO,SPACE=(80,(200,50)) //SYSIN DD DISP=SHR,DSN=data\_set\_name(member\_name) //\* //LINK EXEC PGM=IEWL, // PARM=(XREF,LET,LIST,NCAL,REUS), // COND=(8,LT,ASM) //SYSLIN DD DISP=(OLD,DELETE),DSN=&&OBJSET // DD DDNAME=SYSIN //SYSLMOD DD DISP=SHR,DSN=SYS1.VTAMLIB(member\_name) //SYSUT1 DD DSN=&&SYSUT1, // UNIT=VIO,SPACE=(1024,(50,20)) //SYSPRINT DD SYSOUT=\* //\*

*Figure 50. JCL to assemble a mode table entry*

## **Step 2: Creating a VTAM application definition (CAS)**

To establish a VTAM application definition for a CAS, either create a new member (*major node*) or access an existing member in the SYS1.VTAMLST library. To this member, add the following APPL statement:

VBUILD TYPE=APPL name APPL ACBNAME=acbname,AUTH=(ACQ),  $\begin{array}{ccc} \times \end{array}$ PARSESS=YES, MODETAB=mode table

where:

**name** Is a 1- to 8-character unique name.

**acbname**

Is the node name of this CAS. This name must be unique within the domain. If you omit this parameter, the name of the VTAM APPL statement is used.

#### **mode\_table**

Is the name of the mode table that is to govern LU 6.2 conversations.

For example, to create a VTAM application definition for the CAS on SYSA, you might create a member named APPLCASA in the SYS1.VTAMLST library that contains the APPL statement:

The same type of definition is needed for each CAS you will be using.

### <span id="page-315-0"></span>**Step 3: Defining cross-domain resources (CAS)**

You should define cross-domain resources (CDRSCs) when:

- A CAS that is to communicate with another CAS cannot take advantage of dynamically defined CDRSCs.
- You want to minimize the overhead involved in using dynamically defined CDRSCs.

To establish a CDRSC definition, you must either create a new member or access an existing member in the SYS1.VTAMLST library. In the new or existing member, specify the following CDRSC statement for each CAS with which you want to communicate:

VBUILD TYPE=CDRSC name CDRSC CDRM=cdrm

where:

- **name** Is the name you assigned to a CAS in Step 1.
- **cdrm** Is the name of the MVS image previously identified as the cross-domain resource manager (CDRM).

For example, to allow the CAS on SYSA to communicate with the CASs on SYSB and SYSC, you might create the member CDRCASA on the SYS1.VTAMLST library, which contains the CDRSC statements:

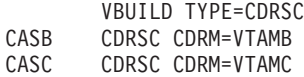

where VTAMB and VTAMC are the cross-domain resource manager names assigned to SYSB and SYSC, respectively. The same types of definitions are also needed for the CASs on SYSB and SYSC. That is, for the CAS on SYSB, you might create a member named CDRCASB that contains:

VBUILD TYPE=CDRSC CASA CDRSC CDRM=VTAMA CASC CDRSC CDRM=VTAMC

For additional information about cross-domain resources, see the *VTAM Resource Definition Reference*.

## **Step 4: Updating the configuration list (CAS)**

If, in step 2 or 3, you created new members in the SYS1.VTAMLST library, you must update the VTAM configuration list for each MVS image. This causes the new members to be automatically activated when VTAM starts.

To do this, add the new member names to the end of the configuration list in the appropriate ATCCONxx member of the SYS1.VTAMLST library. To find the suffix of the ATCCONxx member, do the following:

• Get the suffix of the COMMNDxx member from the CMD= parameter in the IEASYSxx member in SYS1.PARMLIB.

- <span id="page-316-0"></span>• Get the suffix of the ATCSTRxx member from the LIST= parameter on the command used to start VTAM in the COMMNDxx member in SYS1.PARMLIB, or (if you do not start VTAM from the COMMNDxx member) get the suffix from the LIST= parameter of the command that you use to start VTAM.
- Get the suffix of the ATCCONxx member from the CONFIG= parameter in the ATCSTRxx member in SYS1.VTAMLST.

To illustrate, the examples shown in steps 2 and 3 assume the creation of members named APPLCASA and CDRCASA. To add these members to the end of the configuration list in ATCCONxx, you would specify: APPLCASA, x CDRCASA

**Note:** If you added the CAS and cross-domain definitions to existing members, ATCCONxx should already contain these member names.

## **Step 5: Activating the major nodes (CAS)**

You can activate the definitions created in steps 1 and 2 by either restarting VTAM for each system, or manually activating the definitions.

To manually activate a major node, you can issue the following commands, where name identifies a major node created (or modified) in steps 2 and 3:

- Deactivate the major node if it is currently active by issuing the command: VARY NET,INACT,ID=name
- Activate (or reactivate) the major node by issuing the command: VARY NET,ACT,ID=name

To ensure that the major node has been activated, issue the command:

D NET,ID=name

For example, to activate the member APPLCASA and then ensure that it has been activated, you would issue the commands:

VARY NET,INACT,ID=APPLCASA VARY NET,ACT,ID=APPLCASA D NET,ID=APPLCASA

To dynamically load a mode table that you have updated, issue the command:

F NET,TABLE,OPTION=LOAD,NEWTAB=name

If you do not do this after updating and relinking a mode table with a new logmode entry, the entry is unavailable until you have stopped and restarted VTAM. Note that you do not need to issue this command when you create a mode table with a single logmode entry.

The preceding steps need to be performed for each CAS you may be using.

## **Defining VTAM requirements (CMAS)**

ACF/VTAM definitions are required to identify each CMAS used by CICSPlex SM. This involves creating VTAM application definitions and, optionally, cross-domain resource management definitions.

<span id="page-317-0"></span>**Note:** You may already have defined the VTAM requirements for a CAS (see ["Defining VTAM requirements \(CAS\)" on page 289\)](#page-312-0). The steps for defining the VTAM requirements for a CMAS are different.

To create VTAM application definitions and cross-domain resource management definitions for a CMAS, you must perform the following steps:

- 1. Create a VTAM application definition for each CMAS you will be using.
- 2. Define each CMAS as a cross-domain resource.
- 3. Add the application and cross-domain resource definitions to the VTAM configuration list.
- 4. Activate the definitions.

#### **Notes:**

- 1. Before you perform these steps, be sure to specify the size of the VTAM buffers.
	- For the VTAM-to-NCP connection, specify

 $MAXDATA \geq 4096$ 

• For the NCP-to-VTAM connection, specify

MAXBFRU \* IOBUF ≥ 4096

MAXBFRU \* UNITSZ ≥ 4096

• For the NCP-to-NCP connection, specify

TRANSFR  $*$  BFRS = RUSIZE  $\geq$  4096

The size specified should be 36 bytes less than the smallest MAXDATA value in any NCP through which the link may pass. The 36 bytes allow for the headers that are required for VTAM. For more information about the requirements for the VTAM-to-NCP connection, refer to the *VTAM Resource Definition Reference* manual for your level of VTAM. For more information about the requirements for the NCP-to-VTAM and the NCP-to-NCP connections, refer to the *NCP Resource Definition Reference* manual for your level of NCP.

If you need help determining or modifying your VTAM buffer specifications, confer with the VTAM system programmer at your enterprise.

- 2. Depending on your VTAM conventions, you may need to modify the procedures that are described in this section. Specifically:
	- Change references to the SYS1. VTAMLST library if you do not keep your definitions in the default VTAM list.
	- Modify the APPL and CDRSC statements if you want to add these statements to existing members, rather than create new ones.

Once CMAS is running, you can access CICSPlex SMand define VTAM to CICSPlex SM. (See ["Setting the VTAM APPLID for a CMAS" on page 330.\)](#page-353-0)

## **Step 1: Creating a VTAM application definition (CMAS)**

To establish a VTAM application definition for a CMAS, either create a new member (*major node*) or access an existing member in the SYS1.VTAMLST library. Then add the following APPL statement:

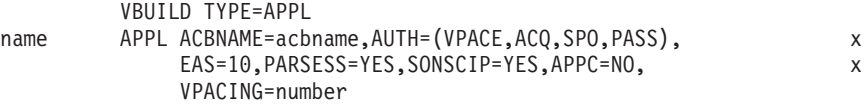

where:

<span id="page-318-0"></span>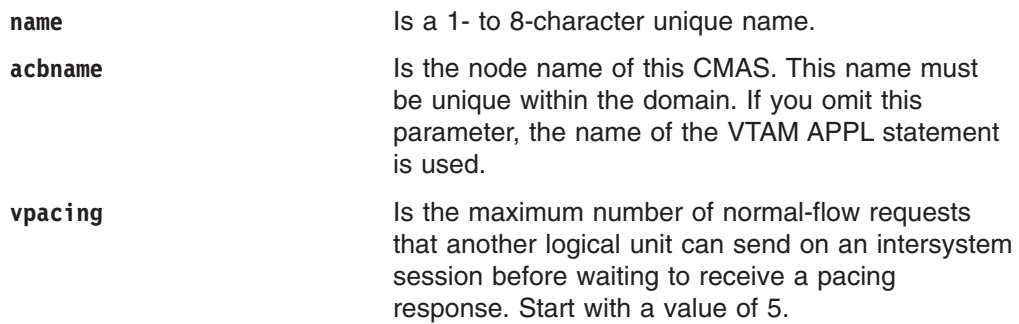

For example, to create a VTAM application definition for the CMAS on SYSA, you might create a member (APCMAS1) in the SYS1.VTAMLST library that contains the APPL statement:

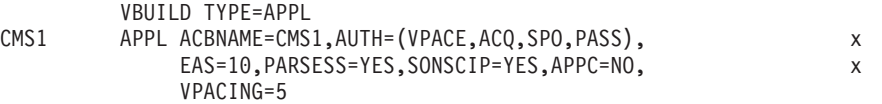

The same type of definition is needed for each CMAS you use.

## **Step 2: Defining cross-domain resources (CMAS)**

You should define cross-domain resources (CDRSCs) when:

- A CMAS that is to communicate with another CMAS cannot take advantage of adjacent CDRSCs.
- You want to minimize the overhead involved in using adjacent CDRSCs.

To establish a CDRSC definition, you must either create a new member or access an existing member in the SYS1.VTAMLST library. In the new or existing member, specify the following CDRSC statement for each CMAS that you want to communicate with:

VBUILD TYPE=CDRSC name CDRSC CDRM=cdrm

where:

**name** Is the name you assigned to a CMAS in Step 1.

**cdrm** Is the name of the MVS image previously identified as the cross-domain resource manager (CDRM).

For example, to allow the CMAS on SYSA to communicate with the CMASs on SYSB and SYSC, you might create the member CDRCMS1, in the SYS1.VTAMLST library, which contains the CDRSC statements:

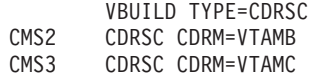

where VTAMB and VTAMC are the cross-domain resource manager names that are assigned to SYSB and SYSC respectively.

The same types of definitions are also needed for the CMASs on SYSB and SYSC. That is, for the CMAS on SYSB, you could create a member (CDRCMS2), which contains the CDRSC statements:

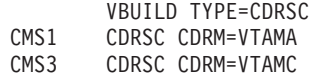

For additional information about cross-domain resources, see the *VTAM Resource Definition Reference* manual.

## **Step 3: Updating the configuration list (CMAS)**

If, in Step 1 or 2, you created new members in the SYS1.VTAMLST library, you must update the VTAM configuration list for each MVS image. When VTAM starts, it automatically activates the new members.

To do this, add the new member names to the end of the configuration list in the appropriate ATCCONxx member of the SYS1.VTAMLST library. To find the suffix of the ATCCONxx member:

- Get the suffix of the COMMNDxx member from the CMD= parameter in the IEASYSxx member in SYS1.PARMLIB.
- Get the suffix of the ATCSTRxx member from the LIST= parameter on the command that is used to start VTAM in the COMMNDxx member in SYS1.PARMLIB. If you do not start VTAM from the COMMNDxx member, get the suffix from the LIST= parameter of the command that you use to start VTAM.
- v Get the suffix of the ATCCONxx member from the CONFIG= parameter in the ATCSTRxx member in SYS1.VTAMLST.

To illustrate, the examples shown in Steps 1 and 2 assume that the members APCMAS1 and CDRCMS1 exist. To add these members to the end of the configuration list in ATCCONxx, you would specify: APCMAS1, x CDRCMS1

**Note:** If you added the CMAS and cross-domain definitions to existing members, ATCCONxx should already contain these member names.

## **Step 4: Activating the major nodes (CMAS)**

You can activate the definitions that are created in Steps 1 and 2 by either restarting VTAM for each system, or manually activating the definitions.

To manually activate a major node, you can issue the following commands, where name identifies a major mode that was created (or modified) in Steps 1 and 2:

- Deactivate the major node if it is currently active by issuing the command: VARY NET,INACT,ID=name
- Activate (or reactivate) the major node by issuing the command: VARY NET,ACT,ID=name

To ensure that the major node has been activated, issue the command:

D NET,ID=name

For example, to activate the member APCMAS1 and then ensure that it has been activated, you would issue the commands:

VARY NET,INACT,ID=APCMAS1 VARY NET,ACT,ID=APCMAS1 D NET,ID=APCMAS1

The preceding steps need to be performed for each CMAS you may be using.

# <span id="page-320-0"></span>**Chapter 39. Generating post-installation members**

A number of skeleton post-installation members are distributed with CICSPlex SM. You can customize and generate these post-installation members.

When you do this, the members identified in Table 20 are produced. These members can be customized, using EYUISTAR, if you perform the actions described in this section.

*Table 20. Post-installation members*

| Job             | Use                                                                                                    |  |
|-----------------|----------------------------------------------------------------------------------------------------|--|
| <b>EYUCAS</b>   | A sample JCL procedure that you can use to start a CAS, as described<br>on page 315.                                                                                                    |  |
| <b>EYUCMAS</b>  | A sample JCL procedure that you can use to start a CMAS, as described<br>on page 323.                                                                                                    |  |
| <b>EYUDEFDS</b> | Sample JCL that you can use to create the data, screen, and parameter<br>repositories. For additional information about creating a:<br>Data repository, see page 299.<br>$\bullet$<br>• Screen and parameter repository, see page 299. |  |
|                 |                                                                                                    |  |
| <b>EYUDFHDS</b> | Sample JCL that you can use to create the CICS region data sets for the<br>CMAS region.                                                                                                    |  |
| <b>EYULPMOD</b> | Sample JCL that you can use to apply SMP/E USERMODs that move<br>MAS modules to the SEYULPA library.                                                                                                    |  |
| <b>EYUTSODS</b> | A REXX EXEC, described on page 313, that you can use to invoke the<br>TSO interface.                                                                                                    |  |

Members EYUCAS, EYUDEFDS, and EYUTSODS are used in setting up a CAS. Members EYUCMAS, EYUDFHDS, and EYUDEFDS (for the data repository), are used in setting up a CMAS. Skeleton member, EYULPMOD, is used in setting up a MAS.

To customize and then generate the post-installation members, use the job distributed in the member EYUISTAR of the CICSTS31.CPSM.SEYUINST library.

• Tailor the job in the EYUISTAR member of the CICSTS31.CPSM.SEYUINST library using the parameters identified in [Table 21.](#page-321-0)

Use the SCOPE and ENVIRONMENT parameters to qualify the specific members that are to be generated. That is, use SCOPE to identify the type of members to be generated and ENVIRONMENT to indicate whether those members are to apply to a MAS-only environment or a CMAS environment.

For additional information, see ["EYUINST EXEC parameters" on page 375.](#page-398-0)

• Run the EYUISTAR job to produce the post-installation members. The resulting members, listed in Table 20, are stored in the library you specified on the LIB parameter of the EYUISTAR job. See ["Sample JCL execution considerations" on](#page-405-0) [page 382](#page-405-0) for further information.

For detailed information about the EYUISTAR job, see [Chapter 49, "Using the](#page-396-0) [EYUINST EXEC to tailor skeleton jobs," on page 373.](#page-396-0)

| Falallititi        | CMAJ UCIQUIL VAIUC             | MAJ UCIQUIL VAIUC              |
|--------------------|--------------------------------|--------------------------------|
| <b>CMASNAME</b>    | None                           | n/a                            |
| <b>CINDEXnnn</b>   | None                           | n/a                            |
| <b>CRELEASE</b>    | None                           | n/a                            |
| <b>DEFVOL</b>      | sysprocdd                      | sysprocdd                      |
| <b>DSINFO</b>      | index defvol defvol            | n/a                            |
| <b>ENVIRONMENT</b> | <b>None</b>                    | None                           |
| <b>EYUIPRM</b>     | dsinfo.EYUIPRM NEW             | n/a                            |
| <b>EYUSDEF</b>     | dsinfo.EYUSDEF NEW             | n/a                            |
| <b>GZONECSI</b>    | index.GLOBAL OLD smpvol smpvol | index.GLOBAL OLD smpvol smpvol |
| <b>INDEX</b>       | sysprocdsn_levels              | sysprocdsn_levels              |
| JOB.               | <b>//XXXXXXXX JOB</b>          | <b>//XXXXXXXX JOB</b>          |
| LIB.               | sysprocdsn levels.XEYUINST     | sysprocdsn levels.XEYUINST     |
| <b>OLDDREP</b>     | <b>None</b>                    | n/a                            |
| <b>PREFIX</b>      | EYU                            | <b>EYU</b>                     |
| <b>SCOPE</b>       | <b>ALL</b>                     | <b>ALL</b>                     |
| <b>SELECT</b>      | None                           | None                           |
| <b>SYSIDNT</b>     | None                           | n/a                            |
| <b>TEMPLIB</b>     | sysprocdsn                     | sysprocdsn                     |
| <b>TIMEZONE</b>    | <b>None</b>                    | n/a                            |
| <b>TZONE</b>       | <b>TZONE</b>                   | <b>TZONE</b>                   |
| <b>UTILITIES</b>   | ASMA90 IEWL GIMSMP             | ASMA90 IEWL GIMSMP             |
| <b>WORKUNIT</b>    | <b>SYSDA</b>                   | <b>SYSDA</b>                   |

<span id="page-321-0"></span>*Table 21. CMAS- and MAS-related EYUINST EXEC parameters* **Parameter CMAS default value** 

# <span id="page-322-0"></span>**Chapter 40. Creating and managing CICSPlex SM data sets**

This chapter describes the following:

- "CAS-related data sets"
- "Creating the CICSPlex SM data repository"
- ["Populating the CICSPlex SM data repository" on page 302](#page-325-0)
- ["Converting the CICSPlex SM data repository" on page 302](#page-325-0)
- ["Expanding the CICSPlex SM data repository" on page 304](#page-327-0)
- ["Taking backups of the CICSPlex SM data repository" on page 304](#page-327-0)

You can use the post-installation job EYUDEFDS to create the CICSPlex SM data sets. The EYUDEFDS job is generated when you run the EYUISTAR job, as described in [Chapter 39, "Generating post-installation members," on page 297.](#page-320-0) The job is stored in the library you specified on the LIB parameter of the EYUISTAR job.

### **CAS-related data sets**

The CAS-related data sets, which may be shared by multiple CASs, are:

- A screen repository. This optional data set contains the screen configuration definitions created by individuals using CICSPlex SM. If you do not create this data set, users will not be able to save their CICSPlex SM screen configurations. (For additional information about creating and using screen configurations, see the *CICSPlex System Manager User Interface Guide*.)
- A parameter repository data set. This required data set contains communications definitions used by the CAS. (See the *CICSPlex System Manager Administration* manual for information about creating and maintaining these definitions.)

The EYUDEFDS job includes the following steps related to the CAS data sets:

- SDEFDEL, which deletes any existing screen repository data set having the same name, and SDEFALOC, which creates a new one. These steps are generated only when you specify a disposition of NEW with the EYUSDEF parameter of the EYUISTAR job. If you specified OLD with the EYUSDEF parameter, the existing screen repository data set is referenced by the EYUCAS procedure.
- IPRMDEL, which deletes any existing parameter repository data set having the same name, and IPRMALOC, which creates a new one. These steps are generated only when you specify a disposition of NEW with the EYUIPRM parameter of the EYUISTAR job. If you specified OLD with the EYUIPRM parameter, the existing parameter repository data set is referenced by the EYUCAS procedure.

# **Creating the CICSPlex SM data repository**

The CMAS-related data set is the data repository. Each CMAS must have a unique data repository associated with it. The data repository contains the CICSPlex SM administration definitions applicable to its associated CMAS.

**Note:** The data repository is a critical component of CICSPlex SM system management. It is imperative that you take regular backups that are associated with each CMAS in your environment.

It is defined to CICS as being a recoverable file which participates in SYNCPOINT and SYNCPOINT ROLLBACK operations. The CMAS must have a CICS system log in order for these operations to operate correctly. Do not, therefore, run a CMAS with a system log that is defined as type DUMMY as this would compromise data integrity on the CICSPlex SM data repository.

To create the data set that contains the data repository, you can use the post-installation job EYUDEFDS.

If you will be running multiple CMASs in the same MVS image, you must create a data repository for each CMAS. You can edit and resubmit the EYUISTAR job (as described in [Chapter 49, "Using the EYUINST EXEC to tailor skeleton jobs," on](#page-396-0) [page 373\)](#page-396-0), which generates the EYUDEFDS post-installation job. You may want to use the SELECT parameter to generate *only* the EYUDEFDS post-installation job. Once this job exists, you can edit it to make sure that the names specified with the SYSIDNT and CMASNAME parameters are unique each time you run the job.

- **Note:** If you have already run the EYUDEFDS job (when creating the CAS data sets), be sure to delete the following steps before you rerun EYUDEFDS:
	- $\cdot$  SDEFDEL
	- v SDEFALOC
	- $\cdot$  IPRMDEL
	- IPRMALOC

These steps create new screen and parameter repositories, deleting those already in existence. For more information about creating the screen and parameter repository data sets, see ["CAS-related data sets" on page 299.](#page-322-0)

The EYUDEFDS job includes the following steps related to the creation of the data repository:

#### **DREPALOC**

This step allocates the VSAM KSDS cluster for the data repository data set: dsindex.EYUDREP.cmasname

where:

#### **dsindex**

Is defined by the DSINFO parameter of the EYUISTAR job.

#### **cmasname**

Is defined by the CMASNAME parameter of the EYUISTAR job.

**Note:** CICSPlex SM does not support VSAM records that span control intervals. Make sure that the IDCAMS job that you use to create a CICSPlex SM data repository does not specify the SPANNED parameter. You should accept the IDCAMS default of nonspanned records.

### **DREPINIT or DREPCNVT**

One of these two steps is used to setup the data repository for a CICS Transaction Server for z/OS, Version 3 Release 1 CMAS. The step that is generated in job EYUDEFDS depends on the OLDDREP parameter you specified when you ran the EYUISTAR job.

Step DREPINIT is generated if you did not specify a value with the OLDDREP parameter. This step executes EYU9XDUT to initialize the new data repository that was allocated by step DREPALOC. The new data
repository does not contain any records from a previous version of CICSPlex SM. The EYU9XDUT utility uses the following parameters for step DREPINIT:

### **CMASNAME=xxxxxxxx**

where:

- You cannot change this name after the data repository is initialized.
- This name must be unique within the CICSPlex SM environment. It should not be the same as the name of another CMAS, a CICSplex, a CICS system, or a CICS system group.
- Position 1 must be alphabetic or national, and cannot be numeric.
- Positions 2 through 8 can be alphabetic, national, or numeric.

### **SYSID=xxxx**

where:

- You cannot change this identifier after the data repository is initialized.
- This value must match the SYSIDNT (SIT parameter) for the CMAS; see ["CMAS-related CICS SIT parameters" on page 326.](#page-349-0)
- This value must not be the same as the SYSID for any other CMAS or CICS system that is defined to CICSPlex SM.
- Positions 1 through 4 can be alphabetic, national, or numeric.

### **TIMEZONE=x**

where x must be a single alphabetic character (B through Z), representing one of the Greenwich time zone codes (see *CICSPlex System Manager Administration*)

#### **ZONEOFFSET=nn**

where nn must be a two-digit numeric value (00 through 59), representing an adjustment (offset) to the TIMEZONE.

#### **DAYLIGHT=x**

where x must be a single character (Y or N), representing daylight saving time.

For information about defining the TIMEZONE, ZONEOFFSET, and DAYLIGHT parameters, see *CICSPlex System Manager Administration*.

Step DREPCNVT is generated if you specified the name of an existing data repository on the OLDDREP parameter. This step executes EYU9XDUT to convert existing data repository records from a previous release of CICSPlex SM for use by CICSPlex SM for CICS Transaction Server for z/OS, Version 3 Release 1. All the records from the input data repository specified on the OLDDREP parameter are added to the new data repository that was allocated by step DREPALOC. The input data repository is not modified. The EYU9XDUT utility uses the following parameter for step DREPCNVT:

#### **TARGETVER=0310**

where 0310 represents the version of the new output data repository.

## **Populating the CICSPlex SM data repository**

You can use the CICSPlex SM-supplied extract routine EYU9BCSD to generate CICSPlex SM resource definition records for each CSD record identified in your input file.

The output from EYU9BCSD is used to populate the data repository.

For more information about EYU9BCSD see *CICSPlex System Manager Managing Business Applications*.

# **Converting the CICSPlex SM data repository**

You can run the EYU9XDUT utility to convert the CICSPlex SM data repository from any release of CICSPlex SM to this release, and back again. That is, you can upgrade the data repository to the current release of CICSPlex SM, and you can convert it back to a previous release. For example, after you have upgraded to CICSPlex SM for CICS Transaction Server for z/OS, Version 3 Release 1, you can convert the data repository back to CICSPlex SM for CICS Transaction Server for z/OS Release 2.3 for use with a CMAS running the that level of CICSPlex SM code. The conversion is controlled by the TARGETVER parameter and the DD statements you use to execute EYU9XDUT. To convert between a previous release and CICSPlex SM for CICS Transaction Server for z/OS, Version 3 Release 1 requires the EYUDREP, NEWREP, and BYPASS DD statements in the JCL. The EYUDREP statement must reference an existing input data repository, and the NEWREP statement must reference the output data repository. CRESxxxx is a CICSPlex SM Topology Manager object that describes instances of a resource within a CICS system. All CRESxxxx resource table objects are deleted during the conversion process. These deleted records are rebuilt the first time the MAS connects or joins to the CMAS. The following message is then output to the SYSPRINT DD statement with a count of how many records were not converted: EYUXD0708I CRESxxxx Resource Table nnnnn records not converted EYU9XDUT Return codes: **0** execution completed normally. This return code is accompanied by message: EYUXD0702I Repository successfully converted indicating the repository was successfully converted. This message may also be preceded by the message: EYUXD0708I CRESxxxx Resource Table nnnnn records not converted **4** some records could not be converted. This return code is accompanied by message: EYUXD0706W DDNAME NEWREP nnnnn records were bypassed indicating the repository was successfully converted but some records were bypassed and not written to the new repository. These records are written to the BYPASS DD statement. This message can also be preceded by message:

EYUXD0708I CRESxxxx Resource Table nnnnn records not converted

# # # # # #

# # # # # #

# # #

# # # # # #

# # # # # # #

# # # # # # #

# #

- **8** EYU9XDUT has failed. Check the joblog for error messages that indicate the cause of the error. For example, DD statement missing, or invalid NEWREP dataset.
- **Note:** Shutdown the CMAS that is using EYUDREP before running EYU9XDUT, otherwise, X'A8' is returned when the dataset is opened.

Use JCL similar to that in Figure 51 to convert from Release 2 of CICSPlex SM to CICSPlex SM for CICS Transaction Server for z/OS, Version 3 Release 1. This sample JCL assumes that you have already allocated the VSAM cluster that is referenced by the NEWREP DD statement. The file identified by the NEWREP DD statement must be an empty file.

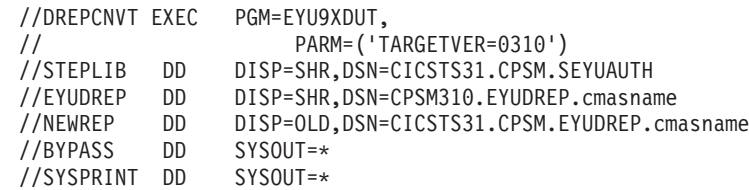

#### *Figure 51. Example JCL to run EYU9XDUT*

In the JCL, use a value for TARGETVER that indicates the release you are converting to. For example:

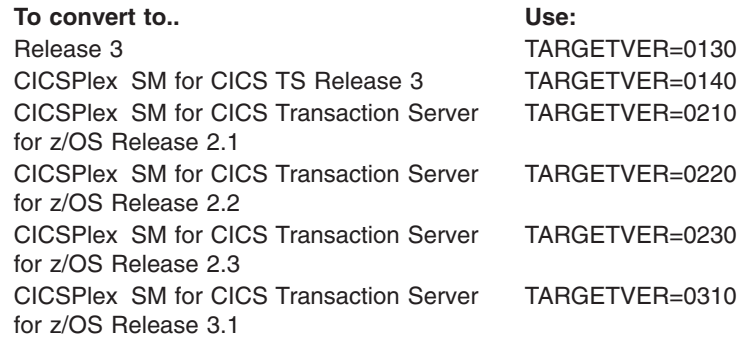

When the data repository is updated from a previous release to the current release, information stored in the earlier version is carried over to the current version of the data repository. When the data repository reverts back from the current release to a previous release, and the record in which information is changed is identical in both releases, the changes are carried back to the earlier version. Likewise, if a field in a record exists in both releases, later changes to the information in a field are carried back to the earlier version. However, when the data repository is converted from the current release to a previous release and either the record or a field in it did not exist in the previous release, the information contained in the later version is permanently lost.

(For more information about the data repository, see ["Creating the CICSPlex SM](#page-322-0) [data repository" on page 299](#page-322-0) and ["Expanding the CICSPlex SM data repository" on](#page-327-0) [page 304.\)](#page-327-0)

## <span id="page-327-0"></span>**Expanding the CICSPlex SM data repository**

The CICSPlex SM data repository may fill up and require expansion. To expand the CICSPlex SM data repository, use the IDCAMS utility REPRO function. An example of the JCL to do this is in member EYUJXDRP of the CICSTS31.CPSM.SEYUSAMP library.

In that JCL, on the RECORDS(xx,yy) statement. You should specify a primary (xx) and a secondary (yy) value that are appropriate for your environment. The initial values are 500 and 3000.

# **Taking backups of the CICSPlex SM data repository**

The CICSPlex SM data repository is defined to CICS as a VSAM file called EYUDREP. As the data set is accessed via CICS File Control, all the normal CICS methods of taking backups of VSAM data sets for disaster recovery purposes are available for use with the data repository.

You may use the following techniques for taking copies of the data repository, and for restoring the data repository after a data set failure.

- Use HSM, or DSS, or other utilities to take copies while the associated CMAS is not running, possibly using the Concurrent Copy technique to reduce the time during which the repository must be unavailable.
- Use HSM or DSS to take copies while the associated CMAS is running using the Backup While Open technique, and possibly also using the Concurrent Copy technique, which improves the ease of use of Backup While Open. This requires a forward recovery log (see "Defining a forward recovery log for the data repository").
- Use HSM or DSS to restore the data set after a data set failure.
- Use a Forward Recovery product, such as CICS VSAM Recovery (CICS/VR), to reapply updates that were made to the data set after the most recent copy was taken. This requires a forward recovery log.
- Use remote site recovery techniques if you need an up-to-date copy of the data set at a remote site for disaster recovery purposes. This requires a forward recovery log.

The *CICS Recovery and Restart Guide* provides information on all the terms referred to above. In particular, it provides information about forward recovery logs, forward recovery, the CICS/VR product, Backup While Open, Concurrent Copy and its associated hardware prerequisites, taking back ups of data sets, restoring data sets from backup copies, and remote site recovery.

# **Defining a forward recovery log for the data repository**

The data repository is defined in the CMAS as a VSAM file called EYUDREP. CICSPlex SM provides a default definition that defines this file as not having an associated forward recovery log, and therefore as not being eligible for forward recovery.

If you use forward recovery, you require a journal logstream. Defining CICS log streams is described in the *CICS System Definition Guide*, and setting up a journal logstream is described in the *CICS System Definition Guide*. # # #

**304** CICS TS for z/OS: Installation Guide

If you wish to use Forward Recovery, Backup While Open, or Remote Site Recovery, you will need to change the definition of EYUDREP. You will need to specify the following keywords on the definition of EYUDREP to define it as having a forward recovery log:

```
RECOVERY(ALL)
FWDRECOVLOG(nn)
```
where *nn* is a number between 1 and 99.

The default definition of EYUDREP also does not define the repository as being eligible for Backup While Open. To make the repository eligible for Backup While Open, you should specify the following keywords:

RECOVERY(ALL) FWDRECOVLOG(*nn*) BACKUPTYPE(DYNAMIC)

where *nn* is a number between 1 and 99.

The RECOVERY, FWDRECOVLOG, and BACKUPTYPE parameters of DEFINE FILE are described fully in the *CICS Resource Definition Guide*.

### **Notes:**

- 1. You should not change any keywords on the EYUDREP definition other than RECOVERY, FWDRECOVLOG and BACKUPTYPE. In addition, you must never set RECOVERY(NONE). Setting RECOVERY(NONE) would cause repository corruption after transaction or CMAS failures.
- 2. You should not change the recovery options of the EYUDREPN FILE definition. This definition is used when CPSM determines that Data Repository file operations do not require logging. It is normal to receive LSR pool messages for EYUDREPN during CMAS initialization and you should ignore them. There should be no DD statement in the CICS JCL for EYUDREPN and EYUDREPN should not be associated with a data set name.
- 3. If CPSM Data Repository initialization fails (as reported by message EUIXD0105E) and the cause is due to the EYUDREP data set requiring Batch Backout (for example CICS issues message DFHFC0921), you must recover the EYUDREP data set and then delete and redefine the CMAS Local and Global catalogs in order to reset the CICS backout required status for the data set.
- 4. Requesting Backup While Open for the CICSPlex SM data repository data set via the IDCAMS DEFINE CLUSTER definition within the ICF catalog is not supported.

# <span id="page-330-0"></span>**Chapter 41. Upgrading the CSD and macro definitions**

Appropriate resource definitions must be added to the CICS tables and the CICS system definition (CSD) file for each CMAS and MAS you are using.

This chapter describes the following:

- "Creating CICS resource definition tables for CMASs"
- "Updating the CSD files using DFHCSDUP (CMAS)"
- ["Journalmodel considerations in a CICS TS z/OS CMAS" on page 308](#page-331-0)
- ["Considerations when upgrading the CSD release \(CMAS\)" on page 309](#page-332-0)
- ["Considerations when sharing the CSD \(CMAS\)" on page 309](#page-332-0)
- ["Updating CICS resource definition tables for MASs" on page 310](#page-333-0)
- ["Updating CSD files using DFHCSDUP \(MVS MAS\)" on page 311](#page-334-0)
- ["Considerations when upgrading the CSD release \(MVS MAS\)" on page 312](#page-335-0)
- ["Considerations when sharing the CSD \(MVS MAS\)" on page 312](#page-335-0)

### **Creating CICS resource definition tables for CMASs**

For each CMAS, you must create resource definition table load modules that are required to run a CMAS. Assemble and link-edit the tables with the CICS procedures for installing resource definition table load modules. The tables need to be link edited into a user-supplied load library, which needs to be specified in the DFHRPL concatenation. Library CICSTS31.CPSM.SEYUSAMP must be included in the SYSLIB concatenation for the Assembler step of the procedure used to assemble and link-edit the CICS tables.

These tables do not need modification for CICSPlex SM to function properly.

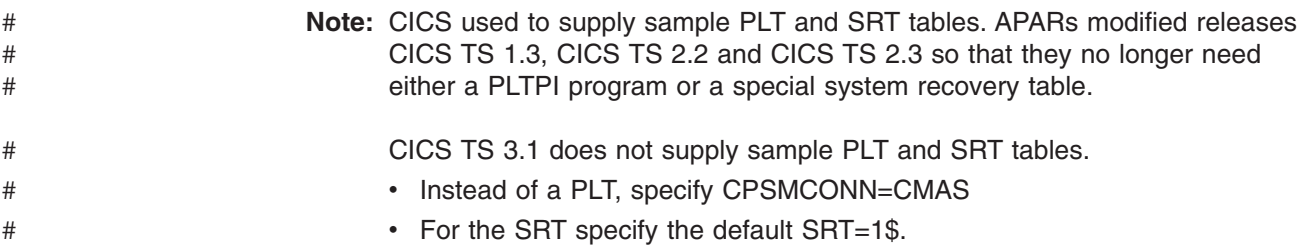

# **Updating the CSD files using DFHCSDUP (CMAS)**

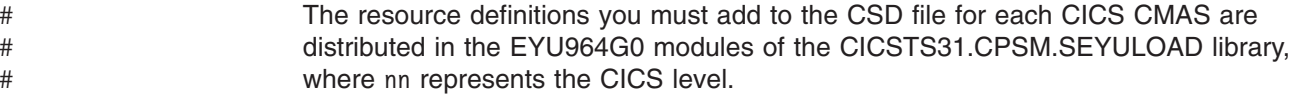

Sample JCL that you can use to include the definitions is in the member EYUJCLG0 in the CICSTS31.CPSM.SEYUSAMP library. You can edit this JCL, as in [Figure 52 on page 308,](#page-331-0) to:

- 1. Define the CMAS group of resource definitions to the appropriate CSD file.
- 2. Add the CMAS group list to the CSD.

```
//CSDUP EXEC PGM=DFHCSDUP
//STEPLIB DD DSN=cics.index.SDFHLOAD,DISP=SHR
// DD DSN=cpsm.index.SEYULOAD,DISP=SHR
//DFHCSD DD DSN=cics.dfhcsd,DISP=SHR
//SYSPRINT DD SYSOUT=*
//SYSIN DD *
UPGRADE USING(group_load_module)
/*
```
*Figure 52. Sample JCL to run DFHCSDUP*

Modify the sample JCL to provide the following information:

- **STEPLIB** Identify:
	- cics.index.SDFHLOAD as the CICS load library that contains the DFHCSDUP module
	- cpsm.index.SEYULOAD as the CICSPlex SM load library that contains the definition modules.
- **DFHCSD** Identify cics.dfhcsd as the CICS CSD file to be updated.
- **SYSIN** You must identify the load module (EYU9nnG0) that contains the resource definitions group that is required to run the CMAS (EYU310G0).

A return code of 4 is expected from this run of DFHCSDUP. This is because, before adding the designated group to the CSD, the job attempts to delete any group with the same name.

**Note:** You should not normally run user transactions in a CMAS. However, if you do choose to define your own transactions to the CMAS, you should be aware that transaction IDs used by CICSPlex SM in the CMAS have no specific format. To avoid conflict between your names and those that are used by CICSPlex SM, you should review the transactions that are defined in the CSD group EYU310G0. For a list of these transactions, see the *CICS RACF Security Guide*.

# **Journalmodel considerations in a CICS TS z/OS CMAS**

The CMAS grouplists for CICS Transaction Server for z/OS include the CICS-supplied group, DFHLGMOD. If the log stream names used by the DFHLGMOD group are not appropriate for your environment, copy group DFHLGMOD to a new group, where you can make your amendments. Finally, add the new group to the CMAS grouplist.

See [Chapter 24, "Defining the logger environment for CICS journaling," on page](#page-166-0) [143](#page-166-0) for details on how to define log streams.

**Note:** Do not operate the CMAS with log streams that are defined as DUMMY. This may cause problems when recovering the CSD or CICSPlex SM data repository (EYUDREP).

See [Chapter 51, "CMAS journaling," on page 397](#page-420-0) for details about the various CMAS journaling options that you can activate.

### <span id="page-332-0"></span>**Considerations when upgrading the CSD release (CMAS)**

When the CSD is upgraded to a new CICS release, you must install the CICSPlex SM group definitions for the new release into the upgraded CSD. For example, when the CSD is upgraded to CICS Transaction Server for z/OS, use the following SYSIN to install the CICSPlex SM CMAS resource definitions for CICS Transaction Server for z/OS Release 3.1.

//SYSIN DD \* UPGRADE USING(EYU964G0) /\*

For information about the resource group definitions that are distributed with CICSPlex SM, see ["Updating the CSD files using DFHCSDUP \(CMAS\)" on page](#page-330-0) [307.](#page-330-0)

### **Considerations when sharing the CSD (CMAS)**

Before the CSD can be shared by multiple releases of CICS, the CSD must be upgraded by installing the CICSPlex SM resource definitions for the current CICS release. For information about doing so, see "Considerations when upgrading the CSD release (CMAS)."

If you are running a CMAS under a previous release of CICS that is accessing resource definitions in a CSD that has been upgraded to the current CICS release, you must update the CMAS group list. Because the CMAS group list definitions are secured against updates, you must create a copy of the CMAS group list and update the copy.

For example, to run DFHCSDUP to create a copy of the CMAS group list and add the CICS compatibility groups (DFHCOMP4, DFHCOMP5, DFHCOMP6, DFHCOMP7, DFHCOMP8, DFHCOMP9, and DFHCOMPA) that are required for a CICS/ESA 4.1 CMAS to access resource definitions in a CICS Transaction Server for z/OS Release 3.1 CMAS; use the following SYSIN control statements:

//SYSIN DD \* UPGRADE USING(EYU964G0) APPEND LIST(EYU310L0) TO(EYUE41L0) ADD GROUP(DFHCOMPA) LIST(EYUE41L0) ADD GROUP(DFHCOMP9) LIST(EYUE41L0) ADD GROUP(DFHCOMP8) LIST(EYUE41L0) ADD GROUP(DFHCOMP7) LIST(EYUE41L0) ADD GROUP(DFHCOMP6) LIST(EYUE41L0) ADD GROUP(DFHCOMP5) LIST(EYUE41L0)<br>ADD GROUP(DFHCOMP4) LIST(EYUE41L0) GROUP(DFHCOMP4) LIST(EYUE41L0) /\*

*Figure 53. Sample JCL to update CMAS group list*

The control statements in Figure 53 perform the following functions:

### **UPGRADE USING(EYU964G0)**

Replaces the previous CICS/ESA, CICS TS for OS/390 or CICS Transaction Server for z/OS release CMAS group definitions with CICS Transaction Server for z/OS Release 3.1 group definitions. The CICS Transaction Server for z/OS Release 3.1 group definitions can be used to run a CICS/ESA 4.1, CICS TS for OS/390 or a CICS Transaction Server for z/OS Version 2 CMAS.

### <span id="page-333-0"></span>**APPEND LIST(EYU310L0) TO(EYUE41L0)**

Creates the unprotected copy of list EYU310L0.

#### **ADD GROUP(DFHCOMPA) LIST(EYUE41L0)**

Adds CICS Transaction Server for z/OS Release 2.2 compatibility group DFHCOMPA to the list EYUE41L0.

#### **ADD GROUP(DFHCOMP9) LIST(EYUE41L0)**

Adds CICS TS for OS/390 Release 3 compatibility group DFHCOMP9 to the list EYUE41L0.

### **ADD GROUP(DFHCOMP8) LIST(EYUE41L0)**

Adds CICS TS for OS/390 Release 3 compatibility group DFHCOMP8 to the list EYUE41L0.

### **ADD GROUP(DFHCOMP7) LIST(EYUE41L0)**

Adds CICS TS for OS/390 Release 2 compatibility group DFHCOMP7 to the list EYUE41L0.

#### **ADD GROUP(DFHCOMP6) LIST(EYUE41L0)**

Adds CICS TS for OS/390 Release 1 compatibility group DFHCOMP6 to the list EYUE41L0.

### **ADD GROUP(DFHCOMP5) LIST(EYUE41L0)**

Adds CICS/ESA 4.1 compatibility group DFHCOMP5 to the list EYUE41L0.

This JCL completes with a return code of 04 when group or list that is referenced by the UPGRADE statements is installed for the first time. This occurs because the processing of the UPGRADE statements attempts to delete list EYU310L0 and group EYU310G0 before these resources are defined.

After this job is completed successfully, you can start a CICS/ESA 4.1 CMAS by referencing group list EYUE41L0; you can start a CICS TS for OS/390 Release 3 CMAS by referencing group list EYU310L0.

To start a CICS Transaction Server for z/OS Release 2.3CMAS, you can define an additional group list in a CICS TS for OS/390 CSD. Such a group list will include CICS compatibility group DFHCOMP8.

To start a CICS/ESA 4.1 CMAS, you can define an additional group list in a CICS TS for OS/390 CSD. Such a group list will include CICS compatibility groups DFHCOMPA, DFHCOMP9, DFHCOMP8, DFHCOMP7, DFHCOMP6, and DFHCOMP5, in that order.

For more information about upgrading the CICS CSD with compatibility group definitions, see the "Sharing the CSD between different releases of CICS" topic in the *CICS Transaction Server for z/OS Migration from CICS TS Version 2.3* Guide,

### **Updating CICS resource definition tables for MASs**

For each MAS, some of your CICS resource definition tables must be updated to reference the CICSPlex SM copy books that contain entries for those control tables. When you have updated the tables for each MAS, assemble and link-edit them using the CICS procedures for maintaining resource definition table load modules.

The process used to assemble and link-edit the CICS resource definition table load modules must have library CICSTS31.CPSM.SEYUSAMP in the SYSLIB

concatenation of the assembler step, or the copy book member must be inserted into the table source member in place of the COPY statement.

### <span id="page-334-0"></span>**Updating CSD files using DFHCSDUP (MVS MAS)**

The resource definitions you must add to the CSD file for each managed CICS system are distributed in CSD upgrade load modules in CICSTS31.CPSM.SEYULOAD.

The names of the load modules, the environment for which they are used, and the name of the resource group (created using the definitions the load modules contain) are:

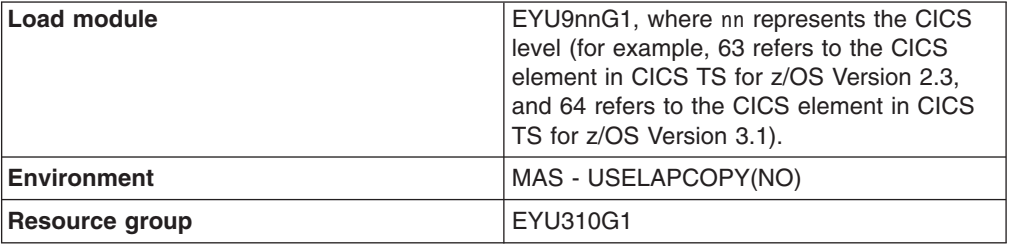

Sample JCL that you can use to include the definitions is supplied in the member EYUJCLGN in the CICSTS31.CPSM.SEYUSAMP library. You can edit this JCL, as shown in Figure 54, to:

- 1. Define a group of resource definitions to the appropriate CSD file.
- 2. Add the group name to the CSD list referenced by the CICS system initialization table (SIT) parameter GRPLIST.

```
//CSDUP EXEC PGM=DFHCSDUP
//STEPLIB DD DSN=cics.index.SDFHLOAD,DISP=SHR
// DD DSN=cpsm.index.SEYULOAD,DISP=SHR
//DFHCSD DD DSN=cics.dfhcsd,DISP=SHR
//SYSPRINT DD SYSOUT=*
//SYSIN DD *
UPGRADE USING(group_load_module)
ADD GROUP(EYU310G1) LIST(list name)
/*
```
*Figure 54. Sample JCL to run DFHCSDUP for MVS MAS*

Modify the sample JCL to provide the following information:

### **STEPLIB**

Identify:

- cics.index.SDFHLOAD as the CICS load library containing the DFHCSDUP module
- cpsm.index.SEYULOAD as the CICSPlex SM load library containing the group definition module.

**DFHCSD** Identify cics.dfhcsd as the CICS CSD file to be updated.

**SYSIN** Identify:

- The load module containing the resource definition group
- The group name contained within the load module
- The group list used to start the MAS.

<span id="page-335-0"></span>To avoid your transaction names clashing with those used by CICSPlex SM, you should review the names of the transactions defined in the appropriate EYU310Gn group in the CSD. The CICSPlex SM MAS transaction names are all of the form COxx.

A return code of 4 is expected from this run of DFHCSDUP. This is because, before adding the designated group to the CSD, the job attempts to delete any group with the same name.

To run the MAS using an USELPACOPY(YES) group, the appropriate load modules must be moved to the SYS1.CICSTS31.CPSM.SEYULPA data set. For additional information, see ["Using CICSPlex SM modules in the MVS](#page-309-0) [link pack area" on page 286.](#page-309-0)

## **Considerations when upgrading the CSD release (MVS MAS)**

When the CSD is upgraded to a new CICS release, you must install the CICSPlex SM group definitions for the new release into the upgraded CSD. For example, when the CSD is upgraded from CICS/ESA 4.1 to the CICS Transaction Server for z/OS, use the following SYSIN statement to install the CICSPlex SM local MAS resource definitions for the CICS Transaction Server for z/OS 3.1:

//SYSIN DD \* UPGRADE USING(EYU964G1) /\*

For information about the resource group definitions distributed with CICSPlex SM, see ["Updating CSD files using DFHCSDUP \(MVS MAS\)" on page 311.](#page-334-0)

## **Considerations when sharing the CSD (MVS MAS)**

Before the CSD can be shared by multiple releases of CICS, the CSD must be upgraded by installing the CICSPlex SM resource definitions for the current CICS release. For information about doing so, see "Considerations when upgrading the CSD release (MVS MAS)."

# **Chapter 42. Preparing user access to CICSPlex SM**

To permit users to select CICSPlex SM as an application from an ISPF menu:

- 1. If your enterprise uses an external security manager (ESM), which contains a list of TSO command processors that can be executed by users, include the following names in the table:
	- BBM3API
	- $\cdot$  BBM9TC20
	- $\cdot$  BBM9TC23
- 2. Insert the following line in the existing list of menu options on one or more of the ISPF menu panels defined as members in the ISPPLIB library:

id,'PANEL(EYUDEZZZ) NEWAPPL(EYUD) PASSLIB'

where id is any appropriate, unique menu option id, such as CP.

3. Add the following libraries to the signon procedure for each individual who might access CICSPlex SM during a TSO session:

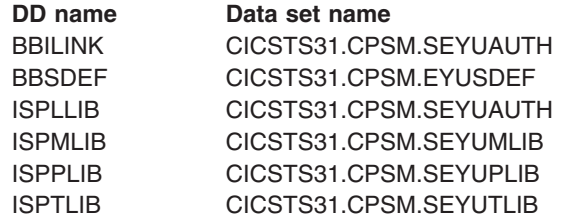

These library names should be placed after the user's data set names and before any other system data set names.

If you are creating a new screen repository, you must run job EYUDEFDS before adding the CICSTS31.CPSM.EYUSDEF data set to a TSO session.

You can also access CICSPlex SM by running a REXX EXEC from within ISPF. A sample EXEC, called EYUTSODS, is generated when you run the EYUISTAR job, as described in [Chapter 39, "Generating post-installation members," on page 297.](#page-320-0) EYUTSODS is stored in the library you specified on the LIB parameter of the EYUISTAR job.

The EYUTSODS EXEC performs the following functions:

- v Allocates the required CICSPlex SM data sets to a user's TSO session. The data sets are concatenated ahead of any data sets already allocated to the referenced DD name.
- Invokes the CICSPlex SM ISPF end-user interface via the command: ISPEXEC SELECT PANEL(EYUDEZZZ) NEWAPPL(EYUD) PASSLIB
- Restores the original allocation when the user exits CICSPlex SM.

# **Chapter 43. Setting up a coordinating address space (CAS)**

This chapter describes the steps you must perform in order to make a coordinating address space (CAS) operational. These steps consist of:

- "Preparing to start a CAS"
- ["Setting the CAS system communication information" on page 318](#page-341-0)
- ["Preparing to stop a CAS" on page 318.](#page-341-0)

For a summary of the CAS setup tasks that you can refer to while performing them, see [Chapter 36, "CICSPlex SM setup checklist and worksheets," on page 271.](#page-294-0)

If you are converting your CICSPlex SM system or systems from a previous release to CICSPlex SM for CICS Transaction Server for z/OS, Version 3 Release 1, you should read the *CICS Transaction Server for z/OS Migration from CICS TS Version 2.3*.

For details on applying corrective or preventive maintenance to CICSPlex SM, see [Chapter 48, "Applying service to CICSPlex SM," on page 371.](#page-394-0)

## **Preparing to start a CAS**

There are several ways you can start a CAS. You can start a CAS:

• At MVS IPL time.

This is the recommended method for starting a CAS. To use this method:

- Verify that the CAS startup procedure is in a system procedure library, such as SYS1.PROCLIB.
- Verify that the CAS startup procedure is in the 'Started Tasks' table of the external security manager (ESM).
- Include the START command, as described on page [316,](#page-339-0) in the COMMNDaa member of SYS1.PARMLIB that contains the automatic operator commands.
- From the system console.

To start a CAS from the system console:

- Verify that the CAS startup procedure is in a system procedure library, such as SYS1.PROCLIB.
- Verify that the CAS startup procedure is in the 'Started Tasks' table of the external security manager (ESM).
- Have the operator issue the START command, as described on page [316.](#page-339-0)
- As a batch job.
	- To start a CAS as a batch job:
	- Verify that the CAS startup procedure is in a system procedure library, such as SYS1.PROCLIB.
	- Construct a job stream to invoke the CAS procedure.
	- Submit the job to invoke a CAS.

A sample procedure that you can use to start a CAS is supplied in the member EYUCAS and is illustrated in [Figure 55 on page 316.](#page-339-0) This member was generated when you ran the EYUISTAR job, as described in [Chapter 39, "Generating](#page-320-0) [post-installation members," on page 297.](#page-320-0) The member is stored in the library you specified on the LIB parameter of the EYUISTAR job.

```
//EYUCAS PROC SSID=CPSM, MVS/ESA Subsystem ID
// XDM=N, Extended diagnostic mode
// SPCF=N,CONVXCF=N, SysPlex Coupling Facility
// COLD=N, Cold start option
// DUMP=ALL Capture all dumps
1/\star//CPSMCAS EXEC PGM=BBM9ZA00,
// PARM=('SSID=&SSID,XDM=&XDM,SPCF=&SPCF,CONVXCF=&CONVXCF'
             // 'COLD=&COLD,DUMP=&DUMP'),
// TIME=1440,
// REGION=4096K
1/*
//STEPLIB DD DISP=SHR,DSN=CICSTS31.CPSM.SEYUAUTH
//BBACTDEF DD DISP=SHR,DSN=CICSTS31.CPSM.SEYUADEF
//BBVDEF DD DISP=SHR,DSN=CICSTS31.CPSM.SEYUVDEF
//BBIPARM DD DISP=SHR,DSN=CICSTS31.CPSM.EYUIPRM
//BBSECURE DD DISP=SHR,DSN=CICSTS31.CPSM.SEYUPARM
1/*
```
*Figure 55. A sample CAS startup job stream*

#### **EXEC statement**

- Identifies the program that performs basic initialization tasks (PGM=BBM9ZA00).
- Provides unlimited processing time for the CAS (TIME=1440).
- Designates the size of the private region required by the CAS (REGION=4096K). Do not define a region smaller than 4096K.

#### **STEPLIB DD statement**

Identifies the CICSTS31.CPSM.SEYUAUTH authorized load library.

#### **BBACTDEF DD statement**

Defines the library that contains the SMP-installed CICSPlex SM action and view tables, that are shared by multiple systems.

#### **BBVDEF DD statement**

Defines the library that contains all SMP-installed CICSPlex SM views. A CAS is responsible for retrieving the views associated with PlexManager.

#### **BBIPARM DD statement**

Defines the library that contains the cross-system definitions created by CICSPlex SM users.

#### **BBSECURE DD statement**

Defines the library that contains member BBMTSS00, which contains overrides to the CICSPlex SM global security parameters. See the *CICS RACF Security Guide*.

### **START command for a CAS**

The syntax of the command you can use to start a CAS is:

START procname [,SSID=ssid][,XDM=Y|N] [,SPCF=Y|N][,CONVXCF=Y|N]  $[$ , COLD=Y|N] $[$ , DUMP=Y $|\overline{N}|$ ALL]

where:

#### **procname**

Is the 1- to 8-character name of the procedure. (EYUCAS is the name of the distributed sample procedure.)

#### **SSID=ssid**

Identifies the 4-character name that uniquely identifies the CAS subsystem. Please note that:

- 1. Subsystem names must be unique within the MVS image.
- 2. Subsystems are created without being predefined.

The distributed sample startup JCL uses CPSM as the default subsystem identifier. (EYUX is used as the subsystem identifier for the Environment Services System Services (ESSS) and, therefore, cannot be used as a CAS subsystem ID.)

Make sure that you use this subsystem ID with the CASNAME parameter, described on page ["CASNAME\(name\)" on page 386.](#page-409-0)

If your enterprise has more than one CAS, make sure your TSO users know the subsystem ID of each CAS. In the Subsystem ID field on the Session Control Parameters panel, they can specify a different CAS than the one they first connect to. (The Session Control Parameters panel is described in the *CICSPlex System Manager User Interface Guide*)

### **XDM=Y|N**

Indicates whether the CAS should execute in extended diagnostic mode (XDM).

XDM, which is described in the *CICSPlex System Manager Problem Determination* manual, should be activated only when requested by IBM Support Personnel. Specifying XDM=Y disables certain error recovery mechanisms and issues extensive diagnostic messages to the console.

### **SPCF=Y|N**

Indicates whether the sysplex coupling facility (SPCF) should be initialized.

### **CONVXCF=Y|N**

Indicates whether XCF Conversations are to be allocated for CAS-to-CAS connections. If CONVXCF=Y is specified in the startup command for all CASes in a sysplex, it is not necessary to provide a VTAM applid for each CAS in its CASDEF record. If CONVXCF=Y is specified SPCF=Y must also be specified.

### **COLD=Y|N**

Indicates whether the CAS should be cold started.

When the CAS is initialized, several control blocks are built in common storage. Most of these blocks are freed when the CAS terminates. However, some blocks (with a total of less than 4KB of CSA) are retained to permit the reuse of previously allocated system resources—in particular, MVS system linkage indexes (LXs).

When you reinitialize the CAS with COLD=N, the control blocks from the preceding invocation of the CAS are used—rather than building new ones—and, thus, do not consume additional common storage or valuable LXs. By contrast, COLD=Y causes new control blocks to be built. This means that all previously built control blocks continue to occupy common storage until the system is IPLed.

Specify COLD=Y only when requested to do so by IBM Support Personnel in an attempt to clear an error condition.

### **DUMP=Y|N|ALL**

Indicates whether system dumps (SDUMPs) are to be taken when the CAS subsystem recovery manager intercepts an unexpected abend.

When DUMP=ALL is in effect, an SDUMP is attempted for all unexpected abends.

If you specify DUMP=Y, the recovery manager attempts to take an SDUMP only when the failing function is running in supervisor state. If you specify DUMP=N, the recovery manager does not take an SDUMP for any abend, regardless of the PSW state at the time of the failure.

## <span id="page-341-0"></span>**Identifying and connecting to a CAS**

The first time a user accesses CICSPlex SM, CPSM is used as the default CAS subsystem ID. If this is not the appropriate subsystem ID, the user's profile must be changed. To do this, the user must select option 0 from the CICSPlex SM entry panel. Then select suboption 1 and change CPSM to the appropriate subsystem ID.

When the user displays the CICSPlex SM entry panel, the names of the context and scope that are to be in effect for the user's CICSPlex SM session are shown. When the user selects either option 1 or 2, CICSPlex SM establishes connection between the CAS and the CMAS responsible for managing the CICSplex identified as the context.

If, after a CAS connection has been established, the user decides to use option 0.1 to identify a different CAS, the user must use the END command to exit ISPF to FREE the current BBILINK allocations. From the TSO READY prompt, the user must restart the CICSPlex SM session in order to establish a connection to the new CAS.

# **Setting the CAS system communication information**

Next, use the PlexManager CASDEF view to specify the CAS system communication information to establish direct CAS-to-CAS communication links. The CASDEF view is described in the *CICSPlex SM Administration*.

**Note:** The CASDEF view will not be available until you have a CAS running and can access the CICSPlex SM ISPF end-user interface.

### **Preparing to stop a CAS**

Before you stop a CAS, you should ensure that the MAXUSER, RSVNONR, and RSVSTRT parameters in IEASYSxx contain values that, in combination, will not allow the system to run out of usable ASIDs. To conserve overhead, you may want to limit the value specified for MAXUSER and use values for RSVNONR and RSVSTRT that allow for replacement of nonreusable address spaces when the value at MAXUSER has been exceeded.

The total number specified for MAXUSER and RSVNONR should be greater than zero. The sum of the values specified for MAXUSER, RSVNONR, and RSVSTRT cannot be greater than 32767, which is also the maximum for MAXUSER. For more information about the MAXUSER, RSVNONR, and RSVSTRT parameters, see the *MVS/ESA Initialization and Tuning Reference* manual.

# **Stopping a CAS**

Once a CAS is running, you should not need to stop it unless you want to change its operating parameters.

If you want to stop a CAS, whether it is running as a started task or as a batch job, do the following:

1. Optionally, stop any CMASs that are connected to the CAS.

The CMASs can continue to run without a CAS, but you cannot access them through either the ISPF end-user interface or the application programming interface (API). You may want to leave the CMASs running if either of the following is true:

- You plan to restart the CAS immediately after stopping it.
- The CMAS is involved in workload management for a CICSplex.

Any CMAS that is running when you restart the CAS automatically reconnects to the CAS.

2. From the operator console, issue the MVS purge command:

P casname

where casname identifies the CAS you want to stop.

3. Look for the following console message to verify that the CAS has been stopped:

```
BBMZA999I CAS(ssid) Shutdown Complete - CC=nn
```
where ssid identifies the CAS that was stopped and nn is the completion code.

### **Notes:**

- 1. When the CAS is run as a batch job and you CANCEL the job, the initiator is purged.
- 2. When the CAS is run as a started task and you PURGE the task, the address space is no longer available for other processing.

# **Chapter 44. Setting up a CICSPlex SM address space (CMAS)**

This chapter describes the steps you must perform in order to make a CICSPlex SM address space (CMAS) operational. These steps consist of:

- "Before you begin"
- "CICSPlex SM auxiliary storage usage"
- ["Preparing to transmit generic alerts to NetView" on page 322](#page-345-0)
- ["Preparing to start a CMAS" on page 323](#page-346-0)
- ["CMAS-related CICS SIT parameters" on page 326](#page-349-0)
- ["Shutting down a CMAS" on page 330](#page-353-0)
- ["Restarting a CMAS" on page 331.](#page-354-0)

For a summary of the CMAS setup tasks that you can refer to while performing them, see [Chapter 36, "CICSPlex SM setup checklist and worksheets," on page](#page-294-0) [271.](#page-294-0)

### **Before you begin**

Before you begin, check the IEASYSxx member of SYS1.PARMLIB that you use for MVS initialization and make note of the initialization values that are referenced during installation. For details about these values, see ["Noting IEASYSxx values" on](#page-304-0) [page 281.](#page-304-0)

If you are converting your CICSPlex SM system or systems from a previous release to CICSPlex SM for CICS Transaction Server for z/OS, Version 3 Release 1, you should read the *CICS Transaction Server for z/OS Migration from CICS TS Version 2.3*.

In CICS Transaction Server for z/OS, Version 3 Release 1 a CICSPlex SM CMAS will run only in a CICS system at the same release level. For example, a CICS TS 3.1 CMAS runs only in a CICS TS 3.1 region. During startup the CMAS checks the CICS release level and terminates with message EYUXL0142 if the releases do not match.

**Note:** These changes have no effect on the managed CICS systems.

For details on applying corrective or preventive maintenance to CICSPlex SM, see [Chapter 26, "Applying service to CICS Transaction Server for z/OS," on page 179.](#page-202-0)

Take note of the information in *CICSPlex System Manager Concepts and Planning* about appropriate uses of a CMAS.

### **CICSPlex SM auxiliary storage usage**

When a CMAS is initialized, up to 9 MVS dataspaces are created. These dataspaces are used by CICSPlex SM to allow quick access to data from a CMAS and the MASs attached to it. Although the dataspaces are logically owned by the CMAS, they are physically owned by the ESSS address space (EYUX310). The dataspaces are deleted when the CMAS (that logically owns the dataspaces) and all local MASs that are attached to that CMAS are terminated. The dataspaces are recreated when the CMAS is initialized again.

The size of the dataspaces is dependent upon the amount of work (end-user interface, workload management, MAS resource monitoring, and real-time analysis <span id="page-345-0"></span>processing) the CMAS is performing and the number of MASs connected to the CMAS. The size may range from 20MB of storage in a relatively idle CICSPlex SM configuration to well over 100MB of storage in a configuration that is complex in both the number of MASs and the amount of work requested. If you do not prepare for such an increase in storage usage, you may encounter auxiliary storage shortages when you first start to use CICSPlex SM.

As an effort to prevent such auxiliary storage shortages, you should ensure that your auxiliary storage capabilities can handle an increase of 100MB of storage within the environment. Additionally, you can monitor CICSPlex SM's dataspace usage by using an external monitor package to determine the amount of storage the EYUX310 job uses.

**Note:** If you contact IBM support personnel because of auxiliary storage shortages, they may ask you to use the CICSPlex SM online debugging transactions (COD0 and CODB) to evaluate the storage use of EYUX310. For information about the COD0 and CODB transactions, refer to the *CICSPlex System Manager Problem Determination* manual.

If auxiliary storage shortages do occur, you can alleviate the problem by either dynamically increasing your auxiliary storage capability or by causing CICSPlex SM to free the allocated dataspaces, as follows:

- To dynamically increase auxiliary storage capacity, allocate an additional page data set, then use the MVS console command PAGEADD to make the new page data set available.
- To cause CICSPlex SM to free the allocated dataspaces, first terminate the CICSPlex SM agent in all local MASs connected to the CMAS. To do this, you must use the MAS view STOp action. If a local MAS is acting as a CICSPlex SM WLM TOR, and the DTR program is

specified as EYU9XLOP for that MAS, you must change the DTR program from EYU9XLOP before you can use the MAS view STOp action against that MAS. (For example, you can change it to the IBM default program DFHDYP.)

After the CICSPlex SM agent is terminated in all local MASs, terminate the CMAS itself.

After the auxiliary storage capability is increased, you can restart the CMAS.To reconnect any local MASs that remained active after the CICSPlex SM agent was stopped, execute the COLM transaction within those CICS regions.

You can execute CORM or COLM using a modify command from the CONSOLE.

### **Preparing to transmit generic alerts to NetView**

You can have the real-time analysis (RTA) component of CICSPlex SM transmit generic alerts to an IBM NetView system when one or more user-defined conditions occur during analysis.

For information about how to prepare CICSPlex SM to send the generic alerts to NetView, see the discussions of the ACTNDEF view, in *CICSPlex System Manager Managing Resource Usage* and the CMASD view, in the : *CICSPlex System Manager Operations Views Reference* manual.

To be sure that a NetView system is ready to receive the alerts, use the NPDA command

DFILTER AREC

| | | | | | | | | | | | |

<span id="page-346-0"></span>to verify that the Event Type record IMPD is being passed to the NetView database in the NetView system.

The resulting list should show an ACTION of PASS for ETYPES of IMPD, and RSLV.

If it is necessary to add these record types to the filter, you can issue the following NPDA commands:

SRFILTER AREC PASS E IMPD SRFILTER AREC PASS E RSLV

If the name of the NetView Alert Receiver has been changed from the default value (NETVALRT), the CMAS only CICSPlex SM system parameter ALERTRCVR may be used to specify the required name. See [Chapter 50, "CICSPlex SM system](#page-406-0) [parameters," on page 383](#page-406-0) for details of the ALERTRCVR parameter.

## **Preparing to start a CMAS**

There are several ways to start a CMAS.

You can start a CMAS:

• When an MVS system is IPLed.

To use this method:

- Verify that the CMAS startup procedure is in a system procedure library, such as SYS1.PROCLIB.
- Verify that the CMAS startup procedure is in the 'Started Tasks' table of the external security manager (ESM).
- Change the COMMNDaa member that is referenced by the IEASYSxx member of SYS1.PARMLIB (as in ["Noting IEASYSxx values" on page 281\)](#page-304-0). to include a START command for the CMAS.

The START command to be included is described in ["START command for a](#page-353-0) [CMAS" on page 330.](#page-353-0)

• From the system console.

To start a CMAS from the system console:

- Verify that the CMAS startup procedure is in a system procedure library, such as SYS1.PROCLIB.
- Verify that the CMAS startup procedure is in the 'Started Tasks' table of the external security manager (ESM).
- Have the operator issue the START command described on page [330.](#page-353-0)
- As a batch job.

To start a CMAS as a batch job:

- Verify that the CMAS startup procedure is in a system procedure library, such as SYS1.PROCLIB.
- Construct a job stream to invoke the CMAS procedure.
- Submit the job to invoke a CMAS.

No matter which method you use to start a CMAS, be sure to verify that the procedure references the appropriate:

- CICS SIT parameters, as described on page [326.](#page-349-0)
- CICSPlex SM startup parameters, as described on page [383.](#page-406-0)

### **Notes:**

# # #

| | | | |

- 1. Because the job of the CMAS is to manage a MAS, it is important that the CMAS have the ability to process data with a higher priority than the MAS. Therefore, when the MVS image is running in workload management goal mode, the CMAS jobs should be defined to the MVS service class, SYSSTC, for optimal performance. Failure to do so may result in severe performance problems for CICSPlex SM.
- 2. After starting a CMAS for the first time, you must configure the CMAS to your environment. This includes establishing the CICSplexes it is to manage and any communication links that are needed between this CMAS and another CMAS. For additional information about this, see *CICSPlex System Manager Administration*.

A sample procedure that you can use to start a CMAS is supplied in the member EYUCMAS. This member was generated when you ran the EYUISTAR job, as described in [Chapter 39, "Generating post-installation members," on page 297.](#page-320-0) The member is stored in the library you specified on the LIB parameter of the EYUISTAR job.

You must create the data sets for this CICS region. JCL to create the CICS region data sets for the CMAS is supplied in member EYUDFHDS of CICSTS31.CPSM.XEYUINST. This member was generated when you ran the EYUISTAR job.

Figure 56 illustrates segments of the EYUCMAS procedure that are unique to CICSPlex SM.

//EYUCMAS PROC DSNCSD=CICSTS31.CPSM.DFHCSD, CSD Data Set name // DSNTBL=CICSTS31.CPSM.RGNLOAD, CICS Table Module library<br>// RGNHLQ=CICSTS31.CPSM, CICS Region DSN qualifier // RGNHLQ=CICSTS31.CPSM, CICS Region DSN qualifier // CICSPRM=EYUCnnI0, CICS Parameters // CPSMPRM=EYUCMS0P CPSM Parameters //\*<br>//CICS EXEC PGM=EYU9XECS, //CICS EXEC PGM=EYU9XECS, CMAS Startup program // PARM='SYSIN', CICS Parameters location // REGION=0K Region Size //\* //STEPLIB DD DISP=SHR,DSN=CICSTS31.CPSM.SEYUAUTH // DD DISP=SHR,DSN=CICSTS31.CPSM.CICS.SDFHAUTH //DFHRPL DD DISP=SHR,DSN=CICSTS31.CPSM.SEYULOAD // DD DISP=SHR,DSN=CICSTS31.CPSM.CICS.SDFHLOAD // DD DISP=SHR,DSN=&DSNTBL . . . //EYULOG DD SYSOUT=\* //DFHJ25A DD DISP=SHR,DSN=CICSTS31.CPSM.SDFHJ25A //DFHJ25B DD DISP=SHR,DSN=CICSTS31.CPSM.SDFHJ25B . . . //EYUDREP DD DISP=SHR,DSN=CICSTS31.CPSM.EYUDREP.cmasname //EYUPARM DD DISP=SHR,DSN=CICSTS31.CPSM.SEYUPARM(&CPSMPRM) //BBACTDEF DD DISP=SHR,DSN=CICSTS31.CPSM.SEYUADEF //BBVDEF DD DISP=SHR,DSN=CICSTS31.CPSM.SEYUVDEF //BBIPARM DD DISP=SHR,DSN=CICSTS31.CPSM.EYUIPRM

*Figure 56. CMAS-specific JCL requirements*

Review the following statements in the sample JCL that are illustrated in Figure 56. Verify that the JCL has been modified so that the:

### **EXEC PGM=EYU9XECS statement**

Starts the CMAS and either verifies the existence of, or creates, the ESSS. EYU9XECS, the CMAS startup program, must be run in order for a CMAS to initialize.

### **STEPLIB DD statement**

Includes the CICSTS31.CPSM.SEYUAUTH authorized load library.

#### **DFHRPL DD statement**

Includes the CICSTS31.CPSM.SEYULOAD load library. Include the load library that contains the CICS resource definition table load modules. These need to be link edited into a user-supplied load library, which needs to be specified in the DFHRPL concatenation. See ["Creating CICS resource](#page-330-0) [definition tables for CMASs" on page 307](#page-330-0) for more information.

You should not include application load libraries in the DFHRPL concatenation.

#### **EYULOG DD statement**

Identifies the log to which messages from the CMAS and its associated managed application systems (MASs) are to be directed.

When you are using a sequential data set for the EYULOG, allocate 3 primary cylinders and 1 secondary cylinder.

#### **EYUDREP DD statement**

Identifies the library to be used as the data repository by the CMAS, where:

#### **cmasname**

Is the name you specified for the CMASNAME parameter on the EYUISTAR job. The CMASNAME value is used by EYU9XDUT in order to create the CICSPlex SM data repository. (See ["Creating](#page-322-0) [the CICSPlex SM data repository" on page 299.\)](#page-322-0)

### **EYUPARM DD statement**

Identifies the library that contains the CICSPlex SM system parameters.

### **BBACTDEF DD statement**

Defines the data set that contains the SMP-installed CICSPlex SM action and view tables. These tables help the CAS determine which view names and actions are valid within a given context.

### **BBVDEF DD statement**

Defines the library that contains all SMP-installed CICSPlex SM views.

#### **BBIPARM DD statement**

Identifies the library containing the CICSPlex SM system parameters.

### **Editing CICSPlex SM system parameters**

Member EYUCMS0P, in the CICSTS31.CPSM.SEYUPARM data set, contains sample parameters for a CMAS; this member must be edited. (See [Chapter 50,](#page-406-0) ["CICSPlex SM system parameters," on page 383](#page-406-0) for a detailed description of each parameter.)

When the CMAS is to connect to a MAS for which security is active (the CICS SIT parameter for the MAS is SEC=YES), the CMAS must have CICSPlex SM security active. When CICSPlex SM security is not activated in the CMAS, the connection between the CMAS and the MAS cannot be established. If this is attempted, the following message is issued to the console, the CMAS joblog, and the CMAS EYULOG:

<span id="page-349-0"></span>EYUCR0007E Security mismatch between CMAS cmasname and MAS masname. Connection terminating.

To activate CICSPlex SM security in the CMAS, you must specify the CICSPlex SM system parameter SEC(YES). The default is SEC(NO). (For more information about the SEC parameter, see [Chapter 50, "CICSPlex SM system](#page-406-0) [parameters," on page 383.\)](#page-406-0) Specifying SEC=YES in the CICS SIT parameters for the CMAS does not affect CICSPlex SM security.

# **CMAS-related CICS SIT parameters**

The CICSTS31.CPSM.SEYUPARM library contains CICS system initialization table (SIT) parameters that should be included in the sequential data set or partitioned data set member EYUC64I0 as identified by the CICS SYSIN statement.

Table 22 identifies the CMAS-related CICS SIT parameters.

### **Notes:**

- 1. When the second column in the table contains an asterisk, before you start a CMAS you should supply your own value for the parameter listed in the first column.
- 2. When the second column of the table does not contain an asterisk, do not change the value of the parameter in the first column.

| <b>Parameter</b>           | Your value | <b>Explanation</b>                                                                                                    |
|----------------------------|------------|----------------------------------------------------------------------------------------------------|
| AIEXIT=DFHZATDX            |            | VTAM terminal autoinstall program.                                                                                                    |
| $APPLID =$                 | $\star$    | VTAM application ID for this CICS, which is acting as a<br>CMAS. Used as CMAS name when NAME(value) is not<br>specified as a CICSPlex SM system parameter. |
| AUTORESETTIME=YES          |            | Synchronize the CICS and MVS clocks after the local<br>time offset has been changed. You should continue to<br>issue the CEMT PERFORM RESET command.       |
| AUXTR=ON                   |            | Auxiliary trace - Exception records.                                                                                                    |
| AUXTRSW=ALL                |            | Continuous auxiliary trace switching.                                                                                                    |
| CICSSVC=216                | $\star$    | CICS SVC installed in LPA.                                                                                                    |
| CPSMCONN=CMAS              |            | Initialize this region as a CMAS                                                                                                    |
| DFLTUSER=                  | $\star$    | Non-CESN RACF user Id.                                                                                                    |
| DSALIM=4M                  |            | Limit of DSA storage below 16MB.                                                                                                    |
| DUMPDS=A                   | $\star$    | Transaction dump data set.                                                                                                    |
| DUMPSW=NEXT                | $\star$    | Switch to next transaction dump data set.                                                                                                    |
| EDSALIM=100M               |            | Limit of EDSA storage above 16MB. This is a minimum<br>initial value. See "Controlling CICS storage in a CMAS"<br>on page 329 for additional information.  |
| $FCT = NO$                 |            | No File control table.                                                                                                    |
| GMTEXT='CICSPlex SM / ESA' | $\star$    | Default logon message.                                                                                                    |
| GRPLIST=EYU310L0           |            | CSD group list having group EYU310G0. See "Updating<br>the CSD files using DFHCSDUP (CMAS)" on page 307<br>for additional information.                     |
| $ICV=100$                  |            | Region exit interval.                                                                                                    |

*Table 22. CICS SIT parameters for a CMAS*

# # #

*Table 22. CICS SIT parameters for a CMAS (continued)*

|                                                          | <b>Parameter</b> | Your value | <b>Explanation</b>                                                                                                    |
|----------------------------------------------------------|------------------|------------|----------------------------------------------------------------------------------------------------|
|                                                          | ICVR=20000       |            | Runaway task interval.<br>Note: For a CMAS running on a small processor and<br>having a large number of resources defined through BAS,<br>this value may need to be increased to about 90000.                                                                                                    |
|                                                          | ICVTSD=1         |            | Terminal scan delay interval.                                                                                                    |
|                                                          | INTTR=ON         |            | Activate main storage trace.                                                                                                    |
|                                                          | IRCSTRT=YES      |            | IRC started at system initialization.                                                                                                    |
|                                                          | ISC=YES          |            | Load programs required for interregion or intersystem<br>communications during initialization.                                                                                                    |
|                                                          | $MXT=300$        |            | Maximum tasks to exist. This is a minimum initial value.<br>See "Controlling CICS storage in a CMAS" on page 329<br>for additional information.                                                                                                    |
|                                                          | RENTPGM=PROTECT  |            | Specifies that CICS will allocate ERDSA from readonly<br>key 0 protected storage.                                                                                                    |
| #<br>#<br>#<br>#<br>#<br>#<br>#<br>#<br>#<br>#<br>#<br># | SEC= {YESINO}    |            | Indicates whether CICS external security checking is<br>performed for this CMAS. The CICS security checking is<br>independent of the CICSPlex SM external security<br>checking (which is controlled with the CICSPlex SM SEC<br>system parameter) as specified in the EYUPARM DD. For<br>information about the CICSPlex SM SEC parameter for<br>the CMAS, see Chapter 50, "CICSPlex SM system<br>parameters," on page 383.<br>The CICS external security checking SIT option can be<br>specified in the normal way, along with the other CICS<br>security related options (for example, XTRAN and<br>XCMD). |
| #<br>#<br>#<br>#<br>#<br>#<br>#<br>#<br>#<br>#<br>#      |                  |            | CICS command or resource security is not appropriate in<br>a CMAS. The XTRAN SIT option is typically used to<br>control access to the various CICSPIex SM transactions<br>used in a CMAS. For more information, see CICS RACF<br>Security Guide.<br>Note: No CICSPlex SM supplied transaction definitions<br>have CMDSEC=YES or RESSEC=YES. If this definition is<br>changed, or the CMDSEC=ALWAYS or<br>RESSEC=ALWAYS SIT parameters are set in a CMAS,<br>and a CICSPlex SM transaction receives a NOTAUTH<br>response, results are unpredictable.                                                        |
|                                                          | $SIT = 6$ \$     |            | System initialization table suffix.                                                                                                    |
|                                                          | SPOOL=YES        |            | System spooling interface. Required when you are going<br>to use the CICSPlex SM batched repository-update<br>facility.                                                                                                    |

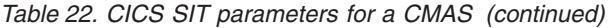

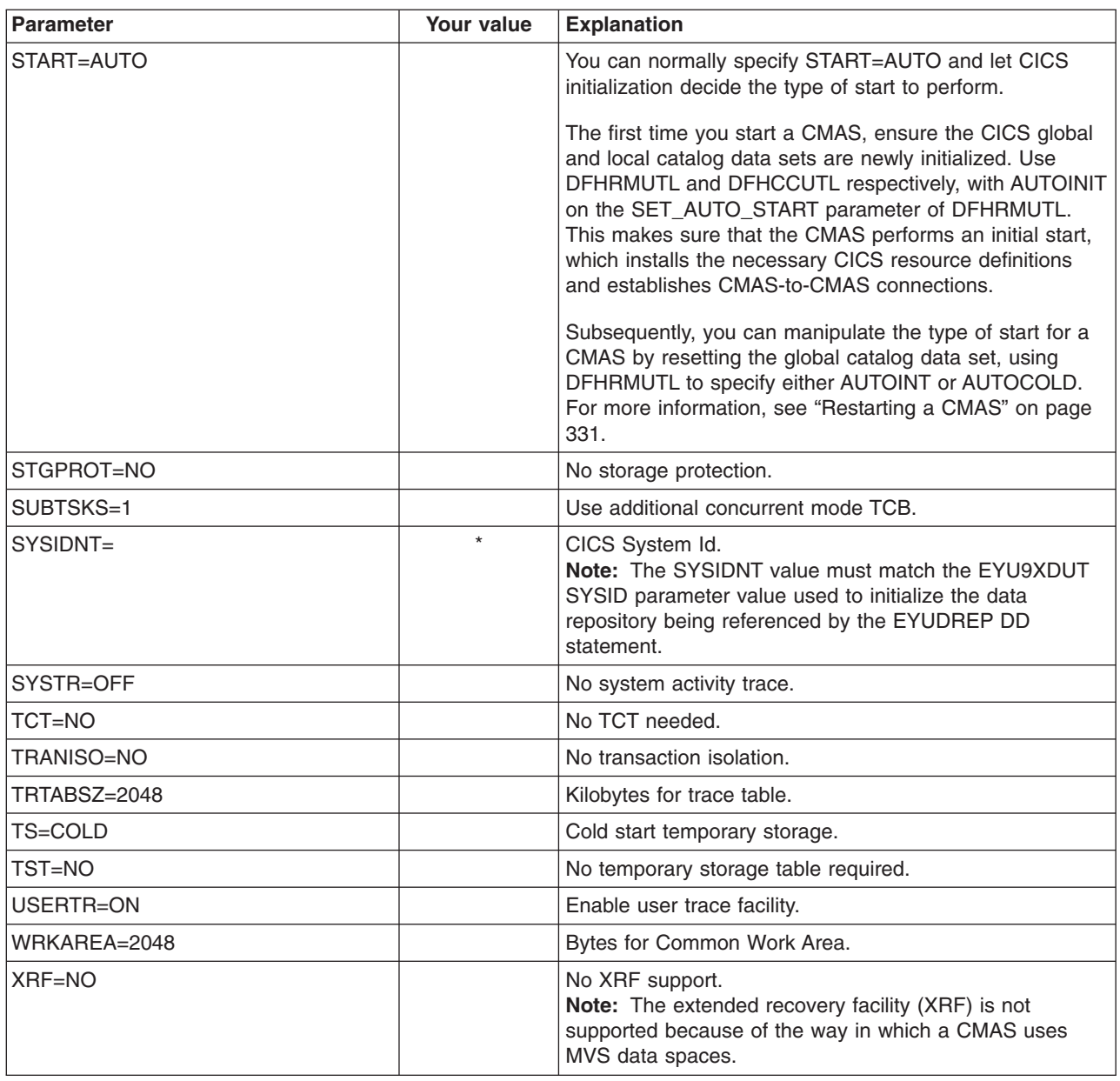

### **Controlling tasks in a CMAS**

Many operations within a CMAS are achieved by multiple asynchronous tasks. This is especially true of operations that are performed between CMASs in a CMAS network, such as data repository synchronisation, workload management state sharing and single system image. Any of these operations, and others, can result in a number of interdependent asynchronous tasks being established or used to execute the request. The number of tasks that can be used is based on other factors, such as the size of a CMAS network, how many MASs are being managed, how many CICSplexes are defined, how much API activity is performed, the scope of EUI/WUI/API/RTA requests and so on for all the major functionality offered by CPSM.

Even though a CMAS can self regulate its tasking model and has tolerance of delayed requests and responses through timeout mechanisms, MXT is a concept <span id="page-352-0"></span>that is not applicable to controlling an interdependent multitasked asynchronous tasking model. Set inappropriately, you may also experience EUI and WUI hang' for long durations if one or more of the asynchronous tasks required to execute the requested function are delayed waiting for an MXT slot. It is therefore strongly recommended that MXT should be set to avoid **any** delays in task attachment.

As task usage within a CMAS grows with the additional requirements that are placed upon it, such as but not limited to, increased use of the API, more CMASs, more MAS's, new function use, and so on, you should set the MXT value to a level that continues to avoid MXT delays.

It is recommended that you monitor any MXT value for its relationship against the task activity within each CMAS at regular intervals. If the CMAS is starting to experience MXT delays, you should adjust the MXT value to avoid these delays.

To monitor the tasking activity within an individual CMAS, it is recommended that you collect and study the statistics generated by the CICS system that underlies the CMAS that it hosts. CICS transaction manager global statistics contain information on the effect the MXT value has on task attachment. For more information and guidance on using CICS statistics see the *CICS Performance Guide*.

## **Controlling CICS storage in a CMAS**

A CMAS is a special application dedicated to the task of managing and controlling MASs. Even though a CMAS does this with an atypical tasking model and with extensive use of MVS dataspace storage, it still has major uses of the storage provided by the CICS system that hosts the CMAS. With an interdependent multitasked asynchronous tasking model there is a reliance on shared storage to perform the communication between the tasks and the functions being performed. Also, according to the requirements that are placed upon a CMAS, there is a large reliance on shared storage to perform the buffering of requests and responses to be transmitted via CMAS to CMAS and CMAS to MAS links. The shared storage to support such operational characteristics is managed by the CICS system that hosts the CMAS.

As CICS storage usage within a CMAS grows with the additional requirements that are placed upon it, such as, increased use of the API, more CMASs, more MASs, increased CMAS to CMAS network traffic and new function use,you should set the EDSALIM value to a level that provides the CMAS with the amount of storage it needs to perform its operations unimpeded. CMAS to CMAS and CMAS to MAS network traffic, in particular, is critical to EUI and WUI response times because large amounts of data may be awaiting shipment on any of the links that a CMAS communicates on

It is recommended that you monitor any EDSALIM value for its effect on the storage usage within each CMAS at regular intervals. If the CMAS is experiencing short on storage (SOS) or storage fragmentation or trending towards such conditions, you should consider increasing the EDSALIM value to meet the storage requirements of the CMAS. Storage fragmentation below a largest free area of 64KB will begin to adversely effect throughput and response times.

To monitor the storage usage within an individual CMAS, it is recommended that you collect and study the statistics generated by the CICS system that underlies the CMAS that it hosts. CICS storage manager global statistics contain information on the overall usage of CICS storage by the CMAS that it hosts. For more information and guidance on using CICS Statistics see the *CICS Performance Guide*.

# <span id="page-353-0"></span>**START command for a CMAS**

The syntax of the command you can use to start a CMAS is:

```
START procname [,DSNCSD=dsn][,DSNTBL=dsn][,RGNHLQ=idx]
[,CICSPRM=mem][,CPSMPRM=mem]
```
where:

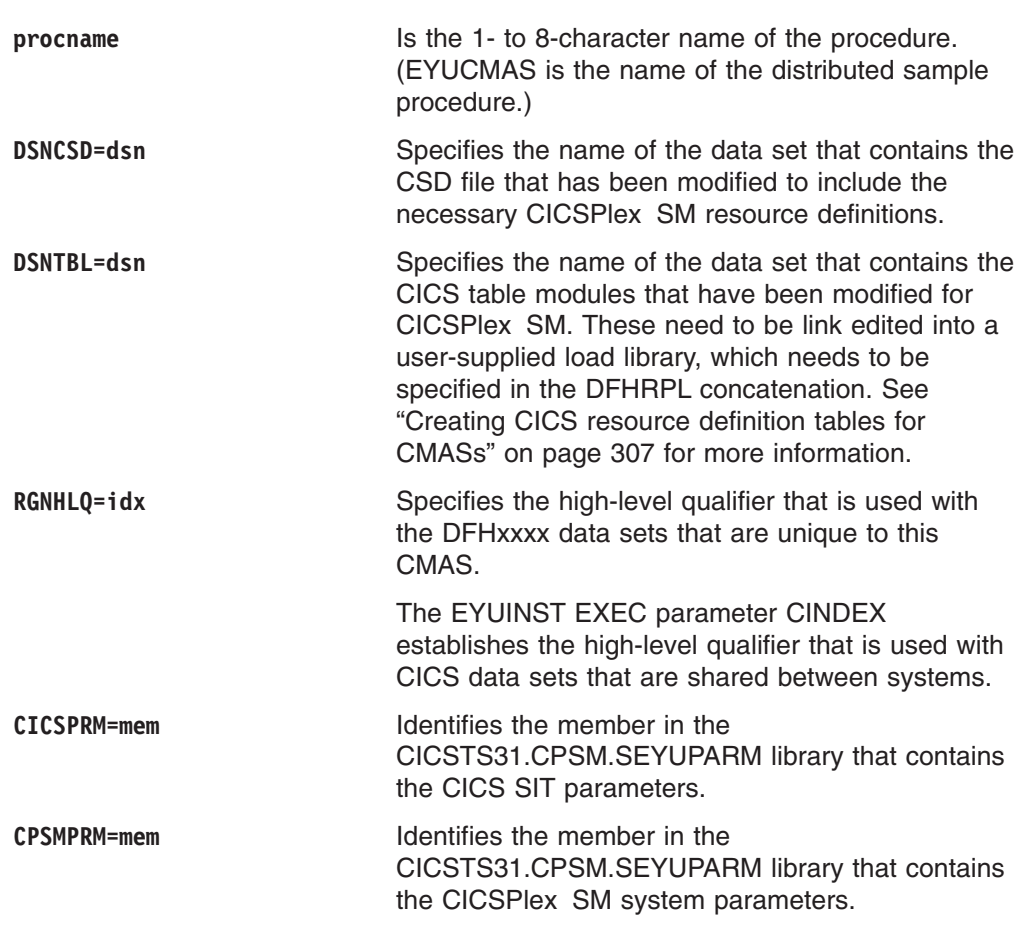

# **Setting the VTAM APPLID for a CMAS**

The last step is to use the CMTCMDEF view to set the VTAM APPLID for the target CMAS, to establish direct CMAS-to-CMAS communication links. The CMTCMDEF view is described in the *CICSPlex System Manager Administration* manual.

The CMTCMDEF view is not available until you have a CMAS that can access CICSPlex SM itself.

# **Shutting down a CMAS**

You can shut down a CMAS using:

- The SHUtdown command
- The COSD transaction.

It is also possible to use the CMASSTOP command of the CODB system-level debugging transaction to shut down the CMAS, but CODB is restricted and should be used only at the request of IBM customer support personnel

**Note:** You should not attempt to:

- Issue the CEMT PERFORM SHUTDOWN command against a CMAS.
- Cancel the CMAS job from MVS

If you take either of these actions, the CMAS cannot shut itself down properly.

### <span id="page-354-0"></span>**Using the SHUtdown command**

You can issue the **SHU**tdown command from either the CMAS view or the CMASD view.

#### **From the CMAS view**

Issue the action command:

**SHU**tdown cmas

where cmas identifies the CMAS to be shut down.

#### **From the CMASD view**

Issue the action command:

**SHU**tdown

### **Using the COSD transaction**

You can issue from any terminal, including an MVS console, the transaction id: COSD

You should see an information message that indicates whether or not the CMAS is shut down. For details of these messages, see *CICSPlex System Manager Messages and Codes*.

### **Restarting a CMAS**

|

A CMAS that was shut down normally (using the CICSPlex SM SHUTDOWN action command) can usually be restarted with a SIT parameter of START=AUTO. However, you must specify START=COLD if you have:

- Modified any of the CICS resource definitions that are used by the CMAS.
- Added or removed CMAS-to-CMAS (CMTCMDEF) connection definitions.

If a CMAS terminates abnormally (that is, through any means other than the CICSPlex SM SHUTDOWN action command), you must perform an emergency restart to allow CICS to perform backout processing. You can accomplish an emergency restart of a CMAS in one of two ways:

- If the CMAS is registered with the MVS automatic restart manager (ARM), an emergency restart occurs automatically.
- If the CMAS is not registered with ARM, specify START=AUTO in the CMAS startup procedure.

A CMAS should initialize and function properly after an emergency restart, provided you have made no changes to the CICS resource definitions or CICSPlex SM connection definitions.

If you have made any such changes since the last run of the CMAS (that is, the one that terminated abnormally), the CMAS may not function properly. In that case, you should shut down the CMAS with the CICSPlex SM SHUTDOWN action command and restart it, specifying START=COLD. For an illustration of the SHUTDOWN action command, see ["Shutting down a CMAS" on page 330.](#page-353-0)

# **Chapter 45. Setting up a CICS managed application system (MAS)**

This chapter describes the steps you must perform so that a CICS TS system can be known as a managed application system (MAS) to CICSPlex SM. (Throughout the rest of this chapter, a CICS TS MAS is referred to as an MVS MAS.) The following levels of CICS under MVS can connect directly to, and be managed by, CICSPlex SM:

- CICS Transaction Server for z/OS, Version 2 Release 3
- CICS Transaction Server for z/OS, Version 2 Release 2
- CICS Transaction Server for OS/390, Version 1 Release 3

The information you need is in the following sections:

- "Before you begin"
- "Using CICS global user exits and user-replaceable modules"
- ["Controlling the use of modules from the LPA" on page 334](#page-357-0)
- ["Preparing to start an MVS MAS" on page 334](#page-357-0)
- ["Stopping and restarting management of a CICS system" on page 339.](#page-362-0)

For a summary of the MAS setup tasks that you can refer to while performing them, see [Chapter 36, "CICSPlex SM setup checklist and worksheets," on page 271.](#page-294-0)

### **Before you begin**

Before you begin, check the IEASYSxx member of SYS1.PARMLIB that you use for MVS initialization and make note of the initialization values that are referenced during installation. For details about these values, see ["Noting IEASYSxx values" on](#page-304-0) [page 281.](#page-304-0)

If you are converting your CICSPlex SM system or systems from a previous release to CICSPlex SM for CICS Transaction Server for z/OS, Version 3 Release 1, you should read the *CICS Transaction Server for z/OS Migration from CICS TS Version 2.3* Guide.

For details on applying corrective or preventive maintenance to CICSPlex SM, see [Chapter 26, "Applying service to CICS Transaction Server for z/OS," on page 179.](#page-202-0)

### **Using CICS global user exits and user-replaceable modules**

This section describes the CICS global user exits (GLUE) and user replaceable modules that are used by CICSPlex SM.

The way these exits are used by CICSPlex SM conforms to the standard described in the *CICS Customization Guide*. CICSPlex SM uses these exits only to acquire information; the application environment is not altered.

CICSPlex SM uses the dynamic routing program user replaceable module (DTRPROG) as part of workload balancing.

The XMNOUT and XSTOUT exits are used when monitoring services are enabled for a managed application system (MAS).

- The XMNOUT exit is used to get task and CICS monitoring data. XMNOUT is used only with a local MAS.
- The XSTOUT exit is used to get statistical data before the data is reset by CICS.

<span id="page-357-0"></span>These exits are used to obtain monitoring and statistics information and always return a "continue processing" return code. They are disabled when a shutdown request for the MAS is received.

The XMEOUT, XDUREQ, XDUREQC, XRSINDI and XDUOUT exits are used when topology requests are enabled for a local MAS. The XMEOUT exit is used to detect short on storage sick and well health events.

- The XRSINDI exit is used to detect topology resource changes.
- The XDUREQ exit is used to detect system dump and transaction dump sick health events.
- The XDUREQC exit is used to detect the completion of dump action.
- The XDUOUT exit is used to detect transaction dump well health events.
- The XSNOFF exit is used to detect user signoff events.

### **Controlling the use of modules from the LPA**

You can control whether CICS uses modules from the LPA, by specifying the LPA and PRVMOD CICS system initialization parameters or by including or excluding the SYS1.CICSTS31.CPSM.SEYULPA library (defined to MVS as an LPA library) in the STEPLIB or DFHRPL concatenations.

### **Notes:**

- 1. A module that is link-edited with the RMODE(ANY) attribute is loaded into the ELPA.
- 2. It is important to remember that the LPA-resident version of a module usually loaded from STEPLIB is not used from the LPA if it is left in the STEPLIB DD concatenation of libraries. If a module is found in the STEPLIB concatenation, it is loaded into the private area of the address space, and the LPA version ignored. This situation can be avoided by moving the LPA-eligible modules into an LPA library, as described in ["Installing CICSPlex SM modules into the LPA"](#page-310-0) [on page 287.](#page-310-0)

For further information about controlling the use of LPA-eligible modules, see [Chapter 14, "Installing CICS modules in the MVS link pack area," on page 107,](#page-130-0) taking particular note of information concerning:

- The module-not-found warning message (DFHLD0107I)
- CICS SIT parameters related to LPA modules.

### **Preparing to start an MVS MAS**

**Note:** Because a CICS system is unknown to CICSPlex SM until the CMAS with which the CICS system is associated is started, you should start the CMAS before any of the MASs (that is, the CICS systems the CMAS is to manage).

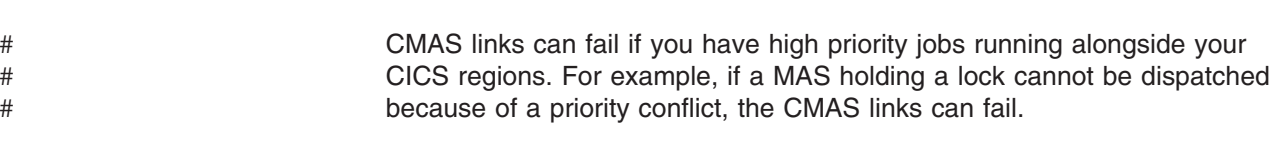

In order for a CICS system to be managed by CICSPlex SM, you must:

- v Define the system to CICSPlex SM, as described in the *CICSPlex System Manager Administration*
- Change the startup JCL for that system by:
- Modifying the DD statements shown in Figure 57, to include the CICSPlex SM data sets
- Verifying that the appropriate CICS SIT parameters are included

... //STEPLIB DD DSN=CICSTS31.CPSM.SEYUAUTH,DISP=SHR //DFHRPL DD DSN=CICSTS31.CPSM.SEYULOAD,DISP=SHR //EYUPARM DD DSN=(Any PO or PS data set with LRECL=80) //EYUHISTA DD DSN=(Optional 1st history dataset) //EYUHISTB DD DSN=(Optional 2nd history dataset) //EYUHISTn DD DSN=(Optional nth history dataset)

#### *Figure 57. MVS MAS-specific JCL requirements*

When changing these DD statements in the startup JCL for a CICS system make sure that the:

### **STEPLIB DD statement**

...

Includes the CICSTS31.CPSM.SEYUAUTH authorized load library.

#### **DFHRPL DD statement**

Includes the CICSTS31.CPSM.SEYULOAD load library.

### **EYUPARM DD statement**

Identifies the library containing the CICSPlex SM parameters.

#### **Notes:**

- 1. Member EYULMS0P in the CICSTS31.CPSM.SEYUPARM data set, contains sample system parameters for a local MAS; this member must be edited. See [Chapter 50, "CICSPlex SM system parameters," on](#page-406-0) [page 383](#page-406-0) for a detailed description of each parameter.
- 2. If you want to use Business Application Services to install CICS resources in a MAS, you must specify the CICSPlex SM system parameter MASPLTWAIT(YES) for that system. This parameter suspends CICS PLT processing until all CICS resources are installed and the CICSPlex SM MAS is fully initialized.

#### **EYUHISTx DD statement**

Identifies the history data sets for the MAS. Each MAS must have its own set of CICSPlex SM history data sets. The data sets must be allocated to the MAS region by means of DD cards in the JCL with DD names of the form EYUHISTx, where x is a character suffix taking values A through Z. Dynamic allocation is not supported. The data sets must be allocated with a disposition of OLD. The suffix letters must be used in ascending sequence and no letter should be omitted. For example, if four history data sets are required, use DD names EYUHISTA, EYUHISTB, EYUHISTC, and EYUHISTD. See ["Preparing the MAS for history recording" on page 338.](#page-361-0)

### **Activating DB2 connections during CICS startup**

This section applies to CICS Transaction Server for z/OS, Version 3 Release 1 CICS systems with the CICS-DB2 attachment facility.

Special considerations apply when BAS is used to install a DB2 connection defined to CICSPlex SM via a DB2CDEF resource definition.

When BAS is used to define and then install a DB2 connection (via a DB2CDEF) the connection starts out in NOTCONNECTED status. You can then issue a

CONNect command on the DB2CONN view against an installed connection, to cause the connection to the DB2 subsystem to be activated.

In a test environment, it might be acceptable to wait for the MAS to start and then install the BAS definition, and issue a CONNECT command against the resulting DB2CONN.

However, in a production system, you might want the connection to be automatically activated when the MAS starts up, as part of the PLT processing sequence, so that the DB2 subsystem can be accessed immediately by programs and users.

Specifying the CICS SIT parameter DB2CONN=YES does not by itself achieve this, because at the time this and other SIT parameters are processed, CICSPlex SM has not yet installed any DB2CDEF objects.

The way to activate a DB2 connection during CICS startup is as follows:

- 1. Ensure there is an appropriate DB2CDEF resource definition for CICSPlex SM to install, and that the definition is set up for automatic installation.
- 2. Specify CICSPlex SM parameter MASPLTWAIT(YES). This causes the DB2CDEF resource definition (as well as all other BAS resource definitions) to be installed during PLT processing.
- 3. Arrange for the appropriate DB2 connect program to be started *after* the MAS startup program (EYU9NXLM for a local MAS).

### **MQSeries connections**

| |

> You cannot use BAS to define and install an MQSeries<sup>®</sup> connection before the CICSPlex SM environment has been initialized.

# **MVS MAS-related CICS SIT parameters**

You should verify that the sequential data set or partitioned data set member identified by the CICS SYSIN statement includes the appropriate CICS system initialization table (SIT) parameters, as described in Table 23.

|        | <b>Parameter</b>      | <b>Explanation</b>                                                                                                    |
|--------|-----------------------|----------------------------------------------------------------------------------------------------|
|        | $APPLID =$            | VTAM application ID for this CICS system. Used as MAS name when<br>NAME(value) is not specified as a CICSPlex SM system parameter.                                                                                   |
| #<br># | AUTORSETTIME={YESINO} | This parameter allows for the synchronization of the MVS and the CICS<br>TOD clocks when the local time offset is changed. The default is NO.                                                                        |
|        | CPSMCONN=LMAS         | Initialize the region as a local MAS.                                                                                                    |
|        | DFLTUSER=userid       | Specify the user identifier that is to be used for security checking when a<br>user is not defined to the ESM.                                                                                                    |
|        | $DSALIM=$             | Limit of DSA storage below 16MB. Should be set to at least 4MB.                                                                                                    |
| #      | $EDSALIM=$            | Limit of EDSA storage below 16MB. Should be set to at least 50MB.                                                                                                    |
|        | GRPLIST=              | Identify the name of the group list containing the CICSPIex SM group<br>added to the CSD file for the MAS. (See "Updating CSD files using<br>DFHCSDUP (MVS MAS)" on page 311 for additional information.)            |
|        | ISC=YES               | Code YES to include the CICS programs required for interregion and<br>intersystem communications.                                                                                                    |
|        | $MCT =$               | Monitoring control table. If you have CICS performance class monitoring<br>active, then you must specify a value for this parameter. You can use 2\$<br>(the default) or an existing table. (See <b>Note</b> below.) |

*Table 23. CICS SIT parameters for an MVS MAS*
*Table 23. CICS SIT parameters for an MVS MAS (continued)*

| <b>Parameter</b> | <b>Explanation</b>                                                                      |
|------------------|-----------------------------------------------------------------------------------------|
| IMN=ON           | Activates CICS Monitor. (See <b>Note</b> below.)                                        |
| MNFREQ=001500    | Writes performance class data every 15 minutes.<br><b>Note:</b> Set only for local MAS. |
| IMNPER=ON        | Tells CICS to monitor performance classes. (See Note below.)                            |

**Note for MCT, MONITOR, MN, and MNPER parameters:** To get all data available for the TASK and MLOCTRAN views, MCT must have a value specified, CICS monitoring for performance classes must be activated, and you must be collecting performance class data.

If you do not want this data written to an SMF data set, you can suppress the monitor records. See the description of the SUPPRESSCMF parameter in [Chapter 50, "CICSPlex SM system parameters," on page 383.](#page-406-0)

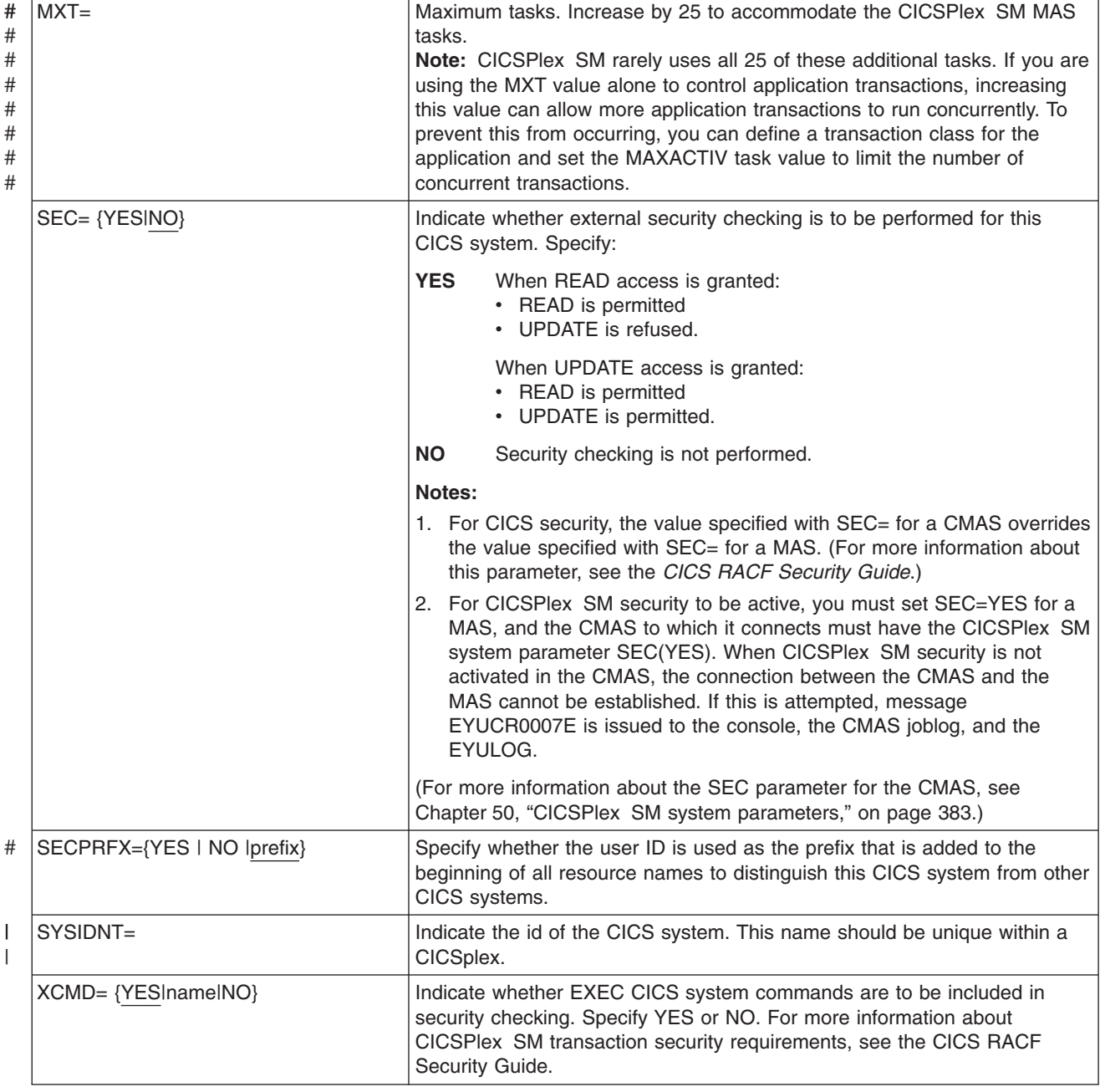

*Table 23. CICS SIT parameters for an MVS MAS (continued)*

| <b>Parameter</b>            | <b>Explanation</b>                                                                                                    |
|-----------------------------|----------------------------------------------------------------------------------------------------|
| $XDB2 = \{Nolname\}$        | Indicate whether DB2 resources are to be included in security checking.<br>Specify NO or name.                                                                                                    |
| $XFCT = \{YES name NO\}$    | Indicate whether file control entries are to be included in security checking.<br>Specify YES or NO. For more information about CICSPlex SM transaction<br>security requirements, see the CICS RACF Security Guide.      |
| $XPCT = {YES}$ lnamelNO     | Indicate whether EXEC-started transactions are to be included in security<br>checking. Specify YES or NO. For more information about CICSPlex SM<br>transaction security requirements, see the CICS RACF Security Guide. |
| $XPT = {YES}$ lnamel $NO$ } | Indicate whether program entries are to be included in security checking.<br>Specify YES or NO. For more information about CICSPlex SM transaction<br>security requirements, see the CICS RACF Security Guide.           |
| XUSER={YESINO}              | Indicates whether CICS is to perform surrogate user checks. If you specify<br>YES, the CICS region userid must be defined as a surrogate of the userid<br>that starts a MAS using the COLM or CORM transaction.          |

## **Preparing the MAS for history recording**

CICSPlex SM provides the ability to save and view data for completed tasks, that is historical task data. When an active task completes, its data is stored in a historical data store. The data store is made up of a number of VSAM KSDS data sets. There must be a minimum of two data sets and a maximum of twenty six data sets.

Each MAS must have its own set of CICSPlex SM history data sets. The data sets must be allocated to the MAS region by means of DD cards in the JCL with DD names of the form EYUHISTx, where x is a character suffix taking values A through Z. Dynamic allocation is not supported. The datasets must be allocated with a disposition of OLD. The suffix letters must be used in ascending sequence and no letters should be omitted. For example, if four history data sets are required use DD names EYUHISTA, EYUHISTB, EYUHISTC, and EYUHISTD.

The CICSPlex SM history data sets must be defined with the REUSE keyword. Task history recording uses the least recently used data set, or when starting for the first time EYUHISTA. When EYUHISTA becomes full, it switches to use EYUHISTB and so on in sequence. Each full data set remains open with its data available until the history recorder has filled all data sets and needs to start reusing the data sets. At this time EYUHISTA is set closed, emptied, re-opened, and reused first, followed by EYUHISTB and so on in sequence. If a data set is reused its previous contents are destroyed.

Until the history recorder requires to empty a data set in order to reuse it, the historical task data is available for use. The data is maintained across CMAS and MAS restarts. The history data sets need not be defined as recoverable, as unit of work recoverability is not required. However, the CICSPlex SM history recorder facility does require files to be defined as non-recoverable to avoid unnecessary logging in the MAS region.

In addition, the history data sets must not be defined to use VSAM compression. The CPSM history function initializes the data sets in order to calculate how many records fit in the data set, so that it can safely use sequential writes to the data set, thereby reducing the I/O overhead. Use of VSAM compression invalidates that calculation and cause data to be lost when the data set becomes full and a data set switch is required.

# # # # # # CICSPlex SM provides a tuning aid in the form of a EYUPARM called HISTRECSMSG to determine the optimum size for history data sets. HISTRECSMSG can activate the periodic output of messages detailing how many thousand records have been written to the data set. There is one record for each completed task. Since CICS file control supports extended format KSDS data sets, large history data sets over 4GB in size can be defined. However when considering using very large data sets, take into account that when the CICSPlex SM history recorder reuses a data set by emptying it, a large amount of data is lost and not available for subsequent queries. An alternative approach to having a small number of very large data sets, is to spread the data over more data sets. For example, by having twenty five data sets each one capable of holding one hours worth of completed task data, at least one days worth of data can always be maintained. When the oldest data set is reused, only one hours worth of data is lost.

CICSPlex SM provides a sample job called EYUJHIST in SEYUINST for defining and initializing two history data sets.

## **Stopping and restarting management of a CICS system**

This section tells you how to:

- Stop management of a CICS system
- Restart management of a CICS system
- Terminate a CICS system.

## **Stopping management of a CICS system**

To stop the MAS agent code in an active CICS system, either:

- Issue the STOP action command from the MAS view, or
- Run transaction COSH in the MAS. COSH can be started at a 3270 terminal, at a console, or via ATI.

Stopping the MAS agent prevents CICSPlex SM from accessing the MAS until either the CICS system is restarted (see page [334\)](#page-357-0) or the COLM or CORM transaction is issued (see "Restarting management of a CICS system").

**Note:** When a MAS is active as a CICSPlex SM workload management routing region, and the dynamic routing program is set to EYU9XLOP, the STOP command is not honored. In this situation, before you issue the STOP command you must use the CICSRGND view to change the dynamic routing program from EYU9XLOP to the CICS default dynamic routing program, DFHDYP, or another valid dynamic routing program.

## **Restarting management of a CICS system**

To reactivate a running CICS system as a MAS, issue the CICS transaction: **COLM** For a local MAS

**Note:** If you want a local MAS to be recognized as a workload management routing region when CICSPlex SM resumes managing the system, make sure the dynamic routing program is set to EYU9XLOP. To change the dynamic routing program, use the CICS CEMT transaction before you reactivate the local MAS.

#

|

## **Terminating a MAS**

# # # # # # #

# # # #

# # # To verify that the CICSPlex SM MAS shutdown processing is properly installed, you can terminate the CICS system and check the log for the following shutdown message:

EYUXL0016I MAS shutdown complete

To terminate a CICS system running the MAS agent code, use the CICSRGN view to issue the desired shutdown command. For more information about the CICSRGN view, see the *CICSPlex System Manager Operations Views Reference* manual.

#### **Controlling the number of long running tasks in a MAS** #

- The MAS agent contains one primary long running task (LRT), which runs under transaction CONL. By default, this task handles most requests directed to the MAS through the EUI, API, WUI, and RTA. The CONL task also handles internal requests for the MAS, including collecting information on dynamically installed resources and delivering this information to the CMAS. If the LRT becomes busy handling one request, all subsequent requests directed to the MAS are delayed until the current request ends.
- Alternate LRTs, which run under the CONA transaction, can be requested by specifying a non-zero value for the MASALTLRTCNT EYUPARM. If activated, the alternate LRTs handle the EUI, API, WUI, and RTA requests normally handled by the primary LRT. Only one alternate LRT is active at a given time. If the active alternate LRT becomes busy for longer than the value specified by the MASALTLRTTIM EYUPARM, subsequent EUI, API, WUI, and RTA requests directed to the MAS are directed to another CONA task. # # # # # # #
- Using alternate LRTs allows subsequent requests to be processed even though a previous request has yet to be completed. This also allows the primary LRT to process internal requests without being delayed by the processing of an EUI, WUI, API, or RTA request. # # # #
- The number of alternate long running tasks (MASLATLRTCNT) can be tuned using the EYUNL0911I, EYUNL0912I, and EYUNL0913I messages issued when a MAS terminates or goes into restart mode. EYUNL0911I displays the number of active CONA tasks for this execution. EYUNL012I displays the maximum number of concurrently busy CONA tasks. If this value is less than the value displayed by EYUNL0911I, then you might want to lower the MASALTLRTCNT so that it equals the value displayed by EYUNL0912I or is one greater. If the value of EYUNL0912I is equal to the value displayed by EYUNL0911I, then the value displayed by EYUNL0913I, the number of times all active CONA tasks were busy at the same time, is non-zero. Based upon this value you can increase the value of MASALTLRTCNT. # # # # # # # # # # #
	- The priority of the alternate LRTs can be controlled by the MASALTLRTPRI EYUPARM. Specifying this less than the default value of 255 can adversely affect the response time of EUI, API, and WUI users, and might result in RTA EVENTs not being created or resolved in a timely manner.
		- **Note:** Specifying different values for MASALTLRTCNT for multiple WLM target regions might result in an uneven distribution of transactions to those regions because of differing long running task counts.

# **Chapter 46. Setting up a CICSPlex SM Web User Interface** | **server** |

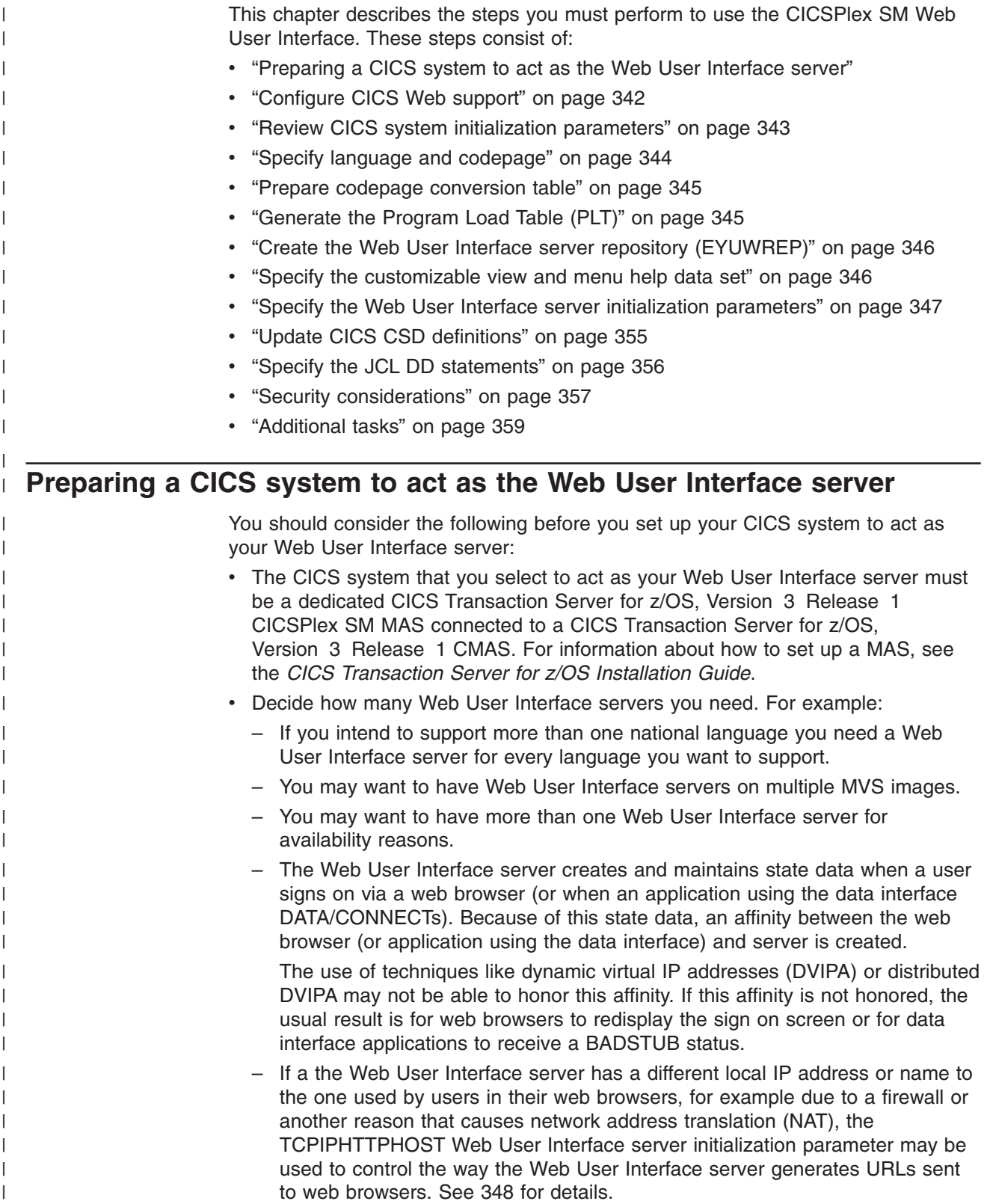

 $\mathbb{L}$ .

<span id="page-365-0"></span>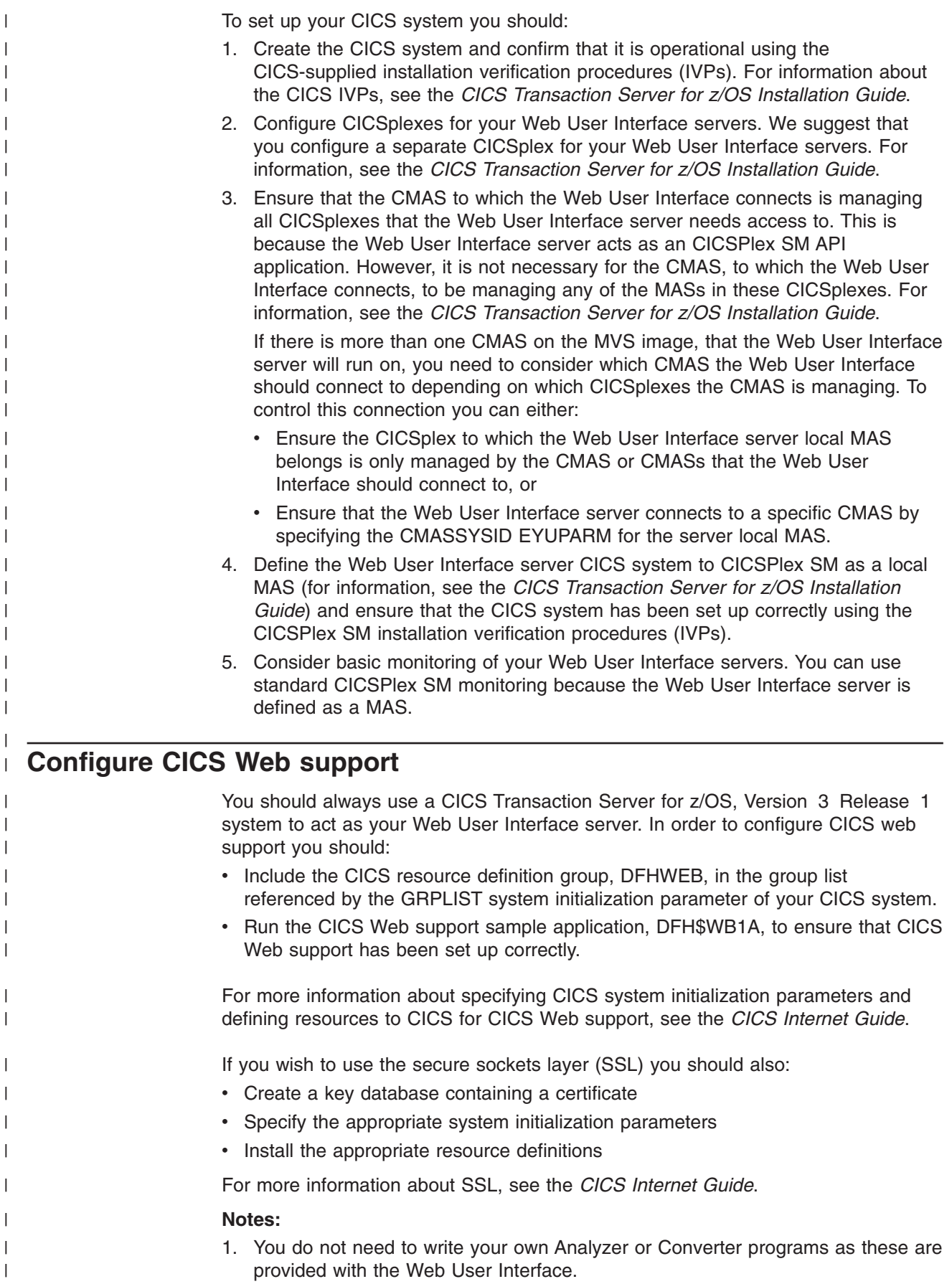

|

<span id="page-366-0"></span>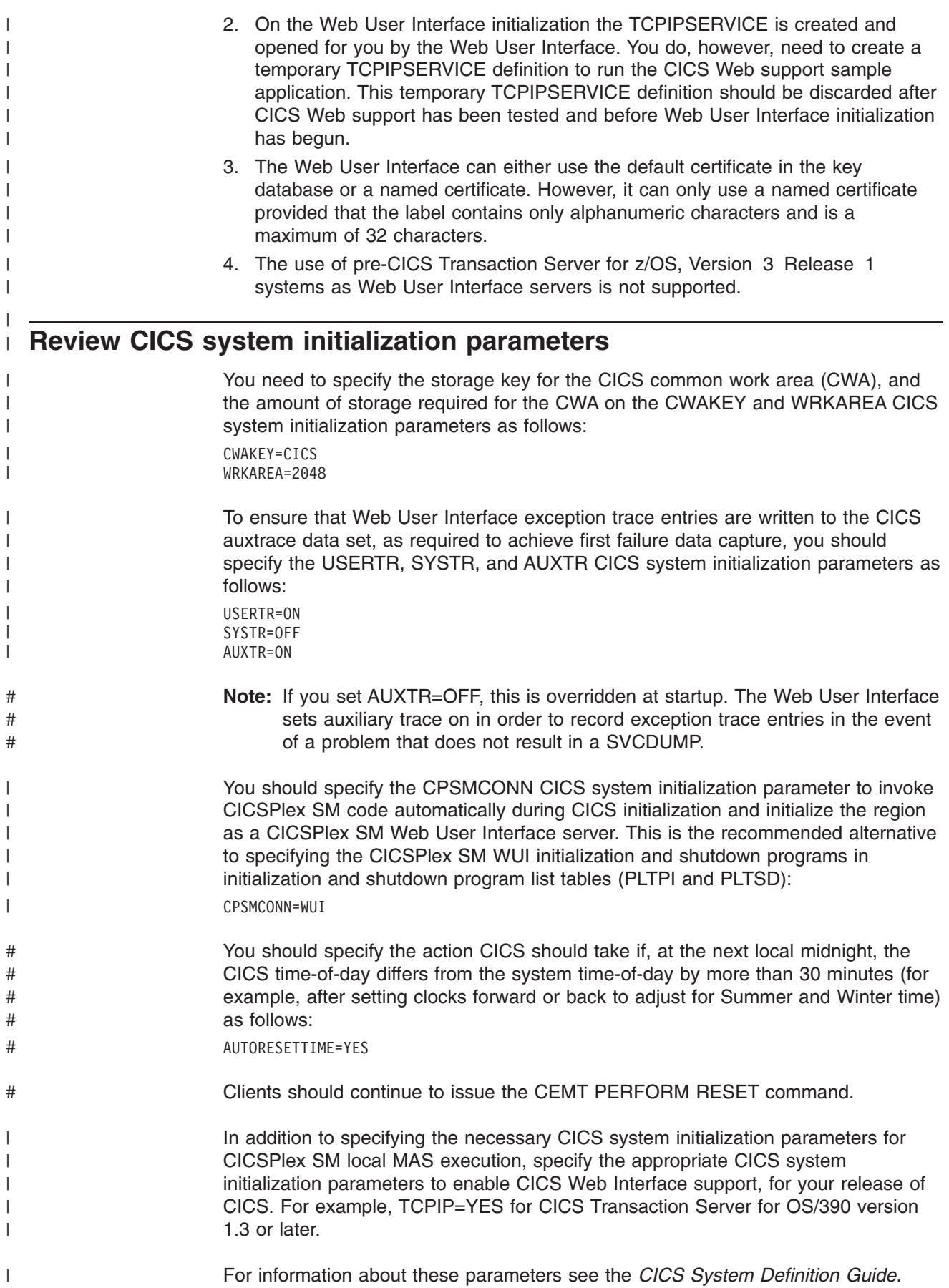

# **Specify language and codepage**

<span id="page-367-0"></span>| | | | | | | |

> | | |

> | | | | | |

> |<br>|<br>|<br>|

|

| | | | | | |

| | | | | | | | | | | | | | | | | |

In addition to specifying CICS system initialization parameters for the CICS Web Interface and CICSPlex SM local MAS execution, the Web User Interface requires an INITPARM system initialization parameter to specify the server language and the client codepage. You need to code EYU9VKEC to represent the language of the Web User Interface server and EYU9VWAN to represent the codepage of the client on the INITPARM parameter.

You can select the server language and the client codepage from Table 24 and specify them on the INITPARM parameter as follows:

INITPARM=(EYU9VKEC='xxx',EYU9VWAN='yyyy')

where xxx is the language identifier of the Web User Interface server and yyyy is the codepage identifier of the client.

| Language           | Language identifier<br>(EYU9VKEC) | Client codepage  | Default client<br>codepage identifier<br>(EYU9VWAN) |
|--------------------|-----------------------------------|------------------|-----------------------------------------------------|
| US English         | ENU                               | ISO-8859-1 (819) | ENU <sub>1</sub>                                    |
| Japanese           | <b>JPN</b>                        | Shift-JIS (943)  | JPN1                                                |
| Simplified Chinese | <b>CHS</b>                        | GB2312 (1381)    | CHS <sub>1</sub>                                    |
| Simplified Chinese | <b>CHS</b>                        | GB18030 (05488)  | CH <sub>S2</sub>                                    |

*Table 24. Language and codepage identifiers for INITPARM*

For example, if your chosen language was English you would code the INITPARM parameter as follows:

INITPARM=(EYU9VKEC='ENU',EYU9VWAN='ENU1')

#### **Notes:**

1. The codepage identifier can be overridden for individual user requests by placing it in the URL used to access the Web User Interface. For example: http://*hostname:port*/CICSPlexSM/*codepage*

where *hostname* is the name specified on the TCPIPHOSTNAME Web User Interface server initialization parameter and *port* is the value specified on the TCPIPPORT Web User Interface server initialization parameter. For information about the Web User Interface server initialization parameters see ["Specify the](#page-370-0) [Web User Interface server initialization parameters" on page 347.](#page-370-0)

- 2. If the INITPARM system initialization parameter is not specified or if a value is not specified for EYU9VKEC or EYU9VWAN, the default values are ENU for the language and ENU1 for the codepage. However, operator messages are issued every time default values are used.
- 3. A simplified Chinese web user interface server can support client browsers using either GB2312 (CHS1) or GB18030 (CHS2). For GB2312 clients, the server uses the EBCDIC codepage, 935. For GB18030 clients, the server assumes a second EBCDIC codepage, 1388, which is a superset of codepage 935. View sets and menus edited using a GB2312 client browser are stored in 935 and can be used in either client codepage. However, if a view set or menu is edited using a GB18030 client and characters not available in 935 are used, the resulting views set or menu are not displayed correctly on GB2312 clients. Note that all supplied messages and starter set views and menus, and view

<span id="page-368-0"></span>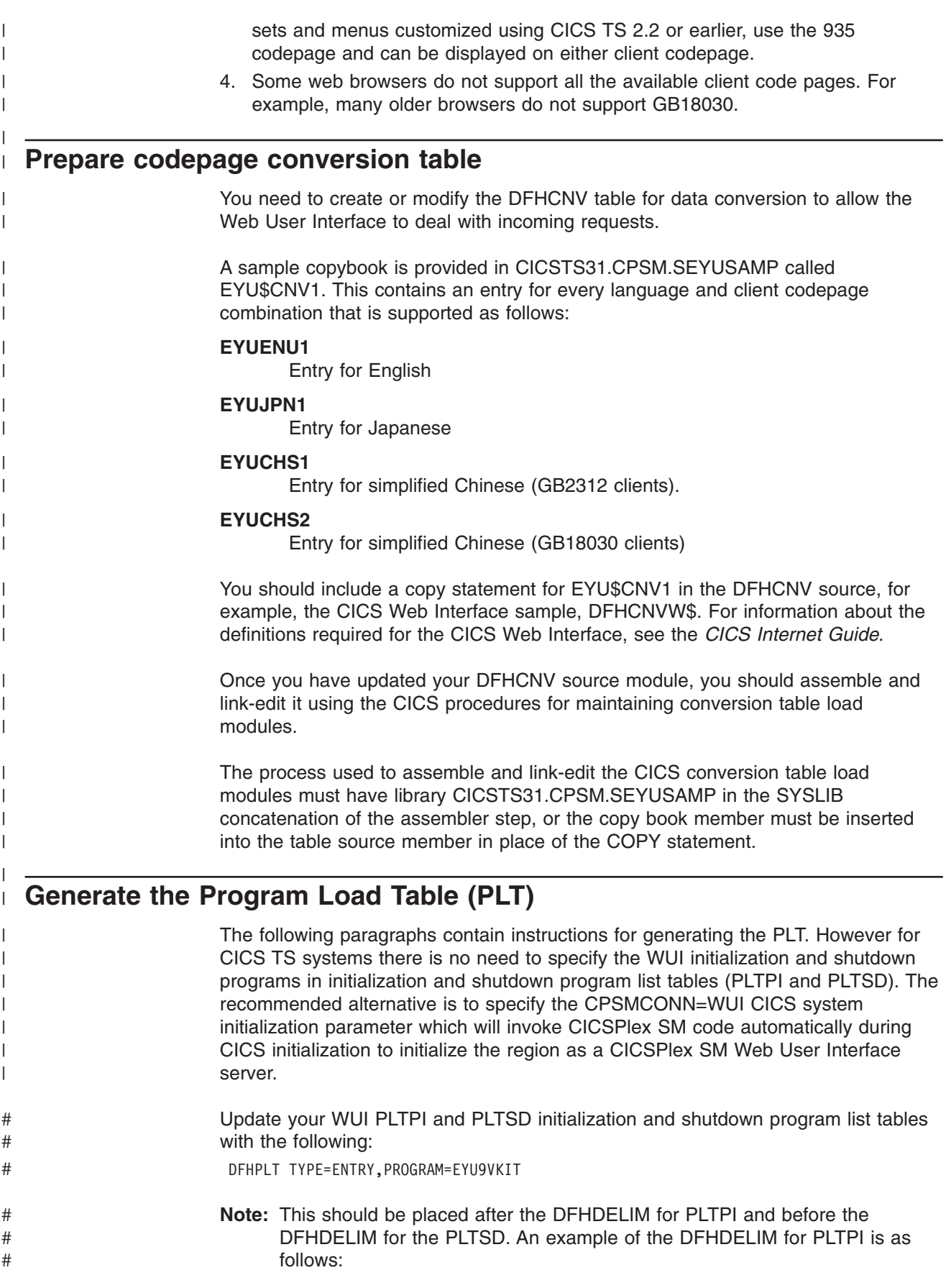

<span id="page-369-0"></span>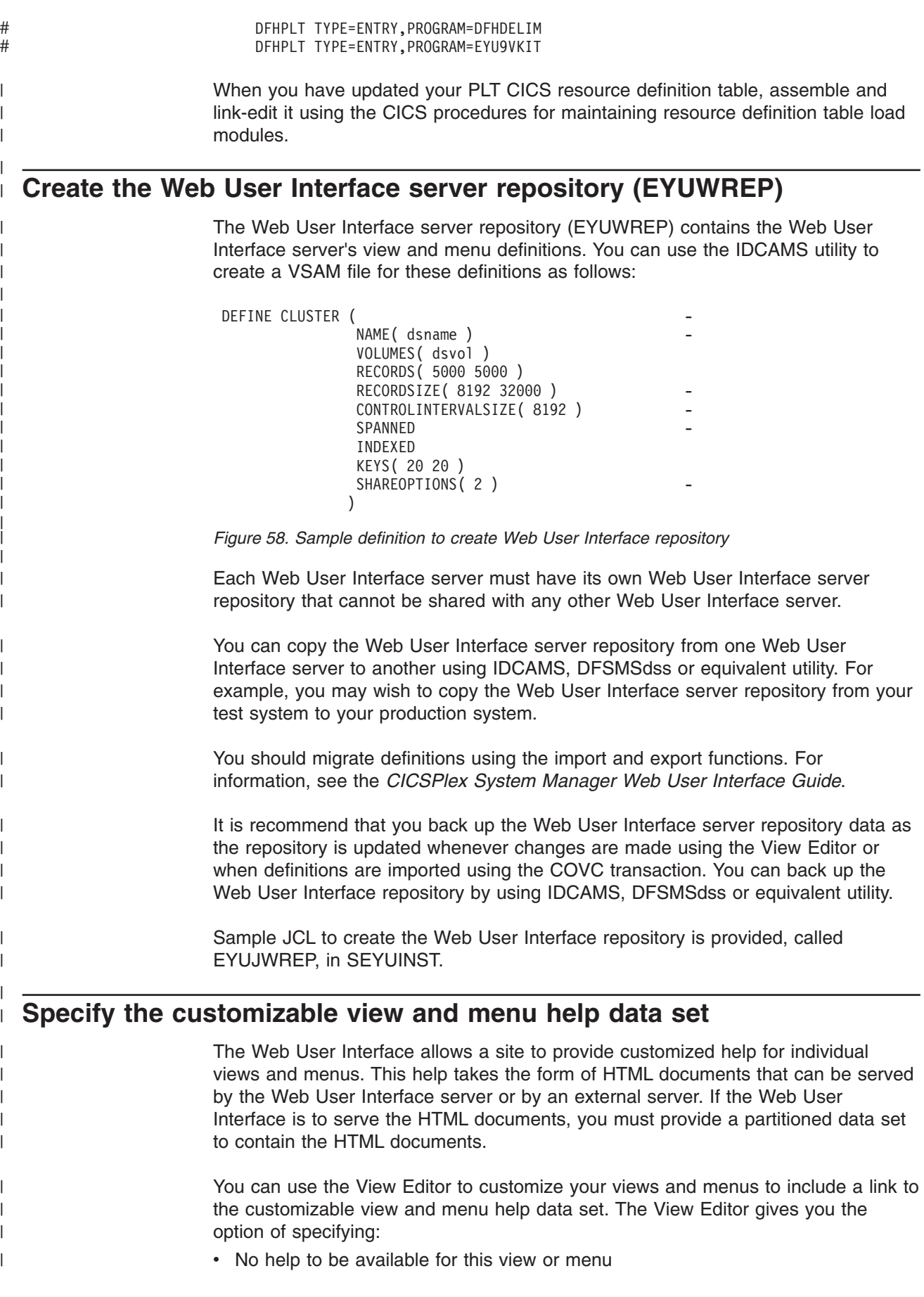

<span id="page-370-0"></span>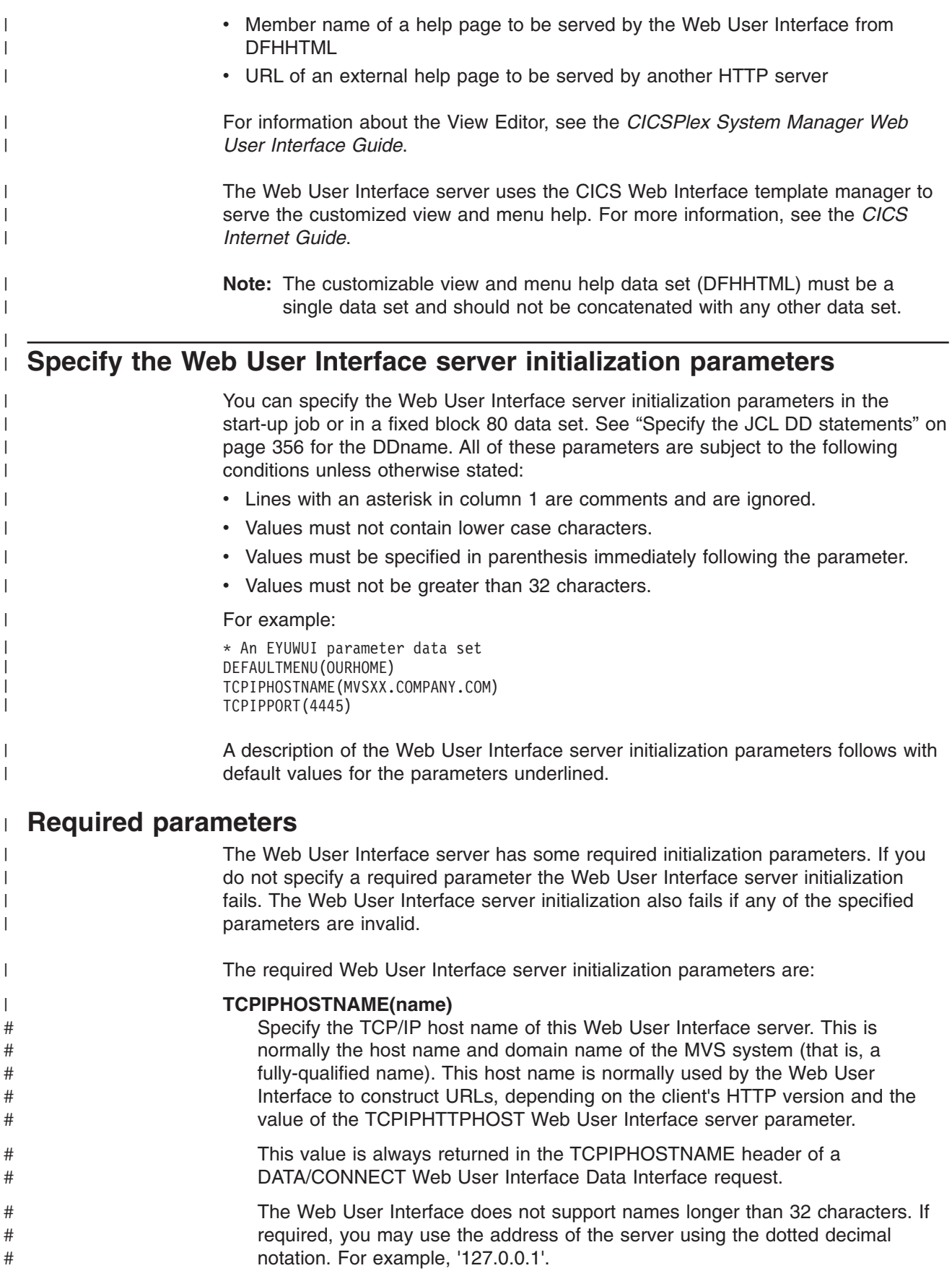

<span id="page-371-0"></span>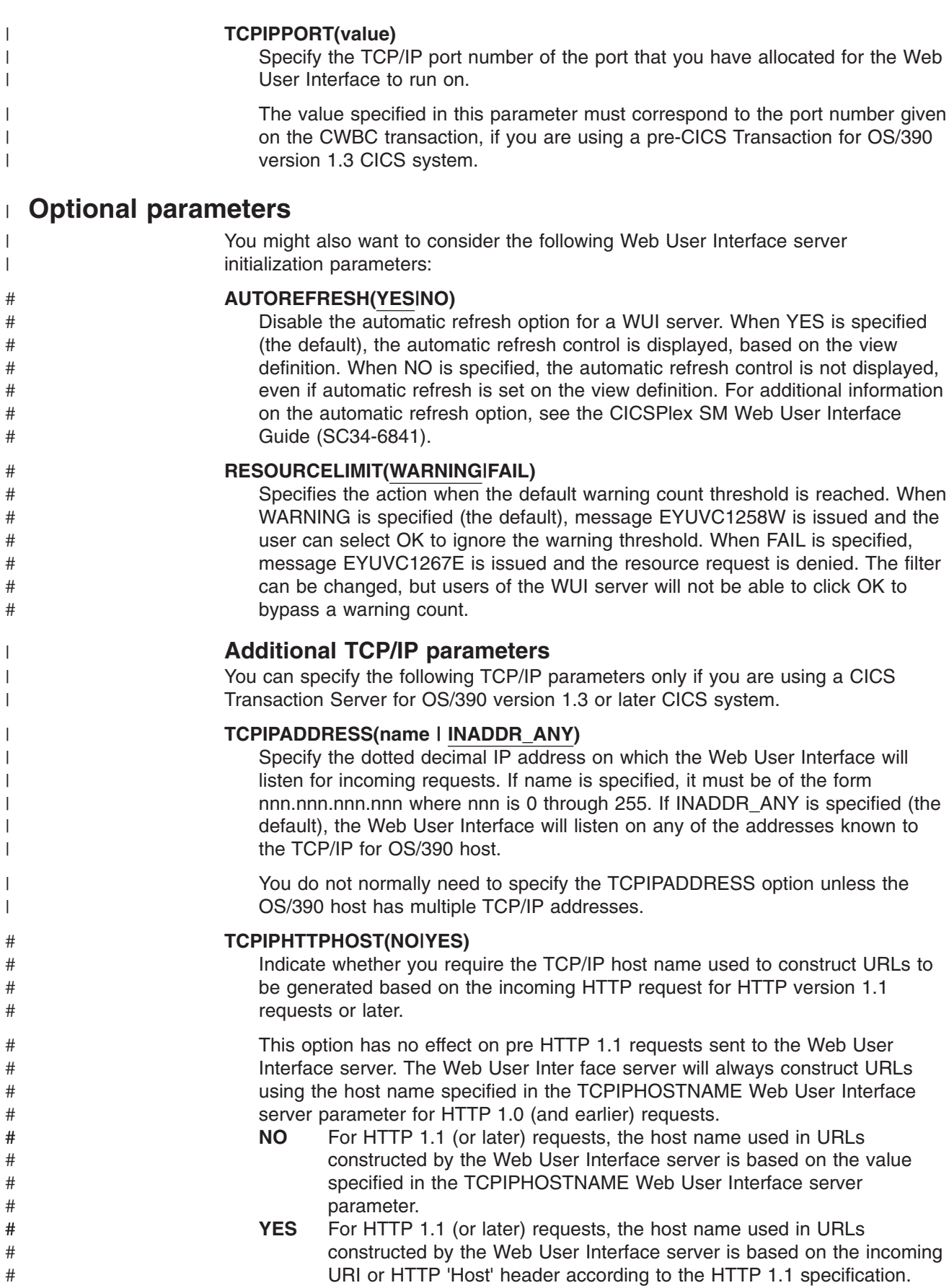

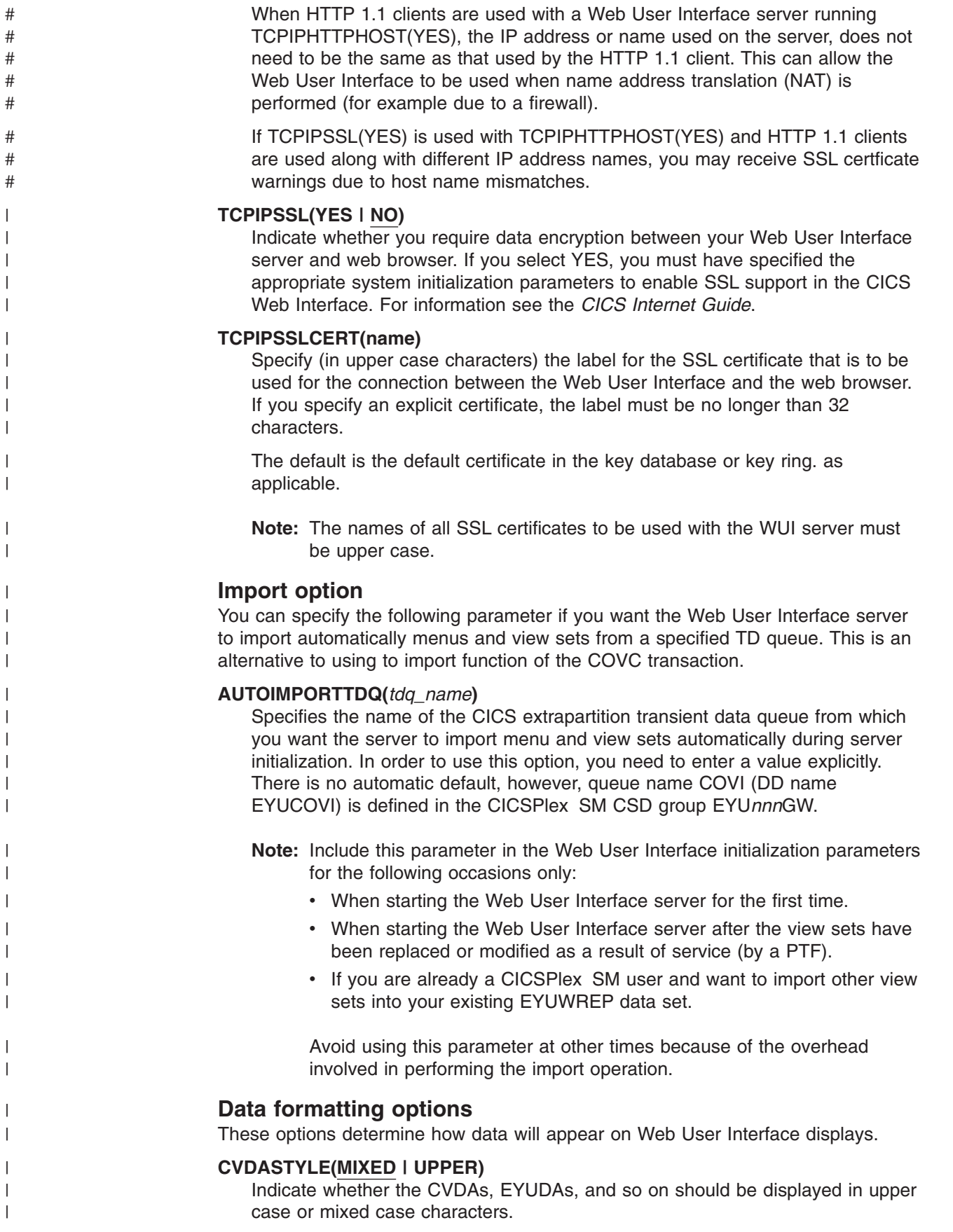

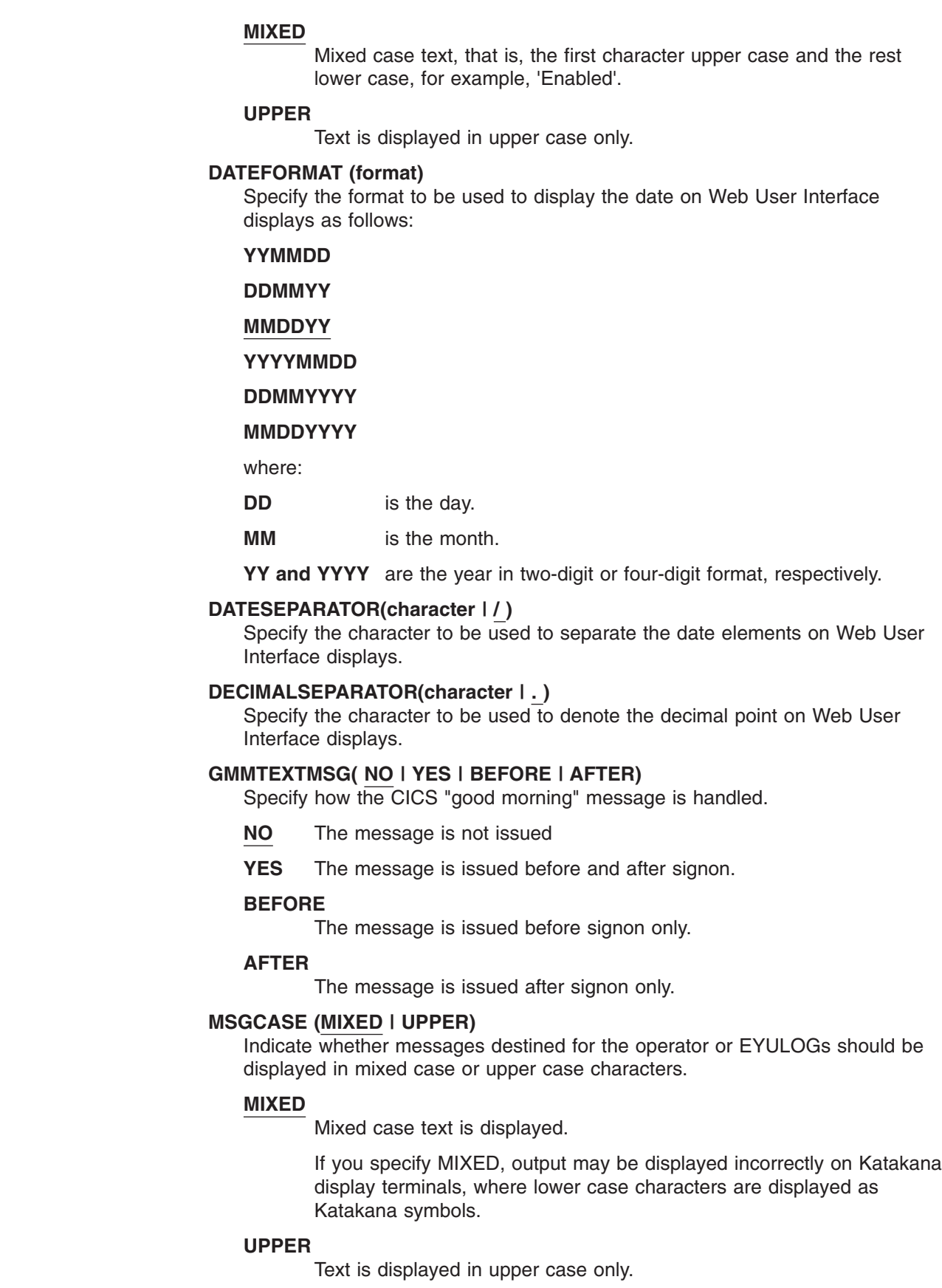

 $\vert$  $\vert$  $\,$  $\vert$ | | | | | | | | | | |

|||

 $\overline{\phantom{a}}$  $\overline{\phantom{a}}$  $\begin{array}{c} \hline \end{array}$ 

| | | | | | | |

||

 $\overline{\phantom{a}}$  $\mathsf I$ 

| | | | | | | | | | | |  $\vert$  $\,$   $\,$  **THOUSNDSEPARATOR(character|,)** Specify the character to be used to separate thousands on Web User Interface displays, when required. For example, 100000 is displayed as 100,000 if the default is used. **Notes:** 1. The space character (hex 40) is a valid THOUSNDSEPARATOR value, allowing digits to be grouped by a space. 2. Use 0 (zero) to suppress the THOUSNDSEPARATOR value. 3. The THOUSNDSEPARATOR value is used only when required by the individual view definition. **TIMESEPARATOR(character|:)**

Specify the character to be used to separate hours, minutes, and seconds on Web User Interface displays.

## **Environment options**

| | | | | | | | | | | | |

> | | | # # # # # # | | | | | # # # # # | | | | | | | | | | | |

| |

T

These specify the context and scope values, and the home menu and navigation frame, used by the Web User Interface unless overridden.

#### **AUTOREFRESH(YES | NO)**

Disable the automatic refresh option for a WUI server. The default setting, YES, displays automatic refresh control, based on the view definition. When NO is specified, automatic refresh control is not displayed, even if automatic refresh control is set on the view definition. See the CICSPlex SM Web User Interface Guide for more information on the automatic refresh option.

#### **DEFAULTCMASCTXT(name | EYUCMS1A)**

Specify the CMAS context that is set when the user signs onto the Web User Interface.

#### **DEFAULTCONTEXT(name | EYUPLX01)**

Specify the context that is set when the user signs onto the Web User Interface.

#### **DEFAULTMAPCOLL(value | 0)**

Specify the number of rows in a generated map below which a map opens in the expanded state. If the number of rows to be displayed is above this number, the map opens in a fully collapsed state. The default value of 0 means that in every generated map all of the rows are visible when opened.

#### **DEFAULTMENU(name | EYUSTARTMENU)**

Specify the name of the menu that is be presented to users after sign onto the Web User Interface.

#### **DEFAULTNAVIGATE(name | EYUSTARTNAVIGATE)**

Specify the name of the navigation frame that is presented to users after sign onto the Web User Interface.

#### **DEFAULTSCOPE(name | EYUPLX01)**

Specify the scope that is set when the user signs onto the Web User Interface.

#### **DEFAULTWARNCNT(value)**

Specify the number of records required to trigger the record count warning mechanism before opening a view. This can take an integer value in the range of 0 to 99999999. The default value is 0 meaning no warnings are issued.

**Note:** You can also set a record count warning value applying to a group of users when setting up a WUI user group (this applies only if the WUI is

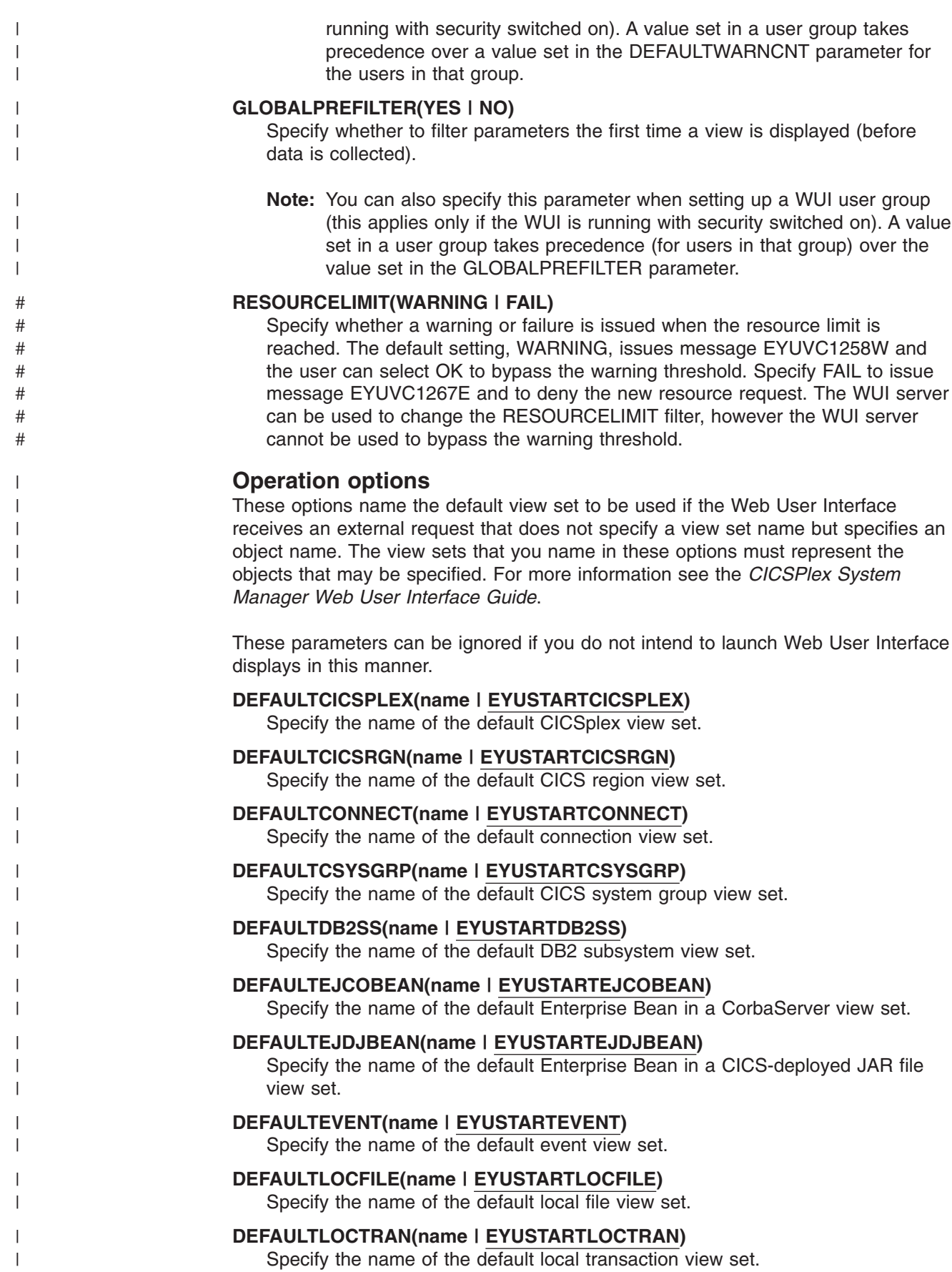

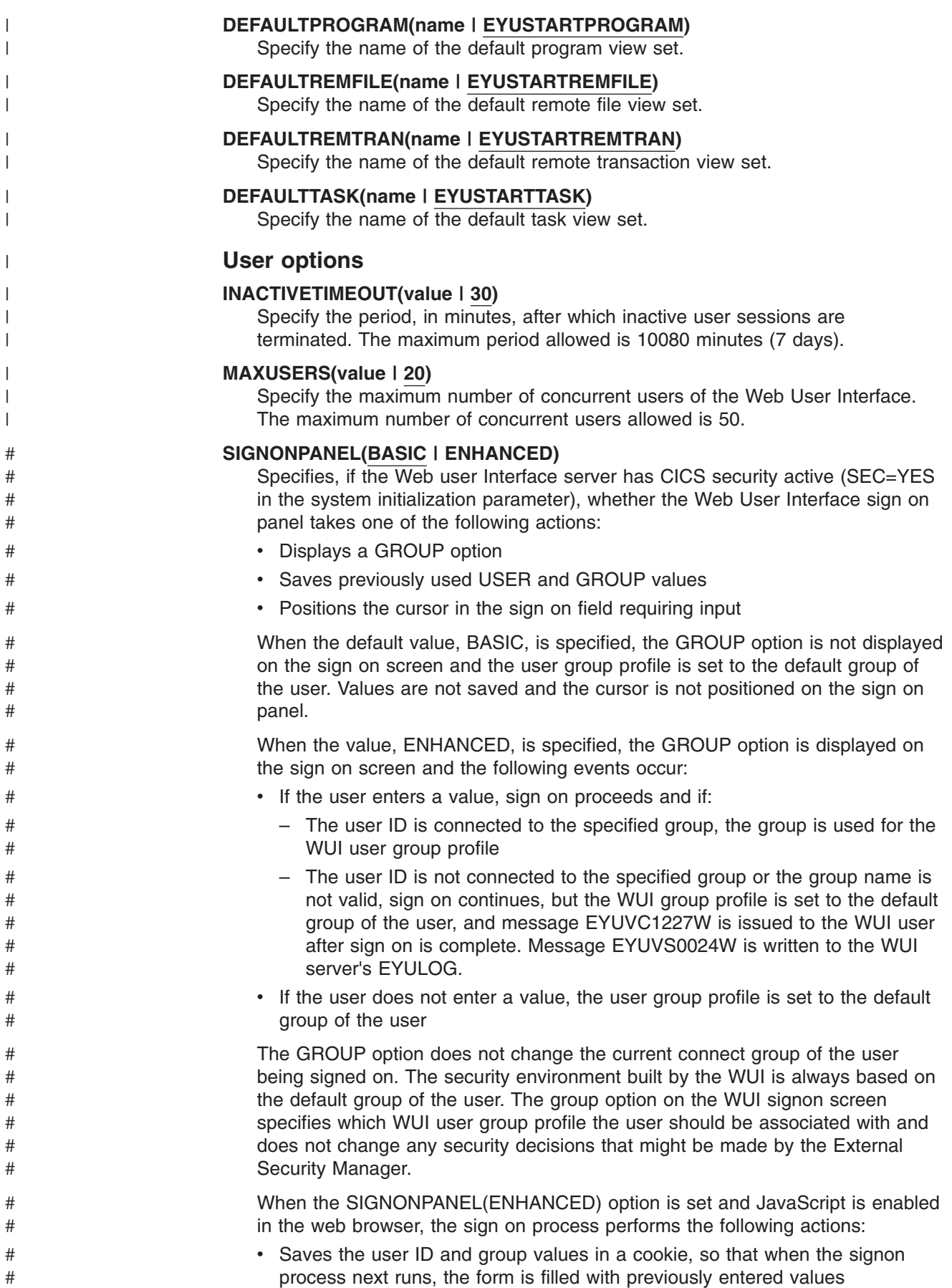

 $\,$   $\,$  $\|$  $\,$   $\,$ | | |  $\,$   $\,$  $\vert$ 

 $\begin{array}{c} \hline \end{array}$  $\begin{array}{c} \hline \end{array}$ |  $\vert$  $\begin{array}{c} \hline \end{array}$  $\begin{array}{c} \hline \end{array}$  $\|$ 

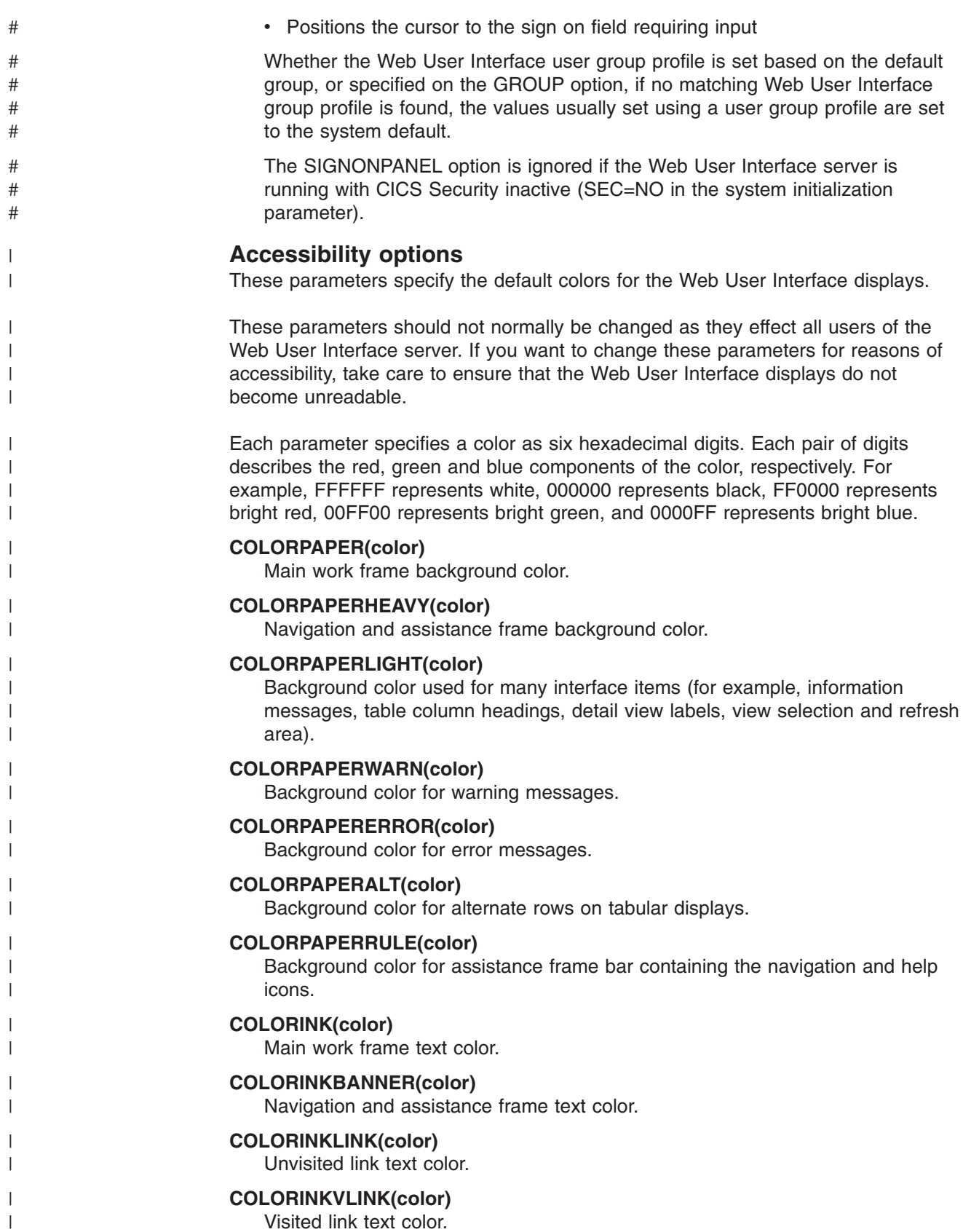

Visited link text color.

#### **Problem determination option**

#### **WUITRACE(trace levels)**

Specifies the level of tracing for the Web User Interface server.

The trace levels that you specify must be separated by a comma. For example: WUITRACE(8,11,13,15,18)

You can define a range of trace levels, for example:

WUITRACE(1:5) activates trace levels 1 through 5

```
WUITRACE(1:5,13,28:31)
     activates trace levels 1 through 5, 13, and 28 through 31
```
**Attention: It is recommended that you only activate trace at the request of IBM Support Center personnel.**

# **Update CICS CSD definitions**

| | | | | | | | | | | |

| | | | | | | |

<span id="page-378-0"></span>| | | | | | | | | | |

> | | | | | | |

> | | | | |

> |

| | | | |

The resource definitions that you must add to the CSD file for the Web User Interface are distributed in CSD upgrade load modules in CICSTS31.CPSM.SEYULOAD.

The names of the load modules are EYU9nnG1, where nn represents the CICS level (for example, 64 refers to CICS Transaction Server for z/OS Version 3 Release 1, and 63 refers to the CICS element of CICS Transaction Server for z/OS Version 2 Release 3). The name of the resource group (created using the definitions the load modules contain) is EYU310GW.

**Note:** EYU9nnG1 also contains LMAS group EYU310G1.

You can use the sample JCL shown in Figure 59 to:

- Define a group of resource definitions to the appropriate CSD file
- Add the group name to the CSD list referenced by the CICS system initialization parameter GRPLIST

```
//CSDUP EXEC PGM=DFHCSDUP
//STEPLIB DD DSN=cics.index.SDFHLOAD,DISP=SHR
// DD DSN=cpsm.index.SEYULOAD,DISP=SHR
//DFHCSD DD DSN=cics.dfhcsd,DISP=SHR
//SYSPRINT DD SYSOUT=*
//SYSIN DD *
UPGRADE USING(group_load_module)
ADD GROUP(EYU310GW) LIST(list name)
/*
```
*Figure 59. Sample JCL to upgrade CSD to include Web User Interface group*

Modify the sample JCL to provide the following information:

#### **cics.index.SDFHLOAD**

Is the CICS load library that contains the DFHCSDUP module.

#### **cpsm.index.SEYULOAD**

Is the CICSPlex SM load library that contains the group definition modules EYU9nnG1.

**cics.dfhcsd**

Is the CICS CSD file that is to be updated.

<span id="page-379-0"></span>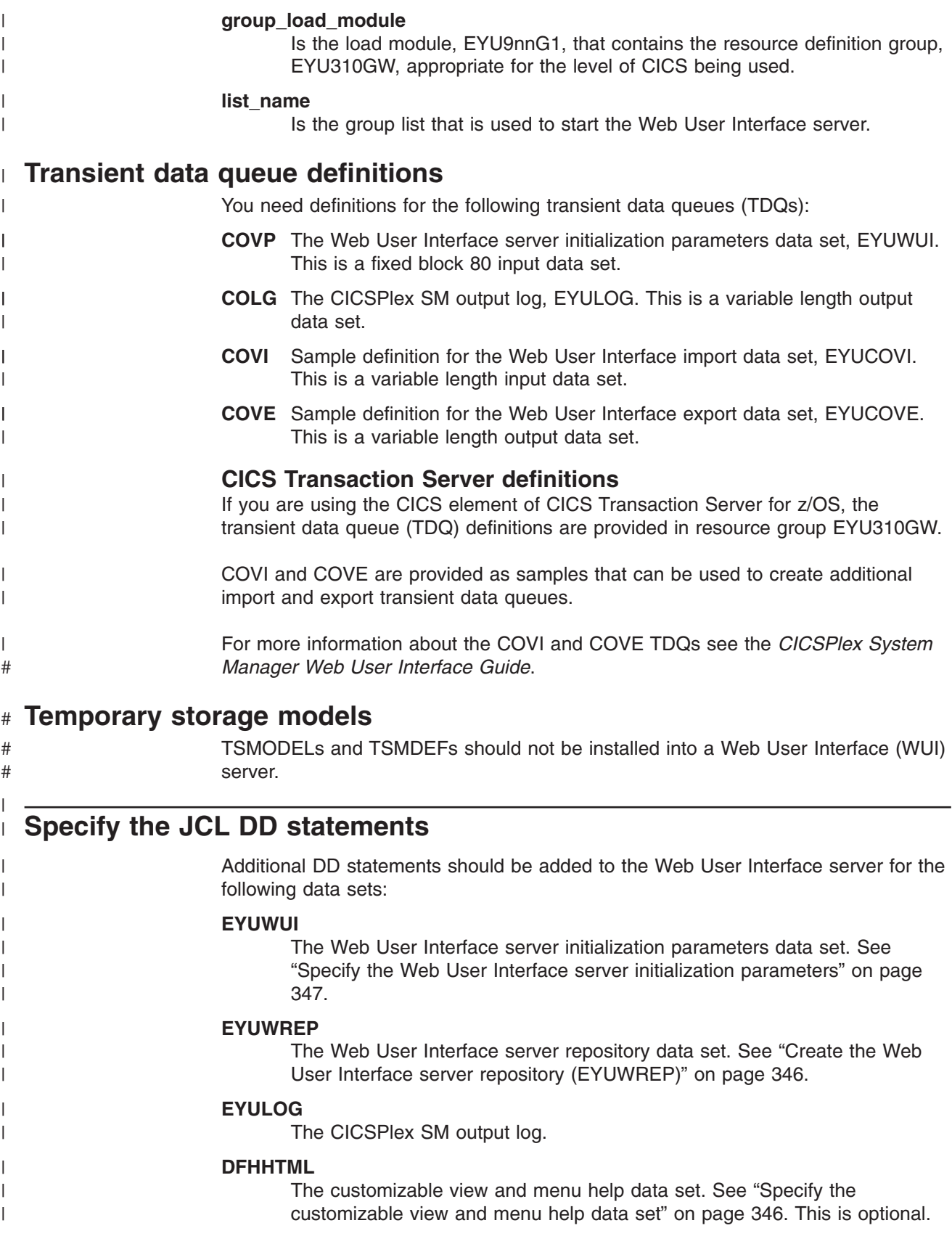

["Transient data queue definitions" on page 356](#page-379-0) and the *CICSPlex System Manager Web User Interface Guide*. This is optional. **EYUCOVE** The Web User Interface server export data set. For more information see ["Transient data queue definitions" on page 356](#page-379-0) and the *CICSPlex System Manager Web User Interface Guide*. This is optional. For example,  $1/\star$ //DFHHTML DD DISP=SHR,DSN=*data set name* //EYUWREP DD DISP=SHR,DSN=*data set name* //EYUCOVI DD DISP=SHR,DSN=CICSTS31.CPSM.SEYUVIEW(EYUEVX01) //EYULOG DD SYSOUT=\* //EYUWUI DD \* DEFAULTMENU(OURHOME) TCPIPHOSTNAME(MVSXX.COMPANY>COM) TCPIPPORT(4445) /\* **Security considerations** This section describes the Web User Interface security requirements for CICS security, Secure Sockets Layer (SSL) support, and access to MVS data sets. **CICS security considerations** If your Web User Interface server region is running with CICS security active, you need to define the security access required: • For the CICS Web Interface • By the administrator • By the end-user and users of the View Editor [Table 25 on page 358](#page-381-0) summarizes the access required by the various userids. You may wish to use CICS transaction security (see the *CICS RACF Security Guide*) to limit the users who are allowed to control the Web User Interface server via the COVC transaction. See the *CICSPlex System Manager Web User Interface Guide* for information about how to control users of the Web User Interface and to limit what resources they are allowed to access. **Security access for the CICS Web Interface** If CICS transaction security is in use the CICS DFLTUSER (for a CICS Transaction Server for OS/390 version 1.3 or later system) or the CWBM transaction userid (for a pre-CICS Transaction Server for OS/390 version 1.3 system) must be given access to the COVP, COVU, and COVE transactions. **Security access for the administrator** The userid that starts the Web User Interface (terminal user of COVC or PLTPIUSR, if started automatically via PLTPI) must have access to the COVC and COVG transactions. If CICS surrogate user security checking is active in the Web User Interface server region, the userid that started the Web User Interface (terminal user of COVC or | | | | | | | | | | | | | | | | | | | | | | | | | | | | | | | | | | | | | | | | | | | | |

The Web User Interface server import data set. For more information see

**EYUCOVI**

<span id="page-380-0"></span>| |

<span id="page-381-0"></span>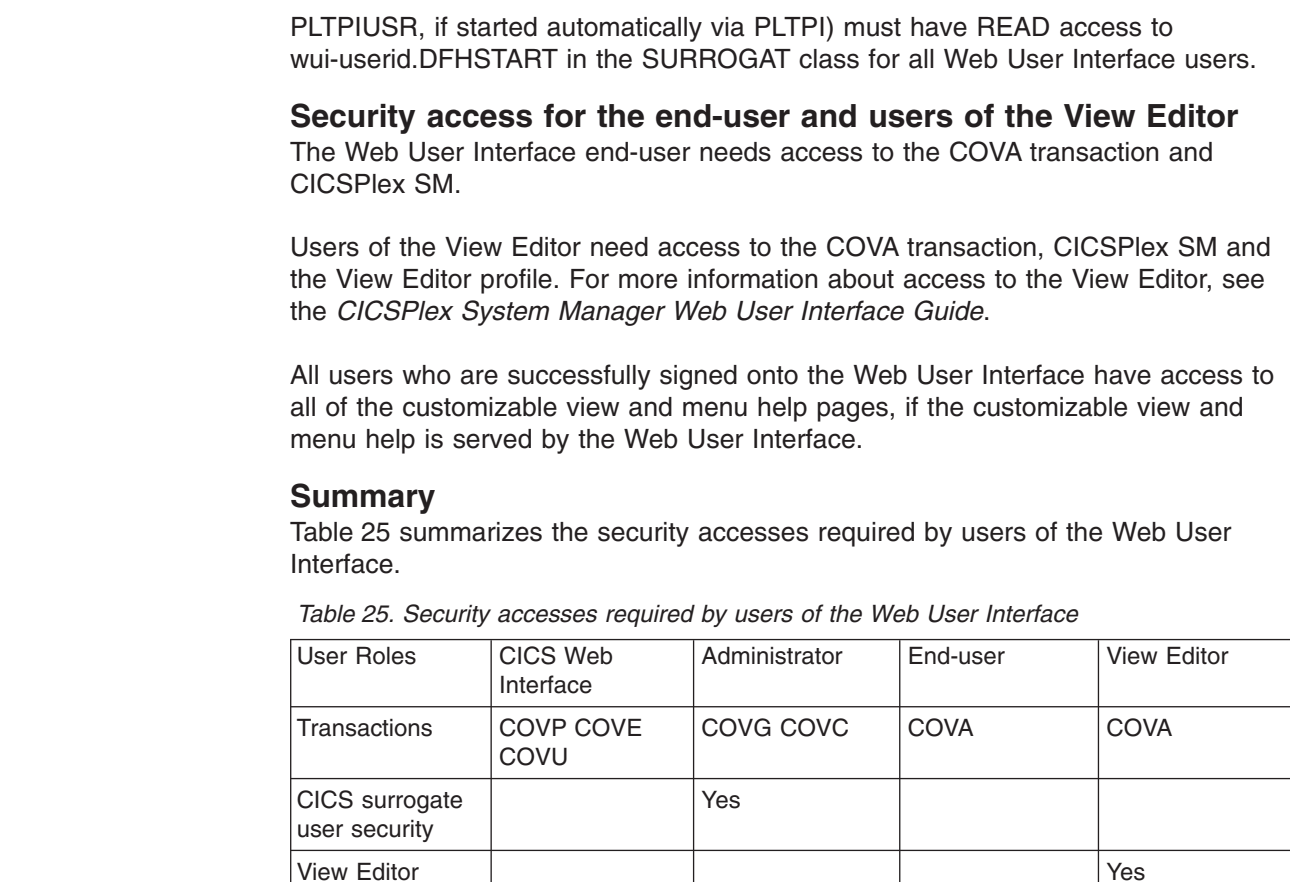

# **Secure Sockets Layer support**

| |

| | |

| | |

> | | |

| | | | | | |<br>|<br>|

| |<br>|<br>|

| | | | | | |

| | | | | | | |

| | |

|

profile

CICSPlex SM and CICS security

If you are using a CICS Transaction Server for OS/390 version 1.3 or later system, you can provide secure connections by using the Secure Sockets Layer (SSL) support to provide encryption on the connection. For information about SSL support, see the *CICS Internet Guide*. Also, see ["Specify the Web User Interface server](#page-370-0) [initialization parameters" on page 347](#page-370-0) for information about the TCPIPSSL and TCPIPSSLCERT, Web User Interface server initialization parameters, that you need to specify for SSL support.

As appropriate for individual users

As appropriate for individual users

**Note:** Web User Interface SSL support uses server authentication only. User authentication is by the external security manager (ESM) user ID and password.

#### **Authorizing access to MVS data sets**

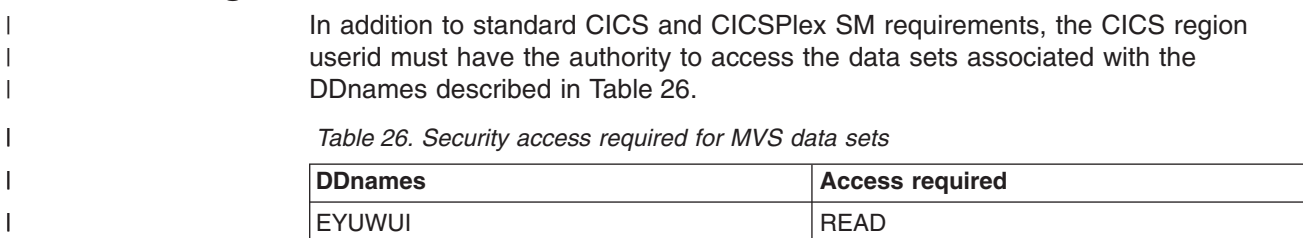

*Table 26. Security access required for MVS data sets (continued)*

| <b>IDFHHTML</b>             | <b>READ</b>   |
|-----------------------------|---------------|
| <b>EYUCOVI</b> (and clones) | <b>READ</b>   |
| <b>EYUWREP</b>              | <b>UPDATE</b> |
| <b>EYULOG</b>               | <b>UPDATE</b> |
| EYUCOVE (and clones)        | <b>UPDATE</b> |

## **Additional tasks**

<span id="page-382-0"></span>|

 $\overline{1}$ ı ı ı I

|||||

| | | |

| | | | | | | |

> | |

> | | | |

> | | | | | | |

> | | | | | | | | | |

> T

After you have set up the Web User Interface you need to:

#### **Submit start-up JCL** |

You should submit the start-up JCL for the Web User Interface server to start it for the first time. To confirm that the Web User Interface server has started successfully, you should ensure that the following messages are displayed on the job log: 08.52.33 JOB03331 +EYUVS0001I IYCQCTA5 CICSPlex SM Web User Interface initialization started. 08.52.37 JOB03331 +EYUVS0002I IYCQCTA5 CICSPlex SM Web User Interface

If you chose not to start the Web User Interface server during PLTPI processing, you can start it using the COVC transaction Start command.

initialization complete.

## **Check browser connection**

You should check the connection between the Web User Interface and the web browser by typing in the following URL: http://*hostname:port*/CICSPlexSM

where *hostname* is the name specified on the TCPIPHOSTNAME Web User Interface server initialization parameter and *port* is the value specified on the TCPIPPORT Web User Interface server initialization parameter. For information about the Web User Interface server initialization parameters see ["Specify the Web](#page-370-0) [User Interface server initialization parameters" on page 347.](#page-370-0) You should be presented with the Web User Interface server Welcome panel containing a Begin Signon button.

## **Obtain view and menu definitions**

Once the Web User Interface has been started, you should obtain some view and menu definitions. You can do this by either:

- Logging onto the CICS terminal and running the COVC transaction. The Import option of the COVC transaction enables you to import the starter set views and menus. The starter set views and menus are provided in CICSTS31.CPSM.SEYUVIEW. For information about the COVC transaction, see the *CICSPlex System Manager Web User Interface Guide*.
- v Using the View Editor. For information about the View Editor see the *CICSPlex System Manager Web User Interface Guide*.

#### **Shutdown the Web User Interface server** |

|

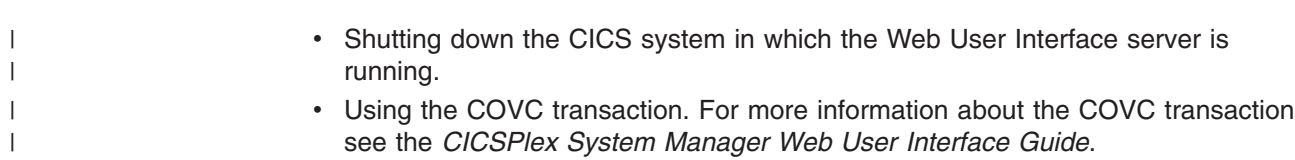

# **Chapter 47. Configuring the Starter Set**

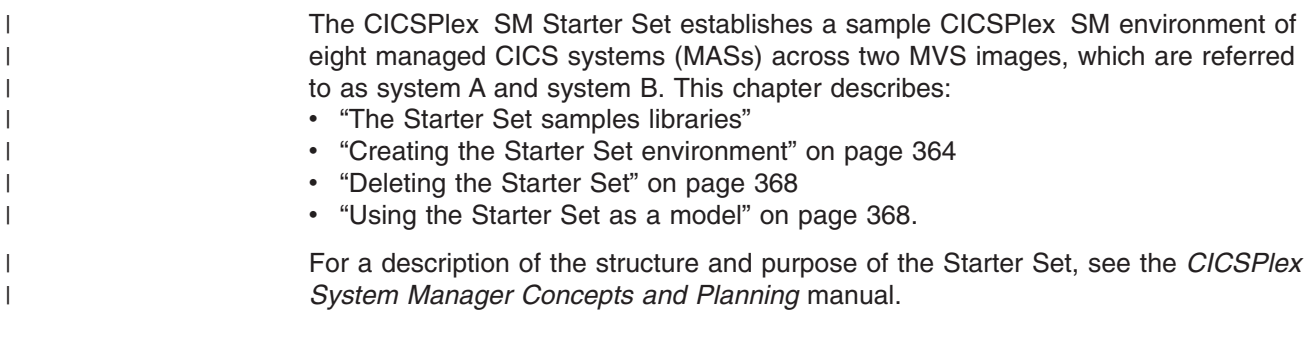

## **The Starter Set samples libraries**

<span id="page-384-0"></span>|

The Starter Set is in two samples libraries that are installed automatically when CICSPlex SM itself is installed. The libraries are:

- CICSTS31.CPSM.SEYUJCL, which contains sample JCL for creating, starting, and deleting the Starter Set components
- CICSTS31.CPSM.SEYUDEF, which contains definitions, such as CICS tables and VTAM definitions, required by the Starter Set

The contents of the data sets CICSTS31.CPSM.SEYUJCL and CICSTS31.CPSM.SEYUDEF are described in the remainder of this section.

## **JCL in CICSTS31.CPSM.SEYUJCL for creating the Starter Set**

Table 27, and Table 28 identify the JCL supplied in CICSTS31.CPSM.SEYUJCL for creating the Starter Set.

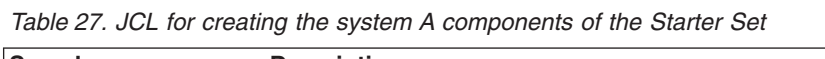

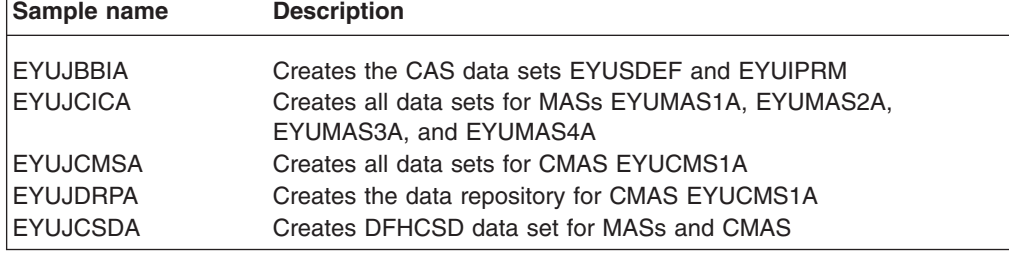

*Table 28. JCL for creating the system B components of the Starter Set*

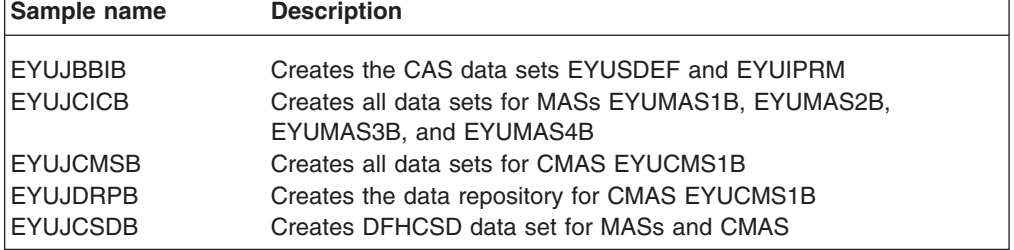

To create those components of the Starter Set belonging to CICSplex EYUPLX01 only, you must run both the system A JCL and the system B JCL.

To create those components of the Starter Set belonging to CICSplex EYUPLX02 only, you must run the system B JCL.

## **JCL in CICSTS31.CPSM.SEYUJCL for running the Starter Set**

<span id="page-385-0"></span>| |

> Table 29 and Table 30list and describe the JCL supplied in CICSTS31.CPSM.SEYUJCL for running the Starter Set.

*Table 29. JCL for running the system A components of the Starter Set*

| Sample name     | <b>Description</b>                    |
|-----------------|---------------------------------------|
| EYUJCS1A        | Starts CAS EYUCAS1A                   |
| <b>EYUJCSSA</b> | Starts CAS EYUCAS1A as a started task |
| I EYUJCM1A      | Starts CMAS EYUCMS1A                  |
| EYUJMS1A        | Starts MAS EYUMAS1A                   |
| EYUJMS2A        | Starts MAS EYUMAS2A                   |
| EYUJMS3A        | Starts MAS EYUMAS3A                   |
| EYUJMS4A        | Starts MAS EYUMAS4A                   |

*Table 30. JCL for running the system B components of the Starter Set*

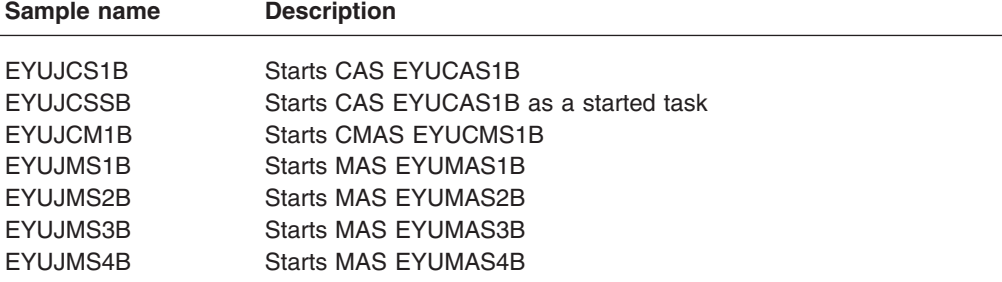

To run those components belonging to CICSplex EYUPLX01 only, you use both the system A JCL and the system B JCL.

To run those components belonging to CICSplex EYUPLX02 only, you use only the system B JCL.

# **Definitions in CICSTS31.CPSM.SEYUDEF for the Starter Set environment**

Table 31 and [Table 32 on page 363](#page-386-0) identify the supplied Starter Set definitions that are required on system A and system B.

*Table 31. Starter Set definitions in CICSTS31.CPSM.SEYUDEF for system A*

| Sample name     | <b>Description</b>                                                                        |
|-----------------|-------------------------------------------------------------------------------------------|
| <b>EYUDVTMA</b> | VTAM definitions                                                                          |
| <b>EYUDCSDX</b> | CICS TS for OS/390 1.3 DFHCSDUP definitions for Starter Set                               |
| <b>EYUDCSDZ</b> | CICS Transaction Server for z/OS 2.2, 2.3 and 3.1 DFHCSDUP<br>definitions for Starter Set |
| <b>EYUDCDMA</b> | <b>CDRM</b> definitions                                                                   |
| <b>EYUDCDSA</b> | <b>CDRSC</b> definitions                                                                  |
| <b>EYUMDTAB</b> | Modetable for CAS EYUCAS1A                                                                |
| <b>EYUTPLTC</b> | DFHPLT for CMAS EYUCMS1A                                                                  |
| <b>EYUTPLTL</b> | DFHPLT for local MASs                                                                     |
| <b>EYUTSRTS</b> | DFHSRT for CMAS EYUCMS1A and for MASs                                                     |

<span id="page-386-0"></span>*Table 31. Starter Set definitions in CICSTS31.CPSM.SEYUDEF for system A (continued)*

| Sample name | <b>Description</b>               |  |
|-------------|----------------------------------|--|
| EYU@ISPF    | ISPF logon procedure             |  |
| IEYU@PRIM   | <b>ISPF</b> primary option panel |  |

*Table 32. Starter Set definitions in CICSTS31.CPSM.SEYUDEF for system B*

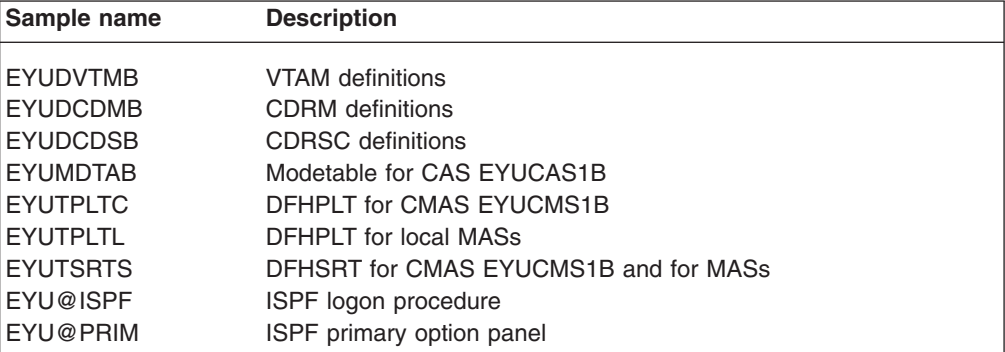

CICSplex EYUPLX01 uses both the system A and the system B definitions.

CICSplex EYUPLX02 uses the system B definitions.

## **The Starter Set naming convention**

|

The CICSPlex SM components of the Starter Set are named according to the following convention:

*Table 33. Starter Set naming convention: CICSPlex SM resources*

| <b>CICSPIex SM resource</b>      | <b>Convention</b> |
|----------------------------------|-------------------|
| Coordinating address space (CAS) | <b>EYUCASxx</b>   |
| CICS system group                | <b>EYUCSGxx</b>   |
| <b>CICSplex</b>                  | <b>EYUPLXxx</b>   |
| CICSPlex SM address space (CMAS) | <b>EYUCMSxx</b>   |
| Managed address space (MAS)      | <b>EYUMASxx</b>   |
| Monitor definition               | <b>EYUMODxx</b>   |
| Monitor group                    | <b>EYUMOGxx</b>   |
| Monitor specification            | <b>EYUMOSxx</b>   |
| Workload definition              | <b>EYUWLDxx</b>   |
| Workload group                   | <b>EYUWLGxx</b>   |
| Workload specification           | <b>EYUWLSxx</b>   |
| Transaction group                | <b>EYUTRGxx</b>   |
| Analysis definition              | <b>EYURTDxx</b>   |
| Evaluation definition            | <b>EYURTExx</b>   |
| Analysis group                   | <b>EYURTGxx</b>   |
| Analysis specification           | <b>EYURTSxx</b>   |
| Analysis point specification     | <b>EYURAPxx</b>   |
| Action definition                | <b>EYURTAxx</b>   |

<span id="page-387-0"></span>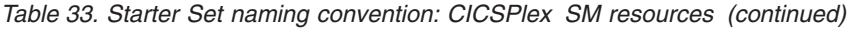

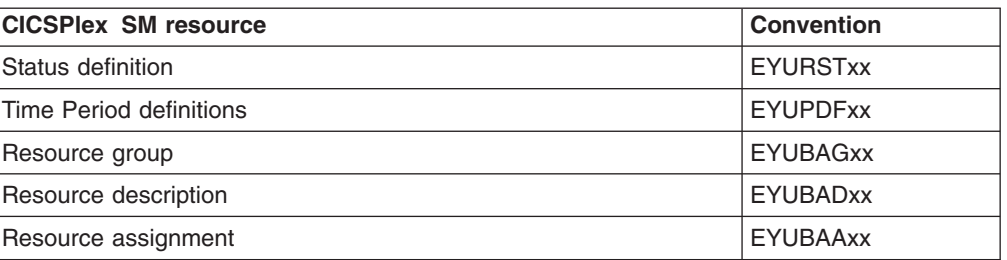

CICS resource definitions used by the Starter Set are named according to the following convention:

*Table 34. Starter Set naming convention: CICS resources*

| <b>CICS resource definition type</b> | <b>Convention</b> |
|--------------------------------------|-------------------|
| Connections                          | <b>XXXX</b>       |
| Files                                | <b>EYUFILxx</b>   |
| Journals                             | <b>EYUJNLxx</b>   |
| Modenames                            | <b>EYUMDNxx</b>   |
| Programs                             | <b>EYUPRGxx</b>   |
| <b>Terminals</b>                     | Exxx              |
| Transactions                         | <b>ETxx</b>       |
| Transient data queues                | <b>EQxx</b>       |

## **Creating the Starter Set environment**

To configure the Starter Set on any MVS image, you must have access on that MVS image to:

- The Starter Set data sets CICSTS31.CPSM.SEYUDEF and CICSTS31.CPSM.SEYUJCL
- CICS load libraries
- CICS table-assembly JCL
- SYS1.PARMLIB and SYS1.VTAMLST (or be able to add definitions to SYS1.PARMLIB and SYS1.VTAMLST)
- The MVS console log via TSO SDSF.

## **Selecting the Starter Set configuration**

The complete Starter Set is installed across two MVS images and comprises two CICSplexes, EYUPLX01 and EYUPLX02. You can install the complete Starter Set, or you can install a specific subset of it. That is, you can install:

- The system A components only
- The system B components only
- EYUPLX01 only (which comprises the system A components and the system B components)
- EYUPLX02 only (which comprises the system B components).

When you have identified those parts of the Starter Set you want to install, locate the appropriate tables of JCL and definitions in this chapter. For example, to define and start the system A components only, you will:

|

- Run the JCL described in [Table 27 on page 361](#page-384-0)
- Run the JCL described in [Table 29 on page 362](#page-385-0)
- Use the definitions described in [Table 31 on page 362.](#page-385-0)

When you have identified the JCL and sample definitions you will be using, follow the procedure described in "Defining the Starter Set environment."

### <span id="page-388-0"></span>**Defining the Starter Set environment**

This section describes the tasks you must perform to incorporate the Starter Set in your MVS environment.

#### **Notes:**

|

- 1. If you have already run an IVP (as described in [Chapter 53, "CICSPlex SM](#page-430-0) [installation verification procedures," on page 407\)](#page-430-0) on the MVS image on which you are planning to configure the Starter Set, you will already have performed most of the steps described below. You do not need to repeat those steps, unless the Starter Set components created during the IVP have been deleted.
- 2. The Starter Set MAS JCL and the CSD update job do not support languages other than assembler. If you require support for other languages, please make appropriate changes to DFHRPL (for the MAS JCL) and to DFHCSDUP.

Carry out the following steps as appropriate:

1. Versions of CICS in CICS Transaction Server for OS/390 and CICS Transaction Server for z/OS use MVS log streams for their system logs and require appropriate MVS and CICS definitions to be in place. If you already have CICS TS levels of CICS installed, and if you use the default naming convention of userid.applid.DFHLOG and userid.applid.DFHSHUNT for the system log streams, you can proceed to the next step without taking any further action. However, you might want to review the coupling facility space implications of creating new CICS system logs.

If you do not use the default naming convention for your system logs, or you have never previously brought up a CICS Transaction Server level of CICS, you should seek assistance from your CICS and MVS system programmers to set up the logger definitions for the sets of system logs that you require. For a full description of how to create the required MVS and CICS definitions for MVS log streams, see [Chapter 24, "Defining the logger environment for CICS](#page-166-0) [journaling," on page 143](#page-166-0) and the *CICS System Definition Guide*.

Whichever naming convention you adopt, do not define the CICS system log as type DUMMY, as this would compromise data integrity on the CICSPlex SM data repository.

2. Run the EYUISTRT job to tailor the Starter Set JCL for your environment. EYUISTRT runs the EYUINST EXEC to tailor the Starter Set members. For more information about using EYUISTRT, see [Chapter 49, "Using the](#page-396-0) [EYUINST EXEC to tailor skeleton jobs," on page 373.](#page-396-0) Table 35 identifies those EYUINST EXEC parameters that are applicable to the Starter Set.

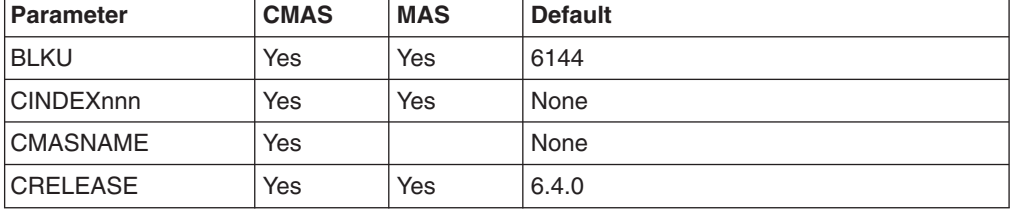

*Table 35. EYUINST EXEC parameters required for the Starter Set*

| <b>Parameter</b>                                                                       | <b>CMAS</b> | <b>MAS</b> | <b>Default</b>      |
|----------------------------------------------------------------------------------------|-------------|------------|---------------------|
| <b>DSINFO</b>                                                                          | Yes         | Yes        | index dsvlsr dsunit |
| <b>ENVIRONMENT</b>                                                                     | Yes         | Yes        | None                |
| <b>INDEX</b>                                                                           | Yes         | Yes        | CICSTS31.CPSM       |
| <b>JOB</b>                                                                             | Yes         | Yes        | //XXXXXXXX JOB      |
| <b>LIB</b>                                                                             | Yes         | Yes        | index.XEYUINST      |
| <b>PREFIX</b>                                                                          | Yes         | Yes        | EYU                 |
| <b>SCEESAMP</b>                                                                        | Yes         |            | SYS1.SCEESAMP       |
| <b>SCOPE</b>                                                                           | Yes         | Yes        | <b>POST</b>         |
| <b>Note:</b> The SCOPE value must be set to STARTER.                                   |             |            |                     |
| <b>SELECT</b>                                                                          | Yes         |            | None                |
| TEMPLIB                                                                                | Yes         | Yes        | index.SEYUJCL       |
| Note: For more information about TEMPLIB, see "EYUINST EXEC parameters" on page<br>375 |             |            |                     |
| <b>WORKUNIT</b>                                                                        | <b>Yes</b>  | Yes        | <b>SYSDA</b>        |
| <b>WORKVOL</b>                                                                         | Yes         | Yes        | ٠                   |

<span id="page-389-0"></span>*Table 35. EYUINST EXEC parameters required for the Starter Set (continued)*

- 3. Add VTAM definitions for the CAS, CMAS, and MASs (as appropriate) to the VTAM table. For example, for the system A Starter Set components, the relevant VTAM definitions are in members EYUDVTMA, EYUDCDMA, and EYUDCDSA of CICSTS31.CPSM.SEYUDEF.
	- **Note:** If you use Advanced Communications Function (ACF) Network Control Programs (NCPs), you may need to create a mode table, using the sample entry shown in EYUMDTAB, in order to control the VTAM RUSIZE (request unit size) parameter.
- 4. Run the JCL EYUJBBIx to define the CAS data sets.
- 5. Run the JCL EYUJCMSx to define the CMAS data sets.
- 6. Run the JCL EYUJCICx to define the MAS data sets.
- 7. Run the JCL EYUJDRPx to define the CMAS data repository.
- 8. Run the JCL EYUJCSDx to define, initialize, and load the CSD.
- 9. Make any necessary site-specific changes to the CSD. For example, you might need to add TYPETERMs, TERMINALs, or AUTOINSTALL MODELs.
- 10. Assemble the sample CICS tables (EYUTxxxx) into a load library.
- 11. Update ISPF to reflect the addition of CICSPlex SM. A sample of the changes required is in EYU@ISPF and EYU@PRIM in CICSTS31.CPSM.SEYUDEF.

## **Starting the Starter Set components**

Before you can use the Starter Set, you must:

- Start the CAS
- Start the CMAS
- Add definitions to the CMAS data repository
- Start the MASs.

These steps must be performed on system A or system B (or both).

 $\overline{1}$ || $\overline{1}$ 

### **Start EYUCAS1A or EYUCAS1B**

To start the CAS, you submit JCL EYUJCSx or EYUJCSSx (to start the CAS as a started task). For example, to start EYUCAS1B as a started task, you use JCL EYUJCSS2.

### **Start EYUCMS1A or EYUCMS1B**

Check the SIT parameters in JCL EYUJCM1A or EYUJCM1B (as appropriate), in particular the SVC numbers and the default user, to ensure that they are suitable for your environment. To start the CMAS, submit JCL EYUJCM1x. For example, to start CMAS EYUCMS1B, you submit JCL EYUJCM1B.

#### **Add definitions to the data repository**

You define CICSplex EYUPLX01 or EYUPLX02, or both, via the CICSPlex SM user interface. Then you use the batched repository update facility to load the remaining Starter Set definitions.

- **Note:** If you have run an IVP on the target MVS image (system A or system B), and have not deleted the IVP components from that image, you must run step [4](#page-389-0) and step [7](#page-389-0) in the section ["Defining the Starter Set environment" on](#page-388-0) [page 365](#page-388-0) before continuing with steps 1 through 4 below.
	- 1. On system A, define CICSplex EYUPLX01, specifying EYUCMS1A as the maintenance point CMAS. Also on system A, identify EYUCMS1B as a secondary CMAS for EYUPLX01 if you are planning to define the system B components of the Starter Set. For more information about defining CICSplexes, see the *CICSPlex System Manager Administration* manual. (Alternatively, you can follow the instructions in ["Starting up and verifying](#page-436-0) [CICSPlex SM components on system A" on page 413.\)](#page-436-0)
	- 2. If you are installing the system B components, define EYUPLX02 on system B; EYUCMS1B is the maintenance point CMAS.
	- 3. If you have defined both EYUCAS1A and EYUCAS1B, you must define a link from EYUCAS1A to EYUCAS1B, and from EYUCAS1B to EYUCAS1A. For information about defining CAS-to-CAS links, see the *CICSPlex System Manager Administration* manual. (Alternatively, you can follow the instructions in ["3: Checking CAS-to-CAS connections" on page](#page-456-0) [433.\)](#page-456-0)
	- 4. To add the Starter Set CICSPlex SM definitions to the data repository on system A or system B (or both), you run the batched repository update facility. Definitions to be added to the data repository on system A are in member EYUDDRPA of CICSTS31.CPSM.SEYUDEF, and those to be added to the data repository on system B are in member EYUDDRPB of CICSTS31.CPSM.SEYUDEF. For information about the batched repository update facility, see the *CICSPlex System Manager Administration* manual . (Alternatively, see the instructions for using the batched repository update facility during the IVPs in [Chapter 53,](#page-430-0) ["CICSPlex SM installation verification procedures," on page 407.\)](#page-430-0)

#### **Start the MASs**

To start the MASs, submit the JCL EYUJMSnx. For example, to start MAS EYUMNS2B, submit the JCL EYUJMS2B. JCL for starting the MASs is identified in [Table 29 on page 362](#page-385-0) and [Table 30 on page 362.](#page-385-0) The CICSPlex SM Starter Set is now ready to use.

#### **If errors occur while defining or using the Starter Set**

If errors occur while you are setting up the Starter Set or while you are using it, one or more error messages might be issued. Please refer to the the *CICSPlex System Manager Messages and Codes* manual for a detailed description of any CICSPlex SM error message.

#### <span id="page-391-0"></span>**Deleting the Starter Set**

CICSPlex SM provides sample JCL (in data set CICSTS31.CPSM.SEYUJCL) that you can run to delete the Starter Set components from one or more of the MVS images on which it is installed. Table 36, and Table 37 list the supplied deletion JCL and identify, for each sample, the components that it deletes. For example, if you want to delete the Starter Set components on system B only, you run the deletion samples EYUJBBDB, EYUJCIDB, EYUJDRDB, EYUJCDDB, and EYUJCMDB on system B. When you have deleted the Starter Set components, you must also remove the relevant VTAM definitions.

*Table 36. JCL in CICSTS31.CPSM.SEYUJCL for deleting the Starter Set from system A*

| Sample name     | <b>Description</b>                            |
|-----------------|-----------------------------------------------|
| I EYUJBBDA      | Deletes the CAS data sets EYUSDEF and EYUIPRM |
| <b>EYUJCIDA</b> | Deletes the MAS data sets                     |
| <b>EYUJDRDA</b> | Deletes the data repository                   |
| <b>EYUJCDDA</b> | Deletes the DFHCSD dataset                    |
| <b>EYUJCMDA</b> | Deletes the CMAS data sets                    |

*Table 37. JCL in CICSTS31.CPSM.SEYUJCL for deleting the Starter Set from system B*

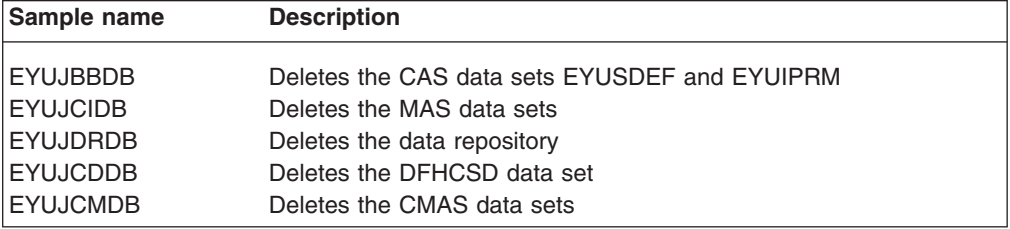

To delete those components belonging to CICSplex EYUPLX01, you must run both the system A deletion JCL and the system B deletion JCL.

To delete those components belonging to CICSplex EYUPLX02, you must run the system B deletion JCL.

#### **Using the Starter Set as a model**

| |

> The CICSPlex SM Starter Set is provided primarily as instructional material. However, you can copy many of the Starter Set definitions, and use them as a basis for your own configuration, as follows:

- 1. Examine the Starter Set definitions and identify candidates for inclusion in your own configuration.
- 2. In the CICSTS31.CPSM.SEYUDEF members EYUDDRPA and EYUDDRPB (as appropriate), locate the statements that the batched repository update facility uses to create the definitions you want to use.
- 3. Copy those statements into your own PDS member and provide a valid CONTEXT statement.

4. Load those definitions into your own data repository by running the batched repository update facility and specifying the maintenance point CMAS as the context.

For more information about the batched repository update facility, see the *CICSPlex System Manager Administration* manual.

# **Chapter 48. Applying service to CICSPlex SM**

This section contains information about the service material for CICSPlex SM that is distributed as corrective or preventive service. Both types of changes are called system modifications (SYSMODs). SYSMODs are processed using SMP/E control statements.

For background information on SMP/E operations, see the *System Modification Program Extended: General Information* book. For more detailed information, see the *System Modification Program Extended: Reference* book. For information about how to apply corrective service using SMP/E, see the *System Modification Program Extended: User's Guide*.

## **CICS Transaction Server for z/OS-supplied SMP/E procedure**

For all CICS/ESA and CICS Transaction Server systems, the procedure for applying service is called DFHSMPE. This procedure is customized by the DFHISTAR job stored in the CICSTS31.CICS.XDFHINST library.

For full details about applying service to the CICSPlex SM component of CICS TS, see [Chapter 26, "Applying service to CICS Transaction Server for z/OS," on page](#page-202-0) [179.](#page-202-0)

## **Applying PTFs to CICSPlexes running CICS Transaction Server for z/OS, Version 3 Release 1 and later**

Only use the procedure described below if all CMASs in your CICSPlex are running CICS Transaction Server for z/OS, Version 3 Release 1 or a later release of CICSPlex SM. If any CMAS in your CICSPlex is running CICS TS or an earlier release of CICSPlex SM, please consult the documentation that comes with the PTF for advice on how to proceed.

Some PTFs modify CICSPlex SM resource tables. The documentation will tell you if this is the case. Use the procedure described below if the PTF modifies a CICSPlex SM resource table:

- First apply the PTF to the maintenance point for the CICSPlex.
- If the PTF modifies a repository record, upgrade the repository at the maintenance point before restarting the maintenance point CMAS.
- After the maintenance point CMAS has been restarted, apply the PTF to any local MASs connected to the maintenance point CMAS. You can restart these local MASs one at a time. There is no need to restart them all together.
- After the maintenance point CMAS has been restarted, apply the PTF to any other CMASs in the CICSPlex. You can do this at the same time as the MASs connected to the maintenance point are being updated. You can update the non-maintenance point CMASs one at a time and there is no need to restart them all together.
- If the PTF modifies a repository record, upgrade the repository for the non-maintenance point CMAS before restarting it.
- Once a non-maintenance point CMAS has been restarted, you can apply the PTF to any local MASs connected to that CMAS and restart them. You can restart these local MASs one at a time. There is no need to restart them all together.

In other words, update the maintenance point CMAS first, then the other CMASs, and only update an LMAS after its owning CMAS has been updated.

A PTF might contain additional documentation, giving further instructions specific to that PTF.
# **Chapter 49. Using the EYUINST EXEC to tailor skeleton jobs**

This section describes how you can use the sample JCL members to execute the EYUINST EXEC that customizes skeleton jobs provided by CICSPlex SM.

The following sample members are provided to execute the EYUINST EXEC:

- Member EYUISTRT, in the library CICSTS31.CPSM.SEYUJCL, is provided to customize the Starter Set jobs.
- Member EYUISTAR, in the library CICSTS31.CPSM.SEYUINST, is provided to customize the post-installation jobs.

For a description of the Starter Set jobs, see [Chapter 47, "Configuring the Starter](#page-384-0) [Set," on page 361.](#page-384-0)

You can edit and run the sample JCL members multiple times. For example, the EYUISTAR job can be used to select and edit skeleton member EYUDEFDS to create a unique data repository for each CMAS. In addition, you can subsequently change the skeleton jobs when, for example, you have to apply service to any of those jobs. This allows you to tailor the skeleton jobs to your environment after you have loaded the CICSPlex SM software into the SMP/E-supported CICSPlex SM libraries.

The following sections provide information about:

- "Sample JCL editing considerations"
- ["EYUINST EXEC parameters" on page 375](#page-398-0)
- ["Sample JCL execution considerations" on page 382.](#page-405-0)

# **Sample JCL editing considerations**

To tailor the sample EYUISTAR or EYUISTRT members, you can either directly modify the contents of the member in the SMP/E target library or copy the member (to preserve the CICSPlex SM-supplied values) and then change the copy.

When you edit the EYUISTAR member, do the following:

- Set the SCOPE parameter to indicate that post-installation jobs are to be generated.
- Set the TEMPLIB parameter to identify the installation library CICSTS31.CPSM.SEYUINST, which contains the skeleton jobs.
- In the SYSPROC DD statement, identify the library that contains the EYUINST EXEC. To ensure that you are using the most current version of these jobs, identify the library as CICSTS31.CPSM.SEYUINST.

When you edit the EYUISTRT member, do the following:

- Set the TEMPLIB parameter to identify the Starter Set library CICSTS31.CPSM.SEYUJCL, which contains the skeleton jobs.
- In the SYSPROC DD statement, identify the library which contains the EYUINST EXEC. To ensure that you are using the most current version of these jobs, identify the library as CICSTS31.CPSM.SEYUINST.

If the sample JCL members are serviced, you must perform one of the following actions:

• To preserve your current installation parameters, add the service changes to the previously edited sample JCL member.

• Respecify your current installation parameters in the serviced sample JCL members in the SMP/E target library. These members are EYUISTAR in the library CICSTS31.CPSM.SEYUINST and EYUISTRT in the library CICSTS31.CPSM.SEYUJCL.

The CICSPlex SM installation libraries are identified in Table 38.

When a parameter has a default value, as indicated in [Table 39 on page 375,](#page-398-0) you can use the default value by:

- Omitting the parameter.
- Omitting the last value with a parameter supporting multiple values.
- Using a period in place of a value, where either of the following: UTILITIES . LKED .

```
UTILITIES . LKED
```
is the same as specifying:

UTILITIES ASMA90 LKED GIMSMP

If your disk space is managed by the storage management subsystem (SMS) component of MVS/DFP, the unit and volume parameters may be omitted from the generated JCL by specifying the value SMS for any of the UNIT or VOLUME operands of the EYUINST EXEC parameters. For example, to omit UNIT and VOLUME values from the JCL generated by EYUINST EXEC parameters which obtain their default value from the DEFVOL parameter, specify:

DEFVOL SMS SMS

For the other parameters that have unit and volume specifications and that are to obtain the default from DEFVOL, use a period (which represents the default to SMS).

*Table 38. Installation libraries for CICSPlex SM*

| Library         | <b>Function</b>                                                                                                    |
|-----------------|----------------------------------------------------------------------------------------------------|
| <b>SEYUINST</b> | The SMP/E-supported target installation library. After you have installed the<br>CICSPIex SM software into this and other SMP/E-supported libraries<br>(named SEYUxxxx and AEYUxxxx), this library stores the skeleton jobs you<br>should use on any later runs of the EYUISTAR job. |
| <b>XEYUINST</b> | To store the tailored, executable, copies of the skeleton jobs that are to be<br>run.                                                                                                    |
| <b>AEYUINST</b> | The SMP/E-supported distribution installation library.                                                                                                    |
| <b>AEYUJCL</b>  | The SMP/E-supported distribution library that contains the Starter Set JCL<br>members.                                                                                                    |
| <b>SEYUJCL</b>  | The SMP/E-supported target library that contains EYUISTRT and the other<br>Starter Set members.                                                                                                    |
|                 | <b>Note:</b> The name of the XEYUINST library and the high-level index for the other                                                                                                    |
|                 | CICSPLAY SM libraries are determined by the EVI UNST EXEC parameters used in the                                                                                                    |

Plex SM libraries are determined by the EYUINST EXEC parameters used in the EYUISTAR and EYUISTRT jobs. These parameters are described in ["EYUINST EXEC](#page-398-0) [parameters" on page 375.](#page-398-0)

# <span id="page-398-0"></span>**EYUINST EXEC parameters**

Table 39 identifies all of the EYUINST EXEC parameters (supplied in the EYUISTAR and EYUISTRT members) and, when appropriate, their default values. The term None indicates that the parameter has no default. Lowercase characters indicate the source of the default value. Except as noted with the following parameter descriptions, you may specify your own values for any of these parameters.

The headings POST and STARTER, which also represent values you can specify with the SCOPE parameter, indicate the type of skeleton jobs you can tailor and generate, where:

- POST identifies parameters used to generate customized post-installation jobs.
- STARTER identifies parameters used to generate customized Starter Set jobs.

The subheadings of CMAS and MAS indicate the environment to which the parameter applies.

| <b>Parameter</b>   | <b>POST</b>              |            | <b>STARTER</b>           |                          | <b>Default value</b>           |  |
|--------------------|--------------------------|------------|--------------------------|--------------------------|--------------------------------|--|
|                    | <b>CMAS</b>              | <b>MAS</b> | <b>CMAS</b>              | <b>MAS</b>               |                                |  |
| <b>BLKU</b>        | --                       | $-$        | Yes                      | Yes                      | 6144                           |  |
| <b>CINDEXnnn</b>   | Yes                      | --         | Yes                      | Yes                      | None                           |  |
| <b>CMASNAME</b>    | Yes                      | --         | Yes                      | $\overline{\phantom{a}}$ | None                           |  |
| <b>CRELEASE</b>    | Yes                      | --         | Yes                      | Yes                      | 6.4.0                          |  |
| <b>DEFVOL</b>      | <b>Yes</b>               | --         | $\overline{\phantom{a}}$ | $\overline{\phantom{a}}$ | CPS310 3390                    |  |
| <b>DSINFO</b>      | <b>Yes</b>               | --         | <b>Yes</b>               | Yes                      | index defvol                   |  |
| <b>ENVIRONMENT</b> | Yes                      | Yes        | Yes                      | Yes                      | None                           |  |
| <b>EYUIPRM</b>     | <b>Yes</b>               | --         |                          | --                       | index.EYUIPRM NEW              |  |
| <b>EYUSDEF</b>     | Yes                      | --         |                          | --                       | index.EYUSDEF NEW              |  |
| <b>GZONECSI</b>    | Yes                      | Yes        | --                       | $\overline{\phantom{a}}$ | CICSTS31.GZONE NEW CPS310 3390 |  |
| <b>INDEX</b>       | Yes                      | Yes        | Yes                      | Yes                      | CICSTS31.CPSM                  |  |
| <b>JOB</b>         | <b>Yes</b>               | Yes        | Yes                      | Yes                      | //XXXXXXXX JOB                 |  |
| LIB.               | Yes                      | Yes        | Yes                      | Yes                      | index.XEYUINST                 |  |
| <b>OLDDREP</b>     | Yes                      | --         | --                       | --                       | None                           |  |
| <b>PREFIX</b>      | <b>Yes</b>               | Yes        | Yes                      | Yes                      | EYU                            |  |
| <b>SCEESAMP</b>    | $\overline{\phantom{a}}$ | --         | Yes                      | $\overline{\phantom{a}}$ | SYS1.SCEESAMP                  |  |
| <b>SCOPE</b>       | Yes                      | Yes        | Yes                      | Yes                      | <b>POST</b>                    |  |
| <b>SELECT</b>      | Yes                      | Yes        | Yes                      | Yes                      | None                           |  |
| <b>SMPWORK</b>     | Yes                      | Yes        |                          | --                       | <b>SYSDA</b>                   |  |
| <b>SYSIDNT</b>     | Yes                      | --         | --                       | $\overline{\phantom{a}}$ | None                           |  |
| <b>TEMPLIB</b>     | Yes                      | Yes        | Yes                      | Yes                      | index.SEYUINST                 |  |
| <b>TIMEZONE</b>    | Yes                      | ۰.         | --                       | --                       | None                           |  |
| <b>TZONE</b>       | Yes                      | Yes        |                          | --                       | <b>TZONE</b>                   |  |
| <b>UTILITIES</b>   | Yes                      | Yes        | --                       | $\overline{\phantom{m}}$ | <b>ASMA90 IEWL GIMSMP</b>      |  |
| # WORKUNIT         | Yes                      | Yes        | Yes                      | Yes                      | <b>SYSDA</b>                   |  |
| # WORKVOL          | Yes                      | Yes        | Yes                      | Yes                      | ۰                              |  |

*Table 39. EYUINST EXEC parameters, when they are used, and their default values*

The EYUINST EXEC parameters are:

## **BLKU blocksize**

Indicates the block size to be used when allocating data sets that have an UNDEFINED record length.

The default is 6144.

## **CINDEXnnn library\_prefix**

Where nnn represents a CICS Transaction Server for z/OS release

(Required.) The value of nnn must correspond to the release level specified for the CRELEASE parameter. That is:

- CINDEX620 library\_prefix specifies the high-level indexes assigned to the CICS TS for z/OS Release 2.2 libraries.
- CINDEX630 library\_prefix specifies the high-level indexes assigned to the CICS TS for z/OS Release 2.3 libraries.
- CINDEX640 library prefix specifies the high-level indexes assigned to the CICS TS for z/OS Release 3.1 libraries.

The index value must not exceed 26 characters in length, and the leading character must be alphabetic. If you specify more than one level of index, the names must be separated by a period (as in CINDEX CICS.TEST) The index is used for the following data sets:

cindex.SDFHAUTH

cindex.SDFHLOAD

One or more CINDEXnnn parameters must be specified as required by the CRELEASE parameter values.

No default is assumed.

## **CMASNAME name**

(Required when you specify CMAS with the ENVIRONMENT parameter.)

For POST, identifies a 1- to 8-character name that is to be assigned to a CMAS.

For STARTER, designates the Starter Set environment to be created so that the appropriate subset of members are selected from the library you identify via the TEMPLIB parameter.

The name of a CMAS must be unique within the CICSPlex SM environment. It should not be the same as the name of another CMAS, a CICSplex, a CICS system, or a CICS system group.

## **EYUCMS1A**

Indicates that all of the Starter Set jobs associated with System A are to be created.

## **EYUCMS1B**

Indicates that all of the Starter Set jobs associated with System B are to be created.

No default is assumed.

## **CRELEASE value1 value2 value3 value4 value5**

Identifies the CICS release level for each CICS region referenced by this run of EYUINST. From one to five values may be defined.

When SCOPE=STARTER, this identifies the CICS release level for each CICS region installed for one of the three MVS/ESA images associated with the Starter Set. When the SCOPE parameter is not equal to STARTER, only the first value is used. Valid values are 5.3.0, 6.2.0, 6.3.0 and 6.4.0..

The default is 6.4.0 for all five regions.

[Table 40 on page 377](#page-400-0) shows the Starter Set CICS region that is assigned the values entered for the CRELEASE parameter. The EYUINST EXEC must be run three times in order to edit the Starter Set members for the three MVS images. For example, when the EYUINST EXEC is run to edit

the Starter Set members for System B, the second value entered on the CRELEASE parameter determines the CICS release level assigned to the MAS1B CICS region.

|                  | CRELEASE Value for each CICS region |                    |       |       |       |       |
|------------------|-------------------------------------|--------------------|-------|-------|-------|-------|
| <b>MVS Image</b> | 6.4.0                               | 6.4.0              | 6.4.0 | 6.4.0 | 6.4.0 | 6.4.0 |
| System A         | CMS <sub>1</sub> A                  | MAS <sub>1</sub> A | MAS2A | MAS3A | MAS4A | MAS5A |
| System B         | CMS <sub>1</sub> B                  | MAS <sub>1</sub> B | MAS2B | MAS3B | MAS4B | MAS5B |

<span id="page-400-0"></span>*Table 40. Starter Set CICS regions assigned values by the CRELEASE parameter* **CRELEASE value for each CICS region**

## **DEFVOL volume disktype**

Defines the default disk on which the CICSPlex SM libraries are to reside if the appropriate parameter is not coded in the job used to run the EYUINST EXEC. For example, if you do not code the DISTVOL parameter, the CICSPlex SM distribution libraries will reside on the disk defined using the DEFVOL parameter.

## **volume**

Is the volume serial identifier (volser) of the volume.

Use a period to specify the volser allocated in the SYSPROC DD statement of the job used to run the EYUINST EXEC.

## **disktype**

Is the UNIT parameter of the volume.

Use a period to specify the UNIT parameter of the volume allocated in the SYSPROC DD statement.

If both DEFVOL parameters are defined as SMS, then other statements including VOLUME and DISK values specified with a period, default also to SMS.

The defaults are the volser and unit specified with the SYSPROC DD statement.

## **DSINFO dsindex volume disktype**

Defines details of the data sets to be created when you run either the post installation jobs or the Starter Set jobs.

## **dsindex**

Is a high-level index that is to be assigned to all CICSPlex SM data sets defined by either the post-installation jobs or Starter Set jobs.

You can specify a multilevel index, where the leading character is alphabetic, each level does not exceed eight characters in length, and the total length of the data set name does not exceed 17 characters. If you specify more than one level of index, the names must be separated by a period (for example, data.set.index).

Use a period to specify the high level index associated with the INDEX parameter.

## **volume**

Is the volser of the data sets to be created

Use a period to specify the volser associated with the DEFVOL parameter.

## **disktype**

Is the UNIT parameter for the volume.

Use a period to specify the UNIT parameter associated with both DEFVOL parameters.

The defaults are the high-level index specified with the INDEX parameter and the volser and unit specified with the DEFVOL parameter. If you are using SMS, and values other than the DFHVOL defaults, you must code SMS for each of these values.

## **ENVIRONMENT CMAS|MAS**

(Required.) Identifies the type of environment that is to be supported in the MVS image into which CICSPlex SM is installed.

- **CMAS** Indicates that the MVS image is to have one or more CMASs and MASs.
- **MAS** Indicates that the MVS image is to have only one or more MASs, and no CMASs.

No default is assumed.

#### **EYUIPRM dsname NEW|OLD**

Defines details of the CICSPlex SM cross-system definitions repository.

#### **dsname**

| |

Is the data set name of the parameter repository.

Use a period to specify dsinfo.EYUIPRM, where dsinfo is the index specified with the DSINFO parameter.

### **NEW|OLD**

Indicates whether an existing parameter repository is to be used. With NEW, any existing file with the specified name is deleted and a new parameter repository is allocated. With OLD, an existing parameter repository is used.

The default is NEW.

The defaults are index.EYUIPRM NEW.

#### **EYUSDEF dsname NEW|OLD**

Defines details of the CICSPlex SM screen repository.

#### **dsname**

Is the data set name of the screen repository.

Use a period to specify dsinfo.EYUSDEF, where dsinfo is the index specified with the DSINFO parameter.

#### **NEW|OLD**

Indicates whether an existing screen repository is to be used. With NEW, any existing file with the specified name is deleted and a new screen repository is allocated. With OLD, an existing screen repository is used.

The default is NEW.

The defaults are index.EYUSDEF NEW.

#### **GZONECSI cluster NEW|OLD volume disktype**

Specifies details of the global zone CSI. Ensure that the values specified correspond to the values used for GZONECSI for DFHISTAR.

**cluster**

Is the VSAM cluster name, minus the qualifier .CSI.

Use a period to specify index.GLOBAL, where index is the value associated with the INDEX parameter.

## **NEW|OLD**

Specifies whether an existing global zone CSI is to be used. With NEW, any existing global zone CSI with the specified cluster name is deleted and a new global zone CSI is allocated. With OLD, an existing global zone CSI is used.

Use a period to specify OLD.

#### **volume**

Is the volser identifier for the volume on which the global zone CSI is to be allocated.

Use a period to specify the volser associated with the SMPVOL parameter.

#### **disktype**

Is the UNIT parameter for the volume.

Use a period to specify the UNIT parameter associated with the SMPVOL parameter.

The disposition, volume, and unit values are ignored when the SCOPE is POST.

#### **INDEX library\_prefix**

Assigns a high-level index to the CICSPlex SM distribution, target and SMP/E libraries.

The index value must not exceed 26 characters in length, and the leading character must be alphabetic. If you specify more than one level of index, the names must be separated by a period (as in INDEX CICSTS31.CPSM.LEVEL2).

The default is the data set name, without the lowest level qualifier, specified with the SYSPROC DD statement in the EYUISTAR job.

#### **JOB accounting\_information**

Specifies the JOB statement and JES information that you want substituted into the jobs generated by the job used to run the EYUINST EXEC. To do this, edit the sample JOB statement in the job used to run the EYUINST EXEC to specify the appropriate information, as in:

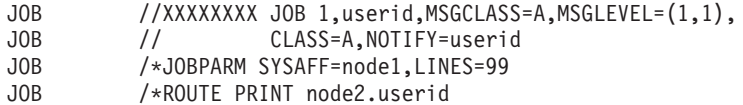

Normal JCL rules for coding JOB statements apply to the JOB parameter.

The default is //XXXXXXXX JOB.

The job name is ignored. The name is the input member name after it is altered by the PREFIX parameter.

#### **LIB library\_name**

Specifies the 1- to 44-character name of the library to which the customized members generated by the EYUISTAR program are to be added.

The default is the data set name specified with the SYSPROC DD statement in the job used to run the EYUINST EXEC, where the lowest level qualifier is replaced with XEYUINST, as in

CICSTS31.CPSM.XEYUINST. (If necessary, the job used to run the EYUINST EXEC creates the library specified on the LIB parameter.)

## **OLDDREP dsname**

Identifies an existing data repository that is being used by a previous release of CICSPlex SM. The records in the existing data repository are migrated to a new data repository for CICS TS for z/OS, Version 3.1. The existing data repository is not modified.

#### **dsname**

Is the VSAM cluster name of the existing data repository.

The new CICS TS for z/OS, Version 3.1 data repository will have the name:

dsinfo.EYUDREP.cmasname

where:

**dsinfo** Is the index specified with the DSINFO parameter.

## **cmasname**

Is the name specified with the CMASNAME parameter.

Use a period to have an empty data repository created for CICS TS for z/OS, Version 3.1.

## **PREFIX prefix**

Defines the 1- to 7-character prefix that is to be added to the jobs generated by the job used to run the EYUINST EXEC. This prefix overwrites up to seven characters of the job name. For example, PREFIX XYZ changes the name of the job EYUDEFDS to XYZDEFDS.

The default is EYU.

## **SCEESAMP data set name**

Specifies the name of the Language Environment library that contains the CEECCSD and CEECCSDX members. The default is SYS1.SCEESAMP.

#### **SCOPE POST|STARTER**

Indicates which group of jobs you want to generate. Specify:

**POST** Generates only the post-installation jobs.

#### **STARTER**

Generates only the Starter Set jobs.

The SELECT parameter overrides the SCOPE parameter; that is, if you use both SCOPE and SELECT in the job used to run the EYUINST EXEC, only the job identified by SELECT is generated.

The default is for EYUISTAR is POST.

### **SELECT jobname1 [newname1]**

Identifies the member containing the post-installation or Starter Set job you want to generate. To generate multiple jobs, specify a separate SELECT parameter for each.

#### **jobname**

Is the name of the member containing the job to be generated.

#### **newname**

Is a new 1- to 8-character name that is to be assigned to the member containing the job.

The SELECT parameter overrides the SCOPE parameter; that is, if you use both SCOPE and SELECT in the job used to run the EYUINST EXEC, only the job identified by SELECT is generated.

No default is assumed.

#### **SYSIDNT value**

(Required when you specify CMAS with the ENVIRONMENT parameter.) Specifies the 4-character system identifier used with the CICS TS for z/OS system initialization table (SIT) parameter SYSIDNT for the CMAS. This value is assigned to the data repository created by the EYUDEFDS post-installation job.

If you are setting up more than one CMAS, you must create a separate data repository for each CMAS.

No default is assumed.

## **TEMPLIB library\_name**

Identifies the 1- to 44-character name of the library containing the input members to be edited, when SCOPE is set to:

- POST this is the name of the library from which the post-installation skeleton jobs can be obtained. You should specify CICSTS31.CPSM.SEYUINST.
- STARTER this is the name of the library from which the Starter Set skeleton jobs can be obtained. You should specify CICSTS31.CPSM.SEYUJCL.

Using the suggested SMP/E target data sets of CICSTS31.CPSM.SEYUINST or CICSTS31.CPSM.SEYUJCL ensure that subsequent runs of the job used to run the EYUINST EXEC will use the updated version of the input members after maintenance is applied.

The default is the data set name specified with the SYSPROC DD statement in the job used to run the EYUINST EXEC.

#### **TIMEZONE code**

Required when you specify CMAS with the ENVIRONMENT parameter.

Specifies the time zone assigned to the data repository initialized by post-installation job EYUDEFDS for use by the CMAS named using the CMASNAME parameter.

For additional information about how CICSPlex SM uses the time zone codes, see the *CICSPlex System Manager Administration* manual.

## **TZONE zonename**

Specifies the name of the target zone to be used by SMP/E. This name must be unique to the target zone. It must not be longer than seven characters and the leading character must be alphabetic.

Use the same name as that specified for TZONE for DFHISTAR.

The default is TZONE.

## **UTILITIES asmprog lkedprog smpeprog**

Specifies the names of the utility programs to be used when installing CICSPlex SM and programs that it uses.

#### **asmprog**

Is the program name of the assembler.

Use a period to specify ASMA90.

## **lkedprog**

Is the program name of the linkage editor.

Use a period to specify IEWL.

#### **smpeprog**

Is the program name of the SMP/E program.

Use a period to specify GIMSMP.

The defaults are ASMA90 IEWL GIMSMP.

## **WORKUNIT**

#

<span id="page-405-0"></span>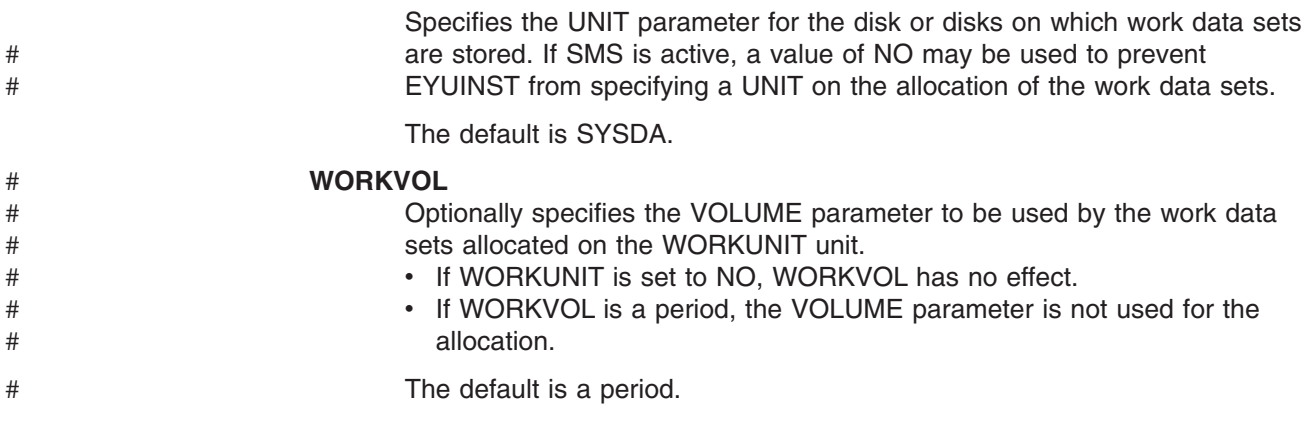

# **Sample JCL execution considerations**

After you have edited the EYUISTAR or EYUISTRT job, submit the job.

The job log produced by the EYUINST EXEC lists the parameter values used for the job.

Should the EYUINST EXEC end with a return code of 04, review the warning message to ensure that the job ran as you intended.

When the EYUINST EXEC ends with a return code of 08 or 12, the skeleton jobs are not tailored or copied. To resolve the cause of either of these errors, examine the output job log, correct the problem, and submit the EYUINST EXEC again.

The output from the EYUINST EXEC depends on the ENVIRONMENT and SCOPE you set, and consists of the customized jobs identified in [Table 20 on page 297.](#page-320-0) These jobs are added to the library used to run the EYUINST EXEC.

# <span id="page-406-0"></span>**Chapter 50. CICSPlex SM system parameters**

This chapter describes the system parameters that you can use to identify or alter CICSPlex SM attributes.

These parameters are specified by means of an extrapartition transient data queue. The transient data queue name is COPR. The parameters may be assigned to a DD \* file, sequential data set or a partitioned data set member. The DD name for the extrapartition transient data queue is EYUPARM.

The system parameters are coded as 80-byte records. Multiple system parameters may be specified on a single record as long as they are separated by commas and do not exceed a total of 71 characters in length. The format of the system parameters is:

keyword(v)

where:

## **keyword**

is the name of a CICSPlex SM system parameter.

**v** is an alphanumeric data value that may be specified with the system parameter.

Table 41 identifies the CICSPlex SM parameters used in the CMAS and MAS and indicates whether these parameters are required or optional.

For CMASs and CICS/ESA, CICS Transaction Server for OS/390, and CICS Transaction Server for z/OS MASs, members of the CICSTS31.CPSM.SEYUPARM library containing samples of these parameters are:

## **EYUCMS0P**

CMAS parameters

#### **EYULMS0P**

Local MAS parameters

**Note:** Before using these members to start a CMAS or MAS, remove the comments from the samples and supply the appropriate values.

*Table 41. CICSPlex SM parameters used in CMAS and MAS*

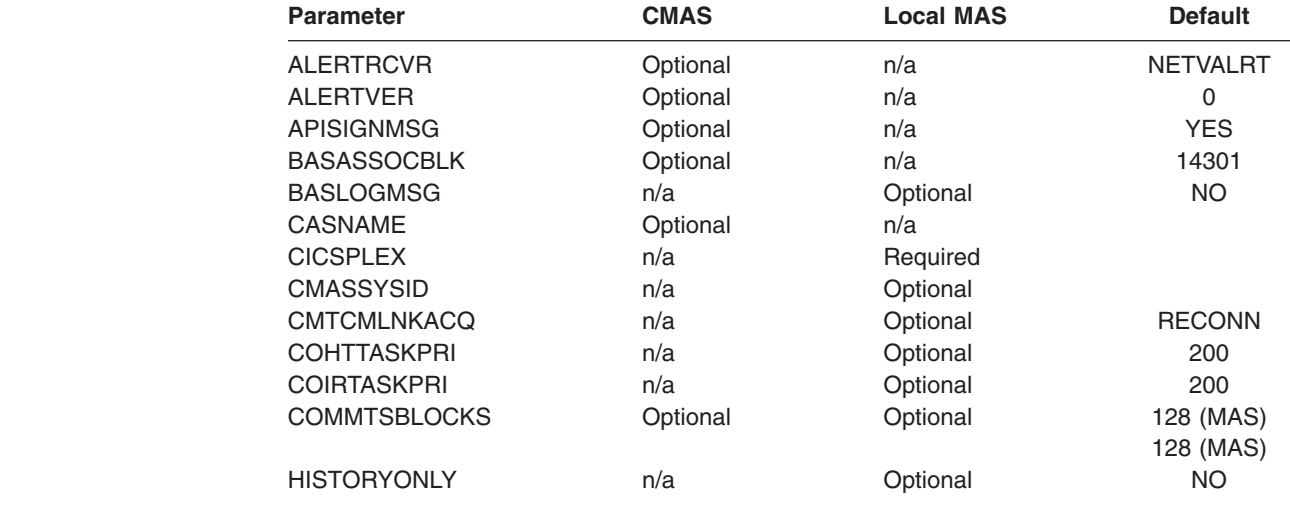

|

Ī I L I

||||

# | #

|| #

ı

I Ī I I I

|<br>|<br>|<br>|

| <b>Parameter</b>    | <b>CMAS</b> | <b>Local MAS</b> | <b>Default</b>           |
|---------------------|-------------|------------------|--------------------------|
| <b>HISTRECSMSG</b>  | n/a         | Optional         | 0                        |
| <b>HISTSECS</b>     | n/a         | Optional         | 30                       |
| <b>JRNLDEFCH</b>    | Optional    | n/a              | <b>NO</b>                |
| <b>JRNLOPACT</b>    | Optional    | n/a              | <b>NO</b>                |
| <b>JRNLRTAEV</b>    | Optional    | n/a              | <b>NO</b>                |
| <b>MASALRLRTCNT</b> | n/a         | Optional         | $\mathsf 0$              |
| <b>MASALRLRTPRI</b> | n/a         | Optional         | 255                      |
| <b>MASALRLRTTIM</b> | n/a         | Optional         | 10                       |
| <b>MASINITTIME</b>  | n/a         | Optional         | 10                       |
| <b>MASPLTWAIT</b>   | n/a         | Optional         | <b>NO</b>                |
| <b>MAXAUXCPSM</b>   | Optional    | n/a              | 50                       |
| MAXAUXTOTL          | Optional    | n/a              | 70                       |
| <b>MAXHISTRECS</b>  | n/a         | Optional         | 1                        |
| <b>MSGBUCKETS</b>   | n/a         | Optional         | 1024                     |
| <b>MSGCASE</b>      | Optional    | Optional         | <b>MIXED</b>             |
| <b>NAME</b>         | Optional    | Optional         |                          |
| <b>RESSTATUS</b>    | Optional    | n/a              | <b>NOTIFY</b>            |
| <b>SEC</b>          | Optional    | n/a              | <b>NO</b>                |
| <b>SECLOGMSG</b>    | Optional    | n/a              | <b>NO</b>                |
| <b>SECPRFX</b>      | n/a         | n/a              | <b>NO</b>                |
| <b>SECTIMEOUT</b>   | Optional    | n/a              | 30                       |
| <b>SPOOLCLASS</b>   | Optional    | Optional         | P                        |
| <b>STALLDBCTSK</b>  | n/a         | Optional         | $\overline{4}$           |
| <b>STALLDBCCNT</b>  | n/a         | Optional         | 4                        |
| STALLDB2TSK         | n/a         |                  | 4                        |
|                     | n/a         | Optional         |                          |
| STALLDB2CNT         |             | Optional         | 4                        |
| <b>STALLDLITSK</b>  | n/a         | Optional         | 4                        |
| <b>STALLDLICNT</b>  | n/a         | Optional         | $\overline{\mathbf{4}}$  |
| <b>STALLDSPTSK</b>  | n/a         | Optional         | $\overline{\mathbf{4}}$  |
| <b>STALLDSPCNT</b>  | n/a         | Optional         | $\overline{c}$           |
| <b>STALLENQTSK</b>  | n/a         | Optional         | $\overline{\mathbf{4}}$  |
| <b>STALLENQCNT</b>  | n/a         | Optional         | $\overline{\mathbf{4}}$  |
| <b>STALLFLETSK</b>  | n/a         | Optional         | 3                        |
| <b>STALLFLECNT</b>  | n/a         | Optional         | $\overline{\mathbf{4}}$  |
| <b>STALLILKTSK</b>  | n/a         | Optional         | $\mathbf 2$              |
| <b>STALLILKCNT</b>  | n/a         | Optional         | 3                        |
| <b>STALLLCKTSK</b>  | n/a         | Optional         | $\overline{\mathcal{A}}$ |
| <b>STALLLCKCNT</b>  | n/a         | Optional         | $\overline{\mathcal{A}}$ |
| <b>STALLITVTSK</b>  | n/a         | Optional         | 0                        |
| <b>STALLITVCNT</b>  | n/a         | Optional         | 0                        |
| <b>STALLJNLTSK</b>  | n/a         | Optional         | 1                        |
| STALLJNLCNT         | n/a         | Optional         | 3                        |
| <b>STALLPGMTSK</b>  | n/a         | Optional         | $\mathbf 2$              |
| <b>STALLPGMCNT</b>  | n/a         | Optional         | $\overline{\mathbf{4}}$  |
| <b>STALLSESTSK</b>  | n/a         | Optional         | $\mathbf 2$              |
| <b>STALLSESCNT</b>  | n/a         | Optional         | 3                        |
| <b>STALLSTGTSK</b>  | n/a         | Optional         | 1                        |
| <b>STALLSTGCNT</b>  | n/a         | Optional         | $\mathbf 2$              |
| <b>STALLTDQTSK</b>  | n/a         | Optional         | 3                        |
| <b>STALLTDQCNT</b>  | n/a         | Optional         | $\overline{\mathbf{4}}$  |
| <b>STALLTRMTSK</b>  | n/a         | Optional         | 0                        |
| <b>STALLTRMCNT</b>  | n/a         | Optional         | 0                        |
| <b>STALLTSKTSK</b>  | n/a         | Optional         | 0                        |

*Table 41. CICSPlex SM parameters used in CMAS and MAS (continued)*

Ļ

 $\mid$ 

 $\mathsf I$ 

|<br>|<br>|<br>|<br>|<br>|

 $\mathsf I$  $\mathsf{I}$  $\mathsf I$ L  $\mathsf I$ 

# # # # #

|||

 $\overline{1}$  $\mathsf I$  $\overline{1}$ 

#

 $\overline{1}$  $\overline{1}$  $\mathsf I$  $\overline{1}$ 

|<br>|<br>|<br>|

# | #

 $\overline{1}$  $\mathsf I$  $\mathbf{I}$ I  $\mathbf{I}$ I H I  $\mathbf{I}$  $\mathbf{I}$ I  $\mathbf{I}$ H

||||||||||||||||||||||||||||||||

H  $\mathbf{I}$  $\overline{1}$  $\mathbf{I}$  $\mathsf{I}$  $\mathbf{I}$ H H  $\overline{1}$  $\mathsf{I}$  $\mathbf{I}$ T  $\mathbf{I}$  $\mathbf{I}$  $\overline{1}$ I  $\mathsf I$  $\overline{\phantom{a}}$ 

*Table 41. CICSPlex SM parameters used in CMAS and MAS (continued)*

| <b>Parameter</b>   | <b>CMAS</b> | <b>Local MAS</b> | <b>Default</b> |  |
|--------------------|-------------|------------------|----------------|--|
| <b>STALLTSKCNT</b> | n/a         | Optional         | 0              |  |
| <b>STALLTSQTSK</b> | n/a         | Optional         | 3              |  |
| <b>STALLTSQCNT</b> | n/a         | Optional         | 4              |  |
| <b>STALLXMGTSK</b> | n/a         | Optional         | 4              |  |
| <b>STALLXMGCNT</b> | n/a         | Optional         | 2              |  |
| <b>STALLXRFTSK</b> | n/a         | Optional         |                |  |
| <b>STALLXRFCNT</b> | n/a         | Optional         | 2              |  |
| <b>SUPPRESSCMF</b> | n/a         | Optional         | NO             |  |

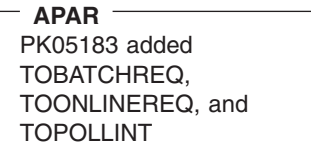

|

 $\mathsf{I}$ I ı ı ı

|<br>|<br>|<br>|<br>|<br>|<br>|

#

I  $\mathbf{I}$ 

> # # # # ## # #

# # # # # # |

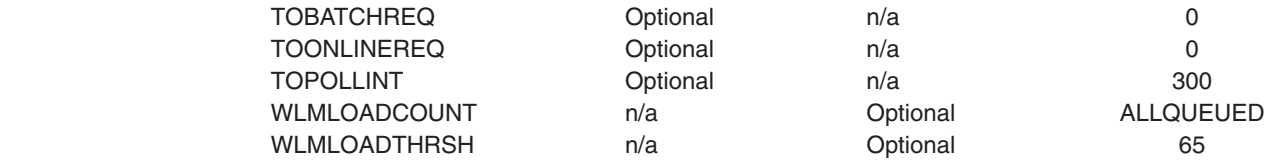

## **ALERTRCVR(NETVALRT | name)**

Identifies the 1-8 character name of the NetView Alert Receiver to be used by the CMAS if NetView Generic Alerts are to be sent by the CMAS to NetView.

## **ALERTVER(0|1)**

Identifies the version of the CPSM generic alert record that the CMAS will send to NetView. See Appendix B of the *CICSPlex System Manager Managing Resource Usage* manual for details on the generic alert Records CPSM may send to NetView.

ALERTVER is only relevant for a CMAS which is named in an ACTNDEF as sending generic alerts to NetView.

## **APISIGNMSG(YES | NO)**

Indicate whether the successful signon / signoff message, EYUXD0807I, is to be issued when a CICSPlex SM API user CONNECTs to, or DISCONNECTs (TERMINATEs) from, the CICSPlex SM API.

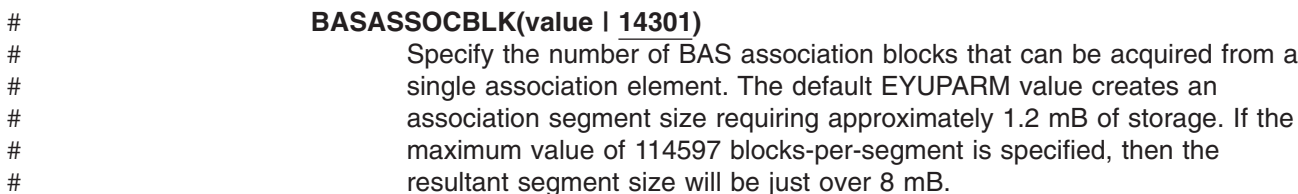

## **BASLOGMSG(YES | NO)**

Indicate whether CICS resources defined using BAS should have their definitions logged to the CSDL Transient Data Queue of the MAS when they are installed.

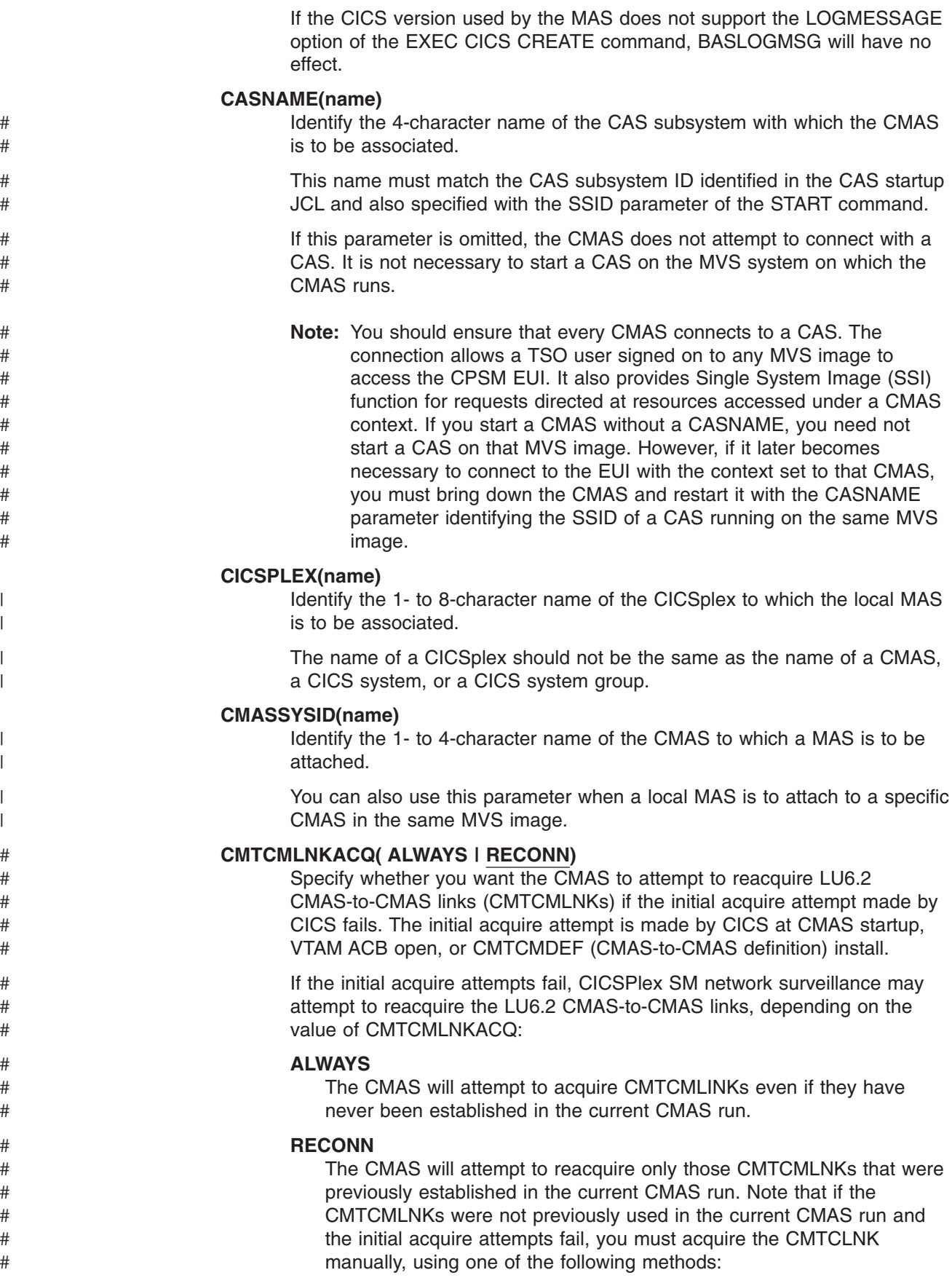

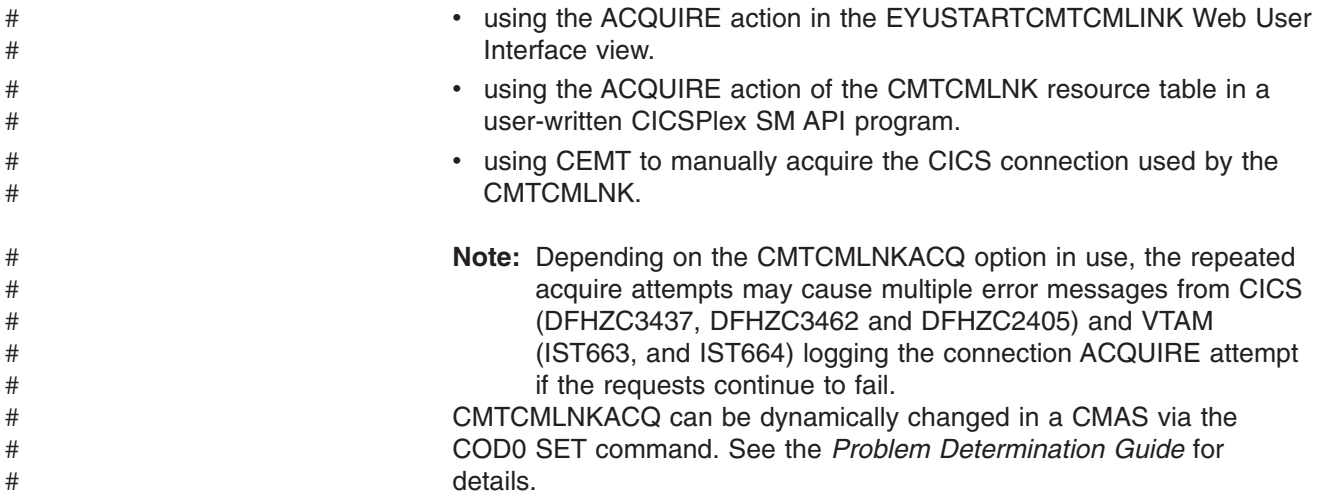

## **COHTTASKPRI( value | 200)**

Specify the CICS task priority for the MAS COHT task. COHT is invoked in a MAS when an API or web user interface query for completed task history records (HTASK records) is directed to the MAS. Use this parameter to tune the priority of HTASK requests so that a resource intensive query does not impact the performance of other tasks in the MAS.

## **COIRTASKPRI(value | 200)**

Specify the task priority of COIR, in the range 0 to 255. COIR is a CICSPlex SM task that can be used to process evaluation definitions (EVALDEFs) independent of the MAS.

For each EVALDEF that requests a separate task, an instance of COIR is started at the specified priority. If you specify a priority of 0, no separate COIR tasks are started; all EVALDEFs are processed by the MAS long running task (LRT).

**Note:** This parameter does not apply to CICS for Windows.

## **COMMTSBLOCKS((value | 512/128)**

This is the number of sets of control blocks allocated at CMAS or MAS startup for CPSM Communications Transport Services. These control blocks are used when data must be shipped between a CMAS or MAS and other CMASs or MASs.

The default and minimum values for this parm are 512 in a CMAS and 128 in a MAS. The maximum value is 8192 in either a CMAS or MAS.

Each set requires 1204 bytes of storage allocated in ESDSA in the CMAS or MAS. If the defaults are used, the following total storage is allocated:

 $CMAS - 512 \times 1204 = 616,448$  bytes MAS - 128 \* 1204 = 154,112 bytes

If the maximum value is specified, the following total storage is allocated:

 $CMAS - 8192 \times 1204 = 9,863,168$  bytes MAS - 8192 \* 1204 = 9,863,168 bytes

If a shortage occurs during the execution of a CMAS or MAS, message EYUCT0105E is issued. At termination of the CMAS or MAS, message EYUCT0106W is issued. The later message will include a value equal to the highest concurrent shortage of sets (High water mark). It is

recommended that the COMMTSBLOCKS parm for the CMAS or MAS be increased by at least the amount specified by the EYUCT0106W message before restarting the CMAS or MAS.

## **HISTORYONLY( YES | NO)**

Specify whether history data should be collected without collecting normal CICSPlex SM monitoring data as well. For example, if MLOCTRAN and MREMTRAN data is not required set HISTORYONLY(YES) to prevent this data from being collected.

## **HISTRECSMSG( value | 0)**

Specify that message EYUNL0179I 'Task History Recorder dataset EYUHISTx has accrued nnnn records' should be output each time 'value' thousand records are written to the history data sets. The maximum allowed value is 1000 which means output a message every time 1 million records are written to the history data sets.

The message can be used as an aid to determining the optimum size of the history data sets. A value of 0 means no EYUNL0179I messages are to be produced.

## **HISTSECS( value | 30)**

Specify the number of seconds to use as the default when API or web user interface users specify a parameter of RECENT(HISTSECS) when requesting completed task (HTASK) resource table records. The maximum allowed value is 86400 seconds (24 hours).

## **JRNLDEFCH(YES | NO)**

Causes a journal record to be written for each data repository add, delete, and update operation.

## **JRNLOPACT(YES | NO)**

Causes a journal record to be written for each successful action command issued against a MAS or CMAS.

## **JRNLRTAEV(YES | NO)**

Causes a journal record to be written each time an real-time analysis (RTA) event is generated.

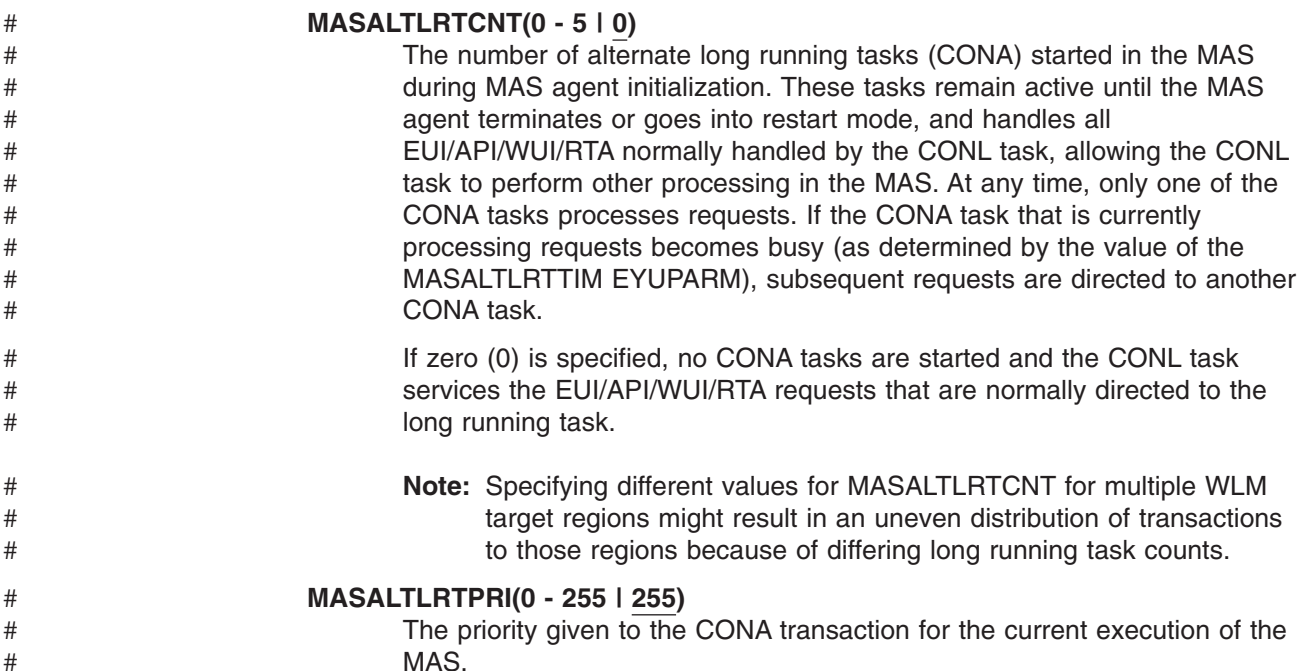

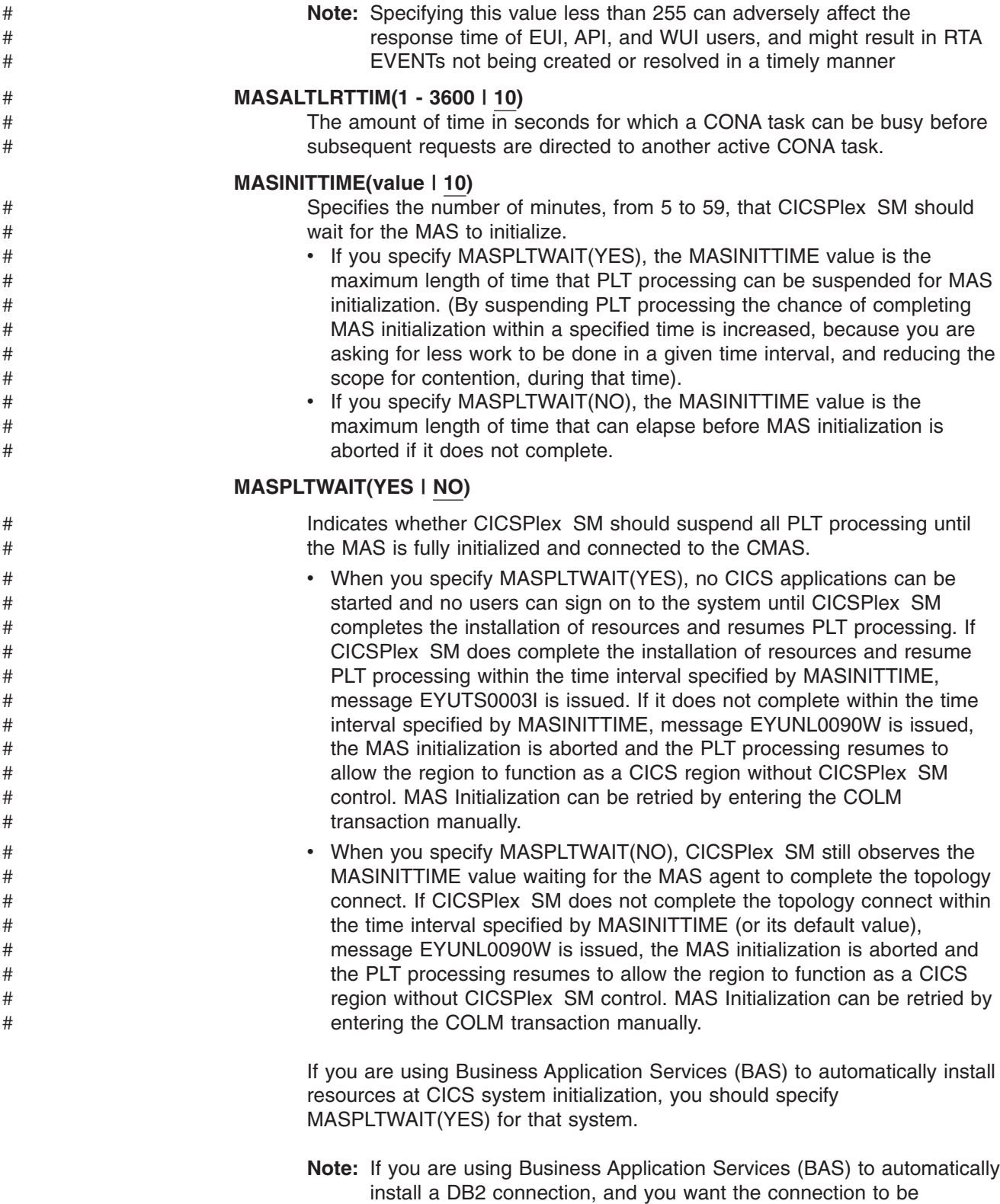

activated during CICS startup, see the information on page [335](#page-358-0)

## **MAXAUXCPSM(value | 50)**

Specify the percent of total auxiliary storage which may be committed to each CMAS, in the range of 1 to 99. Note that each CMAS will require 24,160 4kB pages (94 mB) of cache storage at initialization. If a request for additional cache storage would cause the CMAS to exceed this threshold,

an SDUMP is taken and the CMAS is terminated. If this occurs during CMAS initialization, it means that the CMAS was unable to acquire the initial allocations for all required component data cache areas. Either the value of MAXAUXCPSM must be increased, or the total amount of auxiliary storage must be increased by adding or expanding external page data sets. If this threshold is reached during an attempt to create or extend a data cache after CMAS initialization has completed, ARM is invoked to attempt to restart the CMAS.

## **MAXAUXTOTL(value | 70)**

This value is the maximum total auxiliary storage usage at which the CMAS allows a request for additional cache storage to be made, in the range of 1 to 99. This prevents the CMAS from requesting an amount of cache storage which would cause the MVS system to enter a state of auxiliary storage shortage. If a request for additional cache storage would cause the CMAS to exceed this threshold, an SDUMP is taken and the CMAS is terminated. This parameter can cause a CMAS to shut down even though the CMAS is not the largest user of auxiliary storage. If this occurs during CMAS initialization, it means that the CMAS was unable to acquire the initial allocations for all required component data cache areas. The total amount of auxiliary storage available must be increased by adding or expanding external page data sets. If this threshold is reached during an attempt to create or extend a data cache after CMAS initialization has completed, ARM is invoked to attempt to restart the CMAS.

## **MAXHISTRECS( value | 1)**

Specify a limit, in the range 1 to 50, on the number of records returned on a completed task query from the MAS to 'value' thousand records. This can be used to limit the amount of data in a request for completed task (HTASK) resource table records. When this limit is reached, the CICSPlex SM API GET request will receive a WARNING response and MAXRECORDS reason.

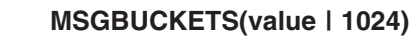

Specify a value in the range 1 to 32768. This value specifies the number of buffers to be allocated for Topology data collection in the MAS. Each buffer is 64 bytes long. The buffer pool, allocated in the MAS cache data space, is used by CPSM's XMEOUT and XRSINDI Global User Exits and by the MAS Heartbeat task. The number of buffers must equal or exceed the total number of connections, DSNAMEs, GLUEs, TRUEs, and FEPI connections defined in the MAS. If the number of buffers is not sufficient for the Topology mapped resources in the MAS, a trace record with debug text XDATLOST is written at every other heartbeat interval when MAS Topology resource data is collected. If this occurs, resources will be missing from Topology Resource Maps for the MAS in all CMASes in the CICSplex, and query or action requests entered from the EUI or API for specific resources may fail because the target resources are not known to Topology.

## **MSGCASE(MIXED | UPPER)**

Indicate whether the following types of output should be displayed in mixed case or upper case:

- Messages issued by Message Services to the console, joblog, and EYULOG
- Batched repository-update facility output
- Diagnostic output from the CODB, COD0, and COLU transactions.

You can specify:

# # # # # # # # # # # # # #

#### **MIXED**

Mixed case text is displayed as is.

If you specify MIXED, output may be displayed incorrectly on Katakana display terminals, where lower case characters are displayed as Katakana symbols.

#### **UPPER**

Mixed case text is displayed in upper case only.

## **NAME(name)**

| | |

 $\overline{1}$ |

Identify the 1- to 8-character name of the CMAS or local MAS that is to be started. If you do not specify this parameter, the default is the VTAM application ID.

## **RESSTATUS(NOTIFY | MSG | CONMSG)**

Indicate how the CMAS is to respond when a CICS resource that is being reported to the resource status facility has a change in operational state:

#### **NOTIFY**

Issues event notifications in the form of ERESSTAT resource table records.

These event notifications can be monitored by using the LISTEN command of the CICSPlex SM API. For more information, see the *CICSPlex System Manager Application Programming Guide*.

**MSG** Writes external messages to EYULOG.

If you specify MSG, event notifications are produced in addition to the messages.

#### **CONMSG**

Writes external messages to the job log, console, and EYULOG.

If you specify CONMSG, event notifications are produced in addition to the messages.

**Note:** Use this option with care. It could cause a large number of messages to be sent to the console.

## **SEC(YES | NO)**

For a CMAS, indicate whether the CMAS is to perform security checking of CICSPlex SM requests directed to the CICS systems it manages.

When NO all security-related parameters are ignored.

If a CMAS manages any CICS regions that are running with security active (SEC=YES specified as a system initialization parameter), the CMAS must include SEC(YES) in EYUPARM. If you do not activate CICSPlex SM security in the CMAS, a connection cannot be established to a CICS system that specifies SEC=YES. If a connection is attempted, the following message is issued to the console, the CMAS job log, and the CMAS EYULOG:

EYUCR0007E Security mismatch between CMAS cmasname and MAS masname. Connection terminating.

- **Note:** If a CMAS started with SEC(NO) connects directly or indirectly to a CMAS started with SEC(YES), any request sent to the SEC(YES) CMAS will fail.
	- If the request originates from the TSO EUI, the TSO user will receive message: EYUEI0586E

|      | • If the request originates from the CICSPlex SM API connected to<br>the SEC(NO) CMAS, the API request will receive: RESPONSE<br>1031 NOTPERMIT REASON 1345 USRID     |
|------|----------------------------------------------------------------------------------------------------|
|      | If the request originates from the CICSPlex SM Web User<br>$\bullet$<br>Interface server connected to a SEC(NO) CMAS, the browser will<br>receive message: EYUVC1220E |
| #    | <b>SECLOGMSG(NO I YES I ALL)</b>                                                                                                    |
| #    | Controls whether CICSPlex SM should issue message EYUCR0009I to the                                                                                                   |
| #    | CMAS EYULOG, to record security failures.                                                                                                    |
| #    | When NO is specified, the default, message EYUCR0009I is not issued.                                                                                                  |
| #    | Specify YES, or ALL, to cause message EYUCR0009I to be issued.                                                                                                    |
| #    | SECLOGMSG(YES) can be useful if the External Security Manager (ESM)                                                                                                   |
| #    | does not issue messages when it cannot make a decision, or when a failure                                                                                             |
| #    | occurs.                                                                                                    |
| #    | Note: When SECLOGMSG(YES) is specified, EYUCR0009I will be issued                                                                                                    |
| #    | only for requests which are to be logged to the ESM.                                                                                                    |
| $\#$ | SECLOGMSG(ALL) causes EYUCR0009I to be issued even when the ESM                                                                                                    |
| $\#$ | permits access to the resource. The ALL operand can produce a large                                                                                                   |
| $\#$ | number of EYUCR0009I messages and should normally be used only under                                                                                                  |
| #    | the direction of IBM Support.                                                                                                    |
| #    | SECLOGMSG can be dynamically changed in a CMAS with the COD0 SET                                                                                                    |
| #    | command. See the CICS Problem Determination Guide for details.                                                                                                    |
| L    | SECPRFX(YES <sup>6</sup> Iprefix userid                                                                                                    |
|      | Indicate whether the user ID is used as the prefix that is added to the<br>beginning of all resource names to distinguish this CICS system from other                 |
| L    | CICS systems.                                                                                                    |
| #    | SECTIMEOUT(valuel30)                                                                                                    |
| #    | Specifies the time in minutes, in the range of 1 through 1440 (1 day), that                                                                                           |
| #    | idle userids are to remain signed on within the CMAS before being                                                                                                    |
| $\#$ | considered for timeout.                                                                                                    |
| $\#$ | The value is also used to control how often the CMAS checks for idle users                                                                                            |
| #    | to timeout. For example, with the default value of 30, the CMAS will check                                                                                            |
| #    | every 30 minutes for users who have not used the CMAS for 30 minutes.                                                                                                 |
| #    | However, as the times are not synchronized it may mean that the userid will                                                                                           |
| #    | not be timed out for up to double the SECTIMEOUT value. Setting this                                                                                                  |
| #    | value low will increase the number of calls to the External Security Manager                                                                                          |
| #    | (ESM). Setting this value high means that users may have to wait a long                                                                                               |
| #    | time before automatically picking up security changes that affect the userid                                                                                          |
| #    | (for example, adding the user to a new group).                                                                                                    |
| #    | The CMAS or CMASLIST PURGE request (available from the EUI, API and                                                                                                   |
| #    | WUI) can be used to force a CMAS to check for users to timeout                                                                                                    |
| #    | immediately.                                                                                                    |

<sup>6.</sup> For a CMAS or local MAS only

## **SPOOLCLASS(class | P)**

Specify a SYSOUT class value, from A to Z, that identifies where CICSPlex SM spool output is to be sent.

Spool output can be generated by these CICSPlex SM functions:

- The online utility transaction (COLU)
- The PRINT and CAPTURE commands of the interactive debugging transaction (COD0).

## **STALLxxxTSK**

Where xxx represents a CICSPlex SM suspend class. The values for xxx are shown in Table 42.

Identify the minimum number of concurrent tasks required to enter the suspend class. The value may be between 0 and 999. The default value for each task is shown in [Table 41 on page 383.](#page-406-0) Use 0 to indicate STALL detection for the xxx suspend class is not active.

## **STALLxxxCNT**

Where xxx represents a CICSPlex SM suspend class. The values for xxx are shown in Table 42.

Identify the number of consecutive occurrences of an entry in the suspend class required for CICSPlex SM to report a STALL. The value may be between 0 and 999. The default value for each task is shown in [Table 41 on](#page-406-0) [page 383.](#page-406-0) Use 0 to indicate STALL detection for the xxx suspend class is not active.

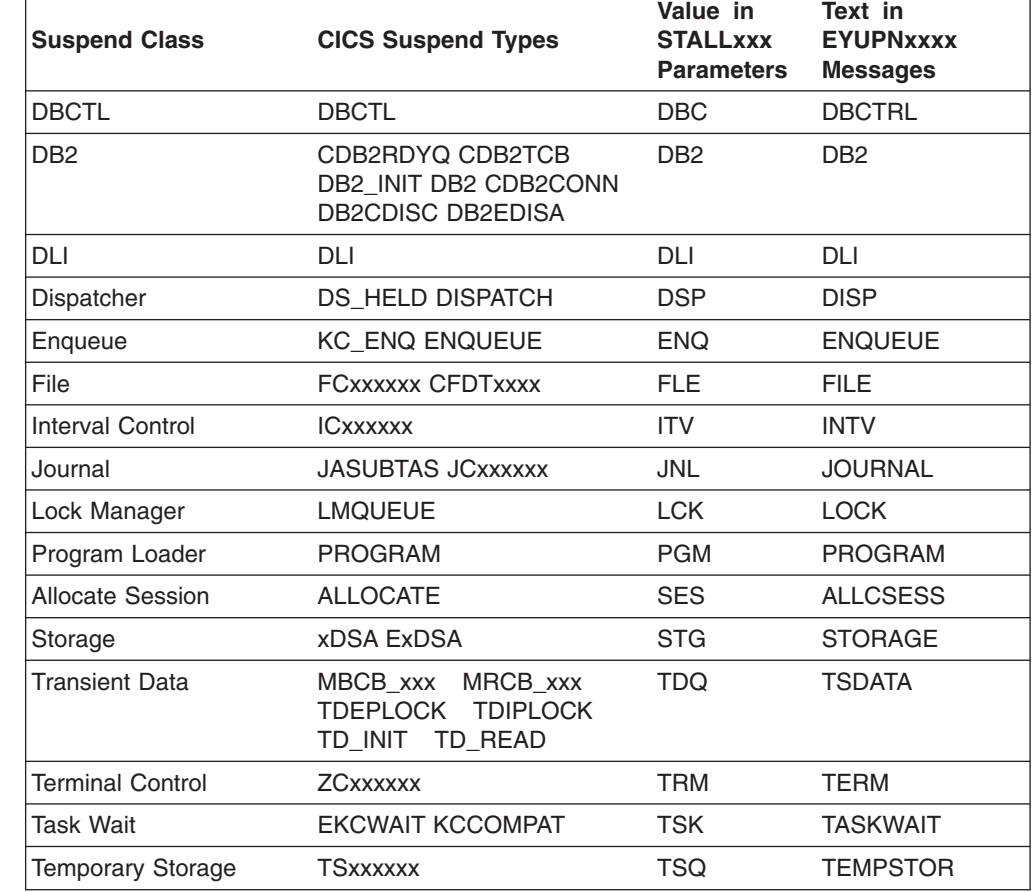

*Table 42. CICSPlex SM Suspend Classes*

# # # #

# # # # #

# # #

# # #

*Table 42. CICSPlex SM Suspend Classes (continued)*

| <b>Suspend Class</b>                                                              | <b>CICS Suspend Types</b> | Value in<br><b>STALLxxx</b><br><b>Parameters</b> | Text in<br><b>EYUPNxxxx</b><br><b>Messages</b> |  |
|-----------------------------------------------------------------------------------|---------------------------|--------------------------------------------------|------------------------------------------------|--|
| Terminal                                                                          | <b>IRLINK</b>             | ILK.                                             | <b>IRLINK</b>                                  |  |
| Transaction Manager                                                               | <b>XM HELD MXT TCLASS</b> | <b>XMG</b>                                       | <b>TRANSACT</b>                                |  |
| <b>XRF</b>                                                                        | <b>XRxxxxxx</b>           | <b>XRF</b>                                       | <b>XRF</b>                                     |  |
| Note: EVUDNywy moccogoe are issued when a stall condition ecours that generates a |                           |                                                  |                                                |  |

**Note:** EYUPNxxxx messages are issued when a stall condition occurs that generates a real-time analysis system availability monitoring (SAM) event.

## **SUPPRESSCMF(YES | NO)**

#

# #

# # # #

# # # # # # # # # # # # # # # # # # # # # #

For a local MAS, indicates whether the records collected by the CICS Monitor Facility are written to SMF.

The parameter only suppresses CICS type 3 performance class records. Type 4 exception records and type 5 transaction resource records are not suppressed. The type 3 performance records are only suppressed if the CICS region has an active CICSPlex SM monitor definition installed for the MTRAN monitoring class. You can verify which CICS regions have active monitoring for the MTRAN class by issuing the MONACTV view from the TSO End User Interface.

## **TOBATCHREQ(value | 0)**

**APAR**

PK05183 added TOBATCHREQ, TOONLINEREQ, and TOPOLLINT

The time in seconds before a batch request directed to a MAS is timed out. This includes RTA requests and API requests initiated from non-CICS programs. Specify zero, or a value in the range 10 to 1800.

- If you specify zero, the default value of 240 seconds (4 minutes) is applied. This value is then doubled when the request is transmitted to the MAS.
- If you specify a non-zero value in the range 10 to 1800, that value is used.
- v If you specify a non-zero value less than 10, TOBATCHREQ is set to 10.

Depending upon the value specified for TOBATCHREQ more time outs may be received. This may be noticed in the following ways:

#### **RTA requests**

No data will be processed for any MAS that times out and no external message will be displayed. This may cause an event to not be created, or lead to premature termination of existing events.

#### **API requests initiated from non-CICS programs**

All API requests initiated from non-CICS programs will receive a REPSONSE of ENVIRONERROR (1030) and REASON of REQTIMEOUT (1342) and no data records will be returned, regardless of the CONTEXT and SCOPE of the request.

## **TOONLINEREQ(value | 0)**

The time in seconds before an online request directed to a MAS is timed

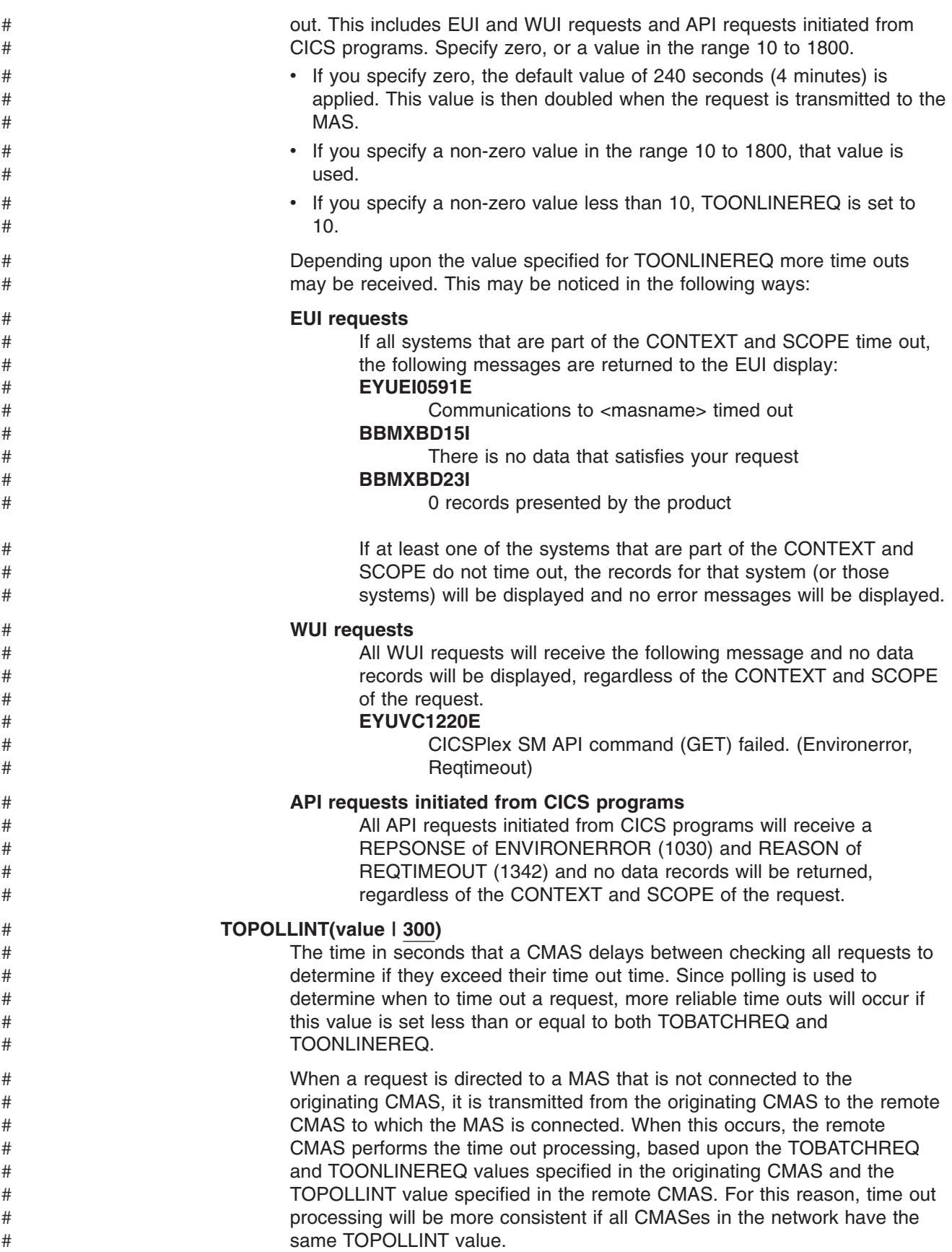

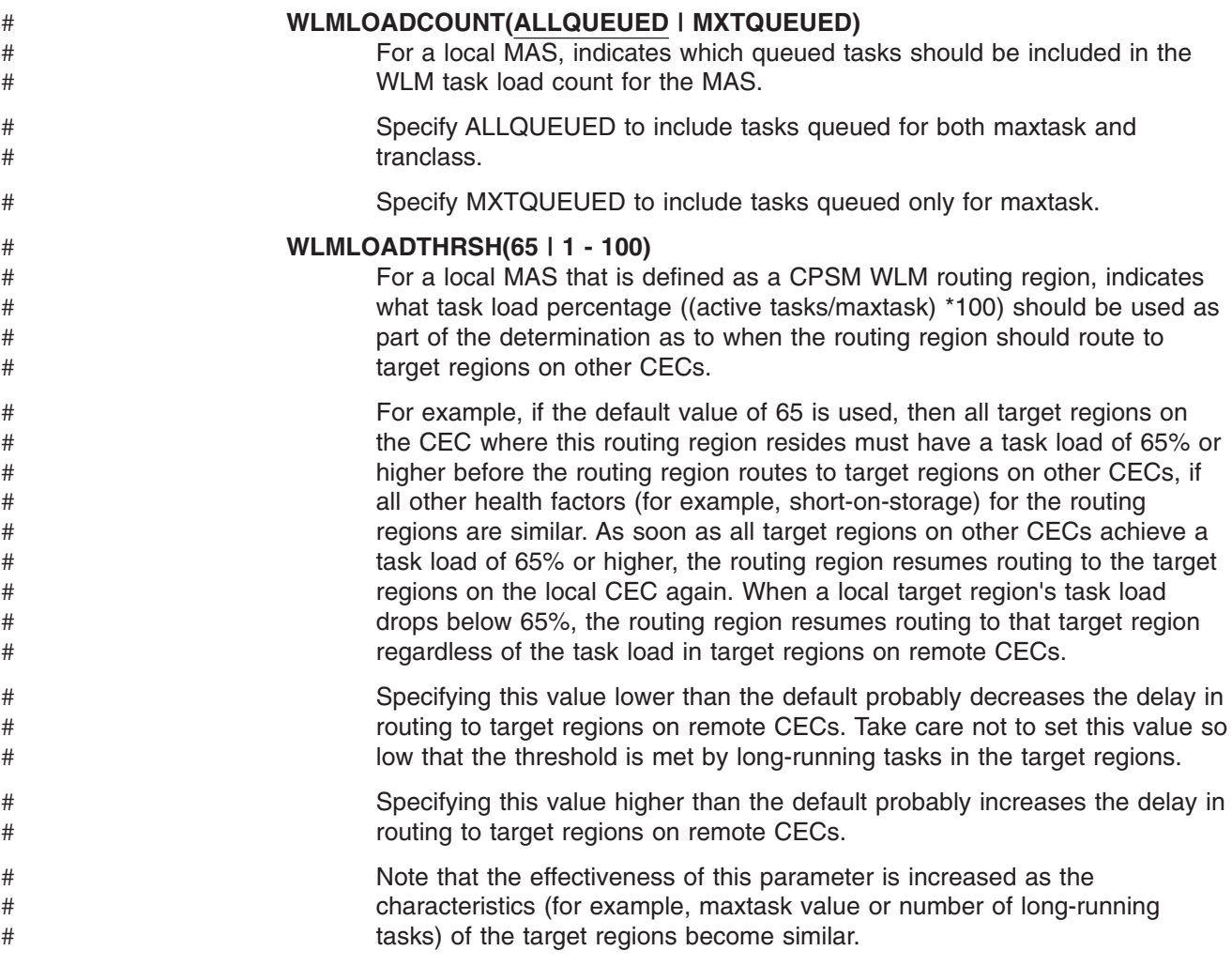

# **Chapter 51. CMAS journaling**

A CICSPlex SM address space (CMAS) is capable of producing CICS journal records to track a variety of activities in the CICSplex. These journal records provide an audit trail that can aid in the recovery of data or the reconstruction of events that affected the CICSplex. A journal record can be written when:

- A definition in the data repository is added, removed, or updated
- An operations action is issued against a MAS
- A real-time analysis event is generated.

For example, when a CMAS serves as the temporary maintenance point, it temporarily stores in its data repository any definitions that you add, update, or remove. When the maintenance point CMAS resumes operation, the temporary information is removed. You can obtain journal records of what is added to and deleted from the data repository for the temporary maintenance point.

The journal records are stored in a 32KB buffer and are flushed to the corresponding log streams when the buffer becomes full or when a normal shutdown of the CICS region is initiated.

To force the buffer to be flushed to a log stream when the CICS region is still active, you could specify the WAIT option on the WRITE JOURNALNAME command using EXEC CICS or the CECI transaction.

To request one or more of the record types, specify the appropriate CICSPlex SM system parameters in the startup JCL of a CMAS:

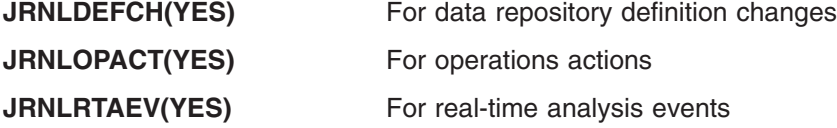

For more information on these parameters, see [Chapter 50, "CICSPlex SM system](#page-406-0) [parameters," on page 383.](#page-406-0)

If you do not want to use the CICSPlex SM default log stream name of EYUJRNL, you must define a JOURNALMODEL resource in the CSD that has the desired log stream name. The distributed CMAS resource definition group and group list are protected from modification. Thus, to make the JOURNALMODEL resource definition available during CMAS initialization, you must create a new CMAS group list that includes the group containing the JOURNALMODEL resource definition. To add the JOURNALMODEL resource to the CSD, either edit and run the JCL contained in sample member CICSTS31.CPSM.SEYUSAMP(EYUJRNE\$) to execute batch utility DFHCSDUP or use the CICS CEDA transaction. Performing either of these steps does the following:

- Appends the protected EYU310L0 group list to a new unprotected group list.
- Defines the desired JOURNALMODEL for EYUJRNL in an unprotected group.
- Adds the unprotected group to the new, unprotected group list.

You must also update the CICS system initialization (SIT) parameters used to start the CMAS by setting the GRPLIST parameter to reference the new group list.

The journal records produced by a CMAS contain data mapped by a DSECT called EYUBCPJR. Each record consists of a standard prefix and a variable data area. The contents of the data area are specific to the type of journal record being written.

Figure 60 shows the format of EYUBCPJR.

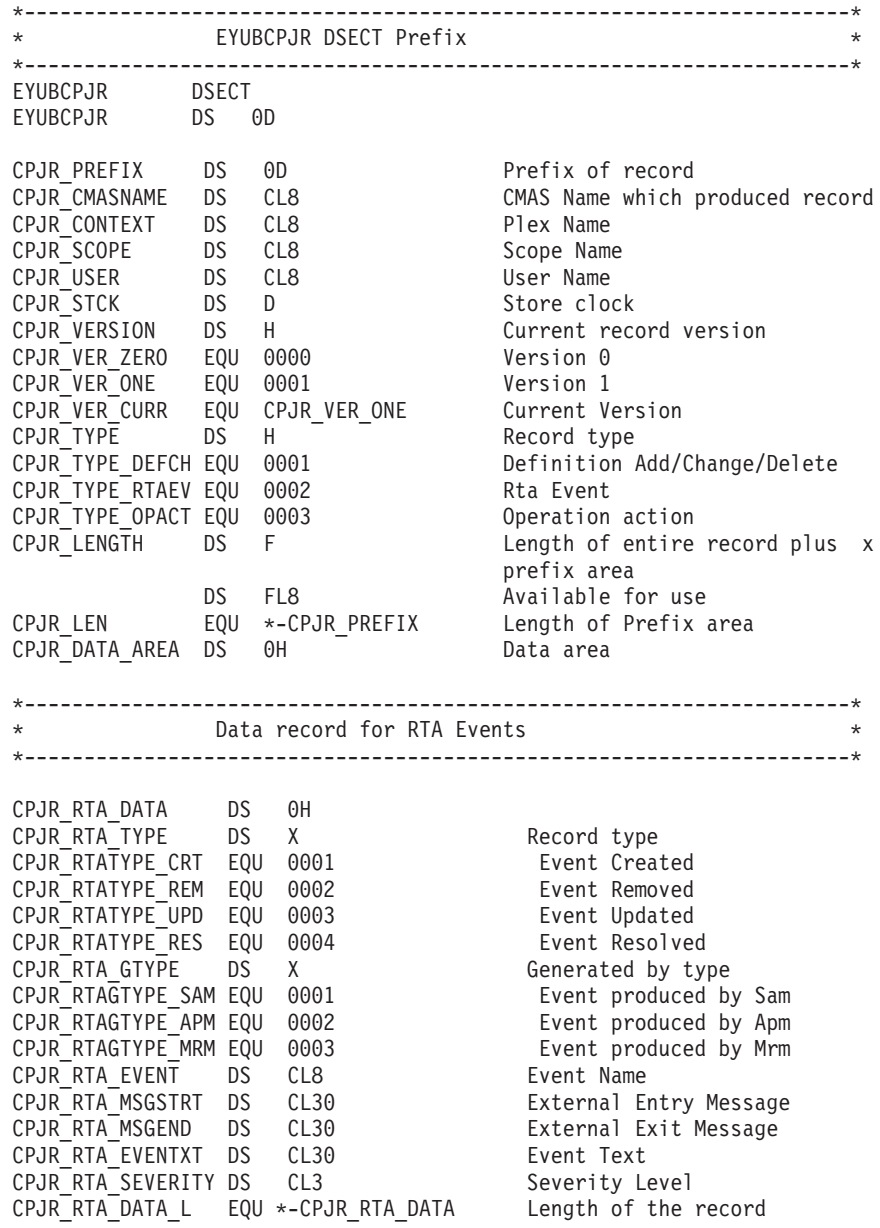

*Figure 60. The EYUBCPJR DSECT (Part 1 of 2)*

\* Data record for Definition changes \* \* \*---------------------------------------------------------------------\* CPJR DEF DATA DS 0H CPJR DEF TYPE DS X Record type CPJR\_DEFTYPE\_ADD EQU 0001 Definition Added CPJR DEFTYPE DEL EQU 0002 Definition Deleted CPJR\_DEFTYPE\_UPD EQU 0003 Definition Update DS X Reserved CPJR DEF MAJORNM DS CL8 Major Name CPJR\_DEF\_MAJORID DS CL8 ADMIN Restype CPJR DEF MAJORVR DS XL4 Major Version CPJR\_DEF\_MAJORVR\_NONE EQU -1 Major Version None CPJR DEF MINORNM DS CL8 Minor Name CPJR DEF MINORID DS CL8 ADMIN Restype CPJR\_DEF\_MINORVR DS XL4 Minor Version CPJR DEF MINORVR NONE EQU -1 Minor Version None CPJR\_DEF\_SYSID DS CL8 System Id where change x was originated CPJR\_DEF\_DATA\_L EQU \*-CPJR\_DEF\_DATA Length of the record \*---------------------------------------------------------------------\* \* Data record for Operation commands \* \*---------------------------------------------------------------------\* CPJR\_OPS\_DATA DS 0H CPJR OPS LENGTH DS H Length of fixed and variable x portion of data area CPJR\_OPS\_NUMFLDS DS H Number of fields CPJR ACTION DS CL12 Name of action CPJR RESNAME DS CL8 Resource Name CPJR OPS STRTENT DS 0C Start of data entries CPJR\_OPS\_DATA\_L EQU \*-CPJR\_OPS\_DATA Length of the record \* CPJR\_OPS\_ENTRY DS 0C CPJR OPS FIELD DS CL12 Field Name CPJR OPS DATALEN DS X Length of the Data CPJR\_OPS\_ENTLEN DS X Length of entire entry CPJR OPS FLDDATA DS 0C Start of the Data CPJR\_OPS\_ENT\_L EQU \*-CPJR\_OPS\_ENTRY Fixed portion length

\*---------------------------------------------------------------------\*

*Figure 60. The EYUBCPJR DSECT (Part 2 of 2)*

For information on writing a program to access and format CICS journal records, refer to the *CICS Customization Guide*.

# # # # #

# **Chapter 52. Preparing to use the IPCS tools**

The interactive problem control system (IPCS) provides MVS users with an interactive facility for diagnosing software failures. You can use IPCS to format and analyze SDUMPs produced by CICSPlex SM or stand-alone dumps obtained while CICSPlex SM was active in the system being dumped. You can either view the dumps at your terminal or print them.

**Note:** The CICSPlex SM IPCS tools are available only for CASs, CMASs, or MASs running in an MVS image.

CICSPlex SM provides two types of IPCS tools:

- A set of panels (driven by a corresponding set of CLISTs) that allow you to display:
	- The data in a coordinating address space (CAS) dump
	- The names and locations of control blocks and areas of a CAS dump
	- Subsystem information
	- Address space-related control blocks
	- Modules loaded by CICSPlex SM
	- Tasks created by CICSPlex SM
	- Storage subpools managed by CICSPlex SM
	- BBC LU 6.2 communication information
- A dump formatting routine that can be used with the VERBEXIT subcommand to format CMAS or MAS dumps

For more information about:

- v IPCS, see the *MVS Interactive Problem Control System: User's Guide*.
- v Using IPCS to format CICSPlex SM system dumps, see the *CICS Operations and Utilities Guide*.
- v Displaying and formatting dumps with IPCS, see the *CICSPlex System Manager Problem Determination* manual.

Before you can use the CICSPlex SM IPCS tools, you must make the preparations described in:

- "Updating BLSCECT"
- v ["Updating library allocations" on page 402](#page-425-0)
- ["SDUMP options" on page 402.](#page-425-0)

# **Updating BLSCECT**

IPCS provides an exit control table called BLSCECT; it normally resides in SYS1.PARMLIB. This table contains imbed statements to enable other products to supply exit control information. You must perform the following steps:

- 1. Update the BLSCECT table for either a MAS-only environment or for a CMAS environment.
	- When the EYUINST ENVIRONMENT parameter of MAS was used to install CICSPlex SM, then the following IMBED statement is required: IMBED MEMBER(EYUIPCSP) ENVIRONMENT(ALL)
	- When the EYUINST ENVIRONMENT parameter of CMAS was used to install CICSPlex SM, then the following IMBED statements are required:

IMBED MEMBER(EYUIPCSP) ENVIRONMENT(ALL) IMBED MEMBER(BBM3IPCS) ENVIRONMENT(ALL) <span id="page-425-0"></span>BBM3IPCS defines the CICSPlex SM main panel as CPSMSSDA, and adds an entry for the panel to the IPCS MVS component menu. EYUIPCSP identifies the CICSPlex SM formatting routine as EYU9D310 with a VERB name of CPSM310.

- 2. Make sure the required parameter member(s) can be found by your IPCS job by doing one of the following:
	- Copy the required parameter member(s) from the CICSTS31.CPSM.SEYUPARM library into the same library as BLSCECT (usually SYS1.PARMLIB).
	- Provide an IPCSPARM DD statement to specify the library that contains the IPCS control tables. For example, the DD statement for a batch TSO session might look like this:

//IPCSPARM DD DSN=SYS1.PARMLIB, DISP=SHR for BLSCECT // DD DSN=CICSTS31.CPSM.SEYUPARM,DISP=SHR for BBM3IPCS/EYUIPCSP

For more information about SYS1.PARMLIB library members related to IPCS, see the *MVS Interactive Problem Control System (IPCS): Customization* manual.

## **Updating library allocations**

To update the library allocations, you must do the following:

- Update the CLIST or REXX EXEC that invokes IPCS at your enterprise to include the following data set allocations:
- **ISPPLIB** CICSTS31.CPSM.SEYUPLIB

Contains panels that allow you to view data structures.

**SYSPROC** CICSTS31.CPSM.SEYUCLIB

Contains CLISTs that obtain information from a dump and display it. These CLISTs also create a set of IPCS symbol equates to help you locate data while browsing a dump outside of the panels.

**ISPMLIB** CICSTS31.CPSM.SEYUMLIB

Contains messages issued by the CLISTs.

- Make sure that the EYU9D310 IPCS user exit routine is in a library in the linklist or a library that is accessed by the JOBLIB, STEPLIB, or TASKLIB option of the IPCS command, during IPCS session. To accomplish this, do one of the following:
	- Allocate CICSTS31.CPSM.SEYULINK to the desired DD statement.
	- Copy CICSTS31.CPSM.SEYULINK (EYU9D310) to an appropriate library.
	- Invoke IPCS, using the TASKLIB keyword to allocate CICSTS31.CPSM.SEYULINK .

For example, issue the TSO COMMAND:

IPCS NOPARM TASKLIB('CICSTS31.CPSM.SEYULINK ')

## **SDUMP options**

Make sure the following SDUMP options are in effect at the time the dump is taken:

- **CSA** Common service area
- **LPA** Link pack area modules
- **LSQA** Local system queue area
- **NUC** Non-page-protected areas of the DAT-on nucleus
- **PSA** Prefixed storage area for all processors
- **RGN** Private area of address space being dumped
- **SQA** System queue area
- **SUM** Summary dump
- **SWA** Scheduler work area
- **TRT** GTF, system trace, and master trace data

**SDUMP options**

# **Part 6. CICSPlex SM verification**

This part describes the processes and procedures you should follow to run the installation verification procedures for CICSPlex SM. It contains the following chapters

- [Chapter 53, "CICSPlex SM installation verification procedures," on page 407](#page-430-0)
- [Chapter 54, "Installation verification procedure 1 \(IVP1\)," on page 411](#page-434-0)
- [Chapter 55, "Installation verification procedure 2 \(IVP2\)," on page 425](#page-448-0)

# <span id="page-430-0"></span>**Chapter 53. CICSPlex SM installation verification procedures**

This chapter describes how to run the CICSPlex SM installation verification procedures (IVPs) to confirm that CICSPlex SM has been installed successfully. It is recommended that you run the IVPs before you complete the setup and configuration tasks for your environment.

There are two IVPs for the installation of CICSPlex SM on MVS, IVP1 and IVP2:

- IVP1 verifies the installation of CICSPlex SM on the first or only MVS image.
- IVP2 verifies the installation of CICSPlex SM on the second and subsequent MVS images.

IVP1 and IVP2 are largely the same, except that IVP2 incorporates tests of links to and from the CICSPlex SM components established by IVP1.

Please note the following:

- v While you are running the IVPs, you will encounter the CICSPlex SM term *view*. A view is simply a formatted display of data relating to one or more CICS resources or CICSPlex SM definitions.
- You enter commands throughout the IVPs by typing the command name in the COMMAND field of the current view and pressing Enter. However, if any particular command is assigned to a PF key, you may use the PF key instead of typing the command name.

For general information about the CICSPlex SM ISPF user interface, see the *CICSPlex System Manager User Interface Guide* .

## **If the IVPs do not work as described**

You run the IVPs to verify that CICSPlex SM has been installed successfully. Therefore, the failure of an IVP is likely to mean that either the installation of CICSPlex SM has not succeeded, or preceding steps of the IVP have failed. Error messages may be issued at any stage of the IVPs: please refer to the *CICSPlex System Manager Messages and Codes* manual for detailed descriptions of CICSPlex SM error messages.

## **The stages of IVP1 and IVP2**

During the course of performing the tasks of IVP1 and IVP2, you install a subset of the CICSPlex SM Starter Set that is sufficient to test all major components and functions of CICSPlex SM. The structure and purpose of the Starter Set are described in the *CICSPlex System Manager Concepts and Planning* manual. How to configure the Starter Set for use in your enterprise is described in [Chapter 47,](#page-384-0) ["Configuring the Starter Set," on page 361.](#page-384-0)

The main stages of IVP1 and IVP2 are:

- 1. Setting up the CICSPlex SM environment
- 2. Starting the CICSPlex SM components
	- a. Starting the CAS
	- b. Starting the CMAS
	- c. Defining a CICSplex
	- d. Loading definitions using the batched repository update facility
	- e. Starting the MAS

3. Testing the CICSPlex SM operations functions

When you have defined your own CICSPlex SM configuration, you might want to rerun IVP1 and IVP2 using your own CASs, CMASs, and MASs rather than those of the Starter Set. Instructions for running IVP1 and IVP2 with your own configuration are supplied in ["Customizing the installation verification procedures"](#page-466-0) [on page 443.](#page-466-0)

## **The IVP samples libraries**

The JCL and sample definitions you need to run IVP1 and IVP2 are in the Starter Set samples libraries CICSTS31.CPSM.SEYUJCL and CICSTS31.CPSM.SEYUDEF. The library CICSTS31.CPSM.SEYUJCL includes sample JCL for creating, running, and deleting the Starter Set components created during IVP1 and IVP2. The library CICSTS31.CPSM.SEYUDEF includes samples such as VTAM definitions and CICS tables. Table 43, Table 44, Table 45, and [Table 46 on page 409](#page-432-0) identify the JCL and definitions used during IVP1 and IVP2.

| Sample name     | IVP <sub>1</sub> | IVP <sub>2</sub> | <b>Description</b>                                       |
|-----------------|------------------|------------------|----------------------------------------------------------|
| <b>EYUIBBIA</b> |                  | مما              | Creates CAS data sets EYUSDEF and EYUIPRM<br>on system A |
| <b>EYUIBBIB</b> |                  | مما              | Creates CAS data sets EYUSDEF and EYUIPRM<br>on system B |
| <b>EYUICICA</b> | مما              | ➤                | Creates MAS data sets on system A                        |
| <b>EYUICICB</b> |                  | ➤                | Creates MAS data sets on system B                        |
| <b>EYUICMSA</b> | مما              | سما              | Creates CMAS data sets on system A                       |
| <b>EYUICMSB</b> |                  | ➤                | Creates CMAS data sets on system B                       |
| <b>EYUIDRPA</b> | سما              | ►                | Creates data repository on system A                      |
| <b>EYUIDRPB</b> |                  | سما              | Creates data repository on system B                      |
| <b>EYUICSDA</b> | ✔                | ➤                | Creates DFHCSD data set on system A                      |
| <b>EYUICSDB</b> |                  | ►                | Creates DFHCSD data set on system B                      |

*Table 43. JCL in CICSTS31.CPSM.SEYUJCL for creating the IVP components*

*Table 44. JCL in CICSTS31.CPSM.SEYUJCL for running the IVPs*

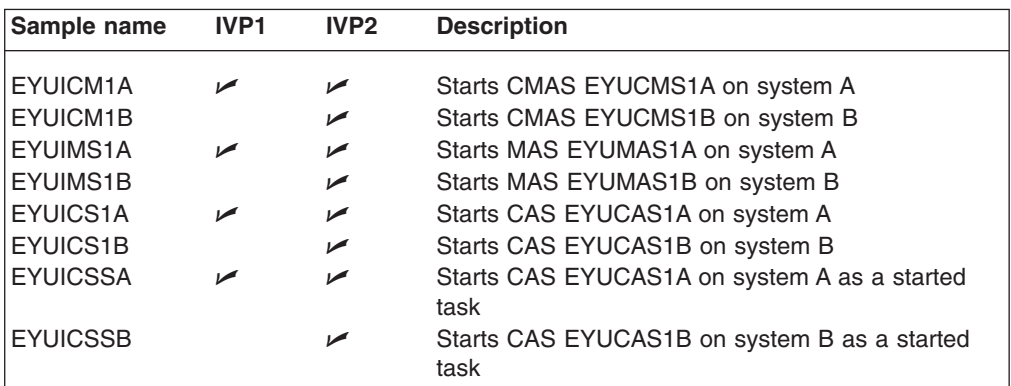

*Table 45. Starter Set definitions in CICSTS31.CPSM.SEYUDEF used by the IVPs*

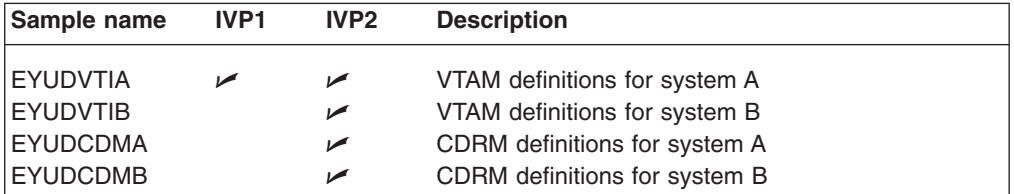
*Table 45. Starter Set definitions in CICSTS31.CPSM.SEYUDEF used by the IVPs (continued)*

| Sample name       | <b>IVP1</b> | IVP <sub>2</sub> | <b>Description</b>        |  |
|-------------------|-------------|------------------|---------------------------|--|
| <b>I EYUMDTAB</b> | مما         | ↙                | Modetable for CASs        |  |
| <b>EYUTPLTC</b>   | مما         | ↙                | <b>DFHPLT</b> for CMASs   |  |
| <b>EYUTPLTL</b>   | ✔           | مھما             | DFHPLT for local MAS      |  |
| <b>EYUTSRTS</b>   | مما         | ↙                | DFHSRT for CMASs and MASs |  |
| EYU@ISPF          | ✔           | ↙                | ISPF logon procedure      |  |
| EYU@PRIM          | مما         | ✔                | ISPF primary option panel |  |

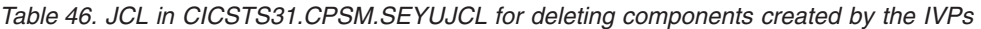

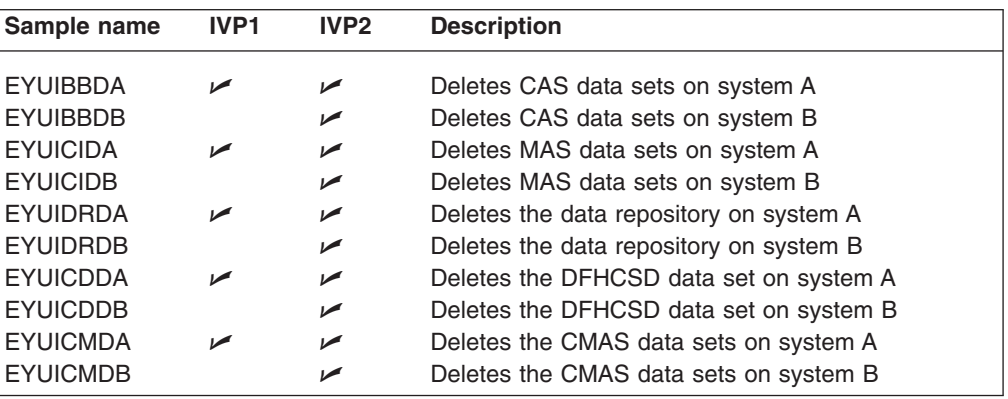

**Note:** When you have run IVP1 and IVP2, you might want to use the JCL listed in Table 46 to delete the Starter Set components you have created. However, if you are planning to configure the Starter Set for use on an MVS image on which you have run an IVP, keeping the IVP components might save you some effort at a later stage. See [Chapter 47, "Configuring the Starter Set,"](#page-384-0) [on page 361](#page-384-0) for more information.

# <span id="page-434-0"></span>**Chapter 54. Installation verification procedure 1 (IVP1)**

It is recommended that you run IVP1 on the first or only MVS image on which you install CICSPlex SM. Before you begin, ensure that the CICSPlex SM data sets are authorized as described in ["Authorizing libraries" on page 283.](#page-306-0) On the MVS image on which you run IVP1 (which is referred to in the remainder of this section as "system A") you must have access to:

- The CICSPlex SM samples data sets CICSTS31.CPSM.SEYUDEF and CICSTS31.CPSM.SEYUJCL
- CICS load libraries
- CICS table-assembly JCL
- The CEDA transaction on MAS EYUMAS1A
- The MVS console log via TSO SDSF.

Figure 61shows those components of the CICSPlex SM Starter Set that are defined during IVP1.

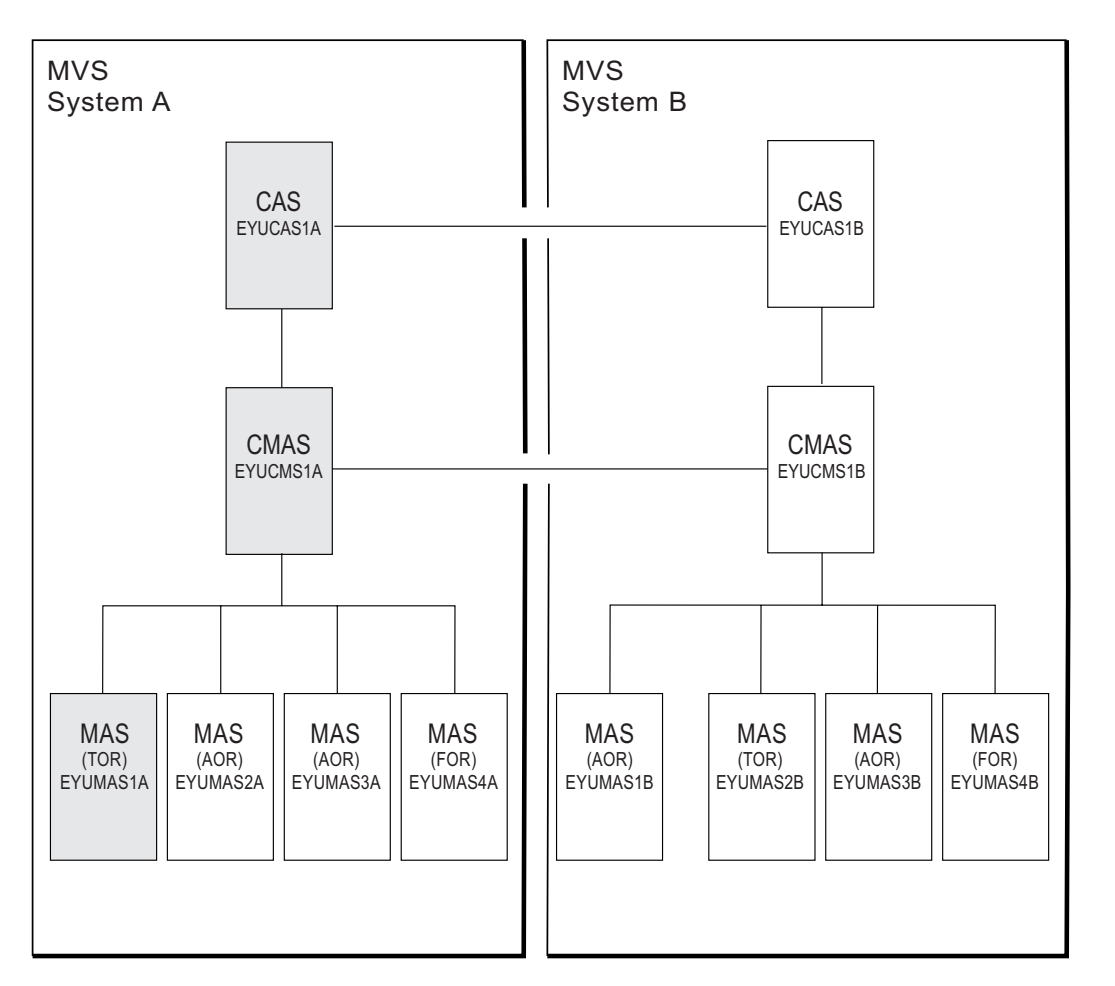

*Figure 61. Starter Set components for IVP1. Shaded components—EYUCAS1A, EYUCMS1A, and EYUMAS1A—are used during IVP1*

# **Setting up the CICSPlex SM environment on system A**

Perform the following steps to prepare the MVS environment on system A for CICSPlex SM:

1. Run EYUISTRT on system A to tailor the skeleton jobs for the Starter Set (and thereby for the IVPs). EYUISTRT runs the EYUINST EXEC to tailor the Starter Set members. For more information about EYUISTRT, see [Chapter 49, "Using](#page-396-0) [the EYUINST EXEC to tailor skeleton jobs," on page 373.](#page-396-0) Table 47 identifies those EYUINST EXEC parameters that are applicable to the Starter Set.

| <b>Parameter</b>                                                                        | <b>CMAS</b> | <b>MAS</b> | <b>Default</b>         |  |  |  |
|-----------------------------------------------------------------------------------------|-------------|------------|------------------------|--|--|--|
| <b>CINDEX<sub>nnn</sub></b>                                                             | Yes         | Yes        | None                   |  |  |  |
| <b>CMASNAME</b>                                                                         | Yes         |            | None                   |  |  |  |
| <b>CRELEASE</b>                                                                         | Yes         | Yes        | None                   |  |  |  |
| <b>DSINFO</b>                                                                           | Yes         |            | index dsvlsr dsunit    |  |  |  |
| <b>ENVIRONMENT</b>                                                                      | Yes         | Yes        | None                   |  |  |  |
| <b>INDEX</b>                                                                            | Yes         | Yes        | CICSTS31.CPSM          |  |  |  |
| <b>JOB</b>                                                                              | Yes         | Yes        | <b>//XXXXXXXX JOB</b>  |  |  |  |
| LIB.                                                                                    | Yes         | Yes        | CICSTS31.CPSM.XEYUINST |  |  |  |
| <b>PREFIX</b>                                                                           | Yes         | Yes        | EYU                    |  |  |  |
| <b>SCEESAMP</b>                                                                         | Yes         |            | SYS1.SCEESAMP          |  |  |  |
| <b>SCOPE</b>                                                                            | <b>Yes</b>  | <b>Yes</b> | <b>STARTER</b>         |  |  |  |
| <b>Note:</b> The SCOPE value should be set to STARTER.                                  |             |            |                        |  |  |  |
| <b>SELECT</b>                                                                           | Yes         |            | None                   |  |  |  |
| <b>TEMPLIB</b>                                                                          | Yes         | Yes        | CICSTS31.CPSM.SEYUJCL  |  |  |  |
| Note: For more information about TEMPLIB, see "EYUINST EXEC parameters" on page<br>375. |             |            |                        |  |  |  |

*Table 47. EYUINST EXEC parameters required for the Starter Set*

2. Add VTAM definitions for EYUCAS1A, EYUCMS1A, and EYUMAS1A to the VTAM table on system A. An example of the VTAM definitions for these three CICSPlex SM components is provided in sample EYUDVTIA.

You need not add the VTAM definitions now to system B if you plan to not run IVP2. (Remember that IVP2 should be run when you will have CMAS-to-CMAS communication links.)

EYUDVTIA is a subset of the VTAM definitions required on system A for the complete Starter Set. It holds the basic definitions required to run IVP1.

**Note:** The sample VTAM definitions use MODETAB(EYUMDTAB). The source of this is in CICSTS31.CPSM.SEYUDEF, member EYUMDTAB. If you use the starter set VTAM definitions, you must assemble this table and put it into the VTAMLST library.

If you use Network Control Programs (NCP), you may need to create a mode table, using the sample entry shown in EYUMDTAB, in order to control the VTAM RUSIZE (request unit size) parameter.

- 3. Run the JCL EYUIBBIA, which defines the BBIPARM data set for CAS EYUCAS1A.
- 4. Run the JCL EYUICMSA, which defines all data sets required by CMAS EYUCMS1A.
- 5. Run the JCL EYUICICA, which defines all data sets required by MAS EYUMAS1A.

<span id="page-436-0"></span>6. Run the JCL EYUIDRPA, which defines the CICSPlex SM data repository on system A.

**Note:** This data repository can be used with the Starter Set on system A: it does not need to be recreated after the IVPs have been run.)

- 7. Run the JCL EYUICSDA, which defines, initializes, and loads the CSD to be used by both EYUCMS1A and EYUMAS1A.
- 8. Make any necessary site-specific changes to the CSD created in step 7. For example, you might need to add TYPETERMs, TERMINALs or AUTOINSTALL MODELs.
- 9. Assemble the following sample CICS tables into a load library: EYUTPLTC (PLT for EYUCMS1A) EYUTPLTL (PLT for EYUMAS1A) EYUTSRTS (SRT)

**Notes:**

- a. Ensure that you have a model installed for the system log stream. The default naming convention is userid.applid.DFHLOG and userid.applid.DFHSHUNT for a system log stream, and userid.applid.DFHJnn (where nn is 01 through 99) for a user journal. See [Chapter 24, "Defining the logger environment for CICS journaling," on page](#page-166-0) [143](#page-166-0) and the *CICS System Definition Guide* for more information about creating log streams.
- b. TDQ definitions are added to the CSD when the CSD is created or upgraded.
- c. For details on assembling CICS control tables, see the *CICS/ESA System Definition Guide*.
- 10. Update ISPF on system A to reflect the addition of CICSPlex SM. You can find an example of the required changes in EYU@ISPF and EYU@PRIM. Note that any changes you make to ISPF are generally applicable on system A and are not confined to IVP1 only. Therefore, you should try to make a permanent change at this stage so that you don't have to repeat this step later. For more information, see [Chapter 42, "Preparing user access to CICSPlex SM," on](#page-336-0) [page 313.](#page-336-0)

### **Starting up and verifying CICSPlex SM components on system A**

When the system A environment for CICSPlex SM is established, you are ready to:

- 1. Start the CAS EYUCAS1A
- 2. Start the CMAS EYUCMS1A
- 3. Define a CICSplex
- 4. Run the batched repository update facility
- 5. Start the MAS EYUMAS1A

# **1: Start the CAS EYUCAS1A**

1. Log on to system A and start the CAS using either JCL EYUICS1A or (to start the CAS as a started task) JCL EYUICSSA. When you start the CAS, output similar to this appears in the JES2 job log:

<span id="page-437-0"></span>COMMAND INPUT ===> SCROLL ===> PAGE \*\*\*\*\*\*\*\*\*\*\*\*\*\*\*\*\*\*\*\*\*\*\*\*\*\*\*\*\*\*\*\*\* TOP OF DATA \*\*\*\*\*\*\*\*\*\*\*\*\*\*\*\*\*\*\*\*\*\*\*\*\*\*\*\*\*\*\*\* J E S 2 J O B L O G -- S Y S T E M M V 2 6 -- BBMYAB62I Default system values used for CAS definition BBMXCL41I Default system values used for target definition BBMXBI17I Default security parameters used BBMXBI26I Default security resource properties used BBMXCL36I Default security resource definition used for COMMON resources BBMSS001I Security - ESMTYPE(RACF) SUBSYS(EYUA) REQSTOR(<asis>) APPL(EYUA) BBMZA001I CAS(MV26) SSID(EYUA) INITIALIZATION COMPLETE - R3.3.8 (HPC2300) BBMXCL36I Default security resource definition used for PLEXMGR resources

2. Look for message number BBMZA001I in the output to confirm that the CAS EYUCAS1A is started.

# **2: Start the CMAS EYUCMS1A**

- 1. Check the CICS Transaction Server for z/OS system initialization table (SIT) parameters in JCL EYUICM1A, in particular the SVC numbers and the default user, to ensure that they are suitable for your environment.
- 2. Submit JCL EYUICM1A. The output from EYUICM1A is similar to this:

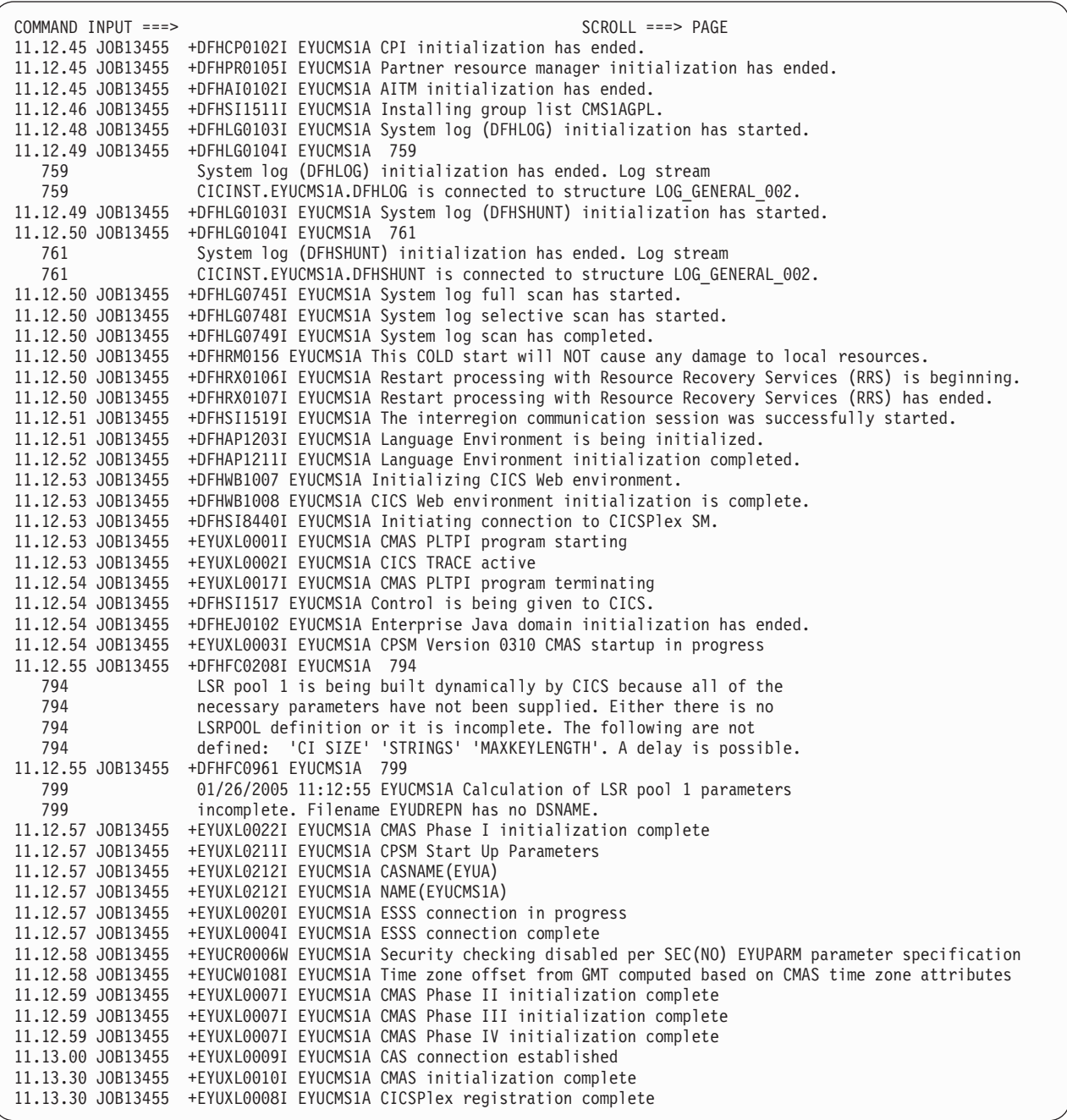

3. In the output from EYUICM1A, look for messages EYUXL0009I and EYUXL0008I to confirm that the CMAS EYUCMS1A is started.

# **3: Define a CICSplex to CICSPlex SM**

During this stage, you define a CICSplex to CICSPlex SM via the CICSPlex SM end-user interface.

1. Log on to TSO on system A and select the CICSPlex SM option from the main ISPF panel; the CICSPlex SM option is CP if you are using the supplied samples. Ensure that "EYUA" is specified as the subsystem ID. (This can be changed using option 0.1 from the main ISPF panel.) The CICSPlex System Manager entry panel is displayed:

```
--------------------------- CICSPlex System Manager ----------------------------
OPTION ===>
  0 PROFILE - User Session Parameters
  1 PLEXMGR - List of Service Points
  2 CPSM - CICSPlex SM
         Default Criteria for CPSM:
    Context ===> EYUCMS1A
     Scope ===> EYUCMS1A<br>
Warning Record Count ===> 0 0 for no checking<br>
Require Set ===> YES YES, NO
     Warning Record Count ==> 0Require Set ==> YES
                Licensed Materials - Property of IBM
                5697-E93 (C) Copyright IBM Corp. 1994, 2010.
                All Rights Reserved. U.S. Government Users
                Restricted Rights - Use, Duplication or Disclosure
                restricted by GSA ADP Schedule Contract with IBM Corp.
```
2. Select CICSPlex SM by typing the value "2" in the OPTION field. Before pressing Enter, ensure that both the Context field and the Scope field contain the name of the CMAS, which is EYUCMS1A. The MENU menu is displayed:

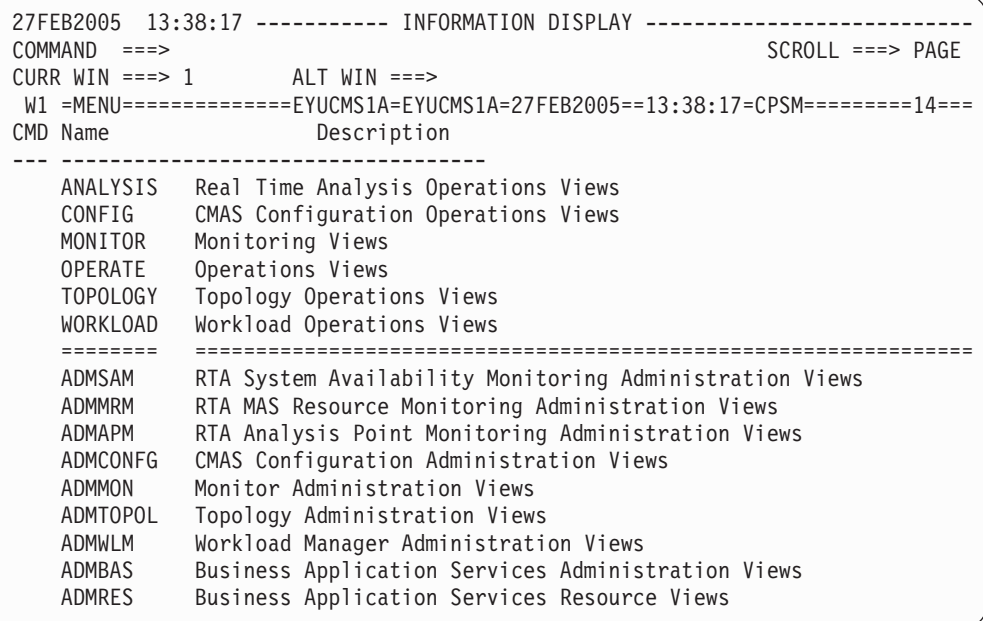

- 3. From the MENU menu, select ADMCONFG. You can select ADMCONFG in one of three ways. You can:
	- Type ADMCONFG in the COMMAND field and press Enter.
	- Move the cursor down to the ADMCONFG line, type S (for select) in the C column, and press Enter.
	- Move the cursor to the ADMCONFG value or its description and press Enter.

**Note:** You can select any view from a menu of views using any of these methods.

The ADMCONFG menu is displayed:

```
27FEB2005 13:38:28 ----------- INFORMATION DISPLAY ---------------------------
COMMAND ===> \text{PAGE}CURR WIN ===> 1 ALT WIN ===>
W1 =MENU==============EYUCMS1A=EYUCMS1A=27FEB2005==13:38:28=CPSM==========6===
CMD Name Description
--- -------------------------------
  ADMCONFG CMAS Configuration Administration Views
    BATCHREP Batched Repository Updates
    CPLEXDEF CICSplex Definitions
    CPLXCMAS CMAS in CICSplex Definitions
    CMTCMDEF CMAS-to-CMAS Link Definitions
     CMTPMDEF CMAS-to-RMAS Link Definitions
```
4. From the ADMCONFG menu, select CPLEXDEF. The CPLEXDEF view is displayed:

```
27FEB2005 13:39:00 ----------- INFORMATION DISPLAY ---------------------------
COMMAND ===> COMMAND ===> SCROLL ===> PAGE
CURR WIN ==-> 1 ALT WIN ==->W1 =CPLEXDEF==========EYUCMS1A=EYUCMS1A=27FEB2005==13:38:28=CPSM===============
BBMXBD15I There is no data which satisfies your request
```
The CPLEXDEF view contains message BBMXBD15I because, at this stage, there are no CICSplexes defined to CMAS EYUCMS1A.

5. To create a CICSplex definition, type CRE in the COMMAND field of the CPLEXDEF view and press Enter. The Create CICSPlex input panel is displayed:

```
------------------------- Create CICSPlex for EYUCMS1A ------------------------
COMMAND ===>
CICSPlex name ===>
 Description ===>
 Monitor Interval ===> 480 Performance interval duration (15-1440 min)
Daylight Savings Time ===> NO YES or NO
 Time Zone \Rightarrow = \Rightarrow B Time zone for interval (B-Z)
 Time Zone Adjustment ===> 0 Offset from time zone (0-59)
 Populate in Resource Monitored by the resource
      Status Facility ===> NO status facility
 CICS Command Checking ===> NO Simulated CICS Command Checks
 CICS Resource Checking ===> NO Simulated CICS Resource Checks
 Exemption Checking ===> NO Check for Exempt Users
Press ENTER to create CICSplex.
Type END or CANCEL to cancel without creating.
```
In the CICSPlex Name field, type the value EYUPLX01, and supply a brief description (for example, "IVP 1 CICSPLEX") in the Description field. Leave all other fields to default and press Enter. The CPLEXDEF view is redisplayed:

```
27FEB2005 13:39:25 ----------- INFORMATION DISPLAY ---------------------------
COMMAND ===> PAGECURR WIN == > 1 ALT WIN == > 1W1 =CPLEXDEF==========EYUCMS1A=EYUCMS1A=27FEB2005==13:39:25=CPSM==========1===
CMD Name Mon Time Zone Day Cmd Res Xmp Res Description
--- -------- Intv Zone Adj Save Chk Chk Chk Sta ------------------------------
  EYUPLX01 480 B 0 NO NO NO NO NO IVP 1 CICSPLEX
```
The CPLEXDEF view now contains an entry for CICSplex EYUPLX01.

6. Return to the CICSPlex SM MENU menu by typing MENU in the COMMAND field of the CPLEXDEF view and pressing Enter.

#### **4: Run the batched repository update facility on system A**

During this stage you load several definitions into the data repository of CMAS EYUCMS1A using the batched repository update facility.

1. From the CICSPlex SM MENU menu, select ADMCONFG. From the ADMCONFG menu, select BATCHREP. The BATCHREP view is displayed:

```
27FEB2005    13:39:36    ----------    INFORMATION DISPLAY    --------------------------<br>COMMAND    ===>    PAGE
                                                                   SCROLL ==-> PAGECURR WIN ==-> 1 ALT WIN ==->W1 =BATCHREP=========EYUCMS1A=EYUCMS1A=27FEB2005==13:39:36=CPSM===============
BBMXBD15I There is no data which satisfies your request
```
2. To submit a job to update the data repository, type the value SUB in the COMMAND field of the BATCHREP view and press Enter. The Start Batch Run input panel is displayed:

```
COMMAND ===Data Set Name ===> 'CICSTS31.CPSM.SEYUDEF'
Data Set Member ===> EYUDDRIA
Print Class ===> H
Print Node ===> *
Output Userid ===> *
Run Type ===> EXECUTE (CHECK or EXECUTE)
Press ENTER to Run the Job.
Type END or CANCEL to cancel without Running.
```
Complete the Start Batch Run screen as shown above and press Enter. The supplied sample data repository definitions are loaded into the data repository of EYUCMS1A.

**Note:** The Print Class, Print Node, and Output Userid values are site specific. Consult your MVS administrator for valid values for these fields. Be

aware, however, that the Print Class value should identify a HELD output class so that the results of the batch run may be validated.

<span id="page-442-0"></span>3. Verify that the batched repository update facility has created the definitions by examining the JOBLOG of EYUICM1A, which is in the HELD output queue. Look for message EYUXU0218I to verify this.

```
COMMAND INPUT ===> SCROLL ===> PAGE
********************************* TOP OF DATA **************************
CREATE LNKSMSCG SPEC(EYUMOS03)
               GROUP(EYUCSG04)
                FORCE
                 ;
EYUXU0218I EYUCMS1A BATCH CREATE REQUEST COMPLETE - STATUS(OK)
CREATE LNKSMSCG SPEC(EYUMOS03)
                GROUP(EYUCSG05)
                FORCE
                 ;
EYUXU0218I EYUCMS1A BATCH CREATE REQUEST COMPLETE - STATUS(OK)
CREATE LNKSRSCS SPEC(EYURTS01)
                SYSTEM(EYUMAS1A)
                 ;
EYUXU0218I EYUCMS1A BATCH CREATE REQUEST COMPLETE - STATUS(OK)
CREATE LNKSRSCS SPEC(EYURTS01)
                SYSTEM(EYUMAS4A)
                 ;
EYUXU0218I EYUCMS1A BATCH CREATE REQUEST COMPLETE - STATUS(OK)
```
4. Return to the CICSPlex SM MENU menu by typing MENU in the COMMAND field of the BATCHREP view and pressing Enter.

#### **5: Start the MAS EYUMAS1A**

- 1. Check the SIT parameters in JCL EYUIMS1A, in particular the SVC numbers and the default user, to ensure that they are suitable for your environment.
- 2. Submit JCL EYUIMS1A from TSO. Output similar to this appears in the job log:

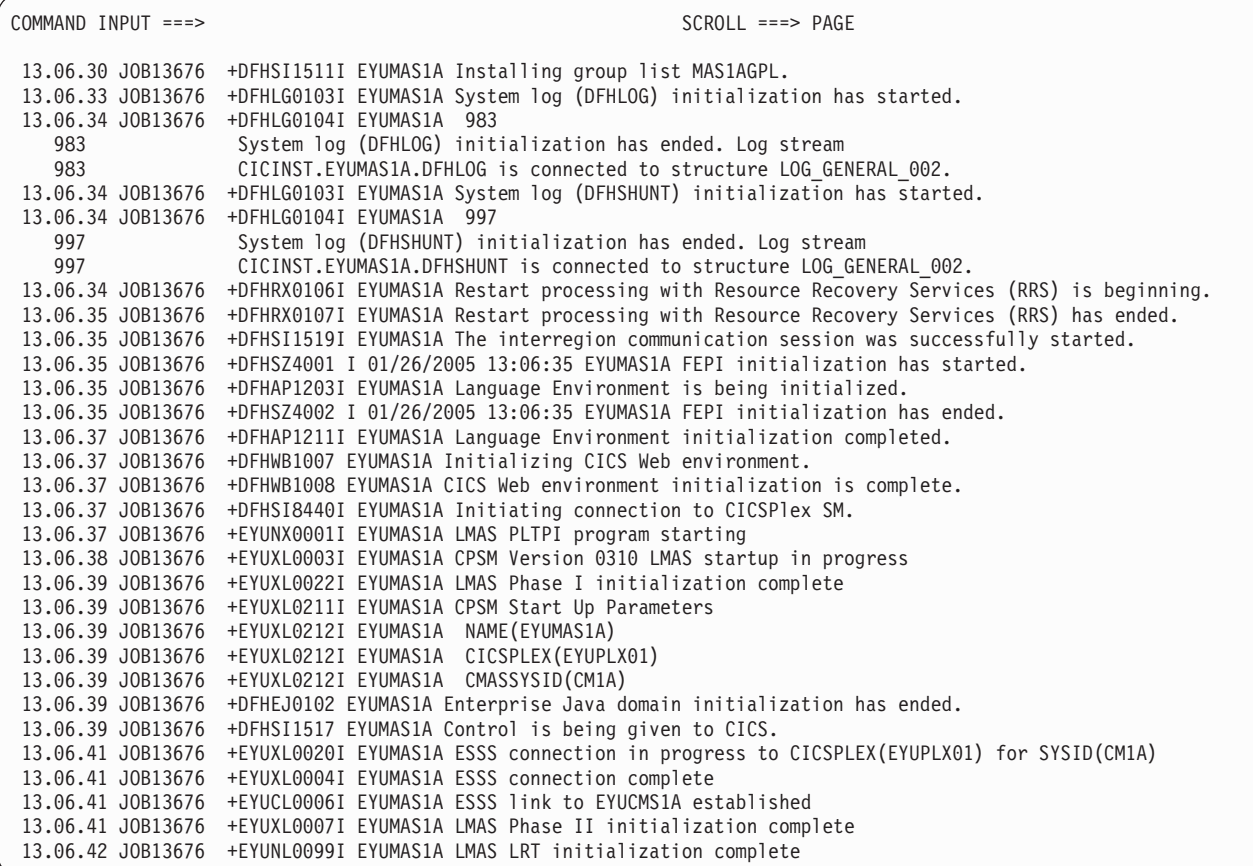

3. Look for messages EYUXL0004I and EYUXL0007I to confirm that MAS EYUMAS1A is started.

# **Testing CICSPlex SM functions**

During this part of IVP1, you test the operations function of CICSPlex SM on system A.

#### **Test the operations functions on system A**

During this stage of IVP1 you:

- Change the value of a CICS resource via CICSPlex SM
- Test the CICSPlex SM help facility.
	- 1. From the CICSPlex SM MENU menu, check that the context and scope are still set to EYUPLX01 by looking at the window information line, which is the fourth line down from the top of the display. Following the two occurrences of the menu name (MENU) are the context (EYUPLX01) and scope (EYUPLX01) values.

From the MENU menu, select OPERATE. The OPERATE menu is displayed:

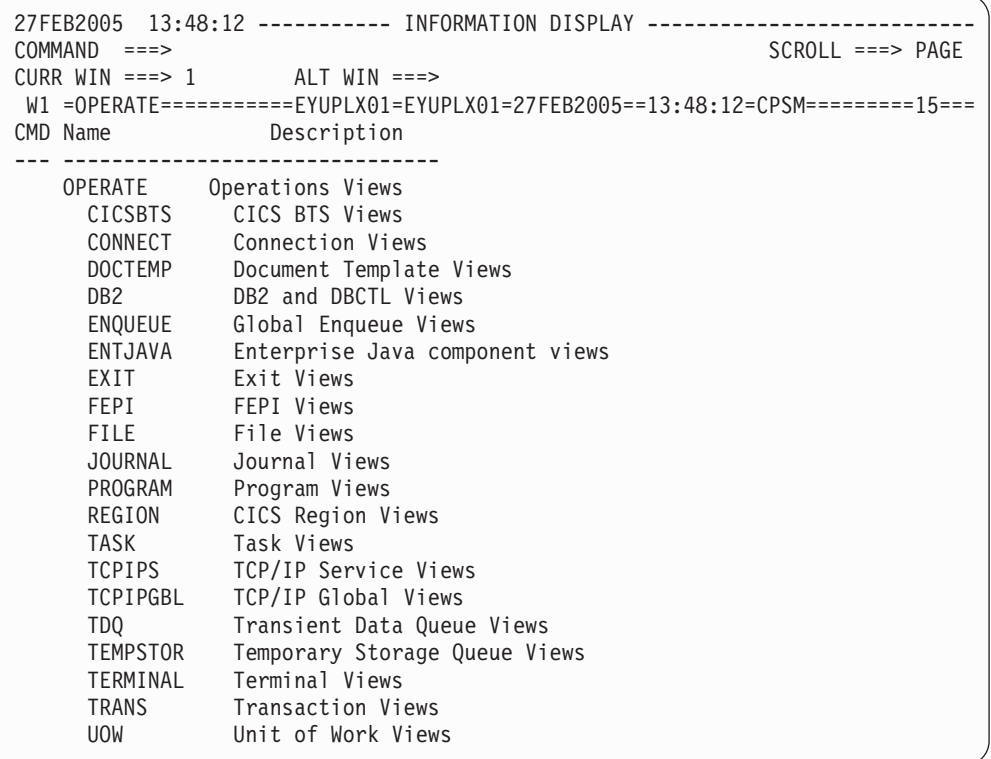

- 2. From the OPERATE menu, enter CICSRGN to display details of CICS systems belonging to EYUPLX01. From the CICSRGN view, display a detailed view of data for region EYUMAS1A by moving the cursor to the entry for EYUMAS1A and pressing Enter.
	- **Note:** It is not sufficient to tab to the desired line on the display, the cursor must be placed under one of the letters of the name of the region, for example EYUMAS1A.
- 3. The CICSRGND view for EYUMAS1A is displayed. Move the cursor to the Current Tasks field and press Enter. The CICSRGN3 view is displayed.
- 4. Verify that the CICSPlex SM help function is working by typing HEL in the COMMAND field of the CICSRGN3 view, moving the cursor to the MAxtasks field, and pressing Enter. A pop-up panel  $^7$  in which the MAxtasks field is described, overwrites the CICSRGN3 view.
- 5. Type END in the COMMAND field of the help panel and press Enter to return to the CICSRGN3 view.
- 6. From a second display, and following your local procedure, log on to CICS system EYUMAS1A. Type CEMT INQUIRE SYSTEM and press Enter. A summary of current values for CICS system EYUMAS1A is displayed:

<sup>7.</sup> If you are using a version of ISPF prior to Version 3 Release 1, all help information is provided in full-screen panels.

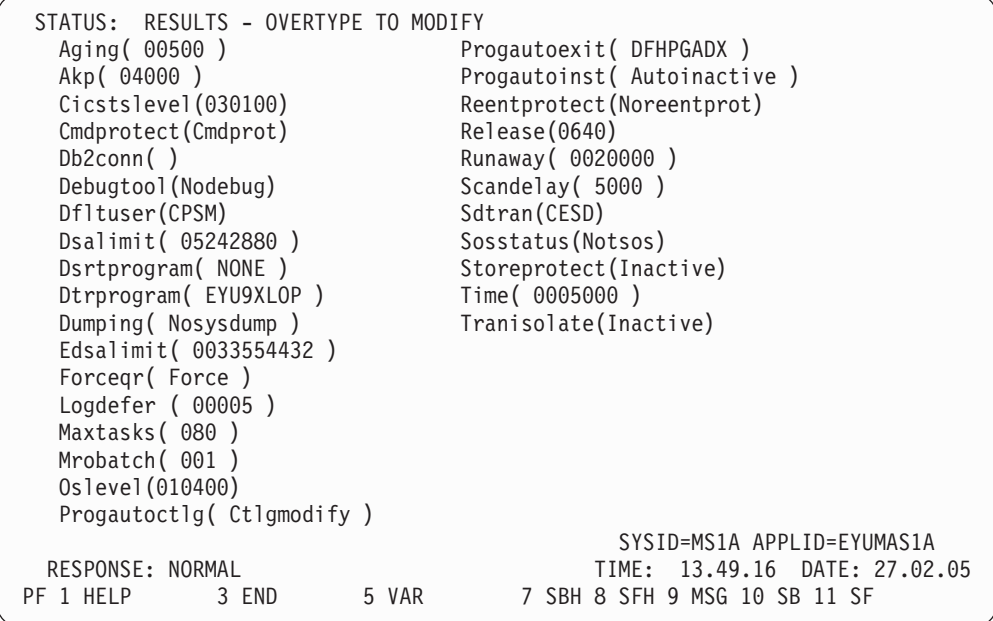

Take a note of the current MAxtasks value.

7. Return to the CICSPlex SM session where the CICSRGN3 view is displayed. Tab the cursor to the left of the first field in the first row of data, type the word SET, then move the cursor to the MAxtasks field, change the current value to 60, and press Enter. The MAxtasks value changes to 60:

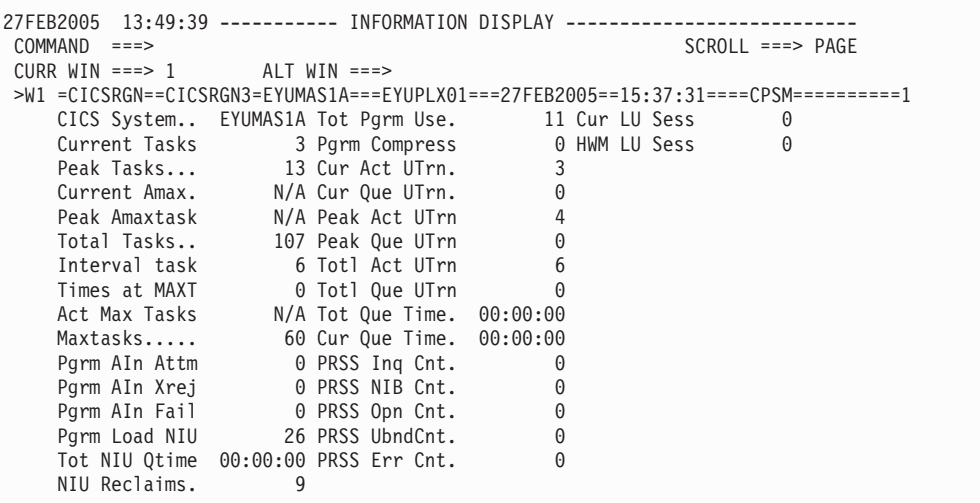

8. To verify that the value has been changed in the CICS system itself, return to the CICS (EYUMAS1A) session and enter the CEMT INQUIRE SYSTEM command again. The MAxtasks value is 60:

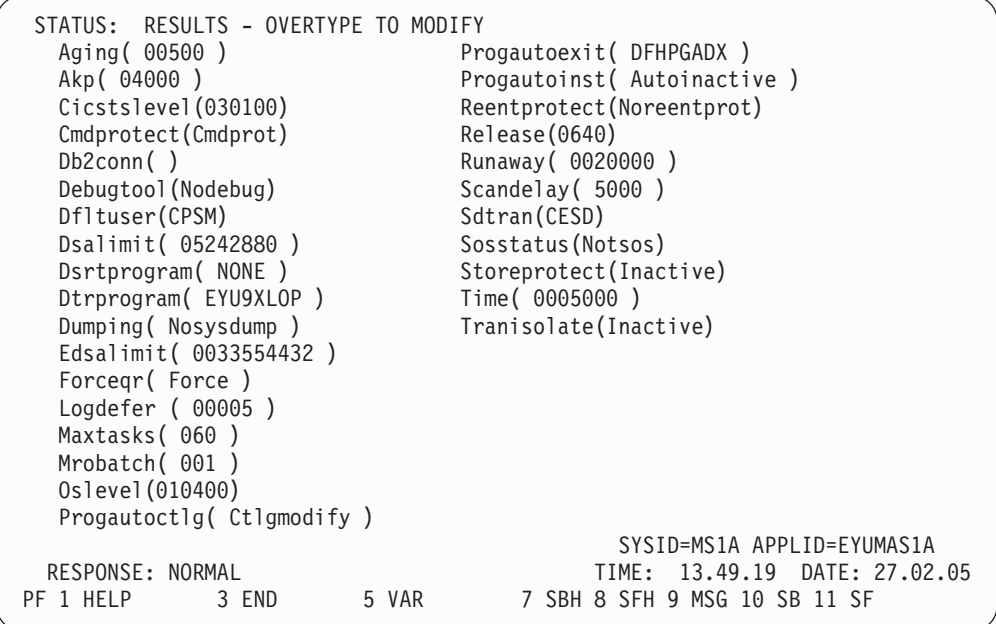

End the CICS session using CESF LOGOFF and return to the CICSPlex SM session.

- 9. Type TRAN in the COMMAND field of the CICSRGN3 view and press Enter. The TRAN view, showing general information about transactions within EYUPLX01, is displayed. Move the cursor to the Tran ID CONL and press Enter. The LOCTRAND view, showing details of local transaction CONL in EYUMAS1A, is displayed.
- 10. Return to the CICSPlex SM MENU menu by typing MENU in the COMMAND field of the LOCTRAND view and pressing Enter.

#### **IVP1 is complete**

If you are planning to run CICSPlex SM on multiple MVS images, you should now run IVP2. However, before you begin IVP2, you must stop EYUCAS1A, EYUCMS1A, and EYUMAS1A on system A. If you do not stop these system A components, you will have difficulty running IVP2.

# **Chapter 55. Installation verification procedure 2 (IVP2)**

It is recommended that you run IVP2 on the second and subsequent MVS images on which you install CICSPlex SM. Throughout this chapter, the MVS image on which you are running IVP2 is referred to as "system B".

In order to run IVP2, you must have:

- Two physically connected MVS/ESA images (system A and system B) on which CICSPlex SM has been installed
- On both systems, access to:
	- The CICSPlex SM samples data sets, CICSTS31.CPSM.SEYUDEF and CICSTS31.CPSM.SEYUJCL
	- CICS load libraries
	- CICS table-assembly JCL
	- SYS1.PARMLIB and SYS1.VTAMLST (or be able to add definitions to SYS1.PARMLIB and SYS1.VTAMLST)
- Access to the CEDA transaction on EYUMAS1B
- Access to the MVS console log via TSO SDSF.

Before you can run IVP2, you must have run IVP1 successfully and stopped EYUCAS1A, EYUCMS1A, and EYUMAS1A.

[Figure 62 on page 426](#page-449-0) shows those components of the CICSPlex SM Starter Set that are defined during IVP2.

<span id="page-449-0"></span>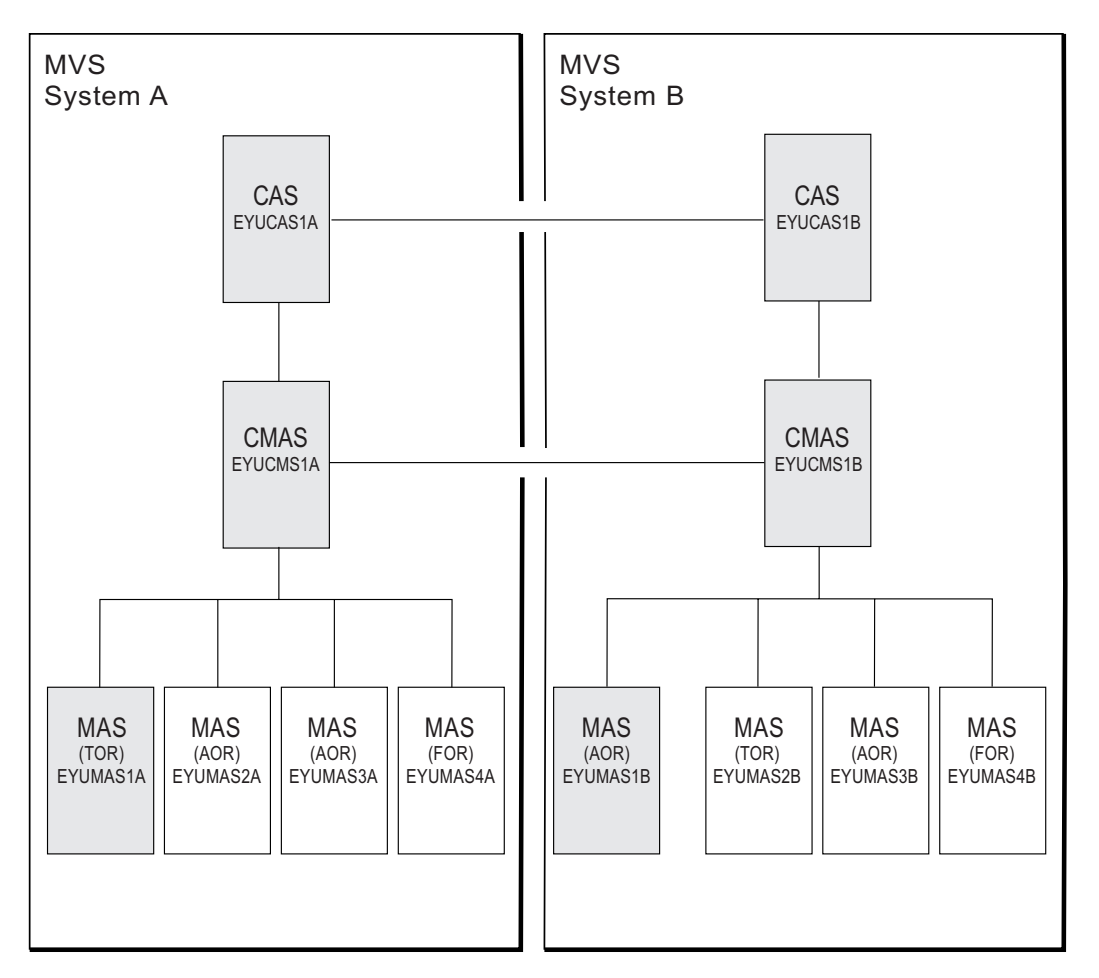

*Figure 62. Starter Set components for IVP2. Shaded components—EYUCAS1A, EYUCAS1B, EYUCMS1A, EYUCMS1B, EYUMAS1A, and EYUMAS1B—are used during IVP2.*

### **Setting up the CICSPlex SM environment on system B**

Perform the following tasks to prepare the MVS environment on system B for CICSPlex SM.

- 1. Run EYUISTRT on system B to tailor the skeleton jobs for the Starter Set (and thereby for the IVPs). EYUISTRT runs the EYUINST EXEC to tailor the Starter Set members. For more information about EYUISTRT, see [Chapter 49, "Using](#page-396-0) [the EYUINST EXEC to tailor skeleton jobs," on page 373.](#page-396-0)
- 2. Add VTAM definitions for EYUCAS1B, EYUCMS1B, and EYUMAS1B to the VTAM table on system B. An example of the VTAM definitions for these three CICSPlex SM components is provided in sample EYUDVTIB.

#### **Notes:**

- a. EYUDVTIB is a subset of the VTAM definitions required on system B for the complete Starter Set.
- b. If you use Network Control Programs (NCP), you may need to create a mode table, using the sample entry shown in EYUMDTAB, in order to control the VTAM RUSIZE (request unit size) parameter.
- 3. Run the JCL EYUIBBIB, which defines the EYUIPRM data set for CAS EYUCAS1B. If you are using shared DASD, this will already have been defined during IVP1.
- 4. Run the JCL EYUICMSB, which defines all data sets required by CMAS EYUCMS1B.
- 5. Run the JCL EYUICICB, which defines all data sets required by MAS EYUMAS1B.
- 6. Run the JCL EYUIDRPB, which defines the CICSPlex SM data repository on system B.
	- **Note:** This data repository can be used with the Starter Set on system B: it does not need to be recreated after the IVPs have been run.
- 7. Run the JCL EYUICSDB, which defines, initializes, and loads the CSD to be used by both EYUCMS1B and EYUMAS1B.
- 8. Make any necessary site-specific changes to the CSD created in step 7. For example, you might need to add TYPETERMs, TERMINALs or AUTOINSTALL MODELs.
- 9. Assemble the following sample CICS tables into a load library: EYUTPLTC (PLT for EYUCMS1B) EYUTPLTL (PLT for EYUMAS1B)
	- EYUTSRTS (SRT)

#### **Notes:**

- a. Ensure that you have a model installed for the system log stream. The default naming convention is userid.applid.DFHLOG and userid.applid.DFHSHUNT for a system log stream, and userid.applid.DFHJnn (where nn is 01 through 99) for a user journal. See [Chapter 24, "Defining the logger environment for CICS journaling," on page](#page-166-0) [143](#page-166-0) and the *CICS System Definition Guide* for more information about creating log streams.
- b. When using CICS TS releases, TDQ definitions are added to the CSD when the CSD is created or upgraded.
- c. For details on assembling CICS control tables, see the *CICS/ESA System Definition Guide*.
- 10. Update ISPF on system B to reflect the addition of CICSPlex SM. You can find an example of the required changes in EYU@ISPF and EYU@PRIM. Note that any changes you make to ISPF are generally applicable on system B and are not confined to IVP2 only. Therefore, you should try to make a permanent change at this stage so that you don't have to repeat this step later. For more information, see [Chapter 42, "Preparing user access to CICSPlex SM," on](#page-336-0) [page 313.](#page-336-0)

# **Starting up and verifying CICSPlex SM components on system B**

When the system B environment for CICSPlex SM is established, you are ready to:

- 1. Create CAS definitions
- 2. Start the CAS EYUCAS1B
- 3. Checking CAS-to-CAS connections
- 4. Start the CMAS EYUCMS1B
- 5. Run the batched repository update facility
- 6. Enable EYUCMS1B to manage EYUPLX01
- 7. Start the MAS EYUMAS1B

### <span id="page-451-0"></span>**1: Create CAS definitions**

- 1. Before you can start the CAS on system B, you must restart the CAS on system A (EYUCAS1A) and create CAS definitions for CAS EYUA and EYUB. For information about starting EYUCAS1A, see ["1: Start the CAS EYUCAS1A" on](#page-436-0) [page 413.](#page-436-0)
- 2. Log on to TSO on system A and select the CICSPlex SM option from the main ISPF panel. (This is option CP if you are using the supplied samples.) The CICSPlex System Manager entry panel is displayed:

```
--------------------------- CICSPlex System Manager ----------------------------
OPTION ==0 PROFILE - User Session Parameters
   1 PLEXMGR - List of Service Points
   2 CPSM - CICSPlex SM
        Default Criteria for CPSM:
    Context ===> EYUCMS1A
    Scope ===> EYUCMS1A
     Warning Record Count ===> 0 0 for no checking
     Require Set ===> YES YES, NO
              Licensed Materials - Property of IBM
              5997-E93 (C) Copyright IBM Corp. 1994, 2010.
              All Rights Reserved. U.S. Government Users
              Restricted Rights - Use, Duplication or Disclosure
              restricted by GSA ADP Schedule Contract with IBM Corp.
```
3. Type 1 in the OPTION field of the CICSPlex System Manager entry panel and press Enter. (The values in the Context and Scope fields are ignored.) The PLEXOVER view is displayed.

The remainder of this stage varies according to whether you are using the same EYUIPRM data set on shared DASD for both CASs. If you are using shared DASD, follow the steps in "CAS data set EYUIPRM on shared DASD" If you are not using shared DASD, follow the steps in ["CAS data set EYUIPRM not on shared DASD"](#page-452-0) [on page 429.](#page-452-0)

#### **CAS data set EYUIPRM on shared DASD**

1. In the COMMAND field of the PLEXOVER view, type CASDEF and press Enter. The CASDEF view is displayed:

*Figure 63. CASDEF view*

27FEB2005 14:17:33 ----------- INFORMATION DISPLAY ---------------------------  $COMMAND$  ===>  $\bigcup_{n=1}^{\infty}$  AIT WIN ===>  $\bigcup_{n=1}^{\infty}$  SCROLL ===> PAGE  $ALT WIN ==->$ >W1 =CASDEF============EYUA=====\*========(00 BROWSE )=PLEXMGR=======1=== CMD CAS Cur Description **Status CMD CAS CONTA** --- Name---- Sys ----------- ---------------- ApplName MV26 Yes Use CASDEF to update TNSTALLED \*NONE\*

The first time you display the CASDEF view (that is, before you have added any CAS definitions), information for a default definition is displayed (MV26 in the

CASDEF view shown in [Figure 63 on page 428\)](#page-451-0). Throughtout this example CAS name EYUA and EYUB are used. We will now create the definitions.

- 2. In the COMMAND field of the CASDEF view, type EDIT and press Enter.
- 3. In the COMMAND field, type ADD EYUA and press Enter. Alternatively, move the cursor to the CMD field, type ADD and press Enter. The ADD CAS SYSTEM DEFINITION input panel is displayed:

<span id="page-452-0"></span>*Figure 64. ADD CAS system definition panel*

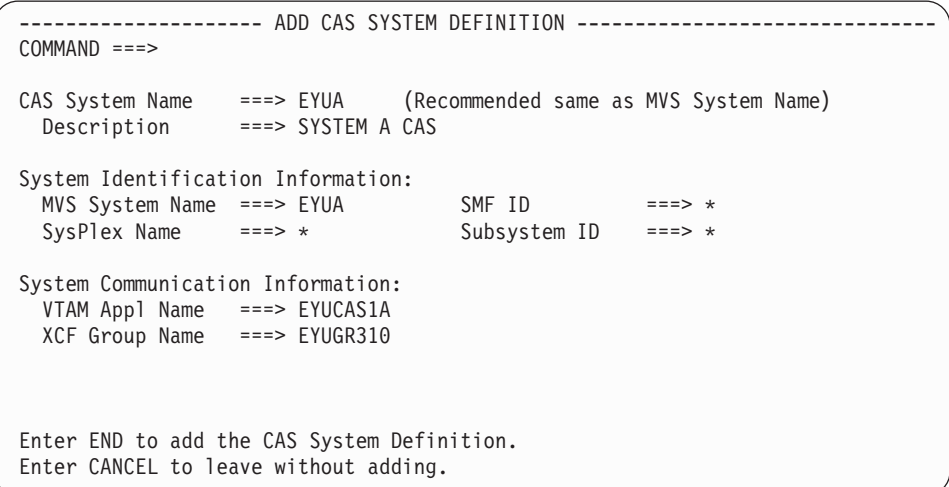

4. Complete the ADD CAS SYSTEM DEFINITION input panel (displayed in Figure 64) then press Enter. (See the *CICSPlex System Manager Administration* for a description of the fields on this panel). If the panel is displayed as a result of typing ADD in the CMD field, the System Identification Information is already completed with your own system defaults.

Enter END in the COMMAND field to add the definition. The CASDEF view is displayed again, this time showing an entry for CAS EYUA.

Repeat Steps 3 and 4 for CAS EYUB (subsystem ID EYUB and VTAM Application name EYUCAS1B).

Enter DEL in the CMD field next to the default entry (MV26 in this example) to schedule this entry for deletion the next time the CAS is recycled.

- 5. Enter SAVE in the COMMAND field to save the definitions.
- 6. Return to the CICSPlex System Manager entry panel by typing RETURN in the COMMAND field of the CASDEF view and pressing Enter. If you do not return to the CICSPlex System Manager entry panel, system A will have the shared file locked.
- 7. Shut down the CAS on system A.

#### **CAS data set EYUIPRM not on shared DASD**

1. In the COMMAND field of the PLEXOVER view, type CASDEF and press Enter. The CASDEF view is displayed:

*Figure 65. CASDEF view*

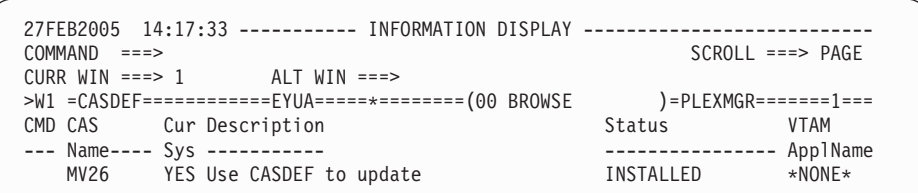

The first time you display the CASDEF view (that is, before you have added any CAS definitions) information for a default definition is displayed (MV26 in the CASDEF view shown in [Figure 65 on page 429.](#page-452-0) Throughtout this example CAS name EYUA and EYUB are used. We will now create the definitions.

- 2. In the COMMAND field of the CASDEF view, type EDIT and press Enter.
- 3. In the COMMAND field, type ADD EYUA and press Enter. Alternatively, move the cursor to the CMD field, type ADD and press Enter. The ADD CAS SYSTEM DEFINITION input panel is displayed:

*Figure 66. ADD CAS system defintion input panel*

```
-------------------- ADD CAS SYSTEM DEFINITION ---------------------
COMMAND ==->CAS System Name ===> EYUA (Recommended same as MVS System Name)
 Description ===> SYSTEM A CAS
System Identification Information:
 MVS System Name ===> EYUA<br>SysPlex Name ===> * Subsystem ID ===> *
 SysPIex Name ===> *
System Communication Information:
 VTAM Appl Name ===> EYUCAS1A
 XCF Group Name ===> EYUGROUP
Enter END to add the CAS System Definition.
Enter CANCEL to leave without adding.
```
4. Complete the ADD CAS SYSTEM DEFINITION input panel (displayed in the example above) then press Enter. (See the *CICSPlex System Manager Administration* for a description of the fields on this panel). If the panel is displayed as a result of typing ADD in the CMD field, the System Identification Information is already completed with your own system defaults.

Enter END in the COMMAND field to add the definition. The CASDEF view is displayed again, this time showing an entry for CAS EYUA.

Repeat Steps 3 and 4 for CAS EYUB (subsystem ID EYUB and VTAM Application name EYUCAS1B).

Enter DEL in the CMD field next to the default entry (MV26 in this example) to schedule this entry for deletion the next time the CAS is recycled.

The CASDEF view is displayed again, this time showing entries for CAS EYUA and CAS EYUB:

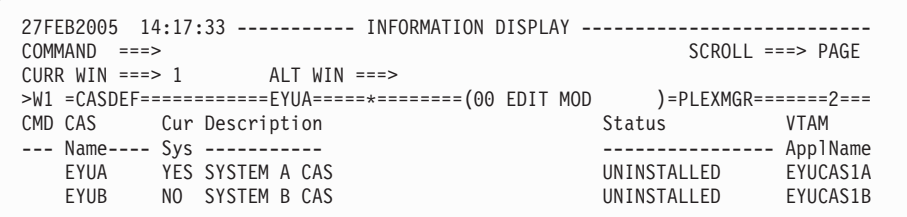

- 5. In the COMMAND field of the CASDEF view, type SAVE and press Enter.
- 6. Return to the CICSPlex System Manager entry panel by typing RETURN in the COMMAND field of the CASDEF view and pressing Enter.
- 7. Shut down the CAS on system A.
- 8. Start CAS EYUCAS1B on system B using JCL EYUICS1B or JCL EYUICSSB (to start the CAS as a started task). Look for message number BBMZA001I in the output to confirm that the CAS EYUCAS1B is started.
- 9. Log on to TSO on System B and select the CICSPlex SM option from the main ISPF panel. (The CICSPlex SM option is CP if you are using the supplied samples.) The CICSPlex System Manager entry panel is displayed:

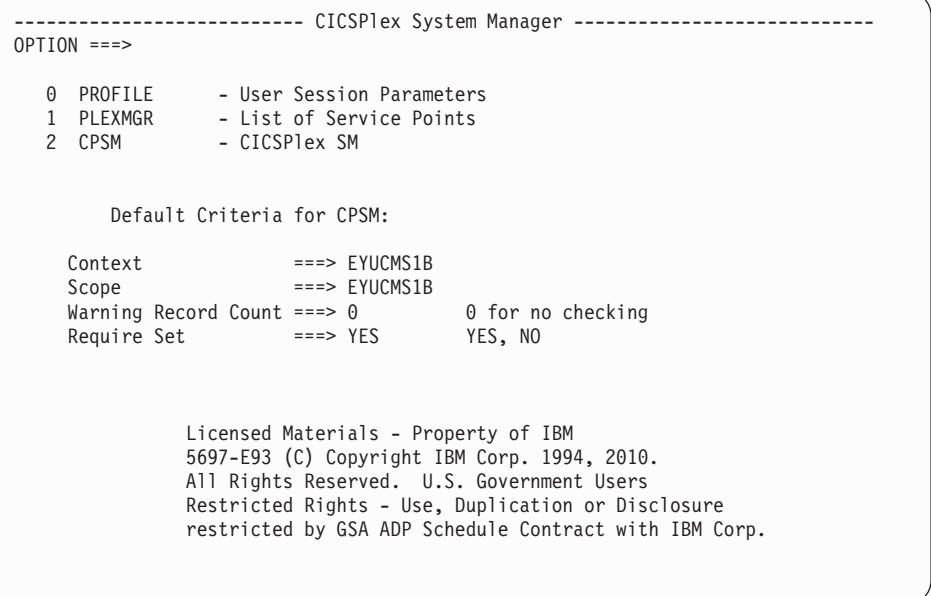

- 10. Type 1 in the OPTION field of the CICSPlex SM entry field and press Enter. The PLEXOVER view is displayed.
- 11. In the COMMAND field of the PLEXOVER view, type CASDEF and press Enter. The CASDEF view is displayed:

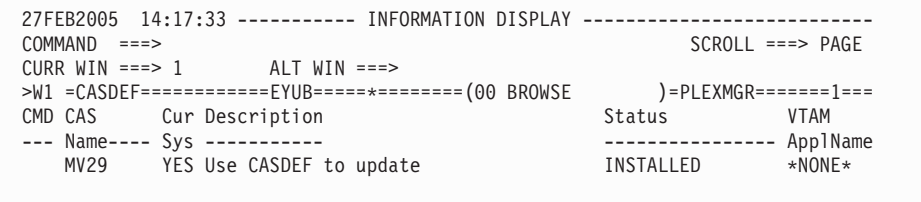

The default definition for system B in this example is MV29. You now need to add definitions for EYUA and EYUB and delete the default definition on system B.

12. In the COMMAND field, type ADD EYUB and press Enter. Alternatively, move the cursor to the CMD field, type ADD and press Enter. The ADD CAS SYSTEM DEFINITION input panel is displayed:

*Figure 67. ADD CAS system defintion input panel*

```
--------------------- ADD CAS SYSTEM DEFINITION --------
COMMAND ===>
CAS System Name ===> EYUB (Recommended same as MVS System Name)
Description ===>
System Identification Information:
  MVS System Name ===> EYUB SMF ID ===> *
  SysPlex Name ===> * Subsystem ID ===> *
System Communication Information:
 VTAM Appl Name ===> EYUCAS1B
 XCF Group Name ===> EYUGROUP
Enter END to add the CAS System Definition.
Enter CANCEL to leave without adding.
```
13. Complete the ADD CAS SYSTEM DEFINITION input panel (displayed in Figure 67) then press Enter. (See the *CICSPlex System Manager Administration* for a description of the fields on this panel). If the panel is displayed as a result of typing ADD in the CMD field, the System Identification Information is already completed with your own system defaults.

Enter END in the COMMAND field to add the definition. The CASDEF view is displayed again, this time showing an entry for CAS EYUB.

Repeat Steps 3 and 4 for CAS EYUA (subsystem ID EYUA and VTAM Application name EYUCAS1A).

Enter DEL in the CMD field next to the default entry (MV29 in this example) to schedule this entry for deletion the next time the CAS is recycled.

The CASDEF view is displayed again, this time showing entries for CAS EYUB and CAS EYUA.

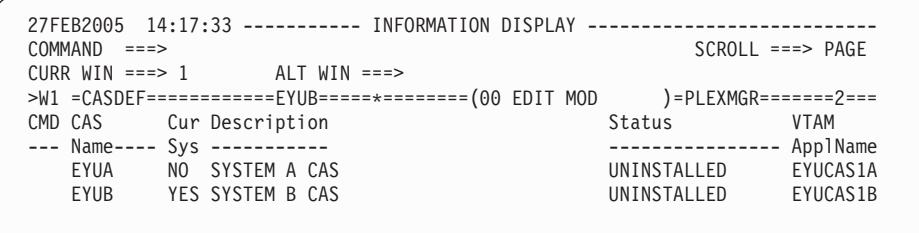

- 14. In the COMMAND field of the CASDEF view, type SAVE and press Enter.
- 15. Return to the CICSPlex System Manager entry panel by typing RETURN in the COMMAND field of the CASDEF view and pressing Enter.
- 16. Shut down the CAS on system B.

# **2: Start the CAS EYUCAS1B**

1. Before you can start the CAS on system B, you must restart the CAS on system A (EYUCAS1A). For information about starting EYUCAS1A, see ["1: Start the](#page-436-0) [CAS EYUCAS1A" on page 413.](#page-436-0)

2. You can start CAS EYUCAS1B using JCL EYUICS1B or (to start the CAS as a started task) JCL EYUICSSB. When you start the CAS, output similar to this appears in the JES2 job log.

COMMAND INPUT ===> SCROLL ===> PAGE \*\*\*\*\*\*\*\*\*\*\*\*\*\*\*\*\*\*\*\*\*\*\*\*\*\*\*\*\*\*\*\*\* TOP OF DATA \*\*\*\*\*\*\*\*\*\*\*\*\*\*\*\*\*\*\*\*\*\*\*\*\*\* J E S 2 J O B L O G -- S Y S T E M M V 2 9 -- BBMYAB62I Default system values used for CAS definition BBMXCL41I Default system values used for target definition BBMXCL40W SSI Context Definition member 00 not found in BBIPARM BBMXBI17I Default security parameters used BBMXBI26I Default security resource properties used BBMXCL36I Default security resource definition used for COMMON resources BBMSS001I Security - ESMTYPE(RACF) SUBSYS(EYUB) REQSTOR(asis) APPL(EYUB) BBMZA001I CAS(EYUB) SSID(EYUB) INITIALIZATION COMPLETE - R3.3.8 (BPY3621) BBMXCL36I Default security resource definition used for PLEXMGR resources

3. Look for message number BBMZA001I in the output to confirm that the CAS EYUCAS1B is started.

#### **3: Checking CAS-to-CAS connections**

During this stage of IVP2, you check to confirm that the connection from the CAS on system A to the CAS on system B, and from the CAS on system B to the CAS on system A were installed when the CAS was started.

1. Log on to TSO on system A and select the CICSPlex SM option from the main ISPF panel. (This is option CP if you are using the supplied samples.) The CICSPlex System Manager entry panel is displayed:

```
--------------------------- CICSPlex System Manager ----------------------------
OPTION ==0 PROFILE - User Session Parameters
   1 PLEXMGR - List of Service Points
  2 CPSM - CICSPlex SM
        Default Criteria for CPSM:
    Context ===> EYUCMS1A
    Scope ===> EYUCMS1A
    Warning Record Count ===> \theta 0 for no checking
    Require Set ===> YES YES, NO
              Licensed Materials - Property of IBM
              5697-E93 (C) Copyright IBM Corp. 1994, 2010.
              All Rights Reserved. U.S. Government Users
              Restricted Rights - Use, Duplication or Disclosure
              restricted by GSA ADP Schedule Contract with IBM Corp.
```
2. Type 1 in the OPTION field of the CICSPlex System Manager entry panel and press Enter. (The values in the Context and Scope fields are ignored.) The PLEXOVER view is displayed.

3. In the COMMAND field of the PLEXOVER view, type CASDEF and press Enter. The CASDEF view is displayed:

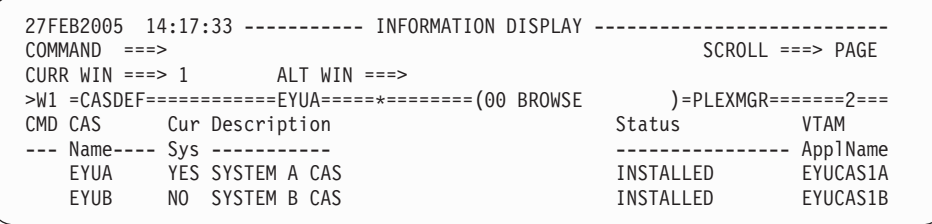

Both CAS entries should be installed. If they are not then place the cursor in the CMD field next to the entry and type INS.

- 4. Return to the CICSPlex System Manager entry panel by typing RETURN in the COMMAND field of the CASDEF view and pressing Enter.
- 5. If the same EYUIPRM on shared DASD is not being used, repeat Steps 1 through 4 for CAS EYUB on system B.

# **4: Start the CMAS EYUCMS1B**

- 1. Before you can start the CMAS on system B, you must restart the CMAS on system A (EYUCMS1A). For information about starting EYUCMS1A, see ["2:](#page-437-0) [Start the CMAS EYUCMS1A" on page 414.](#page-437-0)
- 2. Check the CICS Transaction Server for z/OS system initialization table (SIT) parameters in JCL EYUICM1B, in particular the SVC parameters and the default user, to ensure that they are suitable for your environment.
- 3. Submit JCL EYUICM1B. The output from JCL EYUICM1B is similar to this:

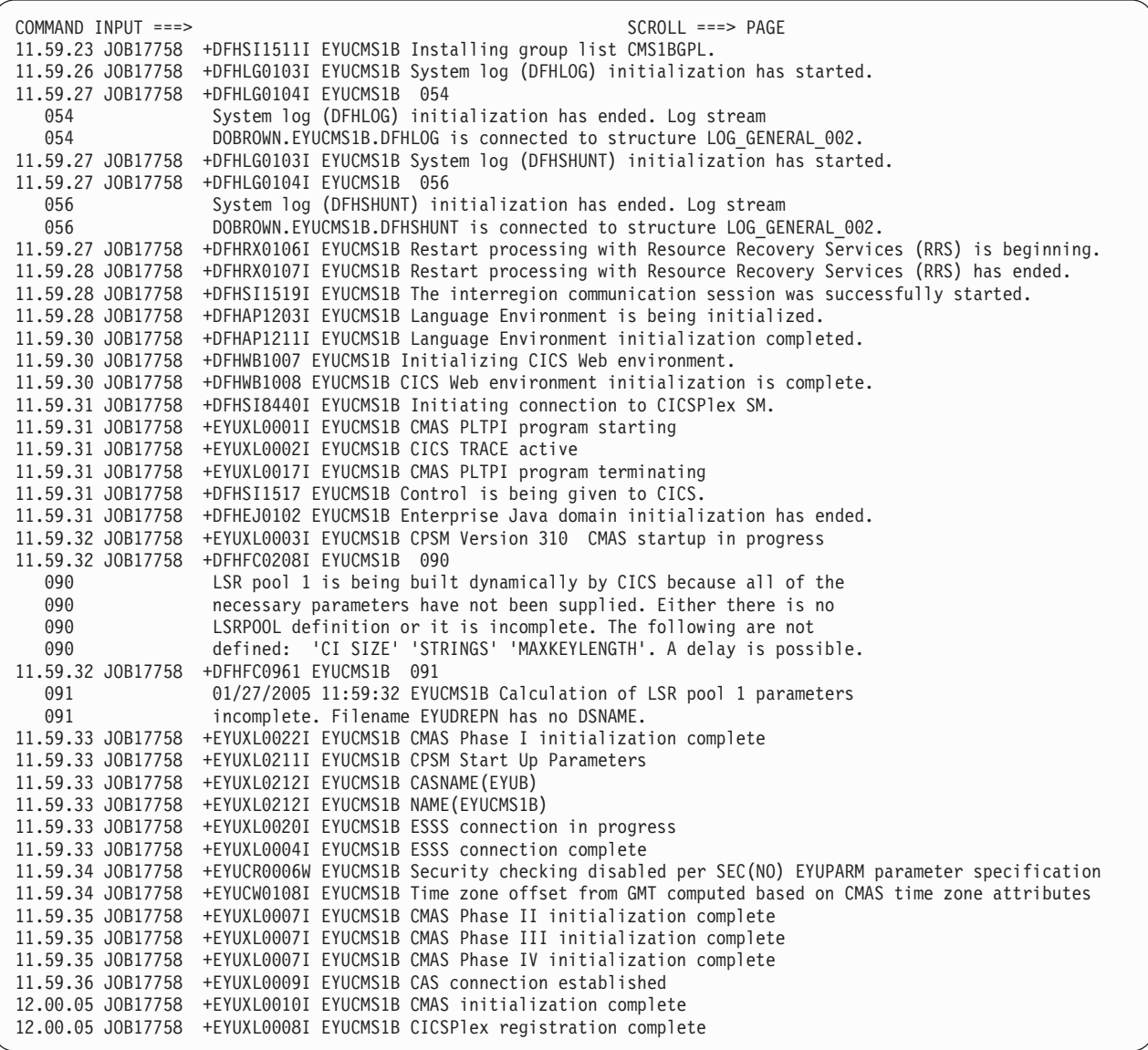

4. In the output from EYUICM1B, look for messages EYUXL0009I and EYUXL0008I to confirm that CMAS EYUCMS1B is started.

### **5: Run the batched repository update facility on system B**

During this stage of IVP2, you load several definitions into the data repository of CMAS EYUCMS1B using the batched repository update facility.

- 1. Log on to TSO on system B. Select the CICSPlex SM option from the main ISPF panel; the CICSPlex SM option is CP if you are using the supplied samples. Ensure that "EYUB"is specified as the subsystem ID. (This can be changed using option 0.1 from the main ISPF panel.) The CICSPlex System Manager entry panel is displayed.
- 2. Set the context and scope fields of the CICSPlex System Manager entry panel to EYUCMS1B, then type 2 in the OPTION field and press Enter. The MENU menu is displayed.
- 3. From the CICSPlex SM MENU menu, select ADMCONFG. The ADMCONFG menu is displayed. From the ADMCONFG menu, select BATCHREP. The

BATCHREP view is displayed:

```
27FEB2005 14:40:58 ----------- INFORMATION DISPLAY ---------------------------
COMMAND ===> PAGE
CURR WIN ==-> 1 ALT WIN ==->W1 =BATCHREP==========EYUCMS1B=EYUCMS1B=27FEB2005==14:40:45=CPSM===============
BBMXBD15I There is no data which satisfies your request
```
4. To submit a job to update the data repository of CMAS EYUCMS1B, type SUB in the COMMAND field of the BATCHREP view and press Enter. The Start Batch Run input panel is displayed:

```
COMMAND ===>
Data Set Name ===> 'CICSTS31.CPSM.SEYUDEF'
Data Set Member ===> EYUDDRIB
Print Class ===> H
Print Node ===> *
Output Userid ===> *
Run Type ===> EXECUTE (CHECK or EXECUTE)
Press ENTER to Run the Job.
Type END or CANCEL to cancel without Running.
```
- 5. Complete the Start Batch Run screen as shown in the example above and press Enter. Verify that the batched repository update facility has created the definitions by examining the JOBLOG of EYUICM1B, which is in the HELD output queue.
- 6. Return to the CICSPlex SM MENU menu by typing MENU in the COMMAND field of the BATCHREP view and pressing Enter.

#### **6: Enable EYUCMS1B to manage EYUPLX01**

During this stage of IVP2, you define EYUCMS1B as a secondary CMAS for CICSplex EYUPLX01. (CMAS EYUCMS1A is the primary CMAS for EYUPLX01.)

1. Log on to TSO on system A and select the CICSPlex SM option from the main ISPF panel. (The CICSPlex SM option is CP if you are using the supplied samples.) The CICSPlex System Manager entry panel is displayed:

```
--------------------------- CICSPlex System Manager ----------------------------
OPTION ==0 PROFILE - User Session Parameters
  1 PLEXMGR - List of Service Points
  2 CPSM - CICSPlex SM
        Default Criteria for CPSM:
    Context ===> EYUCMS1A<br>Scope ===> EYUCMS1A
    Scope ===> EYUCMS1A
    Warning Record Count ===> 0 0 for no checking
    Require Set ===> YES YES, NO
              Licensed Materials - Property of IBM
              5697-E93 (C) Copyright IBM Corp. 1994, 2010.
              All Rights Reserved. U.S. Government Users
              Restricted Rights - Use, Duplication or Disclosure
              restricted by GSA ADP Schedule Contract with IBM Corp.
```
2. Ensure that both the Context and the Scope fields on the CICSPlex System Manager entry panel are set to EYUCMS1A. Type 2 in the OPTION field and press Enter. The MENU menu is displayed:

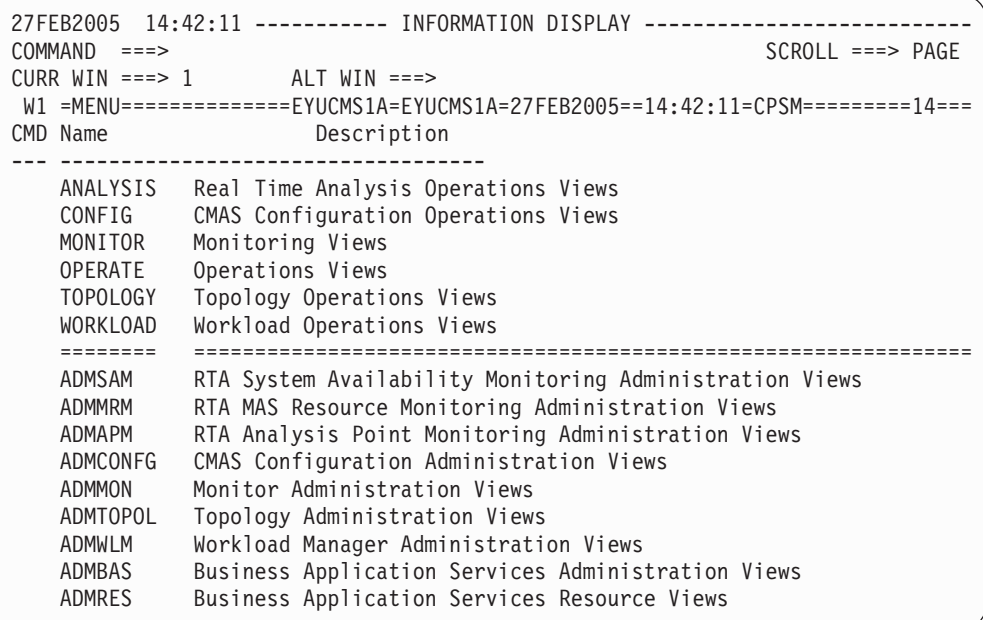

3. Select ADMCONFG from the MENU menu. The ADMCONFG menu is displayed:

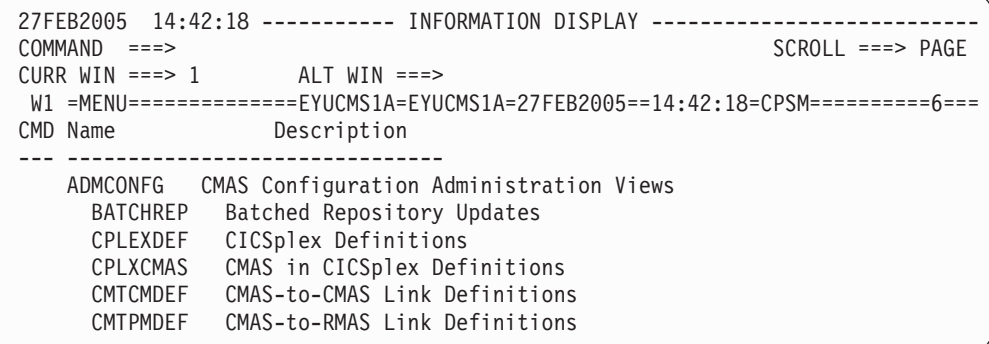

4. From the ADMCONFG menu, select CPLEXDEF. The CPLEXDEF view is displayed:

```
27FEB2005 14:42:27 ----------- INFORMATION DISPLAY ---------------------------
COMMAND ===> PAGE
CURR WIN ==-> 1 ALT WIN ==->W1 =CPLEXDEF==========EYUCMS1A=EYUCMS1A=27FEB2005==14:42:27=CPSM==========1===
CMD Name Mon Time Zone Day Cmd Res Xmp ROD Description
--- -------- Intv Zone Adj Save Chk Chk Chk --- ------------------
   EYUPLX01 480 B 0 NO NO NO NO NO IVP 1 CICSPLEX
```
5. Move the cursor to the EYUPLX01 entry, type ADD in the CMD field, and press Enter. The Add CMAS to CICSPlex input panel is displayed:

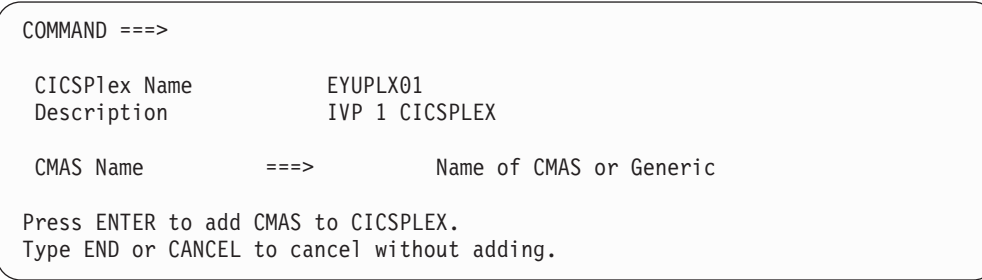

- 6. In the CMAS Name field of the Add CMAS to CICSPlex input panel, type EYUCMS1B and press Enter. The CPLEXDEF view is redisplayed.
- 7. To verify that the data repository on system B has been updated with the definition of EYUPLX01, you must change the current context and scope to EYUCMS1B. To change the context and scope, type SET in the COMMAND field of the CPLEXDEF view and press Enter. Complete the SET WINDOW, CONTEXT, PRODUCT, SCOPE, AND VIEW panel and press Enter.
- 8. Enter CMASPLEX in the COMMAND field of the CPLEXDEF view. The CMASPLEX view, showing CICSplexes managed by EYUCMS1B, is displayed:

```
27FEB2005 14:43:38 ----------- INFORMATION DISPLAY ---------------------------
                                                           SCROL ===> PAGECURR WIN ==-> 1 ALT WIN ==->W1 =CMASPLEX==========EYUCMS1B=EYUCMS1B=27FEB2005==14:43:38=CPSM==========1===
CMD CICSPlex MP
--- -------- ---
   EYUPLX01 NO
```
An entry for EYUPLX01 appears in the CMASPLEX view.

9. Return to the CICSPlex SM MENU menu by typing MENU in the COMMAND field of the CMASPLEX view and pressing Enter.

#### **7: Start the MAS EYUMAS1B**

- 1. Before you can start the MAS on system B, you must restart the MAS on system A (EYUMAS1A). For information about starting EYUMAS1A, see ["5:](#page-442-0) [Start the MAS EYUMAS1A" on page 419.](#page-442-0)
- 2. Check the SIT parameters in JCL EYUIMS1B, in particular the SVC numbers and the default user, to ensure that they are suitable for your environment.
- 3. Submit JCL EYUIMS1B from TSO. Output similar to this appears in the job log:

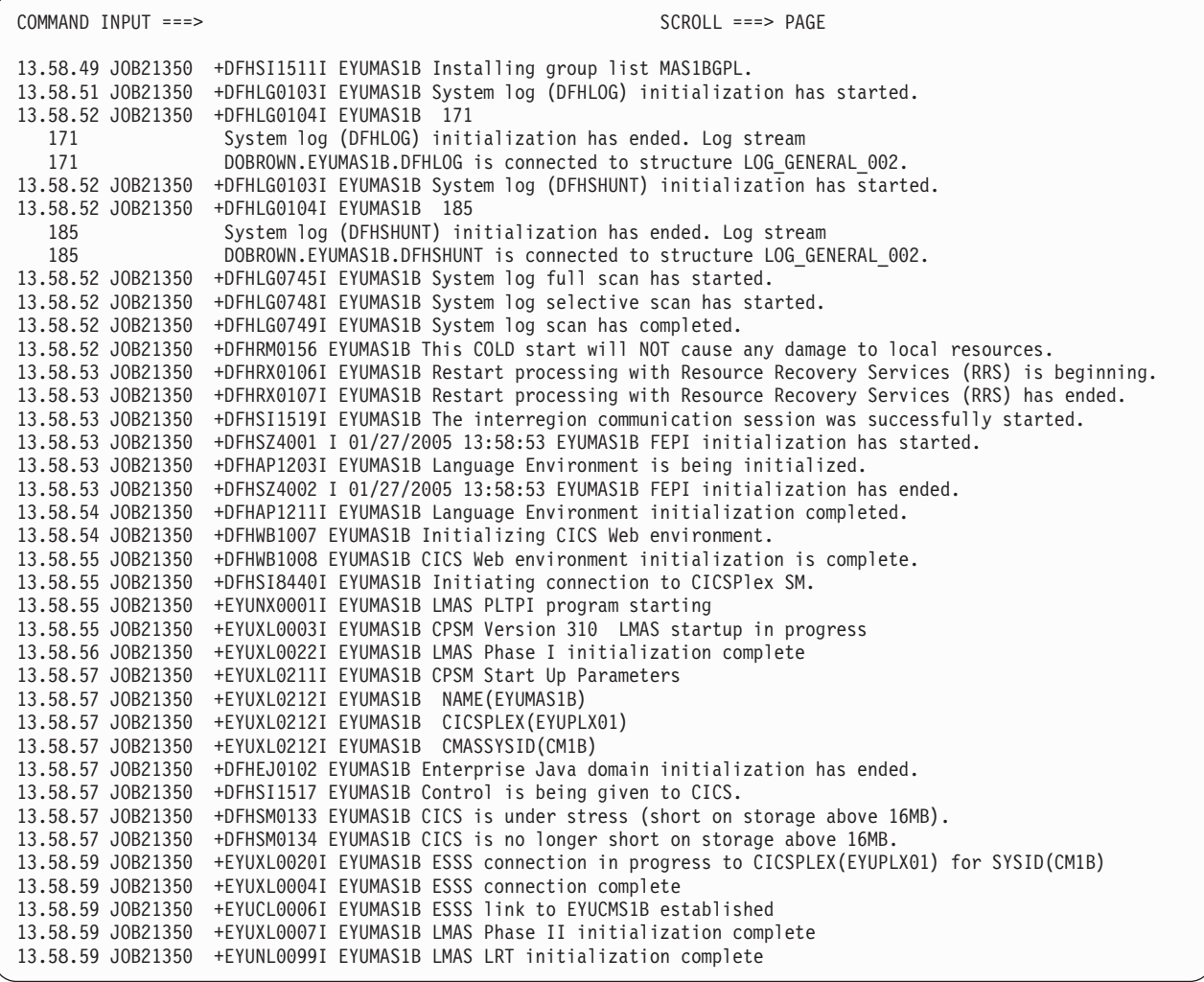

4. Look for messages EYUXL0004I and EYUXL0007I in the output to confirm that the MAS is active.

# **Testing CICSPlex SM functions**

During this part of IVP2, you test the operations and functions of CICSPlex SM on system B.

### **Test the operations functions on system B**

During this stage of IVP2 you:

- Change the value of a CICS resource via CICSPlex SM
- Test the CICSPlex SM help facility
- Test the CMAS-CMAS links.
- 1. From the CICSPlex SM MENU menu on system A, change the context and scope to EYUPLX01 then select the OPERATE option. The OPERATE menu is displayed:

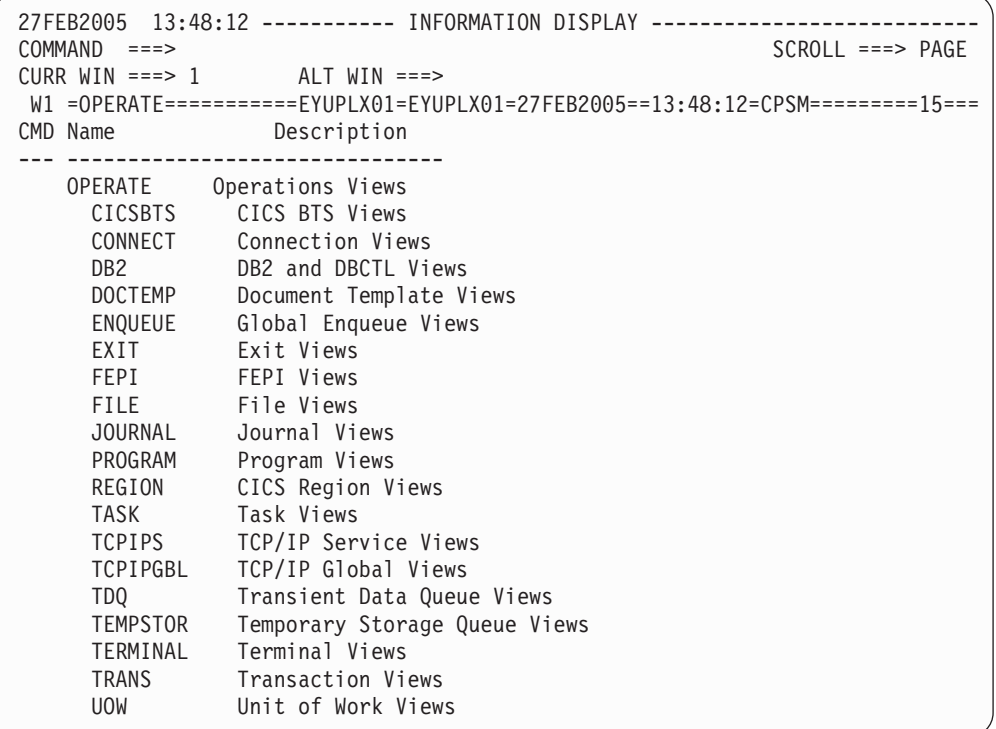

- 2. From the OPERATE menu, enter CICSRGN to display details of CICS regions in EYUPLX01. From the CICSRGN view, display a detailed view of data for region EYUMAS1B by moving the cursor to the entry for EYUMAS1B and pressing Enter. The CICSRGND view for EYUMAS1B is displayed.
- 3. Move the cursor to the Current Tasks field and press Enter. The CICSRGN3 view is displayed. Verify that the help function is working by typing HEL in the COMMAND field of the CICSRGN3 view, moving the cursor to the MAxtasks field, and pressing Enter. A pop-up panel,  $8$  in which the MAxtasks field is described, overwrites the CICSRGN3 view.

Type END in the COMMAND field of the help panel and press Enter to return to the CICSRGN3 view.

4. From a second display screen, and following your local procedure, log on to CICS system EYUMAS1B. Type CEMT INQUIRE SYSTEM and press Enter. A summary of current values for CICS system EYUMAS1B is displayed:

<sup>8.</sup> If you are using a version of ISPF prior to Version 3 Release 1, all help information is provided in full-screen panels.

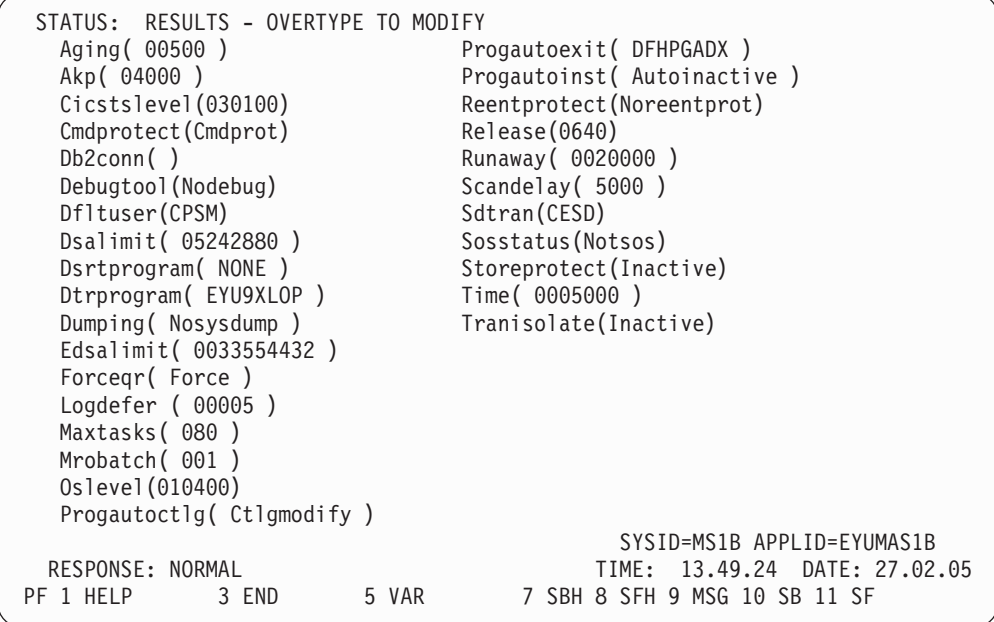

Take a note of the current MAxtasks value.

5. Return to the CICSPlex SM terminal session, move the cursor to any field to the left of the first column of data and type the word SET, then move the cursor to the MAxtasks field, change the current value to 60, and press Enter. The MAxtasks value changes to 60:

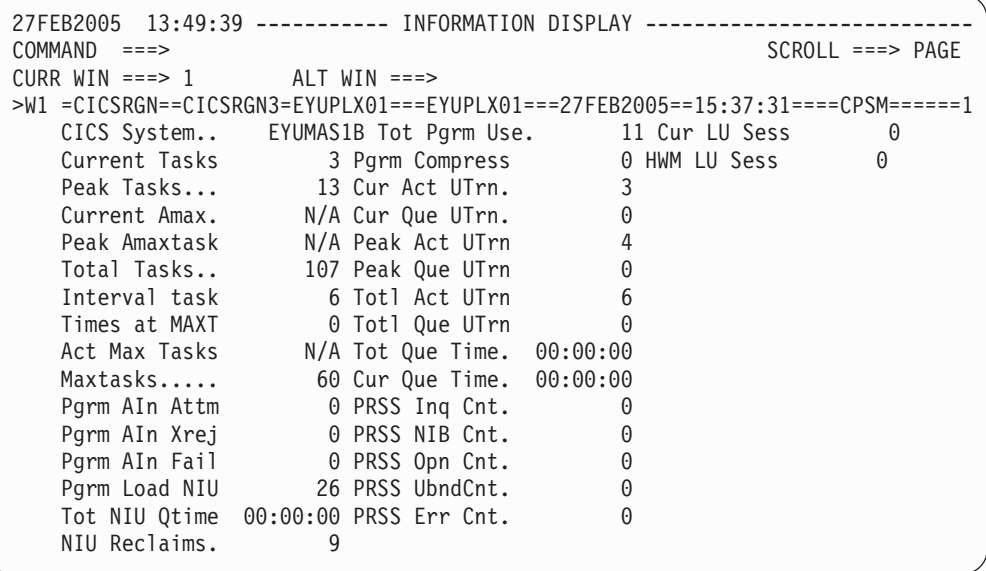

6. To verify that the value has been changed in the CICS system itself, return to the CICS (EYUMAS1B) session and enter the CEMT INQUIRE SYSTEM command again. The MAxtasks value is 60:

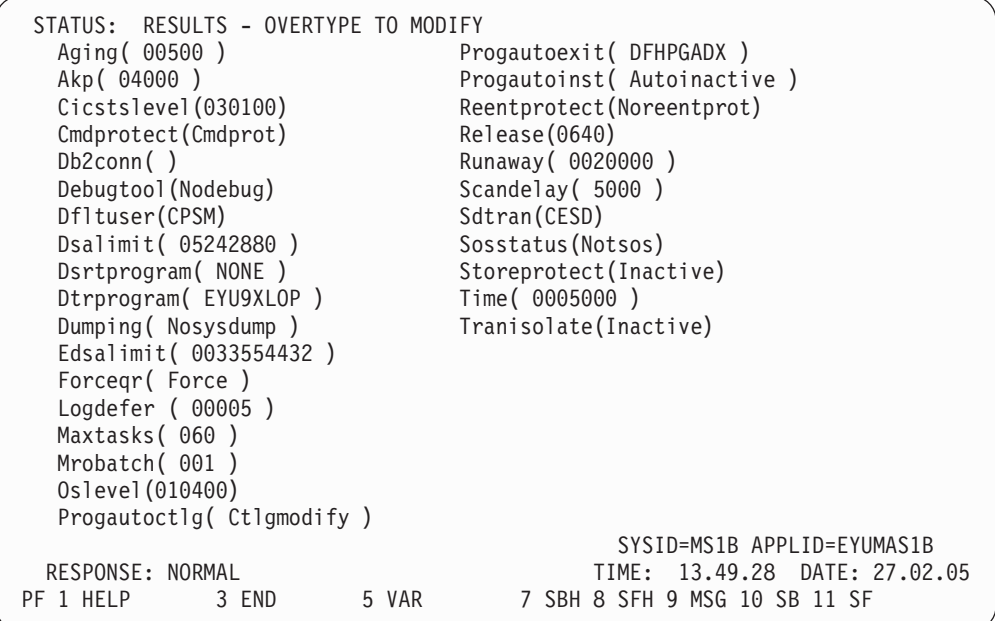

End the CICS terminal session using CESF LOGOFF and return to the CICSPlex SM terminal session.

- 7. Type the command TRAN in the COMMAND field of the CICSRGN3 view and press Enter. The TRAN view, which shows all transactions currently installed in the CICSplex, is displayed. Scroll down and move the cursor to the CONL entry for EYUMAS1B, then press Enter. The LOCTRAND view, which shows details of local transaction CONL in EYUMAS1B, is displayed.
- 8. Return to the CICSPlex SM MENU menu by typing MENU in the COMMAND field of the LOCTRAND view and pressing Enter.

#### **IVP2 is complete**

It is recommended that you repeat IVP2 on the third and subsequent MVS images on which you install CICSPlex SM.

#### **Customizing the installation verification procedures**

When you have finished configuring CICSPlex SM to manage your CICS systems, you can run IVP1 and IVP2 again, but using your own CASs, CMASs, and MASs, to ensure that your configuration is working.

To run IVP1 and IVP2 with your own CICSPlex SM components, you need to change the supplied IVP definitions:

- 1. Ensure that your CMAS uses the IVP1 data repository (CICSTS31.CPSM.SAMPLES.SYSTEMA.EYUDREP) on system A.
- 2. Ensure that your CMAS uses the IVP2 data repository (CICSTS31.CPSM.SAMPLES.SYSTEMB.EYUDREP) on system B.
- 3. Delete and redefine the data repositories using the supplied JCL EYUIDRPA and EYUIDRPB.
- 4. Throughout the IVP definitions, change all references to EYUA and EYUB to the two subsystem IDs of your CASs.
- 5. Your CMAS EYUPARM NAME(xxxxxxxx) must refer to EYUCMS1A on system A and EYUCMS1B on system B.
- 6. Your MAS EYUPARM NAME(xxxxxxxx) must refer to EYUMAS1A on system A and EYUMAS1B on system B.

When you run IVP1 and IVP2 with your own configuration, you can omit the steps described in ["Setting up the CICSPlex SM environment on system A" on page 411](#page-434-0) and in ["Setting up the CICSPlex SM environment on system B" on page 426.](#page-449-0)
# **Part 7. Appendixes**

## **Appendix. CICS modules eligible for the MVS link pack area**

This topic provides information about the CICS modules that are required in the MVS link pack area, and other CICS modules that are eligible for the MVS link pack area. This information is intended to help you plan for and install CICS modules in the MVS link pack area, for the functions that your CICS regions use.

The following terms are used in this appendix:

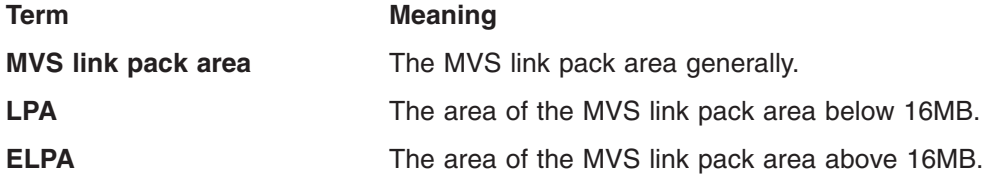

For further information about installing CICS modules into the MVS link pack area, and about controlling their use from the MVS link pack area, see ["Default](#page-111-0) [message-formatting initialization parameters" on page 88.](#page-111-0)

## **CICS modules required in the MVS link pack area**

CICS modules that are required in the MVS link pack area are loaded into the *hlq*.SDFHLPA library when you install CICS. Details of these modules is given in [Table 48 on page 451.](#page-474-0) These modules are not affected by any CICS parameters or options, and CICS does not use the standard MVS search order for them. For further information about these modules, see ["The IEASYSxx MVS initialization](#page-106-0) [member" on page 83.](#page-106-0)

## **CICS modules eligible for the MVS link pack area**

Other CICS modules that are eligible for installation in the MVS link pack area are specified in the CICS-supplied USERMODs: DFH\$UMOD (for base CICS modules). Details of these modules is given in [Table 49 on page 451.](#page-474-0)

## **Information about modules eligible for the MVS link pack area**

The following information is provided in [Table 48 on page 451](#page-474-0) and [Table 49 on page](#page-474-0) [451.](#page-474-0) Some of the information applies only to the modules listed in [Table 49.](#page-474-0)

- **Name** The name of the module.
- **Description** A brief description of the module. This gives some clues to the associated function, useful if the module does not have a controlling CICS option.

#### **Library** [\(Table 49](#page-474-0) only.) The library in which the module is installed:

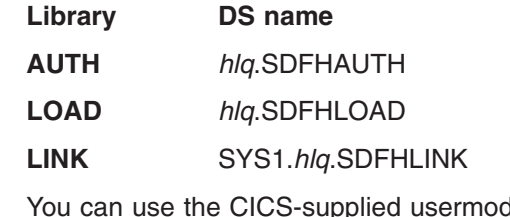

ds to move the modules from these libraries to the *hlq*.SDFHLPA library.

**LPA/ELPA** [\(Table 49](#page-474-0) only.) In this column, the terms **LPA** and **ELPA** are used

<span id="page-471-0"></span>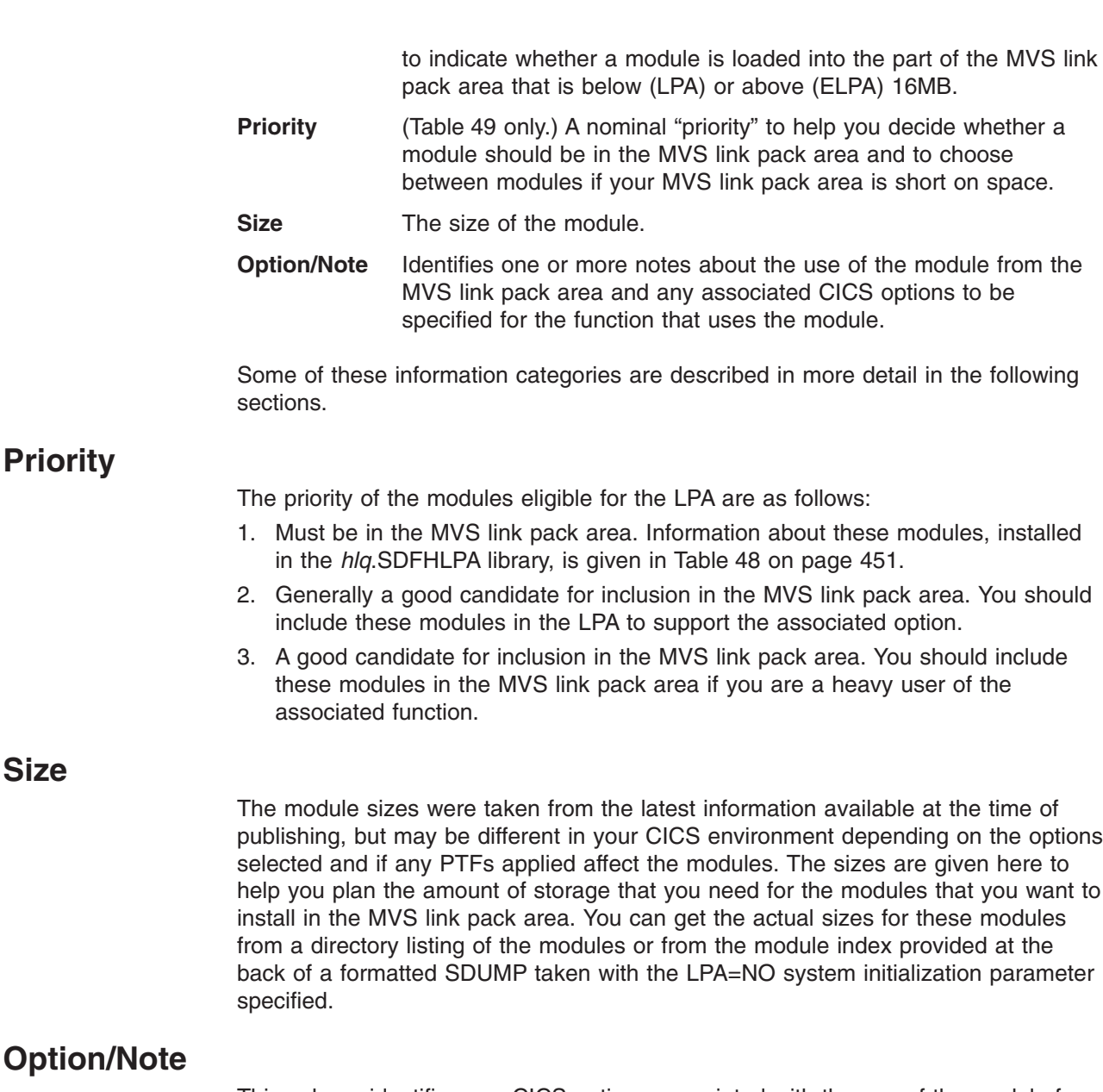

This column identifies any CICS options associated with the use of the module from the MVS link pack area, or refers to a note in the following list for additional information, or both.

#### **Notes:**

- 1. The program is used from the MVS link pack area only if you set the USELPACOPY option of its program resource definition to YES.
- 2. You must always install the latest service level of the CICS SVC module, DFHCSVC. You should install the DFHCSVC module into the MVS link pack area before you run the CICS installation verification procedures.

You must define the DFHCSVC module in an IEASVCxx member of the SYS1.PARMLIB library, using SVCPARM statements. You select the required IEASVCxx member by coding the SVC parameter (SVC=xx) in a SYS1.PARMLIB member (IEASYSyy), which you use to IPL your MVS.

You can run several CICS regions, at different release levels, in the same MVS image, with each region using its own version of the DFHCSVC module. However, if some of those regions use MRO, then all regions that use MRO must use the latest DFHCSVC module and the latest DFHIRP module.

<span id="page-472-0"></span>If you have some regions that are to use the DFHCSVC module, and you give the SVC a number different from the SVC number used by the regions, you must generate a new version of the DFHCRC program on the regions. For information about defining and using the DFHCSVC module, see the *CICS*

3. If your batch region is sharing the database with a CICS/OS/VS 1.7 region or a CICS/MVS Version 2 region, you can continue to use the batch region controller program, DFHDRP, from before CICS/ESA Version 3. (The CICS/ESA Version 3 DFHIRP program supports earlier levels of the DFHDRP program.) However, if your batch region is sharing the database with a CICS TS for z/OS, Version 3.1 region, you are recommended to install the CICS TS for z/OS, Version 3.1 DFHDRP module in SYS1.LINKLIB, or another suitable APF-authorized library in the MVS linklist.

*Transaction Server for z/OS Program Directory*.

- 4. All LPA-required modules are downward-compatible with earlier releases of CICS. If you are running earlier releases of CICS, you must ensure that the correct version is installed in the LPA. The module must be in the LPA for integrity reasons, but the post exit routine itself can reside either in the LPA, or in the CICS address space. This enables you to use different versions of the DFHDSAUT module in different CICS regions running in the same MVS image, because the DFHDSAUT module may not be compatible from release to release.
- 5. The use of this pre-CICS/ESA Version 3 programmable interface to the master terminal program, DFHEMTA, is supported for compatibility reasons only. You are strongly recommended to use the equivalent EXEC CICS INQUIRE and |SET commands instead. The documentation for this interface is available only in the CICS libraries for the releases prior to CICS/ESA Version 3.
- 6. You can set the system tracing status by coding appropriate system initialization parameters, and you can also set it dynamically by using the CETR transaction.

The system initialization parameters that you can use are:

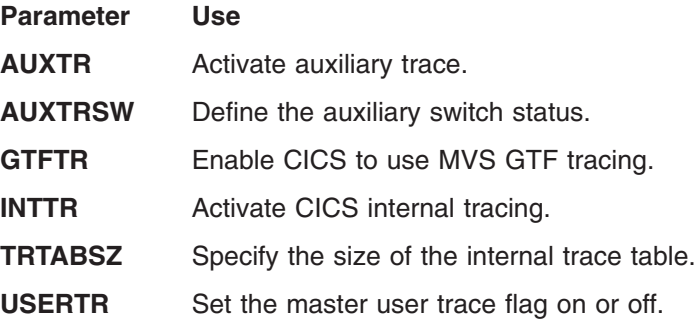

For information about using CICS trace, and using the CETR transaction to control the tracing status, see the CICS Problem Determination Guide.

7. The DFHIRP module needs to be in the MVS link pack area only if you are using MRO, CICS shared database, or the console message-handling facility. If you install the DFHIRP module in the MVS link pack area, you must also install DFHSSEN if you are using the console message-handling facility.

You must always install the latest service level of the DFHIRP (if needed) and DFHSSEN.

If you are running CICS with MRO at different release levels, all regions in the same MVS-image must use the latest DFHIRP module.

8. To use the console message formatting facility of the MVS subsystem interface, you must install the modules DFHSSGC and DFHSSWT either in the MVS link pack area or in an APF-authorized library in the MVS linklist. These

Appendix. CICS modules eligible for the MVS link pack area **449**

# # # # # #

#

#

<span id="page-473-0"></span>modules are used by the subsystem interface and not directly by CICS. Therefore, the use of these modules from the MVS link pack area is not controlled by CICS parameters or options.

For information about enabling the console message-formatting facility, and about the other modules it requires, see ["Modules needed to use the console](#page-112-0) [message-handling facilities" on page 89.](#page-112-0)

9. CICS needs the following load modules, supplied with CICS, to use data table services:

DFHDTINT DFHDTOC DFHDTLD DFHDTRD DFHDTES

The modules are all eligible for the MVS link pack area, but DFHDTRD and DFHDTES are probably the only ones which are used sufficiently frequently to be worth considering.

10. The following modules, used by the Shared Data Tables facility, are eligible for the MVS link pack area:

DFHDTAM DFHDTAOR DFHDTCV DFHDTFOR DFHDTSVC DFHDTXS DFHMVRMS

All these modules, except for DFHMVRMS, are listed in the usermod, DFH\$UMOD, supplied with CICS. Only DFHDTAM, DFHDTAOR, DFHDTFOR, and possibly DFHDTCV are used sufficiently frequently to be worth considering for the MVS link pack area.

The following modules, installed in the *hlq*.SDFHLINK library, must be installed in the MVS linklist, or in the MVS link pack area:

DFHDTSVC DFHDTCV DFHMVRMS

- 11. BMS=STANDARD
- 12. BMS=FULL
- 13. BMS=MINIMUM
- 14. DTRPGM=DFHDYP
- 15. SPOOL=YES
- 16. FCT=YES/xx
- 17. ISC=YES/xx
- 18. VTAM=YES
- 19. XRF=YES/xx
- 20. AUXTR=ON
- 21. TST=YES/xx
- 22. TCP=YES/xx

#

23. This module is installed into SDFJAUTH and is copied to SDFJLPA.

This column also gives any associated options that you must specify to use the function associated with the LPA-eligible module. Unless otherwise stated, the options are specified by system initialization parameters as defined in the *CICS*

*System Definition Guide* . Any special information about a particular module is given in a note in the list starting on page ["Option/Note" on page 448.](#page-471-0)

<span id="page-474-0"></span>*Table 48. LPA-required modules, supplied in hlq.SDFHLPA*

|             | <b>Name</b>     | <b>Description</b>                                                  | <b>LPA/</b><br><b>ELPA</b> | <b>Size</b> | Option/<br><b>Note</b>                 |
|-------------|-----------------|---------------------------------------------------------------------|----------------------------|-------------|----------------------------------------|
| #<br>#<br># | <b>DFHCSVC</b>  | CICS SVC startup                                                    | <b>ELPA</b>                | 2280        | CICSSVC (2)<br>(4 on page<br>449)      |
|             | <b>DFHDSPEX</b> | DS domain - MVS POST exit stub                                      | <b>ELPA</b>                | 168         | (4)                                    |
| #<br>#      | DFHDUMPX        | <b>SDUMPX IEASDUMP QUERY exit</b>                                   | <b>ELPA</b>                | 152         | (4 on page<br>449)                     |
| #<br>#      | <b>DFHIRP</b>   | Interregion communication program                                   | <b>ELPA</b>                | 49416       | $(7)$ (4 on<br>page 449)               |
| #<br>#      | <b>DFHSSEN</b>  | Subsystem interface end-of-memory / end-of-task clean<br>up routine | ELPA                       | 472         | (4 on page<br>449)                     |
| #<br>#      | <b>DFHSSGC</b>  | Subsystem interface generic connect                                 | <b>ELPA</b>                | 936         | $(8)$ $(4 \text{ on } 8)$<br>page 449) |
| #<br>#      | <b>DFHSSWT</b>  | Subsystem interface WTO router                                      | <b>ELPA</b>                | 4512        | $(8)$ $(4 \text{ on } 8)$<br>page 449) |
| #<br>#      | DFH99SVC        | Dyn alloc - SVC services                                            | <b>ELPA</b>                | 8           | (4 on page<br>449)                     |

#### *Table 49. LPA-eligible modules*

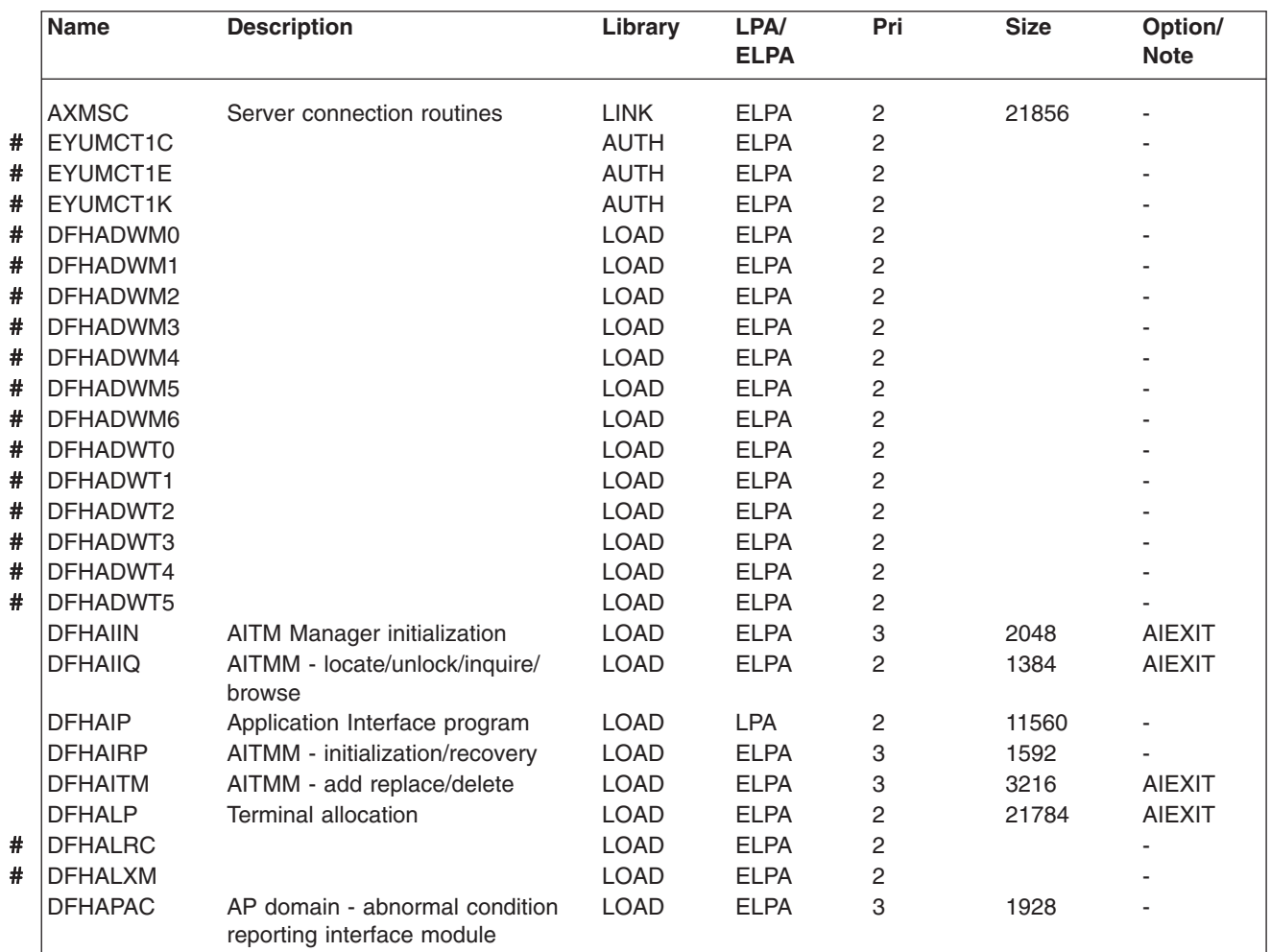

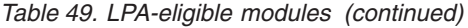

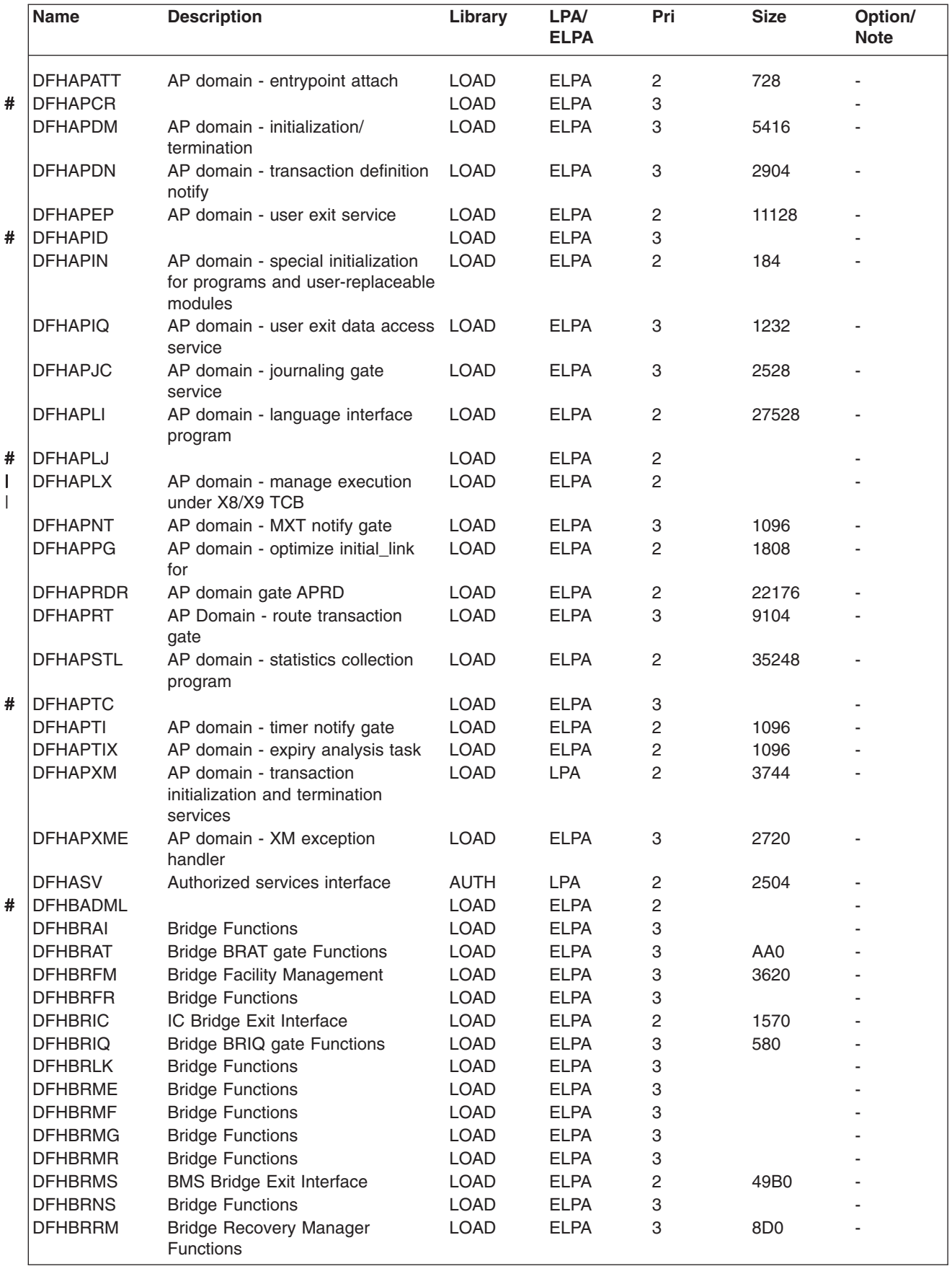

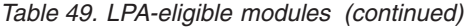

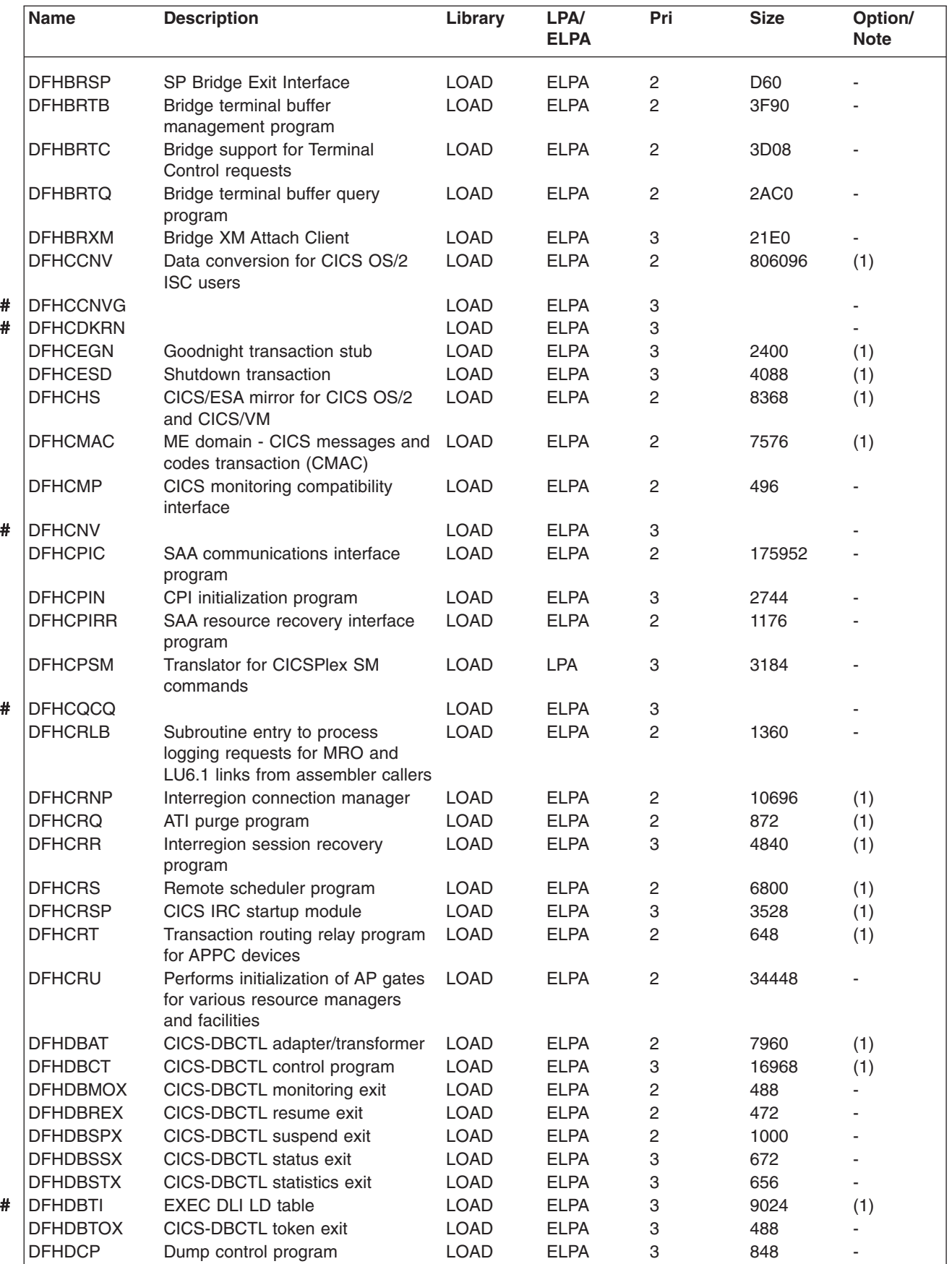

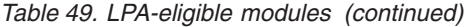

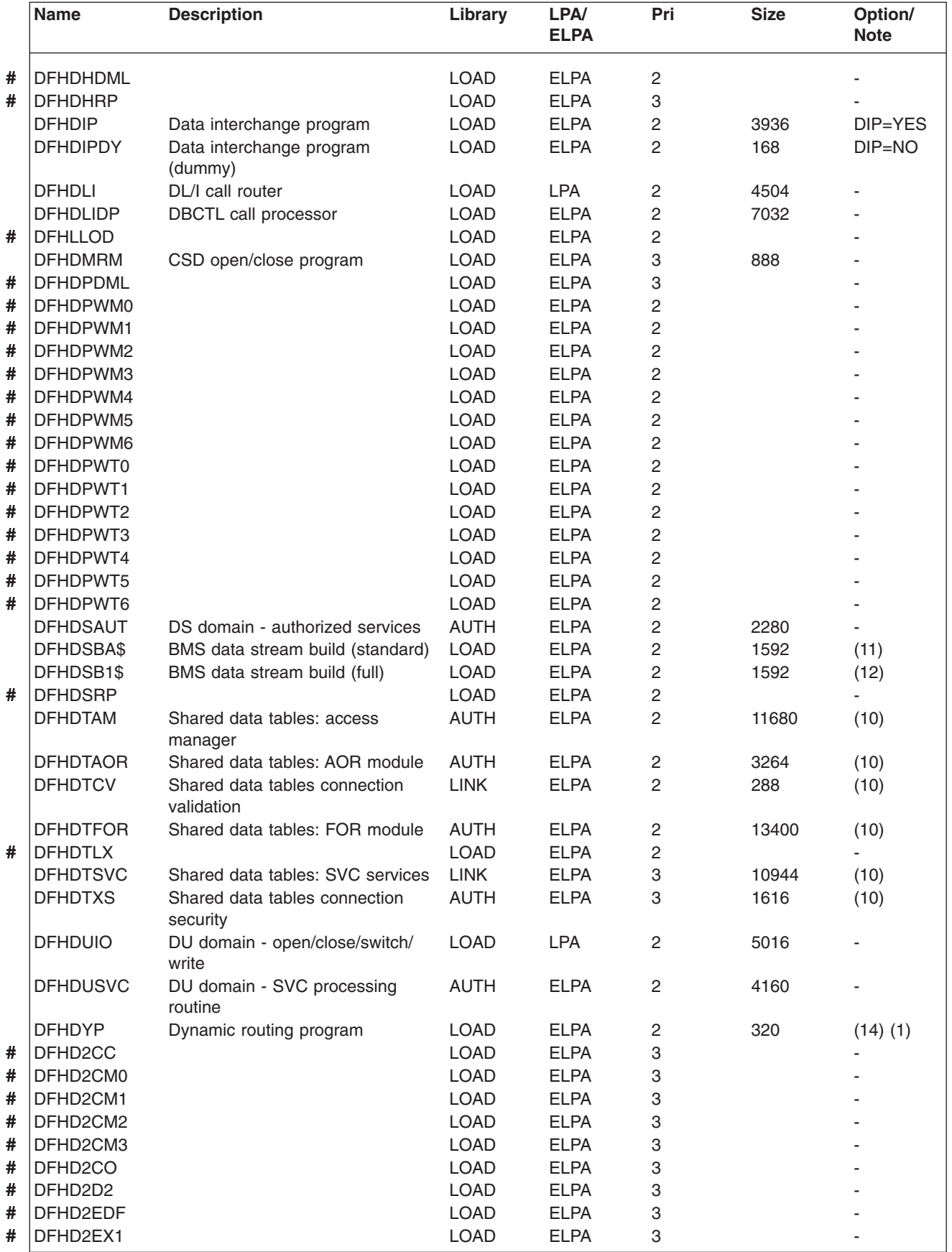

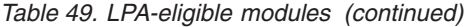

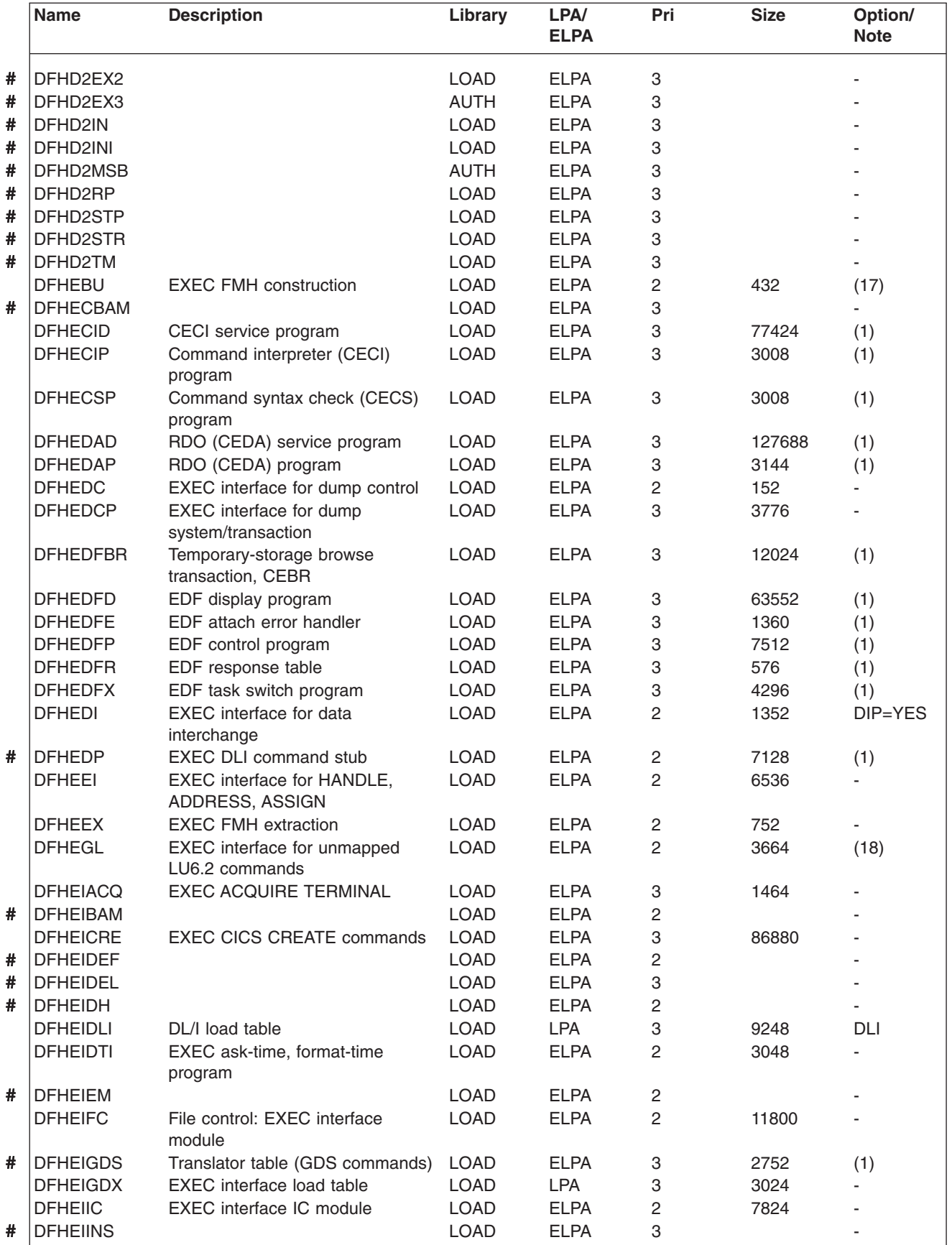

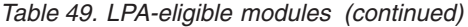

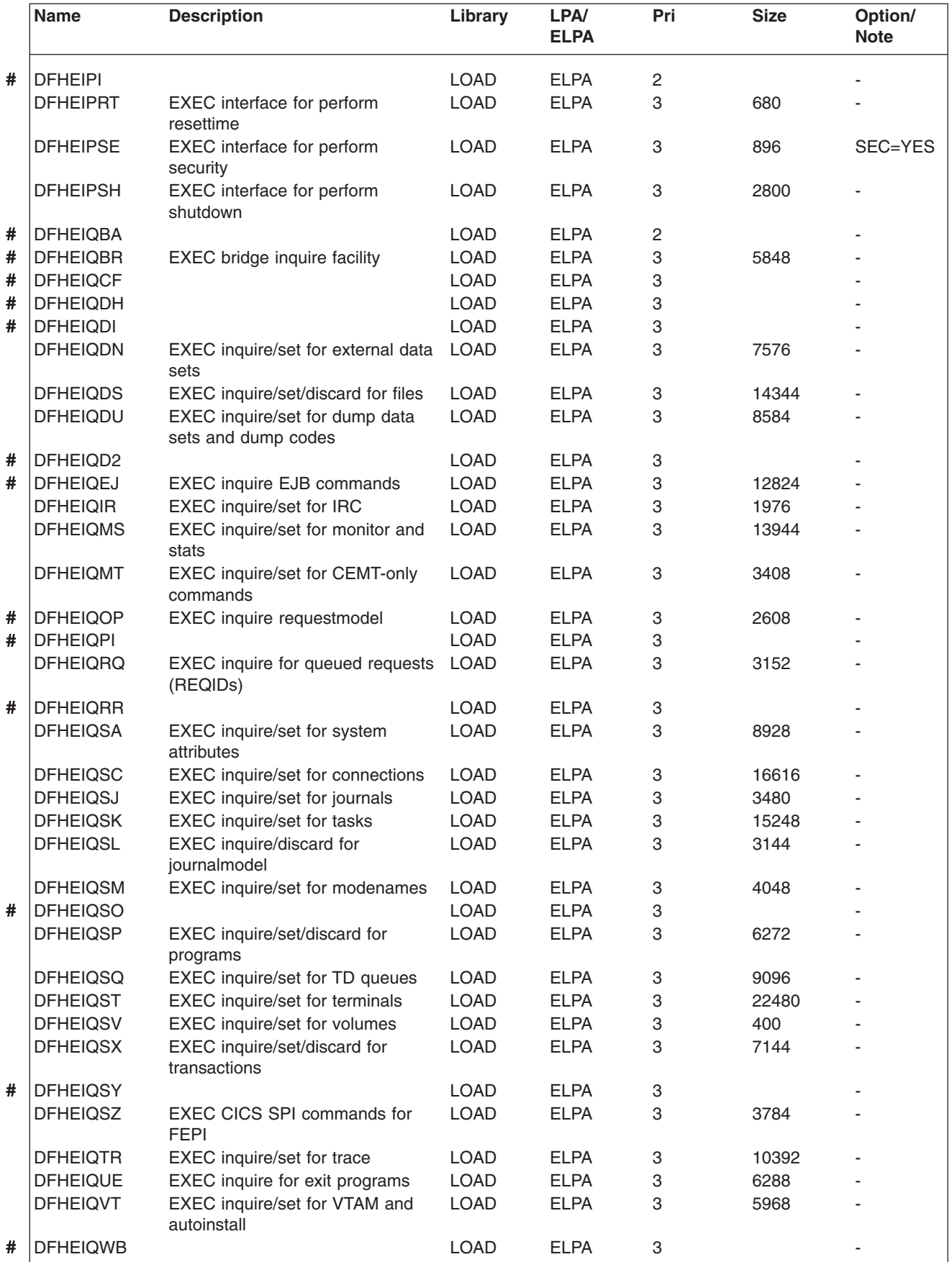

|           | <b>Name</b>     | <b>Description</b>                                   | Library     | LPA/<br><b>ELPA</b> | Pri                       | <b>Size</b> | Option/<br><b>Note</b>   |
|-----------|-----------------|------------------------------------------------------|-------------|---------------------|---------------------------|-------------|--------------------------|
| #         | <b>DFHEIQWR</b> |                                                      | <b>LOAD</b> | <b>ELPA</b>         | $\ensuremath{\mathsf{3}}$ |             |                          |
| #         | <b>DFHEISO</b>  |                                                      | <b>LOAD</b> | <b>ELPA</b>         | 3                         |             |                          |
|           | <b>DFHEISP</b>  | EXEC interface sycpoint processor LOAD               |             | <b>ELPA</b>         | $\overline{c}$            | 1576        |                          |
| #         | <b>DFHEITAB</b> | Translator table (basic commands) LOAD               |             | <b>ELPA</b>         | 3                         | 46272       | (1)                      |
| #<br>$\#$ | <b>DFHEITBS</b> | Translator table (special<br>commands)               | <b>LOAD</b> | <b>ELPA</b>         | 3                         | 47984       | (1)                      |
|           | <b>DFHEITHG</b> | EXEC interface hired gun lookup<br>table             | <b>LOAD</b> | <b>LPA</b>          | 2                         | 13800       |                          |
|           | <b>DFHEITMT</b> | Command language table for<br><b>CEMT</b>            | <b>LOAD</b> | <b>ELPA</b>         | 3                         | 34432       | (1)                      |
|           | <b>DFHEITOT</b> | Command language table for<br><b>CEOT</b>            | <b>LOAD</b> | <b>ELPA</b>         | 3                         | 1192        | (1)                      |
|           | <b>DFHEITS</b>  | <b>EXEC TS request handler</b>                       | <b>LOAD</b> | <b>ELPA</b>         | $\overline{c}$            | 7096        | $\overline{\phantom{a}}$ |
|           | <b>DFHEITST</b> | CEST language definition table                       | <b>LOAD</b> | <b>ELPA</b>         | 3                         | 4984        | (1)                      |
| #<br>$\#$ | <b>DFHEITSZ</b> | <b>EXEC CICS language definition</b><br>table        | <b>LOAD</b> | <b>ELPA</b>         | 3                         | 8592        | (1)                      |
| #         | <b>DFHEIWB</b>  |                                                      | <b>LOAD</b> | <b>ELPA</b>         | $\sqrt{2}$                |             |                          |
|           | <b>DFHEJC</b>   | EXEC interface for journaling                        | <b>LOAD</b> | <b>ELPA</b>         | $\overline{c}$            | 984         |                          |
| #         | <b>DFHEJDML</b> |                                                      | <b>LOAD</b> | <b>ELPA</b>         | 3                         |             |                          |
| #         | <b>DFHEJITL</b> |                                                      | <b>LOAD</b> | <b>ELPA</b>         | $\overline{c}$            |             |                          |
|           | <b>DFHEKC</b>   | <b>EXEC</b> interface for task control               | <b>LOAD</b> | <b>ELPA</b>         | $\overline{c}$            | 1448        |                          |
| #         | <b>DFHEMDML</b> |                                                      | <b>LOAD</b> | <b>ELPA</b>         | $\overline{c}$            |             |                          |
|           | <b>DFHEMEX</b>  | <b>EXEC</b> interface for ME domain                  | <b>LOAD</b> | <b>ELPA</b>         | 3                         | 2792        |                          |
|           | <b>DFHEMS</b>   | <b>EXEC</b> interface for BMS                        | <b>LOAD</b> | <b>ELPA</b>         | $\overline{c}$            | 4264        | <b>BMS</b>               |
|           | <b>DFHEMTA</b>  | Programmable interface to Master<br>terminal program | <b>LOAD</b> | <b>ELPA</b>         | 3                         | 3232        | (1,5)                    |
|           | <b>DFHEMTD</b>  | Master terminal (CEMT) service<br>program            | <b>LOAD</b> | <b>ELPA</b>         | 3                         | 98120       | (1)                      |
|           | <b>DFHEMTP</b>  | Master terminal (CEMT) program                       | <b>LOAD</b> | <b>ELPA</b>         | 3                         | 3232        | (1)                      |
|           | <b>DFHEOP</b>   | EXEC interface for write operator                    | <b>LOAD</b> | <b>ELPA</b>         | 3                         | 2752        | $\mathbf{r}$             |
|           | <b>DFHEOTP</b>  | CEOT service program                                 | <b>LOAD</b> | <b>ELPA</b>         | 3                         | 3232        | (1)                      |
|           | <b>DFHEPC</b>   | EXEC interface for program<br>control                | <b>LOAD</b> | <b>ELPA</b>         | $\overline{c}$            | 8280        |                          |
|           | <b>DFHEPS</b>   | System spooling interface stub                       | <b>LOAD</b> | <b>ELPA</b>         | 2                         | 2856        | (15)                     |
|           | <b>DFHERM</b>   | Resource manager interface (RMI)<br>module           | <b>LOAD</b> | <b>LPA</b>          | $\overline{c}$            | 14056       |                          |
|           | <b>DFHERMRS</b> | External resource manager resync LOAD<br>processor   |             | <b>ELPA</b>         | 3                         | 4312        |                          |
|           | <b>DFHERMSP</b> | External resource manager<br>syncpoint processor     | <b>LOAD</b> | <b>ELPA</b>         | 3                         | 4400        |                          |
|           | <b>DFHESC</b>   | EXEC interface for storage control                   | <b>LOAD</b> | <b>ELPA</b>         | $\overline{c}$            | 1320        |                          |
|           | <b>DFHESE</b>   | EXEC interface for query security                    | <b>LOAD</b> | <b>ELPA</b>         | $\overline{c}$            | 4664        |                          |
|           | <b>DFHESN</b>   | EXEC interface for signon and<br>sign-off            | <b>LOAD</b> | <b>ELPA</b>         | $\overline{c}$            | 4992        |                          |
|           | <b>DFHESTP</b>  | CEST service program                                 | <b>LOAD</b> | <b>ELPA</b>         | 3                         | 3232        | (1)                      |
|           | <b>DFHESZ</b>   | EXEC CICS API commands for<br><b>FEPI</b>            | <b>LOAD</b> | <b>ELPA</b>         | 3                         | 1136        |                          |
|           | <b>DFHETC</b>   | EXEC interface for terminal control LOAD             |             | <b>ELPA</b>         | $\overline{2}$            | 7376        |                          |
|           | <b>DFHETD</b>   | <b>EXEC</b> interface for transient data             | <b>LOAD</b> | <b>ELPA</b>         | $\overline{c}$            | 2728        |                          |
|           | <b>DFHETL</b>   | LU6.2 EXEC interface stub                            | <b>LOAD</b> | <b>ELPA</b>         | $\overline{c}$            | 7944        |                          |
|           | <b>DFHETR</b>   | EXEC interface for trace control                     | <b>LOAD</b> | <b>ELPA</b>         | $\overline{c}$            | 792         | (6)                      |
|           | <b>DFHETRX</b>  | <b>EXEC</b> interface for enter<br>tracenum, monitor | <b>LOAD</b> | <b>ELPA</b>         | 2                         | 1232        | <b>USERTR</b>            |

*Table 49. LPA-eligible modules (continued)*

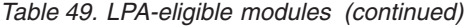

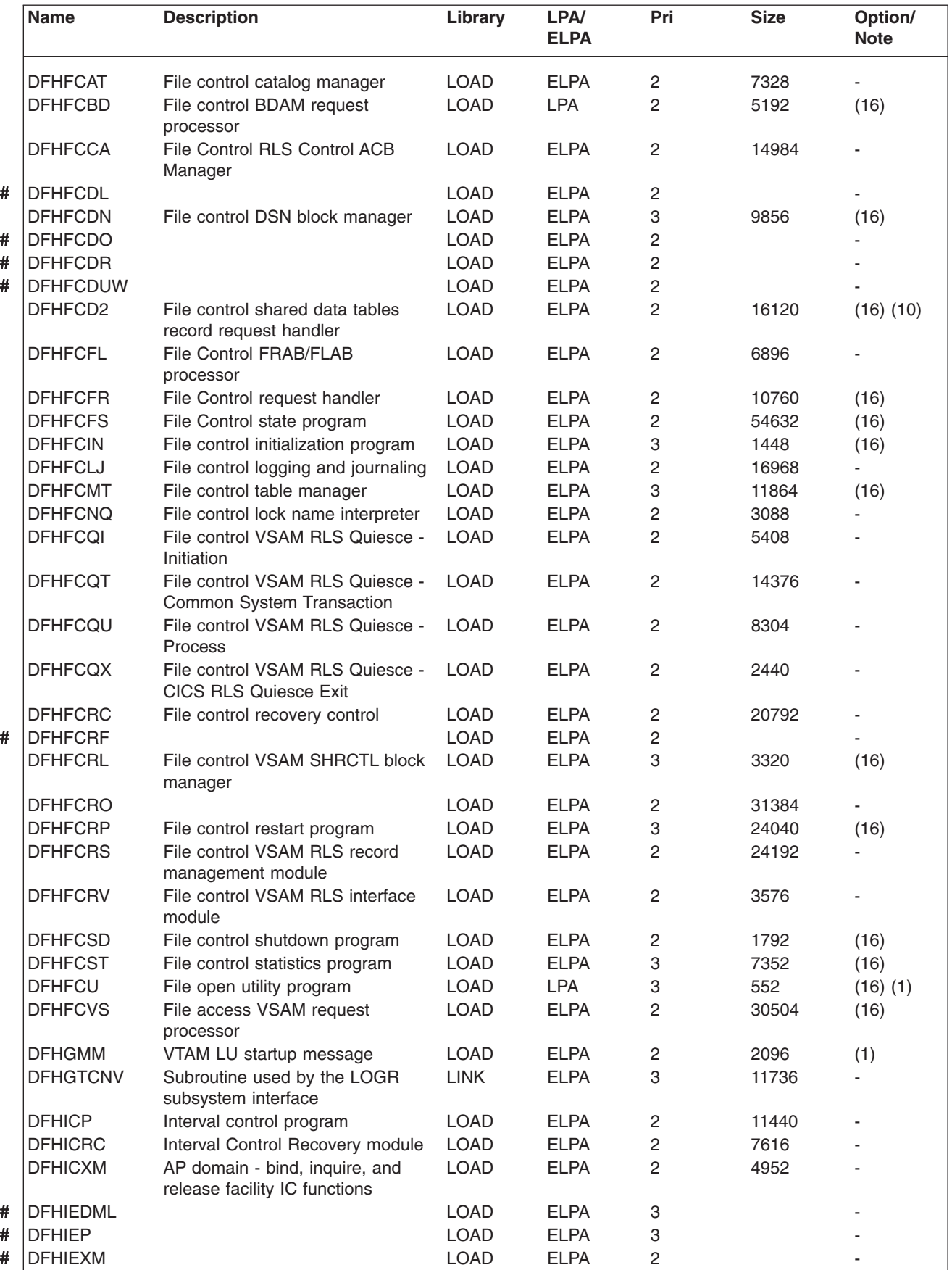

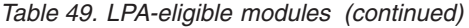

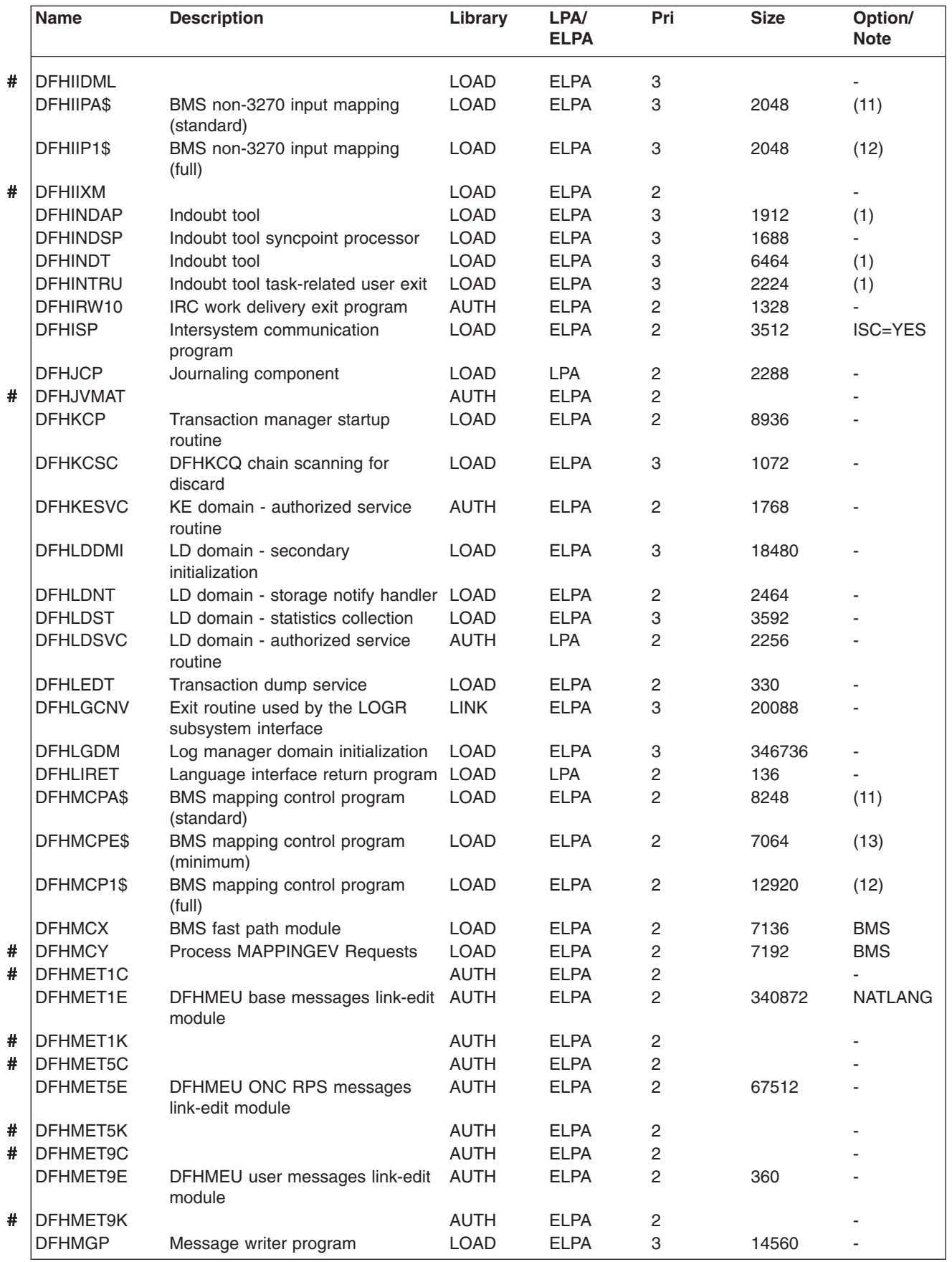

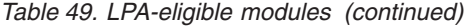

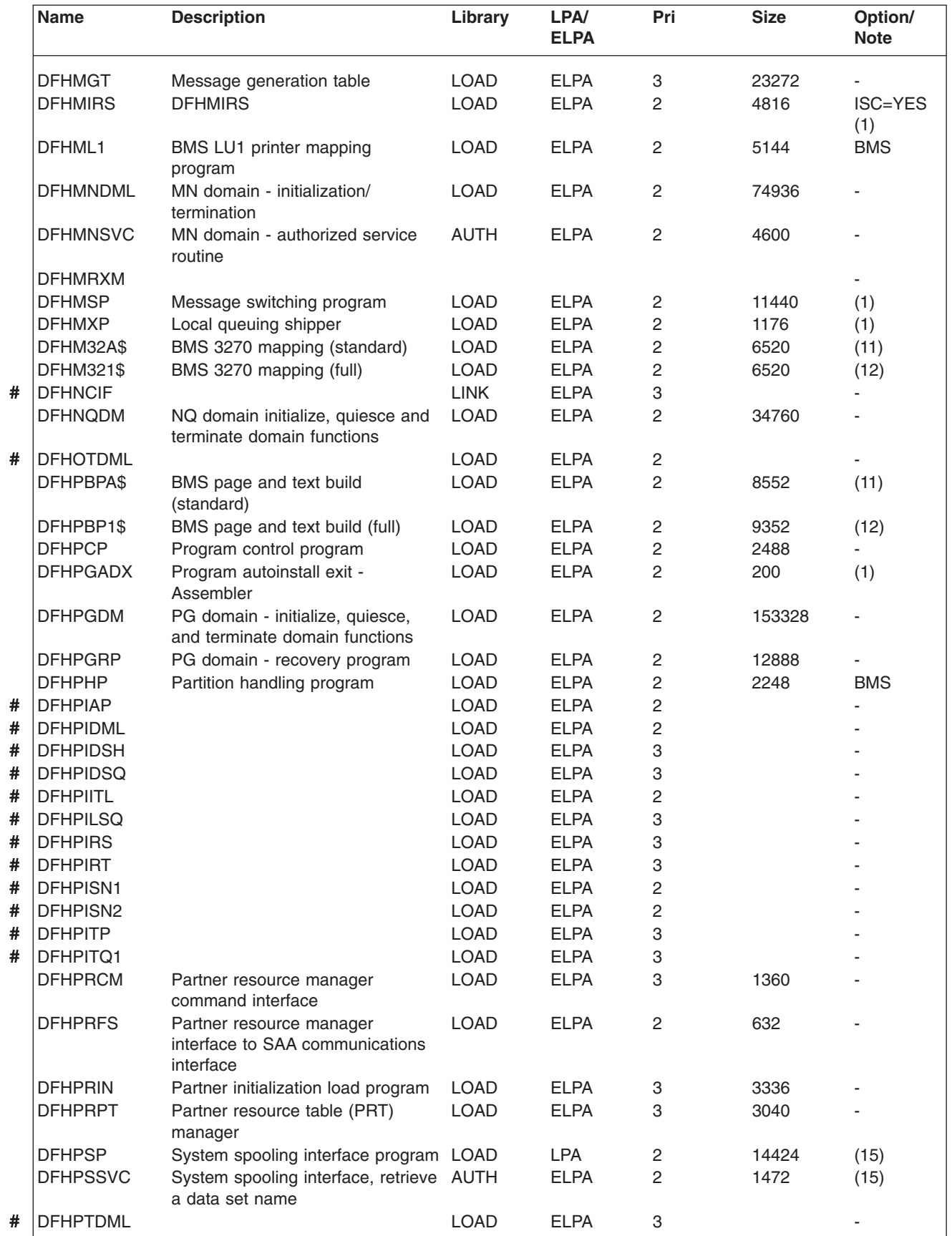

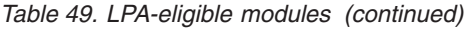

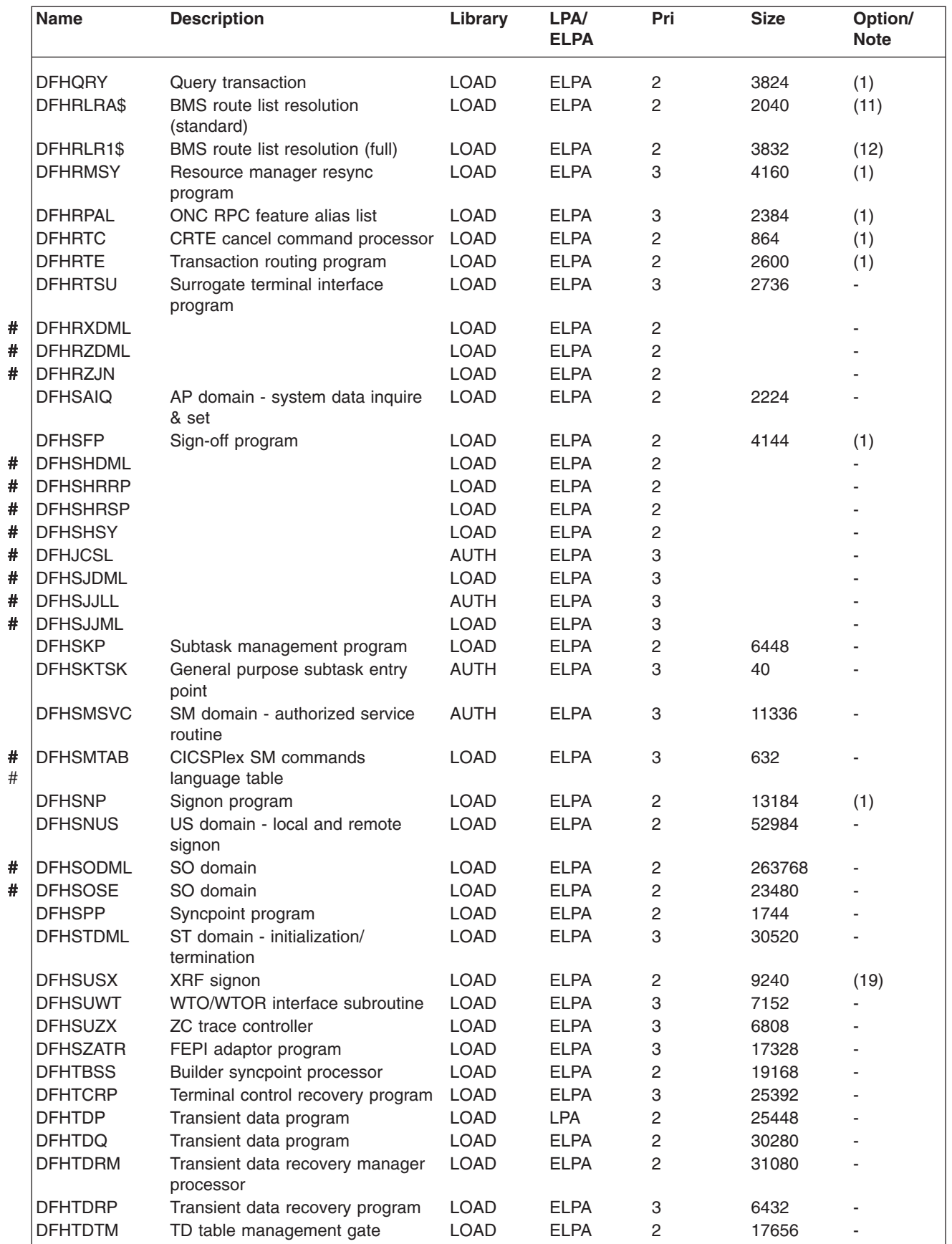

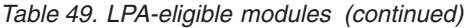

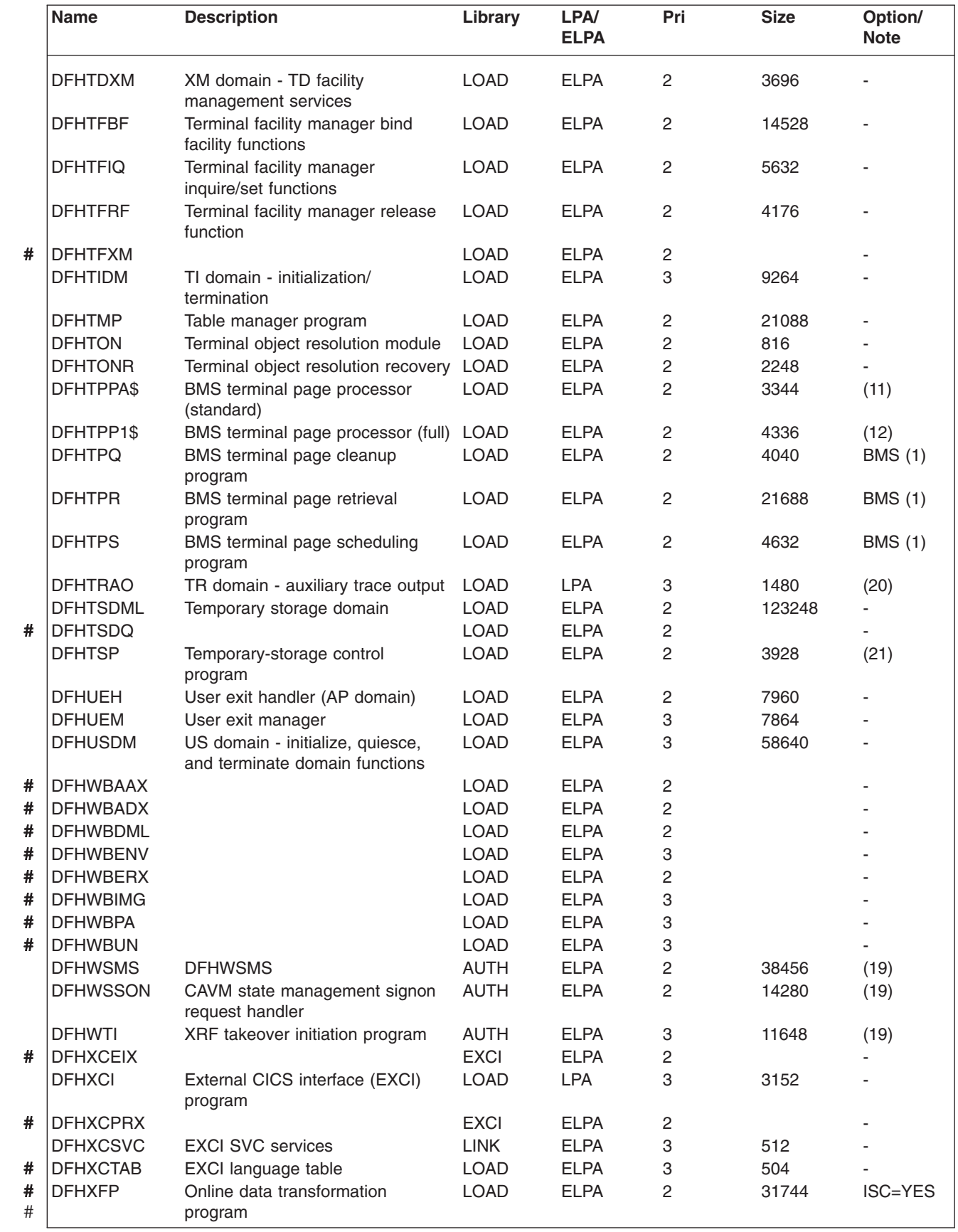

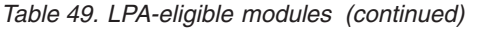

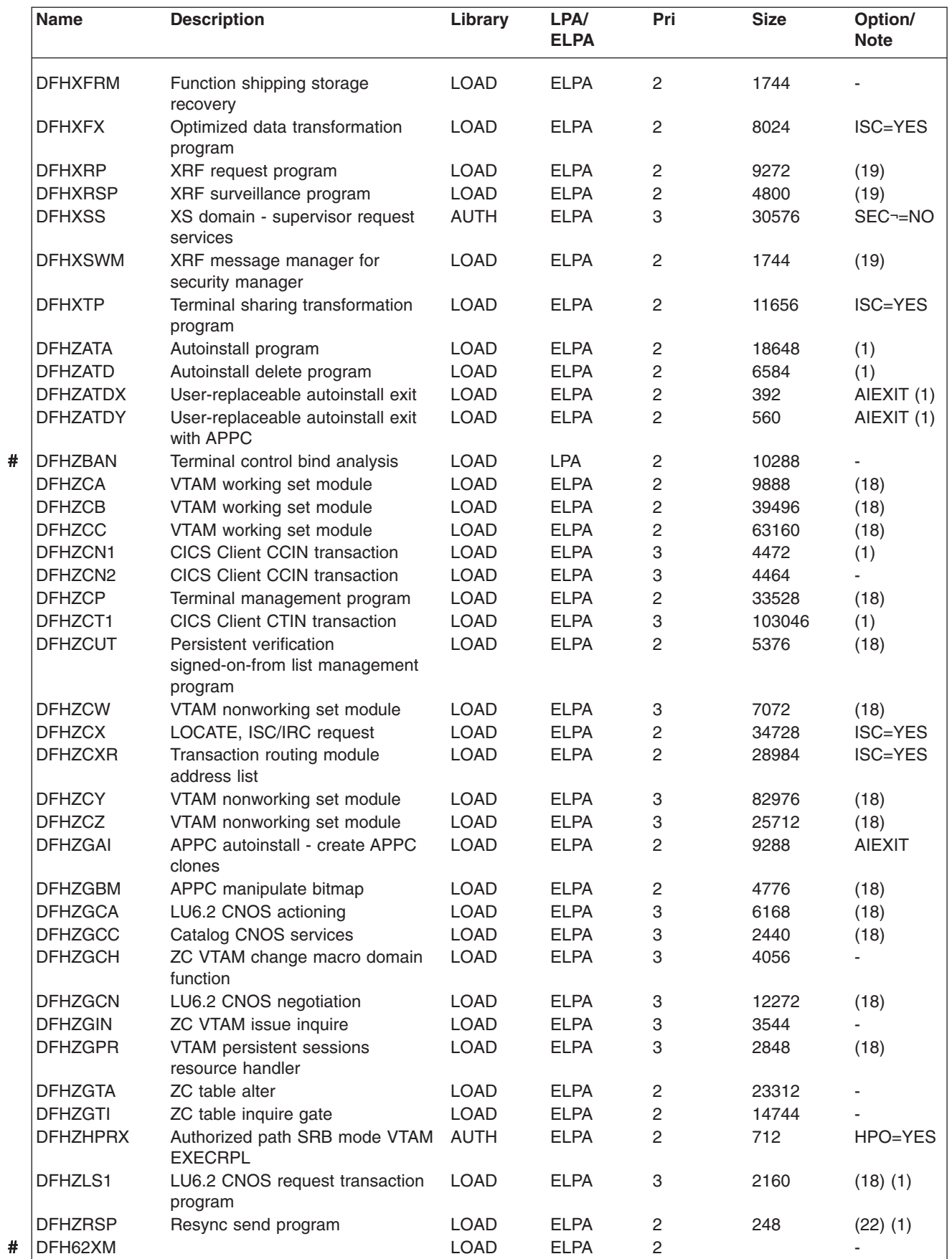

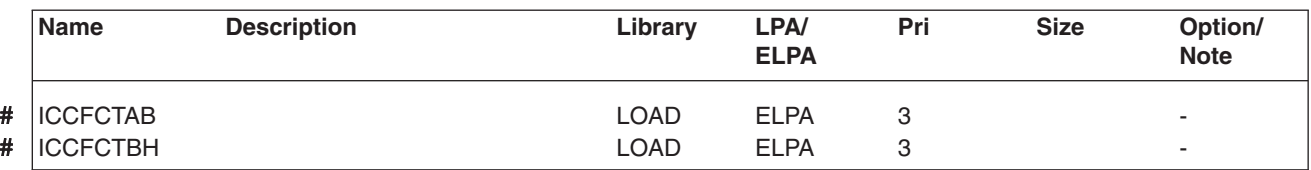

*Table 49. LPA-eligible modules (continued)*

## <span id="page-488-0"></span>**Glossary of SMP/E terms used in this book**

**ACCEPT (function of SMP/E) .** SMP/E control statement that controls the placement (installing) of SYSMODs into the distribution libraries. Processing is similar to that during APPLY except that the distribution zone is updated, not the target zone, and JCLIN data is not processed by ACCEPT.

If the installing is successful, any entries in the SCDS created by APPLY are deleted, as are temporary libraries created by RECEIVE. Therefore, after a SYSMOD is accepted, it can no longer be removed by SMP/E.

#### **APAR (authorized program analysis report) .**

IBM-supplied fixes of a temporary corrective nature to elements of IBM-supplied function SYSMODs. APAR fixes are intended to cure problems currently being experienced by an installation. The APAR fix is usually in the form of either a modification to a load module or an update to card-image data. It is intended as a temporary arrangement until a PTF is issued to fix the problem permanently. This PTF will supersede the APAR fix, and indeed specifies this relationship on its ++VER statement.

To get an APAR SYSMOD accepted into the distribution libraries, the APARS keyword must be specified in the ACCEPT control statement, which protects against inadvertent updating of distribution libraries that are to be kept free of temporary fixes.

The ++VER statement in the APAR SYSMOD must specify the FMID of the function that "owns" the elements being updated.

++APAR(AP12345) ++VER(C150) FMID(HCI6400)

You should not accept APARs into the distribution library, however, because the relevant PTF will become available in due course as a more permanent form of service.

**APPLY (function of SMP/E) .** SMP/E control statement that applies SYSMODs to the CICS target libraries, where they can be tested. If the tests are not satisfactory, you can remove all or selected SYSMODs using the RESTORE function. If the test is successful, you can use the ACCEPT function to store the elements from the SYSMOD into the distribution libraries.

During JCLIN processing, every affected entry in the target zone is saved in the SCDS, in case the target system libraries and the target zone have to be restored to their original status.

**CSI (consolidated software inventory) .** A keyed VSAM data set, logically divided by SMP/E into **zones**. For further information on the CSI and the logical structure of zones, see the *System Modification Program Extended: User's Guide*.

**Distribution zone .** Describes the structure and contents of a set of distribution libraries.

**Function SYSMOD .** An IBM-supplied product that can be installed with SMP/E. CICS Transaction Server for z/OS, Version 3 Release 1 is packaged as a function SYSMOD on a distribution tape. This contains distribution libraries and JCLIN data which SMP/E uses to create the target libraries.

**FMID (keyword of CICS SYSMODs) .** Keyword identifying the release and option to which a SYSMOD is applicable. For CICS Transaction Server for z/OS, Version 3 Release 1, it is always HCI6400.

**Global zone .** Logical division of the SMP/E consolidated software inventory (CSI), containing such information as:

- v Definitions of all other related zones
- Descriptions of the SYSMODs present in the PTS
- Descriptions of the system utilities to be invoked during SMP/E processing
- DD definition entries for use by dynamic allocation

**load module .** In the context of SMP/E, an executable load module in a target library (such as *hlq*.SDFHLOAD). The standard SMP/E abbreviation for a load module is LMOD.

**PTF (program temporary fix) .** IBM-supplied fixes to elements of IBM-supplied function SYSMODs. PTFs are intended for installation by all users to avoid possible problems.

A PTF may contain fixes for several different problems. This means that several APAR fixes reported in RETAIN may all be superseded by the more permanent PTF, which:

- Provides card-image changes that are identical to those in the APAR fix
- Contains object-module replacements for preassembled CICS programs

Every PTF is introduced by a ++PTF header statement, and contains the FMID keyword on its ++VER modification control statement, identifying CICS (HCI6400) as the owner of the modules being serviced.

For example:

++PTF(UP12345) ++VER(C150) FMID(HCI6400)

**PTS (PTF temporary store) .** SMP/E primary data set used to store temporarily SYSMODs that are in RECEIVE or APPLY status; that is, they have not been rejected or accepted.

**RECEIVE (function of SMP/E) .** SMP/E control statement that initiates processing of a SYSMOD. RECEIVE reads the SYSMODs from the SMPPTFIN data set. Each SYSMOD must have been received before any other function can be executed.

RECEIVE updates the SMPPTS data set and performs syntax checking on input. Before any SYSMOD for CICS can be received, the global zone must have been initialized with a global zone entry.

Service SYSMODs can be received into the (PTS) before the function to which it applies has been received, and can be maintained there until the function is received. This allows all service for a product such as CICS to be installed with the base product.

**REJECT (function of SMP/E) .** SMP/E control statement that removes SYSMODs from the PTS data set and deletes any temporary libraries that SMP/E may have allocated when the SYSMOD was received (RELfiles). If the SELECT or EXCLUDE option is not coded on the REJECT control statement, all SYSMODs not applied or accepted are removed from the PTS. This is called a **mass rejection**. All other SYSMOD processing functions (RECEIVE, APPLY, RESTORE, and ACCEPT) can have SELECT or EXCLUDE specified, or may default to mass-processing mode.

**RESTORE (function of SMP/E) .** SMP/E control statement that removes SYSMODs from the target system libraries after they have been applied, and restores the target libraries to their status prior to application of the SYSMODs. If necessary, RESTORE reconstructs the target zone entries from the SCDS. If you select "mass restore", *all* SYSMODs that have been applied but not accepted are removed from the target libraries.

**SYSMOD (system modification) .** An IBM-supplied product (function SYSMOD). An IBM-supplied preventive service (PTF). An IBM-supplied corrective service (APAR). A user-supplied modification (USERMOD).

**Target zone .** Describes the structure and contents of a set of target system libraries.

**UCLIN (function of SMP/E) .** SMP/E control statement that can be used to manipulate the various data sets that make up the SMP/E data base. The most common use of this function is to initialize the SMP/E database before the first attempt to use it. For CICS, this initialization is performed during installation, when DFHINST4 is run.

**USERMOD (user modification) .** User-supplied modifications to elements of IBM-supplied function SYSMODs. USERMODs are similar to APAR fixes, but are supplied by the user and not by IBM. They may be:

- A local fix to bypass a problem until an official IBM fix is available
- A user modification to add or alter function within CICS

The decision to modify CICS, either to add or to alter function, should be taken with caution, because it greatly increases the amount of research you must do before installing PTFs, and may also increase the installation time for PTFs. Furthermore, USERMODS will cause difficulty when you want to install future release of CICS.

## **The CICS Transaction Server for z/OS library**

The published information for CICS Transaction Server for z/OS is delivered in the following forms:

#### **The CICS Transaction Server for z/OS Information Center**

The CICS Transaction Server for z/OS Information Center is the primary source of user information for CICS Transaction Server. The Information Center contains:

- Information for CICS Transaction Server in HTML format.
- Licensed and unlicensed CICS Transaction Server books provided as Adobe Portable Document Format (PDF) files. You can use these files to print hardcopy of the books. For more information, see "PDF-only books."
- Information for related products in HTML format and PDF files.

One copy of the CICS Information Center, on a CD-ROM, is provided automatically with the product. Further copies can be ordered, at no additional charge, by specifying the Information Center feature number, 7014.

Licensed documentation is available only to licensees of the product. A version of the Information Center that contains only unlicensed information is available through the publications ordering system, order number SK3T-6945.

#### **Entitlement hardcopy books**

The following essential publications, in hardcopy form, are provided automatically with the product. For more information, see "The entitlement set."

### **The entitlement set**

The entitlement set comprises the following hardcopy books, which are provided automatically when you order CICS Transaction Server for z/OS, Version 3 Release 1:

*Memo to Licensees*, GI10-2559

*CICS Transaction Server for z/OS Program Directory*, GI10-2586 *CICS Transaction Server for z/OS Release Guide*, GC34-6421 *CICS Transaction Server for z/OS Installation Guide*, GC34-6426

*CICS Transaction Server for z/OS Licensed Program Specification*, GC34-6608

You can order further copies of the following books in the entitlement set, using the order number quoted above:

*CICS Transaction Server for z/OS Release Guide*

*CICS Transaction Server for z/OS Installation Guide*

*CICS Transaction Server for z/OS Licensed Program Specification*

#### **PDF-only books**

The following books are available in the CICS Information Center as Adobe Portable Document Format (PDF) files:

#### **CICS books for CICS Transaction Server for z/OS General**

*CICS Transaction Server for z/OS Program Directory*, GI10-2586 *CICS Transaction Server for z/OS Release Guide*, GC34-6421 *CICS Transaction Server for z/OS Migration from CICS TS Version 2.3*, GC34-6425

*CICS Transaction Server for z/OS Migration from CICS TS Version 1.3*, GC34-6423

*CICS Transaction Server for z/OS Migration from CICS TS Version 2.2*, GC34-6424

*CICS Transaction Server for z/OS Installation Guide*, GC34-6426

#### **Administration**

*CICS System Definition Guide*, SC34-6428

*CICS Customization Guide*, SC34-6429

*CICS Resource Definition Guide*, SC34-6430

*CICS Operations and Utilities Guide*, SC34-6431

*CICS Supplied Transactions*, SC34-6432

#### **Programming**

*CICS Application Programming Guide*, SC34-6433

*CICS Application Programming Reference*, SC34-6434

*CICS System Programming Reference*, SC34-6435

*CICS Front End Programming Interface User's Guide*, SC34-6436

*CICS C++ OO Class Libraries*, SC34-6437

*CICS Distributed Transaction Programming Guide*, SC34-6438

*CICS Business Transaction Services*, SC34-6439

*Java Applications in CICS*, SC34-6440

*JCICS Class Reference*, SC34-6001

#### **Diagnosis**

*CICS Problem Determination Guide*, SC34-6441

*CICS Messages and Codes*, GC34-6442

*CICS Diagnosis Reference*, GC34-6899

*CICS Data Areas*, GC34-6902

*CICS Trace Entries*, SC34-6443

*CICS Supplementary Data Areas*, GC34-6905

#### **Communication**

*CICS Intercommunication Guide*, SC34-6448

*CICS External Interfaces Guide*, SC34-6449

*CICS Internet Guide*, SC34-6450

#### **Special topics**

*CICS Recovery and Restart Guide*, SC34-6451

*CICS Performance Guide*, SC34-6452

*CICS IMS Database Control Guide*, SC34-6453

*CICS RACF Security Guide*, SC34-6454

*CICS Shared Data Tables Guide*, SC34-6455

*CICS DB2 Guide*, SC34-6457

*CICS Debugging Tools Interfaces Reference*, GC34-6908

#### **CICSPlex SM books for CICS Transaction Server for z/OS General**

*CICSPlex SM Concepts and Planning*, SC34-6459 *CICSPlex SM User Interface Guide*, SC34-6460 *CICSPlex SM Web User Interface Guide*, SC34-6461

#### **Administration and Management**

*CICSPlex SM Administration*, SC34-6462 *CICSPlex SM Operations Views Reference*, SC34-6463 *CICSPlex SM Monitor Views Reference*, SC34-6464 *CICSPlex SM Managing Workloads*, SC34-6465 *CICSPlex SM Managing Resource Usage*, SC34-6466 *CICSPlex SM Managing Business Applications*, SC34-6467

#### **Programming**

*CICSPlex SM Application Programming Guide*, SC34-6468 *CICSPlex SM Application Programming Reference*, SC34-6469

#### **Diagnosis**

*CICSPlex SM Resource Tables Reference*, SC34-6470 *CICSPlex SM Messages and Codes*, GC34-6471 *CICSPlex SM Problem Determination*, GC34-6472

#### **CICS family books**

#### **Communication**

*CICS Family: Interproduct Communication*, SC34-6473 *CICS Family: Communicating from CICS on System/390*, SC34-6474

#### **Licensed publications**

The following licensed publications are not included in the unlicensed version of the Information Center:

*CICS Diagnosis Reference*, GC34-6899

*CICS Data Areas*, GC34-6902

*CICS Supplementary Data Areas*, GC34-6905

*CICS Debugging Tools Interfaces Reference*, GC34-6908

### **Other CICS books**

The following publications contain further information about CICS, but are not provided as part of CICS Transaction Server for z/OS, Version 3 Release 1.

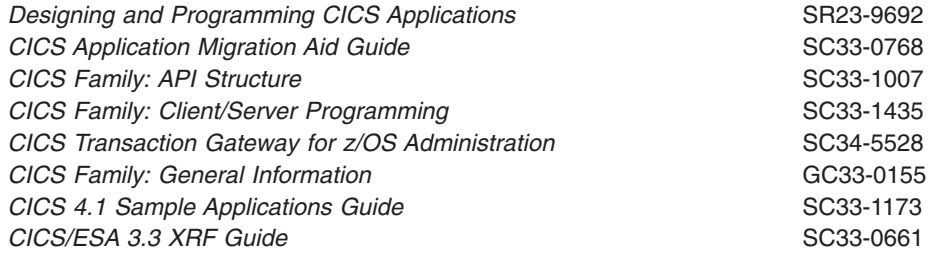

### **Books from related libraries**

### **Systems Network Architecture (SNA)**

- v *z/OS Communications Server: SNA Network Implementation*, SC31-8777
- v *z/OS Communications Server: SNA Resource Definition Reference*, SC31-8778
- **Systems Network Architecture Function Description of Logical Unit Types,** GC20-1868
- v *Systems Network Architecture Types of Logical Unit to Logical Unit Sessions*, GC20-1869.

## **Advanced communications function for VTAM (ACF/VTAM)**

- v *Network Program Products General Information*, GC30-3350
- v *Advanced Communications Function for VTAM Installation and Resource Definition*, SC23-0111
- v *Advanced Communications Function for VTAM Customization*, SC23-0112
- v *Advanced Communications Function for VTAM Operation*, SC23-0113
- v *Advanced Communications Function for VTAM Messages and Codes*, SC23-0114
- v *Advanced Communications Function for VTAM Diagnosis Guide*, SC23-0116
- Advanced Communications Function for VTAM Diagnosis Reference, LY30-5582
- v *Advanced Communications Function for VTAM Data Areas*, LY30-5584
- Advanced Communications Function for VTAM Programming, SC23-0115
- v *Advanced Communications Function for VTAM Reference Summary*, SC23-0135.

### **NetView Version 3.1**

- v *NetView User's Guide*, SC31-8056
- v *NetView Installation and Administration Guide*, SC31-8043
- v *NetView Installation and Administration and Security Reference*, SC31-8045
- v *NetView Customization Guide*, SC31-8052
- v *NetView Customization: Writing Command Lists*, SC31-8055
- v *NetView Automation Planning*, SC31-8051
- v *NetView Automation Implementation*, SC31-8050
- v *NetView RODM and GMFHS Programming Guide*, SC31-8049
- v *NetView Messages*, SC31-8046

## **NetView MultiSystem Manager Version 2.2**

- v *MultiSystem Manager: Open Topology Interface*, SC31-8144
- v *MultiSystem Manager: Lovell NetWare NetworksOpen Topology Interface*, SC31-8129
- v *MultiSystem Manager: OS/2 LAN Network Manager Networks*, SC31-8130
- v *MultiSystem Manager: Internet Protocol Networks*, SC31-8131

## **DATABASE 2 (DB2)**

- v *IBM DATABASE 2 Administration Guide*, SC26-4888
- v *IBM DATABASE 2 Application Programming and SQL Guide*, SC26-4889
- v *IBM DATABASE 2 Command and Utility Reference*, SC26-4891.

## **eNetwork Communications Server for OS/2 Warp, Version 5**

v *Quick Beginnings*, GC31-8189

## **Virtual Storage Access Method (VSAM)**

- v *MVS/ESA Access Method Services Reference for VSAM Catalogs*, GC26-4075
- v *MVS/ESA VSAM Administration Guide*, GC26-4151
- v *MVS/ESA Catalog User's Guide*, GC26-4041.

## **Resource Access Control Facility (RACF)**

- v *Resource Access Control Facility (RACF): General Information*, GC28-0722
- v *System Programming Library: Resource Access Control Facility (RACF)*, SC28-1343
- v *z/OS Security Server RACF Command Language Reference*, SA22-7687
- v *Resource Access Control Facility (RACF) Security Administrators Guide*, SC28-1340.

## **System Modification Program Extended (SMP/E)**

- v *System Modification Program Extended: User's Guide*, SC28-1302
- **·** System Modification Program Extended: (SMP/E) Terminal User's Guide, SC28-1109
- v *System Modification Program Extended: General Information*, GC28-1106
- v *System Modification Program Extended: Reference*, SC28-1107.

## **Sysplex planning**

v *System/390 MVS Sysplex Application Migration*, GC28-1211

## **DFSMS/MVS**

- v *z/OS DFSMSdfp Storage Administration Reference*, SC26-7402
- v *DFSMS/MVS Access Method Services for ICF*, SC26-4906

### **MVS**

- v *z/OS MVS Programming: Assembler Services Guide*, SA22-7605
- v *z/OS MVS Programming: Assembler Services Reference, Volume 1*, SA22-7606
- v *z/OS MVS Programming: Assembler Services Reference, Volume 2*, SA22-7607
- v *z/OS MVS Setting Up a Sysplex*, SA22-7625.
- v *z/OS MVS Using the Subsystem Interface*, SA22-7642.
- v *z/OS MVS Installation Exits*, SA22-7593.
- v *z/OS MVS Programming: Authorized Assembler Services Reference Vol 1*, SA22-7609
- v *z/OS MVS Programming: Authorized Assembler Services Reference Vol 2*, SA22-7610
- v *z/OS MVS Programming: Authorized Assembler Services Reference Vol 3*, SA22-7611
- v *z/OS MVS Programming: Authorized Assembler Services Reference Vol 4*, SA22-7612
- v *z/OS MVS Planning: Workload Management*, SA22-7602.
- v *z/OS MVS Initialization and Tuning Guide*, SA22-7591
- *z/OS MVS Initialization and Tuning Reference*, SA22-7592
- v *z/OS MVS Routing and Descriptor Codes*, SA22-7624
- *z/OS Program Directory*, GI10-6730
- v *z/OS UNIX System Services Planning*, GA22-7800

## **Determining if a publication is current**

IBM regularly updates its publications with new and changed information. When first published, both hardcopy and BookManager softcopy versions of a publication are usually in step. However, due to the time required to print and distribute hardcopy books, the BookManager version is more likely to have had last-minute changes made to it before publication.

Subsequent updates will probably be available in softcopy before they are available in hardcopy. This means that at any time from the availability of a release, softcopy versions should be regarded as the most up-to-date.

For CICS Transaction Server books, these softcopy updates appear regularly on the *Transaction Processing and Data Collection Kit* CD-ROM, SK2T-0730-xx. Each reissue of the collection kit is indicated by an updated order number suffix (the -xx part). For example, collection kit SK2T-0730-06 is more up-to-date than SK2T-0730-05. The collection kit is also clearly dated on the cover.

Updates to the softcopy are clearly marked by revision codes (usually a # character) to the left of the changes.

## **Accessibility**

Accessibility features help a user who has a physical disability, such as restricted mobility or limited vision, to use software products successfully.

You can perform most tasks required to set up, run, and maintain your CICS system in one of these ways:

- using a 3270 emulator logged on to CICS
- using a 3270 emulator logged on to TSO
- using a 3270 emulator as an MVS system console

IBM Personal Communications provides 3270 emulation with accessibility features for people with disabilities. You can use this product to provide the accessibility features you need in your CICS system.

## **Index**

## **Special characters**

&CICS\_DIRECTORY symbol [HFS subdirectory 207](#page-230-0) &JAVA\_HOME [HFS Java subdirectory 207](#page-230-0)

# **A**

[ACB \(VTAM\), authorizing the region userid to open 70](#page-93-0) [ACBNAME, parameter of VTAM APPL statement 100](#page-123-0) ACBNAME, VTAM APPL statement parameter [CAS 291](#page-314-0) [CMAS 294](#page-317-0) [ACCEPT, function of SMP/E 46](#page-69-0)[, 179](#page-202-0)[, 465](#page-488-0) [accessibility options 354](#page-377-0) [ACCTFILE, primer sample application accounts data](#page-217-0) [set 194](#page-217-0) [ACIXFILE, primer sample application index data](#page-217-0) [set 194](#page-217-0) activating real-time analysis VTAM definitions [for CAS 293](#page-316-0) [for CMAS 296](#page-319-0) [ADDTVOL, parameter of DFHISTAR 35](#page-58-0) [ADFHAPD1 distribution library 25](#page-48-0) [ADFHAPD2 distribution library 25](#page-48-0) [ADFHC370 elements 25](#page-48-0) [ADFHCLIB distribution library 25](#page-48-0) [ADFHCOB elements 25](#page-48-0) [ADFHINST distribution library 25](#page-48-0) [ADFHMAC distribution library 25](#page-48-0) [ADFHMLIB distribution library 25](#page-48-0) [ADFHMOD distribution library 25](#page-48-0) [ADFHMSGS distribution library 25](#page-48-0) [ADFHMSRC distribution library 25](#page-48-0) [ADFHPARM distribution library 25](#page-48-0) [ADFHPL1 elements 25](#page-48-0) [ADFHPROC distribution library 25](#page-48-0) [ADFHSAMP distribution library 25](#page-48-0) [AINDEX, parameter of DFHISTAR 34](#page-57-0) alerts to NetView [preparing NetView to receive 322](#page-345-0) [ALINDEX, parameter of DFHISTAR 34](#page-57-0) allocating [distribution and target libraries 44](#page-67-0) [RELFILE data sets 44](#page-67-0) [SMP/E data sets 45](#page-68-0) [allocating libraries for IPCS 402](#page-425-0) [APAR \(authorized program analysis report\) 465](#page-488-0) [APAR fixes 179](#page-202-0)[, 180](#page-203-0) [APF \(authorized program facility\) 67](#page-90-0) [APF, authorized program facility 56](#page-79-0) APF, MVS initialization parameter [IEASYSxx value 281](#page-304-0) [APPC parameter, VTAM APPL statement 294](#page-317-0) APPL statement [CAS 291](#page-314-0)[, 294](#page-317-0)

APPL statement *(continued)* [CMAS 294](#page-317-0) Application Migration Aid [element in CICS TS 6](#page-29-0) application programming interface (API) [installing REXX function package 285](#page-308-0) [preparing for 284](#page-307-0) APPLID [accessing from several MVS images 101](#page-124-0) [notifying VTAM of the CICS APPLID 244](#page-267-0) [using for VTAM logon 249](#page-272-0) [APPLY, function of SMP/E 46](#page-69-0)[, 179](#page-202-0)[, 465](#page-488-0) applying service [supplied SMP/E procedure 371](#page-394-0) [applying service to CICS 179](#page-202-0) [corequisite fixes 180](#page-203-0) [servicing the CICS messages data set 182](#page-205-0) [ASMHCL exec, to create an MVS nucleus module list](#page-121-0) [for CICS 98](#page-121-0) [ASMPLTS, parameter of DFHISTAR 35](#page-58-0) [ASMPMTS, parameter of DFHISTAR 34](#page-57-0) [ASMPSCDS, parameter of DFHISTAR 34](#page-57-0) [ASMPSTS, parameter of DFHISTAR 35](#page-58-0) [ASREXIT 133](#page-156-0) [ATCCONxx, VTAM list member 296](#page-319-0) [ATCSTRxx, VTAM list member 296](#page-319-0) [attributes for SMP/E data sets 28](#page-51-0)[, 29](#page-52-0) [AUTH, parameter of VTAM APPL statement 100](#page-123-0) AUTH, VTAM APPL statement parameter [CAS 291](#page-314-0) [CMAS 294](#page-317-0) [authorized libraries 67](#page-90-0) [authorized program analysis report \(APAR\) 465](#page-488-0) [authorized program facility \(APF\) 56](#page-79-0)[, 67](#page-90-0) [authorizing CICSTS31.CICS.SDFHAUTH 56](#page-79-0) [authorizing hlq.SDFHAUTH 67](#page-90-0) [authorizing hlq.SDFJAUTH 210](#page-233-0) [authorizing SYS1.PARMLIB libraries 283](#page-306-0) automated-operation programs [message formatting coexistence considerations 90](#page-113-0) [automatic installation of terminals 242](#page-265-0)[, 243](#page-266-0) [AUTOREFRESH 351](#page-374-0) [AUTORESETTIME 343](#page-366-0) [auxiliary storage usage 321](#page-344-0) auxiliary trace (A) data set, DFHAUXT [creating for a CICS region 192](#page-215-0) [DD statement in IVP startup procedure 233](#page-256-0) auxiliary trace (B) data set, DFHBUXT [creating for a CICS region 192](#page-215-0) [DD statement in IVP startup procedure 233](#page-256-0) [AUXTR 343](#page-366-0) [AZONE, parameter of DFHISTAR 34](#page-57-0) [AZONECSI, parameter of DFHISTAR 34](#page-57-0) [AZONELOG, parameter of DFHISTAR 34](#page-57-0)

## **B**

[backing up the data repository 304](#page-327-0)

base elements [list of 6](#page-29-0) BBACTDEF DD statement [with CAS startup JCL 316](#page-339-0) [with CMAS startup JCL 325](#page-348-0) BBIPARM DD statement [with CAS startup 316](#page-339-0) [BBM9ZA00 program for CAS startup 316](#page-339-0) BBSECURE DD statement [with CAS startup 316](#page-339-0) BBVDEF DD statement [with CAS startup JCL 316](#page-339-0) [with CMAS startup JCL 325](#page-348-0) [BLKFB80 parameter of the DFHISTAR job 24](#page-47-0) [BLKISPF parameter of the DFHISTAR job 24](#page-47-0) [BLKU parameter of the DFHISTAR job 24](#page-47-0) [block sizes for data sets 24](#page-47-0) [block sizes for 24](#page-47-0) **BLSCECT** [updating 401](#page-424-0) [browser connection 359](#page-382-0)

# **C**

[cache sets, VSAM RLS 136](#page-159-0) CAS [create data sets 299](#page-322-0) [define VTAM requirements 289](#page-312-0) [activate the major nodes 293](#page-316-0) [create a mode table 289](#page-312-0) [create a VTAM application 291](#page-314-0) [define cross-domain resources 291](#page-314-0)[, 292](#page-315-0) [define information to CICSPlex SM 318](#page-341-0) [update the configuration list 292](#page-315-0) [generate post-installation jobs 297](#page-320-0) JCL requirements [BBACTDEF 316](#page-339-0) [BBIPARM 316](#page-339-0) [BBVDEF 316](#page-339-0) [CAS EXEC 316](#page-339-0) [EYUCAS 315](#page-338-0) [STEPLIB 316](#page-339-0) [prepare to start 315](#page-338-0) [prepare user access to CICSPlex SM 313](#page-336-0) [start command 316](#page-339-0) CAS (coordinating address space) [cross-domain resources 292](#page-315-0) CAS-related data sets [parameter repository 299](#page-322-0) [screen repository 299](#page-322-0) [CASNAME system parameter 386](#page-409-0) catalogs [distribution and target libraries 44](#page-67-0) category 1 transactions [authorizing the region userid 57](#page-80-0) [category 1 transactions, authorizing the region](#page-94-0) [userid 71](#page-94-0) CBPDO method of installing [compared with ServerPac 5](#page-28-0) [description of 5](#page-28-0)

**476** CICS TS for z/OS: Installation Guide

CDRSC [CAS-update configuration 292](#page-315-0) [CMAS-update configuration 296](#page-319-0) [create or access member 292](#page-315-0) [in SYS1.VTAMLST library 294](#page-317-0)[, 295](#page-318-0) [defining 295](#page-318-0) [CDRSCTI, parameter of VTAM START command 102](#page-125-0) [CDS \(control data set\), saved 30](#page-53-0) [CEDA transaction 252](#page-275-0) [installing the CICS sample programs 253](#page-276-0) [CEECCICS, Language Environment interface](#page-224-0) [module 201](#page-224-0) [CEEMSG, transient data destination, Language](#page-225-0) [Environment 202](#page-225-0) [CEEOUT, transient data destination, Language](#page-225-0) [Environment 202](#page-225-0) [CESE, transient data destination, Language](#page-225-0) [Environment 202](#page-225-0) [CESO, transient data destination, Language](#page-225-0) [Environment 202](#page-225-0) checklists for setup [CAS 272](#page-295-0) [CMAS 272](#page-295-0) [MVS MAS 272](#page-295-0) [overview 271](#page-294-0) [CHS 344](#page-367-0) [CHS1 344](#page-367-0) [CHS2 344](#page-367-0) CICS [element in CICS TS 6](#page-29-0) CICS Clients [element in CICS TS 6](#page-29-0) CICS Distributed Data Manager (DDM) [element in CICS TS 6](#page-29-0) CICS Information Center [installing and configuring 61](#page-84-0) CICS libraries [authorizing 56](#page-79-0)[, 67](#page-90-0) [SMP/E function ACCEPT \(DFHINST6\) 46](#page-69-0) [CICS Monitoring Facility \(CMF\) 337](#page-360-0) [CICS SIT parameters 383](#page-406-0) [CMAS-related 326](#page-349-0) [MVS MAS-related 336](#page-359-0) [CICS Sockets 216](#page-239-0) [CICS storage in a CMAS 329](#page-352-0) [CICS SVCs, installing DFHCSVC in the LPA 108](#page-131-0) CICS system definition (CSD) files [updating 307](#page-330-0)[, 311](#page-334-0) [CICS system definition data set, DFHCSD 242](#page-265-0) [creating for all CICS regions 191](#page-214-0) [DD statement in IVP startup procedure 234](#page-257-0) [requirements for autoinstall 242](#page-265-0) [CICS system initialization parameters 343](#page-366-0) [AUTORESETTIME 343](#page-366-0) [AUXTR 343](#page-366-0) [CPSMCONN 343](#page-366-0) [CWAKEY 343](#page-366-0) INITPARM [EYU9VKEC 344](#page-367-0) [EYU9VWAN 344](#page-367-0) [SYSTR 343](#page-366-0)

[CICS system initialization parameters](#page-366-0) *(continued)* [USERTR 343](#page-366-0) [WRKAREA 343](#page-366-0) CICS Transaction Gateway [element in CICS TS 7](#page-30-0) CICS Transaction Server libraries [creating multiple sets 50](#page-73-0) [target libraries 26](#page-49-0) [CICS Transaction Server-supplied procedures, copying](#page-71-0) [into a 48](#page-71-0) CICS TS [DASD storage requirements 11](#page-34-0) [description of optional features 6](#page-29-0) [description of what is shipped 4](#page-27-0) [installing 7](#page-30-0)[, 9](#page-32-0)[, 17](#page-40-0) [introduction 3](#page-26-0) [post installation steps 55](#page-78-0) [required software and hardware 9](#page-32-0) CICS Web Interface Feature for MVS/ESA [element in CICS TS 6](#page-29-0) [CICS Web support 342](#page-365-0) CICS-supplied transactions in interactive IVP [from a terminal 250](#page-273-0) CICSPlex SM [element in CICS TS 6](#page-29-0) [CICSPLEX system parameter 386](#page-409-0) CICSPlex SM address space (CMAS) [add CICS system definitions 300](#page-323-0) [CICS SIT parameters 326](#page-349-0)[, 383](#page-406-0) [create data repository 299](#page-322-0) [define VTAM requirements 293](#page-316-0) [activate the major nodes 296](#page-319-0) [define APPL statement 294](#page-317-0) [define cross-domain resources 294](#page-317-0)[, 295](#page-318-0) [define information to CICSplex 330](#page-353-0) [update configuration list 296](#page-319-0) [journalmodel considerations 308](#page-331-0) [preparing for API 284](#page-307-0) [restarting 331](#page-354-0) [shared CSD 309](#page-332-0) [START command for a CMAS 330](#page-353-0) [start ESSS 284](#page-307-0) starting [as a batch job 323](#page-346-0) [from the system console 323](#page-346-0) [update CICS tables 307](#page-330-0) [update CSD using DFHCSDUP 307](#page-330-0) [update IEASYSxx 282](#page-305-0) [upgrade CSD release 309](#page-332-0) CICSPlex SM Starter Set [creating environment 364](#page-387-0) [defining environment 365](#page-388-0) [deleting 368](#page-391-0) [naming convention 363](#page-386-0) [sample libraries 361](#page-384-0) [selecting configuration 364](#page-387-0) [starting components 365](#page-388-0) [using as a model 368](#page-391-0) CMAC, CICS messages facility [DD statement in IVP startup procedure 233](#page-256-0) [defining resources needed 193](#page-216-0)

CMAC, CICS messages facility *(continued)* [defining the messages data set, DFHCMACD 193](#page-216-0) [messages data set, DFHCMACD 233](#page-256-0) [resources needed to use with the IVP jobs 232](#page-255-0) [servicing the messages data set, DFHCMACD 182](#page-205-0) [CMACVOL parameter of the DFHISTAR job 27](#page-50-0) [CMAS 342](#page-365-0) CMAS (CICSPlex SM address space) [controlling CICS storage 329](#page-352-0) [controlling tasks 328](#page-351-0) CMAS (CICSPlex SM address space) [add CICS system definitions 300](#page-323-0) [CICS SIT parameters 326](#page-349-0)[, 383](#page-406-0) [create data repository 299](#page-322-0) [define VTAM requirements 293](#page-316-0) [activate the major nodes 296](#page-319-0) [define APPL statement 294](#page-317-0) [define cross-domain resources 294](#page-317-0)[, 295](#page-318-0) [define information to CICSplex 330](#page-353-0) [update configuration list 296](#page-319-0) [journalmodel considerations 308](#page-331-0) [preparing for API 284](#page-307-0) [restarting 331](#page-354-0) [shared CSD 309](#page-332-0) [START command for a CMAS 330](#page-353-0) [start ESSS 284](#page-307-0) starting [as a batch job 323](#page-346-0) [from the system console 323](#page-346-0) [update CICS tables 307](#page-330-0) [update CSD using DFHCSDUP 307](#page-330-0) [update IEASYSxx 282](#page-305-0) [upgrade CSD release 309](#page-332-0) [CMAS journaling 397](#page-420-0) [CMAS-related data sets 299](#page-322-0) CMAS-related post installation jobs [local MAS 297](#page-320-0) CMAS-specific JCL requirements [BBACTDEF 325](#page-348-0) [BBVDEF 325](#page-348-0) [CICS EXEC 324](#page-347-0) [DFHRPL 325](#page-348-0) [EYUCMAS 324](#page-347-0) [EYUDREP 325](#page-348-0) [EYULOG 325](#page-348-0) [EYUPARM 325](#page-348-0) [STEPLIB 325](#page-348-0) [CMASNAME parameter of EYU9XDUT 301](#page-324-0) [CMASSYSID system parameter 386](#page-409-0) CMD, MVS initialization parameter [IEASYSxx value 281](#page-304-0) [COBOL under Language Environment 203](#page-226-0) [codepage 344](#page-367-0) [CHS1 344](#page-367-0) [CHS2 344](#page-367-0) [ENU1 344](#page-367-0) [JPN1 344](#page-367-0) [codepage conversion table 345](#page-368-0) coexistence considerations [automated-operation programs 90](#page-113-0) [releases of CICS before this release 90](#page-113-0)

[COIRTASKPRI system parameter 387](#page-410-0) [COLG 356](#page-379-0) [color of screens 354](#page-377-0) [COLORINK 354](#page-377-0) [COLORINKBANNER 354](#page-377-0) [COLORINKLINK 354](#page-377-0) [COLORINKVLINK 354](#page-377-0) [COLORPAPER 354](#page-377-0) [COLORPAPERALT 354](#page-377-0) [COLORPAPERERROR 354](#page-377-0) [COLORPAPERHEAVY 354](#page-377-0) [COLORPAPERLIGHT 354](#page-377-0) [COLORPAPERRULE 354](#page-377-0) [COLORPAPERWARN 354](#page-377-0) COMMNDaa, operator commands member [for CAS 315](#page-338-0) [for CMAS 323](#page-346-0) [common CICS data sets, creating \(DFHCOMDS](#page-214-0) [job\) 191](#page-214-0) communications CAS-to-CAS [defining cross-domain resources 292](#page-315-0) CMAS-to-CMAS [defining cross-domain resources 295](#page-318-0) configuration views [defining CMAS-to-CMAS links 330](#page-353-0) console device for the IVP jobs [defining a TSO user 245](#page-268-0) [definition 241](#page-264-0) [using transactions 253](#page-276-0) [CONSOLE macro 141](#page-164-0) console message formatting [activating 89](#page-112-0) [default initialization parameters 88](#page-111-0) [defining CICS as an MVS subsystem 57](#page-80-0)[, 83](#page-106-0) [modules needed 89](#page-112-0) [console messages 141](#page-164-0) console support [defining a TSO user as a console 245](#page-268-0) [TSO CLIST processing 254](#page-277-0) [consolidated software inventory \(CSI\) 31](#page-54-0)[, 465](#page-488-0) [converting the data repository 302](#page-325-0) coordinating address space (CAS) [create data sets 299](#page-322-0) [cross-domain resources 292](#page-315-0) [define VTAM requirements 289](#page-312-0) [activate the major nodes 293](#page-316-0) [create a mode table 289](#page-312-0) [create a VTAM application 291](#page-314-0) [define cross-domain resources 291](#page-314-0)[, 292](#page-315-0) [define information to CICSPlex SM 318](#page-341-0) [update the configuration list 292](#page-315-0) [generate post-installation jobs 297](#page-320-0) JCL requirements [BBACTDEF 316](#page-339-0) [BBIPARM 316](#page-339-0) [BBVDEF 316](#page-339-0) [CAS EXEC 316](#page-339-0) [EYUCAS 315](#page-338-0) [STEPLIB 316](#page-339-0) [prepare to start 315](#page-338-0)

coordinating address space (CAS) *(continued)* [prepare user access to CICSPlex SM 313](#page-336-0) [start command 316](#page-339-0) [COSD transaction 331](#page-354-0) [coupling facility 143](#page-166-0) [definition 152](#page-175-0) [recommendations 151](#page-174-0) [structures 152](#page-175-0) [coupling facility cache structures, VSAM RLS 135](#page-158-0) [coupling facility lock structure, VSAM RLS 135](#page-158-0) [coupling facility sizing utility, DFHLSCU 160](#page-183-0) COUT, transient data extrapartition data set [DD statement in IVP startup procedure 234](#page-257-0) [COVA 358](#page-381-0) [COVC 358](#page-381-0)[, 359](#page-382-0) [COVE 356](#page-379-0)[, 358](#page-381-0) [COVG 358](#page-381-0) [COVI 356](#page-379-0) [COVP 356](#page-379-0)[, 358](#page-381-0) [COVU 358](#page-381-0) CPSM310.EYUDREP [converting the data repository 302](#page-325-0) [creating the data repository 300](#page-323-0) [in CMAS startup JCL 325](#page-348-0) [storing CMAS-to-CMAS link definitions 330](#page-353-0) CPSM310.EYUIPRM data set [creating parameter repository 299](#page-322-0) [in CAS startup JCL 299](#page-322-0) [storing CMAS-to-CMAS link definitions 330](#page-353-0) CPSM310.SEYUADEF [in CAS startup JCL 315](#page-338-0) [in CMAS startup JCL 324](#page-347-0) CPSM310.SEYUAUTH [authorizing 283](#page-306-0) [in CAS startup JCL 316](#page-339-0) [in CMAS startup JCL 325](#page-348-0) [in MAS startup JCL 335](#page-358-0) [CPSM310.SEYUINST 381](#page-404-0) CPSM310.SEYUJCL [JCL for creating Starter Set 361](#page-384-0) [JCL for running Starter Set 362](#page-385-0) [JCL for Starter Set environment 362](#page-385-0) CPSM310.SEYULOAD [in CMAS startup JCL 325](#page-348-0) [in MAS startup JCL 335](#page-358-0) [resource definition 307](#page-330-0) [CPSM310.SEYUPARM 315](#page-338-0) CPSM310.SEYUSAMP [EYUJCLGN 311](#page-334-0) [EYUJCLMT 290](#page-313-0)[, 293](#page-316-0) [EYUSMPMT 290](#page-313-0) CPSM310.SEYUVDEF [in CAS startup JCL 315](#page-338-0) [in CMAS startup JCL 324](#page-347-0) CPSM310.TEYUINST members [EYUCAS 297](#page-320-0) [EYUCMAS 297](#page-320-0) [EYUDEFDS 297](#page-320-0) [EYUDFHDS 297](#page-320-0) [EYULPMOD 297](#page-320-0)

CPSM310.TEYUINST *(continued)* members *(continued)* [EYUSMPE 297](#page-320-0) [EYUTSODS 313](#page-336-0) [tailoring EYUISTAR 297](#page-320-0) [CMAS-related parameters 299](#page-322-0) [MAS-related parameters 299](#page-322-0) [CPSM310.XEYUINST 371](#page-394-0) [CPSMCONN 343](#page-366-0) creating CICS system definition [data repository 299](#page-322-0) [creating CICSPlex SM data sets 299](#page-322-0) [creating mode table 289](#page-312-0) [creating VTAM application definition 291](#page-314-0) [CRELEASE system parameter 376](#page-399-0) [cross system locking, VSAM RLS 135](#page-158-0) cross-domain resources (CDRSC) [CAS-update configuration 292](#page-315-0) [CMAS-update configuration 296](#page-319-0) [create or access member 292](#page-315-0) [in SYS1.VTAMLST library 294](#page-317-0)[, 295](#page-318-0) [defining 295](#page-318-0) cross-system coupling facility (XCF) [used for interregion communication 211](#page-234-0) [CSD 355](#page-378-0) CSD files [updating 307](#page-330-0)[, 311](#page-334-0) [CSI \(consolidated software inventory\) 31](#page-54-0)[, 465](#page-488-0) [CSNE transient data destination 101](#page-124-0) [CSSLIB parameter of the DFHISTAR job 35](#page-58-0) [customizable view and menu help 346](#page-369-0) [customizable view and menu help data set 346](#page-369-0) customizing CICS [adding ISC support 213](#page-236-0) [installing CICS modules in MVS link pack area 107](#page-130-0) [using HPO support 58](#page-81-0)[, 97](#page-120-0) [CVDASTYLE 349](#page-372-0) [CWAKEY 343](#page-366-0)

## **D**

DASD storage requirements [for CICS TS 11](#page-34-0) DASD-only logging [recommendations 167](#page-190-0) data repository [backing up 304](#page-327-0) [converting 302](#page-325-0) [creating 299](#page-322-0) [defining forward recovery log for 304](#page-327-0) [expanding 304](#page-327-0) [for each CMAS 299](#page-322-0) [identified in CMAS startup JCL 325](#page-348-0) [data sets 24](#page-47-0) [RELFILE, allocating 44](#page-67-0) [data sets \(non-SMP/E\), assigning a high-level](#page-56-0) [index 33](#page-56-0) [data sets for CICS 189](#page-212-0) [common to all regions, creating \(DFHCOMDS](#page-214-0) [job\) 191](#page-214-0)

[data sets for CICS](#page-212-0) *(continued)* [unique to each region, creating \(DFHDEFDS](#page-215-0) [job\) 192](#page-215-0) [DATEFORMAT 350](#page-373-0) [DATESEPARATOR 350](#page-373-0) [DAYLIGHT parameter of EYU9XDUT 301](#page-324-0) DBCTL [installation verification procedure \(IVP\) 262](#page-285-0) debugging profiles alternate index data set, DFHDPFMP [creating for each CICS region 192](#page-215-0) debugging profiles base data set, DFHDPFMB [creating for each CICS region 192](#page-215-0) debugging profiles path data set, DFHDPFMP [creating for each CICS region 192](#page-215-0) [DECIMALSEPARATOR 350](#page-373-0) [Default CICS userid, defining to RACF 77](#page-100-0) [default EXCI pipe allocation limit 91](#page-114-0) [DEFAULTCICSPLEX 352](#page-375-0) [DEFAULTCICSRGN 352](#page-375-0) [DEFAULTCMASCTXT 351](#page-374-0) [DEFAULTCONNECT 352](#page-375-0) [DEFAULTCONTEXT 351](#page-374-0) [DEFAULTCSYSGRP 352](#page-375-0) [DEFAULTDB2SS 352](#page-375-0) [DEFAULTEJCOBEAN 352](#page-375-0) [DEFAULTEJDJBEAN 352](#page-375-0) [DEFAULTEVENT 352](#page-375-0) [DEFAULTLOCFILE 352](#page-375-0) [DEFAULTLOCTRAN 352](#page-375-0) [DEFAULTMAPCOLL 351](#page-374-0) [DEFAULTMENU 351](#page-374-0) [DEFAULTNAVIGATE 351](#page-374-0) [DEFAULTPROGRAM 352](#page-375-0) [DEFAULTREMFILE 353](#page-376-0) [DEFAULTREMTRAN 353](#page-376-0) [DEFAULTSCOPE 351](#page-374-0) [DEFAULTTASK 353](#page-376-0) [DEFAULTWARNCNT 351](#page-374-0) [defining a terminal for online IVP 242](#page-265-0) [defining cross-domain resources 292](#page-315-0) [Defining the hlq.SDFHLPA library to your MVS 111](#page-134-0) [defining VTAM information to CICSPlex SM 318](#page-341-0) [DEFVOL parameter of the DFHISTAR job 25](#page-48-0) [DFH\\$AFLA CSD group, FILEA sample programs 253](#page-276-0) [DFH\\$BTCH, input to the verify batch job 234](#page-257-0) [DFH\\$FILA CSD group, FILEA sample data set 253](#page-276-0) [DFH\\$SIP2 member of SYSIN data set 231](#page-254-0) [DFH\\$SIPn members of SYSIN data set, for IVP](#page-254-0) [jobs 231](#page-254-0) [DFHASMVS, CICS Transaction Server-supplied](#page-71-0) [procedure 48](#page-71-0) [DFHAUPLE, CICS Transaction Server-supplied](#page-71-0) [procedure 48](#page-71-0) DFHAUXT data set, auxiliary trace [creating for a CICS region 192](#page-215-0) [DD statement in IVP startup procedure 233](#page-256-0) [DFHBMSU, CICS Transaction Server-supplied](#page-71-0) [procedure 48](#page-71-0) DFHBUXT data set, auxiliary trace [creating for a CICS region 192](#page-215-0) [DD statement in IVP startup procedure 233](#page-256-0)

[DFHCMACD, messages data set 182](#page-205-0)[, 193](#page-216-0) [defining associated CICS resources 193](#page-216-0) [DFHCMACI, job to create and initialize the messages](#page-216-0) [data set 193](#page-216-0) [DFHCNV 345](#page-368-0) [DFHCOMDS, job to create common CICS data](#page-214-0) [sets 191](#page-214-0) [DFHCSD data set, CICS system definition 242](#page-265-0) [creating for all CICS regions 191](#page-214-0) [DD statement in IVP startup procedure 234](#page-257-0) [requirements for autoinstall 242](#page-265-0) DFHCSDUP requirements [DFHCSD 308](#page-331-0)[, 311](#page-334-0) [STEPLIB 308](#page-331-0)[, 311](#page-334-0) [SYSIN 308](#page-331-0)[, 311](#page-334-0) [DFHCSVC, CICS Type 3 SVC 108](#page-131-0) [installing in the LPA 108](#page-131-0) DFHCSVC, the CICS type 3 SVC [correct-level check 58](#page-81-0)[, 93](#page-116-0) [defining to MVS 93](#page-116-0) [installing 57](#page-80-0)[, 93](#page-116-0) [using for MRO between different CICS releases 95](#page-118-0) [using more than one version 94](#page-117-0) [DFHCTAIX, sample application alternate index 194](#page-217-0) [DFHCTCUS, sample application details data set 194](#page-217-0) [DFHCTHLP, sample application help data set 194](#page-217-0) DFHCXRF, transient data extrapartition data set [DD statement in IVP startup procedure 233](#page-256-0) [local request queue data set 234](#page-257-0) [DFHDEFDS, job to create data sets for each](#page-215-0) [region 192](#page-215-0) DFHDLI user exits [XDLIPOST 199](#page-222-0) [XDLIPRE 199](#page-222-0) [DFHDLPSB TYPE=ENTRY macro \(remote DL/I\) 198](#page-221-0) DFHDMPA data set, dump [creating for a CICS region 192](#page-215-0) [DD statement in IVP startup procedure 234](#page-257-0) DFHDMPB data set, dump [creating for a CICS region 192](#page-215-0) [DD statement in IVP startup procedure 234](#page-257-0) DFHDPFMB debugging profiles alternate index data set [creating for each CICS region 192](#page-215-0) DFHDPFMB debugging profiles base data set [creating for each CICS region 192](#page-215-0) DFHDPFMB debugging profiles path data set [creating for each CICS region 192](#page-215-0) [DFHDSPEX, CICS post exit stub 108](#page-131-0) [installing in the LPA 108](#page-131-0) [DFHEBTAL, CICS Transaction Server-supplied](#page-71-0) [procedure 48](#page-71-0) [DFHEITAL, CICS Transaction Server-supplied](#page-71-0) [procedure 48](#page-71-0) [DFHEXTAL, CICS Transaction Server-supplied](#page-71-0) [procedure 48](#page-71-0) DFHGCD data set, global catalog [creating for a CICS region 192](#page-215-0) [DD statement in IVP startup procedure 233](#page-256-0) DFHHPSVC, VTAM authorized path SVC [defining to MVS 93](#page-116-0)[, 97](#page-120-0) [loading into the MVS nucleus 97](#page-120-0)

[DFHHTML 346](#page-369-0)[, 356](#page-379-0)[, 358](#page-381-0) DFHHTML data set for HTML templates [creating for a CICS region 192](#page-215-0) [DFHINST1, installation job 44](#page-67-0) [DFHINST2, installation job 44](#page-67-0) [DFHINST3, installation job 45](#page-68-0) [DFHINST4, installation job 46](#page-69-0) [DFHINST5, installation job 46](#page-69-0) [DFHINST6, installation job 46](#page-69-0) DFHINSTA [submitting 52](#page-75-0) DFHINTRA data set, intapartition transient data [creating for a CICS region 192](#page-215-0) [DD statement in IVP startup procedure 233](#page-256-0) [DFHIRP, interregion communication program 108](#page-131-0) [installing in the LPA 108](#page-131-0) [MRO requirement 212](#page-235-0) [DFHISMKD, installation job 44](#page-67-0) DFHISTAR [editing 51](#page-74-0) [submitting 51](#page-74-0) [DFHISTAR, creating post-installation jobs 186](#page-209-0) [DFHISTAR, job to define installation-related jobs 20](#page-43-0) [BLKFB80 parameter 24](#page-47-0) [BLKISPF parameter 24](#page-47-0) [BLKU parameter 24](#page-47-0) [CMACVOL parameter 27](#page-50-0) [CSSLIB parameter 35](#page-58-0) [DEFVOL parameter 25](#page-48-0) [DINDEX parameter 22](#page-45-0) [DISTVOL parameter 25](#page-48-0) [DSINFO parameter 33](#page-56-0) [DZONE parameter 32](#page-55-0) [DZONECSI parameter 31](#page-54-0) [DZONELOG parameter 30](#page-53-0) [GINDEX parameter 22](#page-45-0) [GZONE parameter 32](#page-55-0) [GZONECSI parameter 31](#page-54-0) [GZONELOG parameter 30](#page-53-0) [JAVADIR parameter 37](#page-60-0) [JES parameter 21](#page-44-0) [JOB parameter 20](#page-43-0) [LIB parameter 20](#page-43-0) [LINDEX parameter 22](#page-45-0) [LOGGER-INFO parameter 38](#page-61-0) [OPTVOL parameter 26](#page-49-0) [parameter default values 18](#page-41-0) [PREFIX parameter 22](#page-45-0) [SCEEBND2 dsname 38](#page-61-0) [SCEECICS dsname 38](#page-61-0) [SCEECPP parameter 36](#page-59-0) [SCEELIB dsname 38](#page-61-0) [SCEELKED parameter 36](#page-59-0) [SCEELKEX parameter 36](#page-59-0) [SCEEOBJ parameter 36](#page-59-0) [SCEERUN dsname 38](#page-61-0) [SCEERUN2 dsname 38](#page-61-0) [SCEESAM parameter 36](#page-59-0) [SCLBSID parameter 36](#page-59-0) [SCOPE parameter 21](#page-44-0)[, 40](#page-63-0)

[SCSQAU parameter 37](#page-60-0)
[DFHISTAR, job to define installation-related jobs](#page-43-0) *[\(continued\)](#page-43-0)* [SCSQCI parameter 37](#page-60-0) [SCSQL parameter 36](#page-59-0) [SCSQLE parameter 37](#page-60-0) [SEZACMTX dsname 38](#page-61-0) [SEZARPCL dsname 38](#page-61-0) [SISPLOAD parameter 35](#page-58-0) [SMP/E zone and zone log dispositions 32](#page-55-0) [SMPLTS parameter 30](#page-53-0) [SMPMTS parameter 29](#page-52-0) [SMPPTS parameter 29](#page-52-0) [SMPSCDS parameter 30](#page-53-0) [SMPSTS parameter 29](#page-52-0) [SMPVOL parameter 26](#page-49-0) [SMPWORK parameter 29](#page-52-0) [SMS parameter 25](#page-48-0) [TAPEUNIT parameter 33](#page-56-0) [TARGVOL parameter 26](#page-49-0) [TEMPLIB parameter 20](#page-43-0) [TINDEX parameter 22](#page-45-0) [TZONE parameter 32](#page-55-0) [TZONECSI parameter 31](#page-54-0) [TZONELOG parameter 30](#page-53-0) [UTILITIES parameter 21](#page-44-0) [WORKUNIT parameter 24](#page-47-0) [DFHIVPBT, batch IVP 227](#page-250-0)[, 234](#page-257-0) [DFH\\$BTCH input 234](#page-257-0) [expected output 238](#page-261-0) [system initialization parameters 231](#page-254-0) [DFHIVPOL, interactive IVP 227](#page-250-0)[, 241](#page-264-0) [CICS-supplied transactions 250](#page-273-0) [sample programs 253](#page-276-0) [terminating CICS 255](#page-278-0) [transactions 253](#page-276-0) DFHLCD data set, CICS local catalog [creating for each CICS region 192](#page-215-0) [DD statement in IVP startup procedure 233](#page-256-0) [DFHLNKVS, CICS Transaction Server-supplied](#page-71-0) [procedure 48](#page-71-0) [DFHLSCU, log stream sizing utility 160](#page-183-0)[, 171](#page-194-0) [DFHMAPS, CICS Transaction Server-supplied](#page-71-0) [procedure 48](#page-71-0) [DFHMAPT, CICS Transaction Server-supplied](#page-71-0) [procedure 48](#page-71-0) DFHRPL (dynamic transaction routing exit) [in CMAS startup JCL 325](#page-348-0) [in MAS startup JCL 335](#page-358-0) [DFHSIP, CICS initialization program 242](#page-265-0) [DFHSMPE, cataloged procedure 179](#page-202-0) [DFHSMPE, CICS Transaction Server-supplied](#page-71-0) [procedure 48](#page-71-0) [DFHSSEN, subsystem interface end-of-memory /](#page-131-0) [end-of-task clean up routine 108](#page-131-0) [installing in the LPA 108](#page-131-0) [DFHSSIyy, initialization member 91](#page-114-0) [DFHSSIyy, message-formatting initialization](#page-110-0) [member 87](#page-110-0) [DFHSTART, CICS startup procedure 232](#page-255-0) [DFHSTART, CICS Transaction Server-supplied](#page-71-0) [procedure 48](#page-71-0)

DFHTEMP data set, temporary storage [creating for each CICS region 192](#page-215-0) [DD statement in IVP startup procedure 233](#page-256-0) [DFHUPDVS, CICS Transaction Server-supplied](#page-71-0) [procedure 48](#page-71-0) [DFHYBTPL, CICS Transaction Server-supplied](#page-71-0) [procedure 48](#page-71-0) [DFHYBTVL, CICS Transaction Server-supplied](#page-71-0) [procedure 48](#page-71-0) [DFHYITDL, CICS Transaction Server-supplied](#page-72-0) [procedure 49](#page-72-0) [DFHYITEL, CICS Transaction Server-supplied](#page-72-0) [procedure 49](#page-72-0) [DFHYITPL, CICS Transaction Server-supplied](#page-72-0) [procedure 49](#page-72-0) [DFHYITVL, CICS Transaction Server-supplied](#page-72-0) [procedure 49](#page-72-0) [DFHYXTDL, CICS Transaction Server-supplied](#page-72-0) [procedure 49](#page-72-0) [DFHYXTEL, CICS Transaction Server-supplied](#page-72-0) [procedure 49](#page-72-0) [DFHYXTPL, CICS Transaction Server-supplied](#page-72-0) [procedure 49](#page-72-0) [DFHYXTVL, CICS Transaction Server-supplied](#page-72-0) [procedure 49](#page-72-0) [DFHZATDX, autoinstall user program 243](#page-266-0) [DFHZITCL, CICS Transaction Server-supplied](#page-72-0) [procedure 49](#page-72-0) [DFHZITDL, CICS Transaction Server-supplied](#page-72-0) [procedure 49](#page-72-0) [DFHZITEL, CICS Transaction Server-supplied](#page-72-0) [procedure 49](#page-72-0) [DFHZITFL, CICS Transaction Server-supplied](#page-72-0) [procedure 49](#page-72-0) [DFHZITGL, CICS Transaction Server-supplied](#page-72-0) [procedure 49](#page-72-0) [DFHZITPL, CICS Transaction Server-supplied](#page-72-0) [procedure 49](#page-72-0) [dfjejbpl 209](#page-232-0) dfjjvmpr [sample properties file 208](#page-231-0) dfijvmps [sample properties file 208](#page-231-0) DFLTUSER SIT parameter [for MVS MAS 336](#page-359-0) [DINDEX parameter of the DFHISTAR job 22](#page-45-0) [dispositions, zone and zone log 32](#page-55-0) distribution libraries [allocating and cataloging 44](#page-67-0) [installing SYSMODs 465](#page-488-0) [SMP/E function ACCEPT \(DFHINST6\) 46](#page-69-0) [distribution zone 465](#page-488-0) [distribution zone \(DZONE\) 32](#page-55-0) [CSI 31](#page-54-0) [log 30](#page-53-0) [DISTVOL parameter of the DFHISTAR job 25](#page-48-0) DL/I [adding remote DL/I support 198](#page-221-0) [database control \(DBCTL\) 197](#page-220-0) [defining a PSB directory for remote DL/I](#page-221-0) [support 198](#page-221-0)

DL/I *(continued)* [DFHDLPSB TYPE=ENTRY \(remote DL/I\) 198](#page-221-0) [function shipping 197](#page-220-0) [global user exits 199](#page-222-0) [MXSSASZ parameter \(remote DL/I\) 198](#page-221-0) [requirements for remote database access 198](#page-221-0) [system initialization parameters \(remote DL/I\) 198](#page-221-0) [DNS 216](#page-239-0) [DSINFO parameter of the DFHISTAR job 33](#page-56-0) dump (A) data set, DFHDMPA [creating for a CICS region 192](#page-215-0) [DD statement in IVP startup procedure 234](#page-257-0) dump (B) data set, DFHDMPB [creating for a CICS region 192](#page-215-0) [DD statement in IVP startup procedure 234](#page-257-0) [dynamic LU alias 102](#page-125-0) [LUAPFX parameter 100](#page-123-0) [dynamic parse validation routines, installing 80](#page-103-0) [DZONE parameter of the DFHISTAR job 32](#page-55-0) [DZONECSI parameter of the DFHISTAR job 31](#page-54-0) [DZONELOG parameter of the DFHISTAR job 30](#page-53-0)

#### **E**

[EAS parameter, VTAM APPL statement 294](#page-317-0) [EAS, parameter of VTAM APPL statement 100](#page-123-0) [ECI 215](#page-238-0) [elapsed time during installation of CICS Transaction](#page-65-0) [Server 42](#page-65-0) elements in CICS TS [Application Migration Aid 6](#page-29-0) [CICS 6](#page-29-0) [CICS Clients 6](#page-29-0) [CICS Distributed Data Manager \(DDM\) 6](#page-29-0) [CICSPlex SM 6](#page-29-0) [list of 4](#page-27-0) [ONC RPC 6](#page-29-0) [Web Interface 6](#page-29-0) ELPA (extended link pack area) [eligible modules 109](#page-132-0) [ENU 344](#page-367-0) [ENU1 344](#page-367-0) Environment Services System Services (ESSS) [adding to MVS linklist 284](#page-307-0) [description of 284](#page-307-0) ENVIRONMENT, EYUINST EXEC parameter [IMBED statements required in BLSCECT 401](#page-424-0) [post-installation customization 297](#page-320-0) ESSS (Environment Services System Services) [adding to MVS linklist 284](#page-307-0) [description of 284](#page-307-0) [exception trace 343](#page-366-0) [EXCI Pipe Allocation 91](#page-114-0) [EXCI pipe allocation limit 91](#page-114-0) exclusive element or feature [description 4](#page-27-0) [expanding the data repository 304](#page-327-0) extended recovery facility (XRF) [sessions, HAVAIL, parameter of VTAM APPL 100](#page-123-0) [EYU\\$CNV1 345](#page-368-0) [EYU9VKEC 344](#page-367-0)

[EYU9VKIT 345](#page-368-0) [EYU9VWAN 344](#page-367-0) [EYU9XDUT 300](#page-323-0) [EYU9XESS module 284](#page-307-0) [EYUCAS job 297](#page-320-0) [EYUCHS1 345](#page-368-0) [EYUCHS2 345](#page-368-0) [EYUCMAS job 297](#page-320-0) EYUCMS01 [CICS SIT parameters 326](#page-349-0) [EYUCMS1A 351](#page-374-0) [EYUCOVE 356](#page-379-0)[, 358](#page-381-0) [EYUCOVI 356](#page-379-0)[, 358](#page-381-0) [EYUDEFDS job 297](#page-320-0) [EYUDEZZZ panel, defining ISPF option 313](#page-336-0) [EYUDFHDS job 297](#page-320-0) EYUDREP data set [converting the data repository 302](#page-325-0) [creating the data repository 300](#page-323-0) [in CMAS startup JCL 325](#page-348-0) [storing CMAS-to-CMAS link definitions 330](#page-353-0) [EYUENU1 345](#page-368-0) [EYUHISTx 338](#page-361-0) [EYUHISTx DD statement 335](#page-358-0) EYUIPRM data set [CAS startup JCL 315](#page-338-0) [creating parameter repository 299](#page-322-0) EYUISTAR [CMASNAME parameter 300](#page-323-0) [DSINFO 300](#page-323-0) [EYUJPN1 345](#page-368-0) [EYUJWREP 346](#page-369-0) [EYULOG 356](#page-379-0)[, 358](#page-381-0) EYULOG DD statement [CMAS startup JCL 325](#page-348-0) [EYULPMOD job 297](#page-320-0) EYUPARM DD statement [in CMAS startup JCL 325](#page-348-0) [in MAS startup JCL 335](#page-358-0) EYUPARM parameters [description of 385](#page-408-0) [summary of 383](#page-406-0) [EYUPLX01 351](#page-374-0) [EYUSMPE job 297](#page-320-0) [EYUWREP 358](#page-381-0) [EYUWREP \(Web User Interface server](#page-369-0) [repository\) 346](#page-369-0)[, 356](#page-379-0)

#### **F**

[EYUWUI 356](#page-379-0)[, 358](#page-381-0)

features in CICS TS [list of 4](#page-27-0) FILEA data set, sample program data [creating for each CICS region 192](#page-215-0) [DD statement in IVP startup procedure 233](#page-256-0) FILEA sample applications [transactions used 228](#page-251-0) [FMID, keyword of CICS SYSMODs 465](#page-488-0) [FORMATMSG, parameter of DFHSSIyy 87](#page-110-0) [forward recovery log for data repository 304](#page-327-0)

[function shipping 197](#page-220-0) [Function SYSMOD 465](#page-488-0)

#### **G**

[generating post-installation jobs 297](#page-320-0) [generic routecodes 88](#page-111-0) [gethostbyaddr function 216](#page-239-0) [GIMMPDFT modules, attributes of SMP/E data sets 28](#page-51-0) [GIMSP messages and control statements 47](#page-70-0) [GIMZPOOL, member of SYS1.MACLIB 45](#page-68-0) [GINDEX parameter of the DFHISTAR job 22](#page-45-0) global catalog data set, DFHGCD [creating for a CICS region 192](#page-215-0) [DD statement in IVP startup procedure 233](#page-256-0) [global zone 465](#page-488-0) [global zone \(GZONE\) 32](#page-55-0) [CSI 31](#page-54-0) [log 30](#page-53-0) [GMMTEXTMSG 350](#page-373-0) **GRPLIST** [MVS MAS parameter 336](#page-359-0) [GZONE parameter of the DFHISTAR job 32](#page-55-0) [GZONECSI parameter of the DFHISTAR job 31](#page-54-0) [GZONELOG parameter of the DFHISTAR job 30](#page-53-0)

# **H**

hardware requirements [installing CICS TS 9](#page-32-0) [HAVAIL, parameter of VTAM APPL statement 100](#page-123-0) help [customizable view and menu help 346](#page-369-0) [HFS 10](#page-33-0)[, 205](#page-228-0) [HFS0DSN parameter of the DFHISTAR job 23](#page-46-0) [HFS1DSN parameter of the DFHISTAR job 23](#page-46-0) HFSADSN parameter of the DFHISTAR job [HFSADSN parameter 23](#page-46-0) [HIDEPASSWORD, parameter of DFHSSIyy 87](#page-110-0) [high level qualifier 79](#page-102-0) [high-performance option \(HPO\) 93](#page-116-0)[, 97](#page-120-0) [defining the CICS SVCs to MVS 93](#page-116-0) [DFHHPSVC, VTAM authorized path SVC 58](#page-81-0)[, 97](#page-120-0) [system initialization parameter 97](#page-120-0) [VTAM authorized path, DFHHPSVC 97](#page-120-0) [history recording 338](#page-361-0) [HISTRECSMSG 338](#page-361-0) [hlq 79](#page-102-0) [hostname 344](#page-367-0)[, 359](#page-382-0) HTML template data set, DFHHTML [creating for a CICS region 192](#page-215-0) [http 344](#page-367-0)[, 359](#page-382-0) [HTTP 215](#page-238-0)

# **I**

[ICCFCC, CICS Transaction Server-supplied](#page-72-0) [procedure 49](#page-72-0) [ICCFCCL, CICS Transaction Server-supplied](#page-72-0) [procedure 49](#page-72-0)

[ICCFCGL, CICS Transaction Server-supplied](#page-72-0) [procedure 49](#page-72-0) [ICCFCL, CICS Transaction Server-supplied](#page-72-0) [procedure 49](#page-72-0) IEAAPFxx, MVS authorization member [authorizing 283](#page-306-0) [IEASYSxx, MVS initialization member 83](#page-106-0) [authorizing libraries 283](#page-306-0) [establishing requirements 282](#page-305-0) [noting values in 281](#page-304-0) updating [for a CAS 282](#page-305-0) [for a CMAS 282](#page-305-0) [IEFSSNaa, MVS subsystem initialization member 84](#page-107-0) [IEW0461 message from the binder 47](#page-70-0) [IEW2646 message from the binder 47](#page-70-0) [IEW2651 message from the binder 47](#page-70-0) [IIOP 215](#page-238-0) [implementing MVS workload management 125](#page-148-0) [IMS, database control \(DBCTL\) 197](#page-220-0) [INACTIVETIMEOUT 353](#page-376-0) [initialize CAS 315](#page-338-0) [initialize CMAS 324](#page-347-0) [initialize data repository 300](#page-323-0) [initialize MVS MAS 334](#page-357-0) [INITPARM 344](#page-367-0) [EYU9VKEC 344](#page-367-0) [EYU9VWAN 344](#page-367-0) installation [of CICS sample programs 253](#page-276-0) installation jobs [elapsed time 42](#page-65-0) [messages 47](#page-70-0) [restarting 42](#page-65-0) [running 42](#page-65-0) [installation libraries for CICSPlex SM 374](#page-397-0) [installation verification procedure \(IVP\) 227](#page-250-0) [applids, defining and activating 228](#page-251-0) [auxiliary temporary storage data set,](#page-256-0) [DFHTEMP 233](#page-256-0) [auxiliary trace data set \(A\), DFHAUXT 233](#page-256-0) [auxiliary trace data set \(B\), DFHBUXT 233](#page-256-0) [batch IVP, DFHIVPBT 234](#page-257-0) [CICS region definition data set 234](#page-257-0) [CICS startup procedure, DFHSTART 232](#page-255-0) [CMAC resources 232](#page-255-0) [data sets for 227](#page-250-0) [FILEA data set, sample application data 233](#page-256-0) [global catalog data set, DFHGCD 233](#page-256-0) [interactive IVP, DFHIVPOL 241](#page-264-0) [defining a terminal for 242](#page-265-0) [local catalog data set, DFHLCD 233](#page-256-0) [messages data set, DFHCMACD 233](#page-256-0) [RACF userid authority 228](#page-251-0) [required SVC for 228](#page-251-0) [security considerations 229](#page-252-0) [SYSIN data set 233](#page-256-0) [system definition data set 234](#page-257-0) [system initialization parameters 231](#page-254-0) [transaction dump \(A\) data set, DFHDMPA 234](#page-257-0) [transaction dump \(B\) data set, DFHDMPB 234](#page-257-0)

[installation verification procedure \(IVP\)](#page-250-0) *(continued)* [transient data extrapartition data set, COUT 234](#page-257-0) [transient data extrapartition data set,](#page-256-0) [DFHCXRF 233](#page-256-0) [transient data extrapartition data set, DFHLRQ 234](#page-257-0) [transient data extrapartition data set, LOGUSR 234](#page-257-0) [transient data extrapartition data set, MSGUSR 234](#page-257-0) [transient data extrapartition data set, PLIMSG 234](#page-257-0) [transient data intrapartition data set,](#page-256-0) [DFHINTRA 233](#page-256-0) [using the CEDA transaction 252](#page-275-0) [using transactions from console device 253](#page-276-0) installation verification procedures (IVPs) [installing CICSPlex SM on first MVS image 409](#page-432-0) [installing CICSPlex SM on second MVS image 425](#page-448-0) [overview 407](#page-430-0) [installing CICS TS 7](#page-30-0) [installing hlq.SDFJLPA 210](#page-233-0) [installing Language Environment support 202](#page-225-0) [installing module in link list 284](#page-307-0) [Installing modules in the MVS link pack area 111](#page-134-0)[, 112](#page-135-0) [installing support for programming languages 201](#page-224-0) installing system [software requirements 10](#page-33-0) InstallShield [installing CICS Information Center 61](#page-84-0) interface modules [CEECICS 201](#page-224-0) [Language Environment 201](#page-224-0) [interregion communication \(IRC\) 211](#page-234-0) intersystem communication (ISC) [installation considerations 213](#page-236-0) intrapartition transient data data set, DFHINTRA [creating for a CICS region 192](#page-215-0) [DD statement in IVP startup procedure 233](#page-256-0) IPCS tools [preparing to use 401](#page-424-0) [updating BLSCECT 401](#page-424-0) [updating library allocations 402](#page-425-0) [types of 401](#page-424-0) [IPCSLIB data set for IPCS 402](#page-425-0) ISC (intersystem communication) [installation considerations 213](#page-236-0) [ISMF control data set application, VSAM RLS 136](#page-159-0) [ISMF storage class application 136](#page-159-0) [ISPF, update primary menu 313](#page-336-0) [ISPMLIB data set for IPCS 402](#page-425-0) [ISPPLIB data set for IPCS 402](#page-425-0) [ISPPLIB DD statement 313](#page-336-0) IVPs (installation verification procedures) [installing CICSPlex SM on first MVS image 409](#page-432-0) [installing CICSPlex SM on second MVS image 425](#page-448-0) [overview 407](#page-430-0)

#### **J**

Java [components 205](#page-228-0) [HFS files 205](#page-228-0) [JVM 207](#page-230-0) [samples 205](#page-228-0)

Java *(continued)* [verifying installation 205](#page-228-0) [JAVADIR parameter of the DFHISTAR job 37](#page-60-0) [JES parameter of the DFHISTAR job 21](#page-44-0) [JOB parameter of the DFHISTAR job 20](#page-43-0) [journal records, CMAS 397](#page-420-0) [journalmodels, CMAS 308](#page-331-0) [JPN 344](#page-367-0) [JPN1 344](#page-367-0) [JRNLDEFCH system parameter 388](#page-411-0) [JRNLOPACT system parameter 388](#page-411-0) [JRNLRTAEV system parameter 388](#page-411-0) JVM [JVM profiles 207](#page-230-0) [properties files 208](#page-231-0)

# **L**

[language 344](#page-367-0) [Language Environment 201](#page-224-0) [support for C language 203](#page-226-0) [support for COBOL 203](#page-226-0) [support for PL/I 204](#page-227-0) [Language identifiers 344](#page-367-0) [CHS 344](#page-367-0) [ENU 344](#page-367-0) [JPN 344](#page-367-0) [language support 341](#page-364-0) [LIB parameter of the DFHISTAR job 20](#page-43-0) libraries [authorizing 56](#page-79-0)[, 67](#page-90-0) [creating multiple sets 50](#page-73-0) load libraries [support for secondary extents 179](#page-202-0) [RACF-protecting 69](#page-92-0) [SMP/E function ACCEPT \(DFHINST6\) 46](#page-69-0) libraries, CICSPlex SM [authorizing 283](#page-306-0) [EYUISTAR related 297](#page-320-0) [skeleton jobs 297](#page-320-0) [LINDEX parameter of the DFHISTAR job 22](#page-45-0) link editing CICS Transaction Server modules [IEW0461 message 47](#page-70-0) [IEW2646 message 47](#page-70-0) [IEW2651 message 47](#page-70-0) [when running installation jobs 47](#page-70-0) link pack area (LPA) [CICS modules required in the LPA 108](#page-131-0) [eligible modules 109](#page-132-0) [installing CICS modules in 107](#page-130-0)[, 112](#page-135-0) installing required modules [DFHCSVC, CICS SVC 108](#page-131-0) [DFHDSPEX, post exit stub 108](#page-131-0) [DFHIRP, interregion communication](#page-131-0) [program 108](#page-131-0) [DFHSSEN, subsystem interface end-of-memory /](#page-131-0) [end-of-task clean up routine 108](#page-131-0) [space for CICS requirements 111](#page-134-0) link-editing [DFHHPSVC into MVS nucleus 97](#page-120-0) [messages during 47](#page-70-0)

[linkedit temporary store \(LTS\) 30](#page-53-0) [linklist, installing CICS-required modules 80](#page-103-0) [linklist, installing module in 284](#page-307-0) [listener 215](#page-238-0) LNK, MVS initialization parameter [IEASYSxx value 281](#page-304-0) LNKAUTH, MVS initialization parameter [IEASYSxx value 281](#page-304-0) [LNKLSTxx, MVS linklist member 284](#page-307-0) [load libraries 67](#page-90-0) [secondary extents 179](#page-202-0) [load module 465](#page-488-0) local catalog (DFHLCD) [creating for each CICS region 192](#page-215-0) [DD statement in IVP startup procedure 233](#page-256-0) [local MAS 341](#page-364-0) log manager [coupling facility considerations 151](#page-174-0) [defining logger environment 143](#page-166-0) [requirements planning 143](#page-166-0) [using DASD-only logging 167](#page-190-0) [log stream sizing utility, DFHLSCU 160](#page-183-0)[, 171](#page-194-0) [log streams, authorizing the region userid to use 72](#page-95-0) logger environment [coupling facility space required for RLS AORs 165](#page-188-0) [RLS implications 165](#page-188-0) [staging data sets 166](#page-189-0) [LOGGER-INFO parameter of the DFHISTAR job 38](#page-61-0) [LOGMODE tables 100](#page-123-0) [required entries for autoinstall 242](#page-265-0) [LOGMODE, parameter of VTAM APPL statement 100](#page-123-0) LOGUSR, transient data extrapartition data set [DD statement in IVP startup procedure 234](#page-257-0) LPA (link pack area) [CICS modules required in the LPA 108](#page-131-0) [eligible modules 109](#page-132-0) [installing CICS modules in 107](#page-130-0)[, 112](#page-135-0) installing required modules [DFHCSVC, CICS SVC 108](#page-131-0) [DFHDSPEX, post exit stub 108](#page-131-0) [DFHIRP, interregion communication](#page-131-0) [program 108](#page-131-0) [DFHSSEN, subsystem interface end-of-memory /](#page-131-0) [end-of-task clean up routine 108](#page-131-0) [space for CICS requirements 111](#page-134-0) LPA, MVS initialization parameter [IEASYSxx value 281](#page-304-0) [LPA, system initialization parameter 116](#page-139-0) [LTS \(linkedit temporary store\) 30](#page-53-0) [LUAPFX, parameter of VTAM APPL statement 100](#page-123-0) [choosing a value 104](#page-127-0) LUTYPE 6 sessions [ACQ 100](#page-123-0) [PARSESS 100](#page-123-0) [PERSIST 100](#page-123-0)

#### **M**

[macro temporary store \(MTS\) 29](#page-52-0) macros [DFHDLPSB TYPE=ENTRY \(remote DL/I\) 198](#page-221-0) [MAS 341](#page-364-0) MAS-specific JCL requirements [DFHRPL DD 335](#page-358-0) [EYUPARM DD 335](#page-358-0) [STEPLIB DD 335](#page-358-0) [MASINITTIME system parameter 389](#page-412-0) [MASPLTWAIT system parameter 389](#page-412-0) MAXCAD, MVS initialization parameter [IEASYSxx value 281](#page-304-0) [setting 282](#page-305-0) MAXUSER, MVS initialization parameter [IEASYSxx value 281](#page-304-0) [MAXUSERS 353](#page-376-0) message log (EYULOG) [with CMAS JCL 325](#page-348-0) messages [GIMSP 47](#page-70-0) [IEW0461, from the binder 47](#page-70-0) [IEW2646, from the binder 47](#page-70-0) [IEW2651, from the binder 47](#page-70-0) [SMP/E 47](#page-70-0) [when running installation jobs 47](#page-70-0) mode table entry [CPSM310.SEYUSAMP/EYUSMPMT 290](#page-313-0) [MODETAB, VTAM APPL statement parameter 291](#page-314-0) [EYUSMPMT 290](#page-313-0) [MODIFY command 254](#page-277-0) [modules eligible for the LPA/ELPA 109](#page-132-0) [modules, installing in LPA 107](#page-130-0) [MRO between different CICS release levels 95](#page-118-0) [MSGCASE 350](#page-373-0) [MSGCASE system parameter 390](#page-413-0) MSGUSR, transient data extrapartition data set [DD statement in IVP startup procedure 234](#page-257-0) [MTS \(Macro temporary store\) 29](#page-52-0) multiple CICS Transaction Server libraries [creating 50](#page-73-0) multiregion operation (MRO) [between different CICS release levels 95](#page-118-0) [defining CICS as an MVS subsystem 211](#page-234-0) [installation considerations 211](#page-234-0) [MVS ASR exit 59](#page-82-0) [MVS ASREXIT 133](#page-156-0) MVS definitions [CICS protection key 124](#page-147-0) [for CICS performance 125](#page-148-0) [for console messages 141](#page-164-0) [password checking 123](#page-146-0) MVS image [XCF/MRO is required for links between CICS regions](#page-234-0) [in different 211](#page-234-0) MVS linklist [installing CICS-required modules 80](#page-103-0) [installing IGWABWO 81](#page-104-0) [installing IGWARLS 81](#page-104-0) [other MVS product modules 81](#page-104-0) [MVS linklist, installing module in 284](#page-307-0) [MVS logger 143](#page-166-0) [MVS subsystem, defining CICS as 57](#page-80-0)[, 83](#page-106-0) [MVS workload management 125](#page-148-0)

#### **N**

[NAME system parameter 391](#page-414-0) [national language support 341](#page-364-0) NetView [sending generic alerts to 322](#page-345-0) [network control programs for CAS 289](#page-312-0) non-exclusive element or feature [description 4](#page-27-0) [NQNMODE, parameter of VTAM START](#page-125-0) [command 102](#page-125-0) [NSINTERADDR 216](#page-239-0) NSYSLX, MVS initialization parameter [IEASYSxx value 281](#page-304-0) [setting 282](#page-305-0)

# **O**

ONC RPC [element in CICS TS 6](#page-29-0) optional source material [optional source material 52](#page-75-0) [optional source material, loading 52](#page-75-0) [OPTVOL parameter of the DFHISTAR job 26](#page-49-0)

#### **P**

Parallel Sysplex considerations [for CICS TS 60](#page-83-0) parameters CICS SIT [for CMAS 326](#page-349-0) [for MVS MAS 336](#page-359-0) [CICSPlex SM system 383](#page-406-0) [EYUINST EXEC 375](#page-398-0) [in CMAS startup JCL 383](#page-406-0) [in MAS startup JCL 383](#page-406-0) PARSESS parameter, VTAM APPL statement [CAS 291](#page-314-0) [CMAS 294](#page-317-0) [PARSESS, parameter of VTAM APPL statement 100](#page-123-0) [PASS option of VTAM APPL parameter AUTH 294](#page-317-0) [password checking 123](#page-146-0) [PDIR \(PSB directory\) 197](#page-220-0) [PDSE 10](#page-33-0) [performance definitions for MVS 125](#page-148-0) [performance parameters \(CICS\), matching to service](#page-149-0) [policies 126](#page-149-0) [PERSIST, parameter of VTAM APPL statement 100](#page-123-0) PLIMSG, transient data extrapartition data set [DD statement in IVP startup procedure 234](#page-257-0) [PLT \(program load table\) 345](#page-368-0) [PLTPI 345](#page-368-0) [PLTSD 345](#page-368-0) [port 344](#page-367-0)[, 359](#page-382-0) post-installation jobs [CAS-related 297](#page-320-0) [EYUCAS 297](#page-320-0) [EYUCMAS 297](#page-320-0)[, 324](#page-347-0) [EYUDEFDS 297](#page-320-0)[, 300](#page-323-0) [EYUDFHDS 297](#page-320-0)

post-installation jobs *(continued)* [EYULPMOD 297](#page-320-0) [EYUSMPE 297](#page-320-0) [MVS MAS-related 297](#page-320-0) [predefined LU alias 103](#page-126-0) [PREFIX parameter of the DFHISTAR job 22](#page-45-0) [preventive service 465](#page-488-0) [problem state 67](#page-90-0) [procedures, copying into a procedure library 48](#page-71-0) PROG, MVS initialization parameter [IEASYSxx value 281](#page-304-0) [program load table \(PLT\) 345](#page-368-0) [program temporary fix \(PTF\) 180](#page-203-0) [program temporary store \(PTS\) 465](#page-488-0) properties files [dfjjvmpr sample 208](#page-231-0) [dfjjvmps sample 208](#page-231-0) [protecting CICS load libraries 69](#page-92-0) [protection key definition 124](#page-147-0) [PRTAUXT step of IVP jobs 232](#page-255-0) [PRTBUXT step of IVP jobs 232](#page-255-0) [PRTDMPA step of IVP jobs 232](#page-255-0) [PRTDMPB step of IVP jobs 232](#page-255-0) [PRVMOD, system initialization parameter 116](#page-139-0) [PTF \(program temporary fix\) 179](#page-202-0)[, 180](#page-203-0)[, 465](#page-488-0) [temporary store \(PTS\) 465](#page-488-0) [PTF temporary store \(PTS\) 29](#page-52-0) [PTS \(PTF temporary store\) 29](#page-52-0)[, 465](#page-488-0)

# **R**

RACF (resource access control facility) [activating resource classes 75](#page-98-0) [authorizing CICS category 1 transactions 57](#page-80-0) [authorizing the region userid for category 1](#page-94-0) [transactions 71](#page-94-0) [authorizing the region userid to open a region's](#page-93-0) [VTAM ACB 70](#page-93-0) [authorizing the region userid to use MVS log](#page-95-0) [streams 72](#page-95-0) [defining the default CICS userid 77](#page-100-0) [installing the interface routines 80](#page-103-0) [IVP userid authority 228](#page-251-0) [LOGSTRM general resource class 72](#page-95-0) [protecting CICS load libraries 69](#page-92-0) [RECEIVE, function of SMP/E 179](#page-202-0)[, 465](#page-488-0) [references, unresolved 47](#page-70-0) [REGION parameter for CAS startup 316](#page-339-0) [region userid, authorizing for category 1](#page-80-0) [transactions 57](#page-80-0)[, 71](#page-94-0) [region userid, authorizing to OPEN a region's ACB 70](#page-93-0) [REJECT function of SMP/E 466](#page-489-0) [release synchronization of CMAS and CICS 321](#page-344-0) RELFILE data sets [allocating 44](#page-67-0) requirements for CICS TS [hardware 9](#page-32-0) [software 10](#page-33-0) [resource classes, activating 75](#page-98-0) [resource definitions 355](#page-378-0) [resource definitions, autoinstall for terminals 242](#page-265-0)

[RESSTATUS system parameter 391](#page-414-0) [restarting CMAS 331](#page-354-0) [restarting MVS MAS 339](#page-362-0) [RESTORE, function of SMP/E 179](#page-202-0)[, 466](#page-489-0) [REXX function package, installing 285](#page-308-0) [routecodes, generic 88](#page-111-0) [ROUTECODES, parameter of DFHSSIyy 88](#page-111-0) RSVNONR, MVS initialization parameter [IEASYSxx value 281](#page-304-0) RSVSTRT, MVS initialization parameter [IEASYSxx value 282](#page-305-0) [run times of installation jobs 42](#page-65-0) [RUSIZES parameter 289](#page-312-0)

### **S**

sample applications data sets, creating [ACCTFILE, primer sample application accounts 194](#page-217-0) [ACIXFILE, primer sample application index 194](#page-217-0) [DFHCTAIX, sample application alternate index 194](#page-217-0) [DFHCTCUS, sample application details 194](#page-217-0) [DFHCTHLP, sample application help 194](#page-217-0) sample JCL [CAS 315](#page-338-0) [CMAS 324](#page-347-0) [EYUCAS 297](#page-320-0) [EYUCMAS 297](#page-320-0) [EYUDEFDS 297](#page-320-0) [EYUDFHDS 297](#page-320-0) [EYUJCLGN 307](#page-330-0)[, 311](#page-334-0) [EYULPMOD 297](#page-320-0) [EYUSMPE 297](#page-320-0) [MAS 335](#page-358-0) sample program data, FILEA [creating for each CICS region 192](#page-215-0) [DD statement in IVP startup procedure 233](#page-256-0) sample programs [EYU\\$CNV1 345](#page-368-0) [EYUJWREP 346](#page-369-0) [sample programs in interactive IVP 253](#page-276-0) [sample programs, installing 253](#page-276-0) [saved control data set \(SCDS\) 30](#page-53-0) [SCDS \(saved control data set\) 30](#page-53-0) [SCEEBND2 parameter of the DFHISTAR job 38](#page-61-0) [SCEECICS parameter of the DFHISTAR job 38](#page-61-0) [SCEECPP parameter of the DFHISTAR job 36](#page-59-0) [SCEELIB parameter of the DFHISTAR job 38](#page-61-0) [SCEELKED parameter of the DFHISTAR job 36](#page-59-0) [SCEELKEX parameter of the DFHISTAR job 36](#page-59-0) [SCEEOBJ parameter of the DFHISTAR job 36](#page-59-0) [SCEERUN parameter of the DFHISTAR job 38](#page-61-0) [SCEERUN2 parameter of the DFHISTAR job 38](#page-61-0) [SCEESAMP parameter of the DFHISTAR job 36](#page-59-0) [SCLBSID parameter of the DFHISTAR job 36](#page-59-0) [SCOPE parameter of the DFHISTAR job 21](#page-44-0)[, 40](#page-63-0) scope, EYUINST EXEC parameter [post-installation customization 297](#page-320-0)

[SCSQANLE parameter of the DFHISTAR job 37](#page-60-0) [SCSQAUTH parameter of the DFHISTAR job 37](#page-60-0) [SCSQCICS parameter of the DFHISTAR job 37](#page-60-0) [SCSQLOAD parameter of the DFHISTAR job 36](#page-59-0) [SDFHPL1 target library 25](#page-48-0) [SDFJAUTH 210](#page-233-0) [SDFJLPA 210](#page-233-0) SDSNLOAD parameter [SDSNLOAD parameter 37](#page-60-0) [SDSNLOAD parameter of the DFHISTAR job 37](#page-60-0) [SDUMP options 402](#page-425-0) [SEC system parameter 391](#page-414-0) [secondary extents, load libraries 179](#page-202-0) [SECPRFX system parameter 392](#page-415-0) [secure sockets layer \(SSL\) 342](#page-365-0)[, 358](#page-381-0) [security 357](#page-380-0) [COVA 358](#page-381-0) [COVC 358](#page-381-0) [COVE 358](#page-381-0) [COVG 358](#page-381-0) [COVP 358](#page-381-0) [COVU 358](#page-381-0) [DFHHTML 358](#page-381-0) [EYUCOVE 358](#page-381-0) [EYUCOVI 358](#page-381-0) [EYULOG 358](#page-381-0) [EYUWREP 358](#page-381-0) [EYUWUI 358](#page-381-0) security policy [dfjejbpl 209](#page-232-0) [security with the CICS IVPs 229](#page-252-0) [SELECT, parameter of DFHISTAR 41](#page-64-0) [server 341](#page-364-0) **ServerPac** [compared with CBIPO 5](#page-28-0) [contents 4](#page-27-0) [description 4](#page-27-0) [software requirements 10](#page-33-0) service, applying [supplied SMP/E procedure 371](#page-394-0) [servicing CICS 179](#page-202-0) [corequisite fixes 180](#page-203-0) session outage notification (SON) [SONSCIP 100](#page-123-0) setting up [CAS 315](#page-338-0) [CMAS 307](#page-330-0)[, 321](#page-344-0) [MVS MAS 333](#page-356-0) [SEZACMTX parameter of the DFHISTAR job 38](#page-61-0) [SEZARPCL parameter of the DFHISTAR job 38](#page-61-0) [sharing control data sets, VSAM RLS 137](#page-160-0) [SHUtdown action command 331](#page-354-0) [shutting down a CMAS 330](#page-353-0) [SISPLOAD parameter of the DFHISTAR job 35](#page-58-0) [SIT parameters, CICS 383](#page-406-0) [CMAS-related 326](#page-349-0) [MVS MAS-related 336](#page-359-0) SMF, MVS initialization parameter [IEASYSxx value 282](#page-305-0) [SMP/E data sets, attributes 28](#page-51-0)[, 29](#page-52-0) [SMP/E options, specifying 32](#page-55-0) [SMP/E zone and zone log dispositions 32](#page-55-0) [SMP/E, using to apply service 371](#page-394-0) [SMP0001, SMP/E sample USERMOD for SMP/E data](#page-51-0) [sets 28](#page-51-0)

[SMPCNTL, DD statement of DFHSMPE 180](#page-203-0) [SMPLTS parameter of the DFHISTAR job 30](#page-53-0) [SMPMTS parameter of the DFHISTAR job 29](#page-52-0) [SMPPTS parameter of the DFHISTAR job 29](#page-52-0) [SMPSCDS parameter of the DFHISTAR job 30](#page-53-0) [SMPSTS parameter of the DFHISTAR job 29](#page-52-0) [SMPVOL parameter of the DFHISTAR job 26](#page-49-0) [SMPWORK parameter of the DFHISTAR job 29](#page-52-0) [SMS parameter of the DFHISTAR job 25](#page-48-0) software requirements [installing system 10](#page-33-0) [SONSCIP parameter, VTAM APPL statement 294](#page-317-0) [SONSCIP, parameter of VTAM APPL statement 100](#page-123-0) [source temporary store \(STS\) 29](#page-52-0) [SPOOLCLASS system parameter 393](#page-416-0) [SSI definitions for MRO 212](#page-235-0) [SSL 215](#page-238-0) [SSL \(secure sockets layer\) 342](#page-365-0)[, 358](#page-381-0) [staging data sets 166](#page-189-0) [STALL system parameters 393](#page-416-0) START command [CAS 316](#page-339-0) [CMAS 330](#page-353-0) Starter Set [creating environment 364](#page-387-0) [defining environment 365](#page-388-0) [deleting 368](#page-391-0) [naming convention 363](#page-386-0) [sample libraries 361](#page-384-0) [selecting configuration 364](#page-387-0) [starting components 365](#page-388-0) [using as a model 368](#page-391-0) starting CAS [as a batch job 315](#page-338-0) [at MVS IPL time 315](#page-338-0) [from the system console 315](#page-338-0) [sample procedure 315](#page-338-0) CMAS [as a batch job 323](#page-346-0) [from the system console 323](#page-346-0) [sample procedure 324](#page-347-0) [MVS MAS 335](#page-358-0) stopping [CAS 318](#page-341-0) [MVS MAS 339](#page-362-0) [storage key definition 124](#page-147-0) [STS \(source temporary store\) 29](#page-52-0) [subsystem definition to MVS 211](#page-234-0) [subsystem, MVS, defining CICS as 57](#page-80-0)[, 83](#page-106-0) [supervisor state 67](#page-90-0) [SUPPRESSCMF system parameter 337](#page-360-0)[, 394](#page-417-0) [suppressing CMF records 337](#page-360-0)[, 394](#page-417-0) SVC [correct-level check for DFHCSVC 58](#page-81-0)[, 93](#page-116-0) [defining to MVS 93](#page-116-0) [DFHHPSVC, defining 97](#page-120-0) [DFHHPSVC, loading into the MVS nucleus 97](#page-120-0) [installing the CICS type 3 SVC 57](#page-80-0)[, 93](#page-116-0) [using DFHCSVC for MRO between different CICS](#page-118-0) [releases 95](#page-118-0)

SVC *(continued)* [using more than one version of DFHCSVC 94](#page-117-0) [SVCPARM statement in an IEASVCcc member 93](#page-116-0) [SVCs, installing DFHCSVC in the LPA 108](#page-131-0) [SYMREC Authorization Exit 133](#page-156-0) [SYMREC macro 59](#page-82-0)[, 133](#page-156-0) [synchronization of CMAS and CICS releases 321](#page-344-0) SYS1.CPSM310.SEYULINK [adding to linklist 284](#page-307-0) [authorizing 283](#page-306-0) [containing module for MVS linklist 284](#page-307-0) SYS1.CPSM310.SEYULPA [authorizing 283](#page-306-0) [defining to your MVS 287](#page-310-0)[, 288](#page-311-0) SYS1.PARMLIB library [BLSCECT exit control table 401](#page-424-0) [COMMNDaa member with operator commands 323](#page-346-0) IEAAPFaa [for authorizing CICSPlex SM libraries 283](#page-306-0) IEASYSxx member [establishing requirements 282](#page-305-0) [when authorizing libraries 283](#page-306-0) [when creating CAS started tasks 282](#page-305-0) [when creating CMAS started tasks 282](#page-305-0)[, 307](#page-330-0) LNKLSTxxx member [when adding MVS linklist 284](#page-307-0) SYS1.PROCLIB [CAS startup procedure 315](#page-338-0) [CMAS startup procedure 323](#page-346-0) SYS1.VTAMLIB [mode table 290](#page-313-0) [SYS1.VTAMLST library 292](#page-315-0) application definitions [CAS 289](#page-312-0) [CMAS 294](#page-317-0) [cross-domain resource definition 292](#page-315-0)[, 295](#page-318-0) [mode table 289](#page-312-0) [SYSID parameter of EYU9XDUT 301](#page-324-0) SYSIN data set, partitioned [creating for all CICS regions 191](#page-214-0) [DD statement in IVP startup procedure 233](#page-256-0) [SYSMOD \(system modification\) 179](#page-202-0)[, 371](#page-394-0)[, 466](#page-489-0) [APAR 465](#page-488-0) [Function 465](#page-488-0) [PTF 465](#page-488-0) [USERMOD 466](#page-489-0) SYSNAME, MVS initialization parameter [IEASYSxx value 282](#page-305-0) sysplex, MVS cross-system coupling facility (XCF) [for MRO links across MVS images 211](#page-234-0) [SYSPROC data set for IPCS 402](#page-425-0) [SYSTCPD 216](#page-239-0) [system abend 722 47](#page-70-0) [system initialization parameters 231](#page-254-0) [system modification \(SYSMOD\) 371](#page-394-0) System Modification Program Extended (SMP/E) [ACCEPT function 46](#page-69-0)[, 179](#page-202-0)[, 465](#page-488-0) [APPLY function 46](#page-69-0)[, 179](#page-202-0)[, 465](#page-488-0) [DFHSMPE 179](#page-202-0) [FMID keyword of CICS SYSMODs 465](#page-488-0)

System Modification Program Extended (SMP/E) *(continued)* [function SYSMOD 465](#page-488-0) [messages 47](#page-70-0) [messages during link-editing 47](#page-70-0) [RECEIVE function 179](#page-202-0)[, 465](#page-488-0) [REJECT function 466](#page-489-0) [RESTORE function 179](#page-202-0)[, 466](#page-489-0) [UCLIN function 466](#page-489-0) system parameters [description of 385](#page-408-0) [summary of 383](#page-406-0) [SYSTR 343](#page-366-0)

### **T**

tailoring CICS [installing MRO support 211](#page-234-0) [TAPEUNIT parameter of the DFHISTAR job 33](#page-56-0) target libraries [allocating and cataloging 44](#page-67-0) [SMP/E function ACCEPT \(DFHINST6\) 46](#page-69-0) [target zone 466](#page-489-0) [target zone \(TZONE\) 32](#page-55-0) [CSI 31](#page-54-0) [log 30](#page-53-0) [TARGVOL parameter of the DFHISTAR job 26](#page-49-0) TCP/IP [DNS 216](#page-239-0) [ECI 215](#page-238-0) [enablement 215](#page-238-0) [HTTP 215](#page-238-0) [IIOP 215](#page-238-0) [installation requirements 215](#page-238-0) [listener 215](#page-238-0) [SSL 215](#page-238-0) [TCPIPADDRESS 348](#page-371-0) [TCPIPHOSTNAME 344](#page-367-0)[, 347](#page-370-0)[, 359](#page-382-0) [TCPIPHTTPHOST 348](#page-371-0) [TCPIPPORT 344](#page-367-0)[, 347](#page-370-0)[, 359](#page-382-0) [TCPIPSERVICE 342](#page-365-0) [TCPIPSSL 349](#page-372-0) [TCPIPSSLCERT 349](#page-372-0) [TEMPLIB parameter of the DFHISTAR job 20](#page-43-0) temporary storage data set, DFHTEMP [creating for each CICS region 192](#page-215-0) [DD statement in IVP startup procedure 233](#page-256-0) terminals [defining for the online IVP 242](#page-265-0) [THOUSNDSEPARATOR 351](#page-374-0) [times taken to run the installation jobs 42](#page-65-0) [TIMESEPARATOR 351](#page-374-0) TIMEZONE parameter [EYUINST EXEC 301](#page-324-0)[, 375](#page-398-0) [EYUXDUT 298](#page-321-0) [TINDEX parameter of the DFHISTAR job 22](#page-45-0) TOBATCHREQ [CICSPlex SM system parameter 394](#page-417-0) **TOONLINEREQ** [CICSPlex SM system parameter 394](#page-417-0)

TOPOLLINT [CICSPlex SM system parameter 395](#page-418-0) transaction dump data sets [dump \(A\) data set, DFHDMPA 234](#page-257-0) [dump \(B\) data set, DFHDMPB 234](#page-257-0) [transient data destination CSNE 101](#page-124-0) transient data extrapartition data sets [destination before transient data initialization,](#page-256-0) [DFHCXRF 233](#page-256-0) [destination before transient data initialization,](#page-257-0) [DFHLRQ 234](#page-257-0) [destination used by C/370 application](#page-257-0) [programs 234](#page-257-0) [destination used by CICS services 234](#page-257-0) [destination used by PL/I application programs 234](#page-257-0) [destination, LOGA, used by CICS sample](#page-257-0) [programs 234](#page-257-0) [transient data queue definitions 356](#page-379-0) [COLG 356](#page-379-0) [COVE 356](#page-379-0) [COVI 356](#page-379-0) [COVP 356](#page-379-0) TSO [defining a TSO user as a console 245](#page-268-0) type 3 SVC routine [used for interregion communication 211](#page-234-0) [TZONE parameter of the DFHISTAR job 32](#page-55-0) [TZONECSI parameter of the DFHISTAR job 31](#page-54-0) [TZONELOG parameter of the DFHISTAR job 30](#page-53-0)

#### **U**

[UCLIN function of SMP/E 466](#page-489-0) [UNIX System Services 205](#page-228-0) [unresolved references 47](#page-70-0) [UPAGE option of VTAM APPL parameter AUTH 294](#page-317-0) updating CICSplex definition [BLSCECT 401](#page-424-0) [CSD files using DFHCSDUP 307](#page-330-0)[, 311](#page-334-0) [CSD release 309](#page-332-0) library allocations for IPCS [IPCSLIB 402](#page-425-0) [ISPMLIB 402](#page-425-0) [ISPPLIB 402](#page-425-0) [SYSPROC 402](#page-425-0) [updating configuration list 292](#page-315-0)[, 296](#page-319-0) [URL 344](#page-367-0)[, 359](#page-382-0) [USERMOD \(user modification\) 466](#page-489-0) [USERTR 343](#page-366-0) [USSDIRA, parameter of DFHISTAR 35](#page-58-0) [UTILITIES parameter of the DFHISTAR job 21](#page-44-0)

#### **V**

[VARY NET command 296](#page-319-0) [verification tests, running IVP jobs 227](#page-250-0) [verify batch job, DFHIVPBT 234](#page-257-0) [DFH\\$BTCH input 234](#page-257-0) [expected output 238](#page-261-0) [verify interactive job, DFHIVPOL 241](#page-264-0) [DFHIVPOL 250](#page-273-0)

[verify interactive job, DFHIVPOL](#page-264-0) *(continued)* [invoking and executing sample programs 253](#page-276-0) [terminating CICS 255](#page-278-0) [using CICS-supplied terminal transactions 250](#page-273-0) [using transactions 253](#page-276-0) [VPACE option of VTAM APPL parameter AUTH 100](#page-123-0) [VPACING parameter, VTAM APPL statement 294](#page-317-0) [VPACING, parameter of VTAM APPL statement 101](#page-124-0) VSAM RLS [activating the coupling facility structures 139](#page-162-0) [adding new parameters to SYS1.PARMLIB 138](#page-161-0) [altering data set attributes for RLS access 136](#page-159-0) [amending parameters in](#page-107-0) [SYS1.PARMLIB\(BPXPRMxx\) 84](#page-107-0)[, 210](#page-233-0) [authorizing CICS userids 138](#page-161-0) [CFRM policy 135](#page-158-0) [defining cache sets 136](#page-159-0) [defining coupling facility cache structures 135](#page-158-0) [defining sharing control data sets 137](#page-160-0) [defining SMS storage classes for RLS access 136](#page-159-0) [defining the coupling facility lock structure 135](#page-158-0) [definitions, required 135](#page-158-0) [establishing new procedures 138](#page-161-0) [ISMF control data set application 136](#page-159-0) [ISMF storage class application 136](#page-159-0) [IXCMIAPU utility 135](#page-158-0) VTAM [APPL statement 99](#page-122-0) [ACBNAME parameter 100](#page-123-0) [AUTH parameter 100](#page-123-0) [cross-domain considerations 101](#page-124-0) [EAS parameter 100](#page-123-0) [HAVAIL parameter 100](#page-123-0) [LOGMODE parameter 100](#page-123-0) [LUAPFX parameter 100](#page-123-0) [PARSESS parameter 100](#page-123-0) [PERSIST parameter 100](#page-123-0) [SONSCIP parameter 100](#page-123-0) [VPACING parameter 101](#page-124-0) [authorized path 58](#page-81-0)[, 97](#page-120-0) [CICS APPLID 100](#page-123-0) [cross-domain considerations 101](#page-124-0) [definitions required for CICS 99](#page-122-0) [LOGMODE table entries for autoinstall 242](#page-265-0) [version, release, and modification level](#page-124-0) [indicator 101](#page-124-0) [VTAM ACB, authorizing the region userid to open 70](#page-93-0) [VTAM LU alias 102](#page-125-0) VTAM requirements [activating definitions 293](#page-316-0)[, 296](#page-319-0) [CAS 289](#page-312-0) [CMAS 294](#page-317-0) [defining APPL statement 291](#page-314-0)[, 294](#page-317-0) [defining cross-domain resource 292](#page-315-0)[, 295](#page-318-0) [updating configuration list 292](#page-315-0)[, 296](#page-319-0)

#### **W**

[Web User Interface server 341](#page-364-0) [temporary storage models 356](#page-379-0)

[Web User Interface server initialization optional](#page-371-0) [parameters 348](#page-371-0) [Web User Interface server initialization](#page-370-0) [parameters 347](#page-370-0) [AUTOREFRESH 351](#page-374-0) [COLORINK 354](#page-377-0) [COLORINKBANNER 354](#page-377-0) [COLORINKLINK 354](#page-377-0) [COLORINKVLINK 354](#page-377-0) [COLORPAPER 354](#page-377-0) [COLORPAPERALT 354](#page-377-0) [COLORPAPERERROR 354](#page-377-0) [COLORPAPERHEAVY 354](#page-377-0) [COLORPAPERLIGHT 354](#page-377-0) [COLORPAPERRULE 354](#page-377-0) [COLORPAPERWARN 354](#page-377-0) [CVDASTYLE 349](#page-372-0) [DATEFORMAT 350](#page-373-0) [DATESEPARATOR 350](#page-373-0) [DECIMALSEPARATOR 350](#page-373-0) [DEFAULTCICSPLEX 352](#page-375-0) [DEFAULTCICSRGN 352](#page-375-0) [DEFAULTCMASCTXT 351](#page-374-0) [DEFAULTCONNECT 352](#page-375-0) [DEFAULTCONTEXT 351](#page-374-0) [DEFAULTCSYSGRP 352](#page-375-0) [DEFAULTDB2SS 352](#page-375-0) [DEFAULTEJCOBEAN 352](#page-375-0) [DEFAULTEJDJBEAN 352](#page-375-0) [DEFAULTEVENT 352](#page-375-0) [DEFAULTLOCFILE 352](#page-375-0) [DEFAULTLOCTRAN 352](#page-375-0) [DEFAULTMAPCOLL 351](#page-374-0) [DEFAULTMENU 351](#page-374-0) [DEFAULTNAVIGATE 351](#page-374-0) [DEFAULTPROGRAM 352](#page-375-0) [DEFAULTREMFILE 353](#page-376-0) [DEFAULTREMTRAN 353](#page-376-0) [DEFAULTSCOPE 351](#page-374-0) [DEFAULTTASK 353](#page-376-0) [DEFAULTWARNCNT 351](#page-374-0) [GMMTEXTMSG 350](#page-373-0) [INACTIVETIMEOUT 353](#page-376-0) [MAXUSERS 353](#page-376-0) [MSGCASE 350](#page-373-0) [TCPIPADDRESS 348](#page-371-0) [TCPIPHOSTNAME 344](#page-367-0)[, 347](#page-370-0)[, 359](#page-382-0) [TCPIPHTTPHOST 348](#page-371-0) [TCPIPPORT 344](#page-367-0)[, 347](#page-370-0)[, 359](#page-382-0) [TCPIPSSL 349](#page-372-0) [TCPIPSSLCERT 349](#page-372-0) [THOUSNDSEPARATOR 351](#page-374-0) [TIMESEPARATOR 351](#page-374-0) [WUITRACE 355](#page-378-0) [Web User Interface server initialization required](#page-370-0) [parameters 347](#page-370-0) [Web User Interface server repository](#page-369-0) [\(EYUWREP\) 346](#page-369-0)[, 356](#page-379-0) [workload management, MVS 125](#page-148-0) worksheets for setup [CAS 272](#page-295-0)

worksheets for setup *(continued)* [CMAS 272](#page-295-0) [MVS MAS 272](#page-295-0) [overview 271](#page-294-0) [WORKUNIT parameter of the DFHISTAR job 24](#page-47-0) [WRKAREA 343](#page-366-0) [WTO \(write-to-operator\) macro 141](#page-164-0) [WUITRACE 355](#page-378-0)

# **X**

[XDLIPOST global user exit 199](#page-222-0) [XDLIPRE global user exit 199](#page-222-0) XRF (extended recovery facility) [sessions, HAVAIL, parameter of VTAM APPL 100](#page-123-0) XTRAQUAL parameter [XTRAQUAL parameter 24](#page-47-0) [XTRAQUAL parameter of the DFHISTAR job 24](#page-47-0) [XXRSTAT exit, effect on takeover of a VTAM ACB 70](#page-93-0)

# **Z**

[z/OS UNIX System Services 205](#page-228-0) [zone and zone log dispositions 32](#page-55-0) [ZONEOFFSET parameter of EYU9XDUT 301](#page-324-0)

#### **Notices**

This information was developed for products and services offered in the U.S.A. IBM may not offer the products, services, or features discussed in this document in other countries. Consult your local IBM representative for information on the products and services currently available in your area. Any reference to an IBM product, program, or service is not intended to state or imply that only that IBM product, program, or service may be used. Any functionally equivalent product, program, or service that does not infringe any IBM intellectual property right may be used instead. However, it is the user's responsibility to evaluate and verify the operation of any non-IBM product, program, or service.

IBM may have patents or pending patent applications covering subject matter described in this document. The furnishing of this document does not give you any license to these patents. You can send license inquiries, in writing, to:

IBM Director of Licensing IBM Corporation North Castle Drive Armonk, NY 10504-1785 U.S.A.

For license inquiries regarding double-byte (DBCS) information, contact the IBM Intellectual Property Department in your country or send inquiries, in writing, to:

IBM World Trade Asia Corporation Licensing 2-31 Roppongi 3-chome, Minato-ku Tokyo 106, Japan

**The following paragraph does not apply in the United Kingdom or any other country where such provisions are inconsistent with local law:** INTERNATIONAL BUSINESS MACHINES CORPORATION PROVIDES THIS PUBLICATION "AS IS" WITHOUT WARRANTY OF ANY KIND, EITHER EXPRESS OR IMPLIED, INCLUDING, BUT NOT LIMITED TO, THE IMPLIED WARRANTIES OF NON-INFRINGEMENT, MERCHANTABILITY, OR FITNESS FOR A PARTICULAR PURPOSE. Some states do not allow disclaimer of express or implied warranties in certain transactions, therefore this statement may not apply to you.

This publication could include technical inaccuracies or typographical errors. Changes are periodically made to the information herein; these changes will be incorporated in new editions of the publication. IBM may make improvements and/or changes in the product(s) and/or the program(s) described in this publication at any time without notice.

Licensees of this program who wish to have information about it for the purpose of enabling: (i) the exchange of information between independently created programs and other programs (including this one) and (ii) the mutual use of the information which has been exchanged, should contact IBM United Kingdom Laboratories, MP151, Hursley Park, Winchester, Hampshire, England, SO21 2JN. Such information may be available, subject to appropriate terms and conditions, including in some cases, payment of a fee.

The licensed program described in this document and all licensed material available for it are provided by IBM under terms of the IBM Customer Agreement, IBM International Programming License Agreement, or any equivalent agreement between us.

#### **Trademarks**

IBM, the IBM logo, and ibm.com are trademarks or registered trademarks of International Business Machines Corp., registered in many jurisdictions worldwide. Other product and service names might be trademarks of IBM or other companies. A current list of IBM trademarks is available on the Web at Copyright and trademark information at www.ibm.com/legal/copytrade.shtml.

Java and all Java-based trademarks and logos are trademarks of Sun Microsystems, Inc. in the United States, other countries, or both.

Linux is a registered trademark of Linus Torvalds in the United States, other countries, or both.

Microsoft and Windows are trademarks of Microsoft Corporation in the United States, other countries, or both.

UNIX is a registered trademark of The Open Group in the United States and other countries.

Other company, product, and service names may be trademarks or service marks of others.

#### **Sending your comments to IBM**

If you especially like or dislike anything about this book, please use one of the methods listed below to send your comments to IBM.

Feel free to comment on what you regard as specific errors or omissions, and on the accuracy, organization, subject matter, or completeness of this book.

Please limit your comments to the information in this book and the way in which the information is presented.

To ask questions, make comments about the functions of IBM products or systems, or to request additional publications, contact your IBM representative or your IBM authorized remarketer.

When you send comments to IBM, you grant IBM a nonexclusive right to use or distribute your comments in any way it believes appropriate, without incurring any obligation to you.

You can send your comments to IBM in any of the following ways:

• By mail, to this address:

IBM United Kingdom Limited User Technologies Department (MP095) Hursley Park **Winchester** Hampshire SO21 2JN United Kingdom

- $\cdot$  By fax:
	- From outside the U.K., after your international access code use 44–1962–816151
	- From within the U.K., use 01962–816151
- Electronically, use the appropriate network ID:
	- IBMLink: HURSLEY(IDRCF)
	- Internet: idrcf@hursley.ibm.com

Whichever you use, ensure that you include:

- The publication title and order number
- The topic to which your comment applies
- Your name and address/telephone number/fax number/network ID.

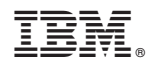

Program Number: 5655-M15

GC34-6426-08

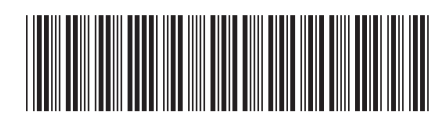

Spine information: Spine information:

 $\frac{\mbox{Version 3}}{\mbox{Release 1}}$ 

**FIRE** CICS TS for  $z/OS$  Installation Guide  $\frac{1}{2}$  Release 1 Installation Guide

||:||||<br>||····|| البرراا<br>ا<sup>اااا</sup>اا

CICS TS for  $z/\text{OS}$